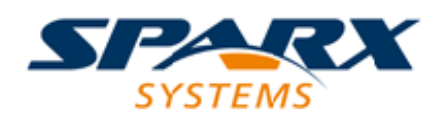

### **ENTERPRISE ARCHITECT**

**用户指南系列**

# **Enterprise Architect 对象模型**

Author: Sparx Systems Date: 20/06/2023

Version: 16.1

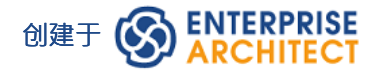

# **目录**

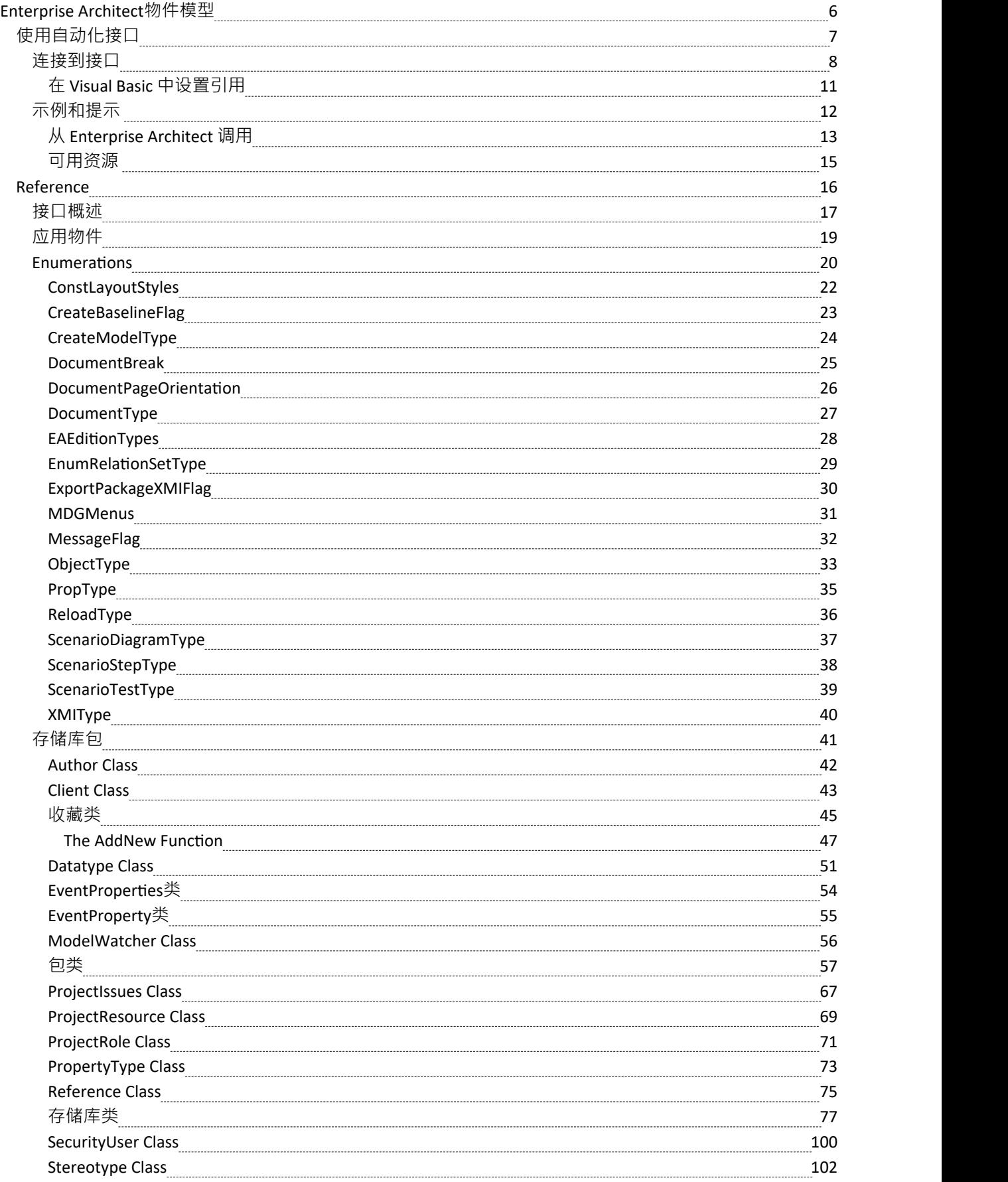

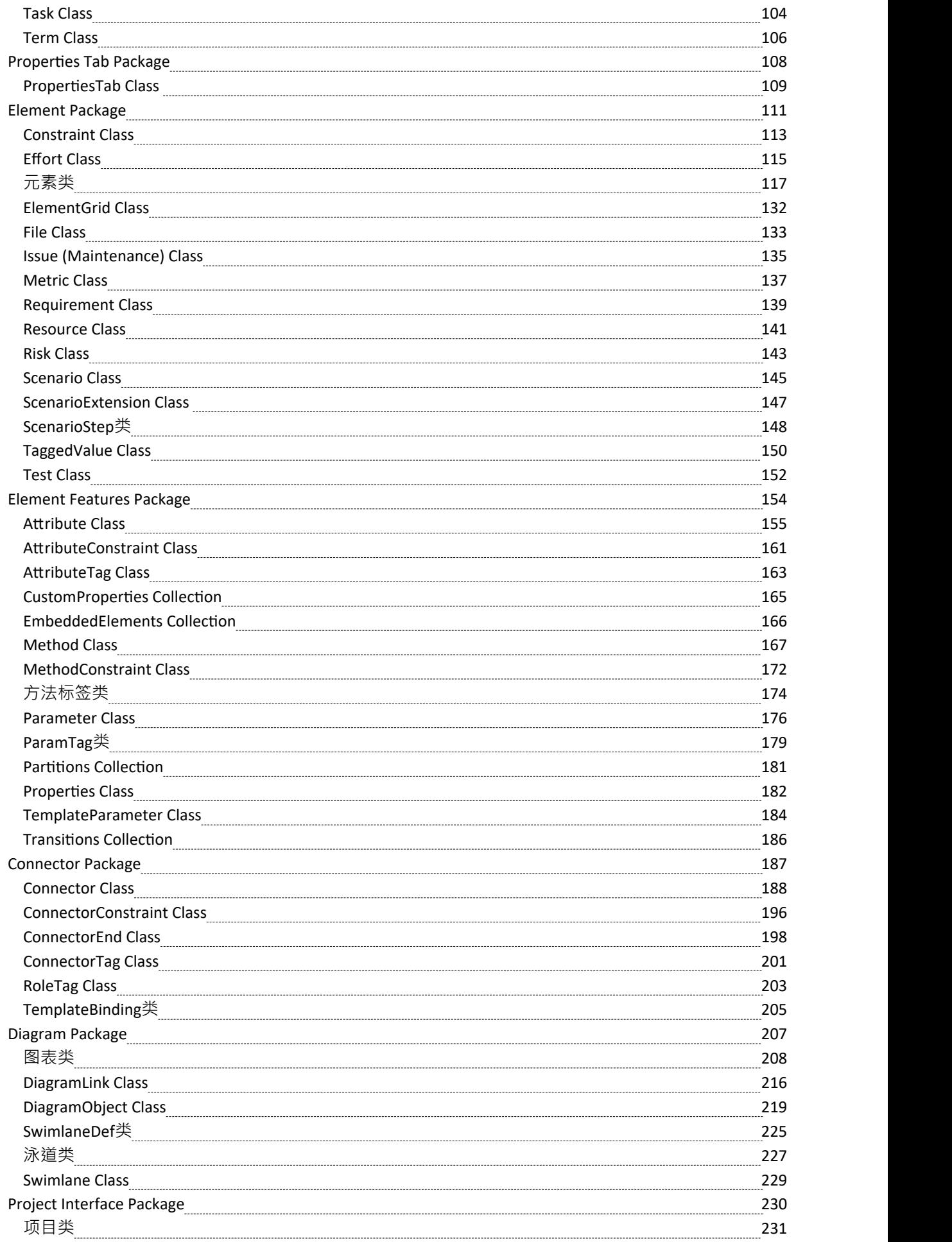

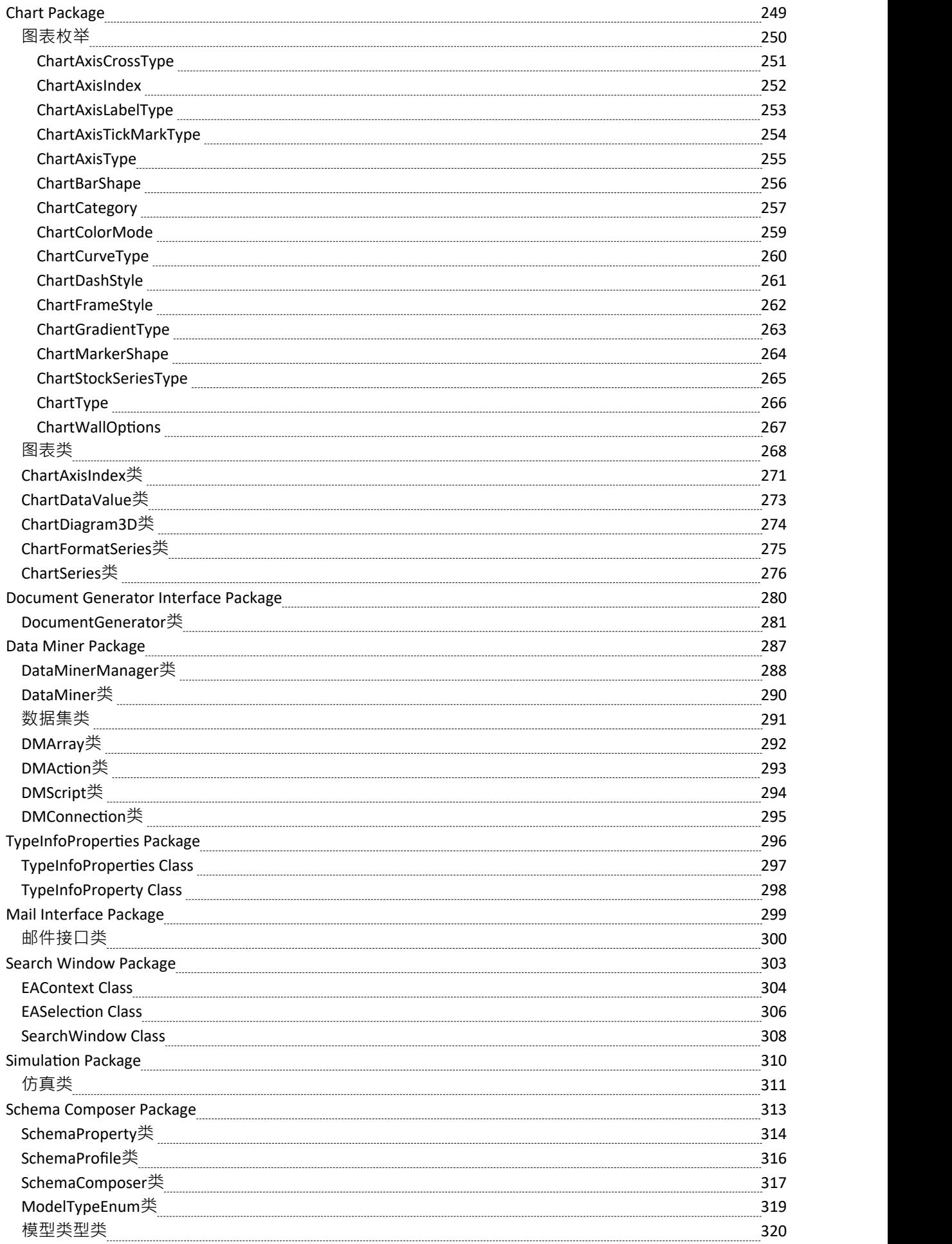

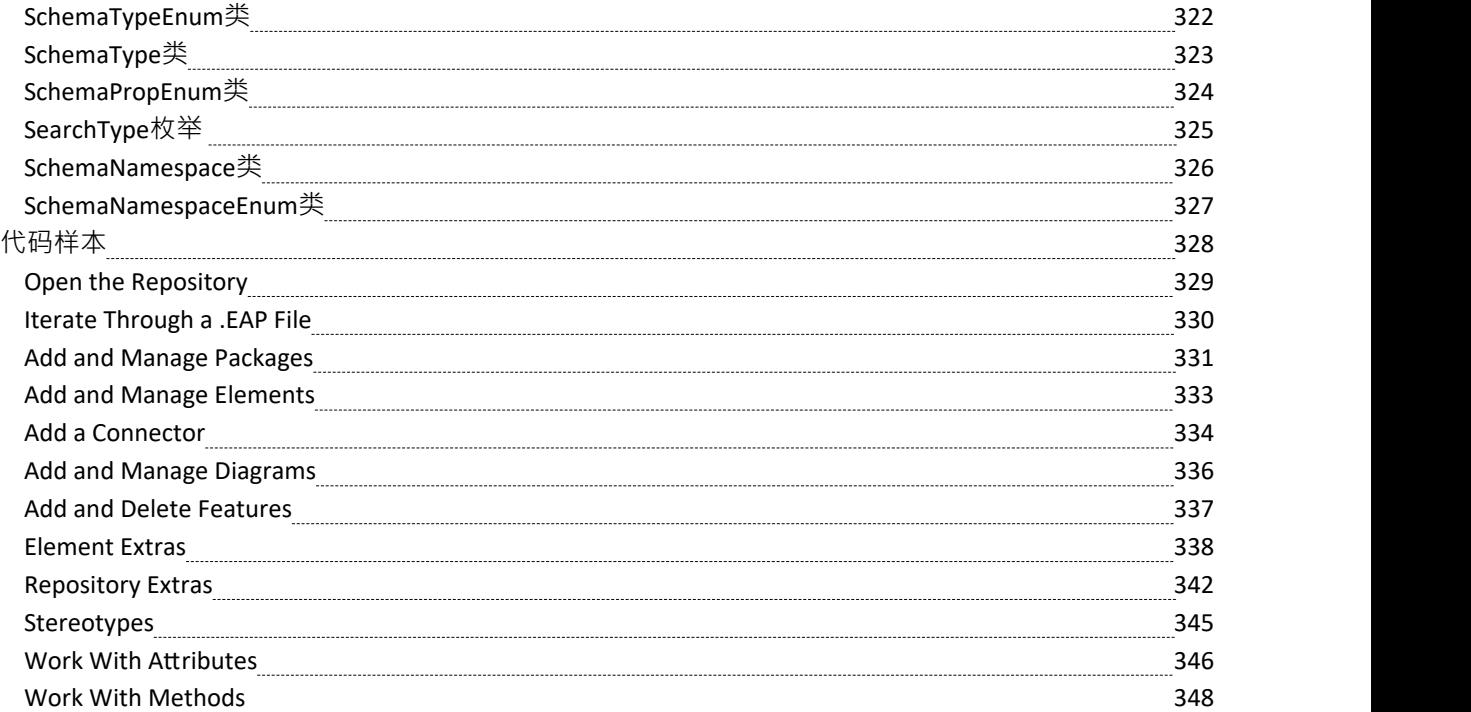

# **Enterprise Architect物件模型**

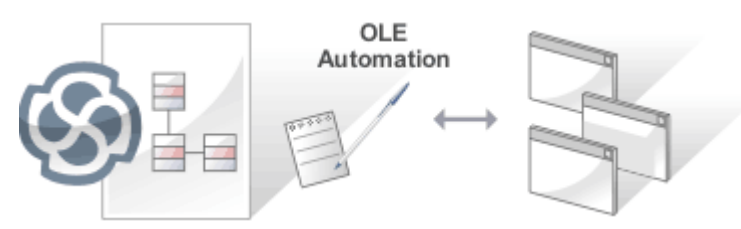

Enterprise Architect物件模型使脚本编写者或程序员可以访问可用于查询或操作存储库的底层对象。物件模型可 从内部或外部脚本环境或通过插件访问。这是一个方便的特征,可确保程序员与存储存储库的底层数据库隔 离,保护他们免受数据库结构或内容的更改。这些对象被分组并包有用的、广泛的和有据可查的属性和方法, 这些属性和方法使用起来很直观,并允许访问元素、特征、图表和项目元数据。

自动化为其他应用程序使用窗口OLE 自动化 (ActiveX) 访问Enterprise Architect模型中的信息提供了一种方式。 通常这涉及到脚本客户端,例如 MS Word ™或 Visual Basic,或者使用在Enterprise Architect中使用脚本窗口创 建的脚本。

自动化接口提供了一种访问Enterprise Architect模型内部的方法。您可以使用自动化接口执行的操作示例包括:

- 执行重复性任务,例如更新模型中所有元素的版本号
- · 从状态机图中生成代码
- · 生成自定义报告
- · 执行即席查询

### **特征**

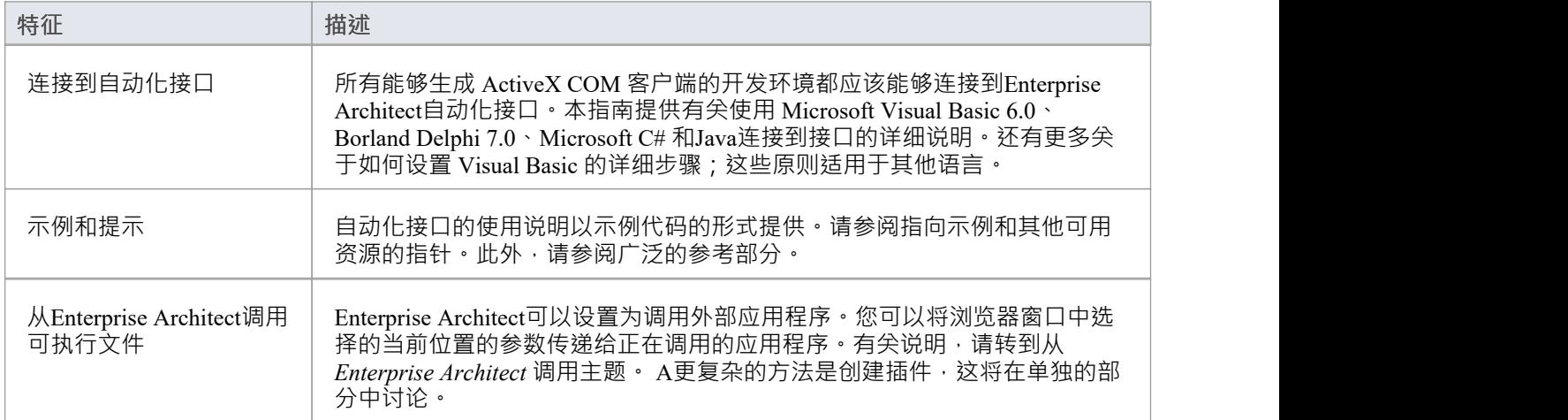

# **使用自动化接口**

本节提供有关如何连接和使用自动化接口的说明,包括:

- · 连接到接口
- · 在 Visual Basic 中设置引用
- · 示例和提示

# **连接到接口**

所有能够生成 ActiveX Com 客户端的开发环境都可以连接到Enterprise Architect自动化接口。 作为示例,这些部分描述了如何使用多个此类工具进行连接。该过程可能会因这些产品的不同版本而略有不 同。

### **微软 Visual Basic 6.0**

此过程适用于 6.0 版的语法和框架。较新的版本具有与其他 .Net 语言相同的框架,只是语法不同,因此使用与 本主题后面为 Microsoft C# 描述的过程类似的过程。

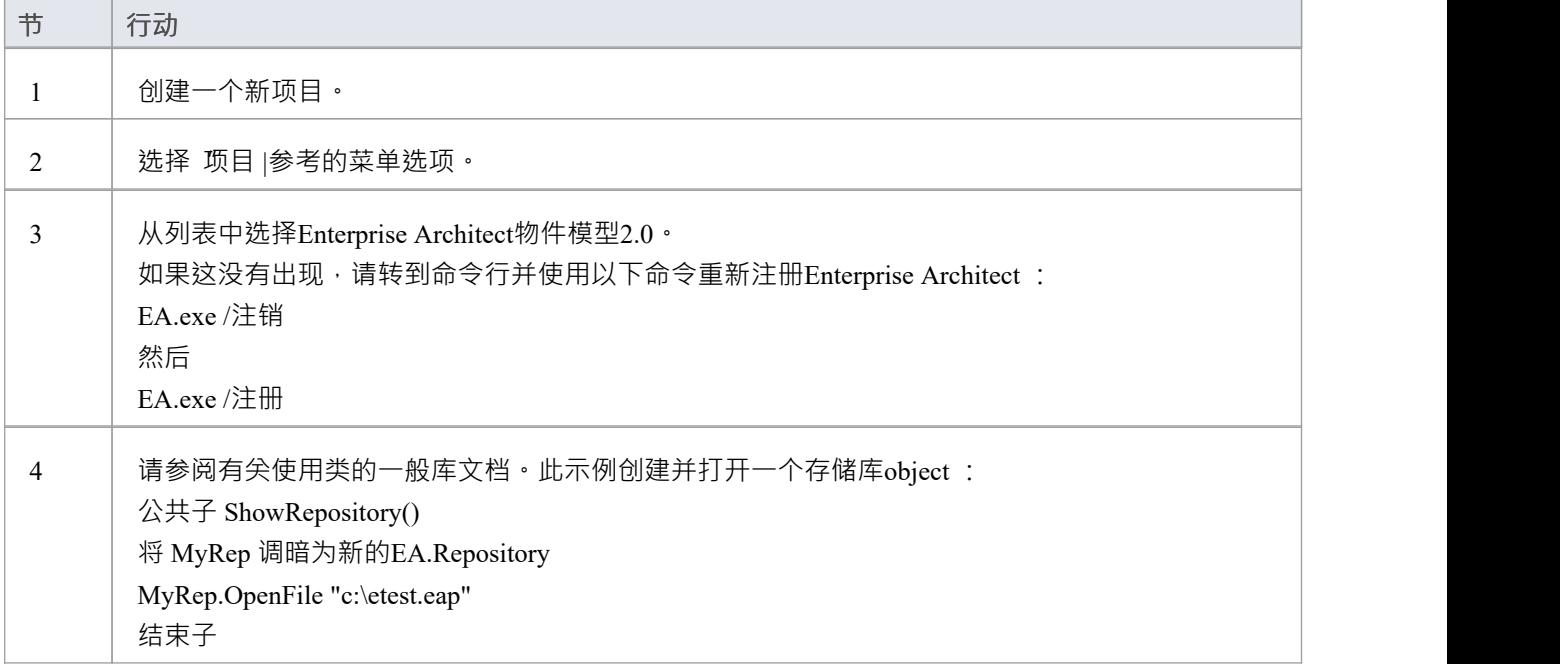

### **Borland Delphi 7.0**

注记Delphi 的最新版本是由 Embarcadero 开发的。

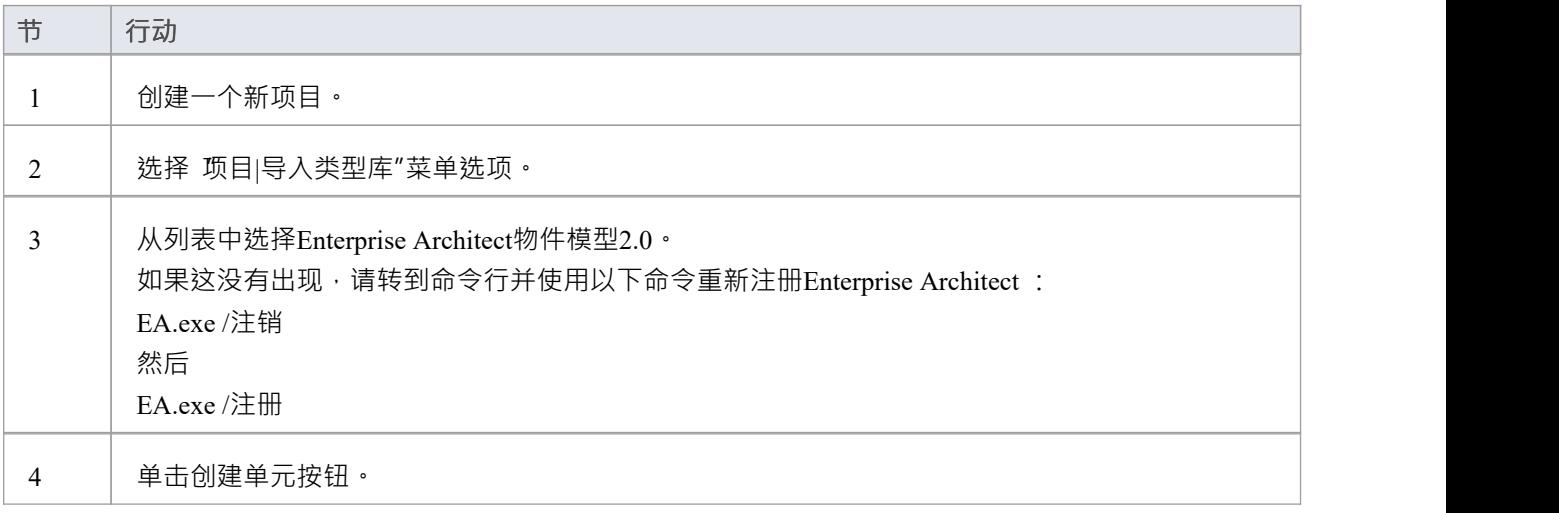

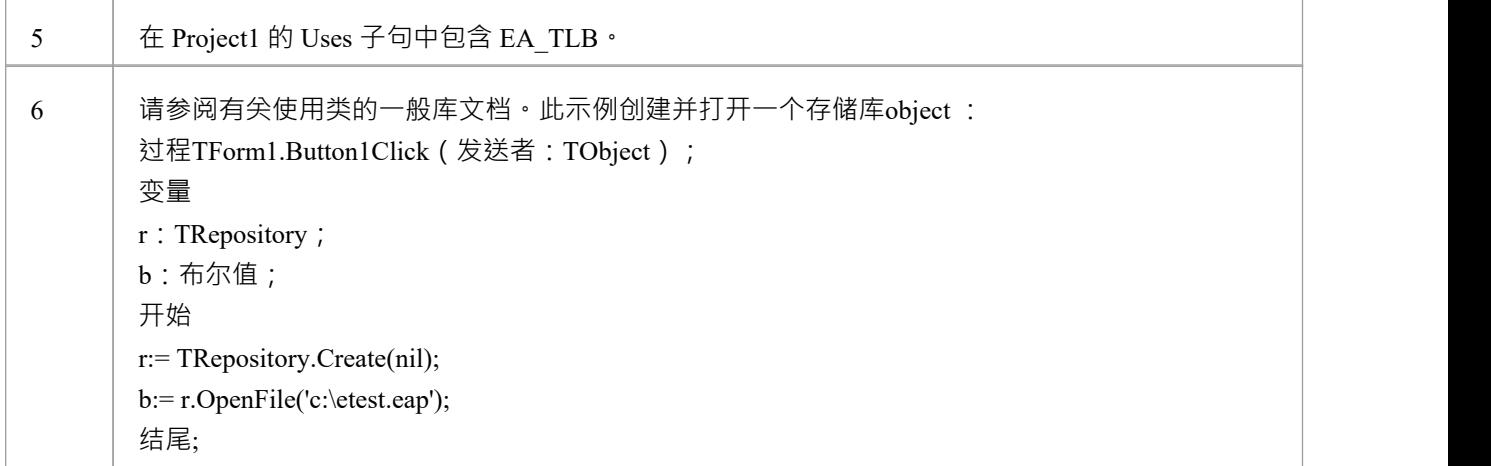

### **微软 C#**

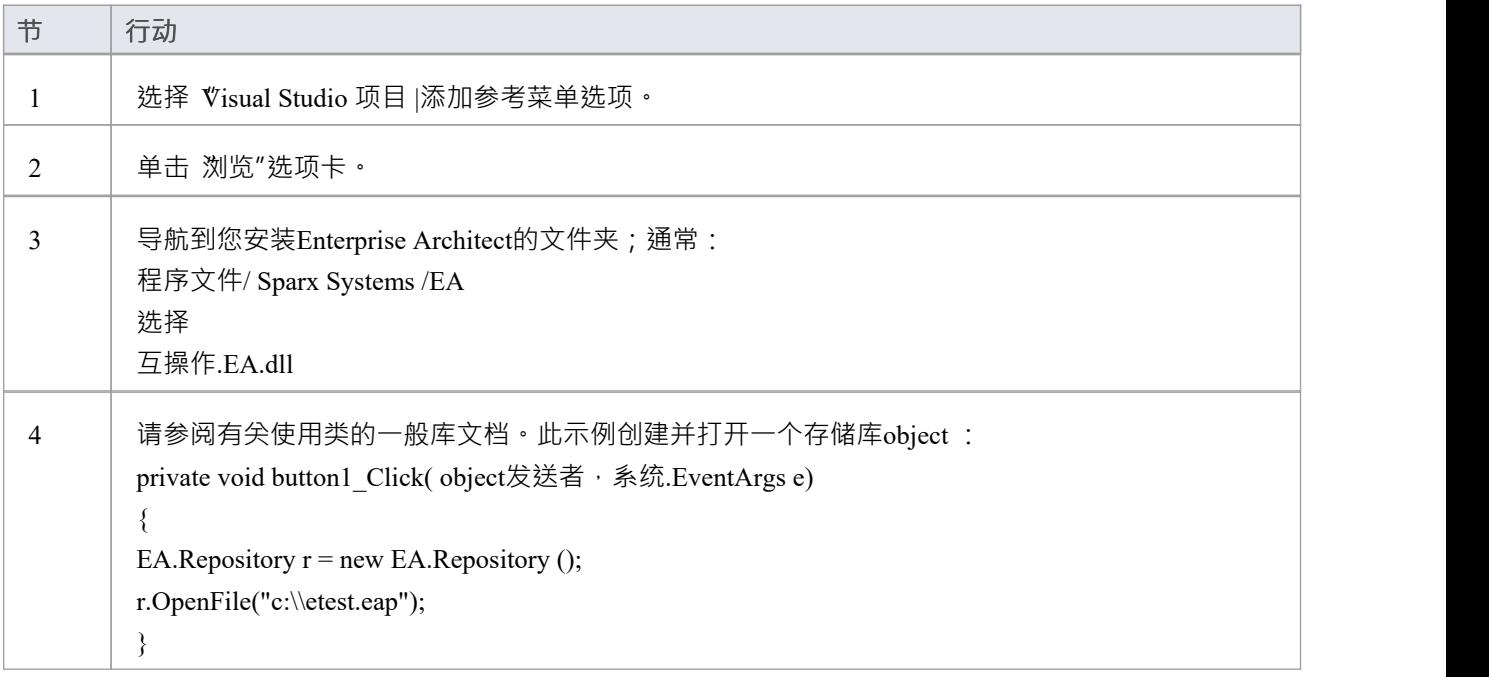

#### **Java**

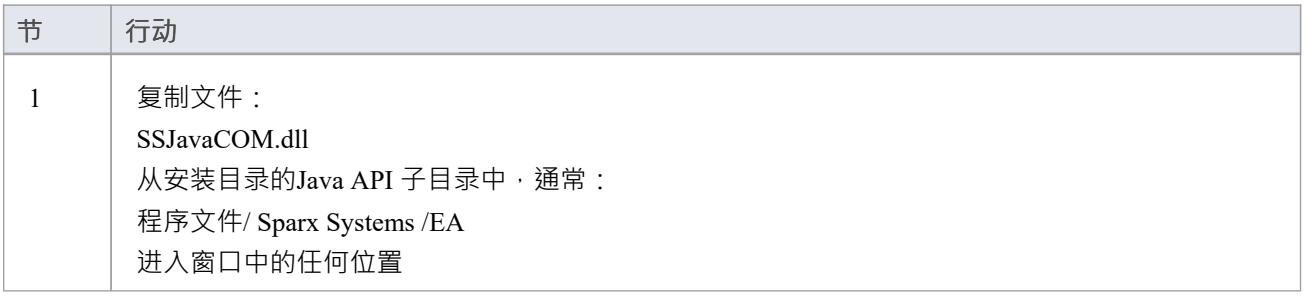

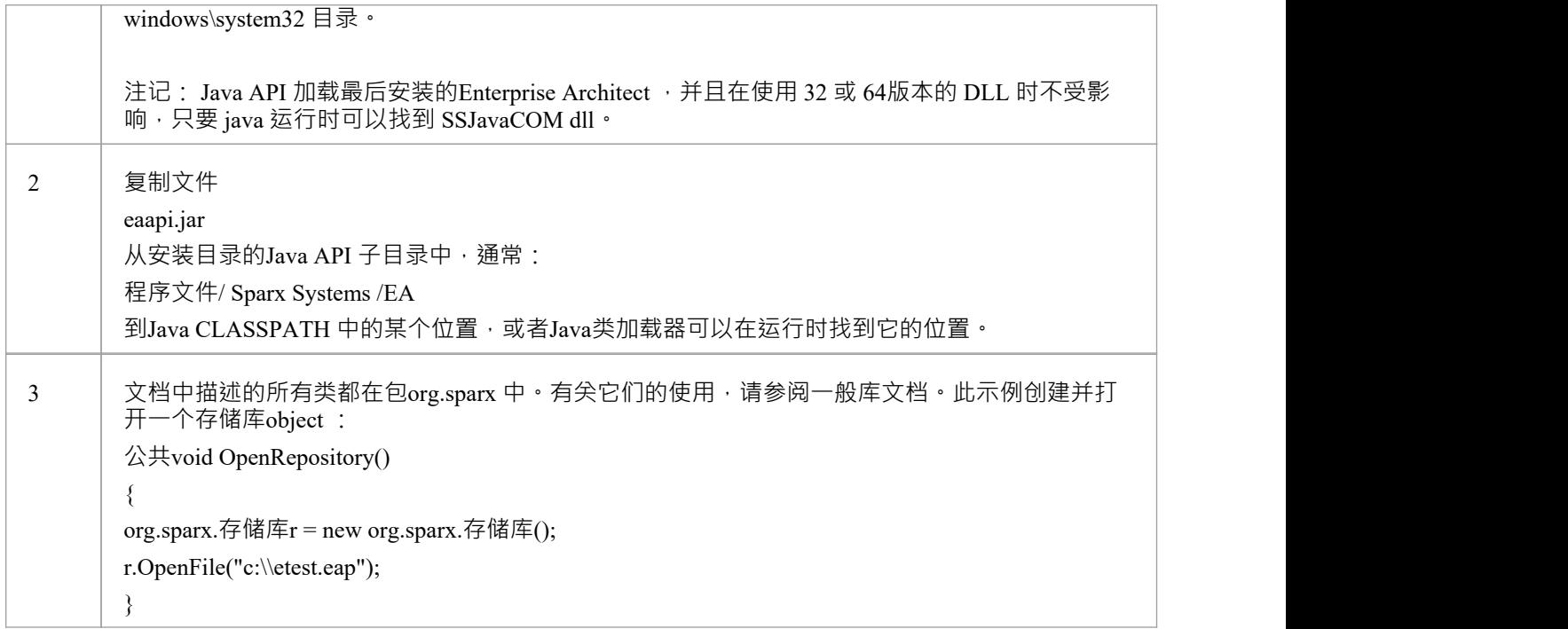

# **在 Visual Basic 中设置引用**

可以将Enterprise Architect ActiveX 界面与 Visual Basic (VB) 一起使用Basic 版本 6 可以确保使用, 但版本 6 以外 的版本可能会略有不同。

假设您已通过 Microsoft 应用程序(例如 VB 6.0、MS Word ™或MS Access )访问 VB • 如果代码不是从 Word 中调用的,则还必须设置 Word VB 引用。

在创建新的 VB 项目时, 设置对Enterprise Architect类型库和 Word类型库的引用。

### **设置参考**

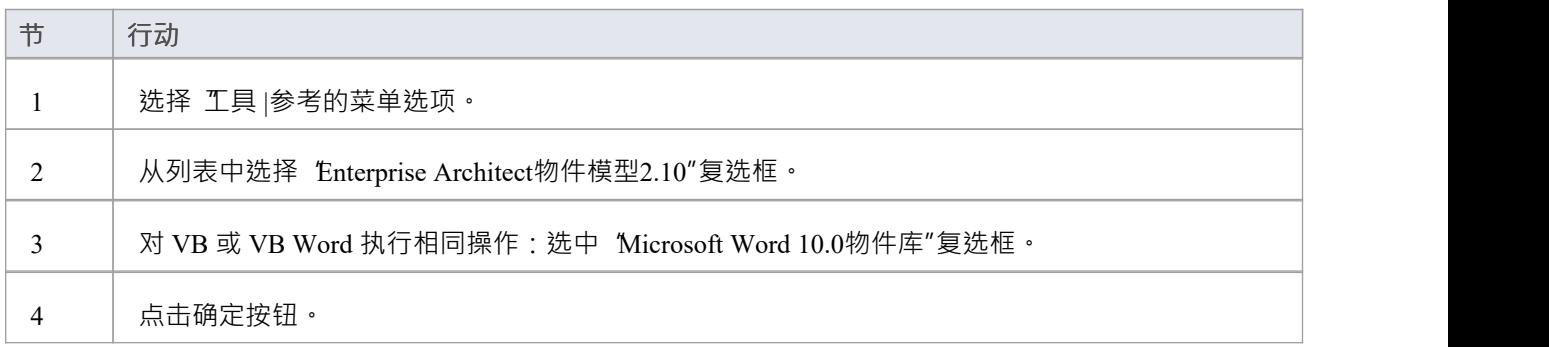

### **注记**

- 如果列表中没有出现 Enterprise Architect物件模型2.10", 请转到命令行并使用以下命令手动重新输入 Enterprise Architect :
	- (取消注册Enterprise Architect ) ea.exe /unregister
	- (注册Enterprise Architect ) ea.exe /register
- Visual Basic 5/6 用户还应注记, Enterprise Architect接口的版本号以类似于以下的形式存储在 VBP 项目文件 中:

参考=\*\G{64FB2BF4-9EFA-11D2-8307-C45586000000}#2.2#0#..\..\..\..\Program Files\ Sparx Systems \EA\建筑师#Enterprise物件模型2.02

如果您在从一个版本的Enterprise Architect迁移到另一个版本时遇到问题,请在文本编辑器中打开 VBP 文件 并删除此行,然后在 Visual Basic 中打开项目并使用 Project-References 创建对Enterprise Architect物件模型的 新参考

Enterprise Architect和 Word 中的参考对象现在应该在物件浏览器中可用,可以通过按 F2 从主菜单访问 窗口左上角的下拉列表现在应该包括Enterprise Architect和 Word;如果安装了 MS-Project, 也进行设置

# **示例和提示**

### **需要考虑的要点**

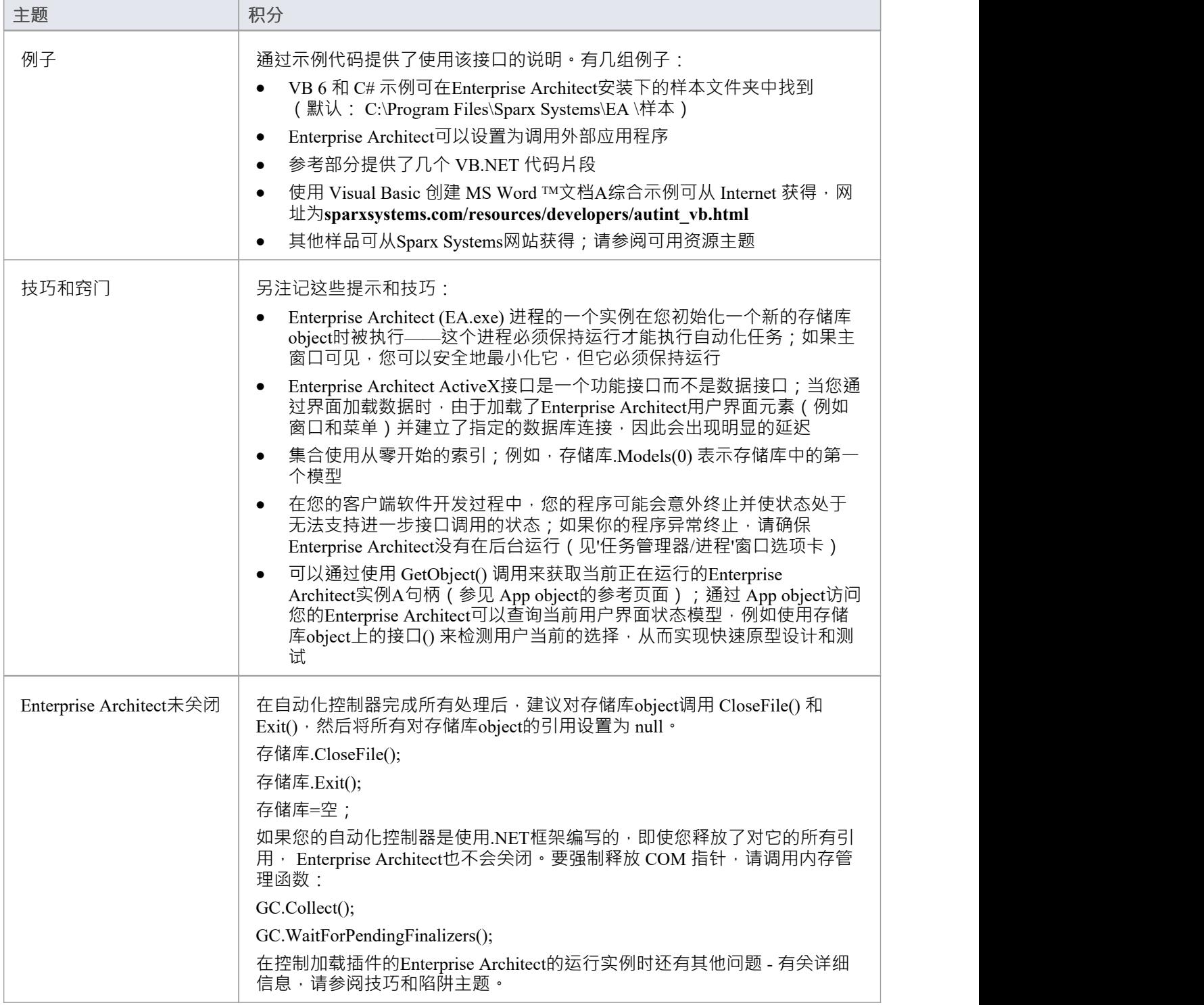

# **从 Enterprise Architect 调用**

Enterprise Architect可以设置为调用外部应用程序。您可以将浏览器窗口中选择的当前位置的参数传递给正在调 用的应用程序。这可以帮助您:

- · 为应用程序添加命令行
- · 定义要传递给此应用程序的参数

运行 AutInt 可执行文件所需的参数是:

- · Enterprise Architect文件参数 \$f 和
- · 当前的 PackageID \$p

因此,参数应该简单地包含:\$f,\$p。

设置完成后,可以使用 扩展 > <YourApplication>"选项从Enterprise Architect的 扩展"功能区调用应用程序。

### **访问**

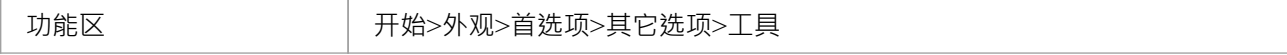

### **将信息传递给外部应用程序的参数**

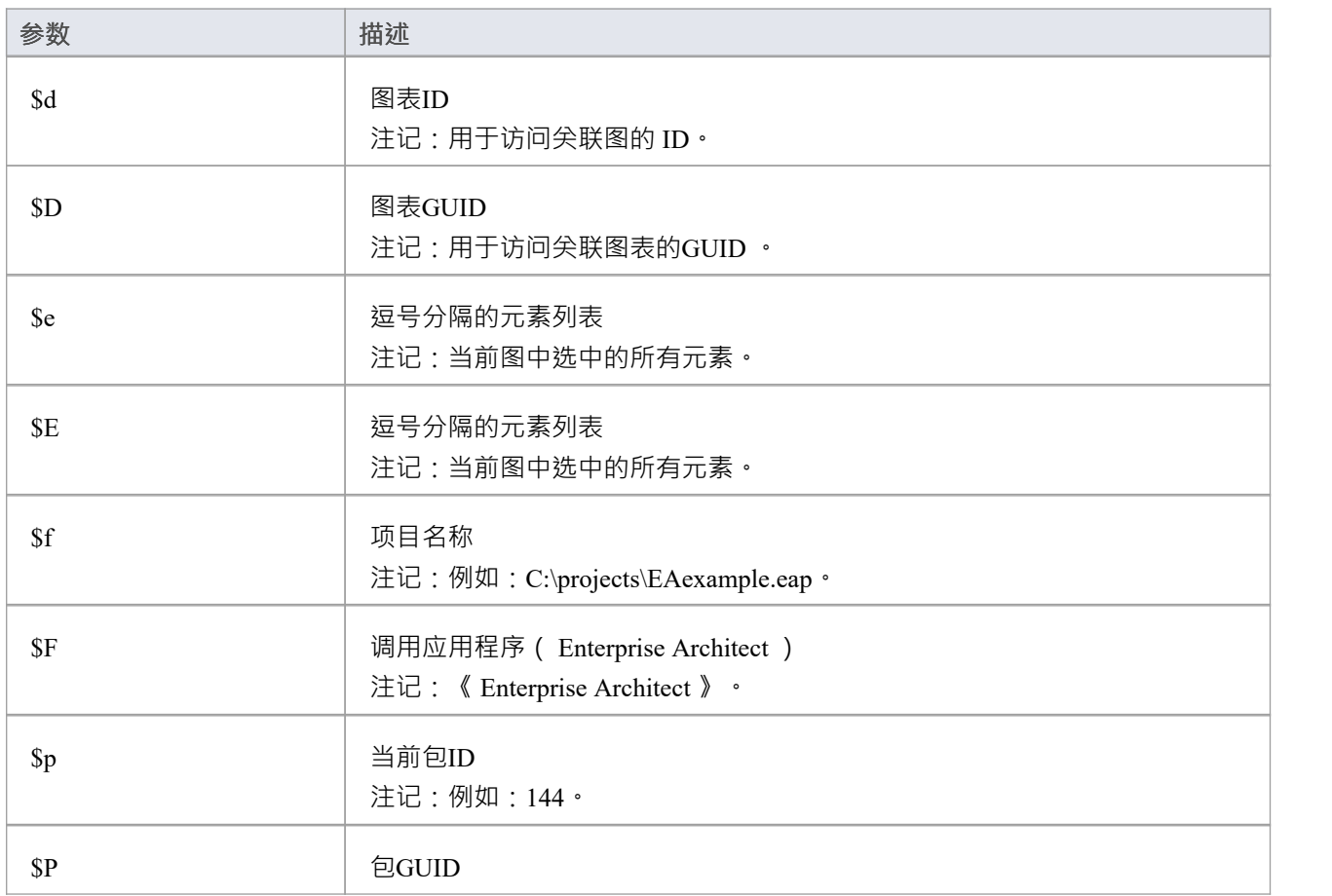

注记:用于访问此包的GUID 。

# **可用资源**

### **资源**

可用资源包括:

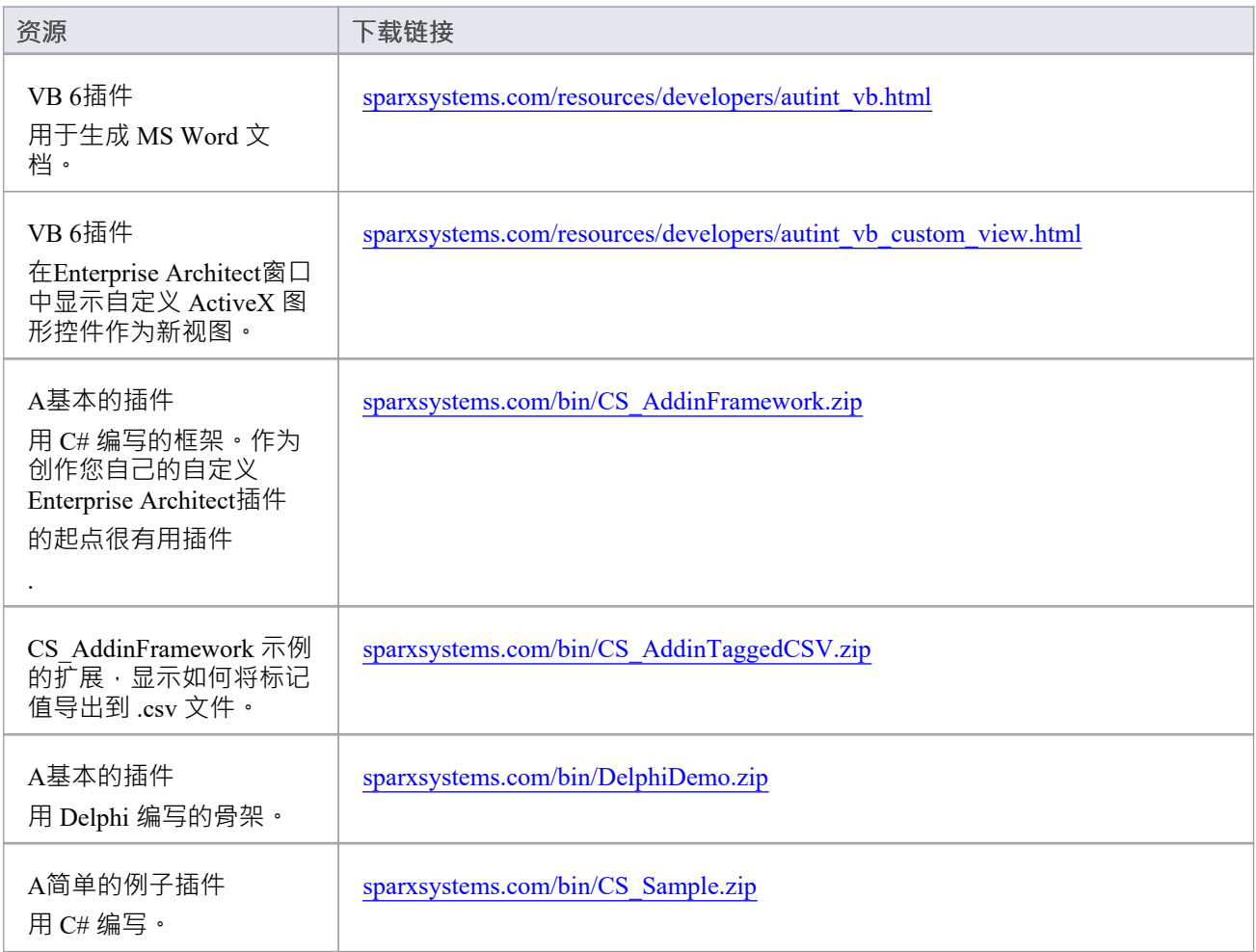

# **Reference**

This section provides detailed information on all the objects available in the object model provided by the Automation Interface, including:

### **Object Groups**

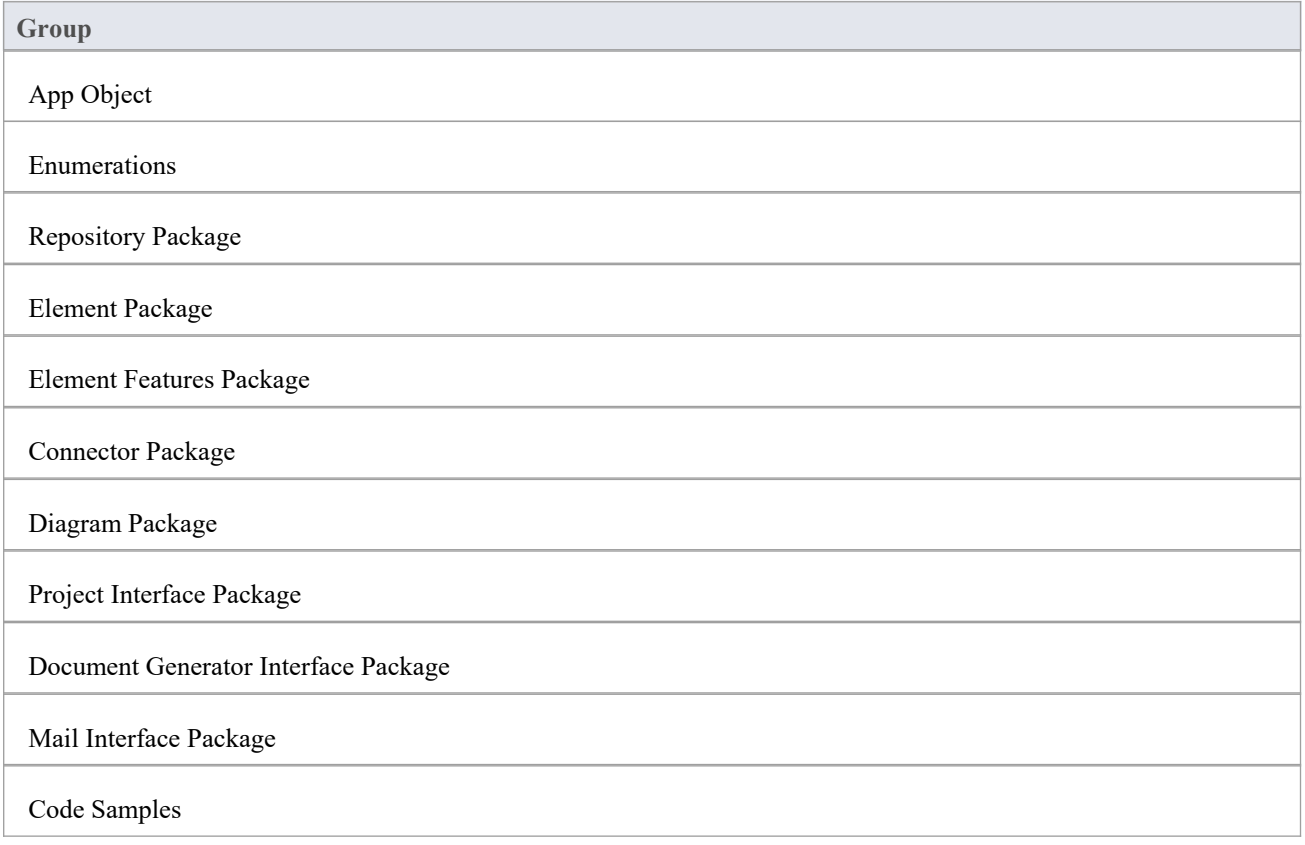

# **接口概述**

This section provides an overview of the main components of the Automation Interface.

### **Main Packages of Automation Interface**

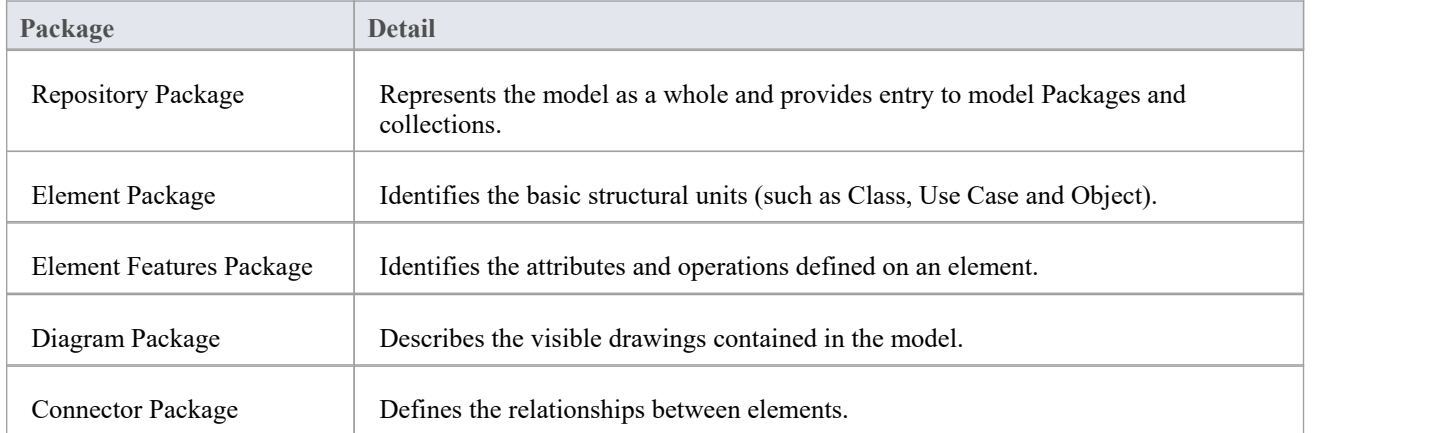

### **Packages and Contents**

This diagram illustrates the main interface Packages and their associated contents. Each UML element in this User Guide can be created by Automation and can be accessed either through the various collections that exist or, in some cases, directly.

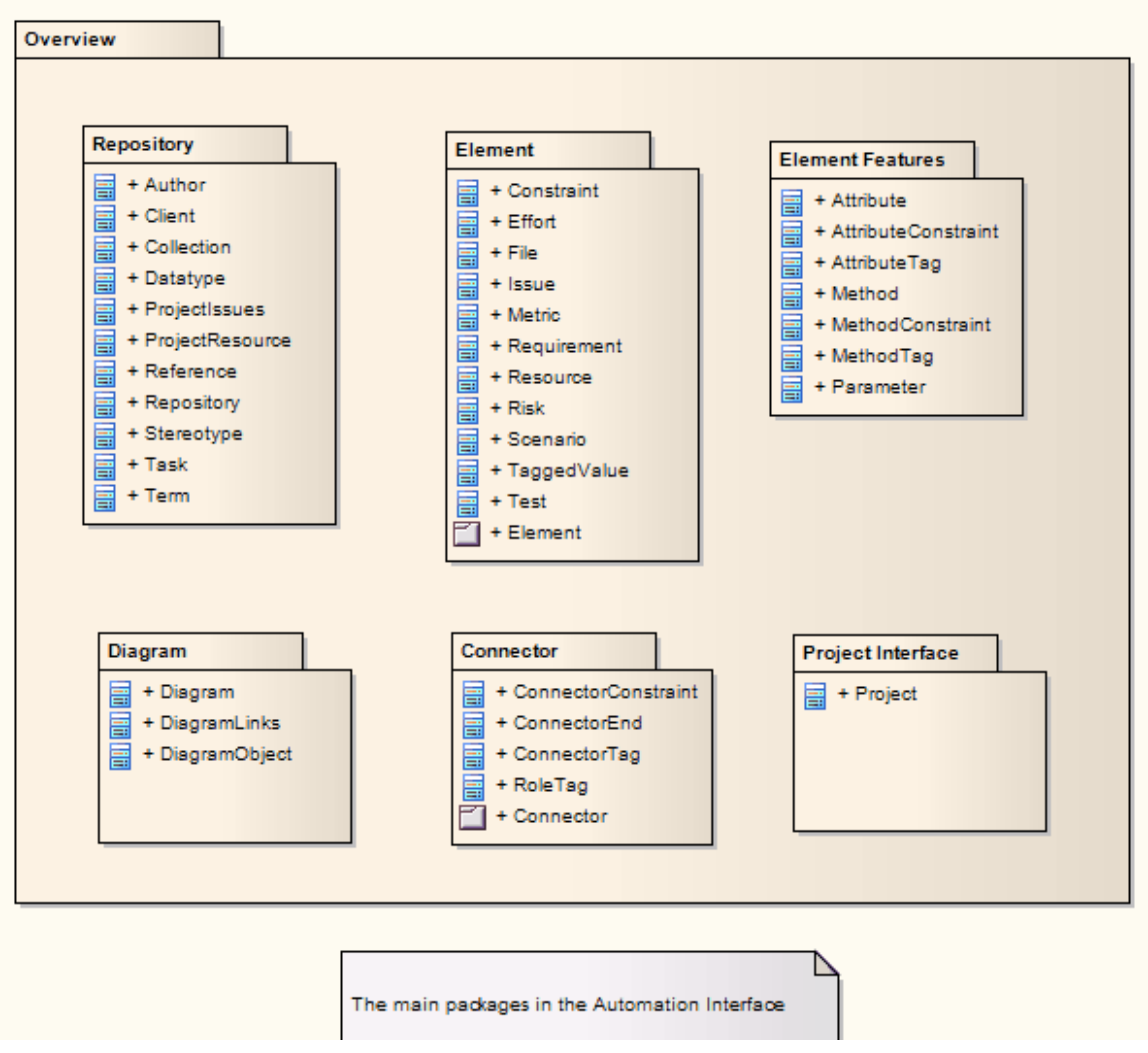

The Repository Class is the starting point for all use of the Automation Interface. It contains the high level system objects and entry point into the model itself using the Models collection and the other system-level collections.

# **应用物件**

The App object represents a running instance of Enterprise Architect. Its object provides access to the Automation Interface.

#### **Attributes**

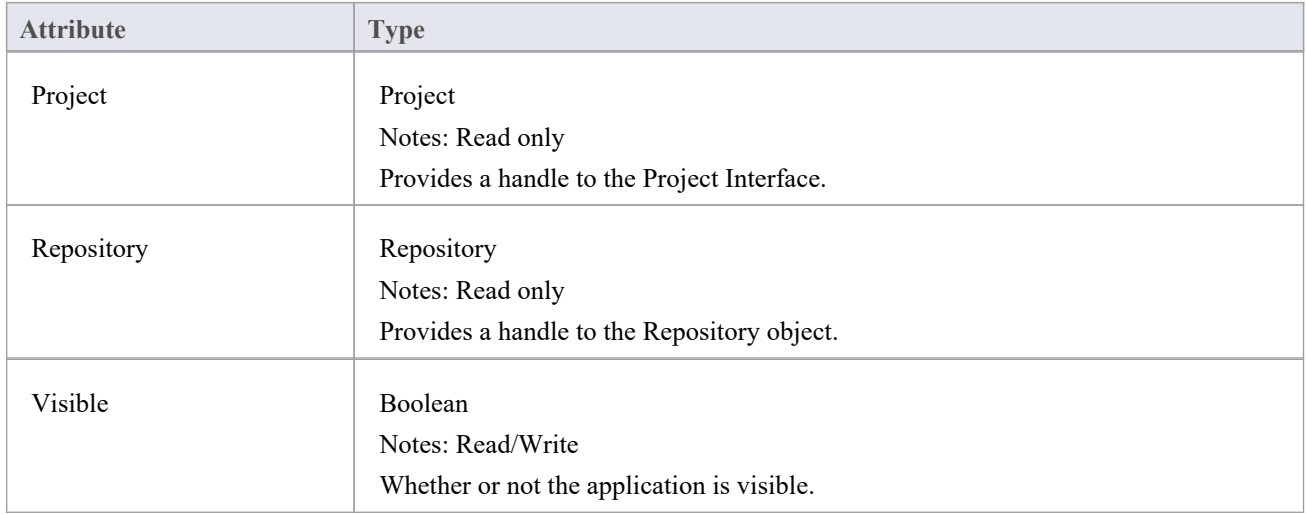

### **GetObject() Support**

The App object is createable and a handle can be obtained by creating one. In addition, clients can use the equivalent of Visual Basic's GetObject() to obtain a reference to a currently running instance of Enterprise Architect.

Use this method to more quickly test changes to Add-Ins and external clients, as the Enterprise Architect application and data files do not have to be constantly re-loaded.

For example:

Dim App as EA.App

Set App = GetObject(,"EA.App")

MsgBox App.Repository.Models.Count

Another example, which uses the App object without saving it to a variable:

Dim Rep as EA.Repository

Set Rep = GetObject(, "EA.App").Repository

MsgBox Rep.ConnectionString

### **Enumerations**

These enumerations are defined by the Automation Interface:

#### **Automation Interface Enumerations**

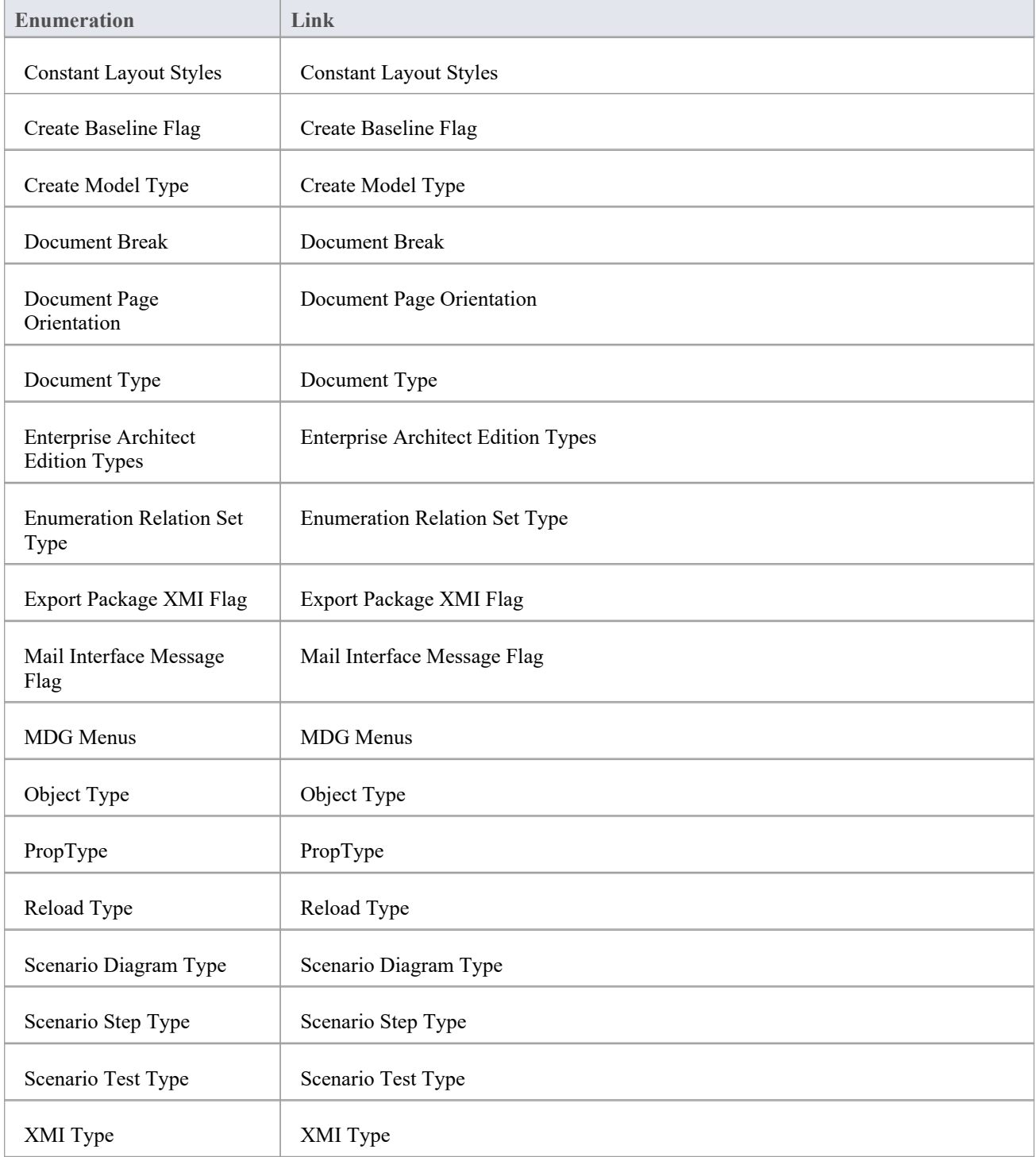

### **ConstLayoutStyles**

The enum values defined here are used exclusively for the 'Lay Out a Diagram' method. You use these values to define the layout options as provided by the 'Layout > Tools > Diagram Layout 'ribbon option.

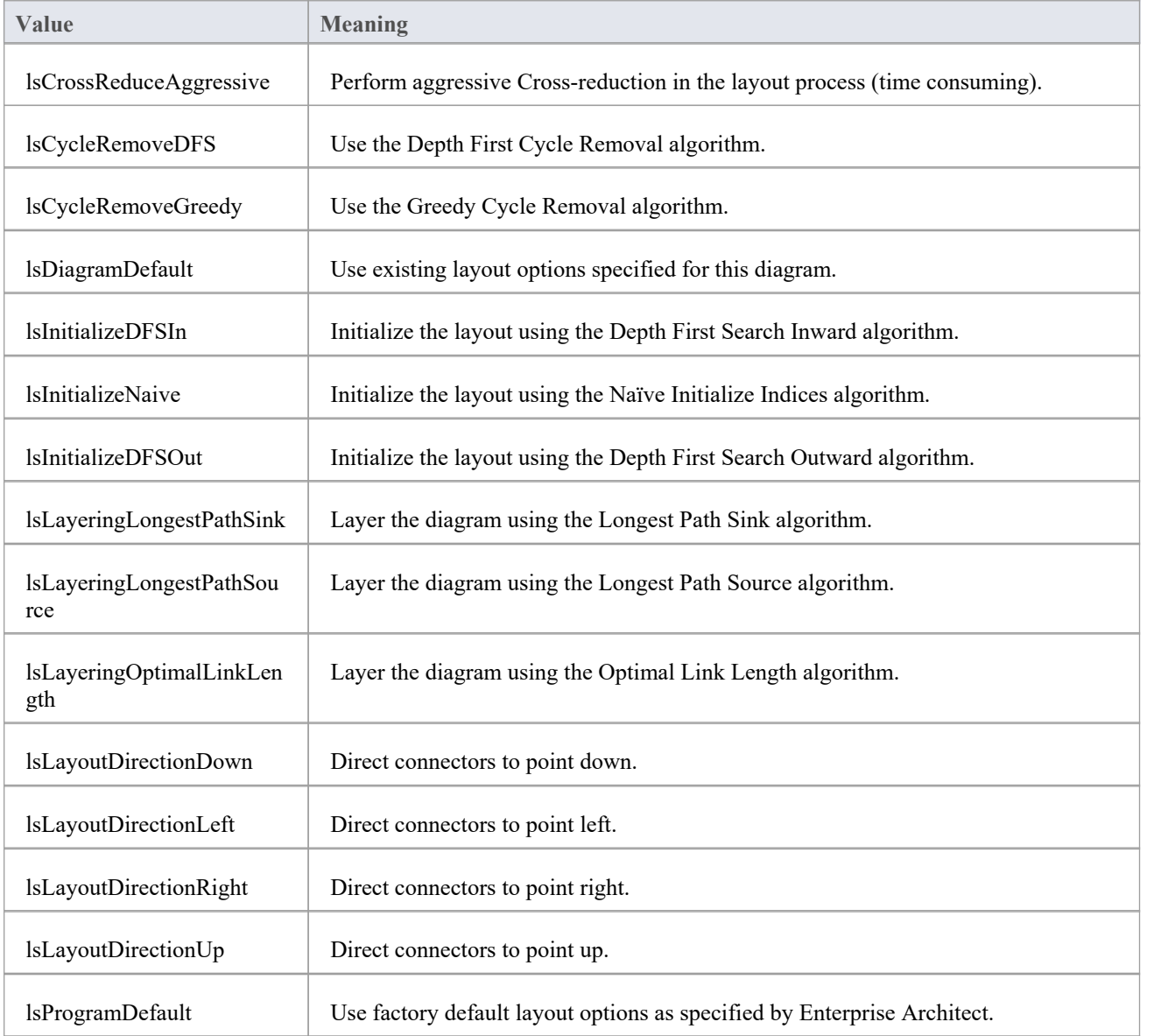

# **CreateBaselineFlag**

The CreateBaselineFlag enumeration is used in Baseline Management, when creating a Baseline.

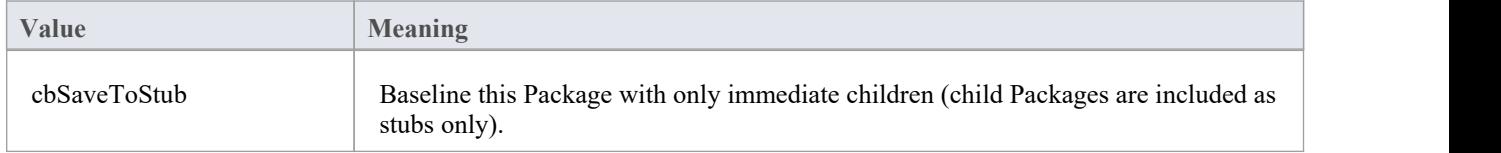

# **CreateModelType**

The CreateModelType enumeration is used in the CreateModel method on the Repository Class.

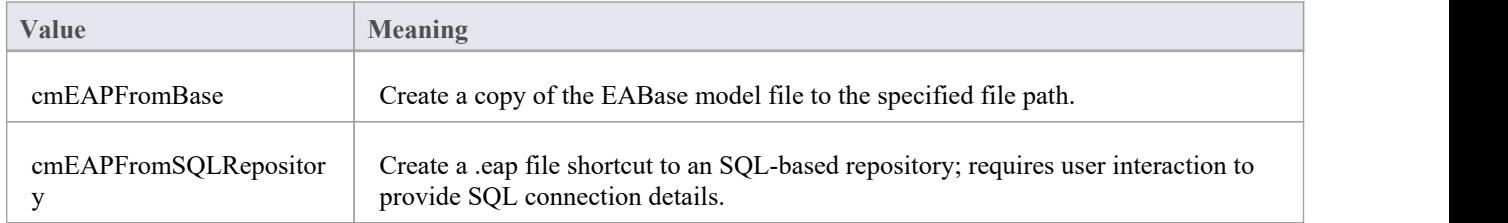

### **DocumentBreak**

The DocumentBreak enumeration is used in the InsertBreak method on the DocumentGenerator Class.

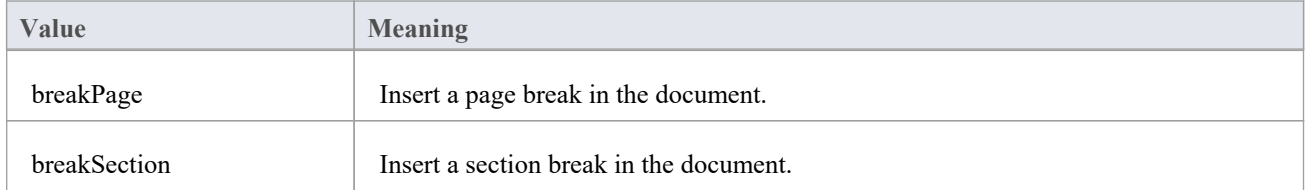

# **DocumentPageOrientation**

The DocumentPageOrientation enumeration is used in the SetPageOrientation method on the DocumentGenerator Class.

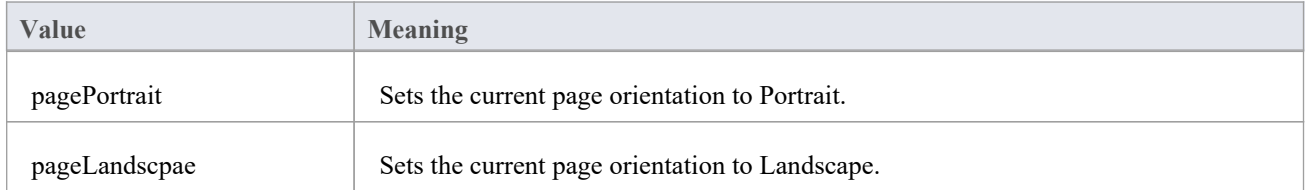

# **DocumentType**

The DocumentType enumeration is used in the SaveDocument method on the DocumentGenerator Class.

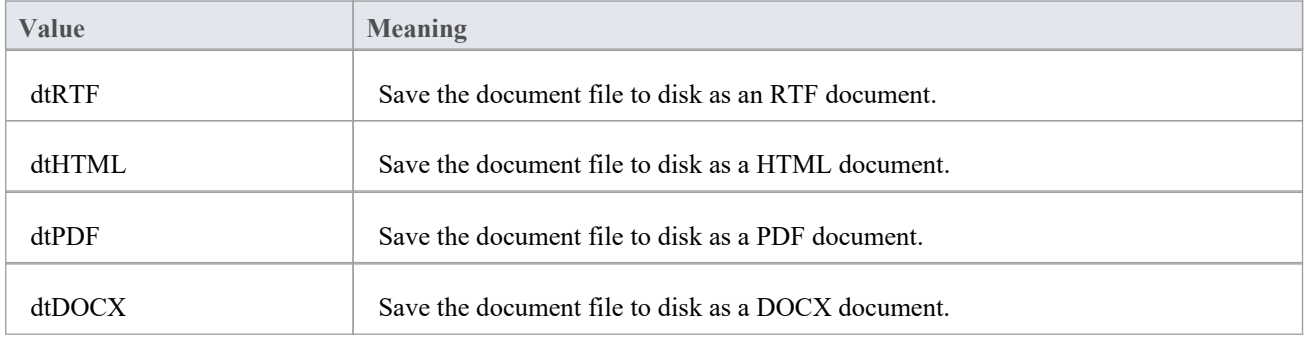

### **EAEditionTypes**

The EAEditionTypes enumeration identifies the current level of licensed functionality available.

EAEditionTypes theEdition = theRepository.GetEAEdition();

```
if (theEdition == EAEditionTypes.piProfessional)
```
else if (theEdition == EAEditionTypes.piCorporate)

```
...
```
...

The enumeration defines these formal values:

- piLite
- piProfessional
- piCorporate
- piBusiness
- piSystemEng
- piUltimate

There is no separate value for the Trial Edition; the Repository.GetEAEdition() function returns the appropriate EAEditionTypes value for whichever edition the user has selected to trial.

# **EnumRelationSetType**

This enumeration represents values returned from the GetRelationSet method of the Element object.

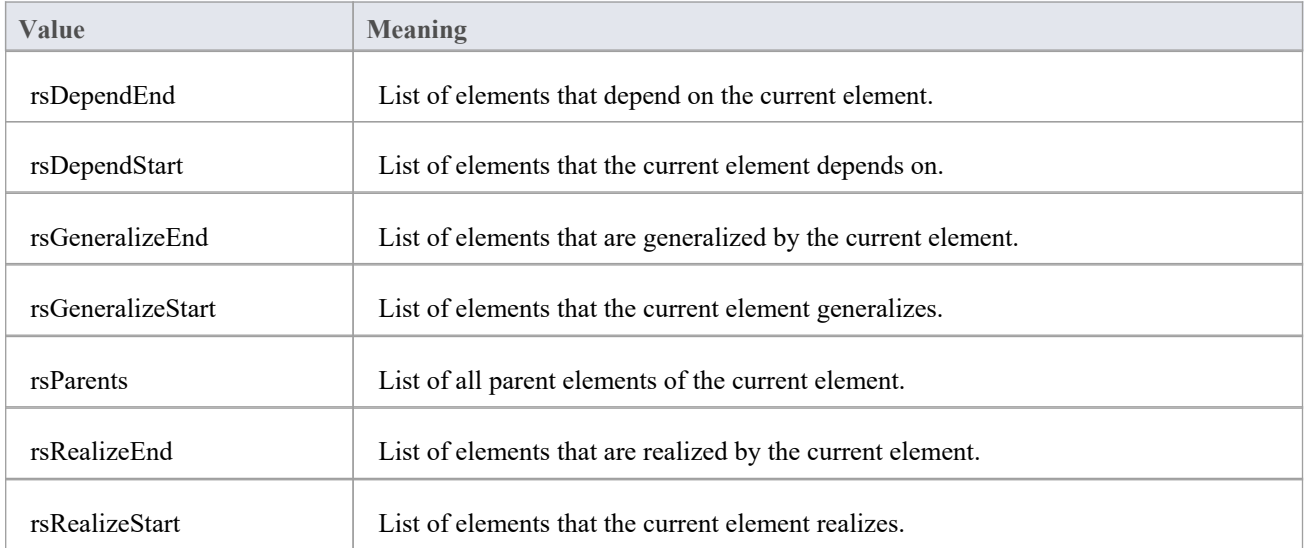

# **ExportPackageXMIFlag**

The ExportPackageXMIFlag enumeration is used in Package control, when exporting to XMI.

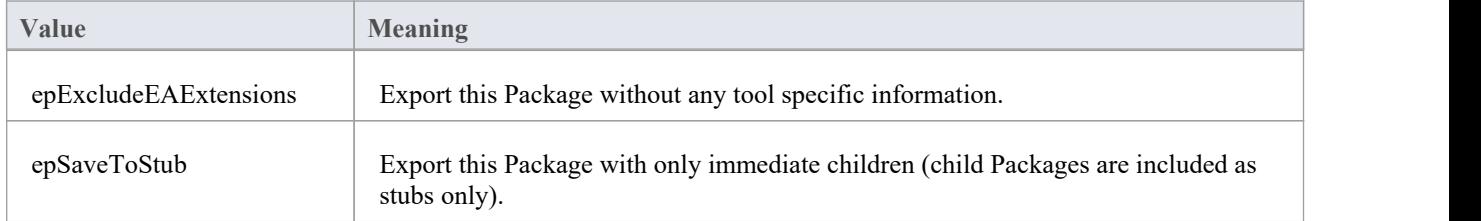

### **MDGMenus**

Use this enumeration when providing the 'HiddenMenus' property to MDG\_GetProperty.

These options are exclusive of one another and can be read or added to hide more than one menu.

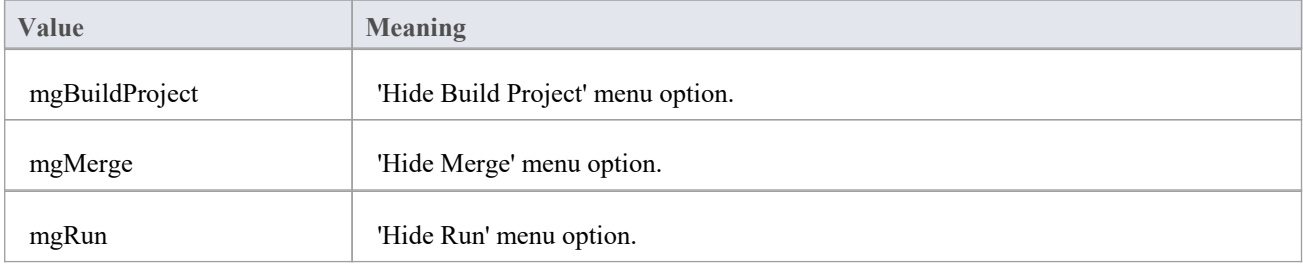

# **MessageFlag**

The MessageFlag enumeration is used in both the SendMailMessage and ComposeMailMessage methods ofthe MailInterface, to specify a flag to attach to the message.

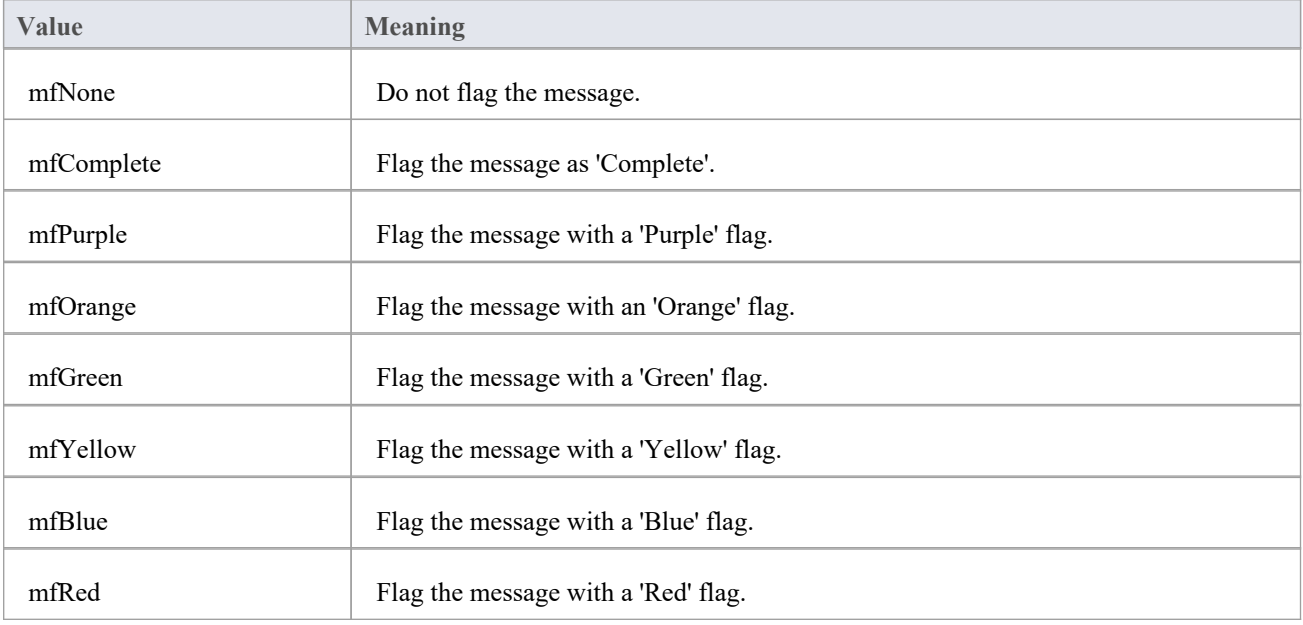

### **ObjectType**

The ObjectType enumeration identifies Enterprise Architect object types even when referenced through a Dispatch interface. For example:

```
var treeSelectedType = Repository.GetTreeSelectedItemType();
switch (treeSelectedType)
\{case otElement :
  \{// Code for when an element is selected
    var theElement as EA.Element;
    theElement = Repository.GetTreeSelectedObject();
    break;
  }
  case otPackage :
  \{// Code for when a Package is selected
    var thePackage as EA.Package;
    thePackage = Repository.GetTreeSelectedObject();
    break;
  }
}
```
### **Valid Enumeration Values**

otAttribute otAttributeConstraint otAttributeTag otAuthor otClient otCollection otConnector otConnectorConstraint otConnectorEnd otConnectorTag otConstraint otCustomProperty otDatatype

otDiagram

otDiagramLink

otDiagramObject

otEffort

otElement otEventProperties otEventProperty otFile otIssue otMailInterface otMethod otMethodConstraint otMethodTag otMetric otModel otNone otPackage otParameter otParamTag otPartition otProject otProjectIssues otProjectResource otProperties otProperty otPropertyType otReference otRepository otRequirement otResource otRisk otRoleTag otScenario otScenarioExtension otScenarioStep otStereotype otSwimlane otSwimlaneDef otSwimlanes otTaggedValue otTask otTerm otTest

otTransition

# **PropType**

The PropType enumeration gives the automation programmer an indication of what sort of data is going to be stored by this property.

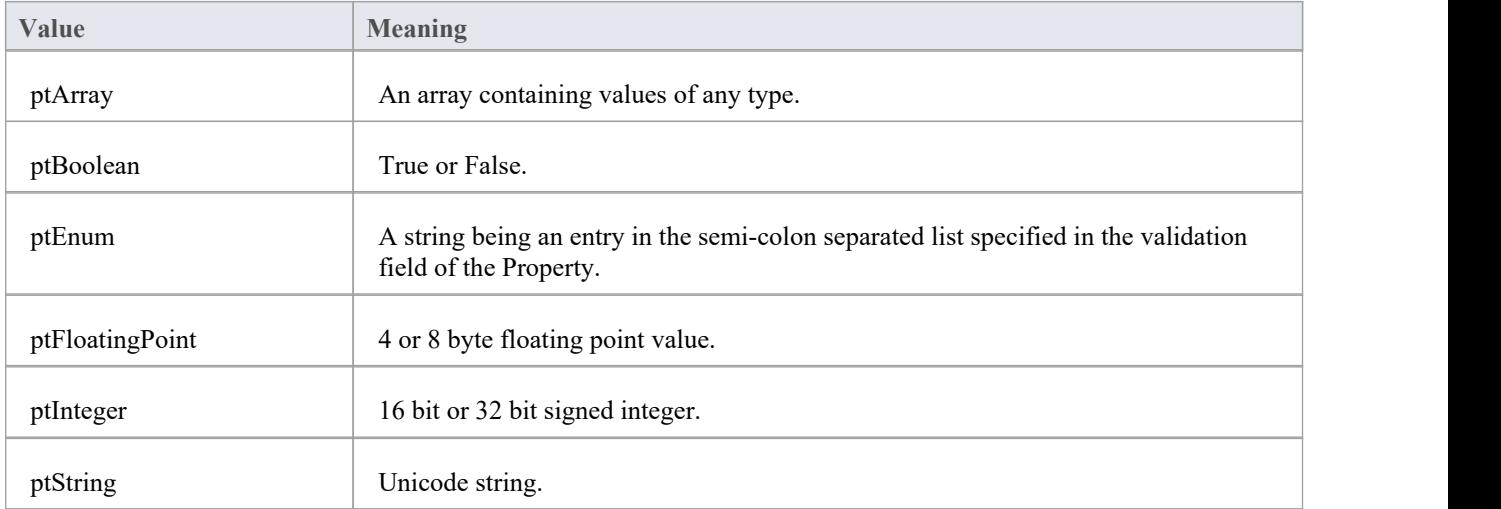

# **ReloadType**

The ReloadType enumeration represents values returned from the GetReloadItem and PeekReloadItem methods of the ModelWatcher Class. It has four possible values, which define the type of change that was made to a model.

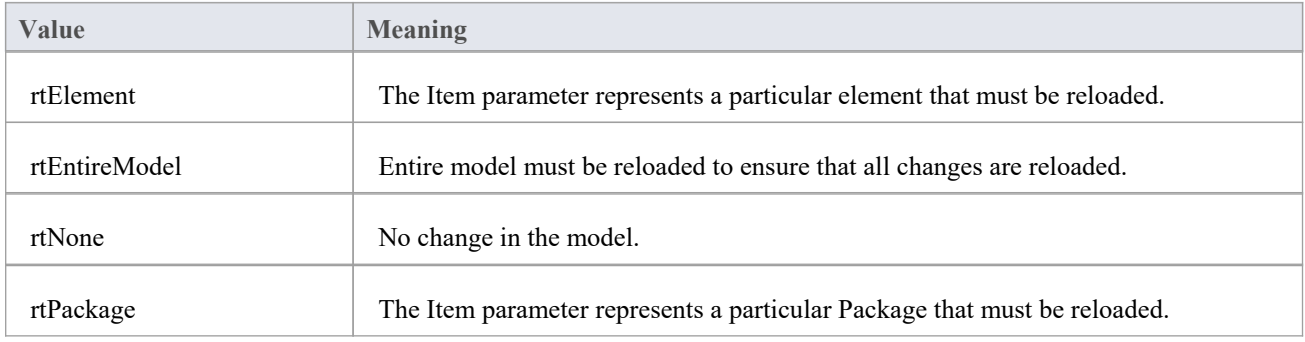
## **ScenarioDiagramType**

The ScenarioDiagramType enumeration provides these enumeration values to the Project.GenerateDiagramFromScenario() method. They specify the type of diagram to generate.

#### **Enum Values**

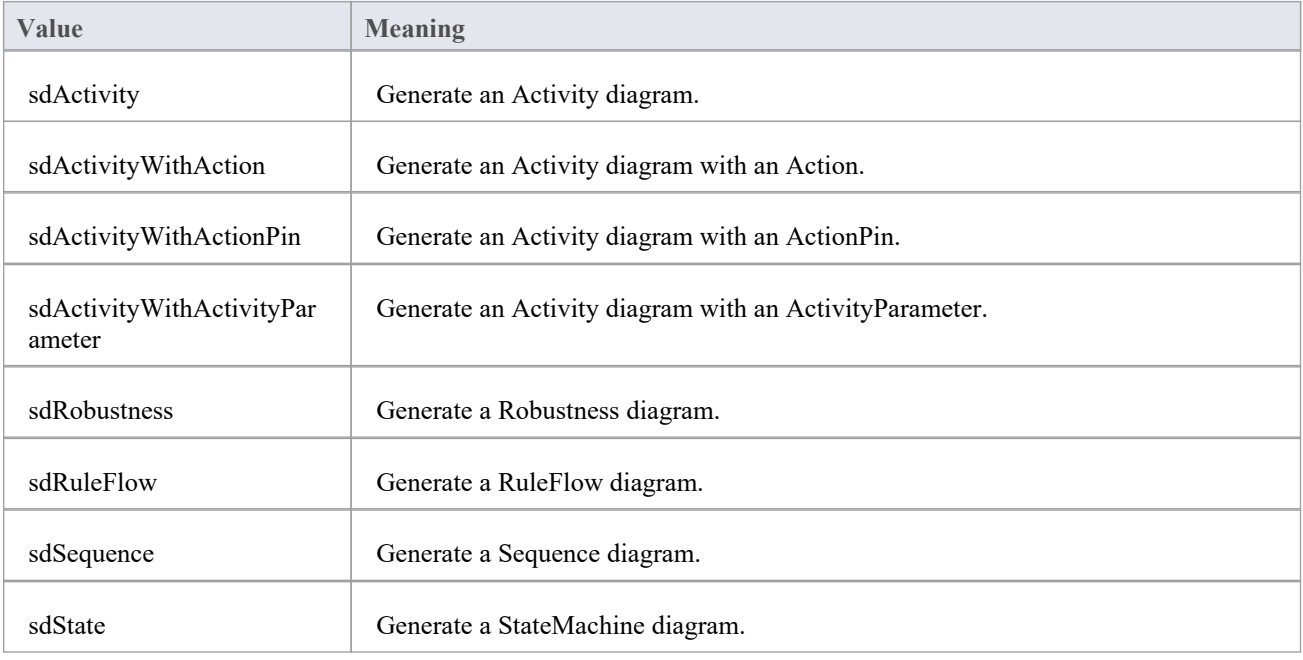

## **ScenarioStepType**

The ScenarioStepType enumeration is used to identify the steps of a scenario, and the entity performing the step.

### **Enum Values**

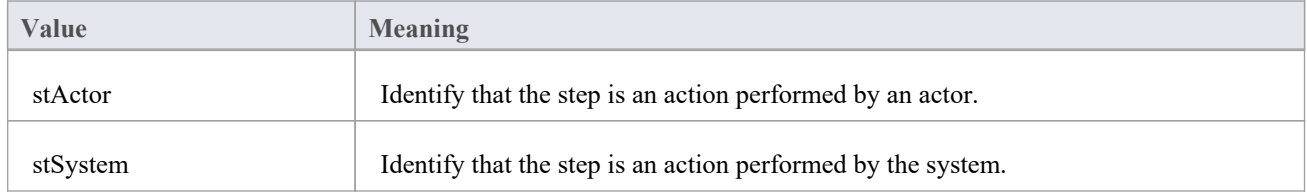

## **ScenarioTestType**

The ScenarioTestType enumeration provides these enumeration values to the Project.GenerateTestFromScenario() method, to specify the type of test to generate.

### **Enum Values**

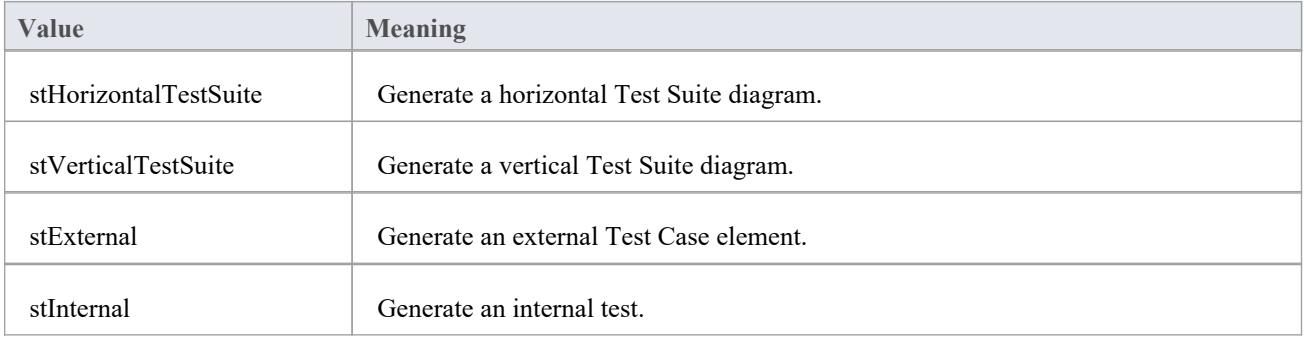

## **XMIType**

These enumeration values are used in the Project.ExportPackageXMI() and Project.ExportPackageXMIEx() methods, to specify the XMI export type.

- $xmiEADefault = 0$
- · xmiRoseDefault = 1
- $\bullet$  xmiEA10 = 2
- $xmiEA11 = 3$
- $xmiEA12 = 4$
- $xmiRose10 = 5$
- $xmiRose11 = 6$
- $xmiRose12 = 7$
- $xmiMOF13 = 8$
- $xmiMOF14 = 9$
- $xmiEA20 = 10$
- $xmiEA21 = 11$
- $xmiEA211 = 12$
- $\bullet$  xmiEA212 = 13
- $xmiEA22 = 14$
- $xmiEA23 = 15$
- $xmiEA24 = 16$
- $xmiEA241 = 17$
- $xmiEA242 = 18$
- $\bullet$  xmiEcore = 19
- $xmiBPMN20 = 20$
- $xmiXPDL22 = 21$
- $xmiEA251 = 22$
- $xmiARCGIS = 23$
- $xmi$ Native = 24
- $xmiEA2511 = 25$
- $xmiNativeXEA = 26$

# **存储库包**

The Repository Package contains the high level system objects and the entry point into the modelitself, using the Models collection and the other system level collections.

This diagram shows the collections of the Repository interface. Association Target roles correspond to member variable names in the Repository interface. The associated Classes represent the object type used in each collection.

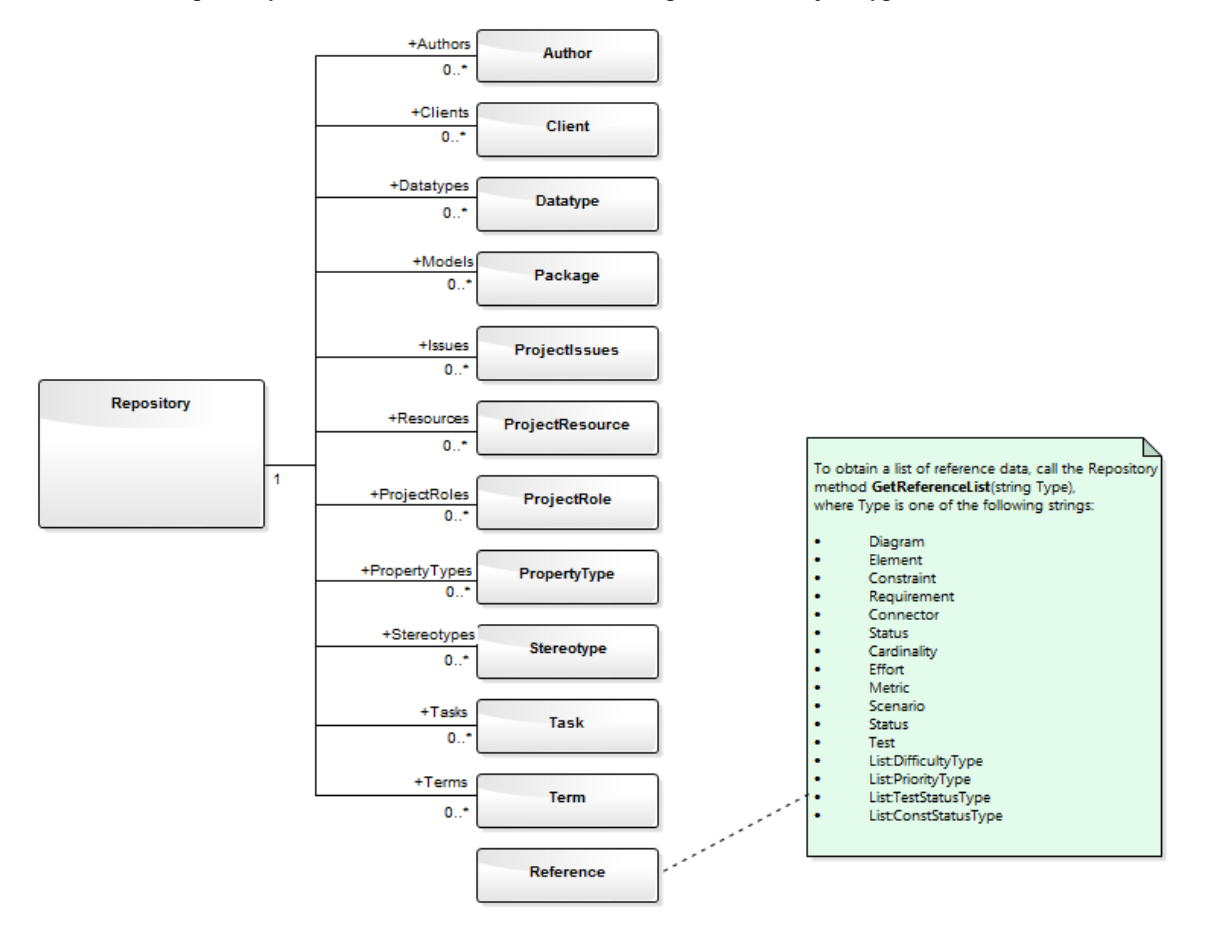

## **Author Class**

An Author object represents a named model author. Authors can be accessed using the Repository Authors collection.

### **Associated table in repository**

t\_authors

### **Author Attributes**

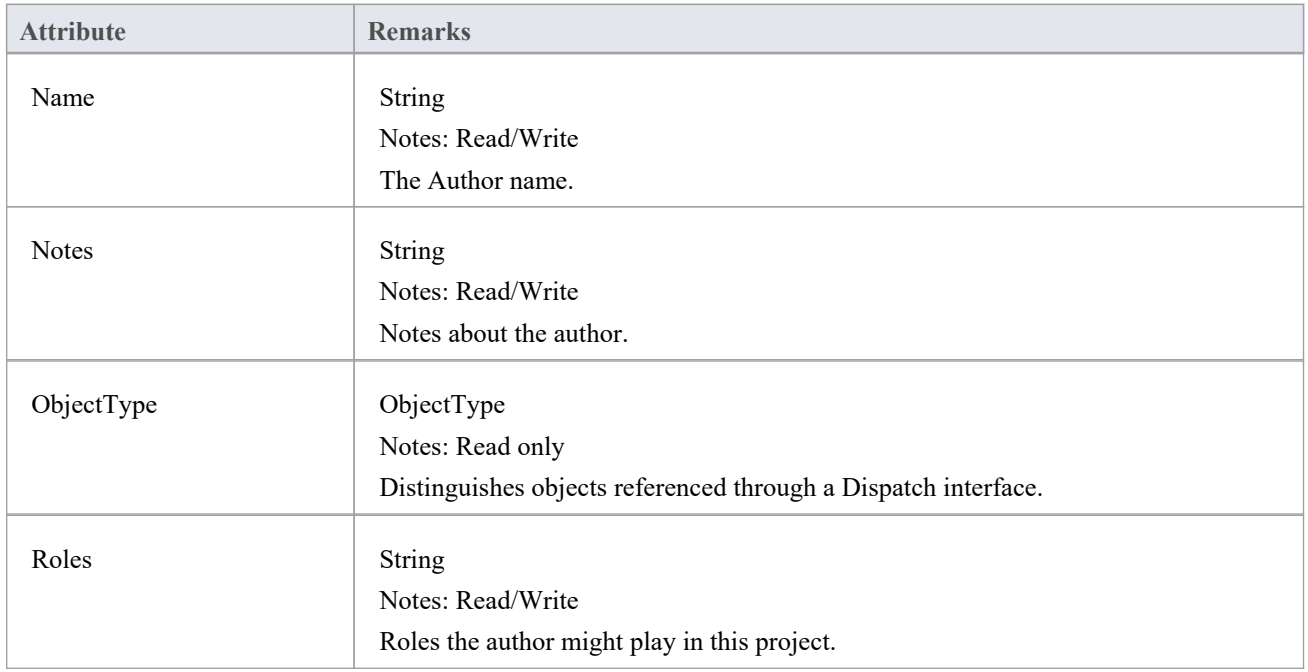

### **Author Methods**

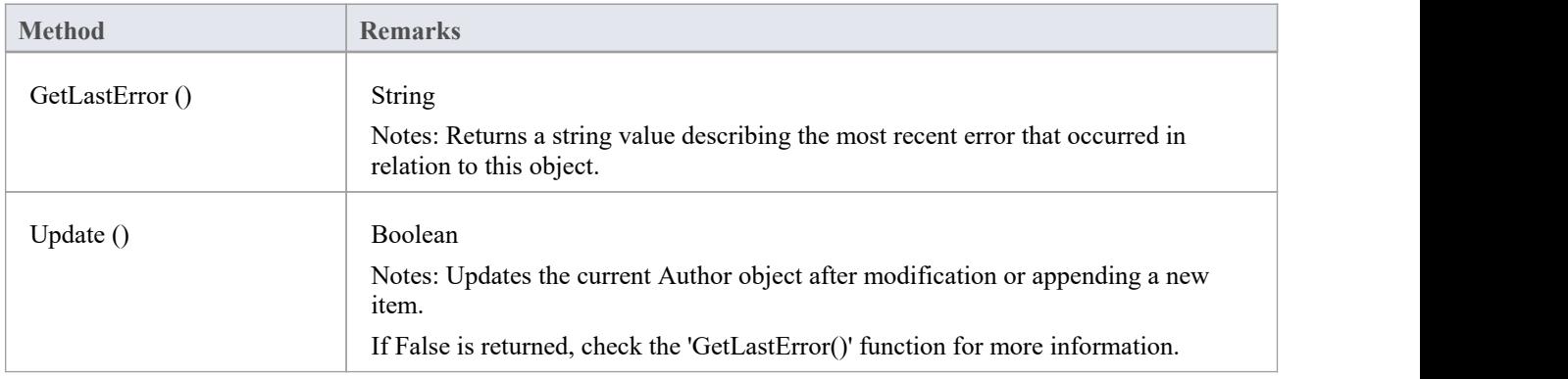

## **Client Class**

A Client represents one or more people or organizations related to the project.Clients can be accessed using the Repository Clients collection.

### **Associated table in repository**

t\_clients

### **Client Attributes**

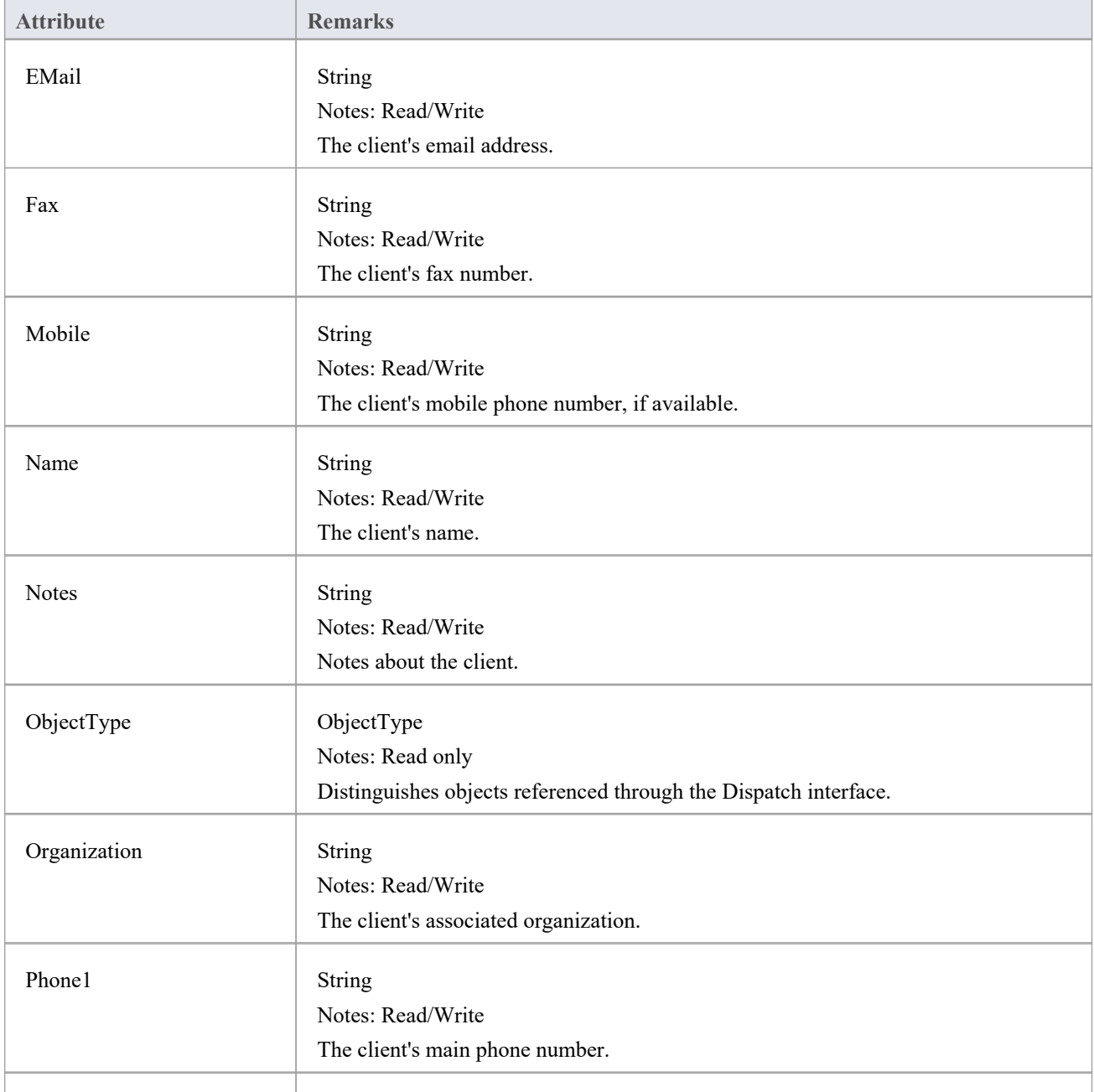

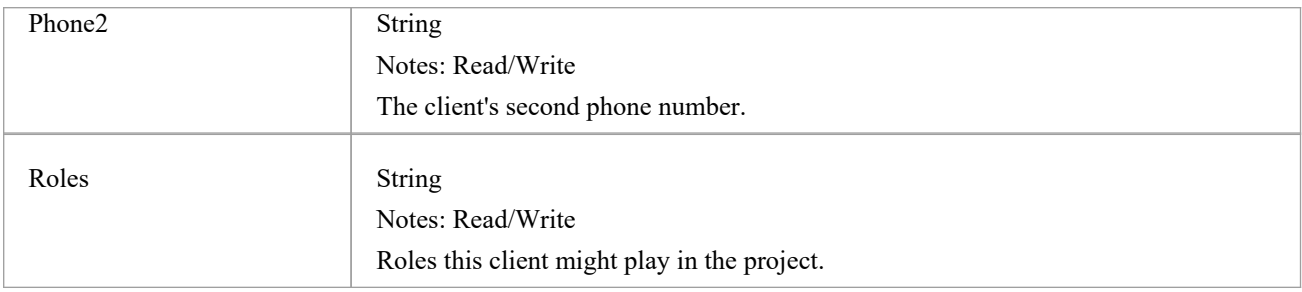

## **Client Methods**

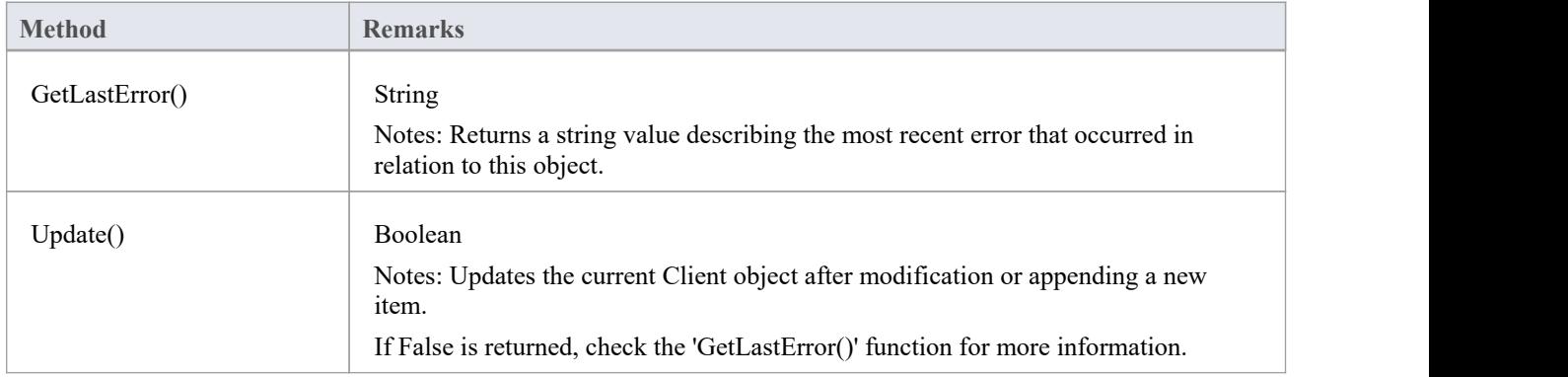

# **收藏类**

Collection is the main collection Class used by all elements within the Automation Interface. It contains methods to iterate through the collection, refresh the collection and delete an item from the collection.

It is important to realize that when the 'AddNew' function is called, the item is not automatically added to the current collection. The typical steps are:

- Call AddNew to add a new item
- Modify the item as required
- Call Update on the item to save it to the database
- Call Refresh on the collection to include it in the current set

Delete is the same; until Refresh is called, the collection still contains a reference to the deleted item, which should not be called.

Each method can be used to iterate through the collection for languages that support this type of construct.

### **Collection Attributes**

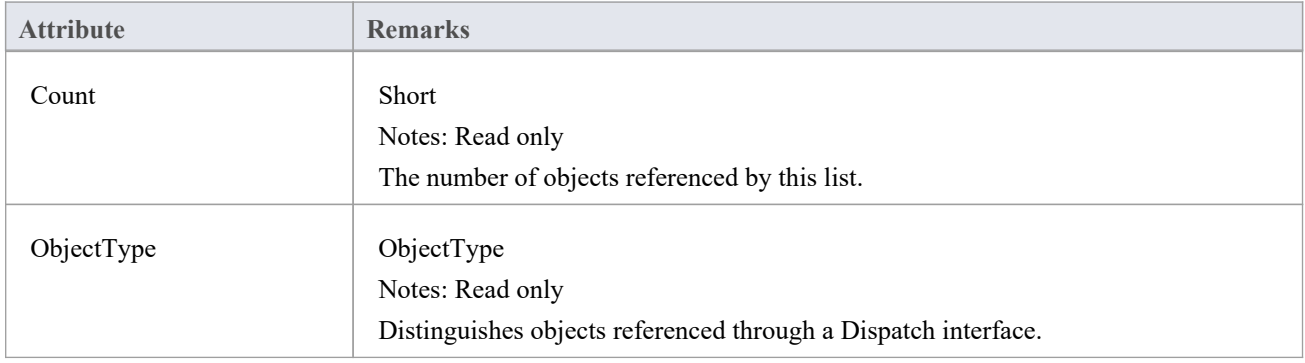

### **Collection Methods**

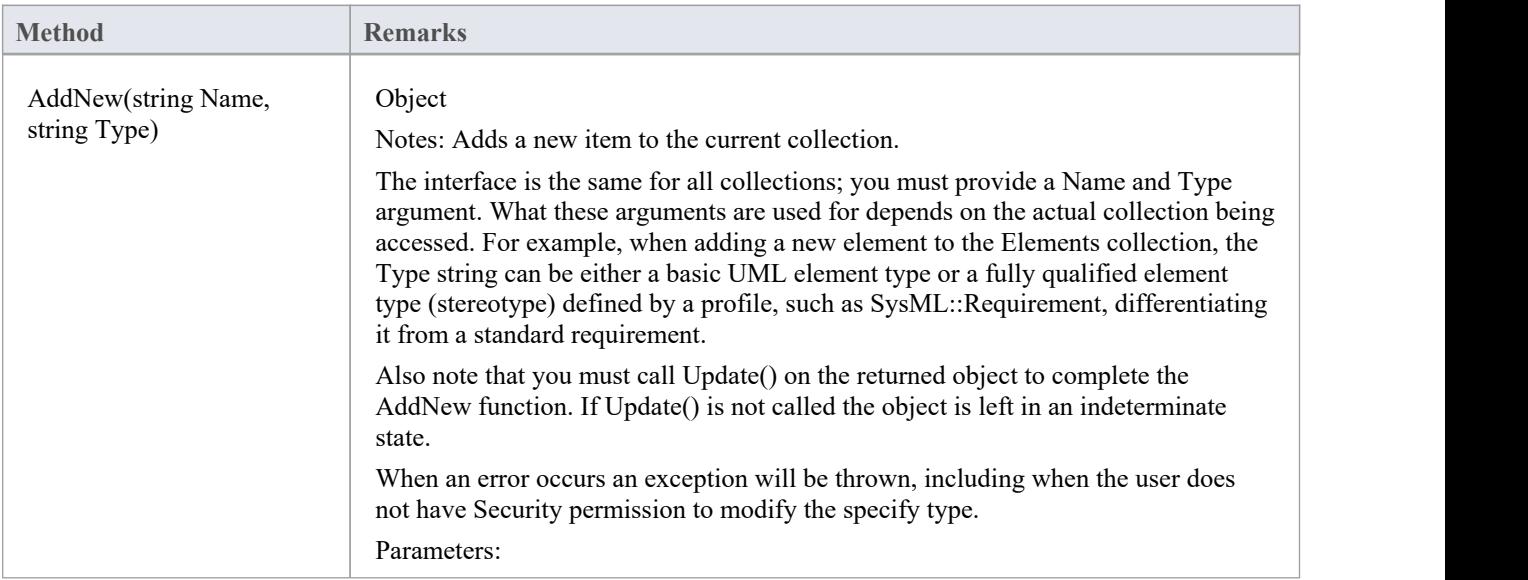

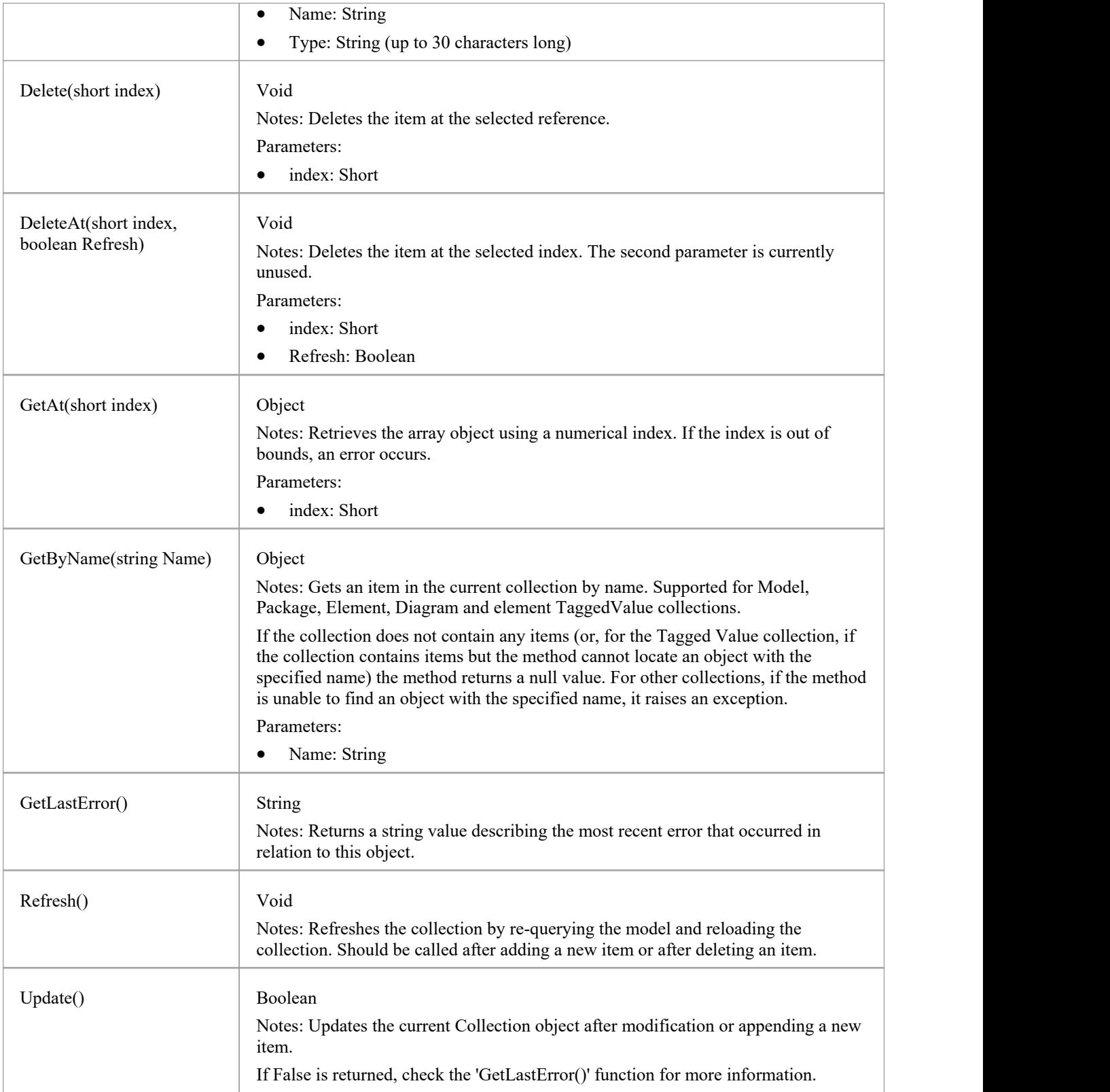

## **The AddNew Function**

The AddNew() function is used widely across the API to add new objects to a Collection. In all cases you must provide a Name and Type argument, but what these arguments are used for depends on the actual collection being accessed. For example, when adding a new element to the Elements collection, the 'Type' string can be either a basic UML element type or a fully qualified element type (stereotype) defined by a profile, such as SysML::Requirement differentiated from a standard requirement.

#### **AddNew Attribute Arguments**

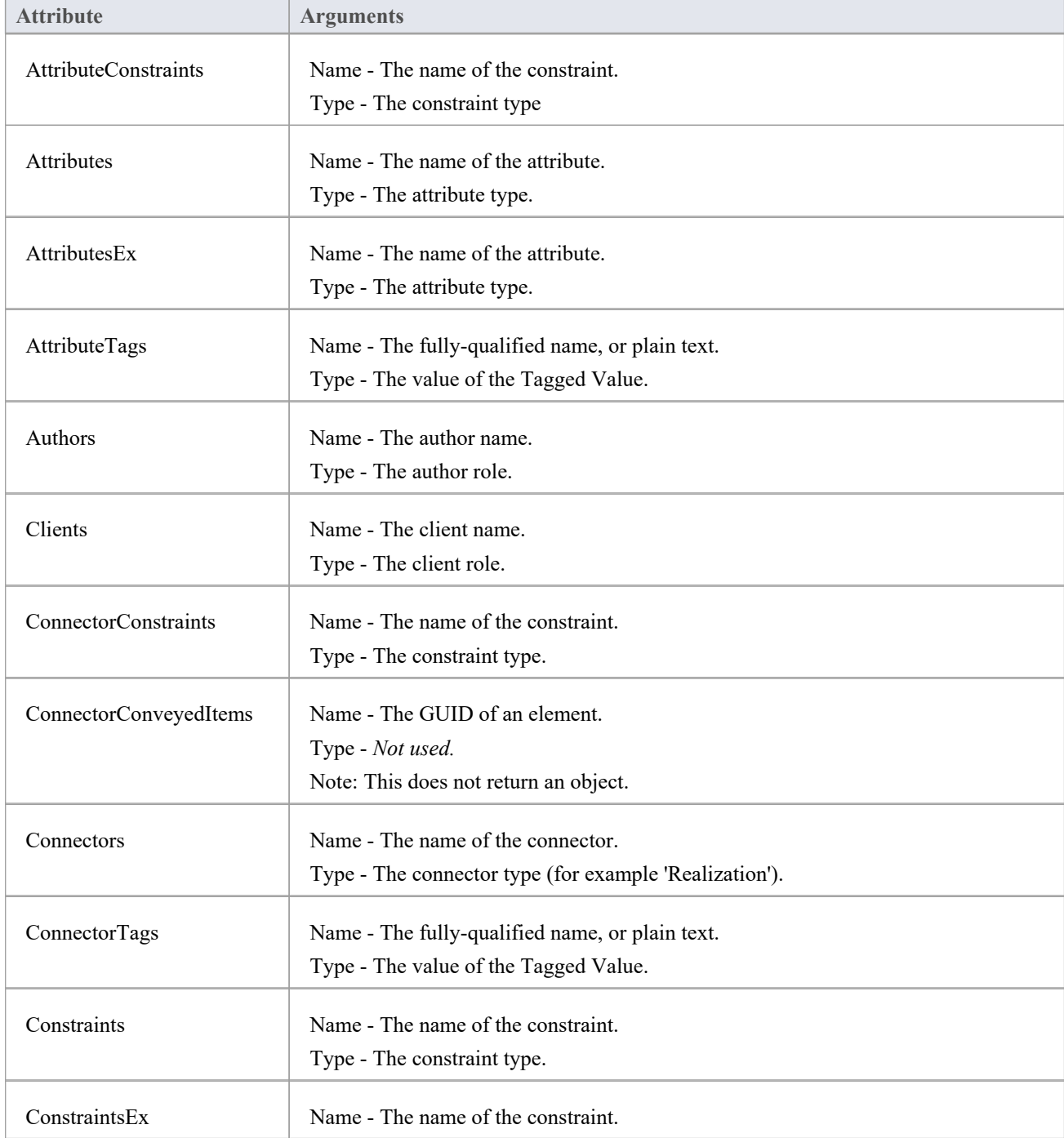

This table provides guidance in specifying the AddNew arguments for each of the object attributes.

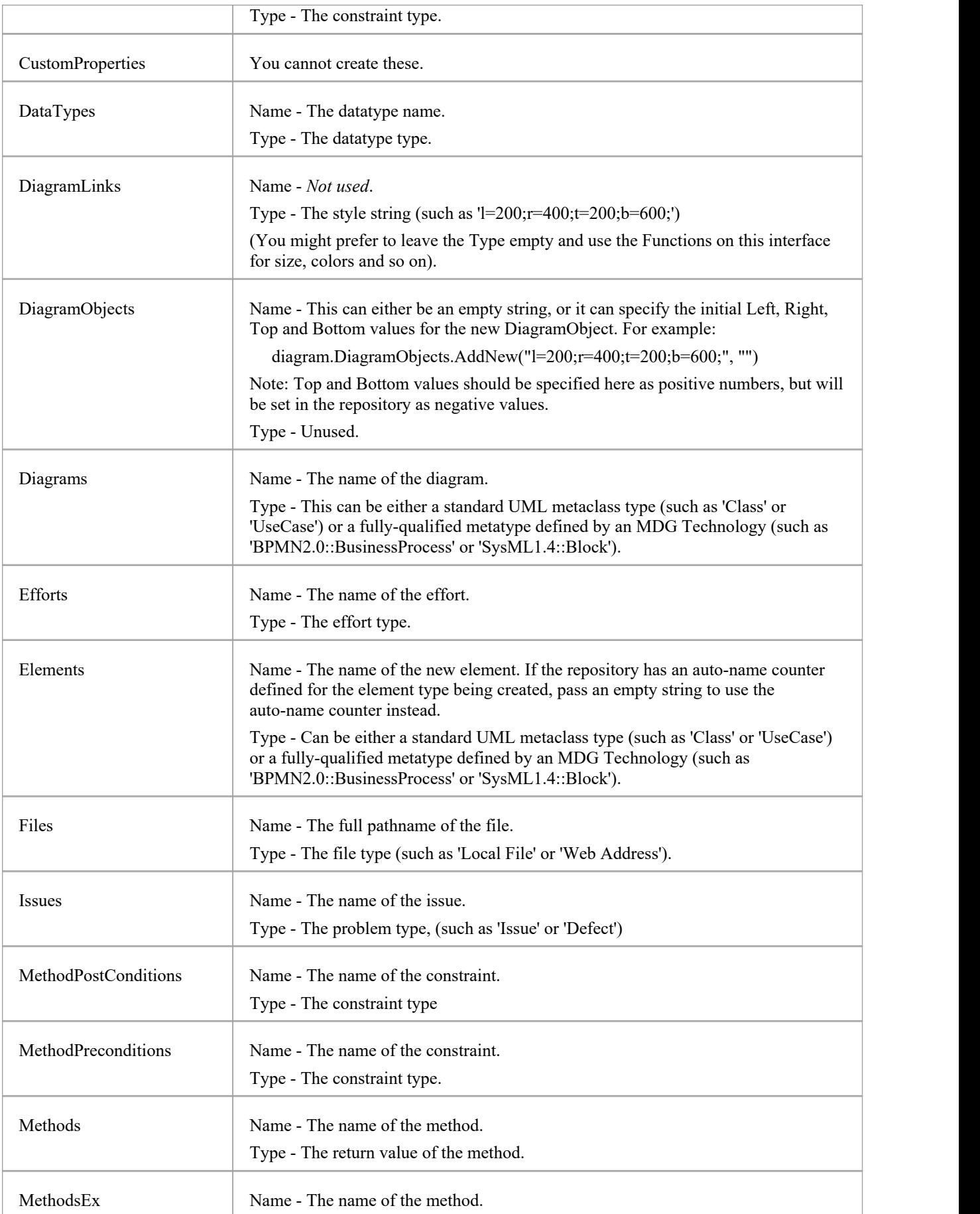

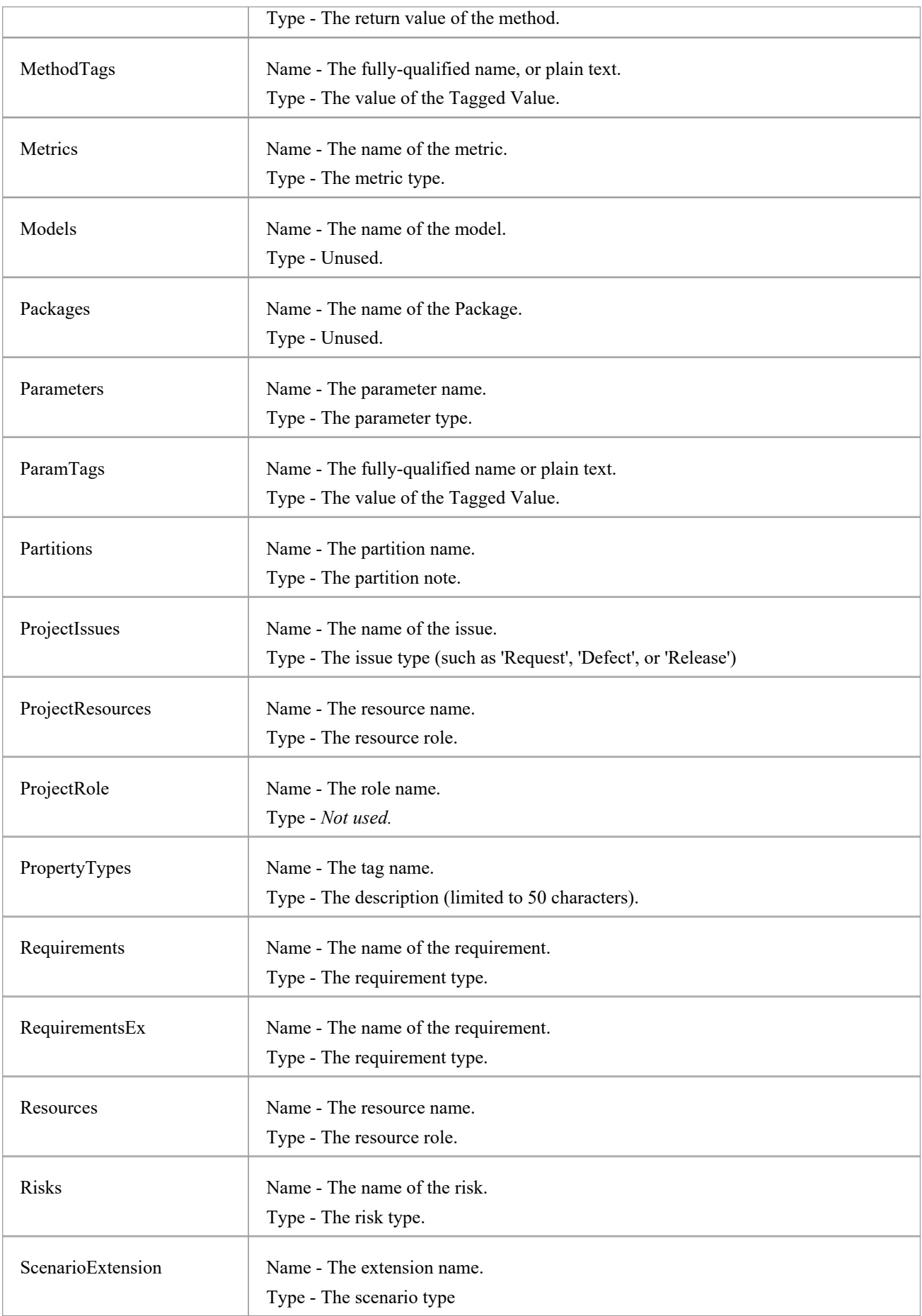

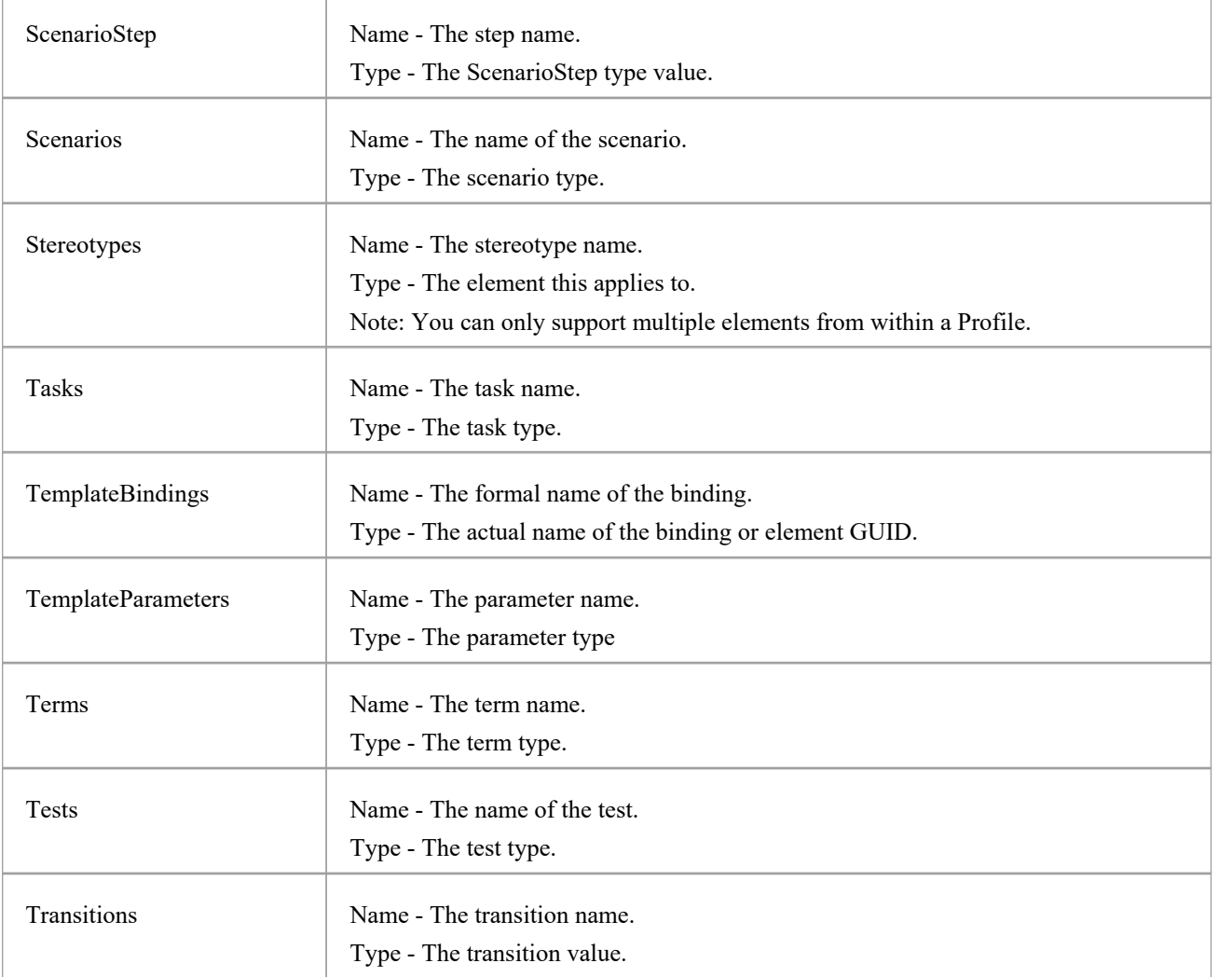

## **Datatype Class**

A Datatype is a named type that can be associated with attribute or method types. It typically is related to either code engineering or database modeling. Datatypes also indicate which language or database system they relate to. Datatypes can be accessed using the Repository Datatypes collection.

#### **Associated table in repository**

t\_datatypes

#### **Datatype Attributes**

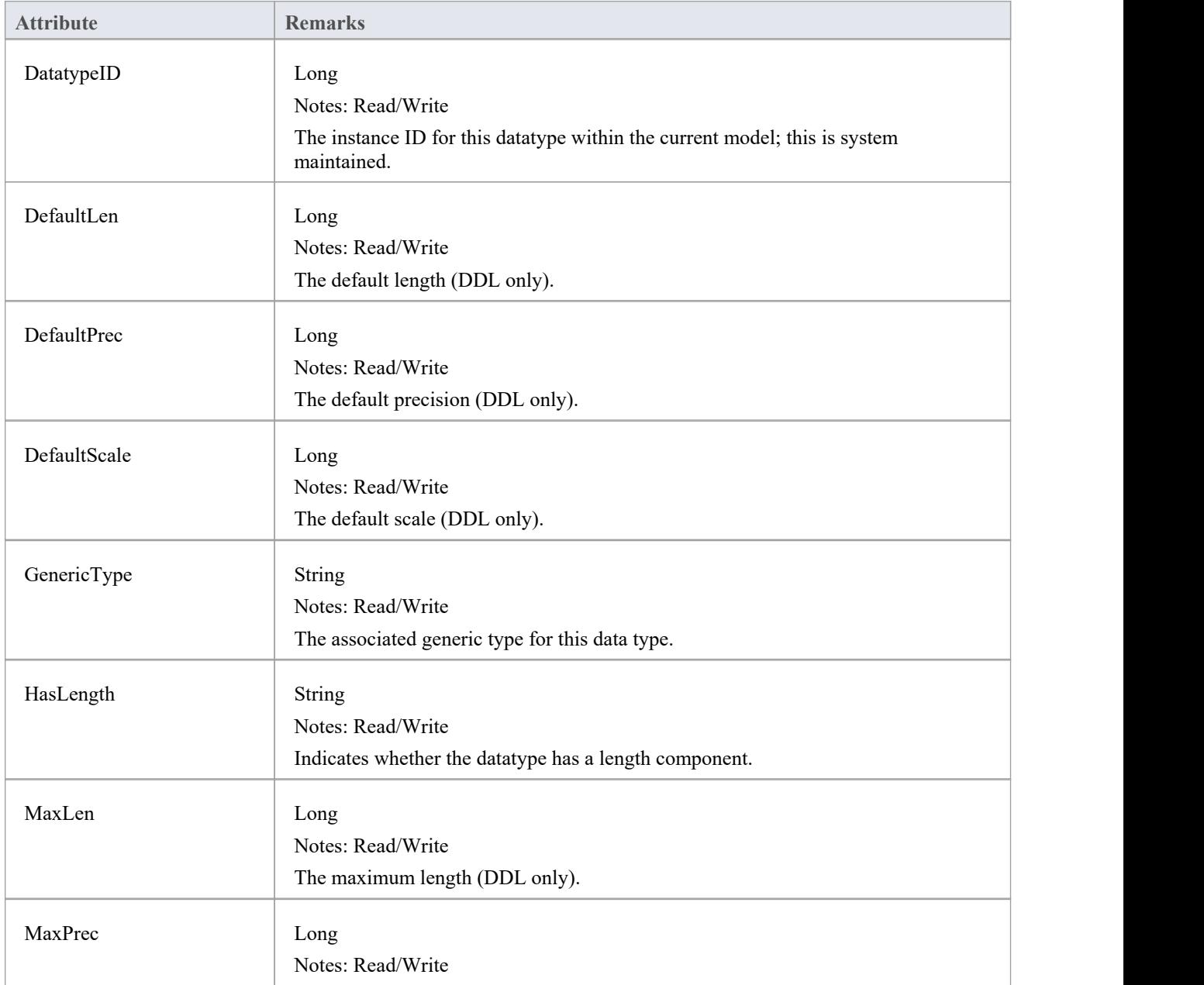

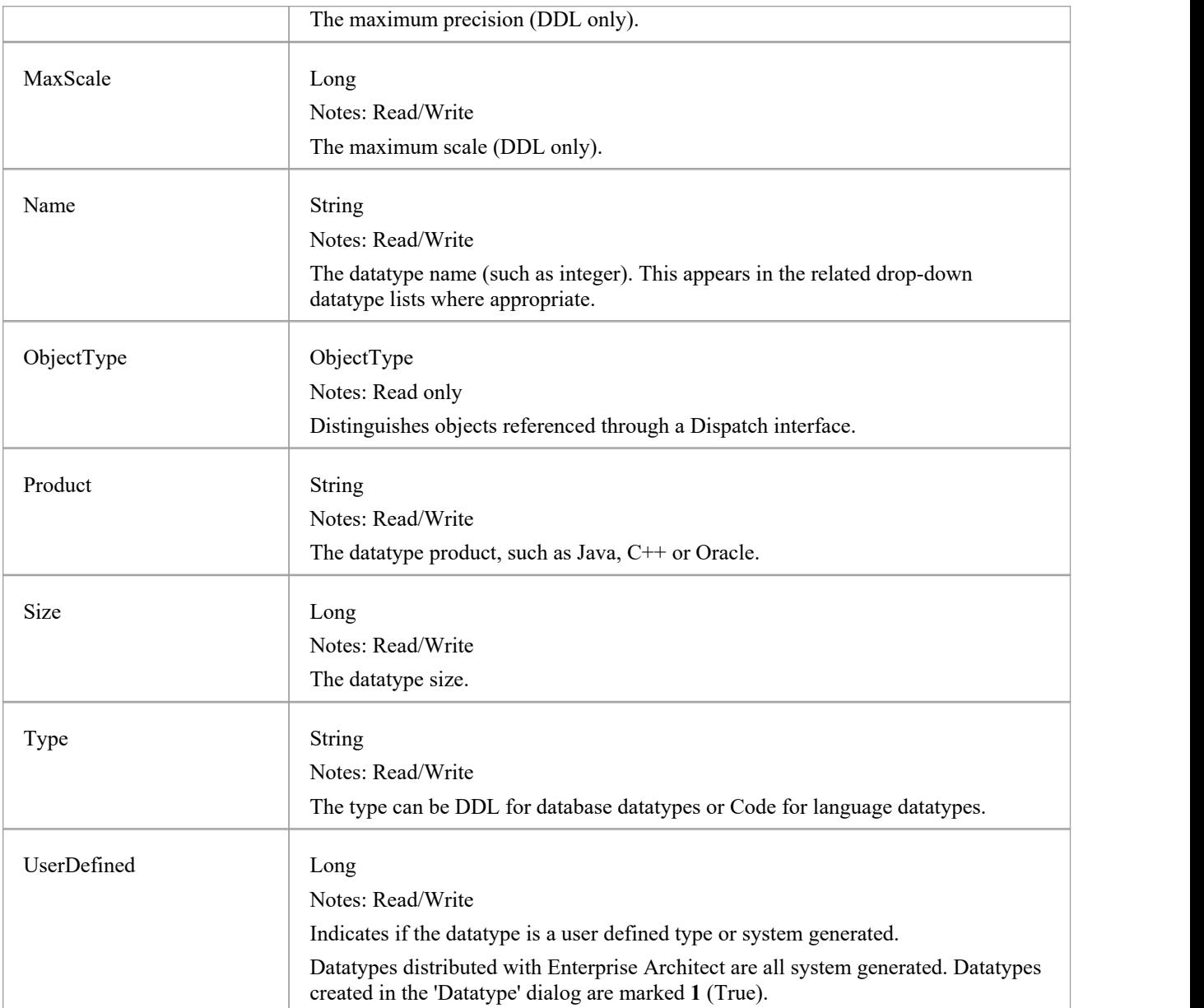

## **Datatype Methods**

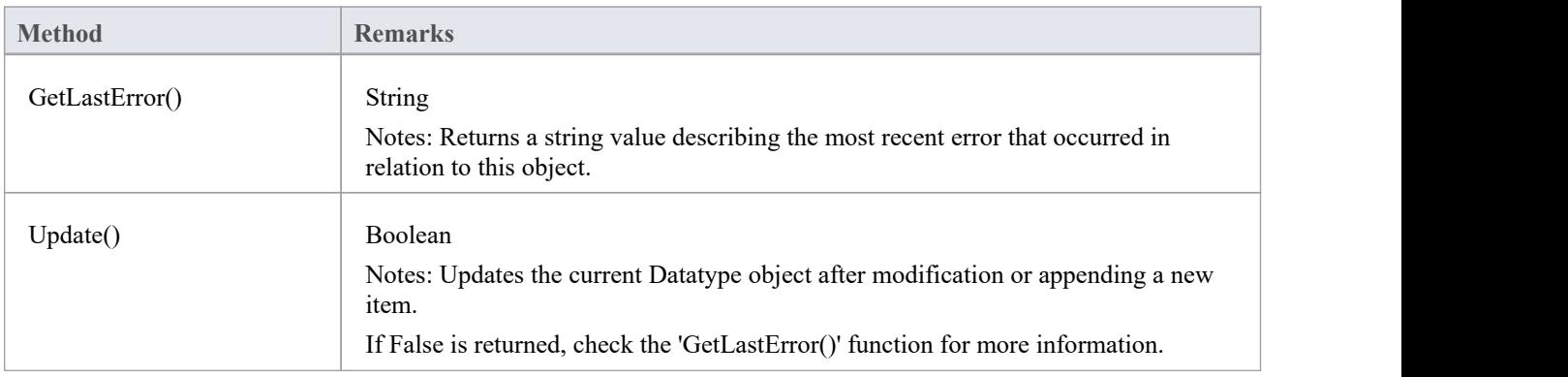

## **EventProperties类**

An EventProperties object is passed to BroadcastFunctions to facilitate parameter passing.

## **EventProperties Attributes**

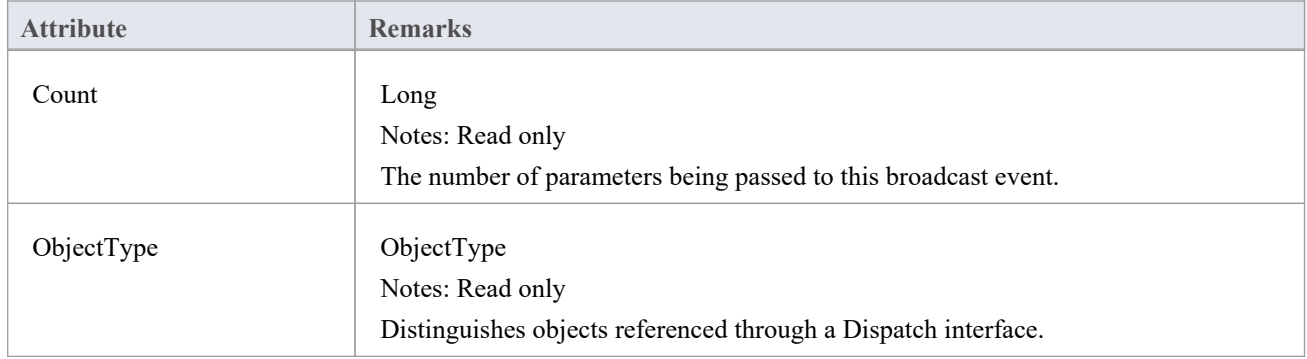

## **EventProperties Methods**

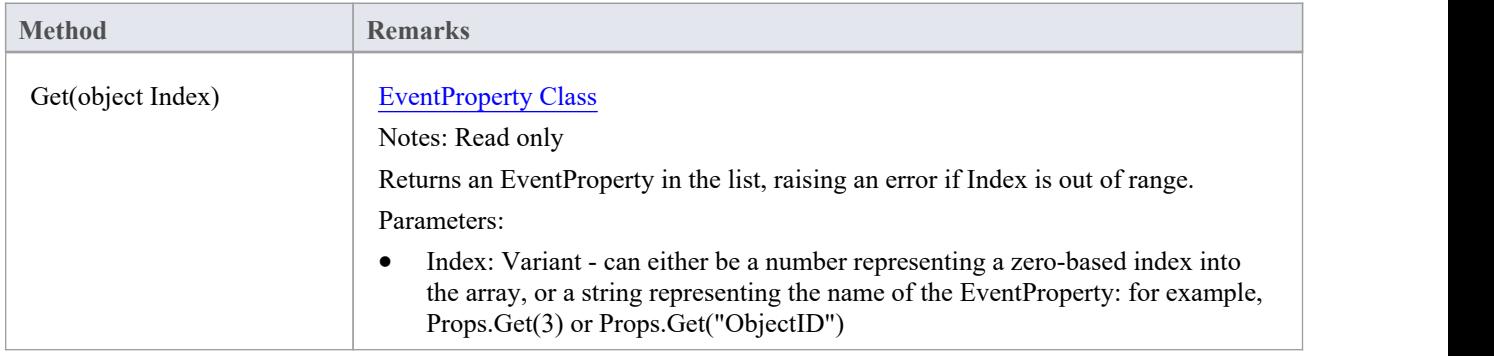

# **EventProperty类**

EventProperty objects are always part of an EventProperties collection, and are passed to Add-In methods responding to broadcast events.

### **EventProperty Attributes**

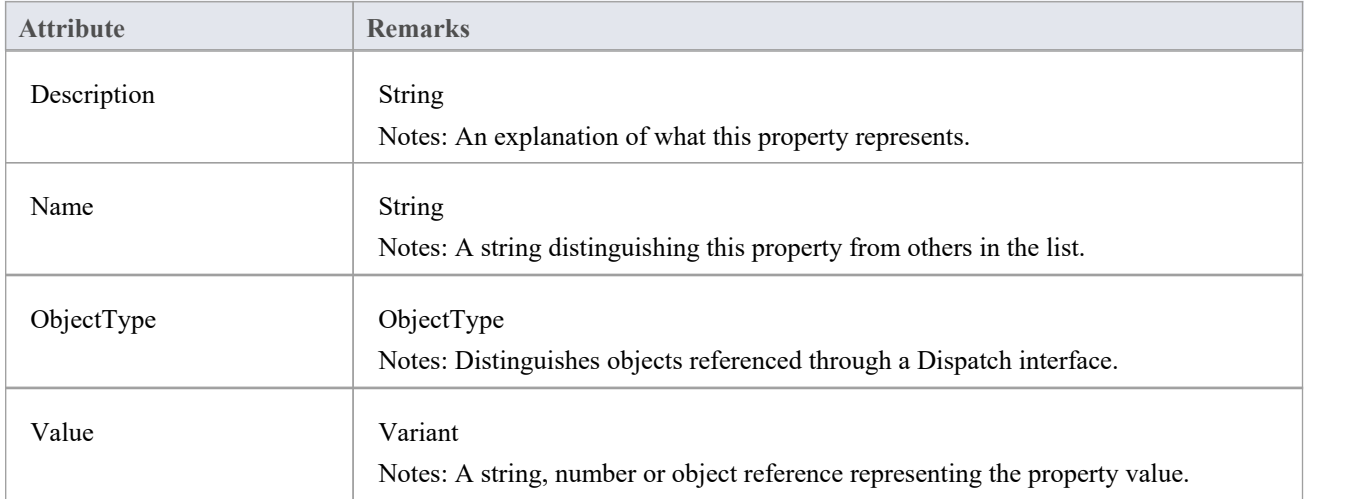

## **ModelWatcher Class**

The ModelWatcher object enables an automation client to track changes in a particular model.

### **ModelWatcher Attributes**

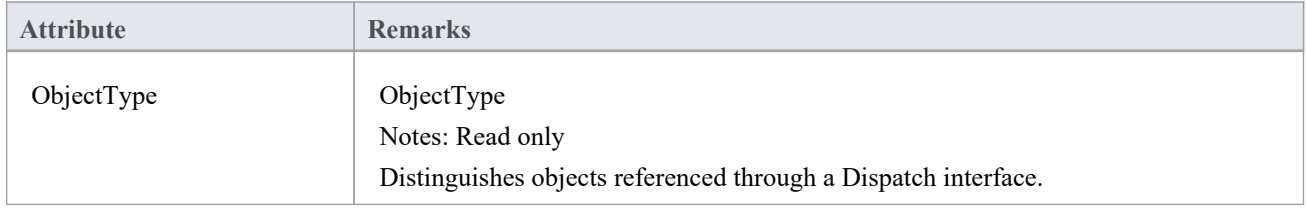

#### **ModelWatcher Methods**

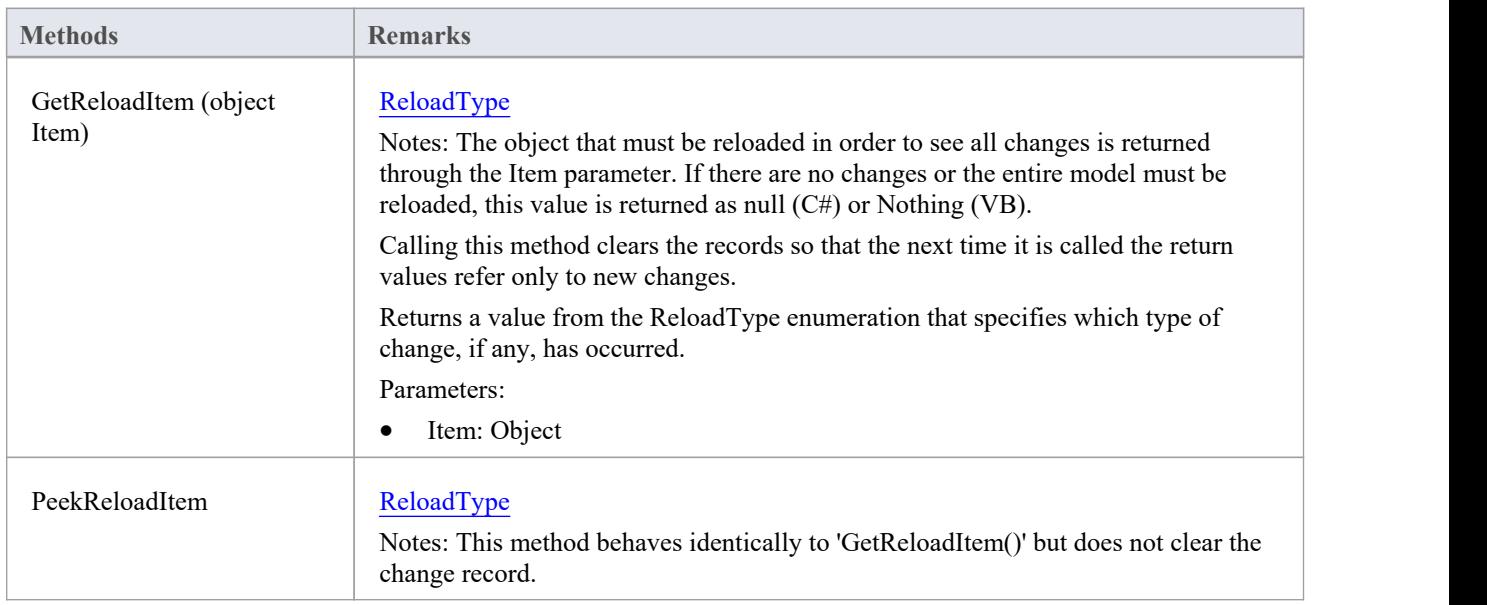

#### **Notes**

After your model has been loaded, you only create the ModelWatcher once; if you reload the model, or load another model, the created ModelWatcher is still valid

# **包类**

A Package object corresponds to a Package element in the Enterprise Architect Browser window. Packages can be accessed either through the Repository Models collection (a Model is a special form of Package) or through the Packages collection.

Note that a Package has an Element object as an attribute; this corresponds to an Enterprise Architect Package element in the t object table and is used to associate additional information (such as scenarios and constraints) with the logical Package.

To set additional information for a Package, reference the Element object directly. Also note that if you add a Package to a diagram, you should add an instance of the element (not the Package itself) to the DiagramObject Class for a diagram.

### **Associated table in repository**

t\_package

### **Package Attributes**

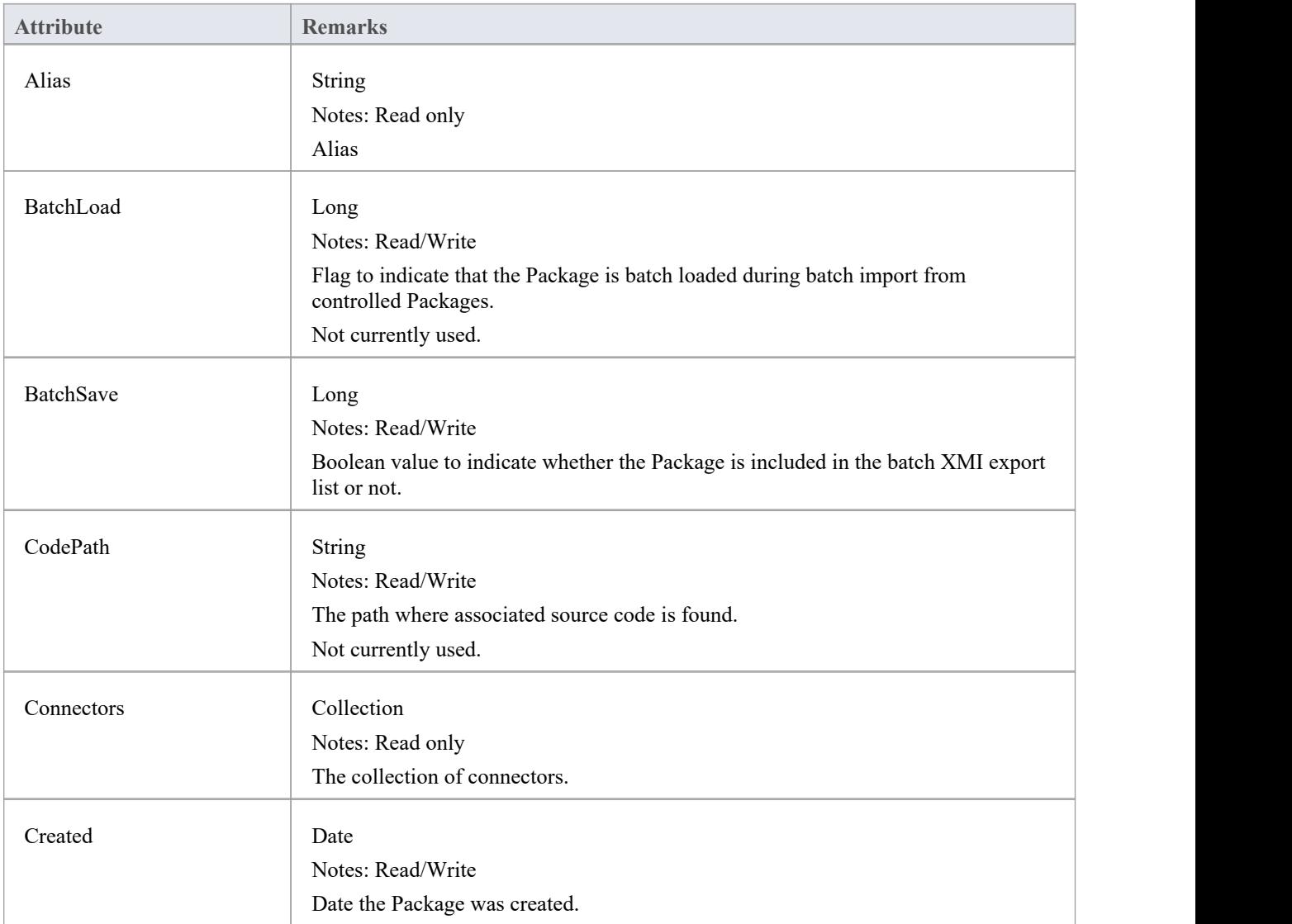

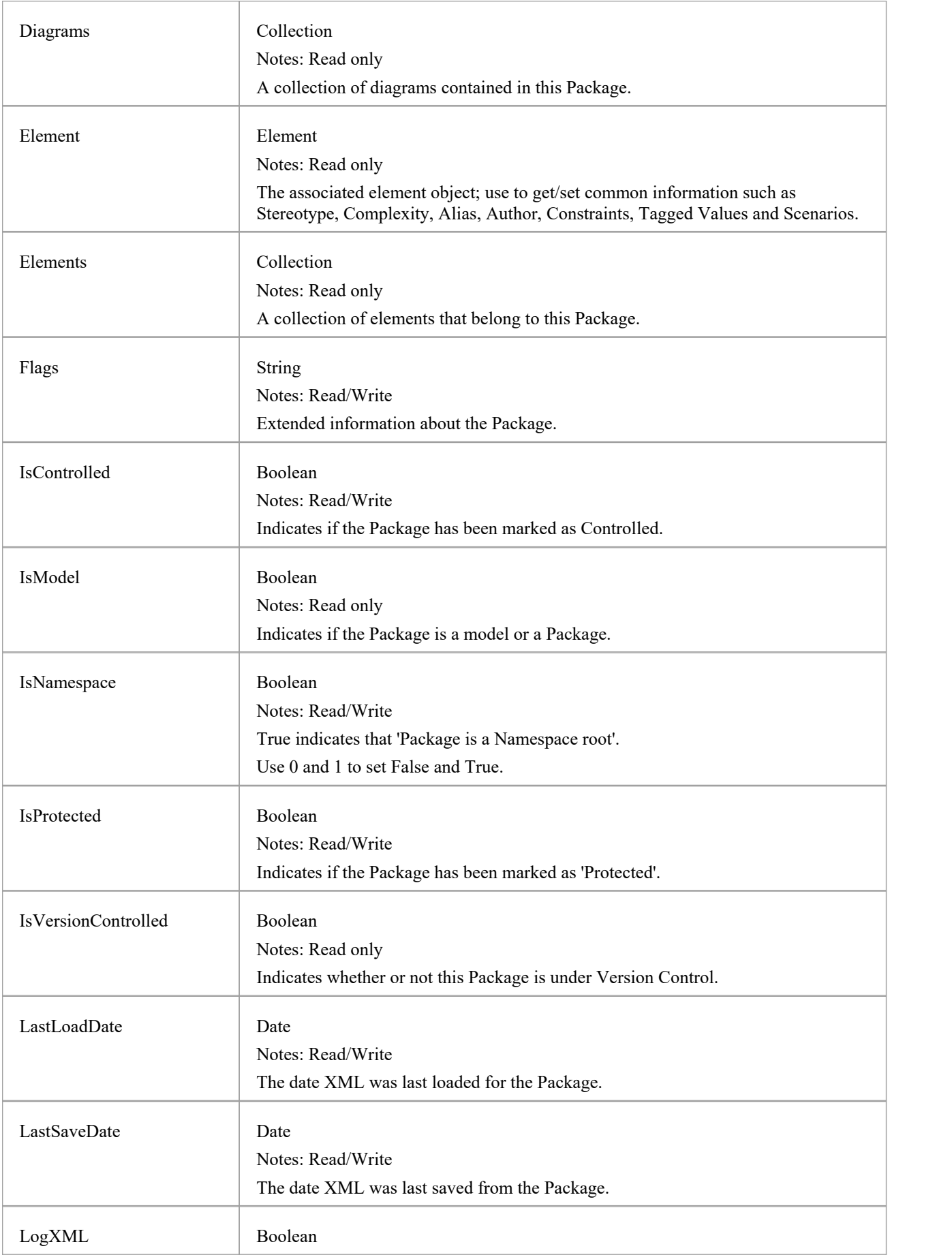

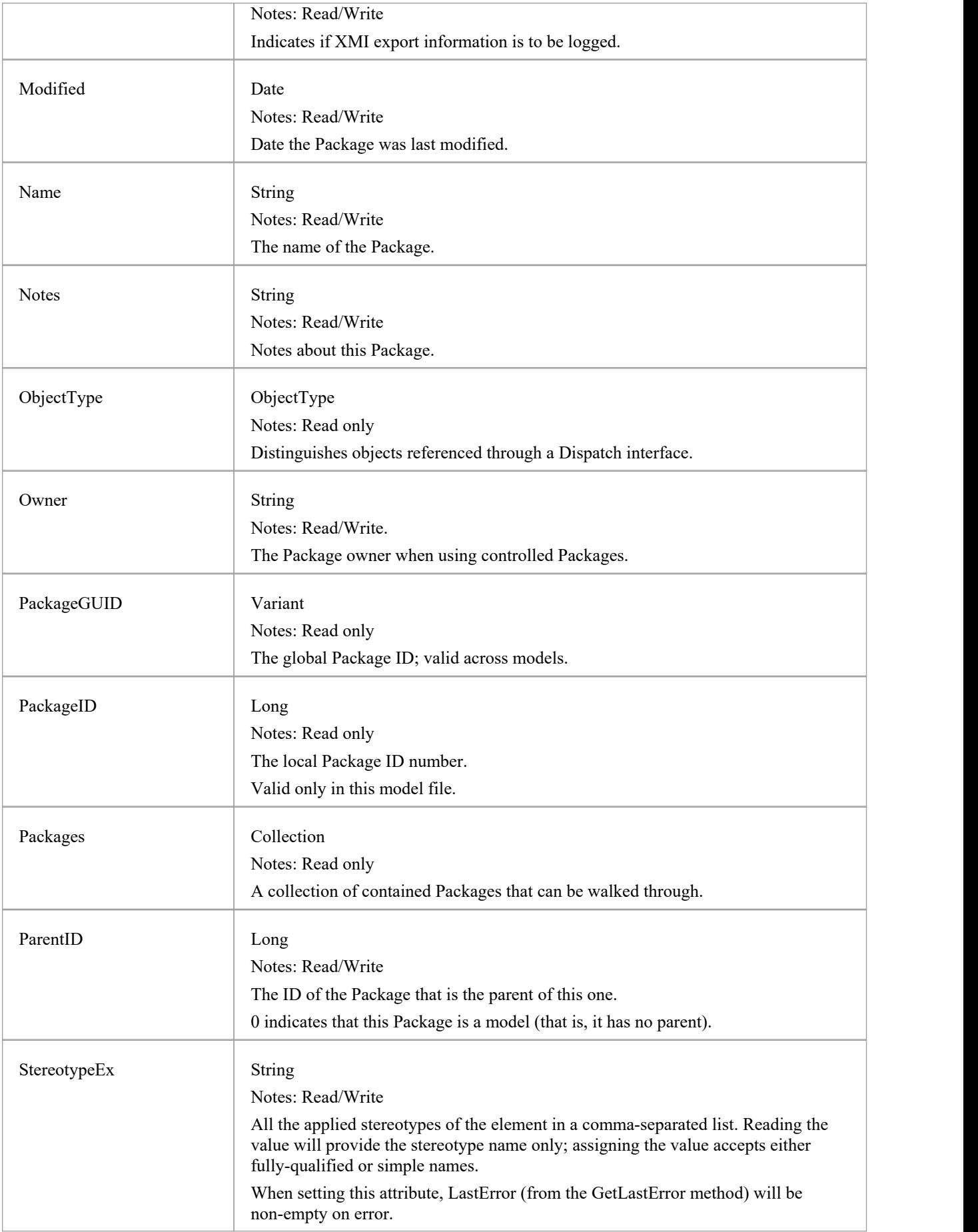

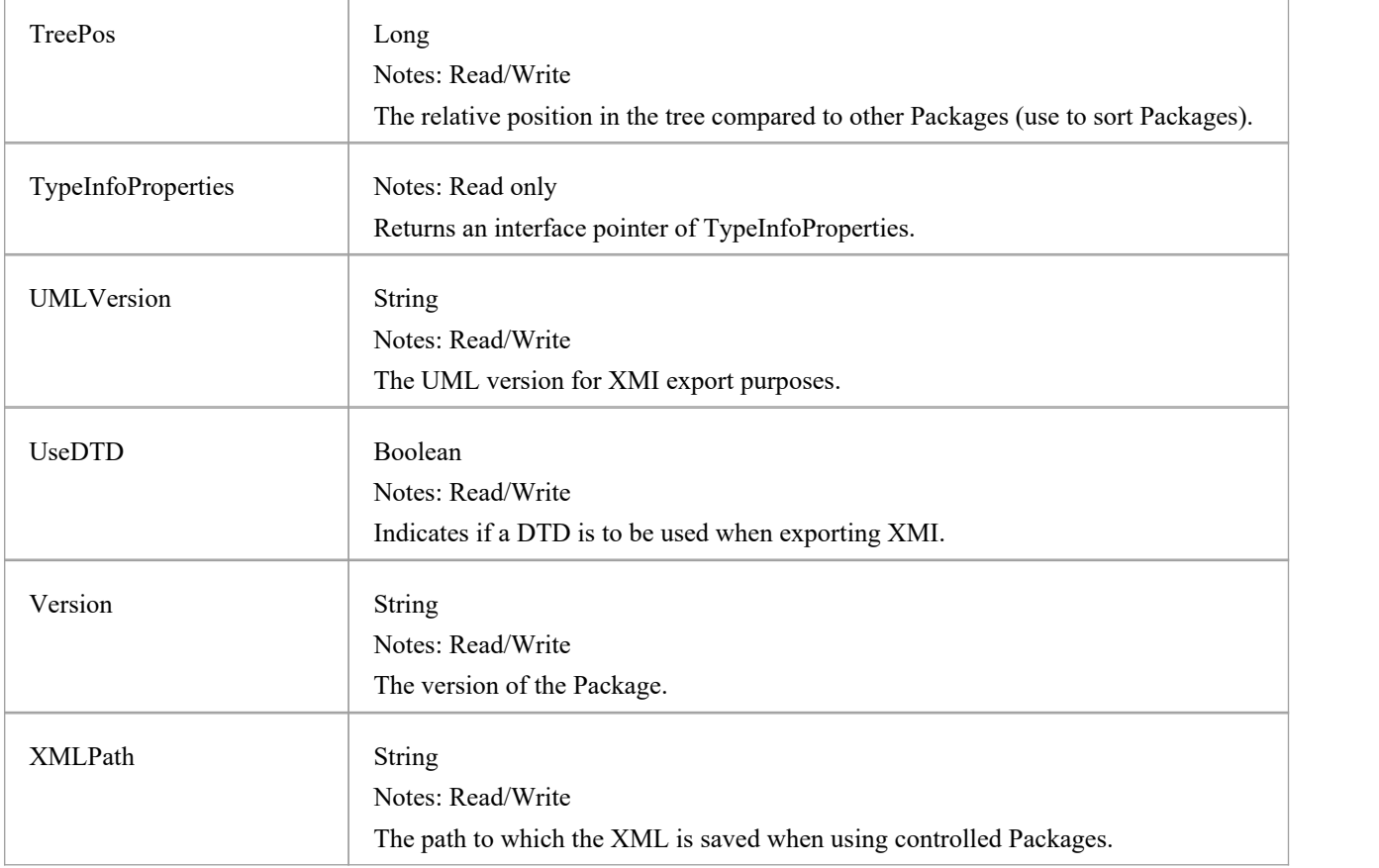

## **Package Methods**

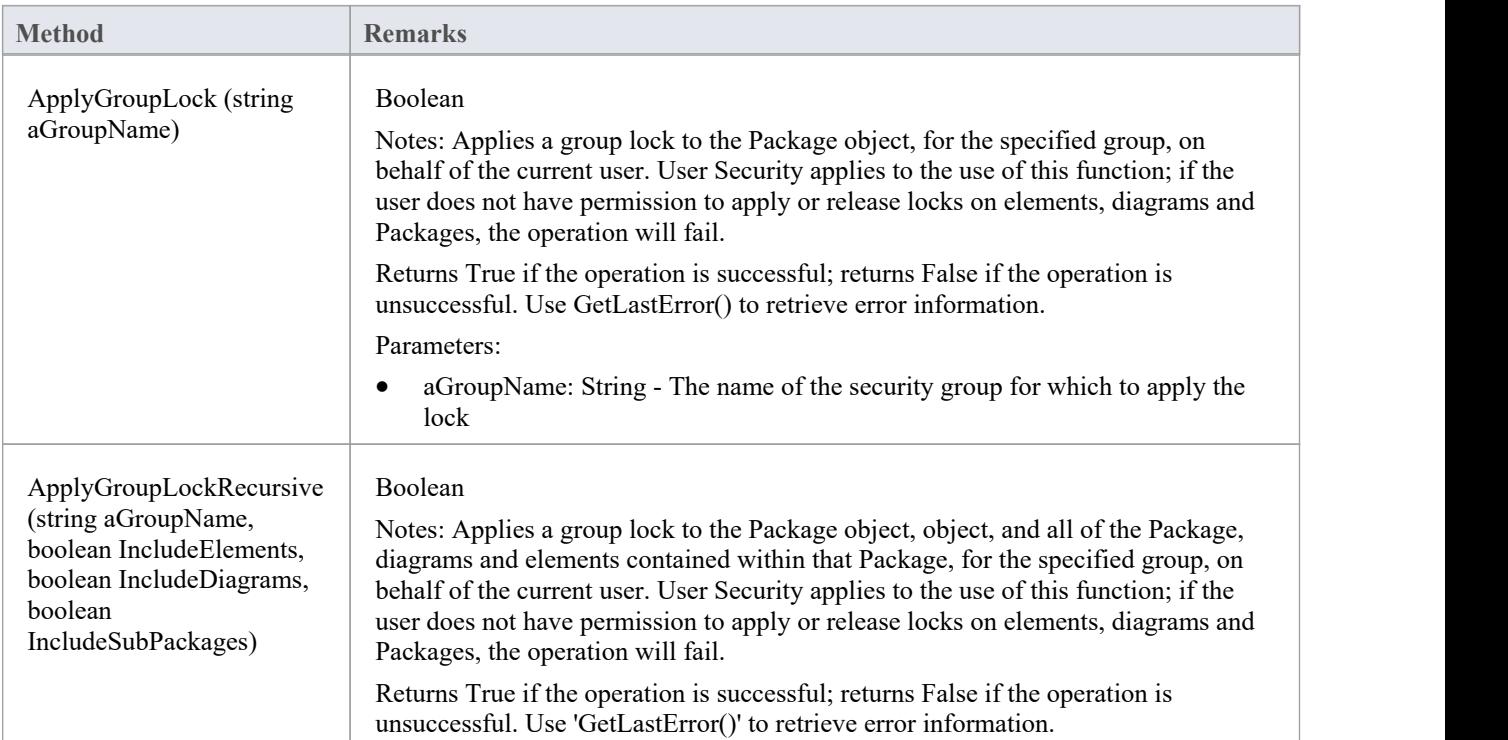

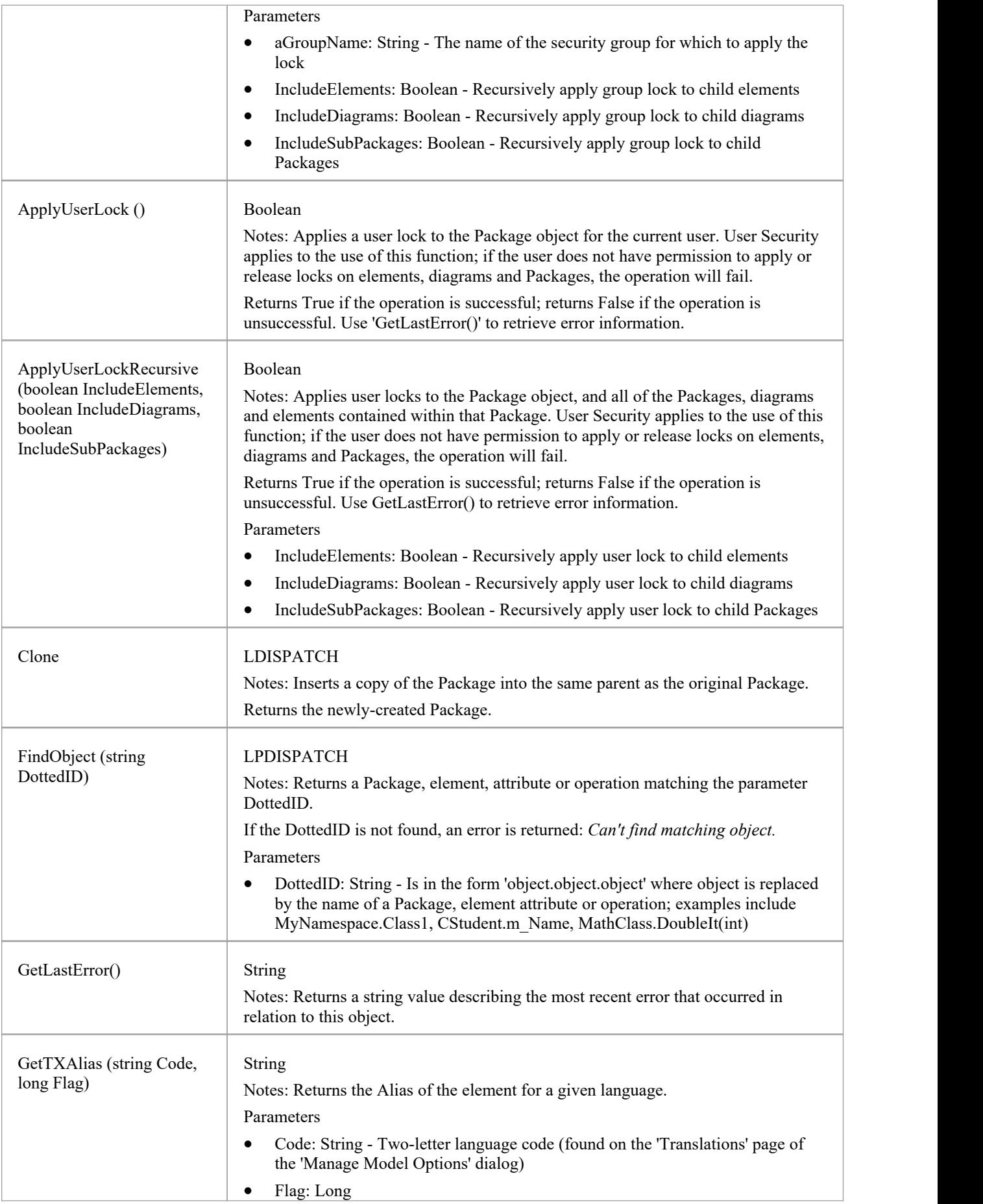

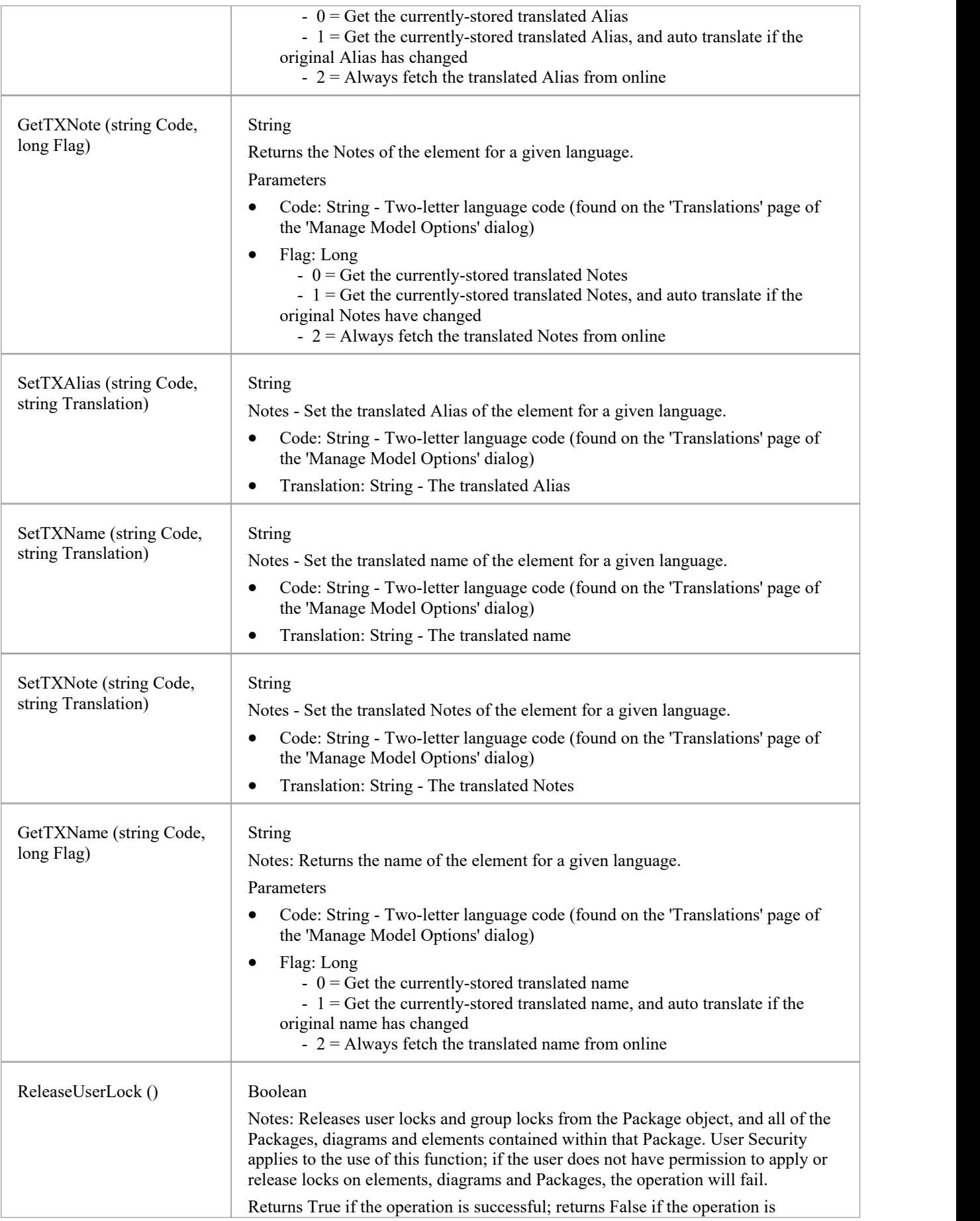

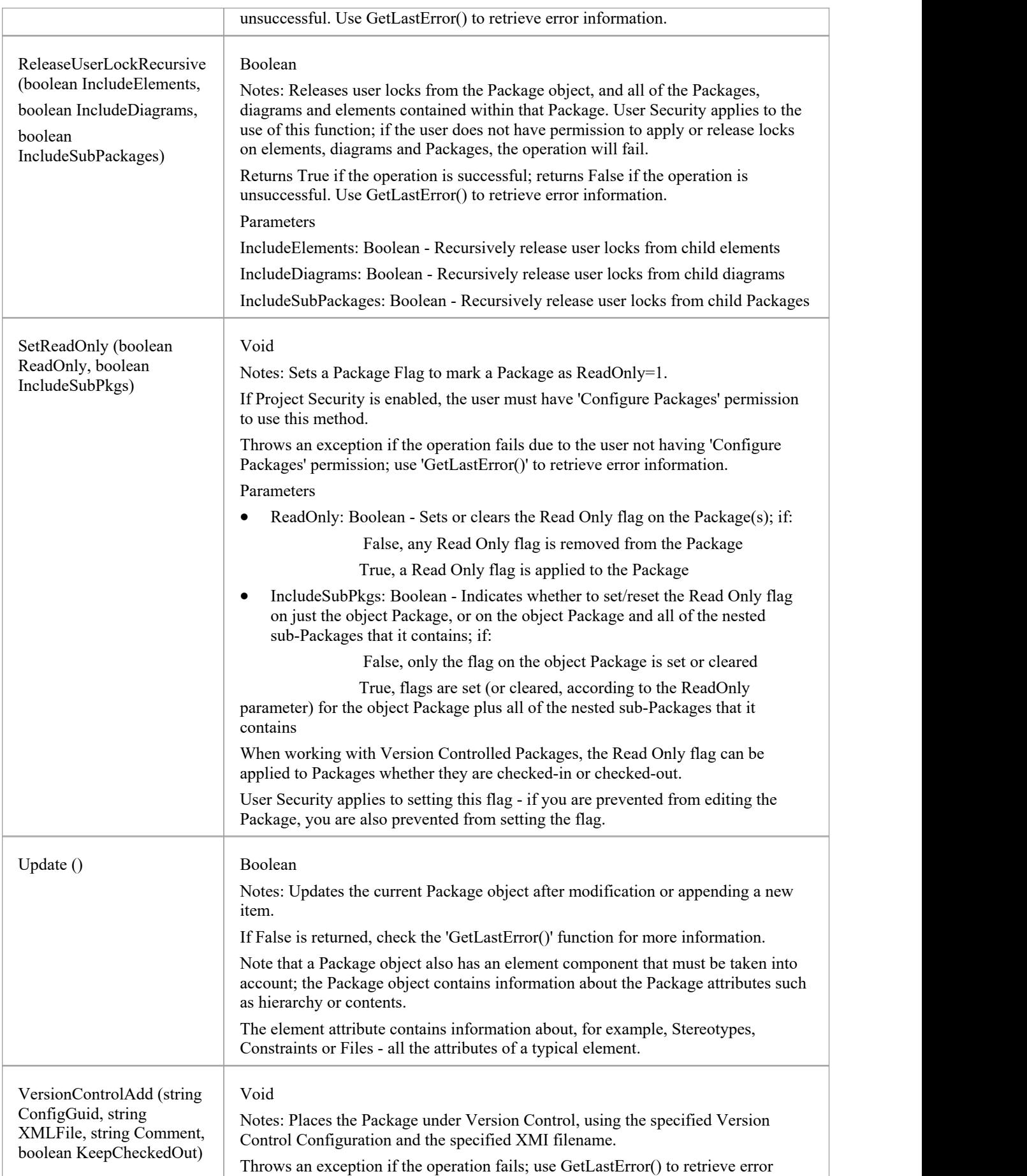

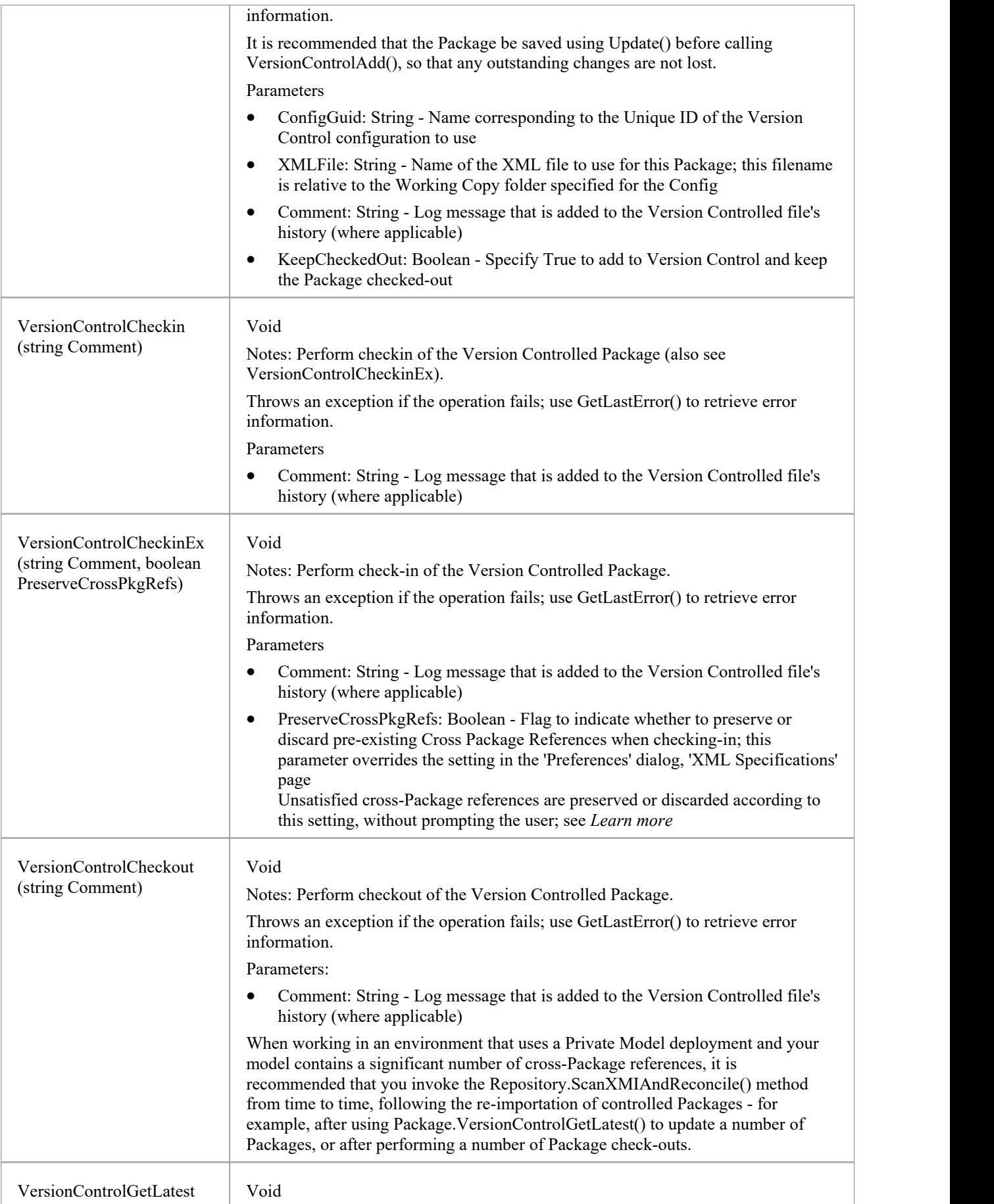

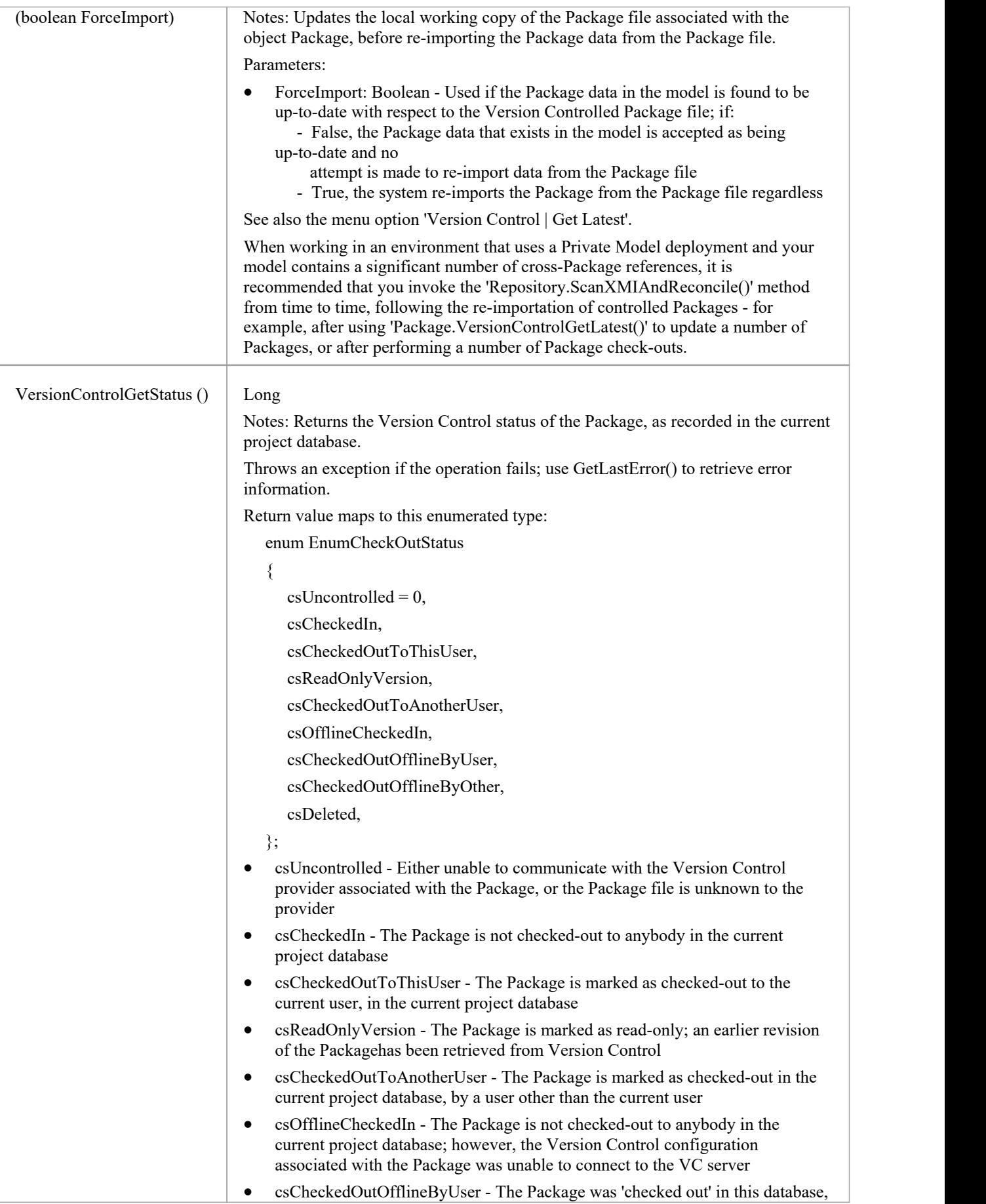

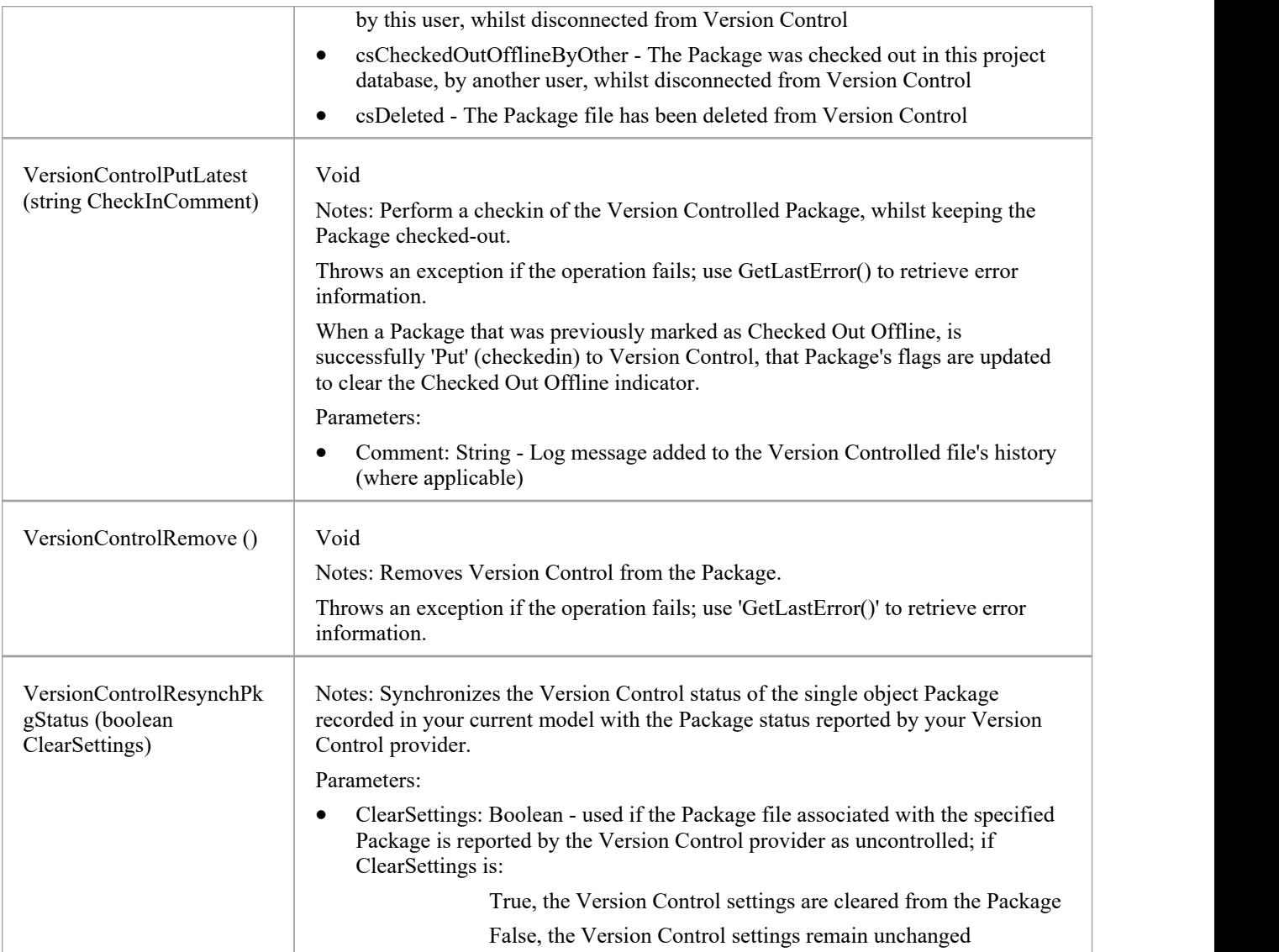

# **ProjectIssues Class**

A ProjectIssue is a system-level Issue that indicates a problem or risk associated with the system as a whole. ProjectIssues can be accessed using the Repository Issues collection.

### **Associated table in repository**

t\_issues

### **ProjectIssues Attributes**

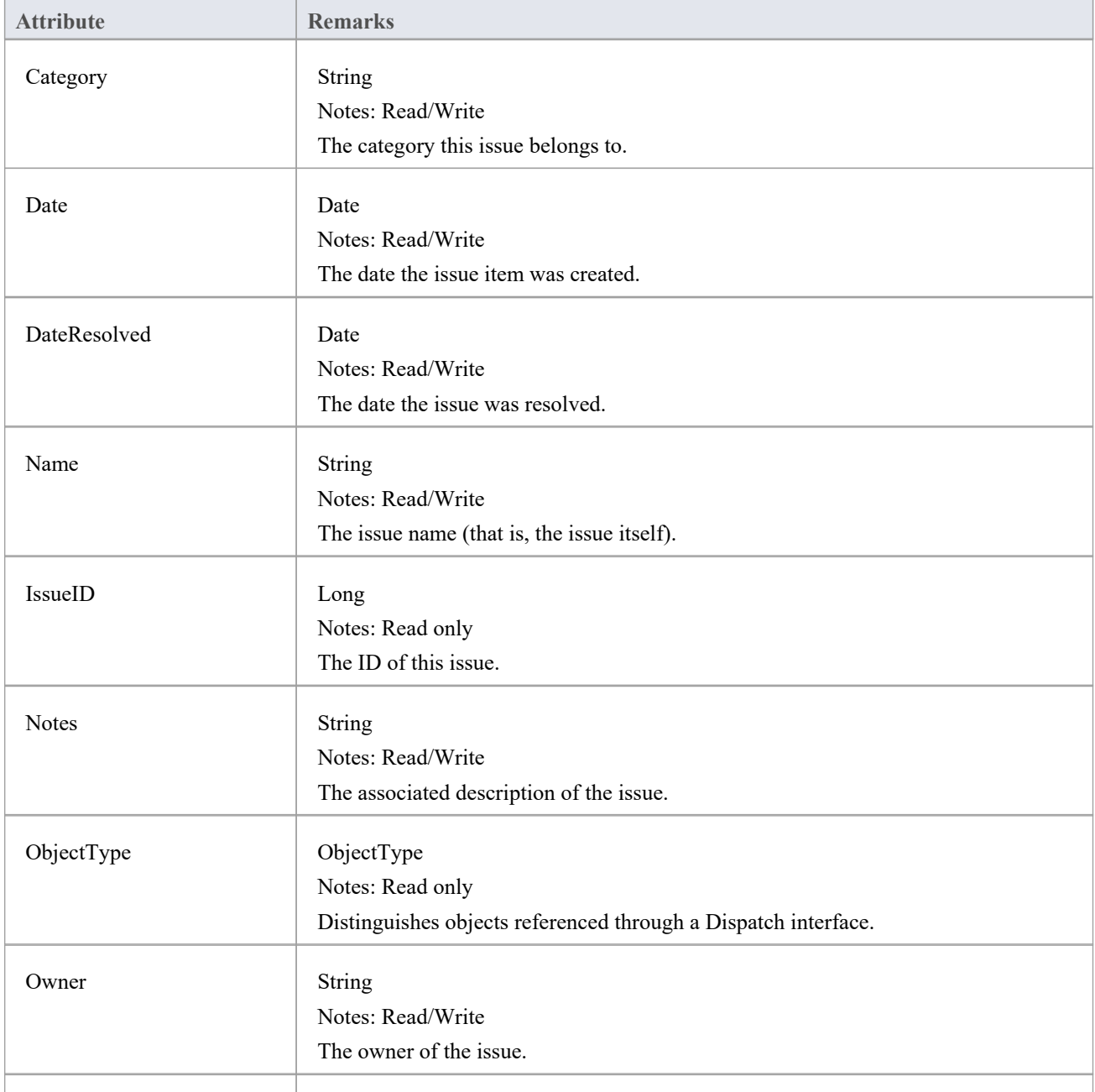

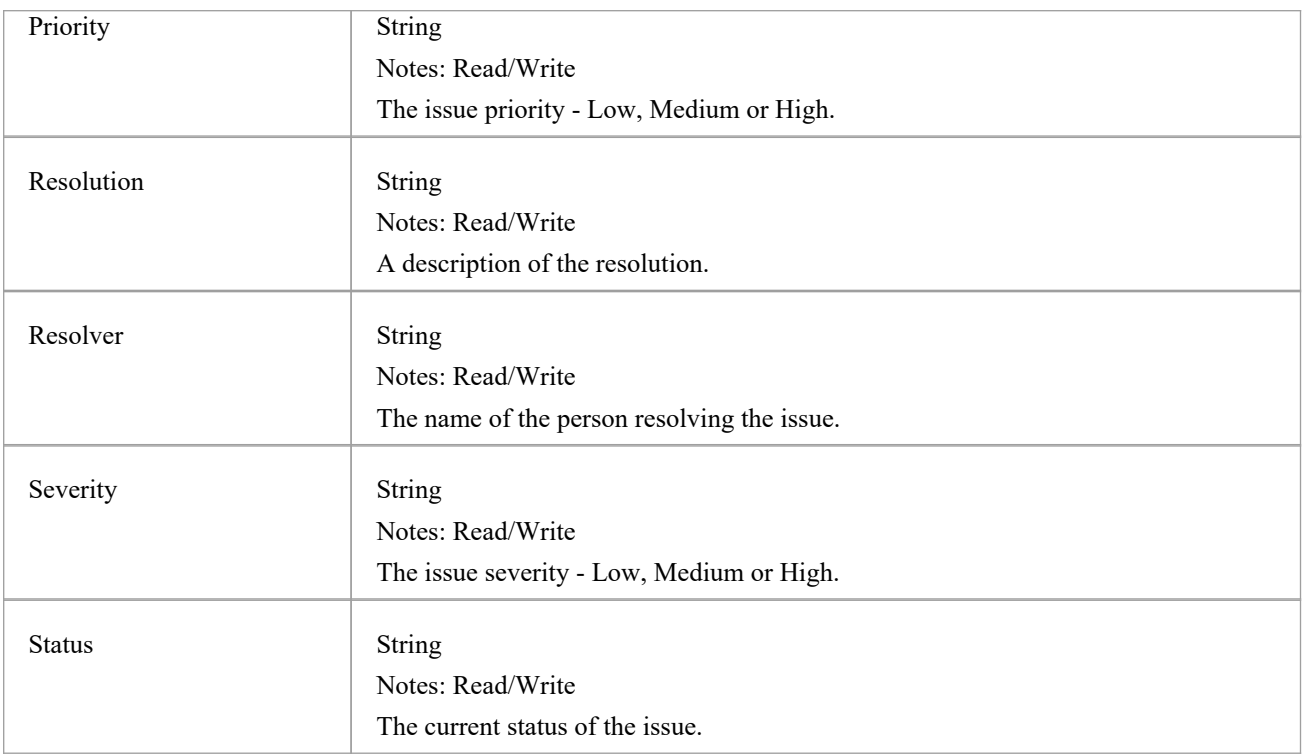

## **ProjectIssues Methods**

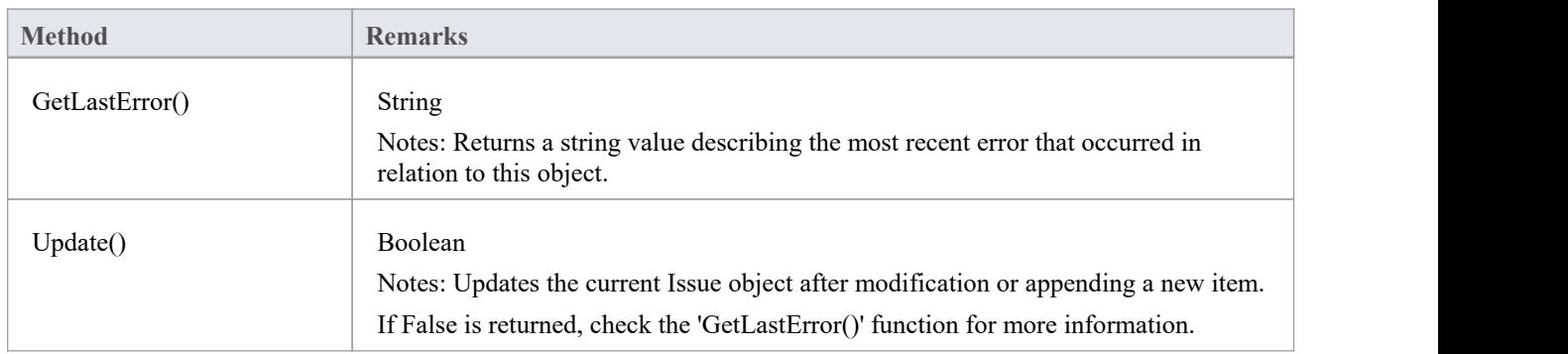

# **ProjectResource Class**

A Project Resource is a named person who is available to work on the current project in any capacity. ProjectResources can be accessed using the Repository Resources collection.

### **Associated table in repository**

t\_resources

## **ProjectResource Attributes**

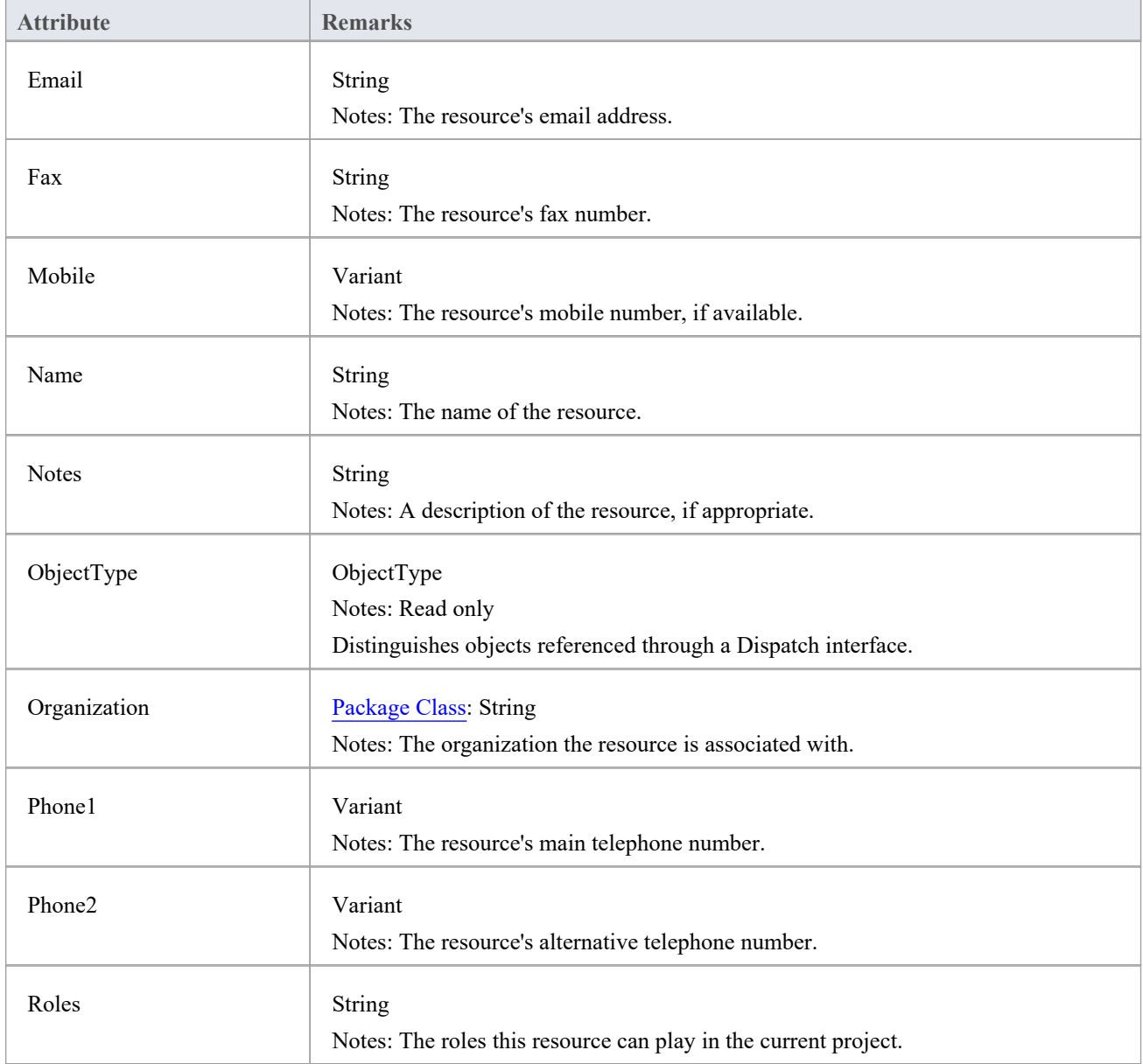

## **ProjectResource Methods**

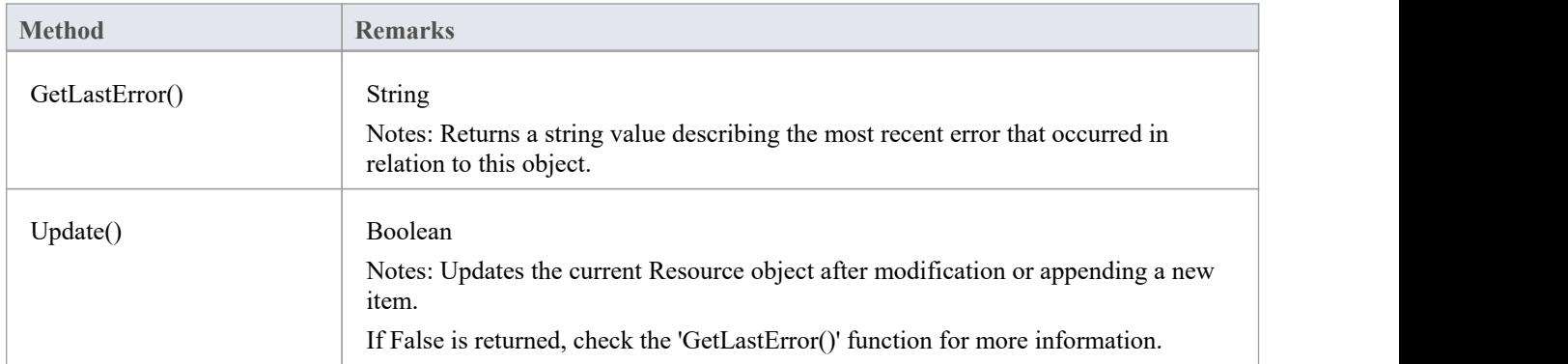

## **ProjectRole Class**

A ProjectRole object represents a named project role. ProjectRoles can be accessed using the Repository ProjectRole collection.

### **Associated table in repository**

t\_projectroles

## **ProjectRole Attributes**

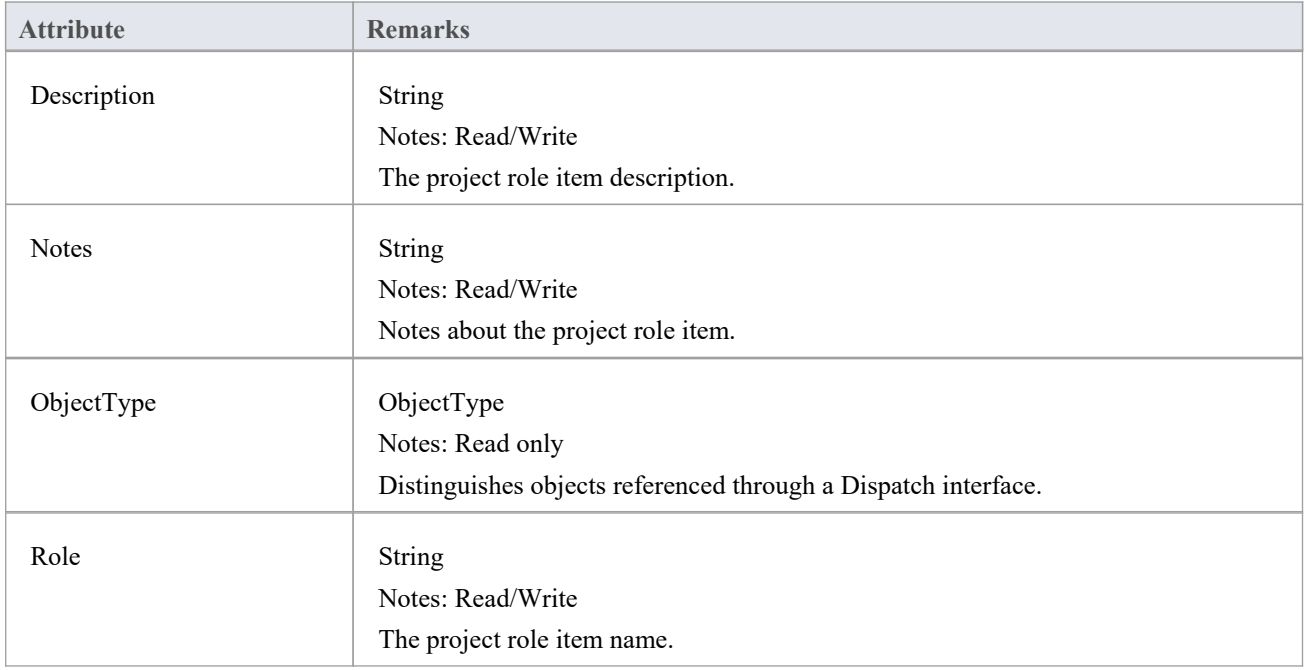

### **ProjectRole Methods**

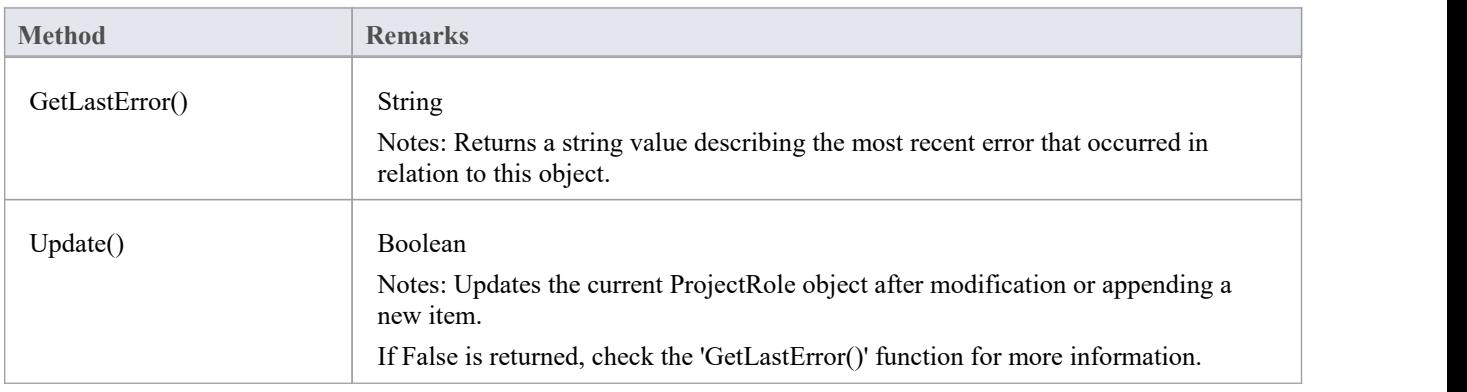
## **PropertyType Class**

A PropertyType object represents a defined property that can be applied to UML elements as a Tagged Value. PropertyTypes can be accessed using the Repository PropertyTypes collection.

Each PropertyType corresponds to one of the predefined Tagged Values for the model.

#### **Associated table in repository**

t\_propertytypes

### **PropertyType Attributes**

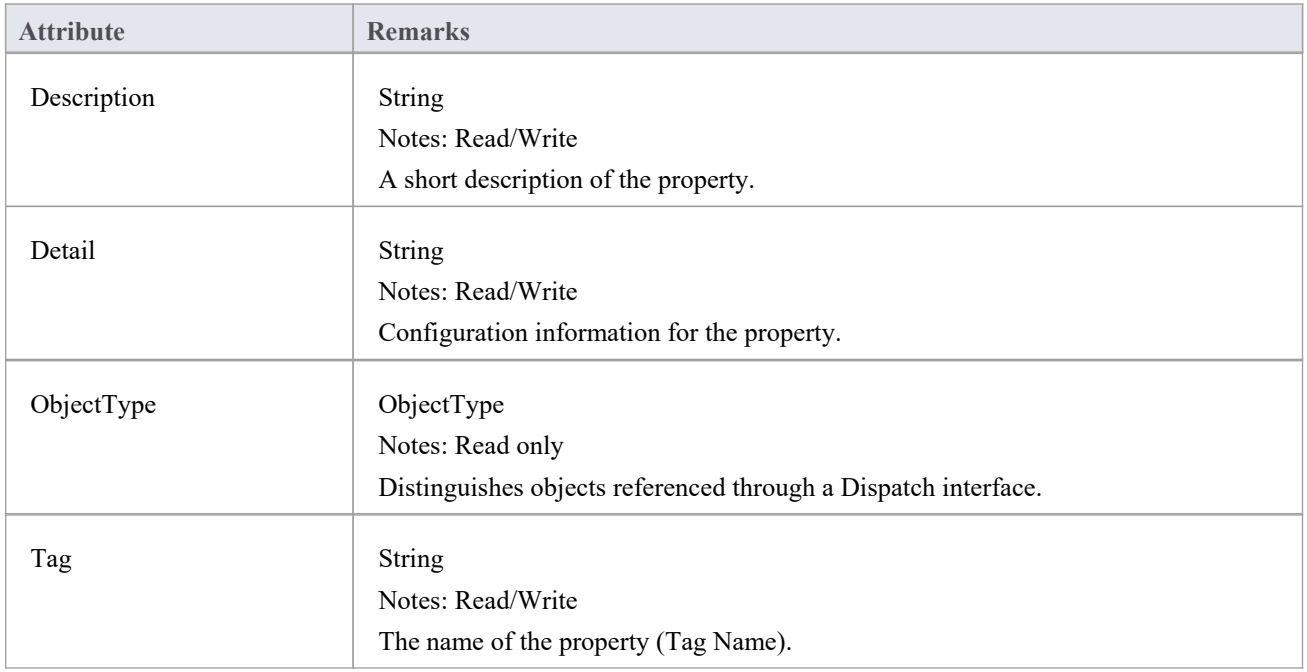

#### **PropertyType Methods:**

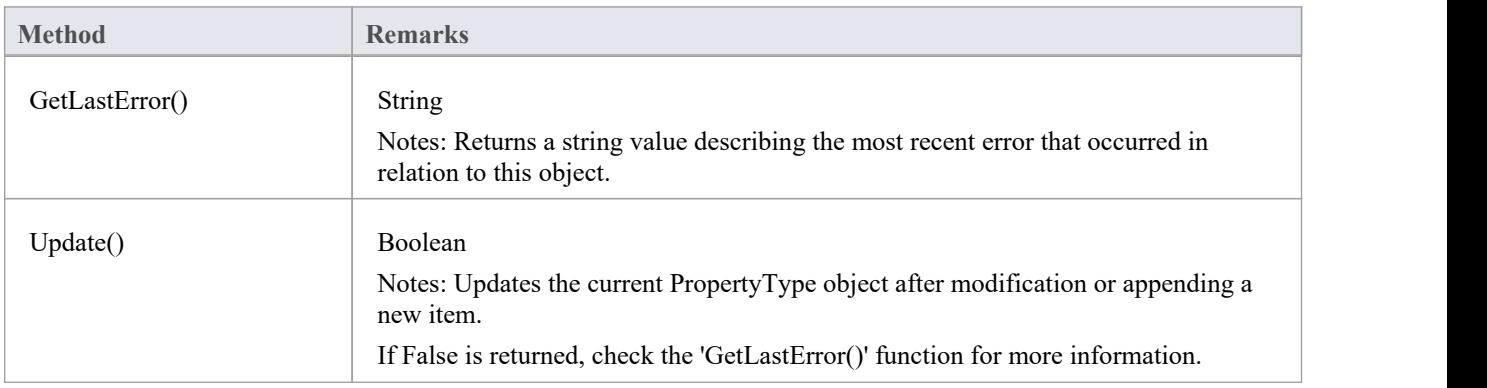

### **Reference Class**

This Interface provides access to the various lookup tables within Enterprise Architect. Use the Repository GetReferenceList() method to get a handle to a list.

GetReferenceList (string Type)

Notes: Uses the list type to get a pointer to a Reference List object.

Parameters:

Type: String - specifies the list type to get; valid list types are:

- · Diagram
- · Element
- **Constraint**
- **Requirement**
- **Connector**
- **Status**
- Cardinality
- **Effort**
- **Metric**
- **Scenario**
- **Status**
- · Test
- List:DifficultyType
- List:PriorityType
- List:TestStatusType
- · List:ConstStatusType

#### Example:

```
var statusList as EA.Reference;
statusList = Repository.GetReferenceList("Status");
Session.Output("Status Count: " + statusList.Count);
for (var i=0; i \leq statusList,Count; i++){
        Session.Output("#" + (i+1) + ": " + statusList.GetAt(i));
```

```
}
```
**Reference Attributes**

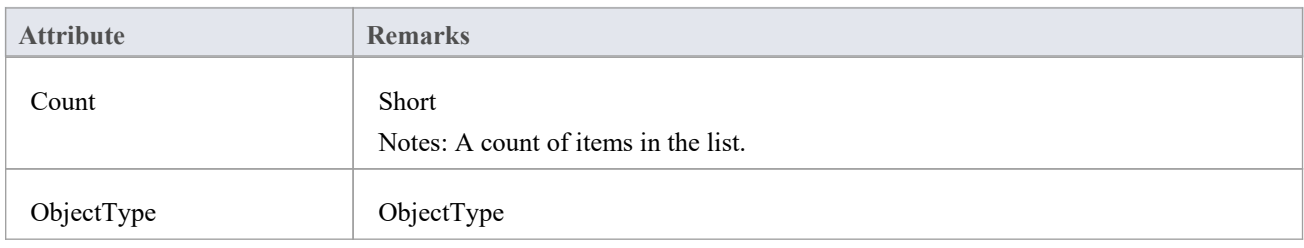

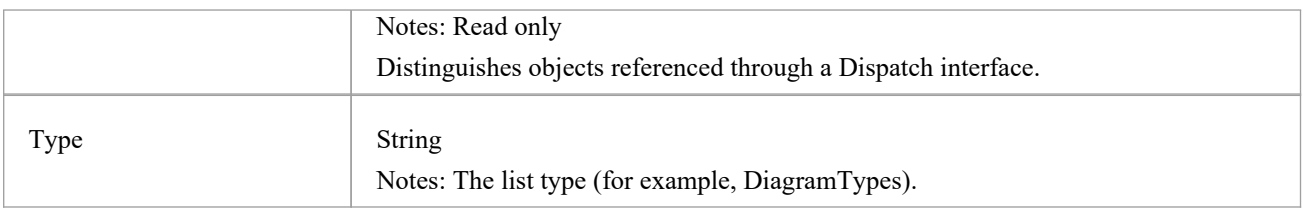

### **Reference Methods**

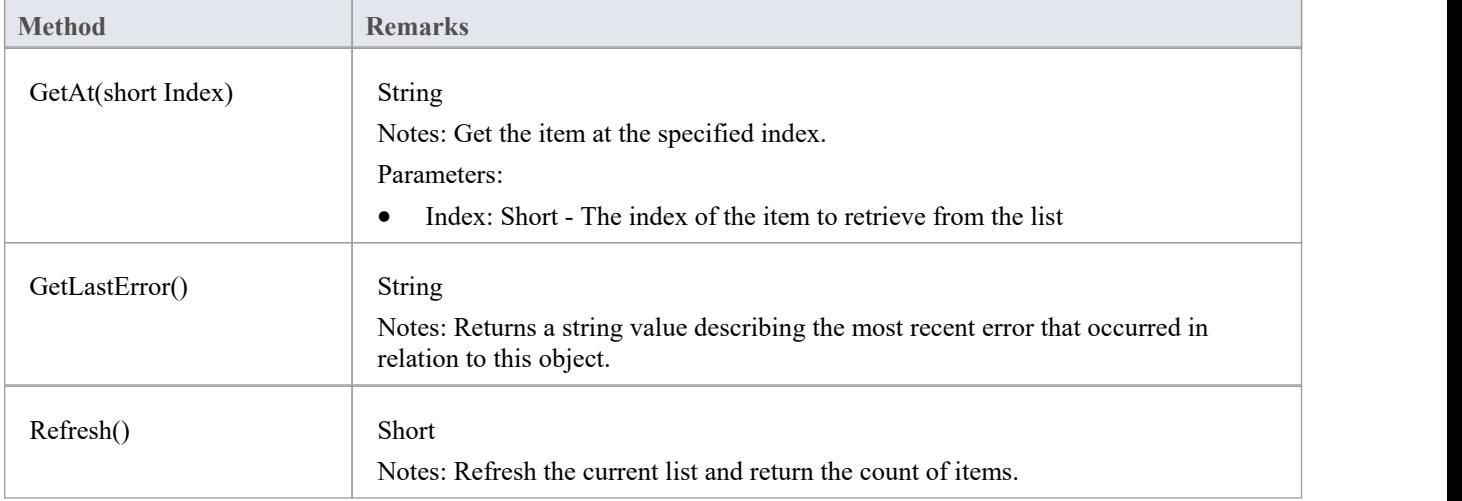

# **存储库类**

The Repository is the main container of all structures such as models, Packages and elements. You can begin accessing the model iteratively using the Models collection. The Repository also has some convenient methods to directly access the structures without having to locate them in the hierarchy first.

#### **Associated table in repository**

<none>

#### **Repository Attributes**

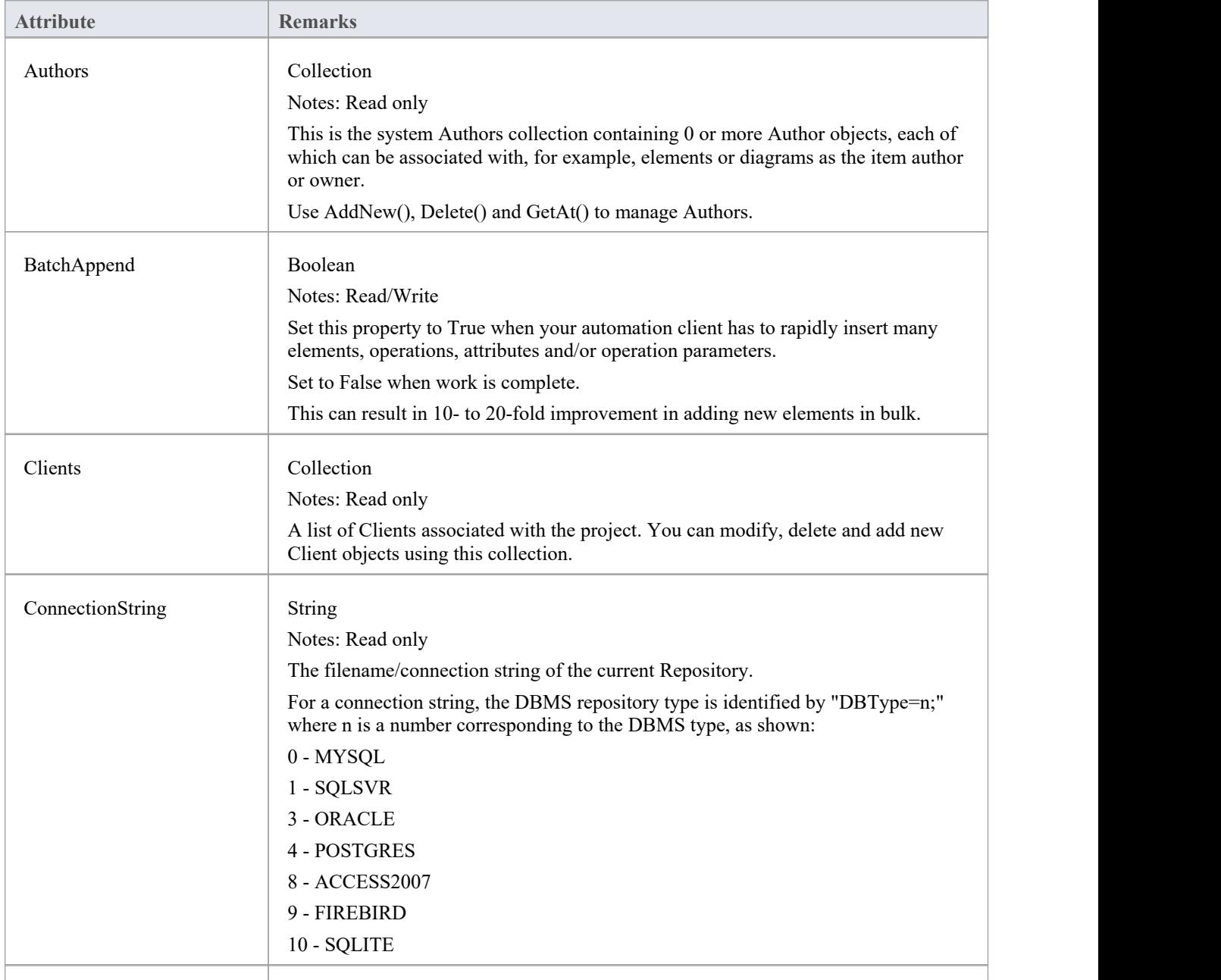

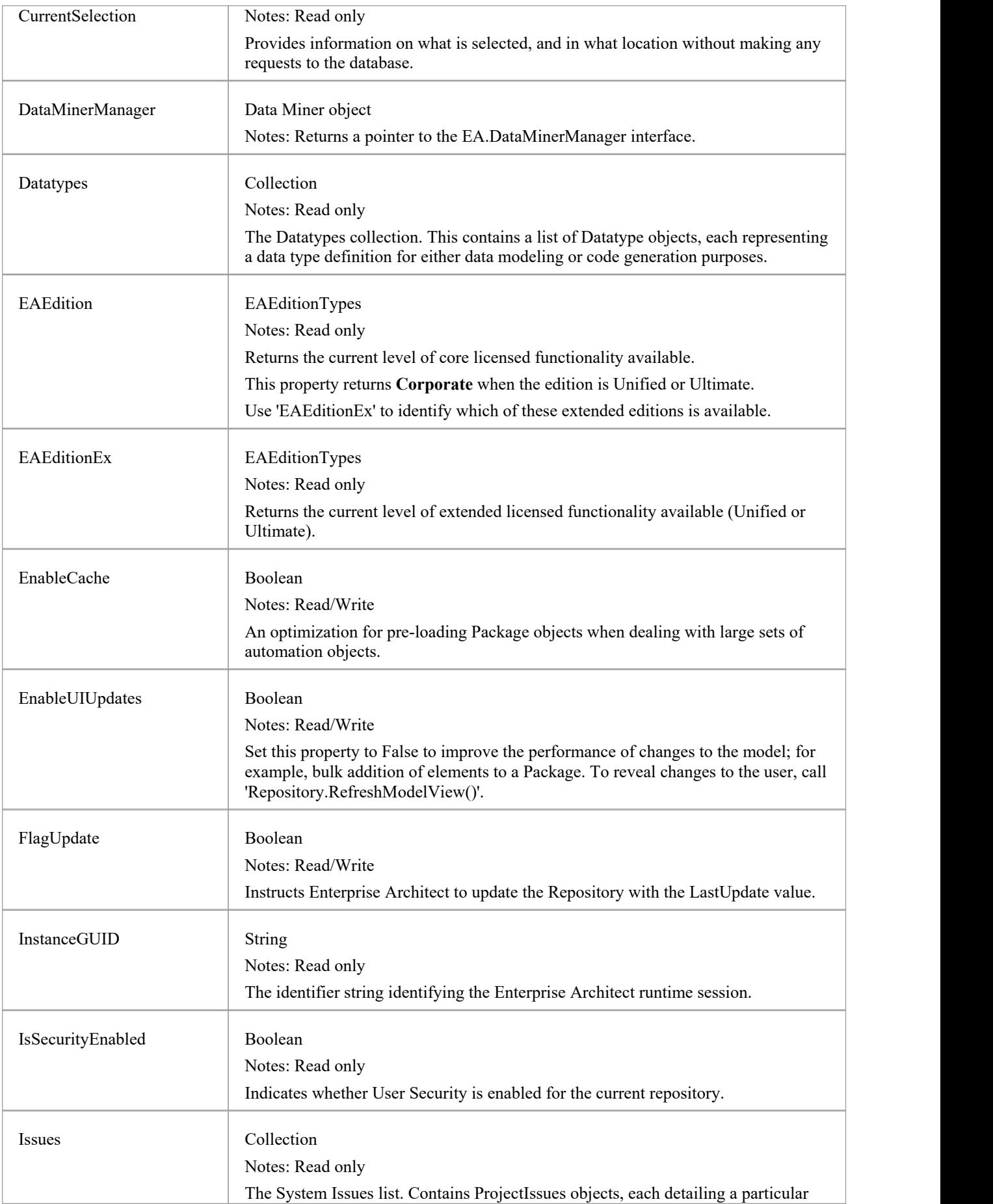

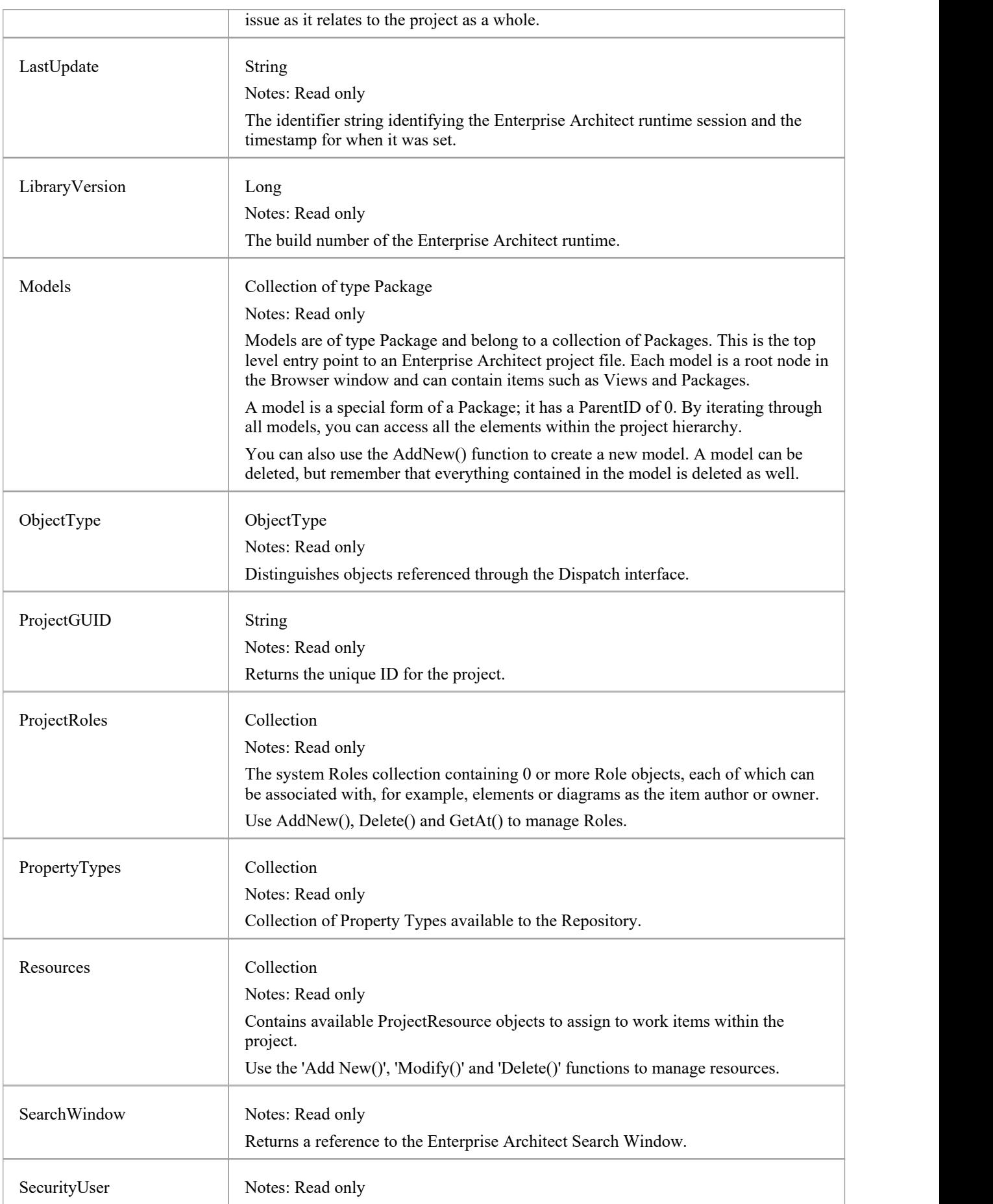

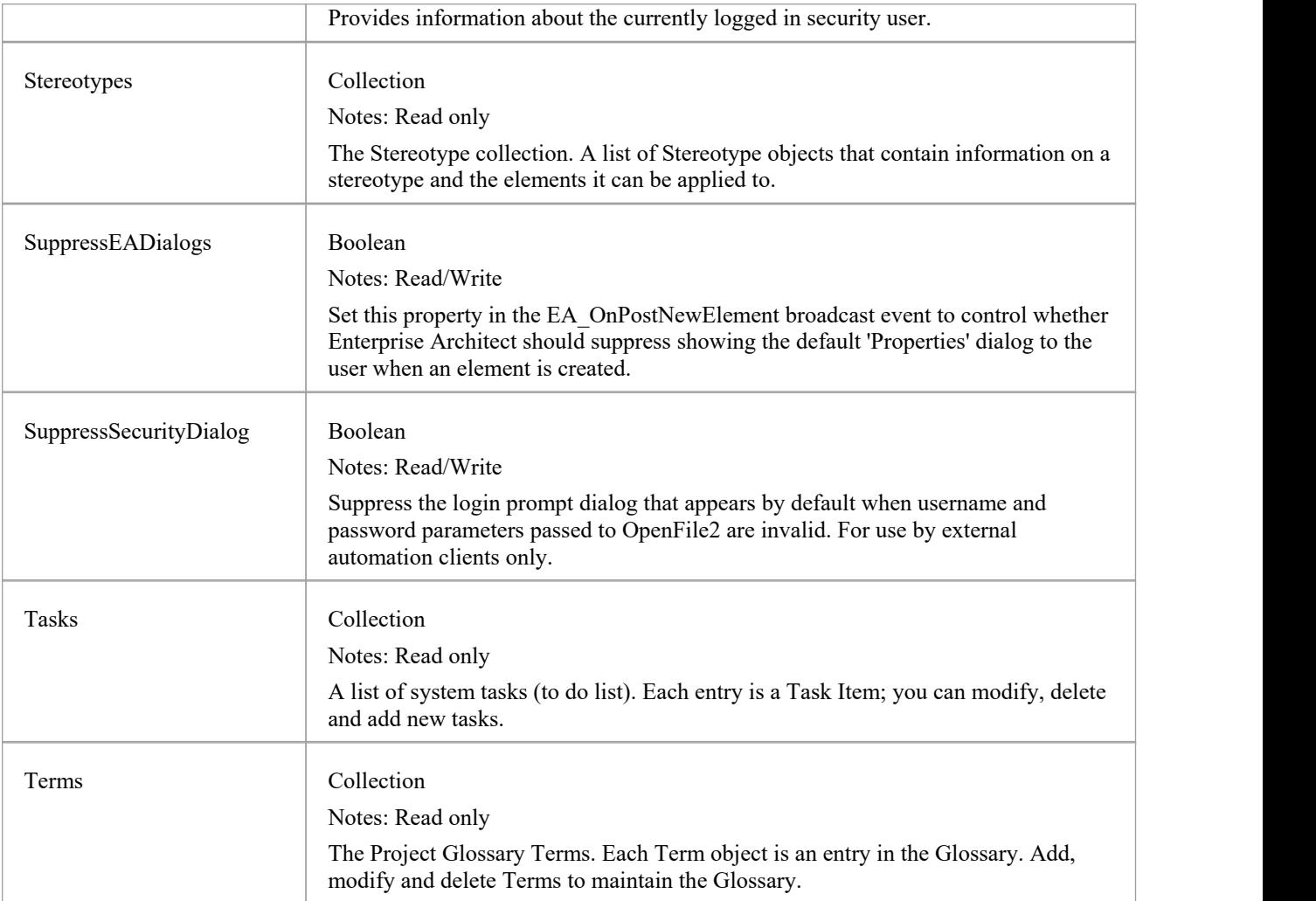

### **Repository Methods**

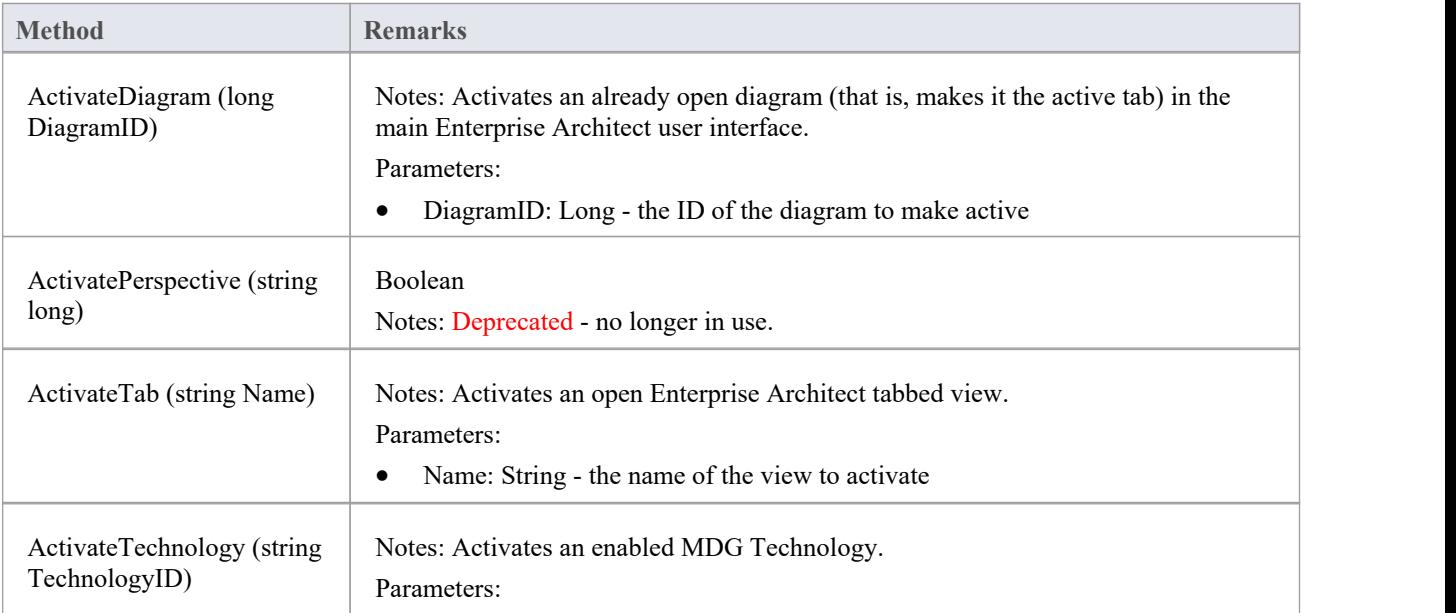

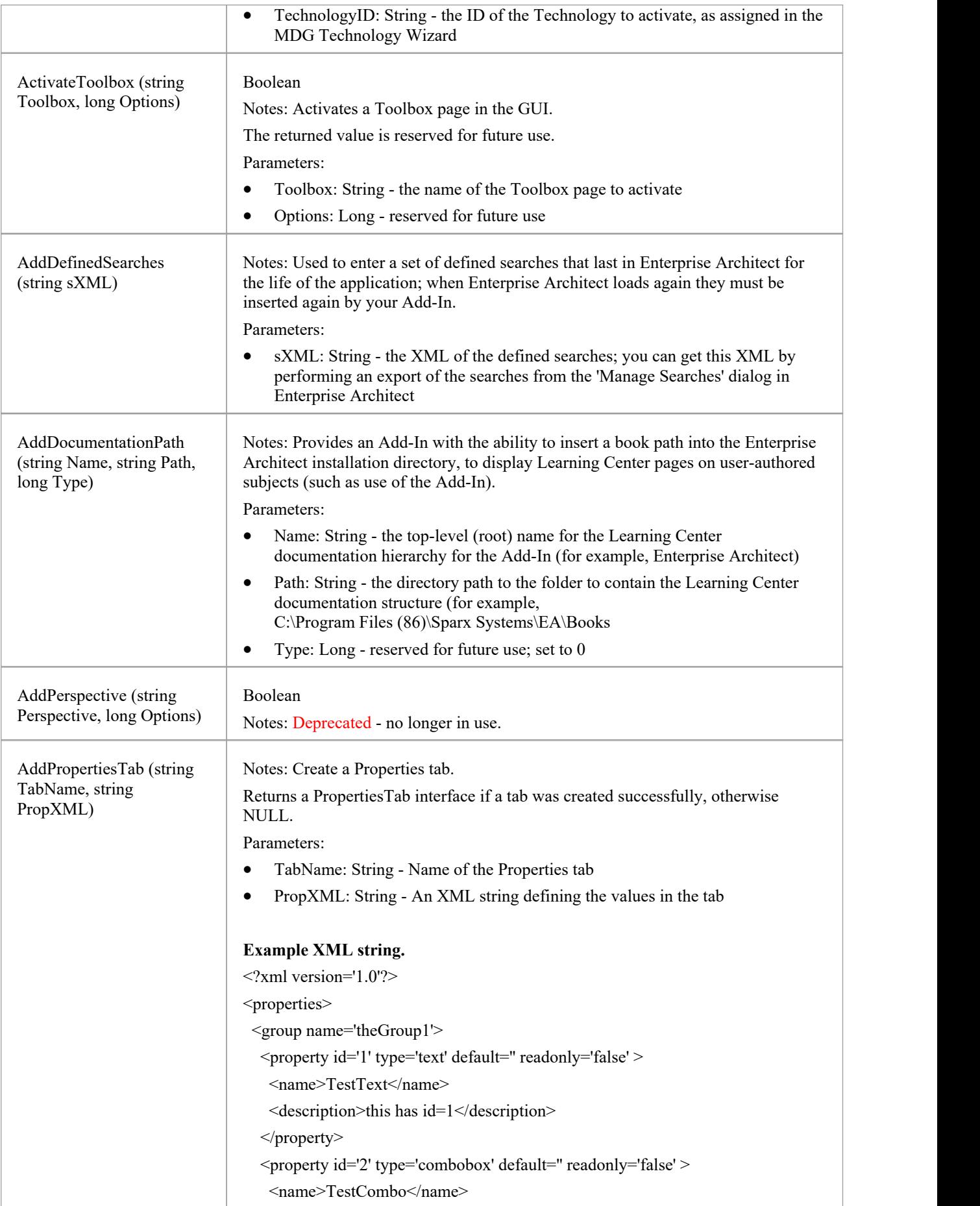

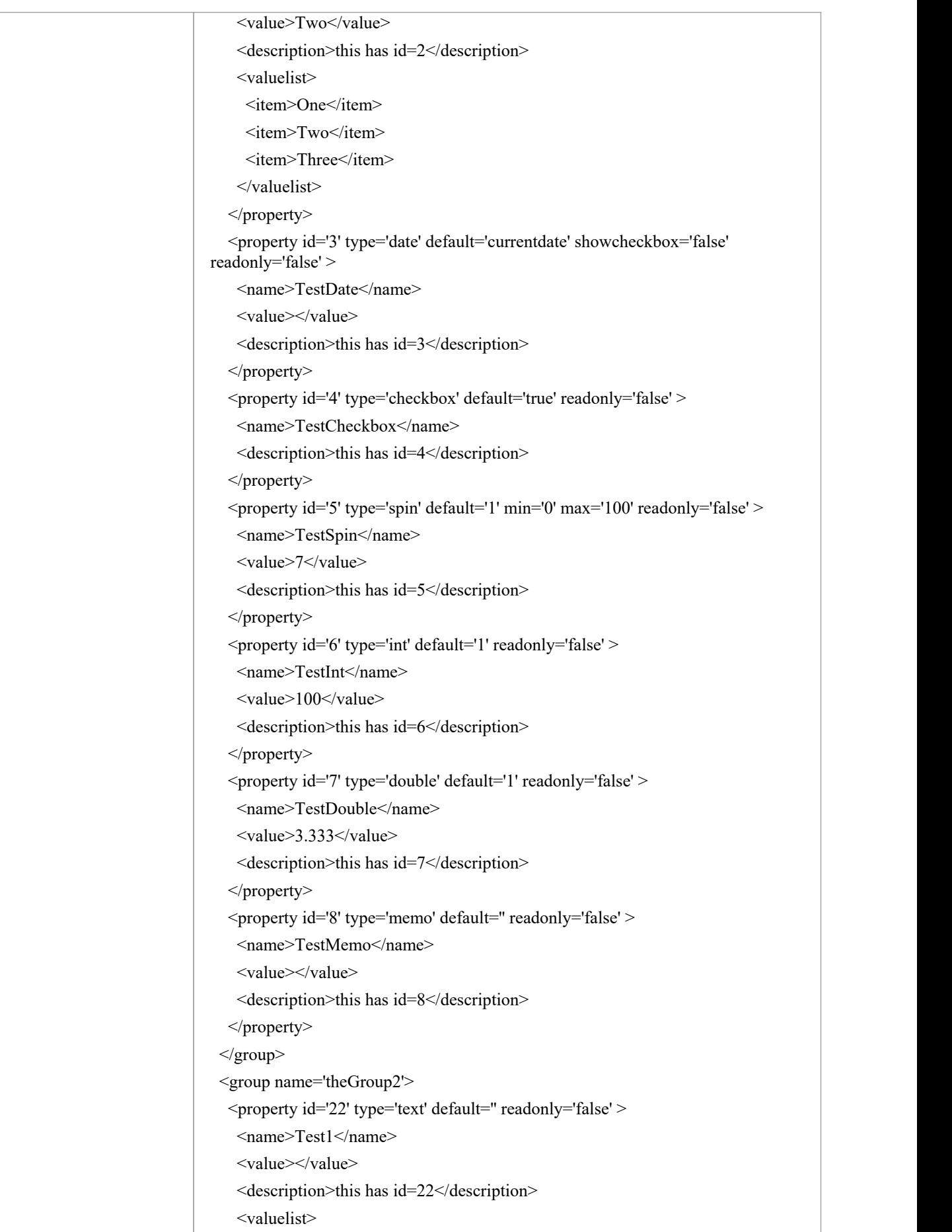

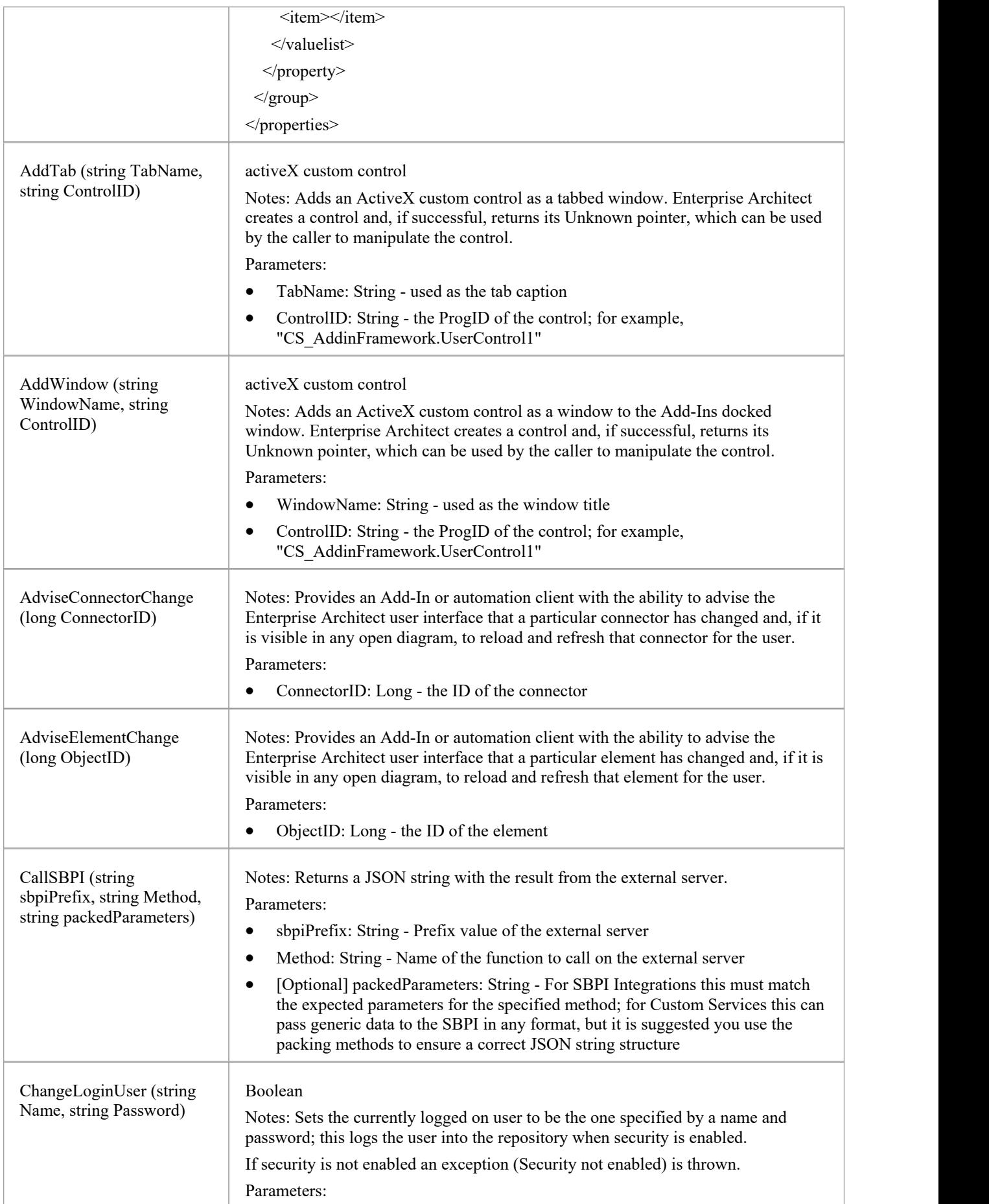

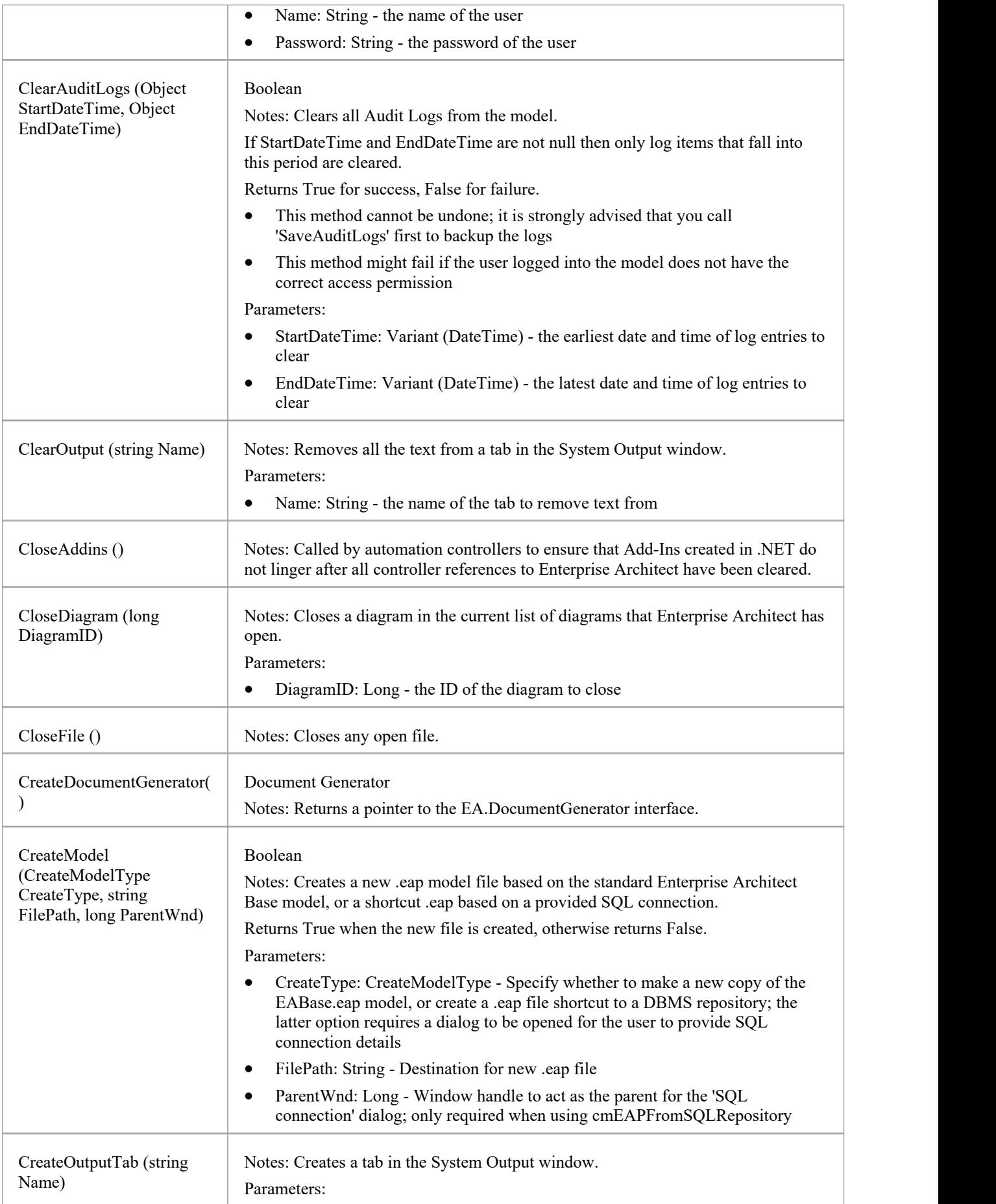

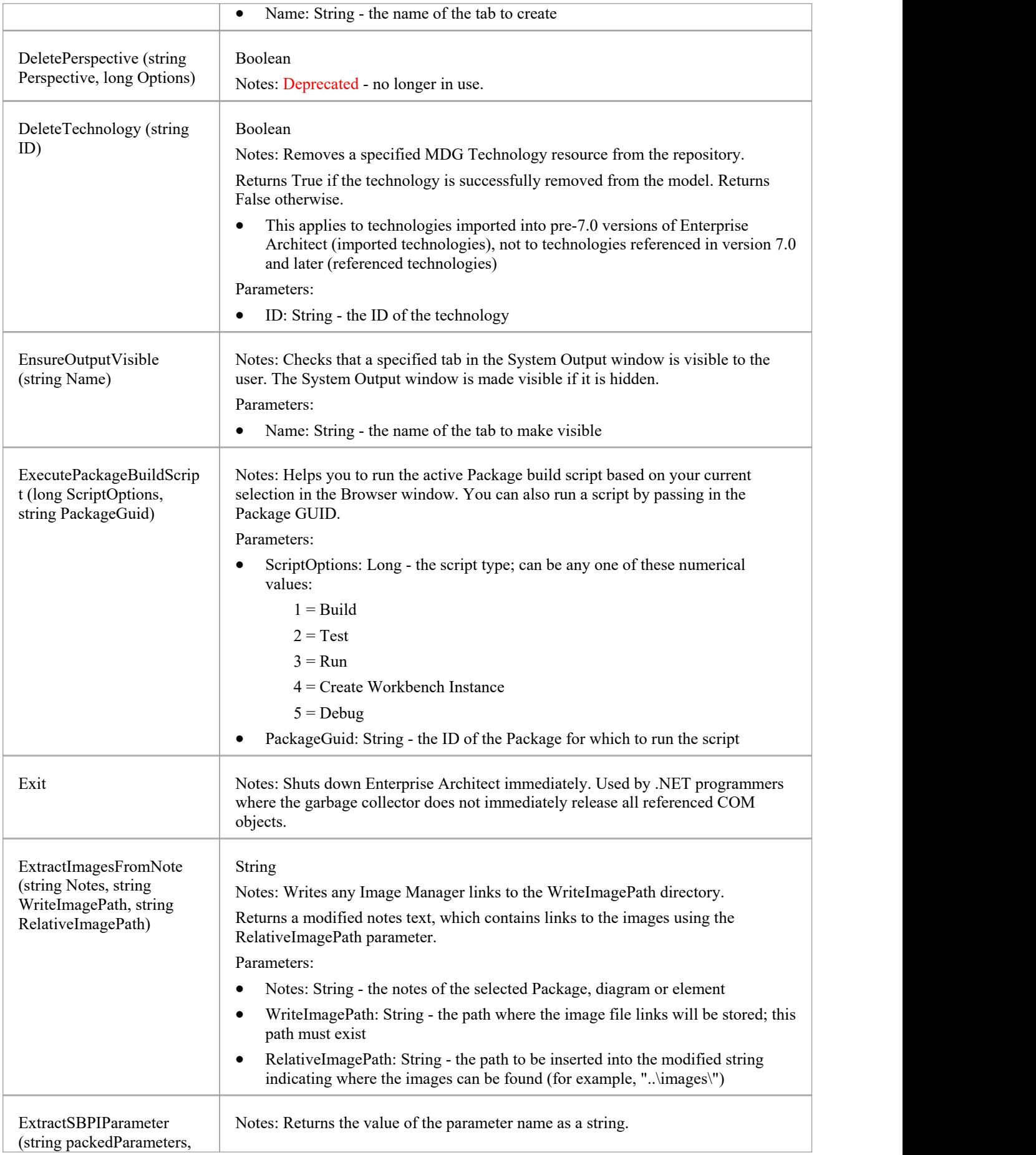

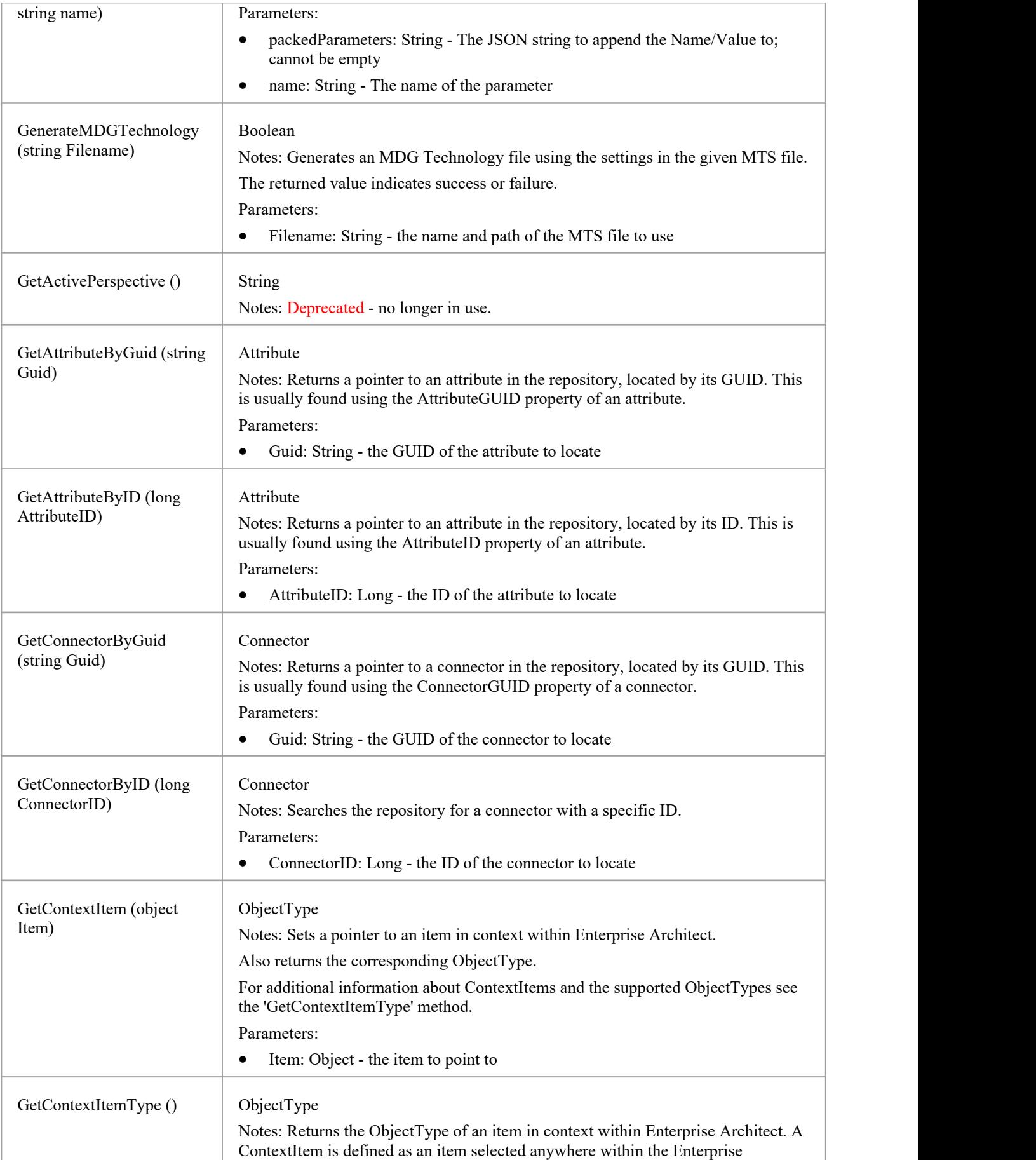

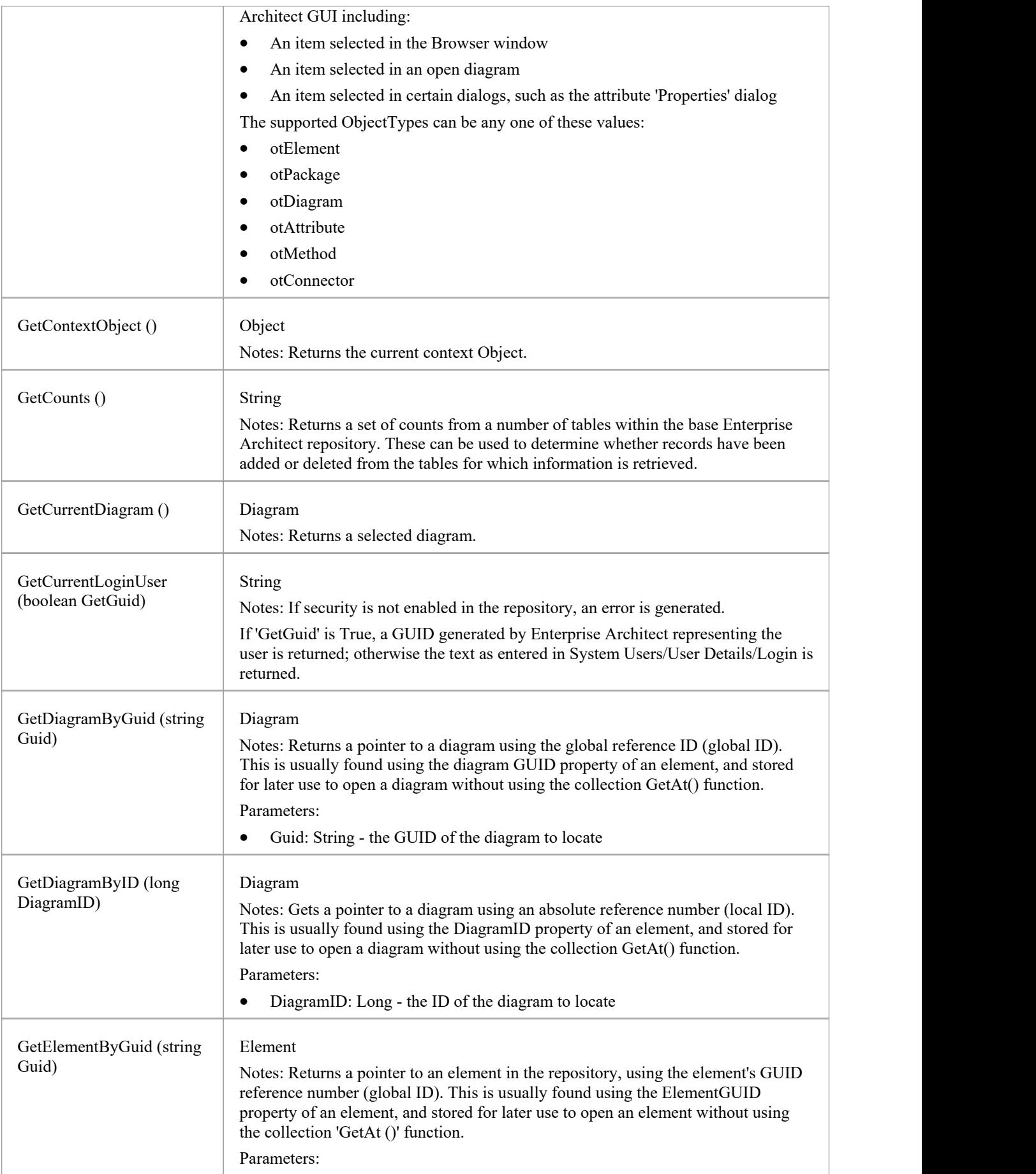

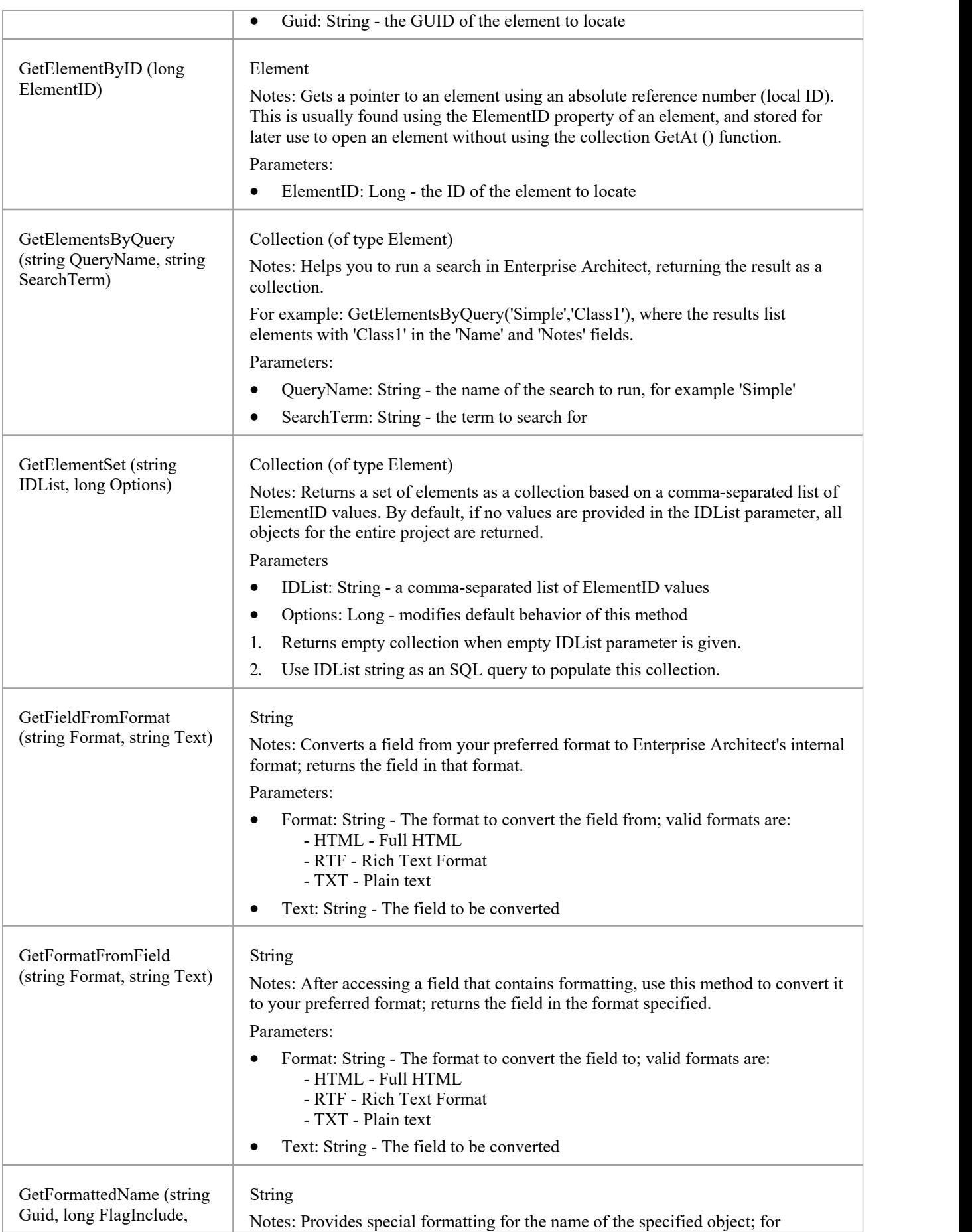

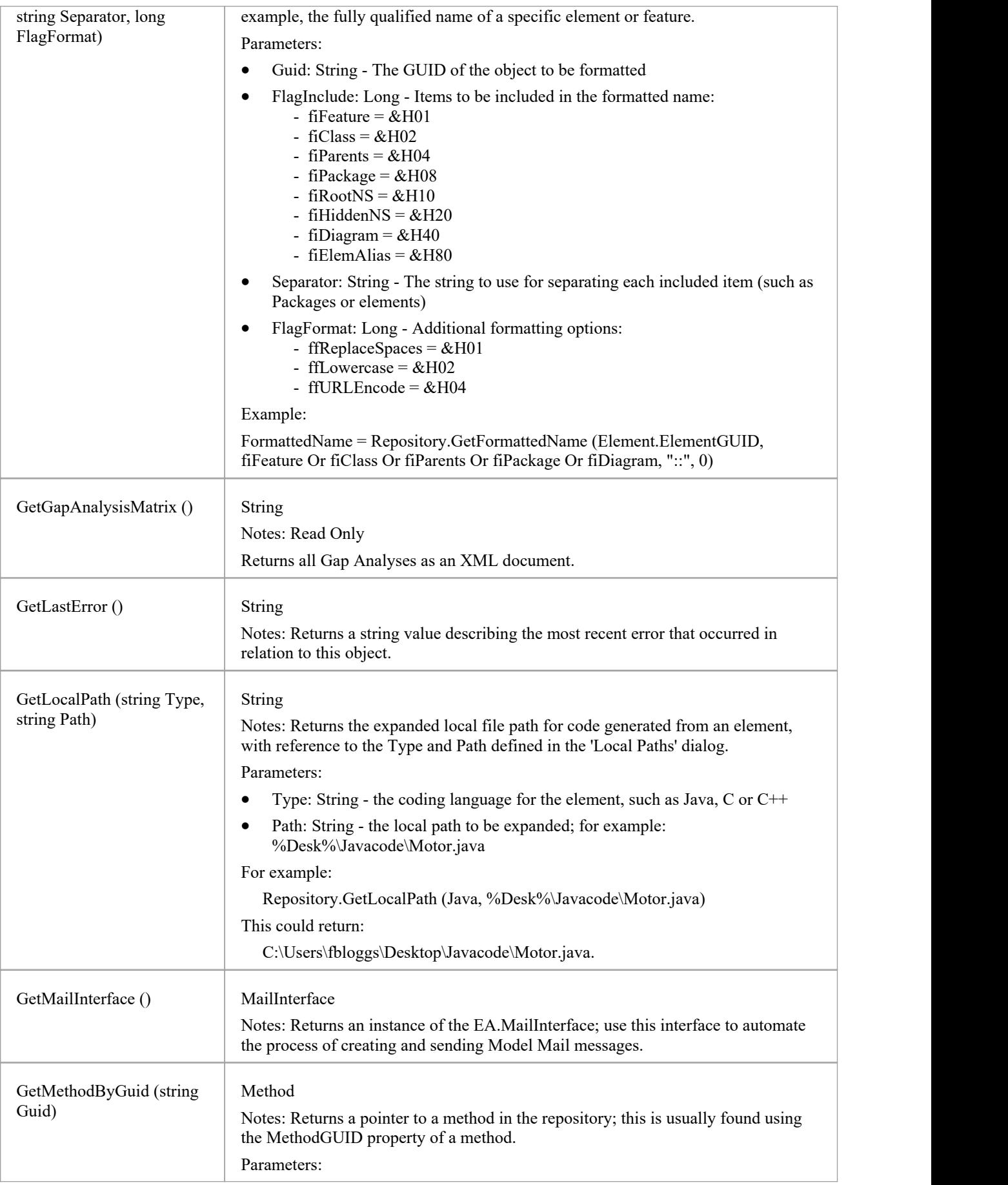

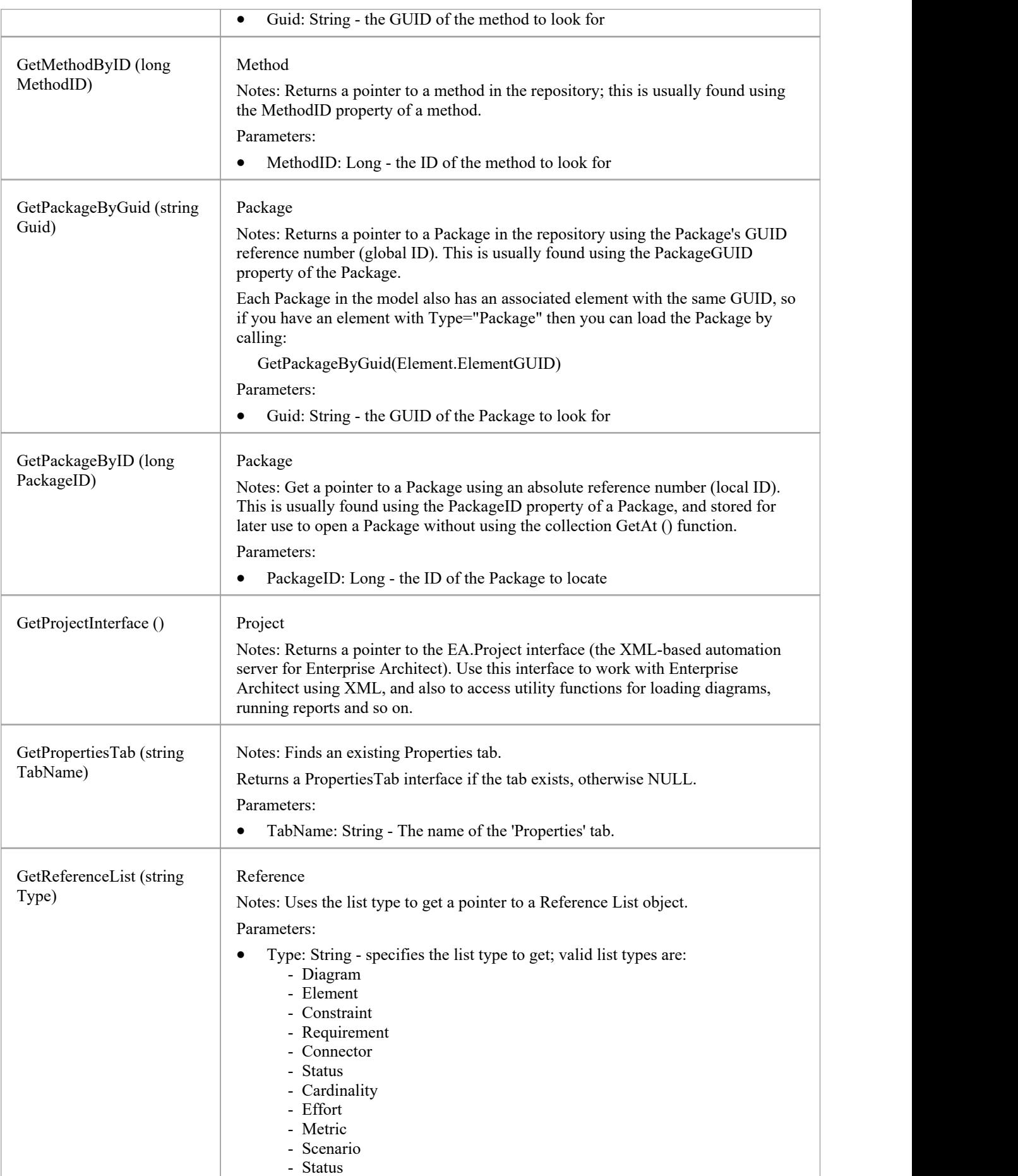

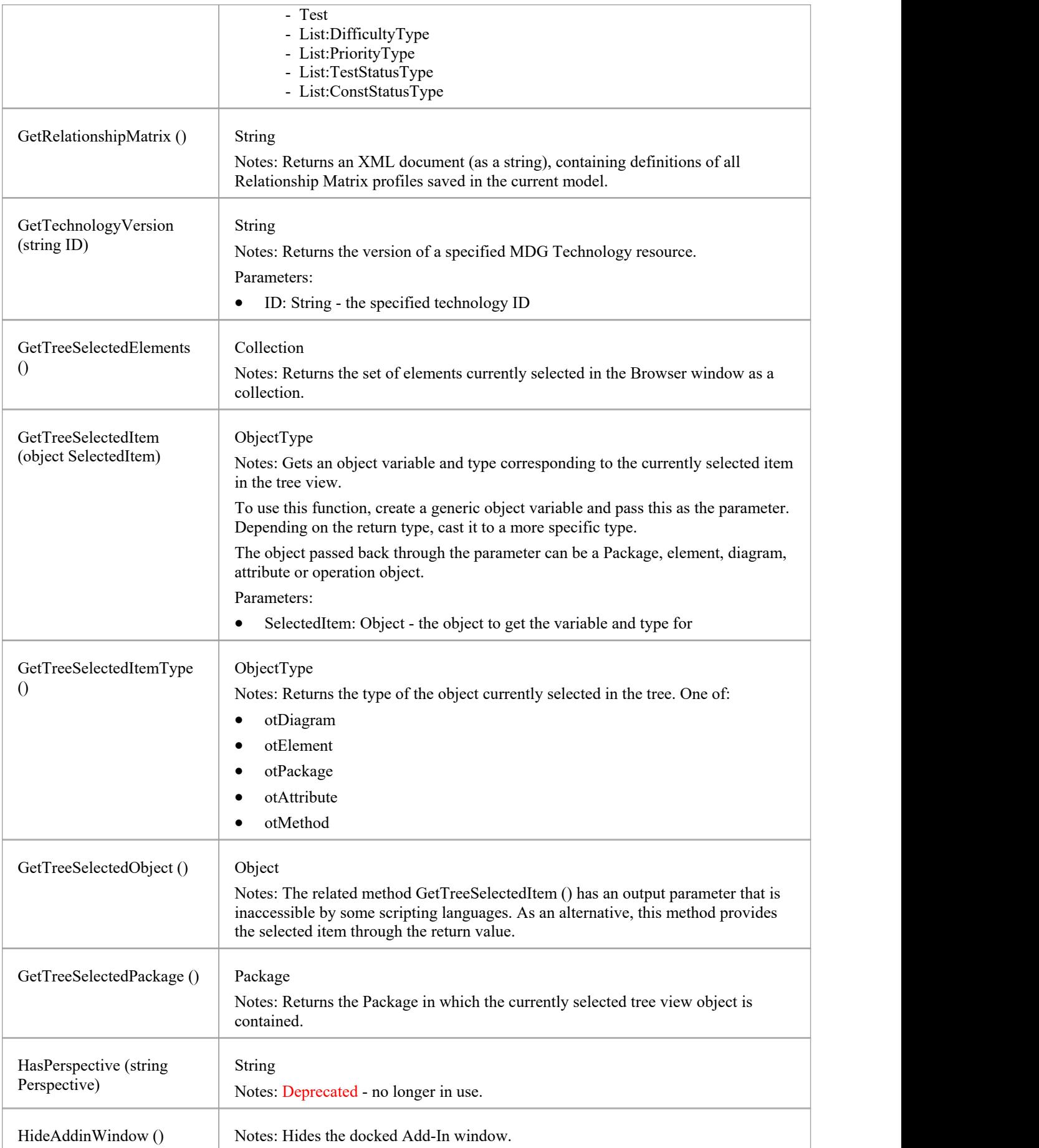

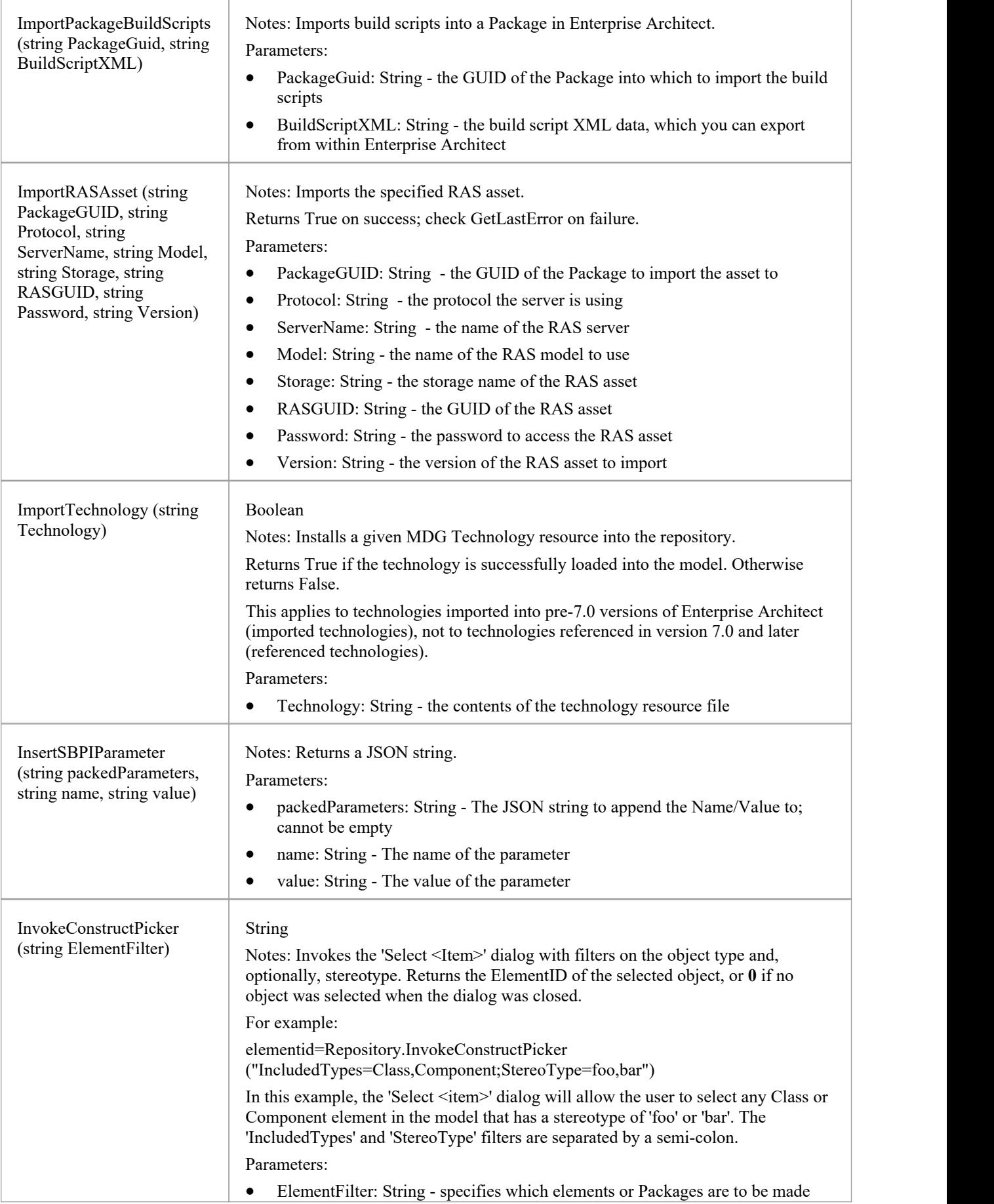

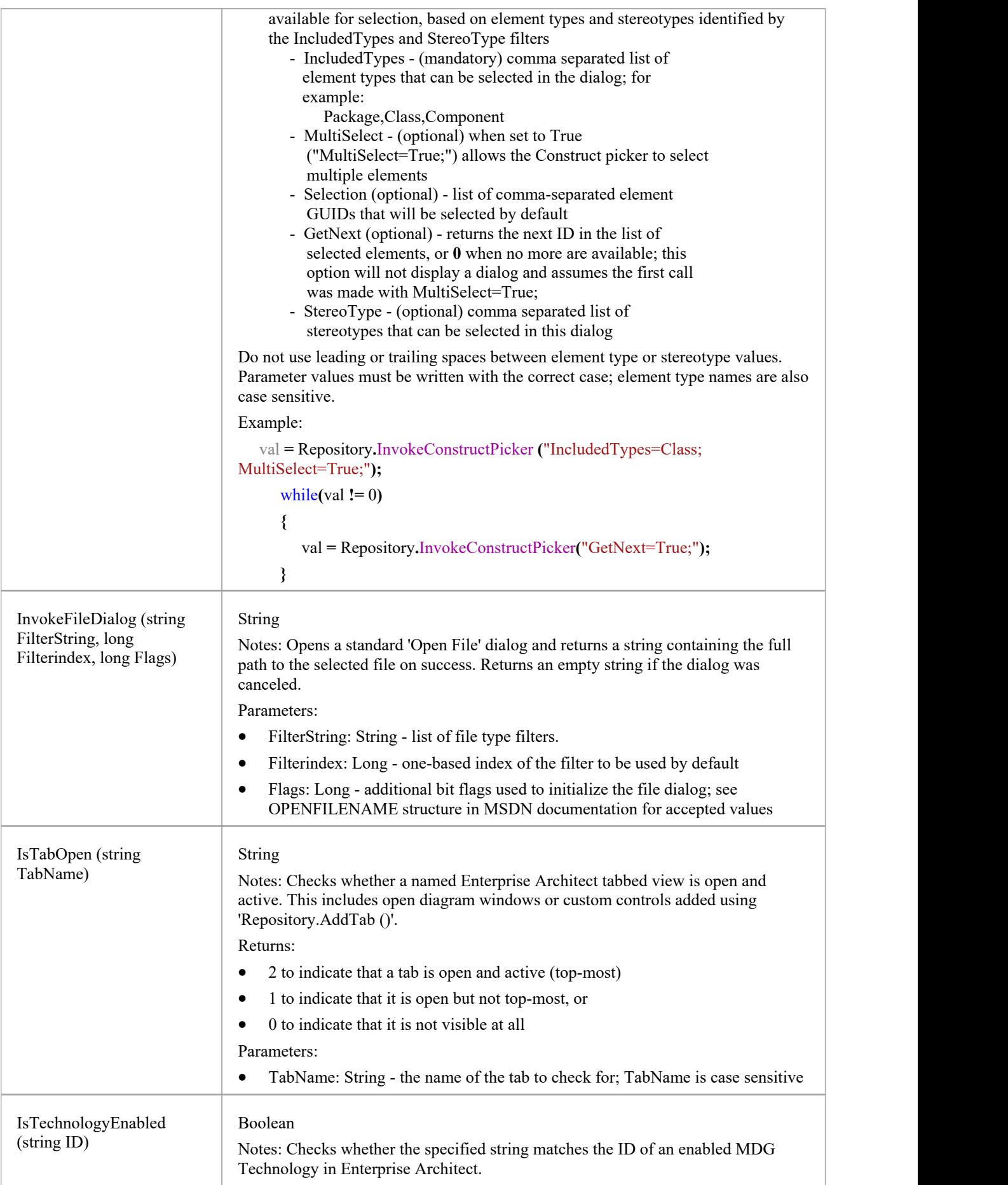

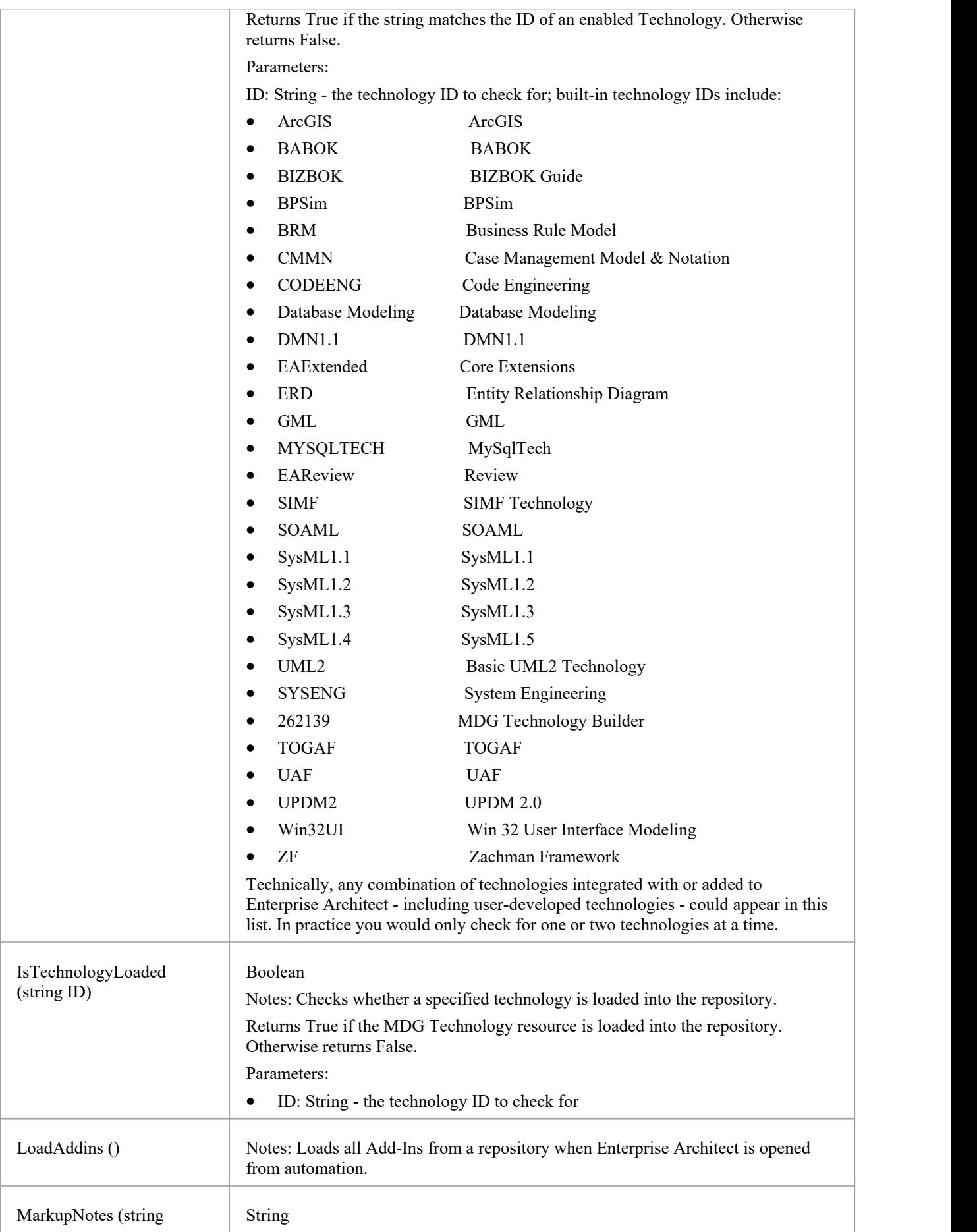

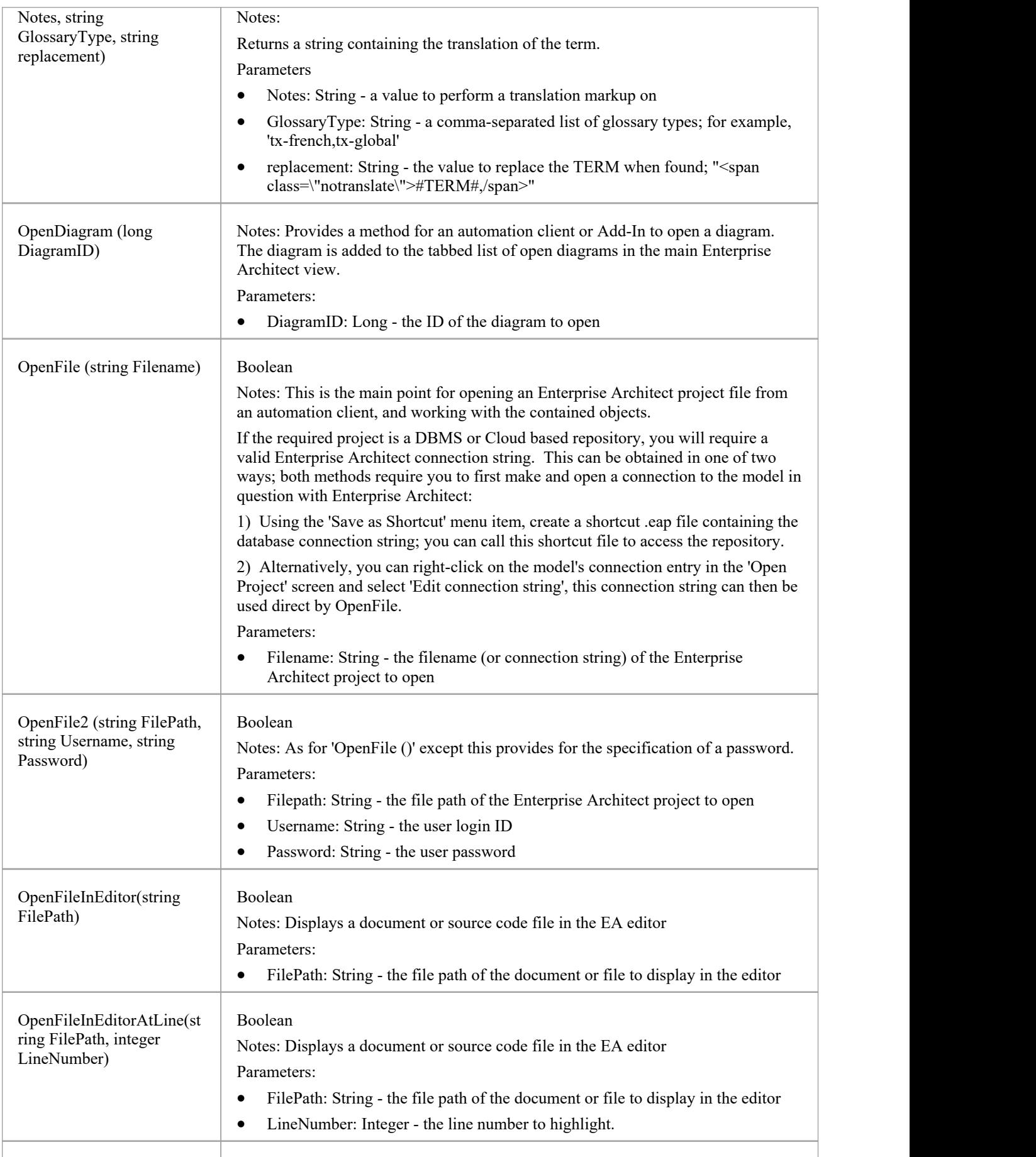

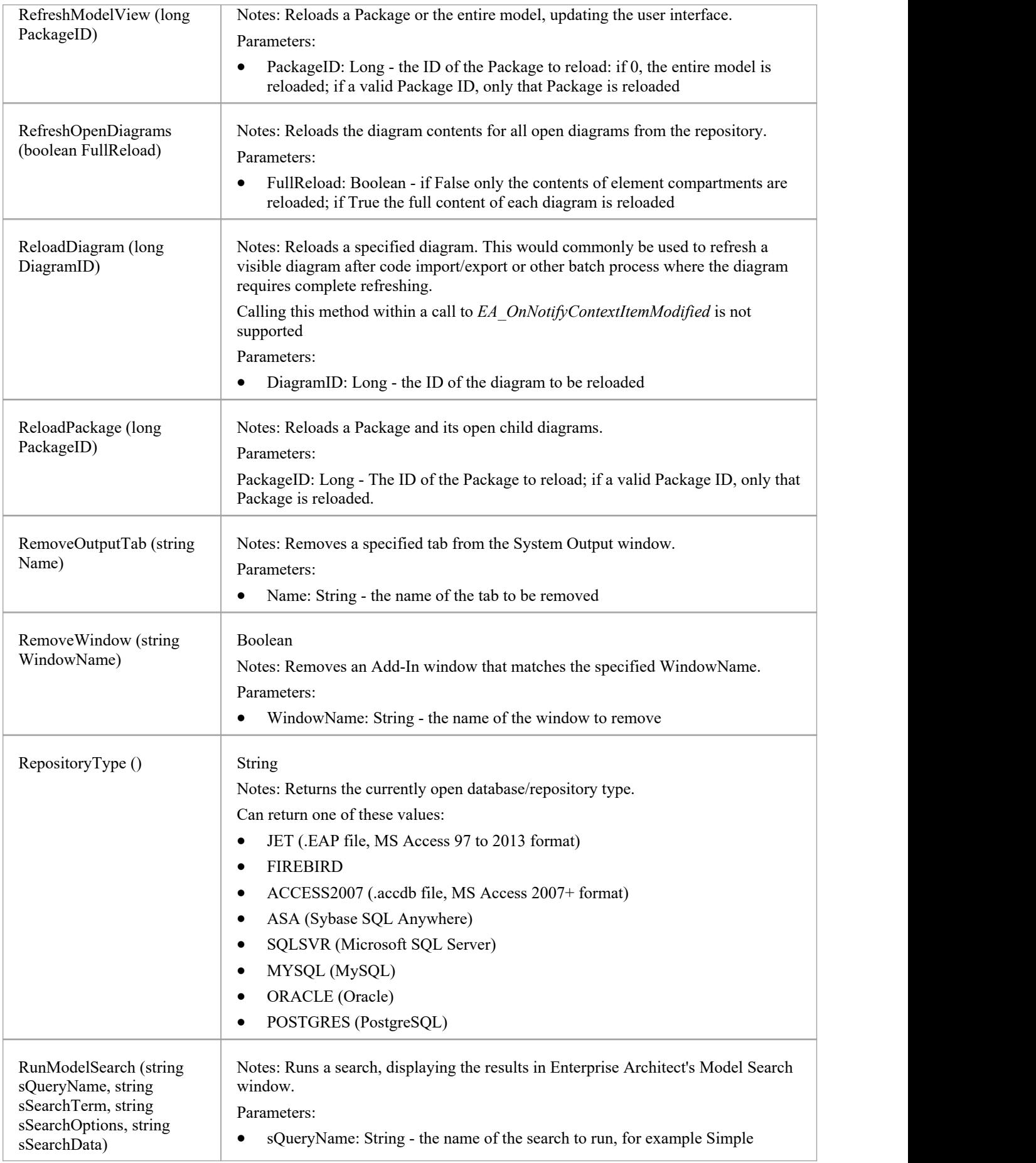

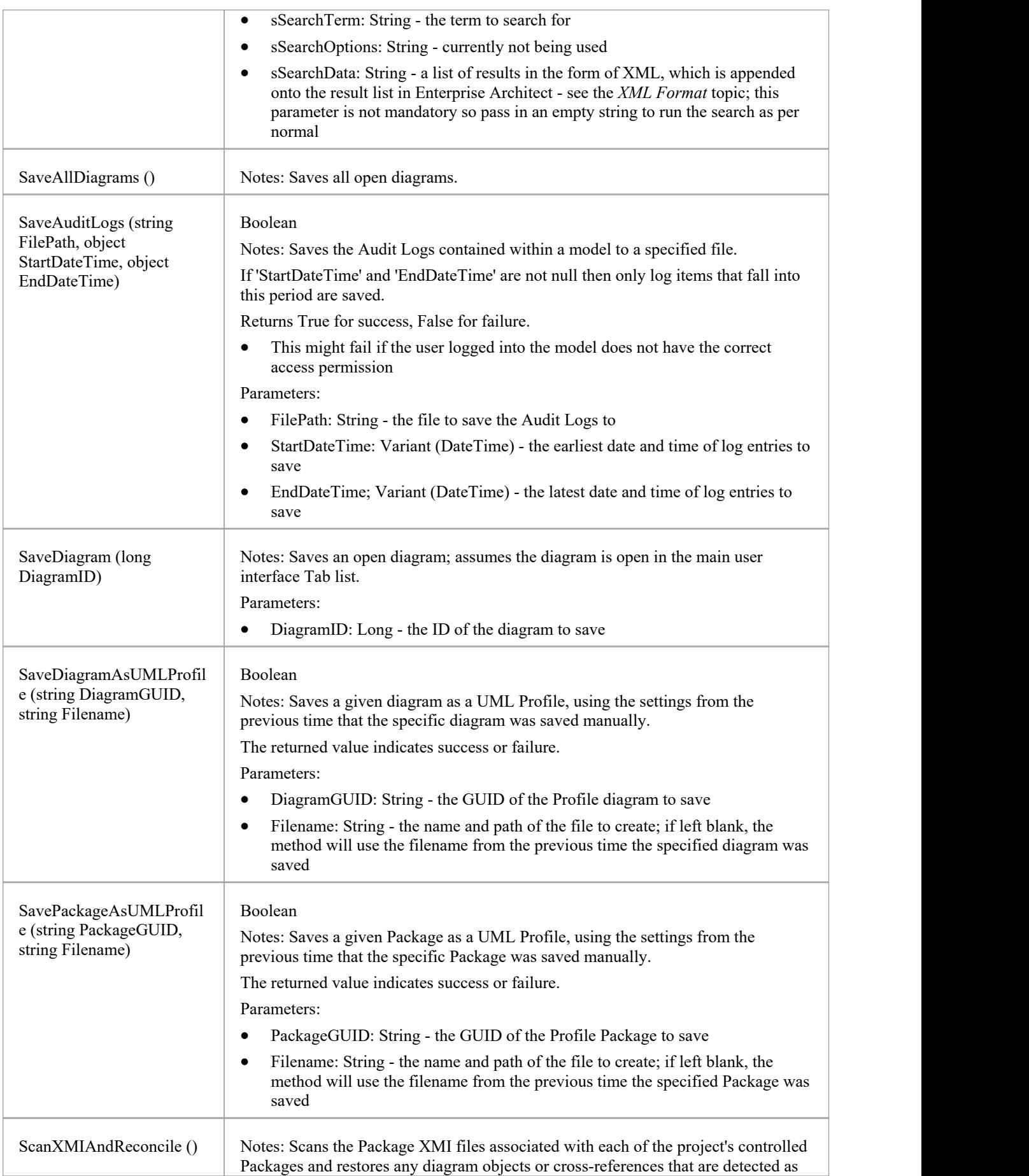

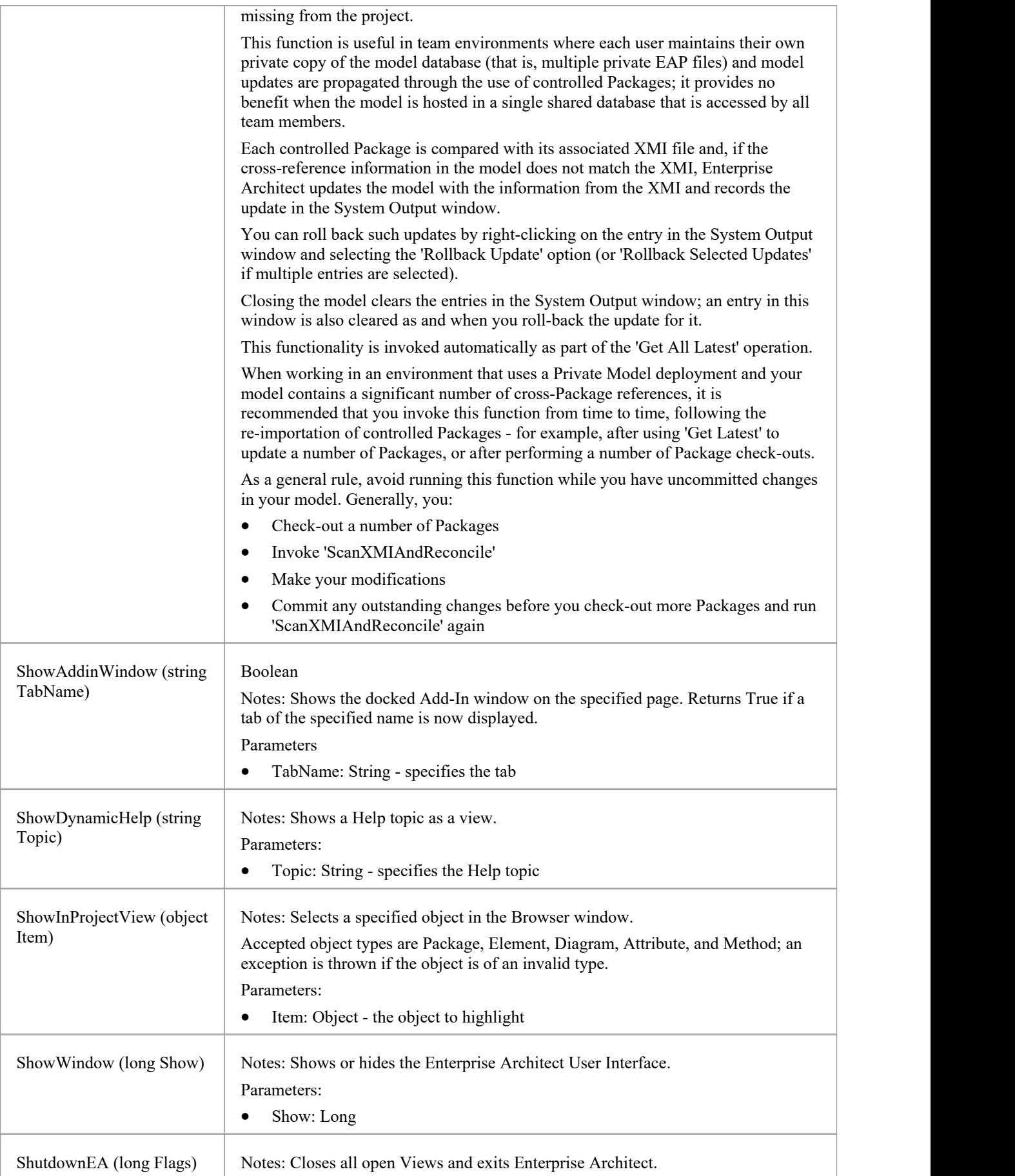

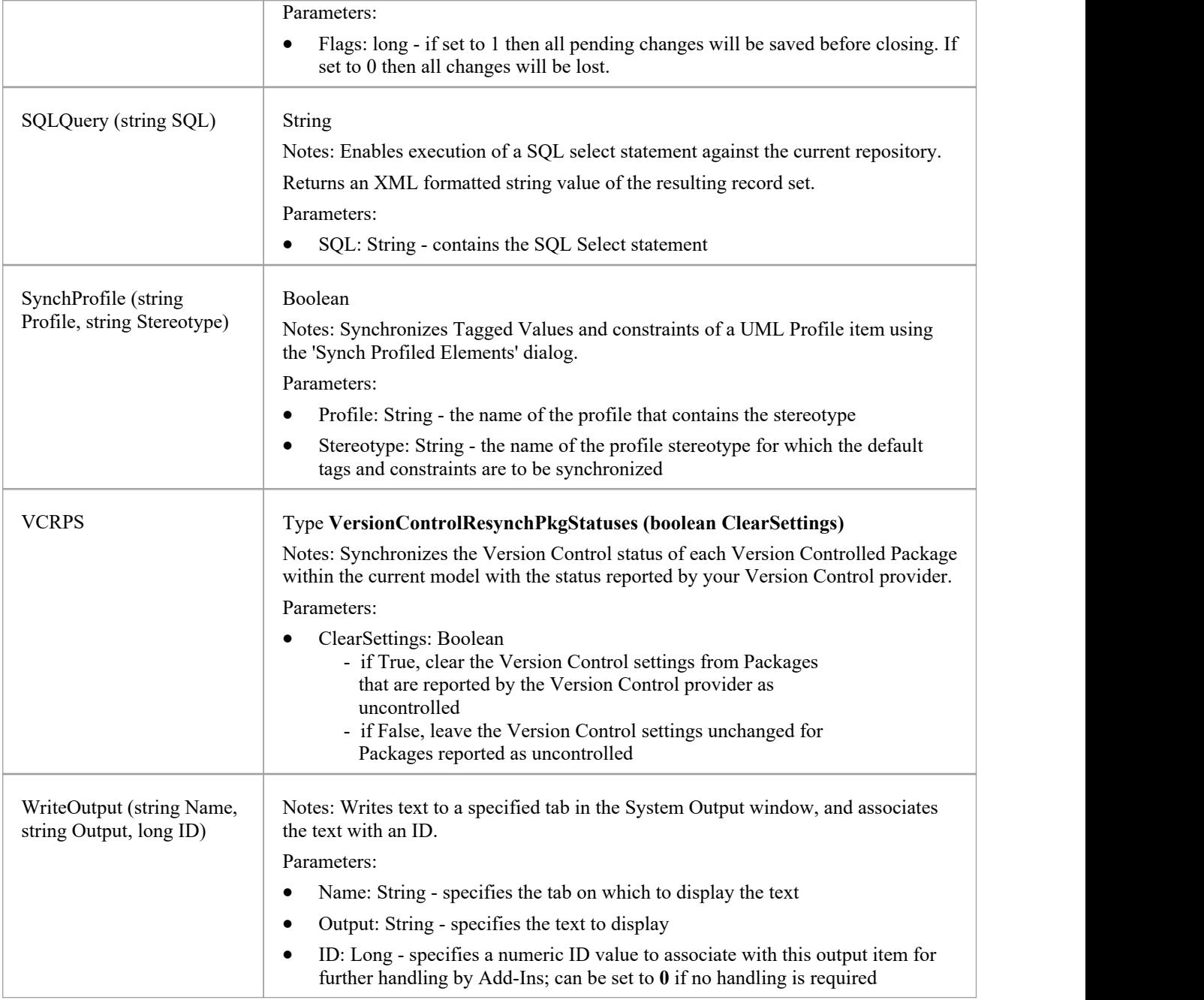

## **SecurityUser Class**

A SecurityUser object represents a named security user.

#### **Associated table in repository**

None.

### **SecurityUser Attributes**

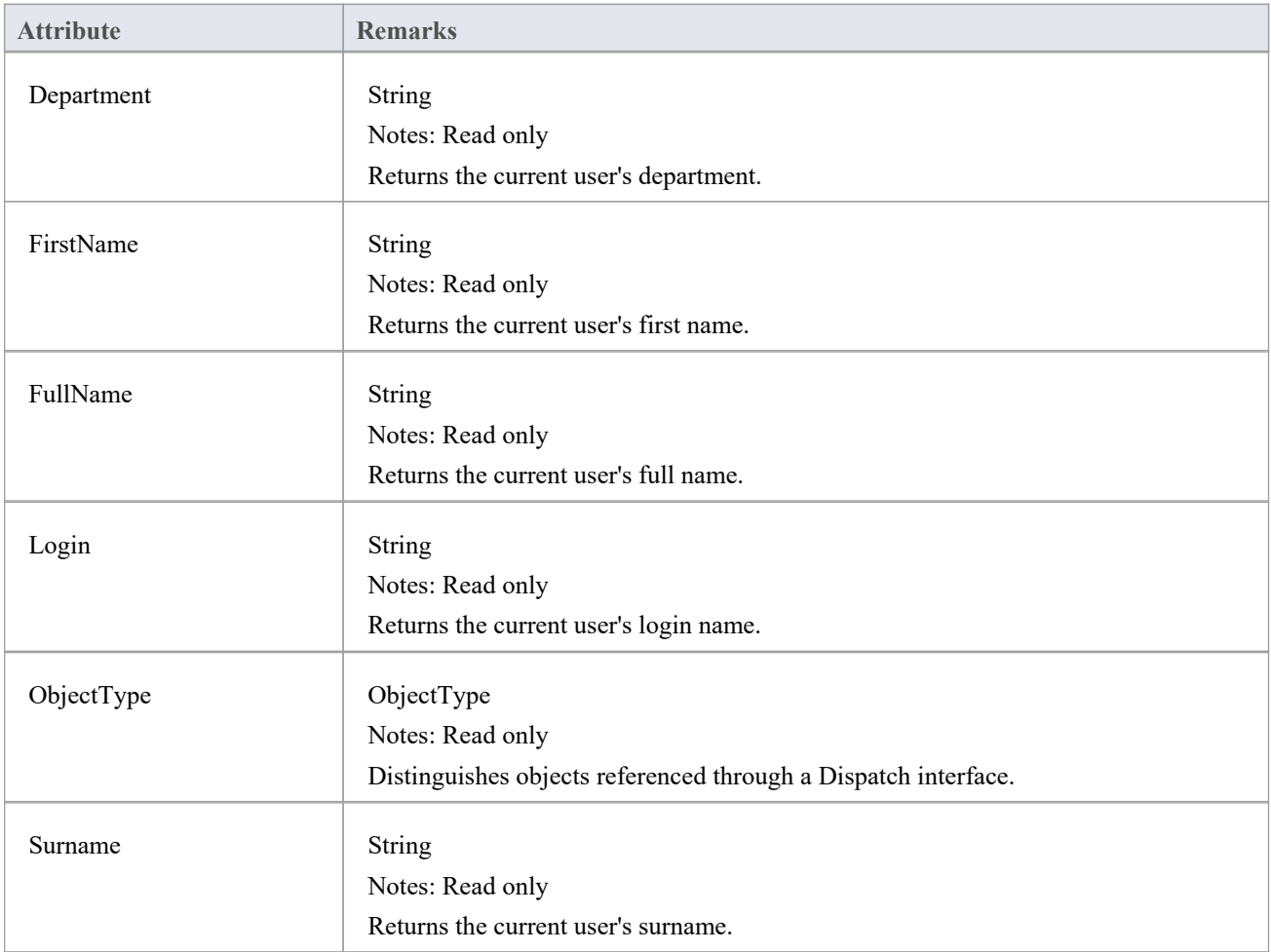

### **SecurityUser Methods**

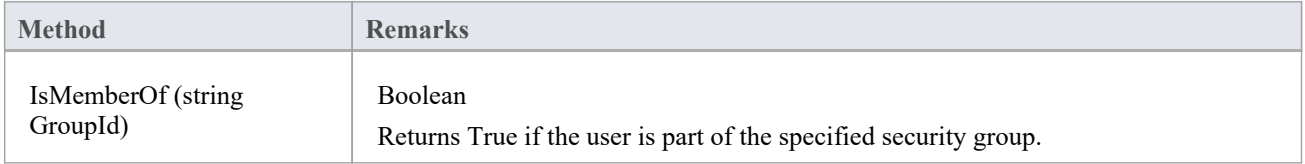

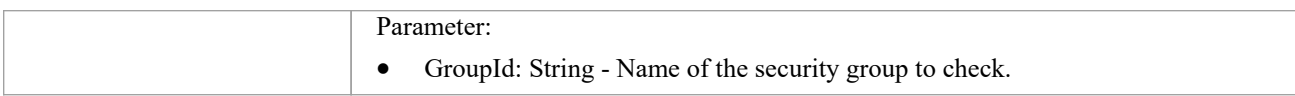

## **Stereotype Class**

The Stereotype element corresponds to a UML stereotype, which is an extension mechanism for varying the behavior and type of a model element. Use the Repository Stereotypes collection to add new elements and delete existing ones.

### **Associated table in repository**

t stereotypes

### **Stereotype Attributes**

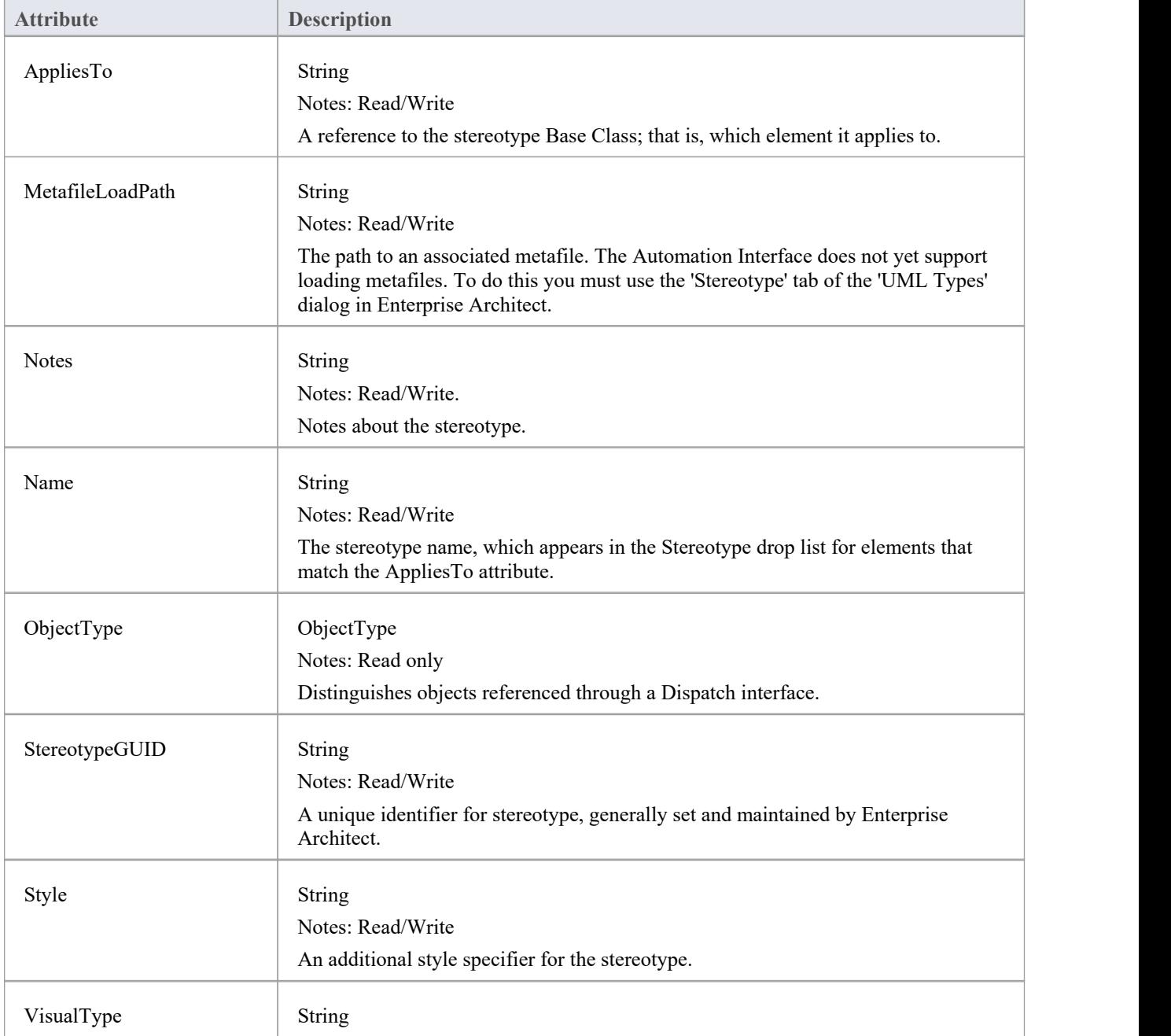

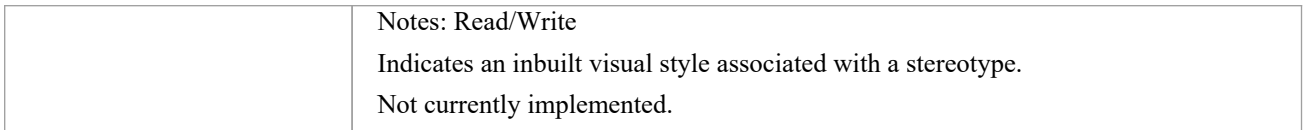

### **Stereotype Methods**

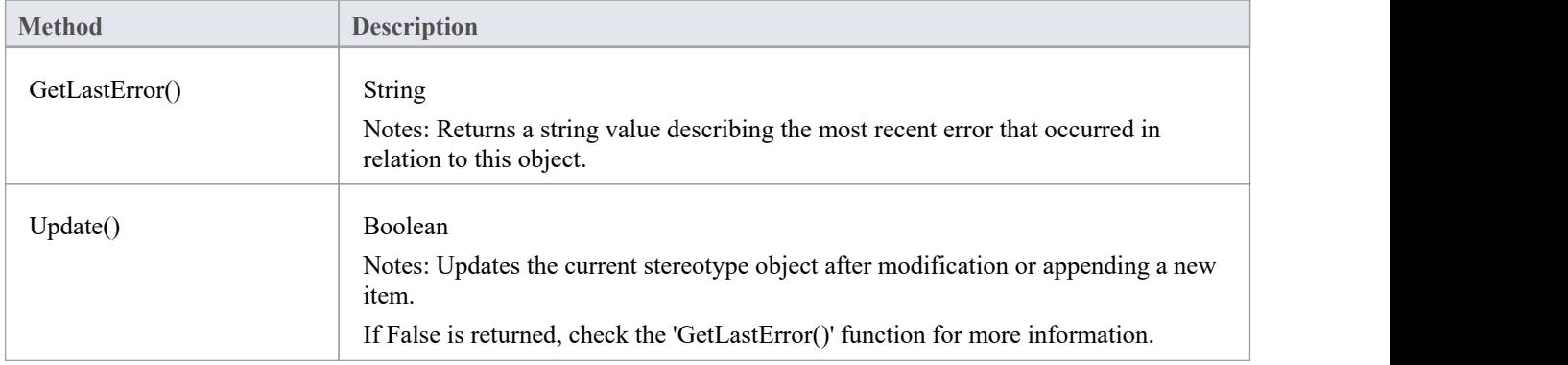

## **Task Class**

A Task is an entry in the System Task list. Tasks can be accessed using the Repository Tasks collection.

#### **Associated table in repository**

t\_tasks

#### **Task Attributes**

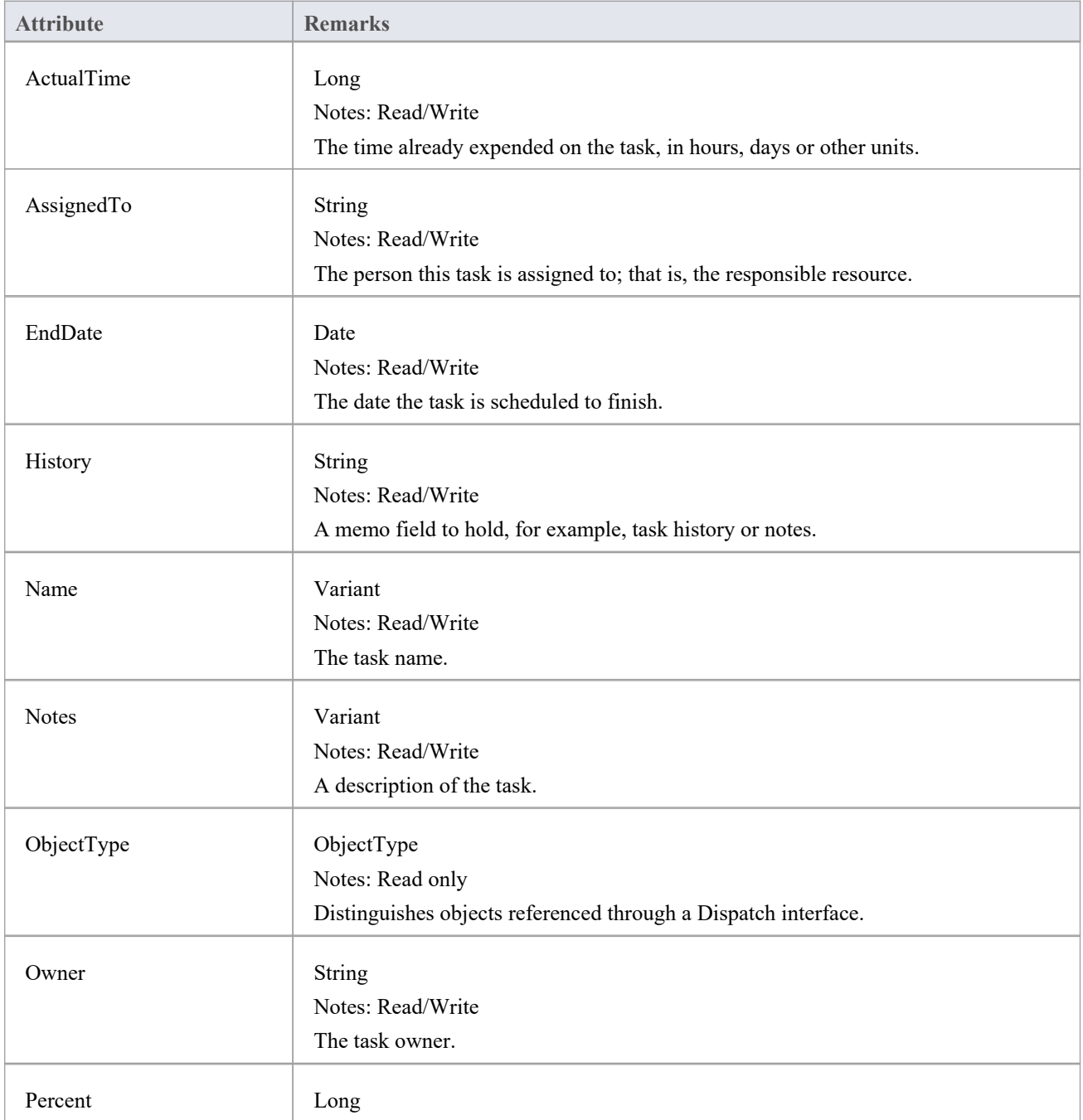

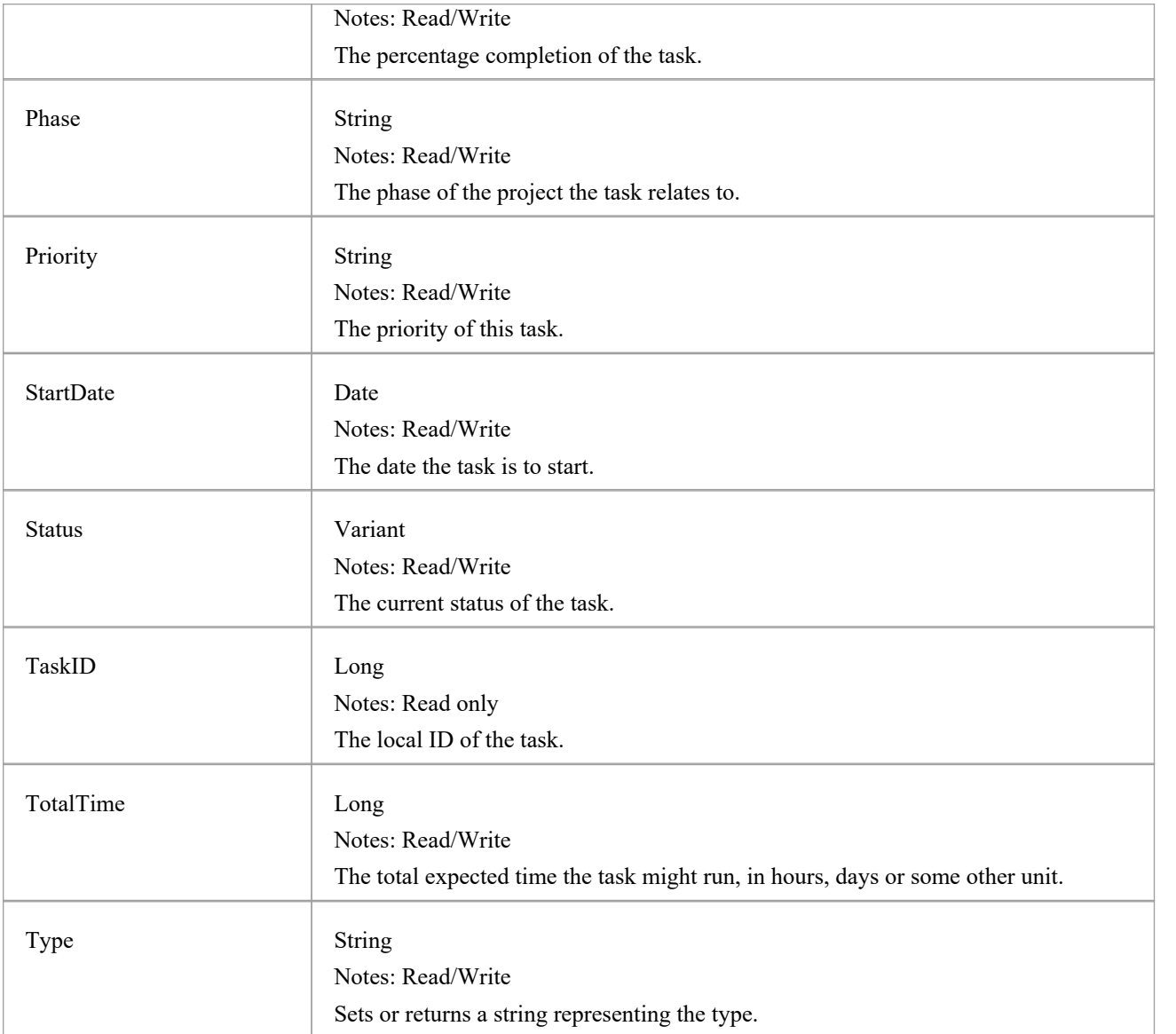

### **Task Methods**

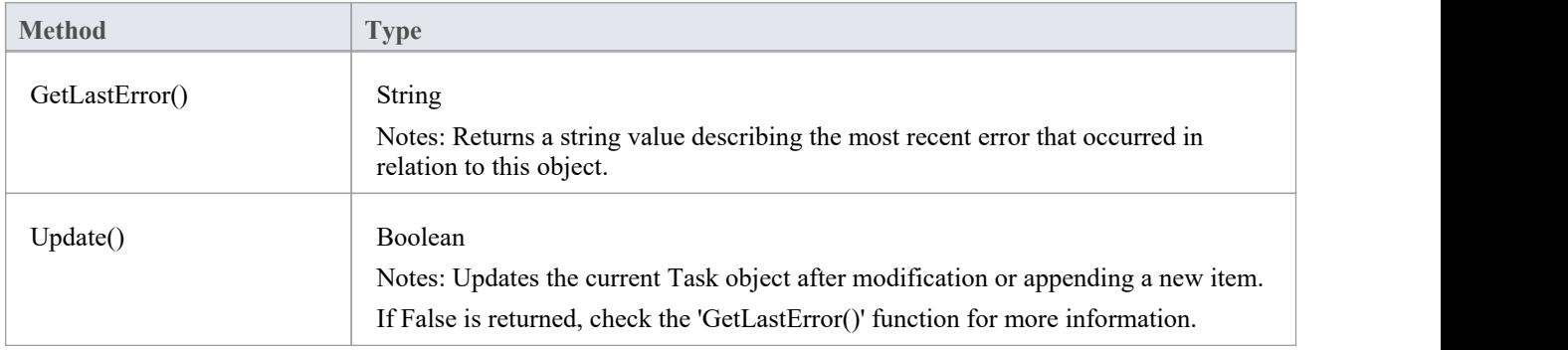

## **Term Class**

A Term object represents one entry in the system glossary. Terms can be accessed using the Repository Terms collection.

### **Associated table in repository**

t\_glossary

### **Term Attributes**

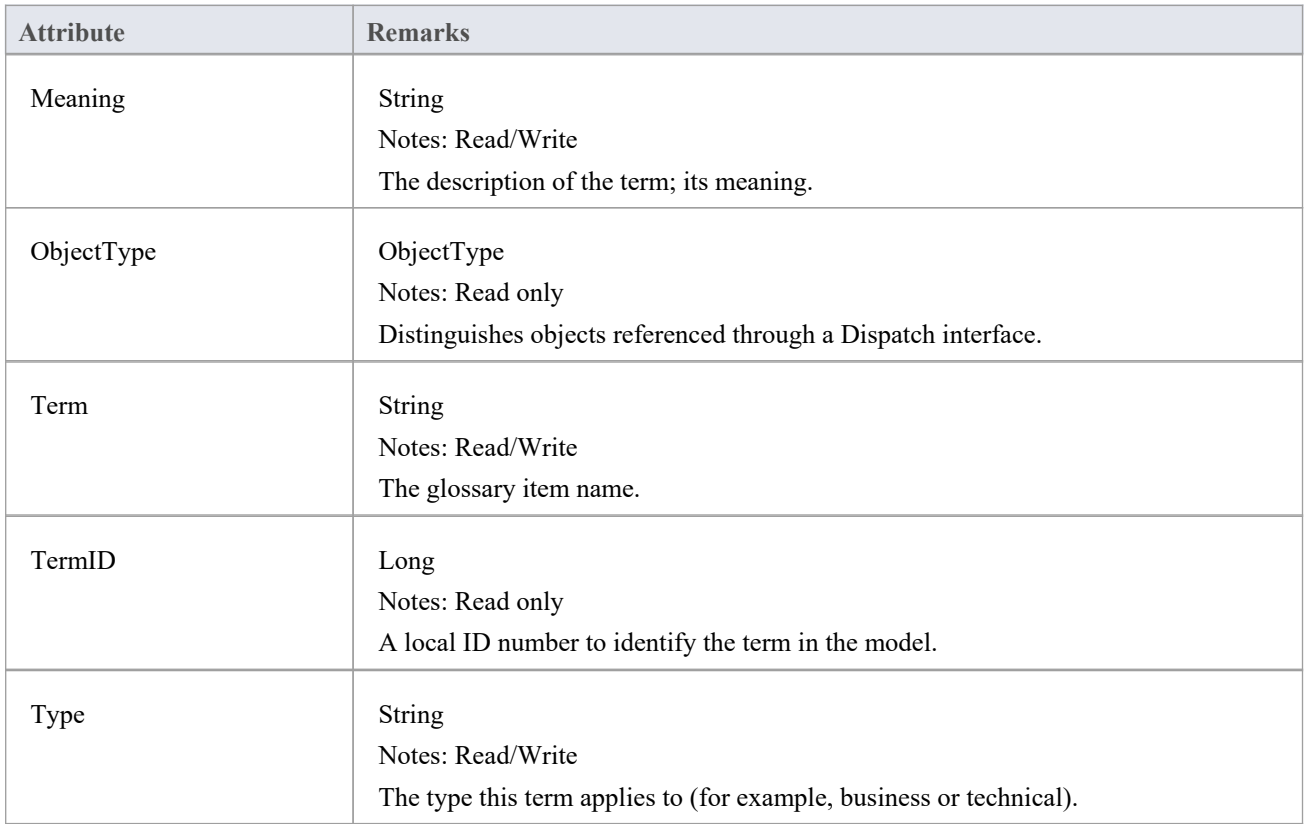

### **Term Methods**

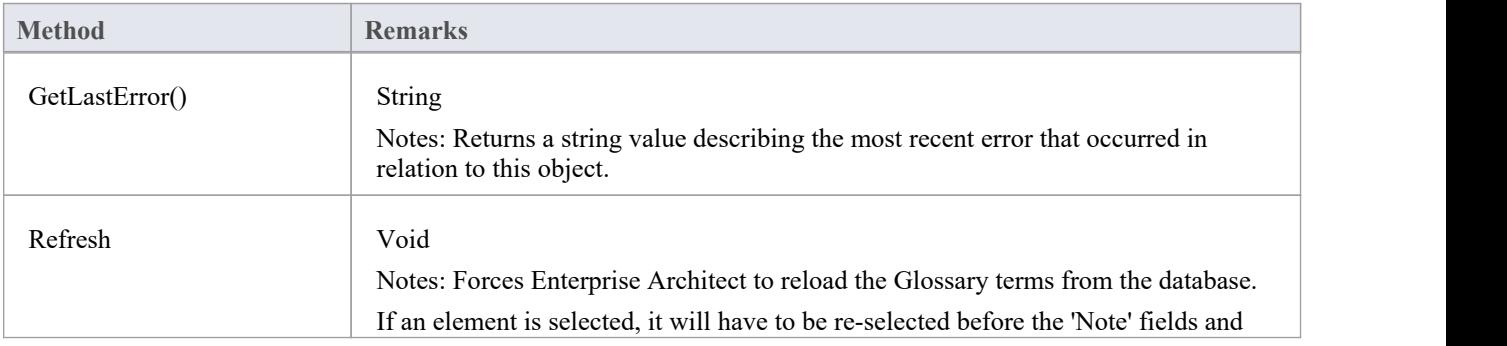

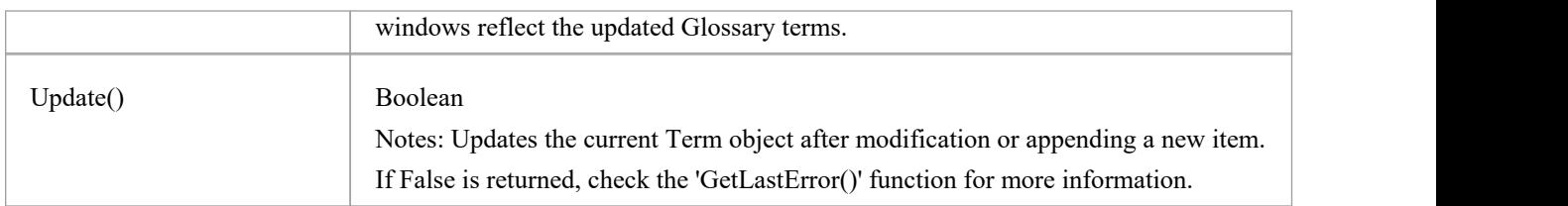

## **Properties Tab Package**

The Properties Tab Package contains:

- · A function to retrieve a pointer to the interface
- · Functions to create or find a Properties tab
- · Utility functions for modifying Properties values

You can get a pointer to this interface using the methods Repository.AddPropertiesTab and Repository.GetPropertiesTab.
# **PropertiesTab Class**

### **PropertiesTab Attributes**

**Attribute Remarks**

### **PropertiesTab Methods**

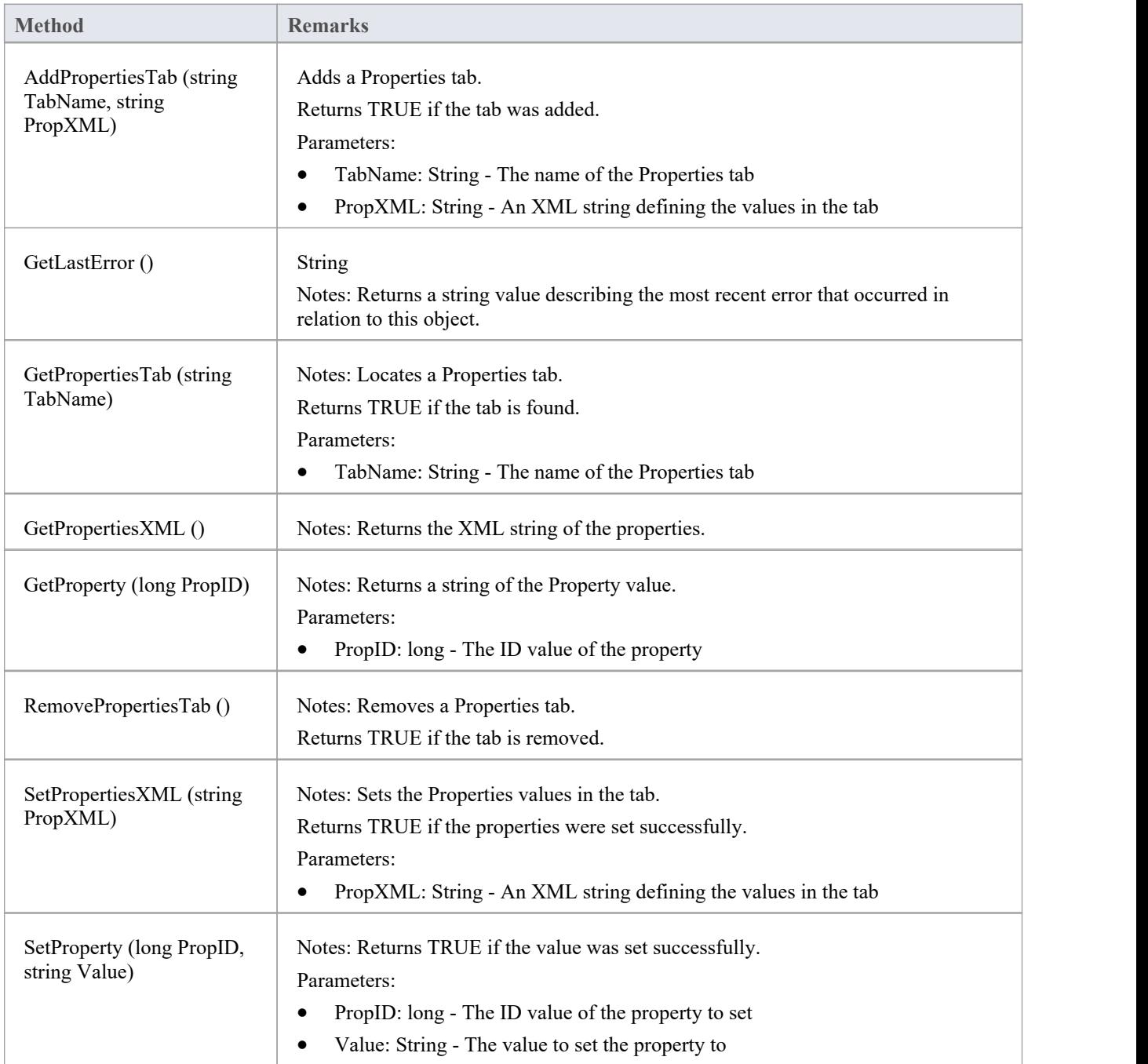

## **Element Package**

The Element Package contains information about an element and its associated extended properties such as testing and project management information. An element is the basic item in an Enterprise Architect model. Classes, Use Cases and Components are all different types of UML element.

This diagram illustrates the relationships between an element and its associated extended information. The related information is accessed through the collections owned by the element (for example, Scenarios and Tests). It also includes a full description of the element object (the basic model structural unit).

### **Example**

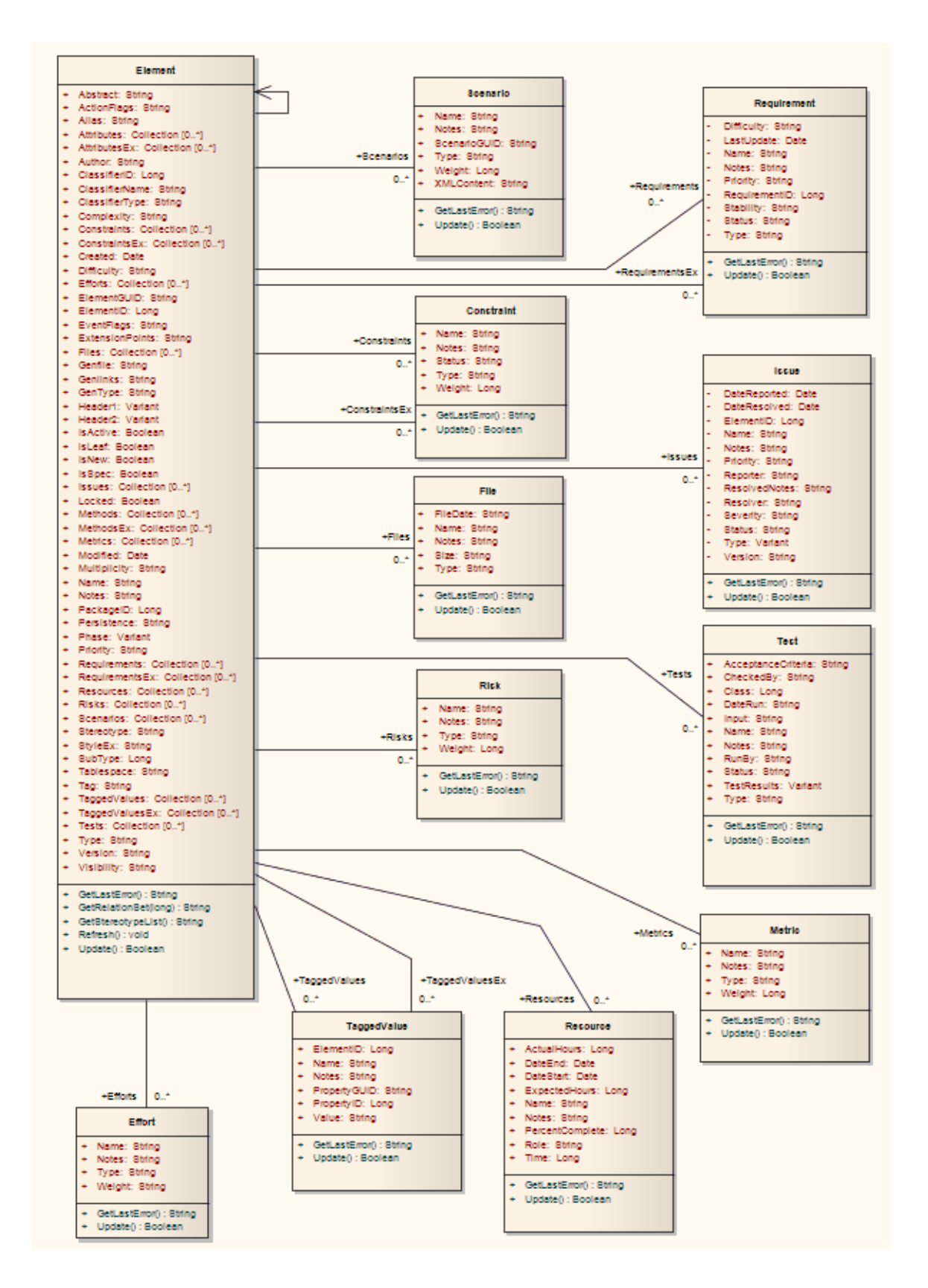

## **Constraint Class**

A Constraint is a condition imposed on an element. Constraints are accessed through the Element Constraints collection.

### **Associated table in repository**

t\_objectconstraints

### **Constraint Attributes**

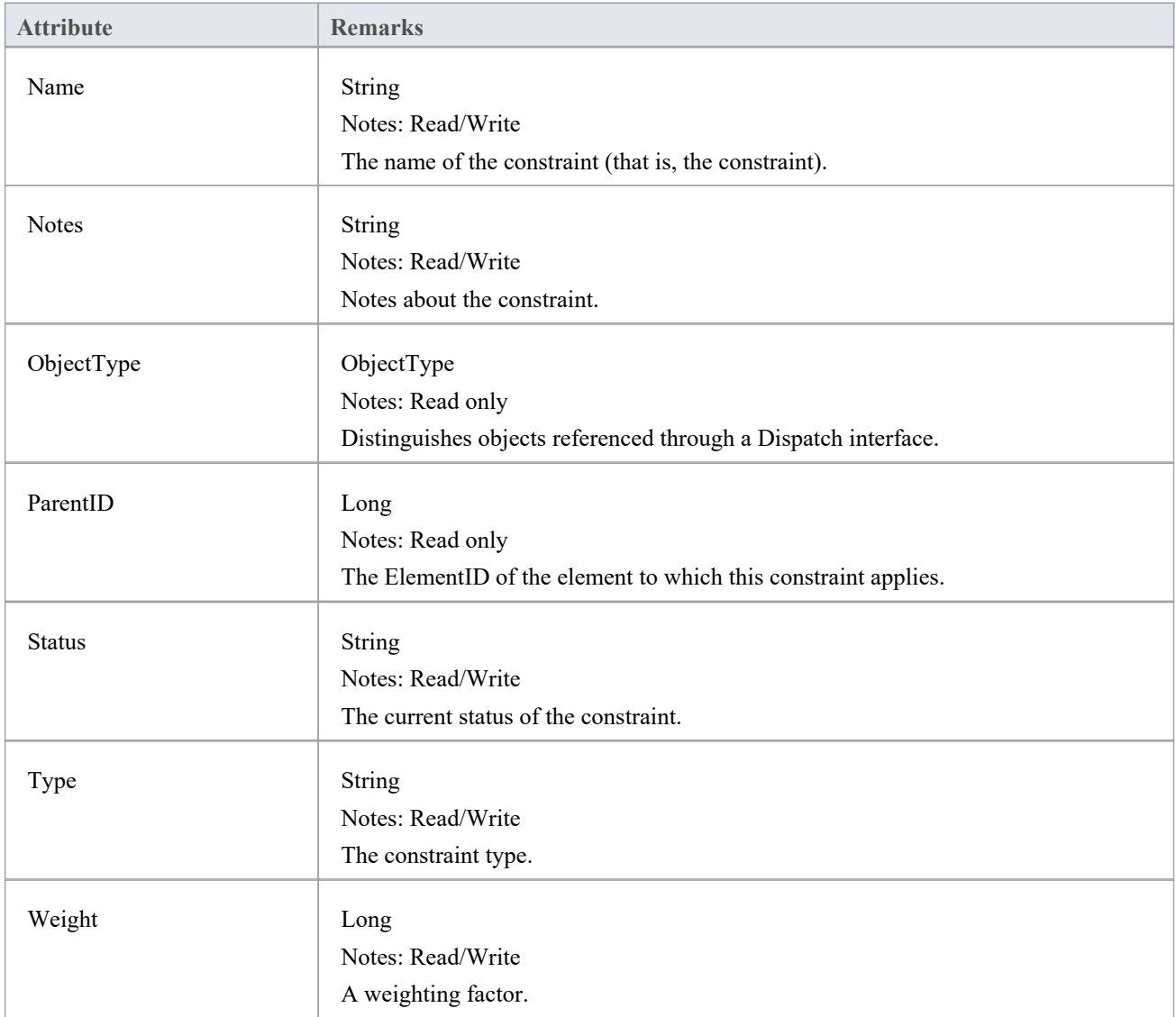

### **Constraint Methods**

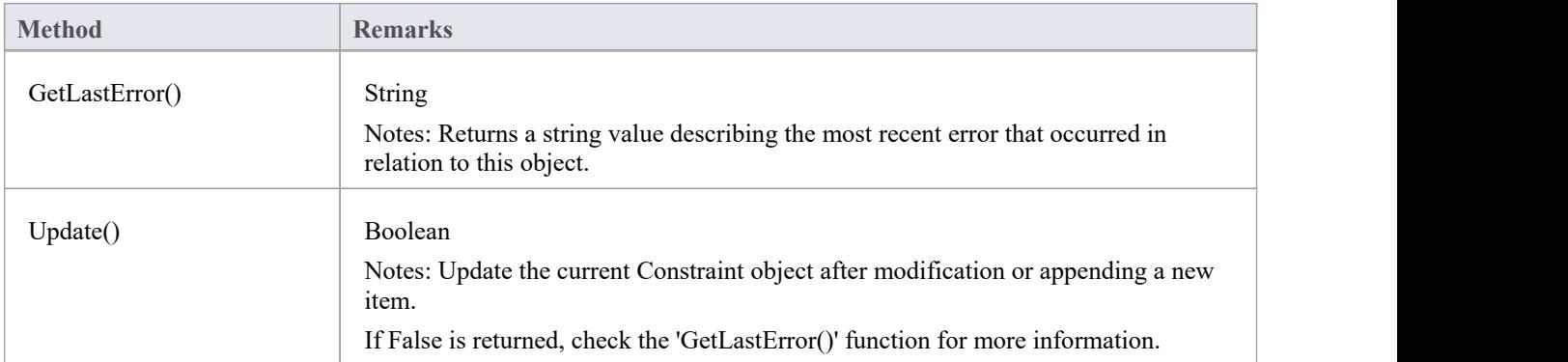

## **Effort Class**

An Effort is a named item with a weighting that can be associated with an element for purposes of building metrics about the model. Efforts are accessed through the Element Efforts collection.

### **Associated table in repository**

t\_objecteffort

### **Effort Attributes**

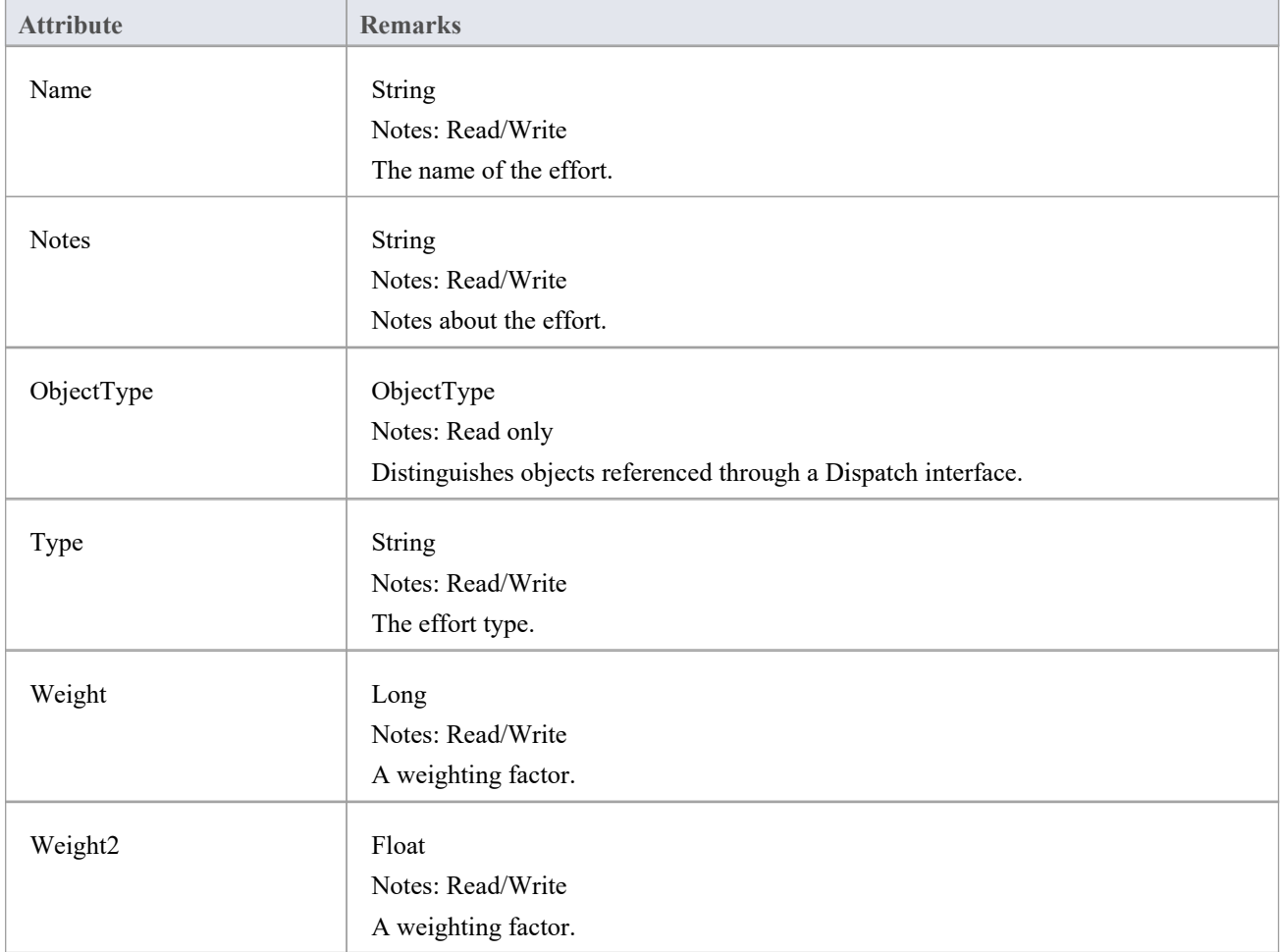

### **Effort Methods**

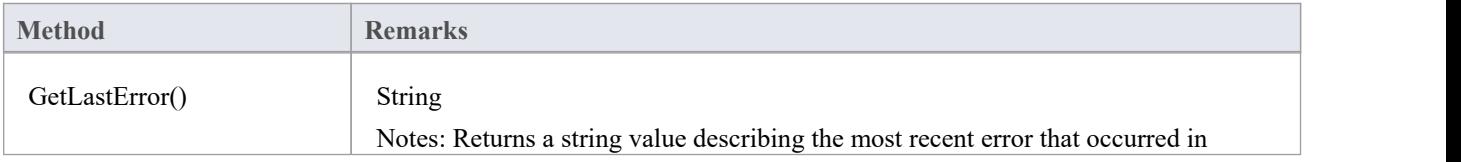

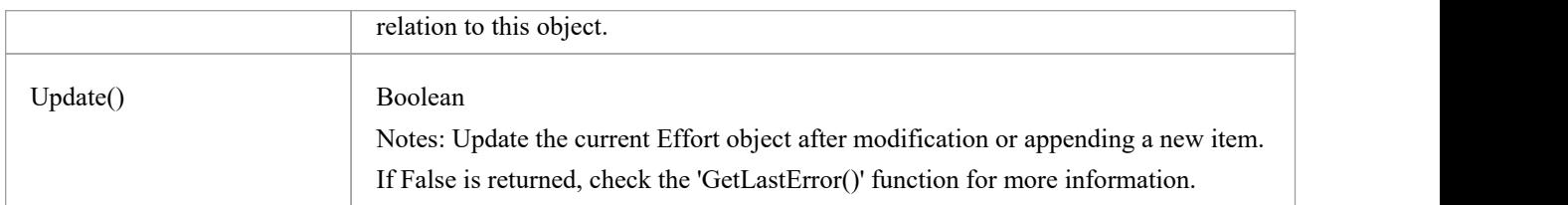

# **元素类**

An Element is the main modeling unit, corresponding to (for example) a Class, Use Case, Node or Component. You create new elements by adding to the Package Elements collection. Once you have created an element, you can add it to the DiagramObject Class of a diagram to include it in the diagram.

Elements have a collection of connectors. Each entry in this collection indicates a relationship to another element.

There are also some extended collections for managing addition information about the element, including properties such as Tagged Values, Issues, Constraints and Requirements.

### **Associated table in repository**

t\_object

### **Element Attributes**

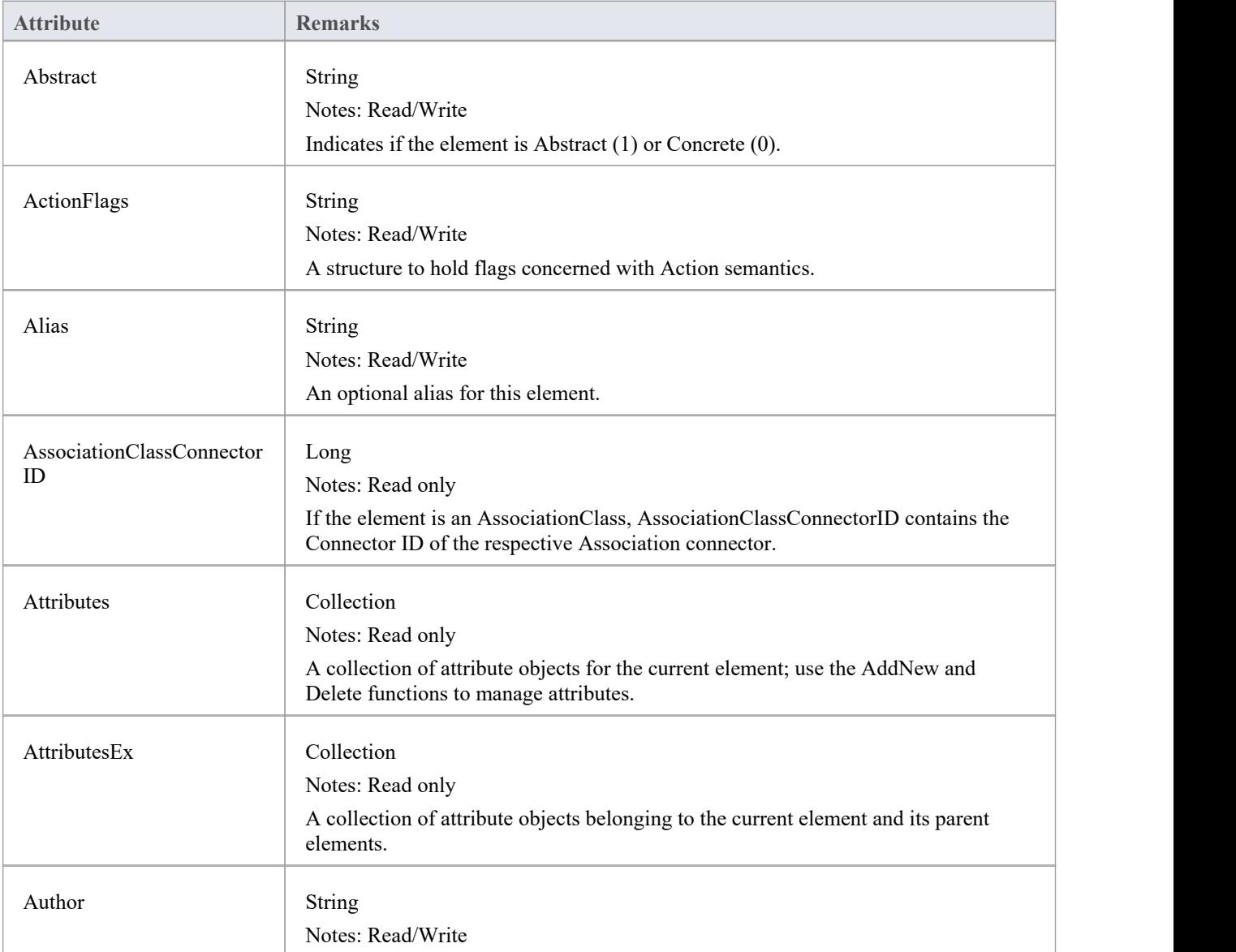

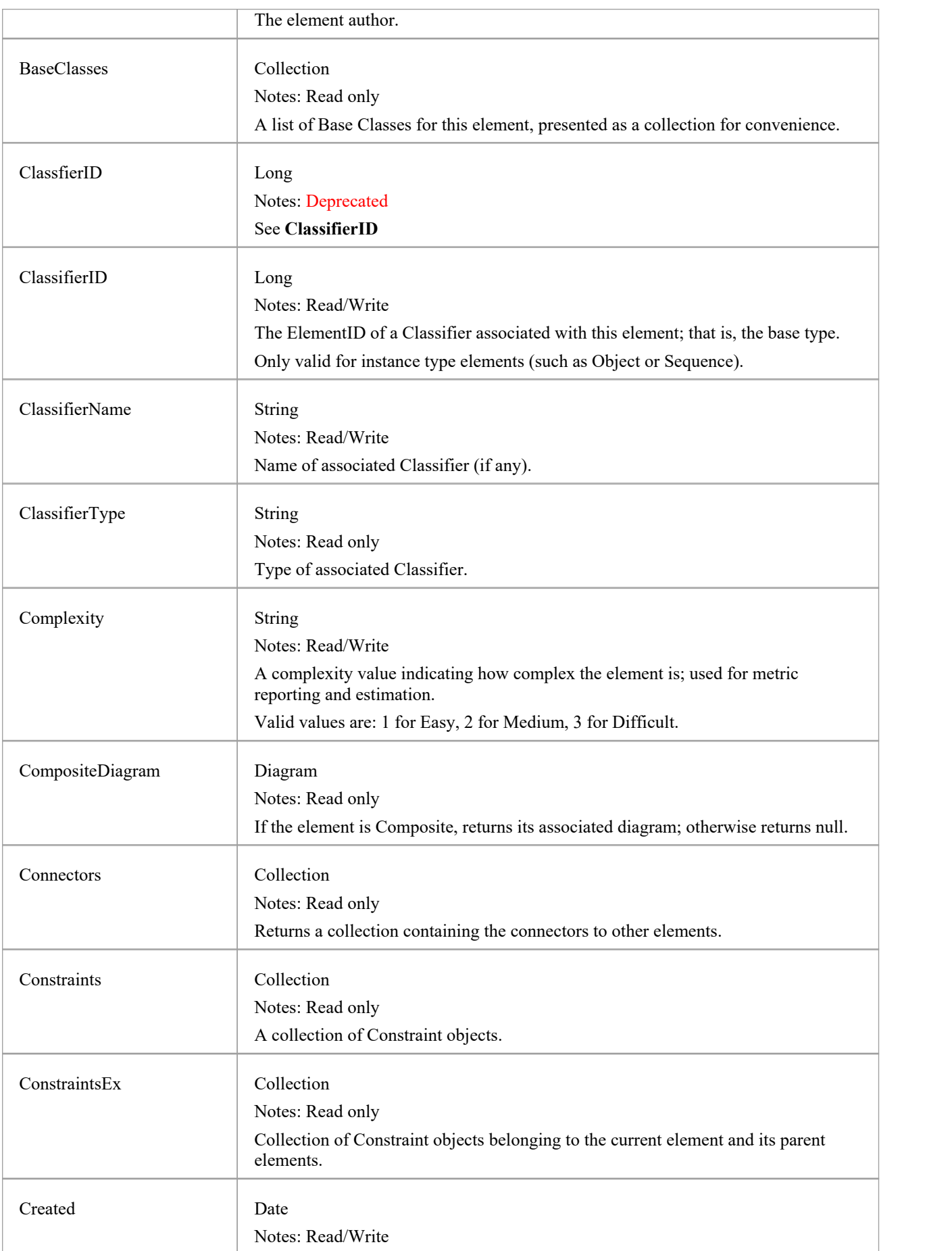

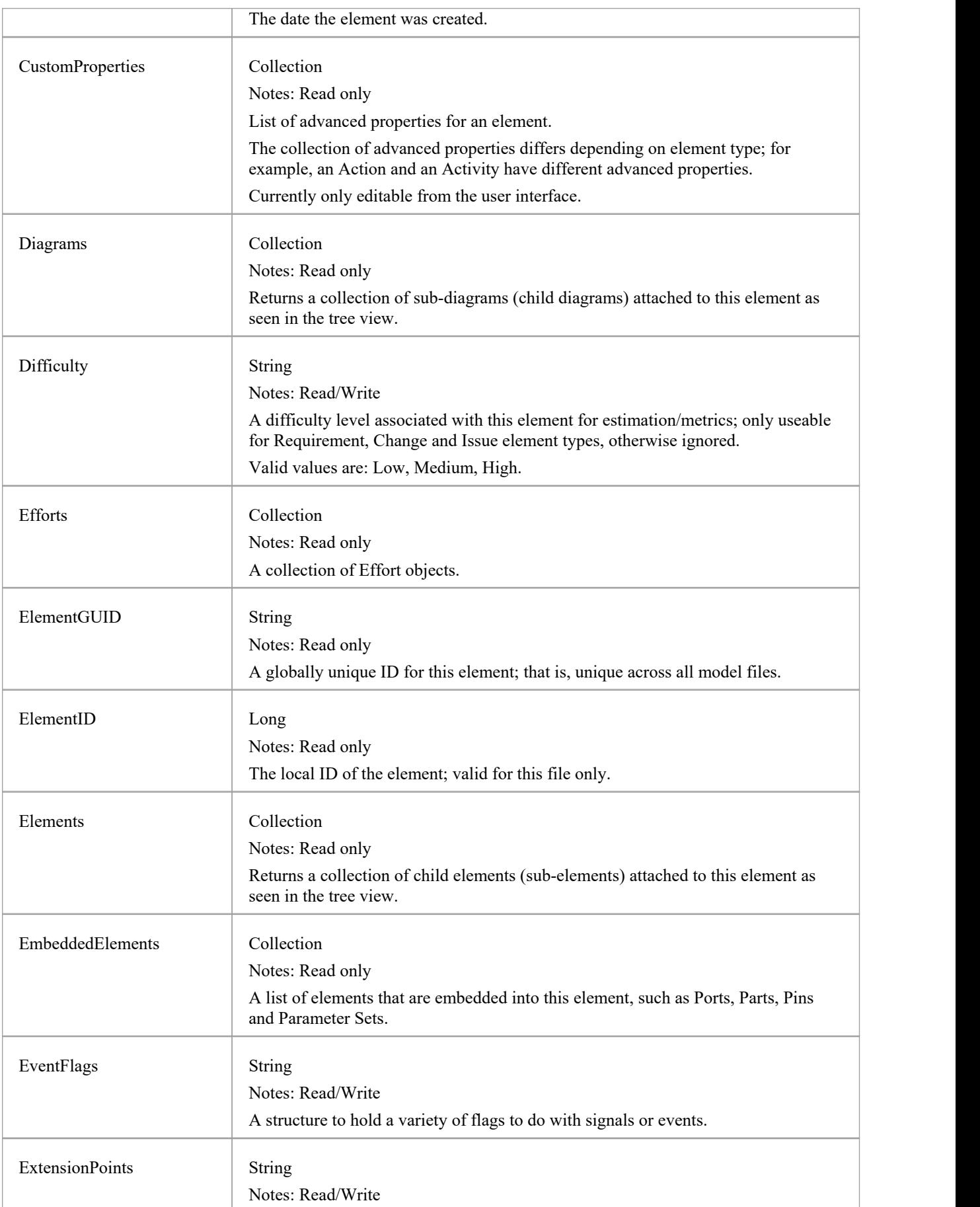

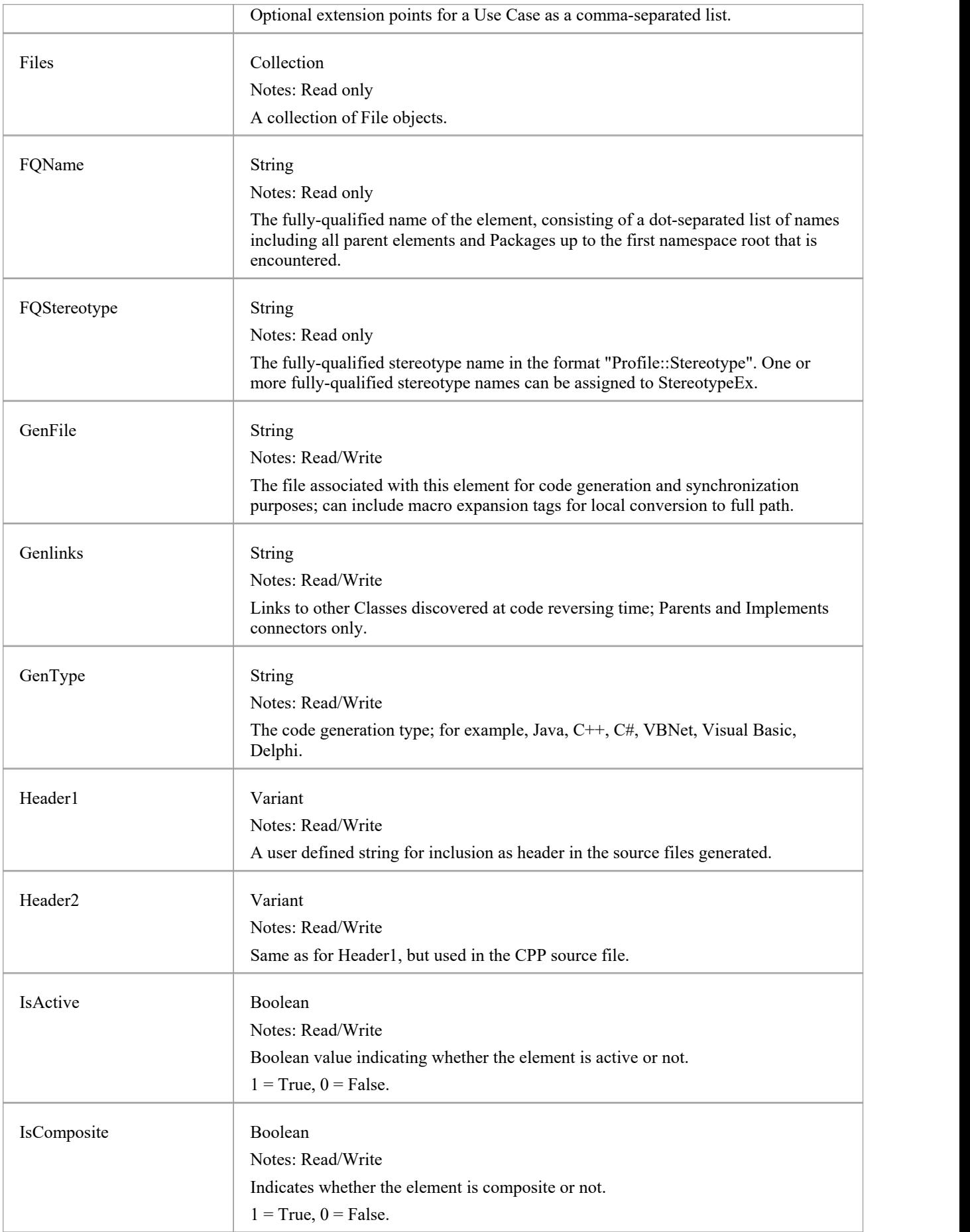

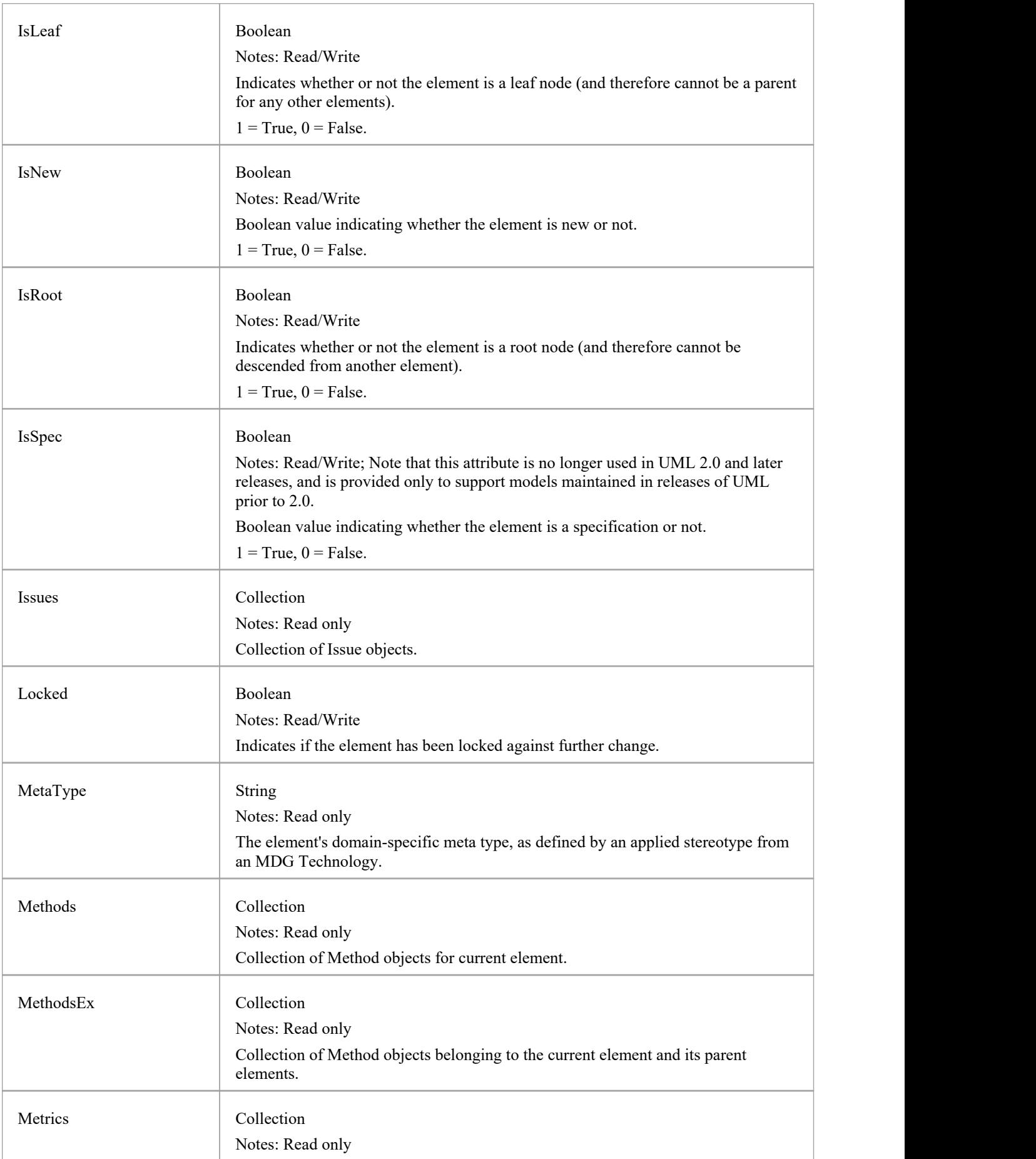

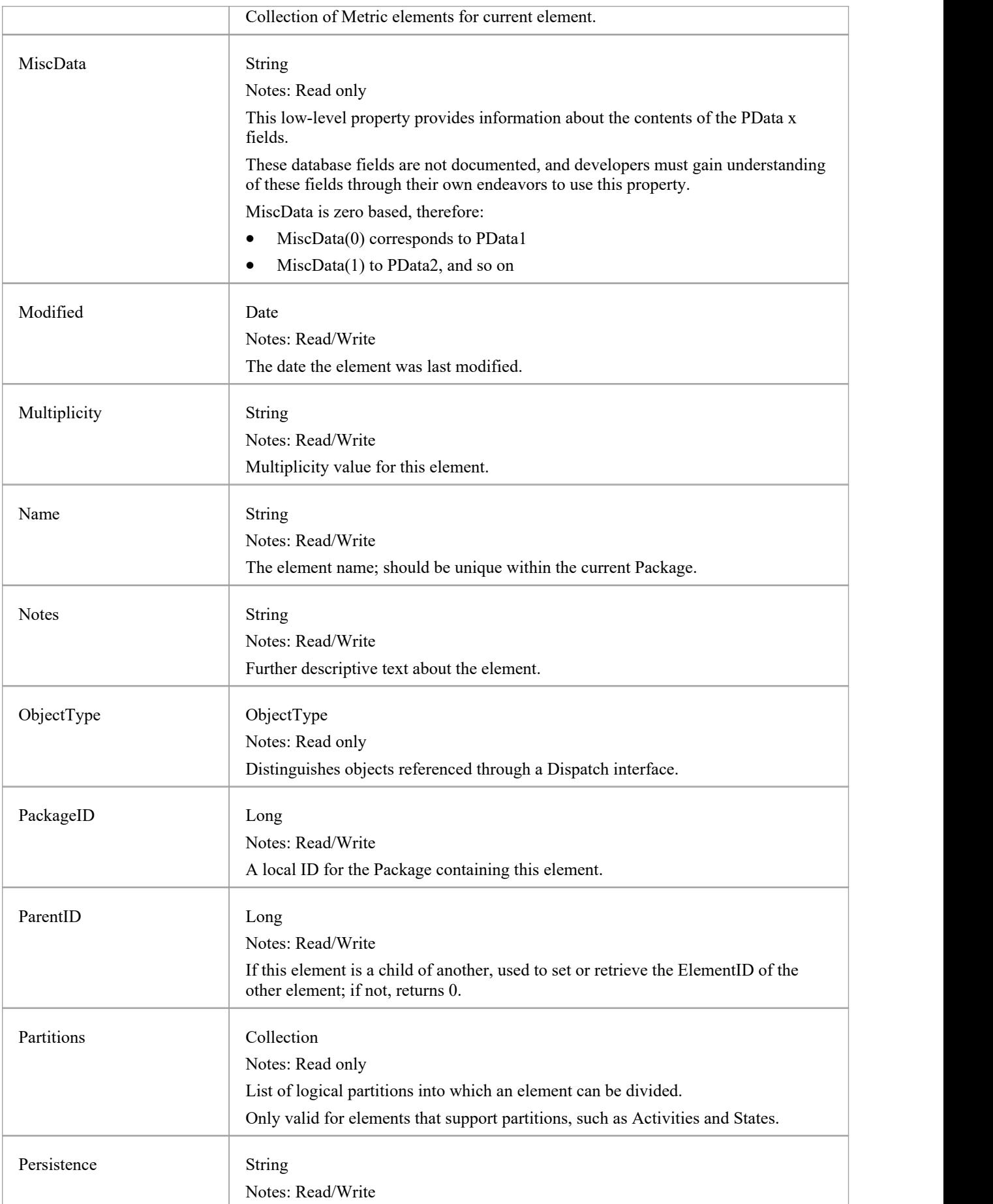

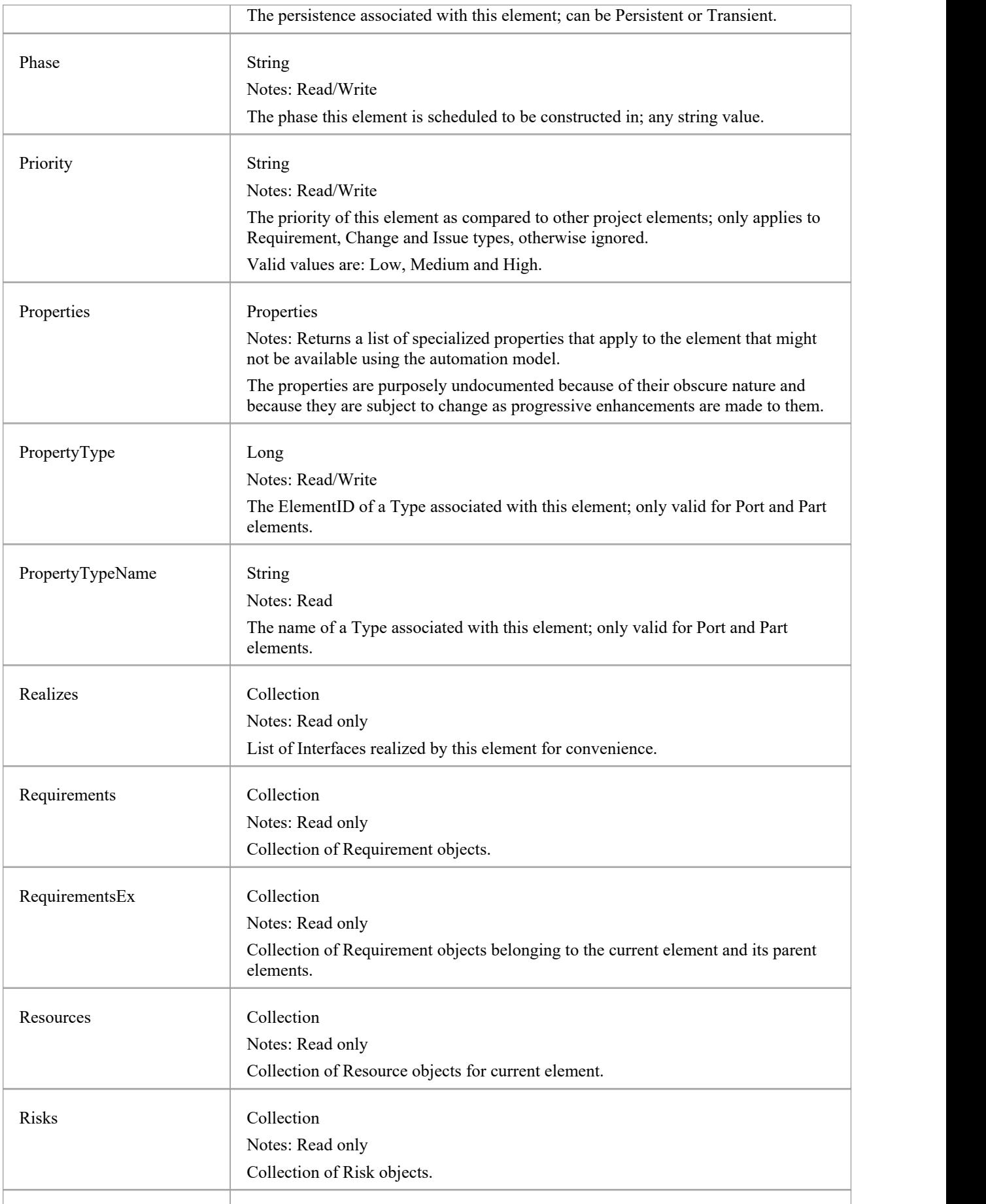

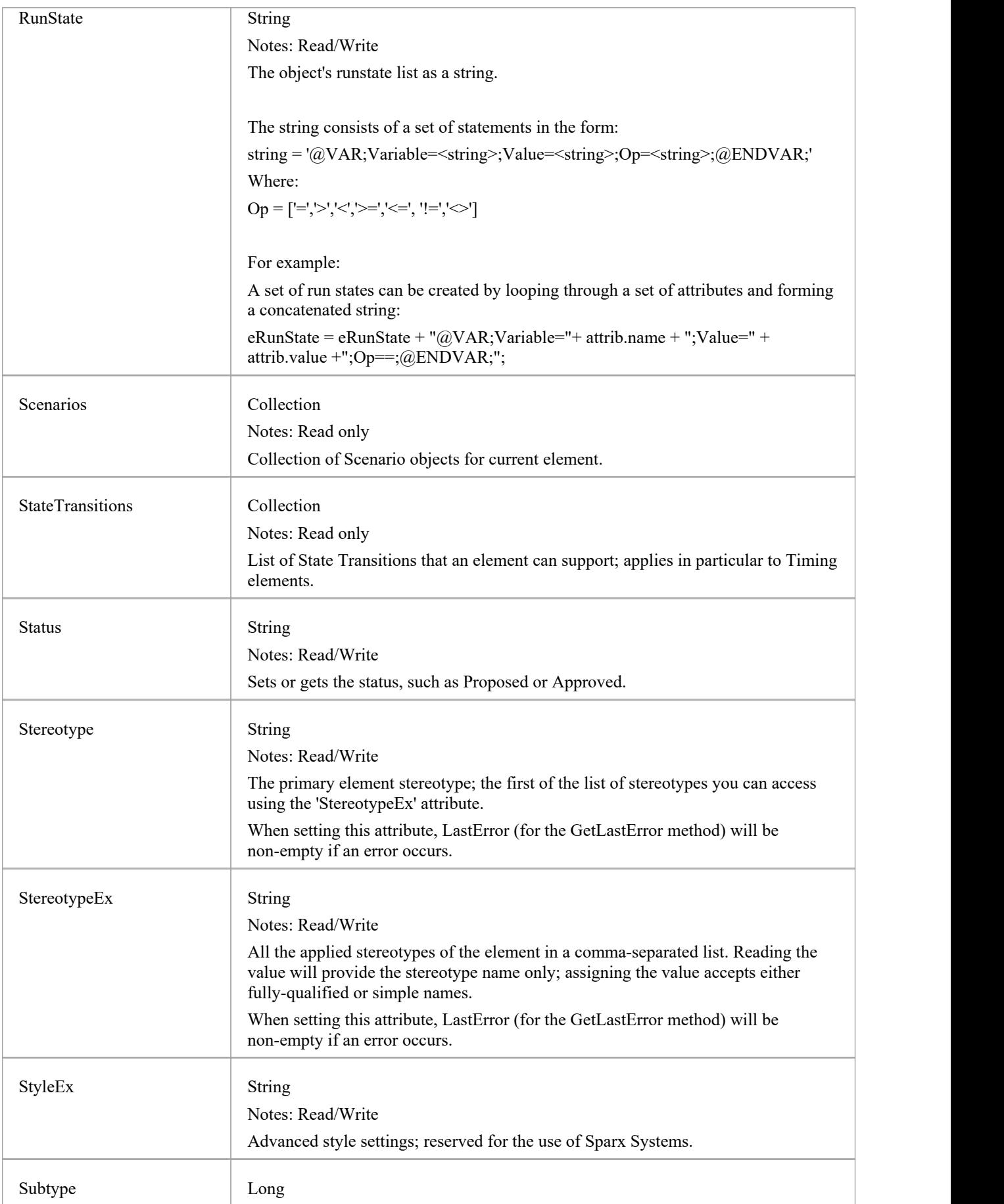

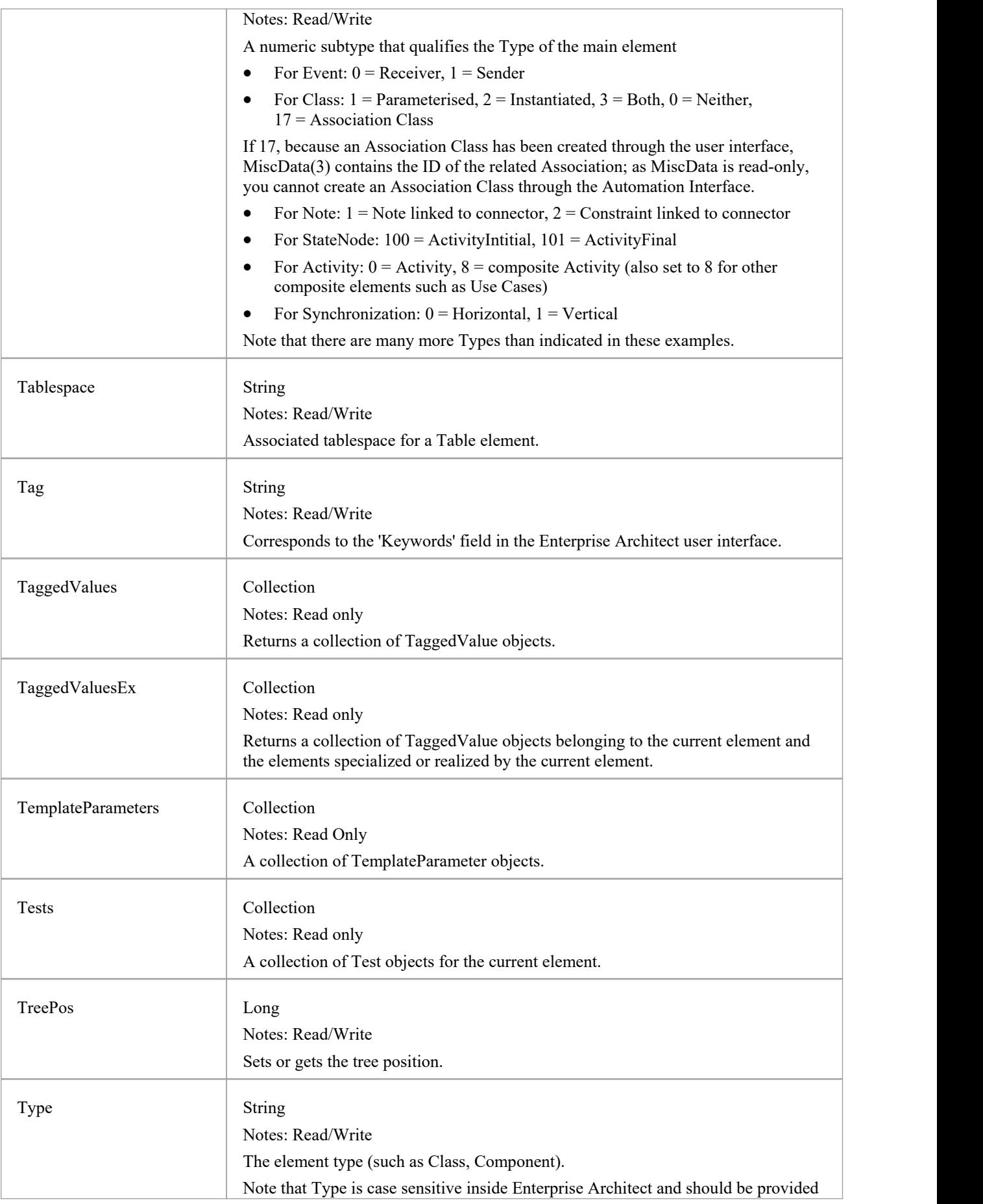

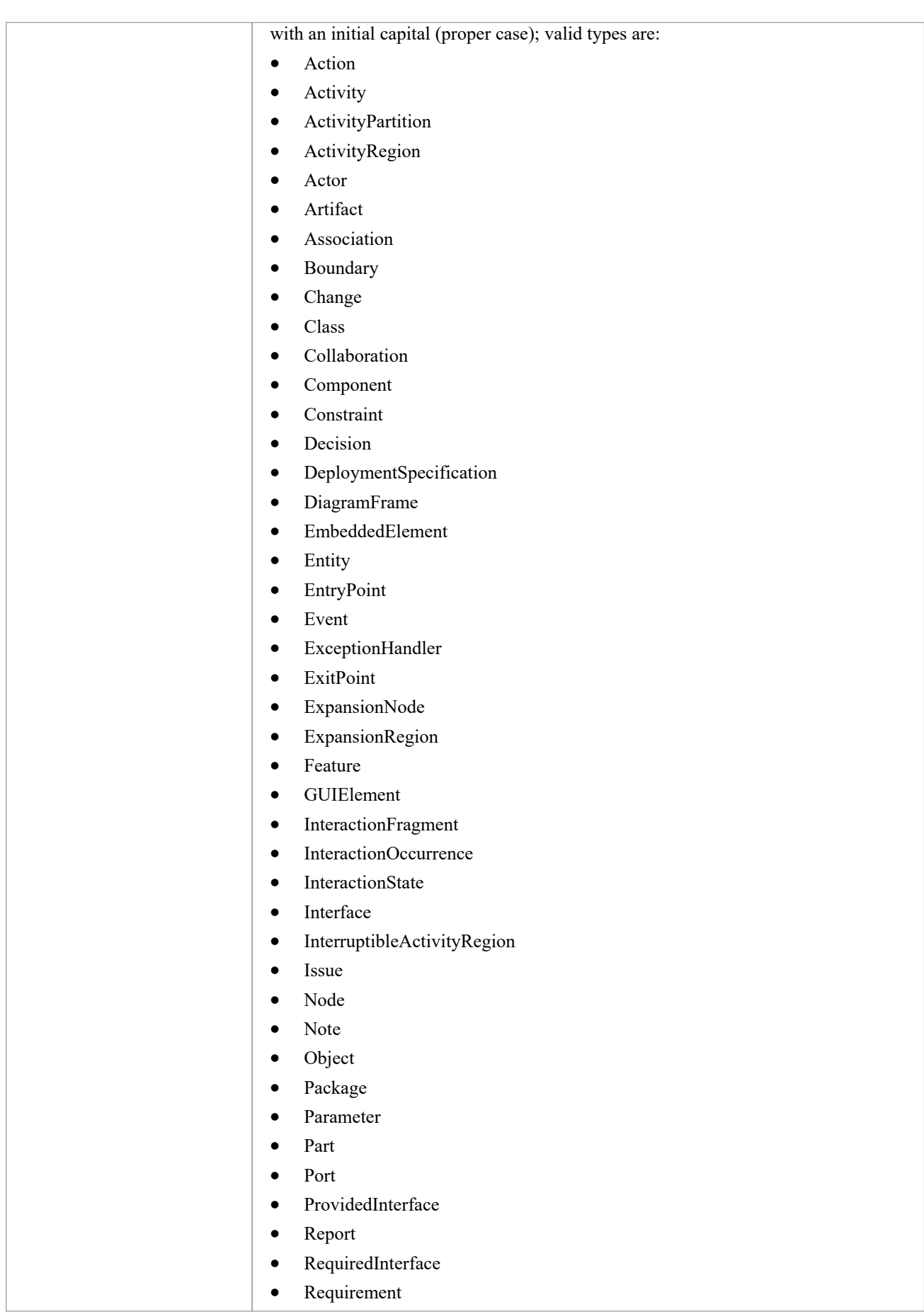

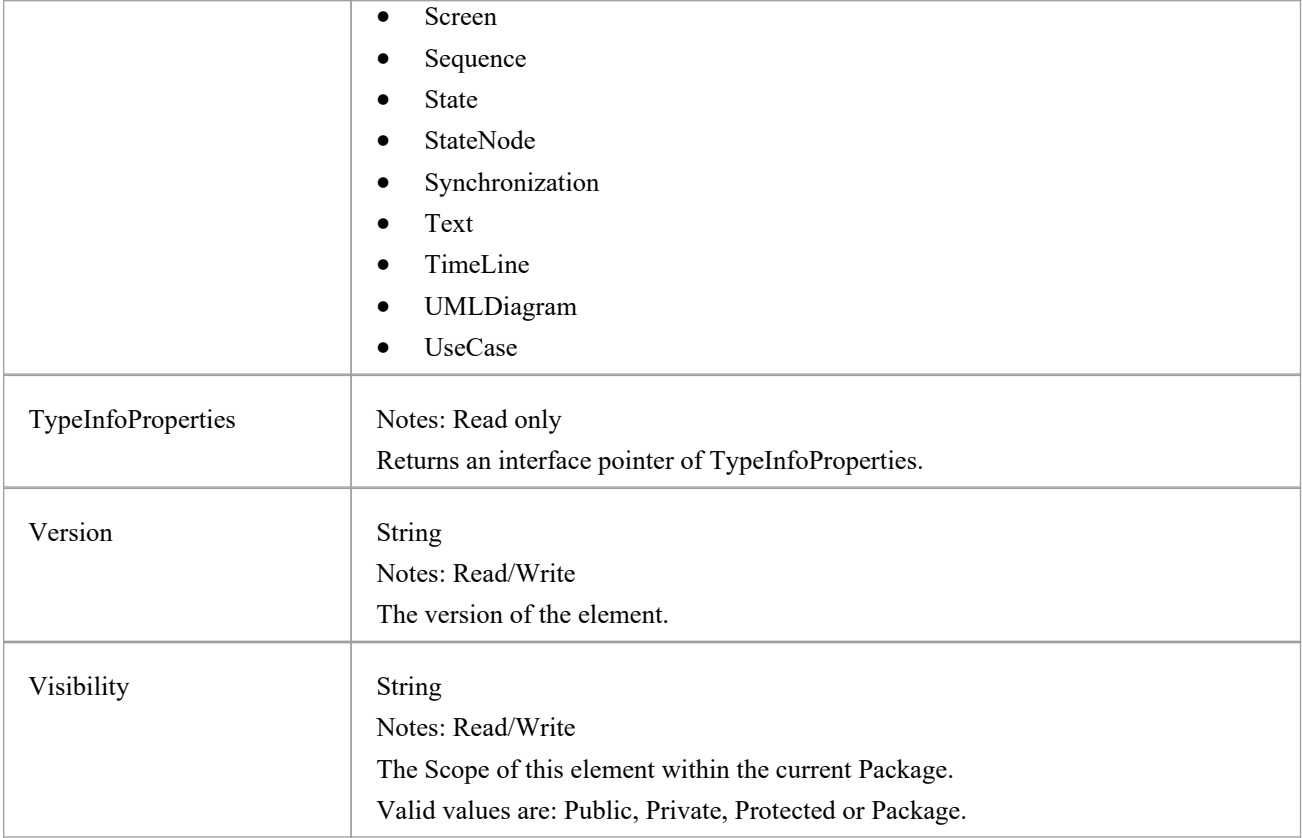

### **Element Methods**

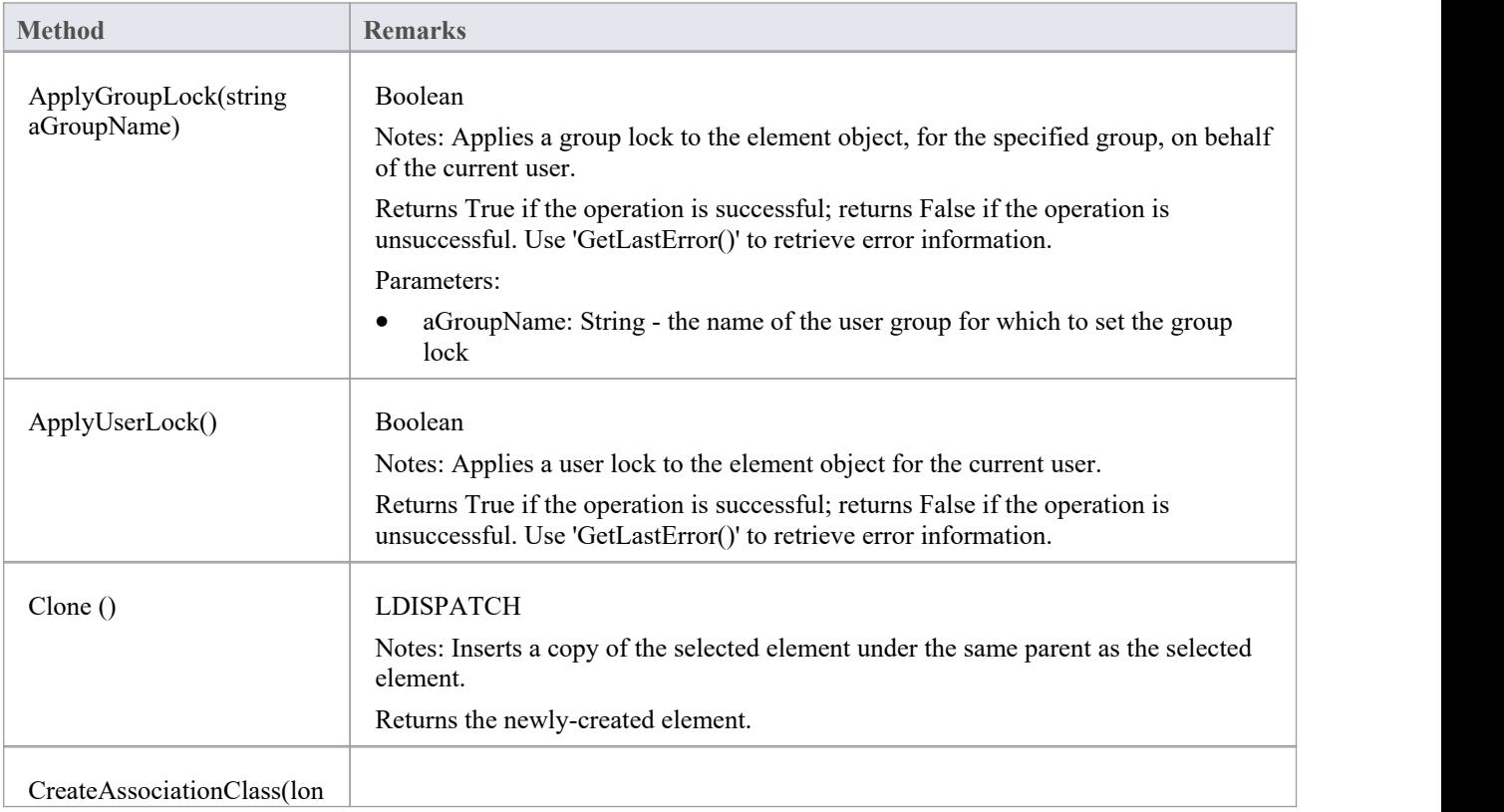

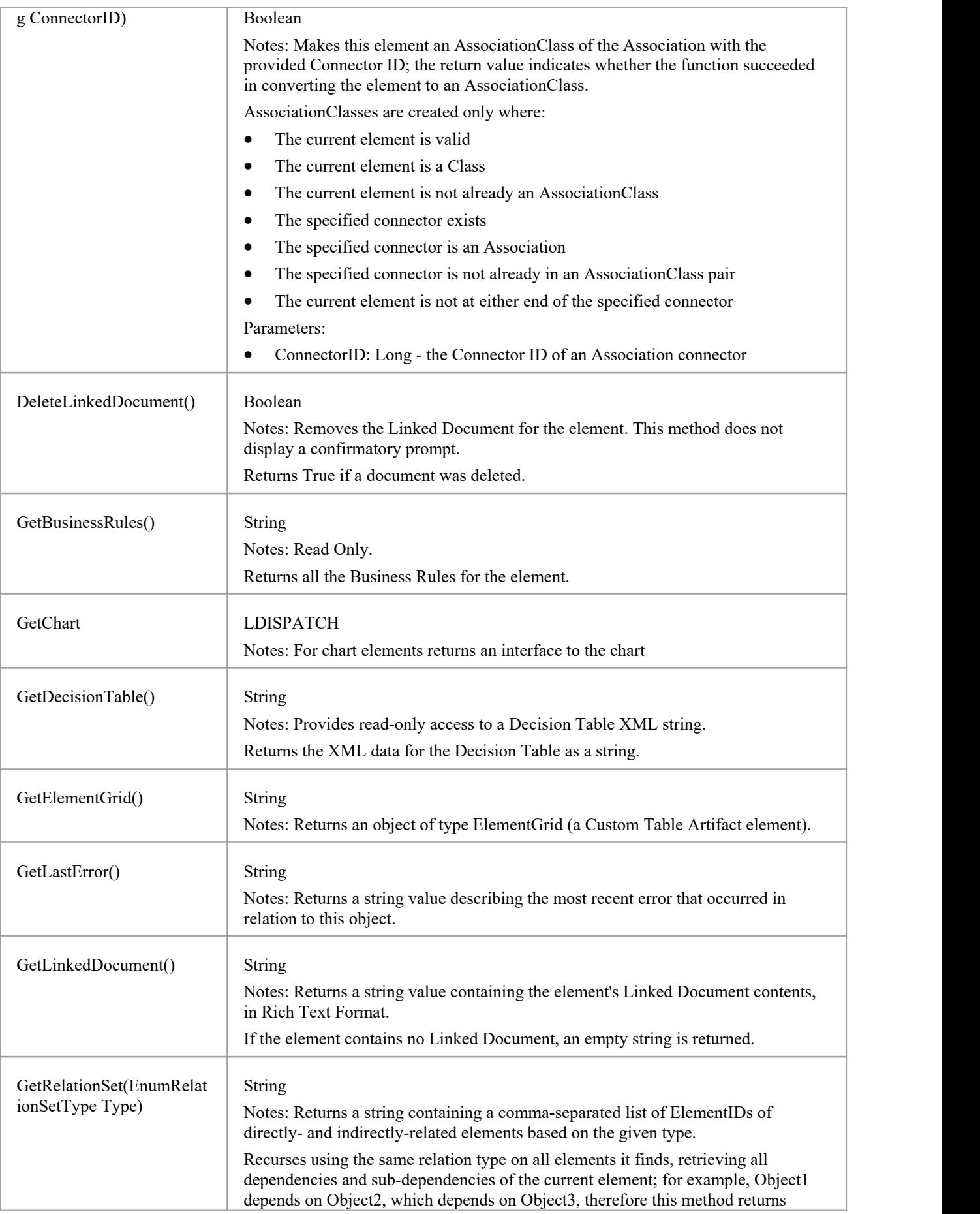

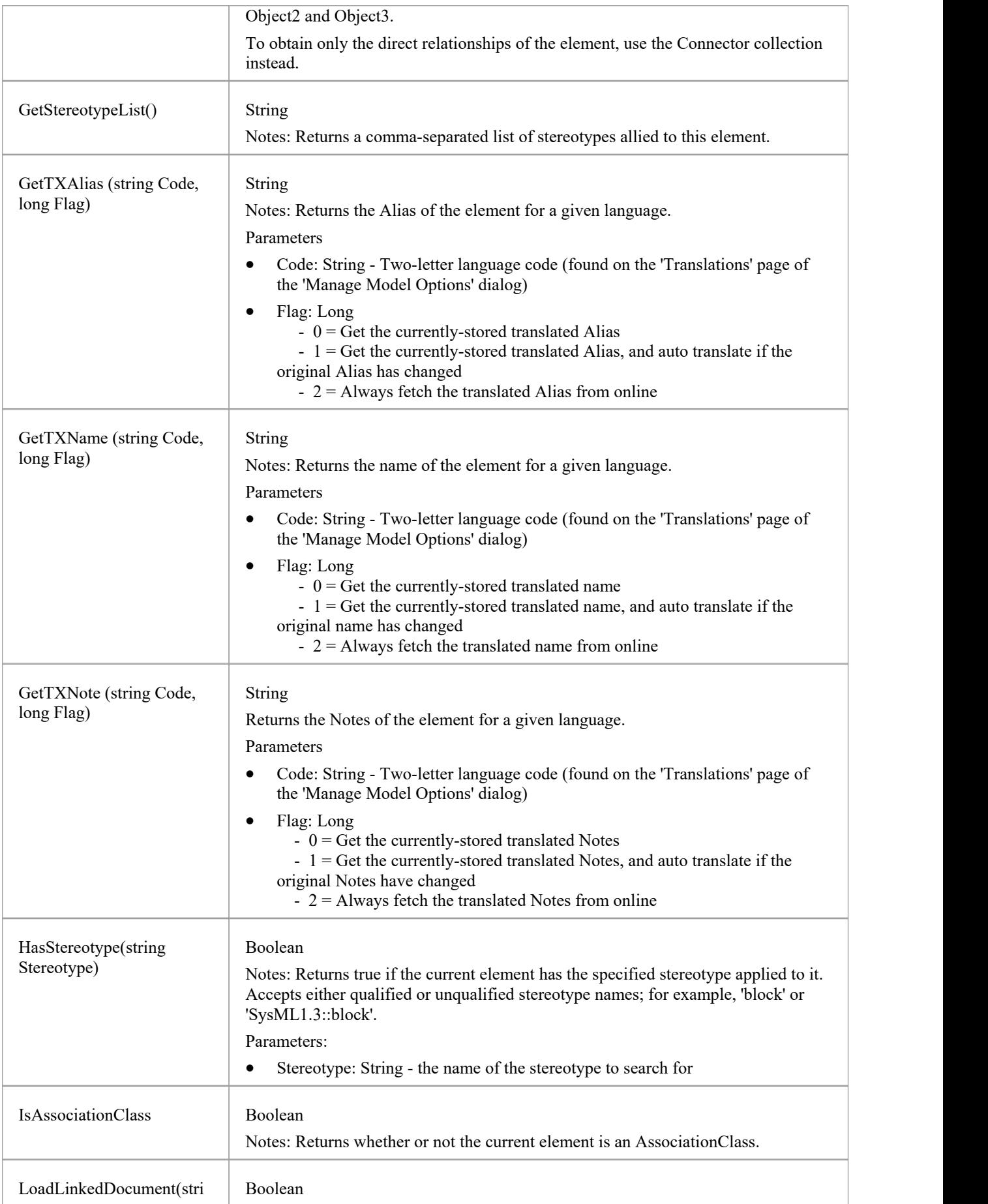

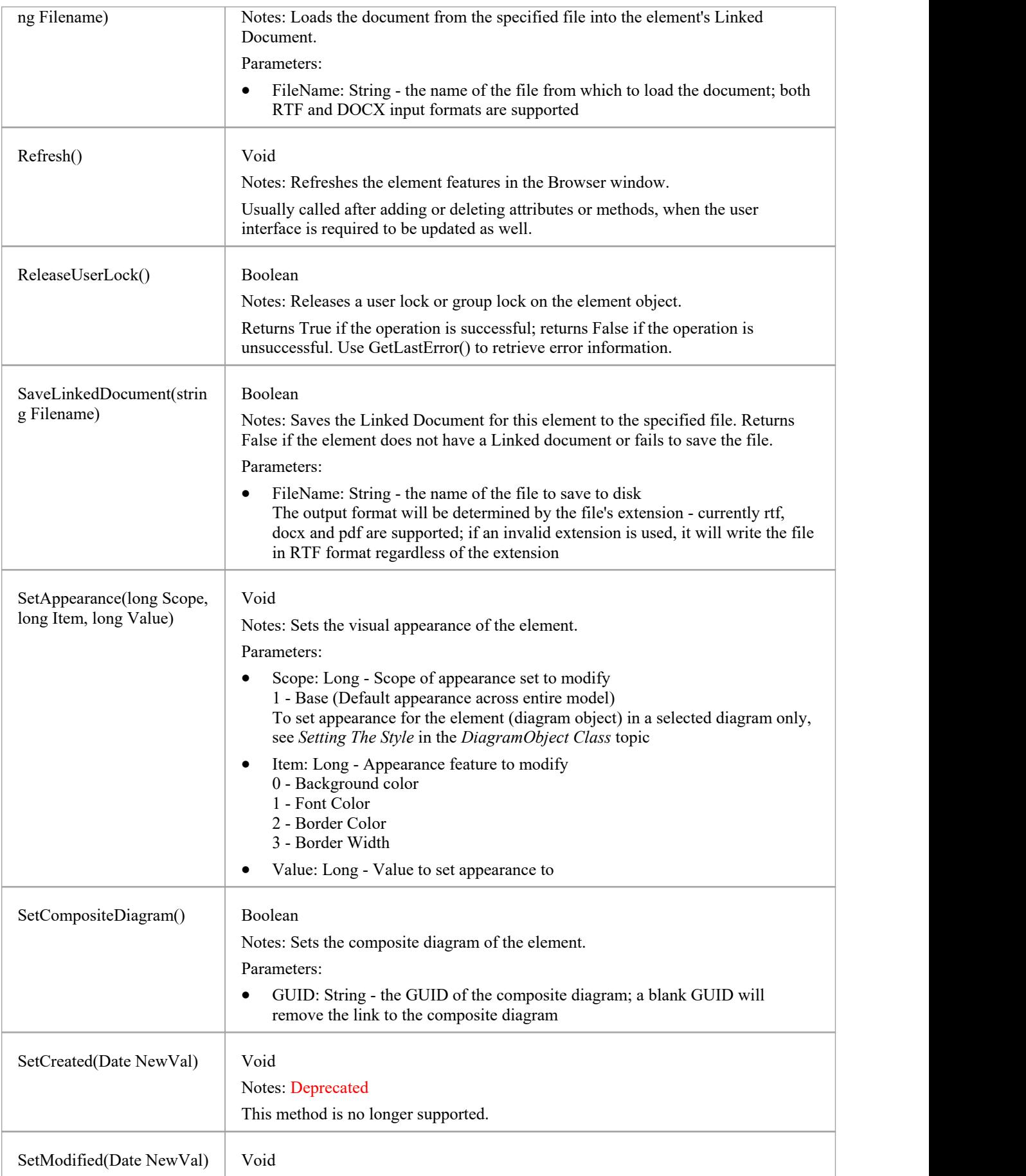

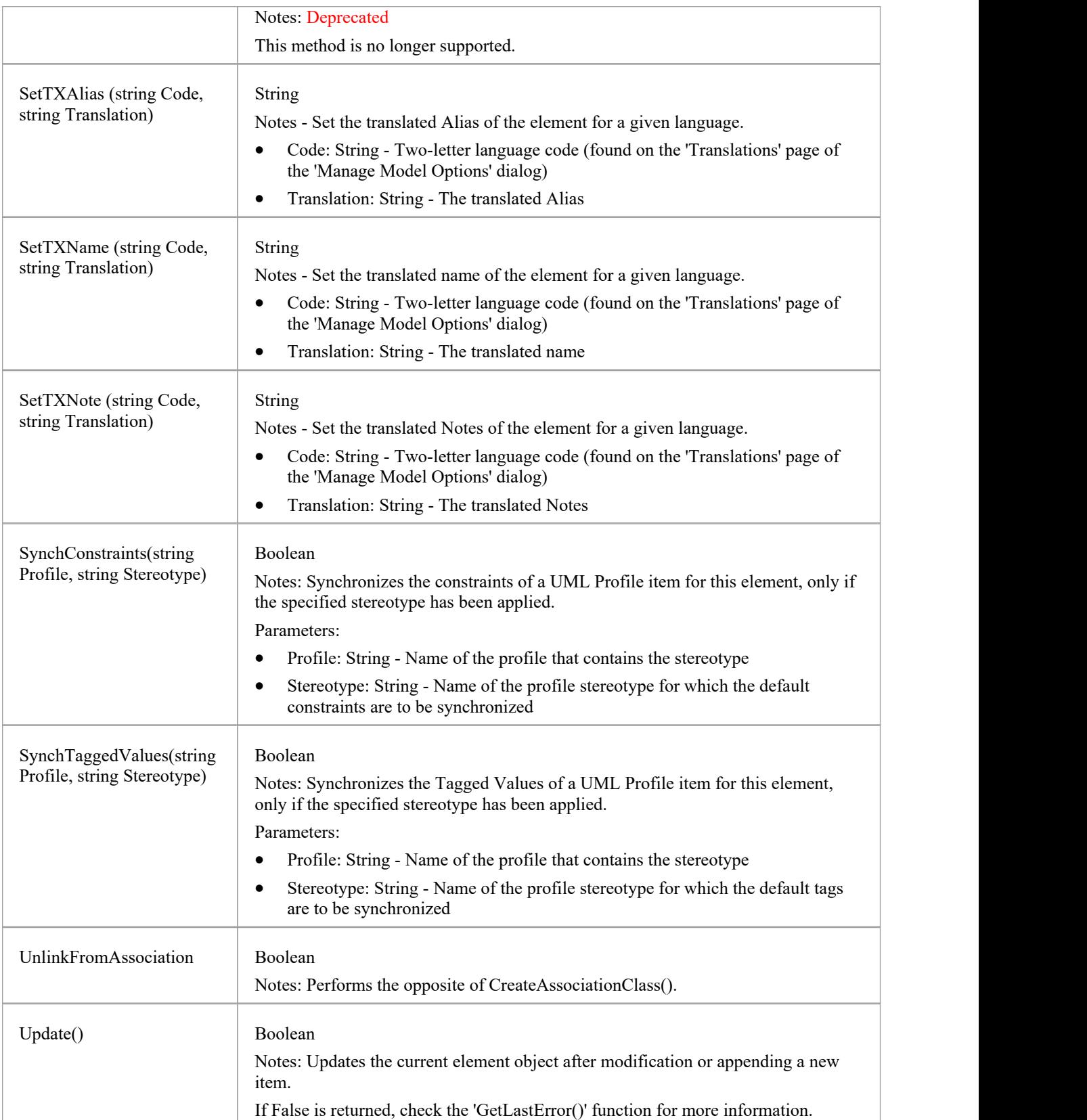

## **ElementGrid Class**

The ElementGrid object represents a Custom Table, which is used to display custom data in tabular format on a diagram, the data being provided by the user rather than generated by the system.<br>The ElementGrid object is accessible from an Element object, using the GetElementGrid() method.

### **Associated table in repository**

t\_object

### **ElementGrid Methods**

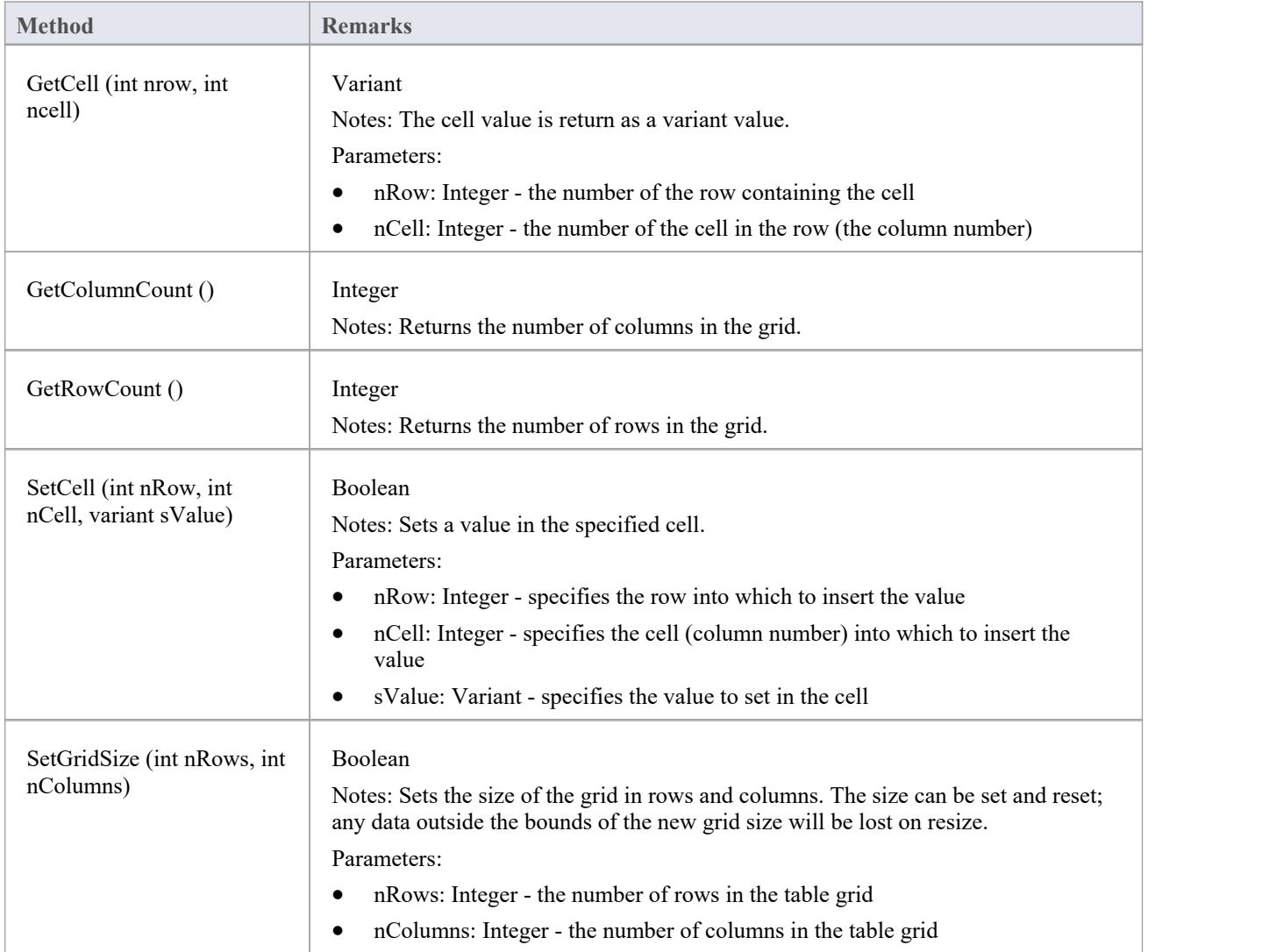

# **File Class**

A File represents an associated file for an element. Files are accessed through the Element Files collection.

### **Associated table in repository**

t\_objectfiles

### **File Attributes**

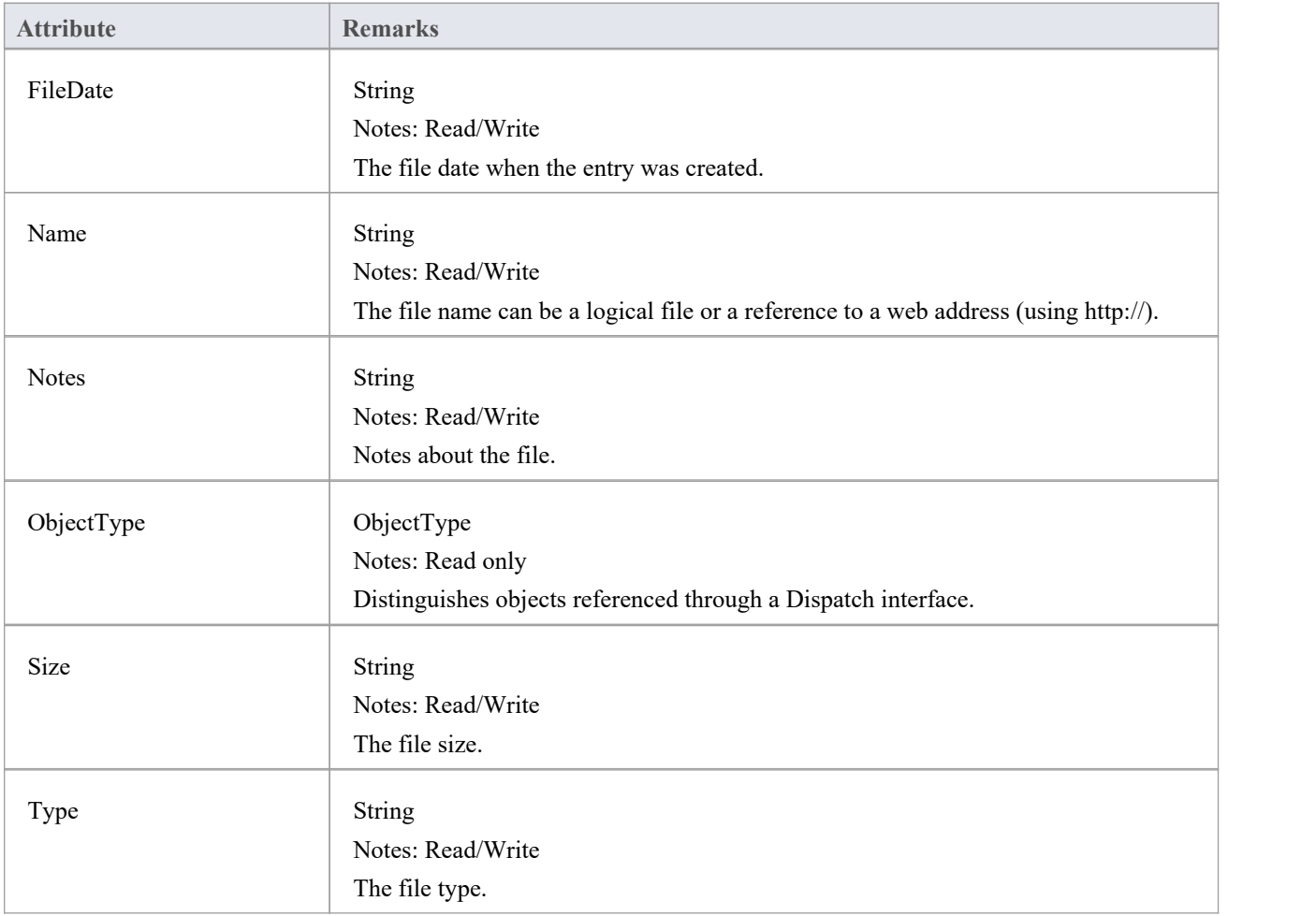

#### **File Methods**

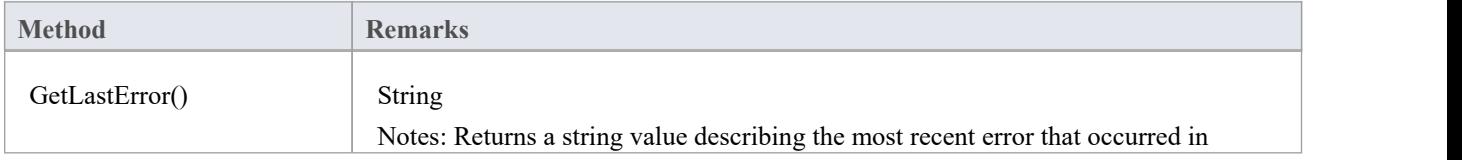

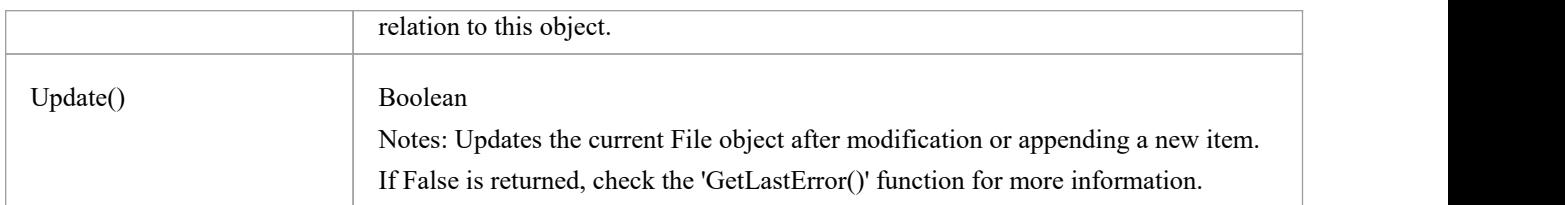

# **Issue (Maintenance) Class**

An Issue is either a Change or a Defect, is associated with the containing element, and is accessed through the Issues collection of an element.

### **Associated table in repository**

t\_objectproblems

### **Issue Attributes**

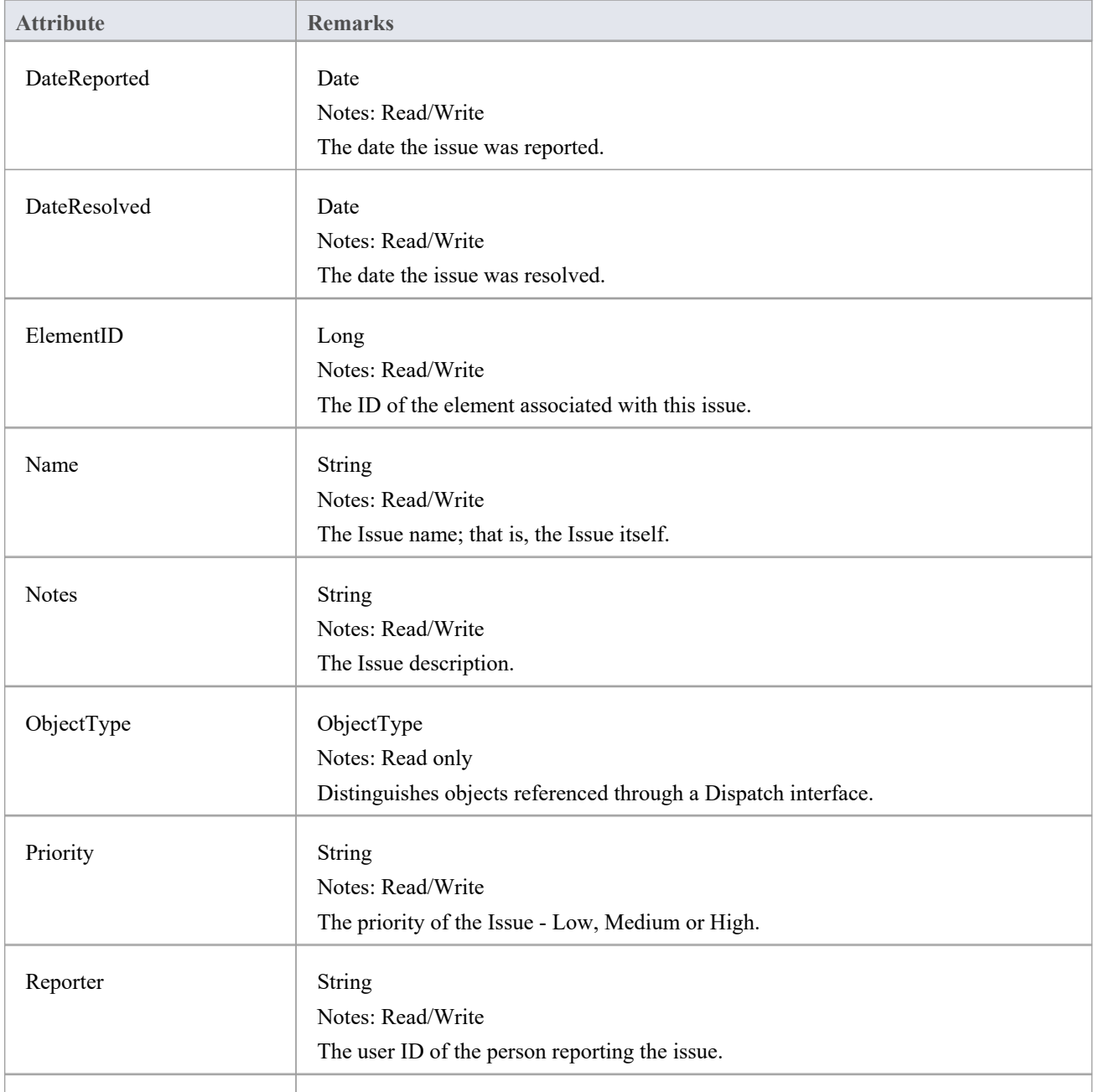

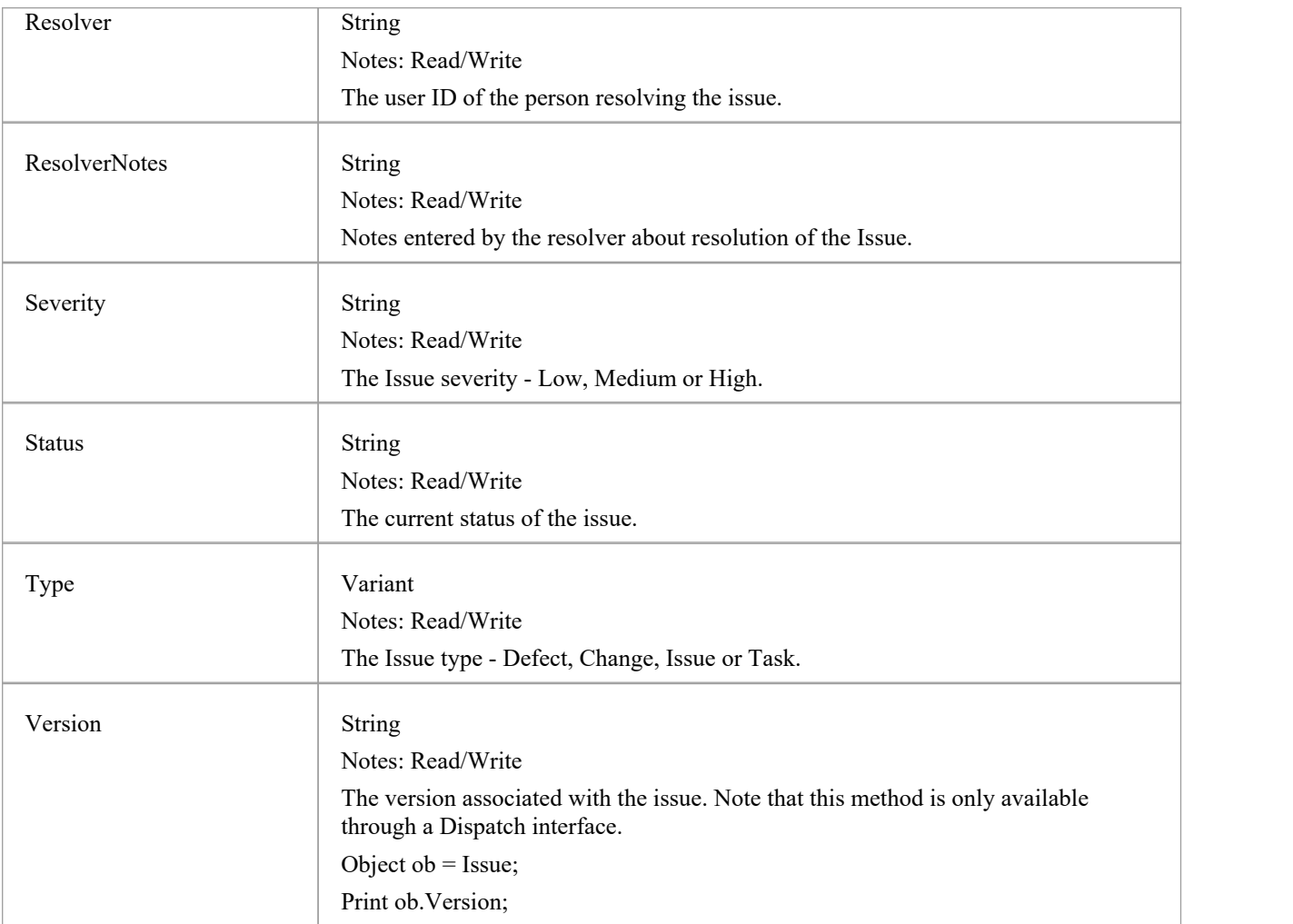

### **Issue Methods**

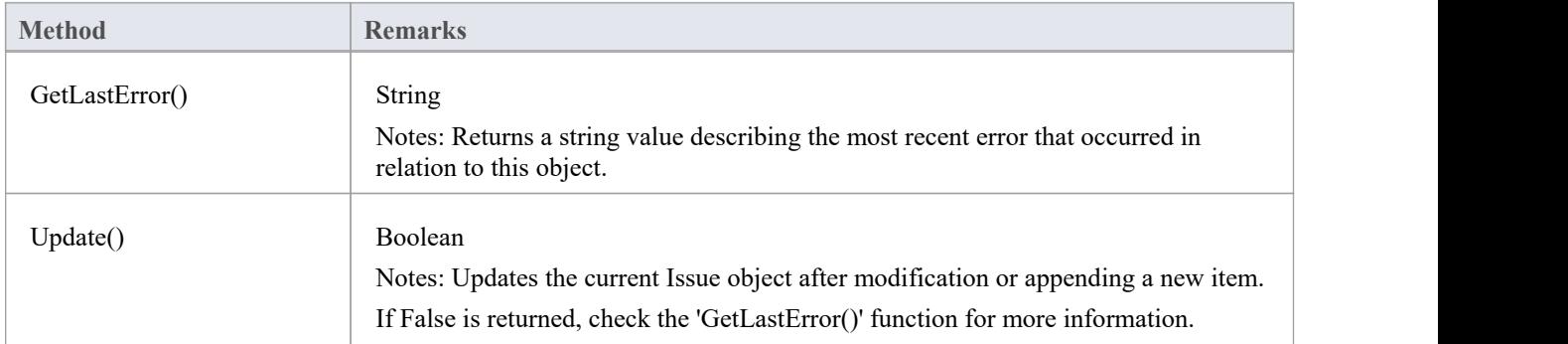

## **Metric Class**

A Metric is a named item with a weighting that can be associated with an element for purposes of building metrics about the model. Metrics are accessed through the Element Metrics collection.

### **Associated table in repository**

t\_objectmetrics

### **Metric Attributes**

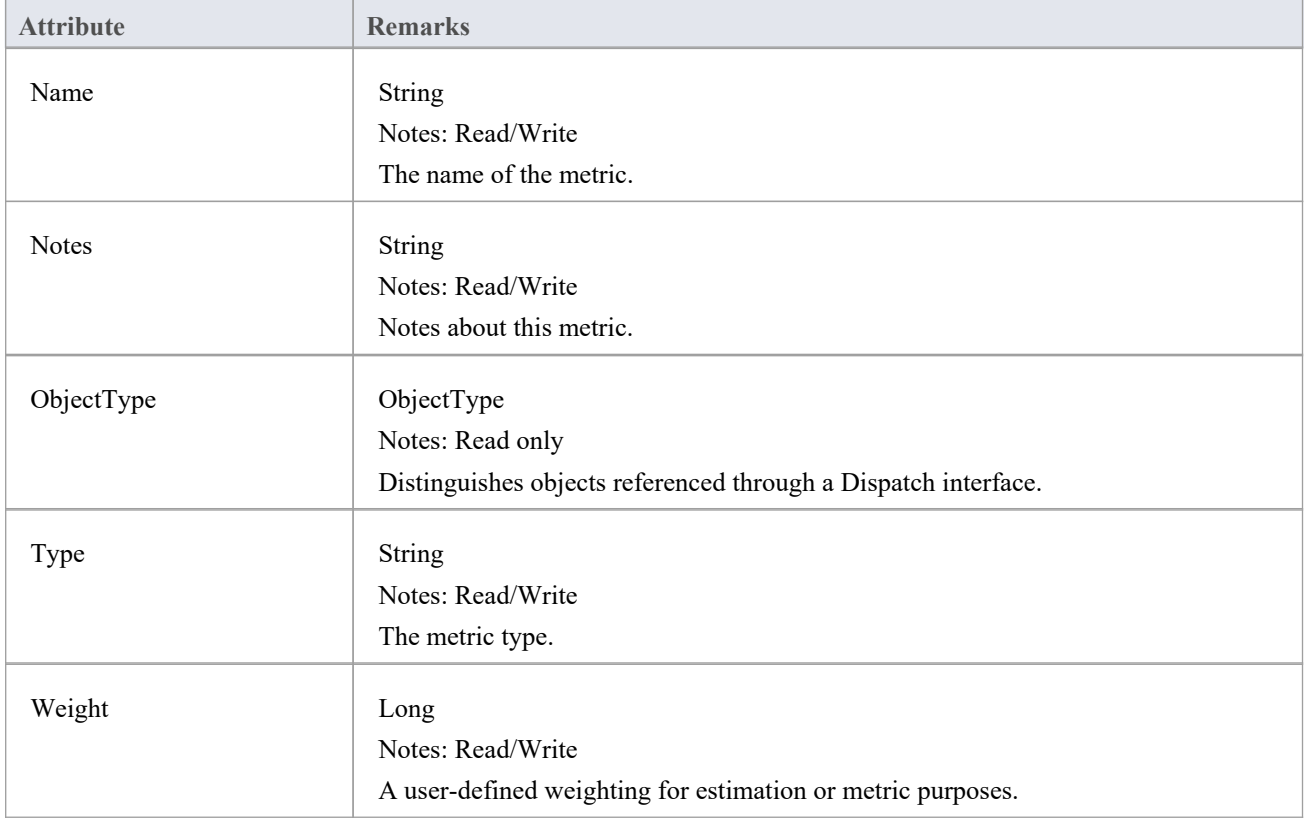

### **Metric Methods**

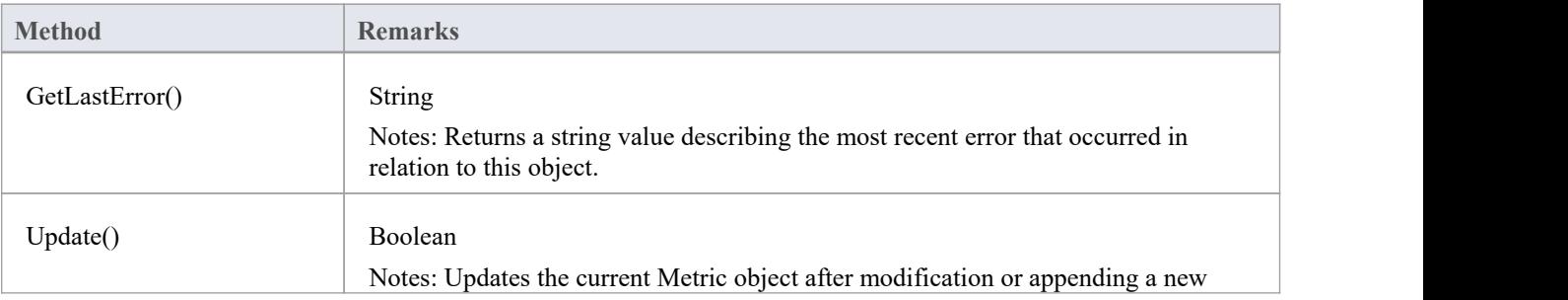

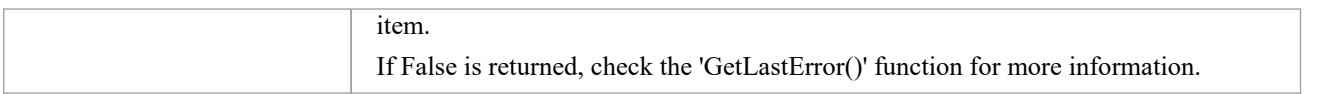

# **Requirement Class**

An Element Requirement object holds information about the requirements of an element in the context of the model. Requirements can be accessed using the Element Requirements collection.

### **Associated table in repository**

t\_objectrequires

### **Requirement Attributes**

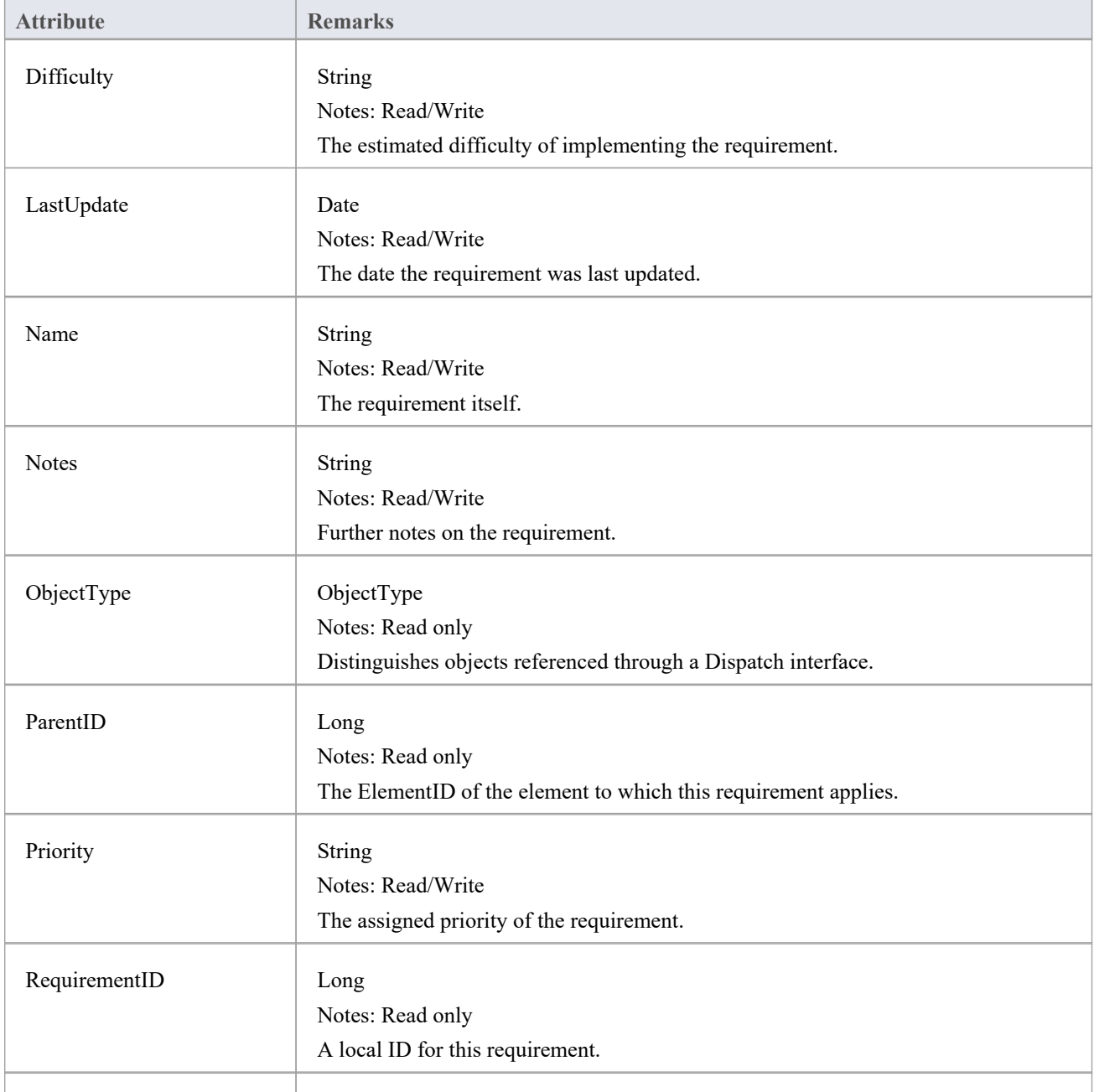

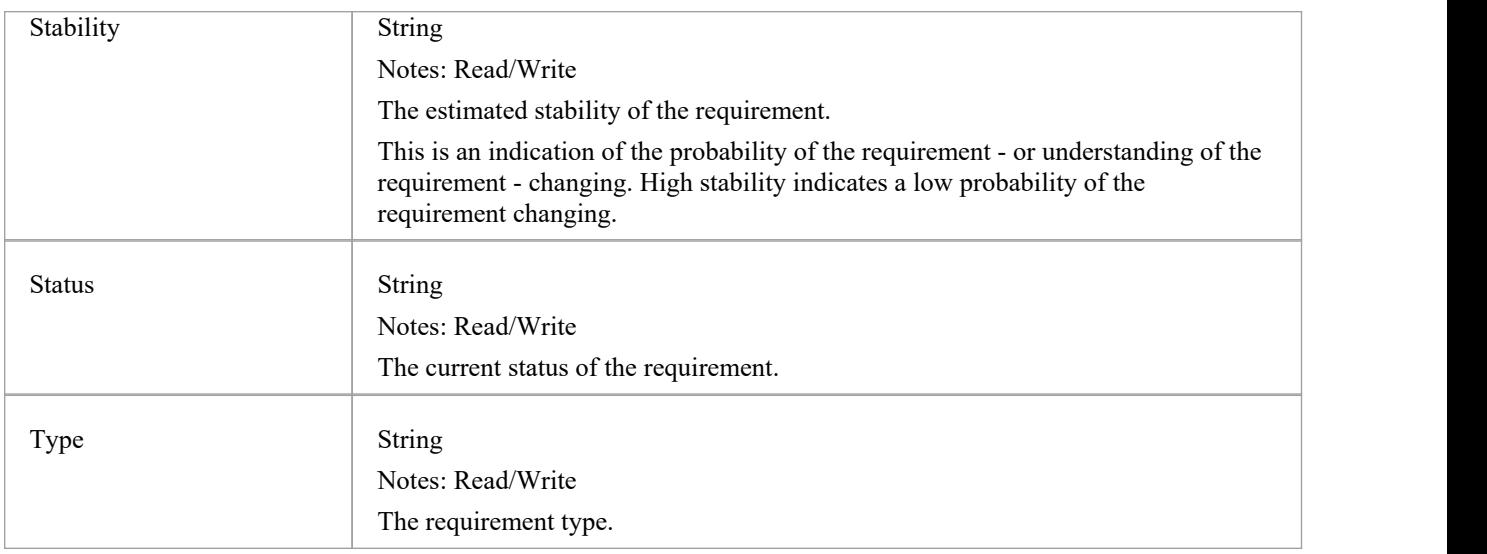

## **Requirement Methods**

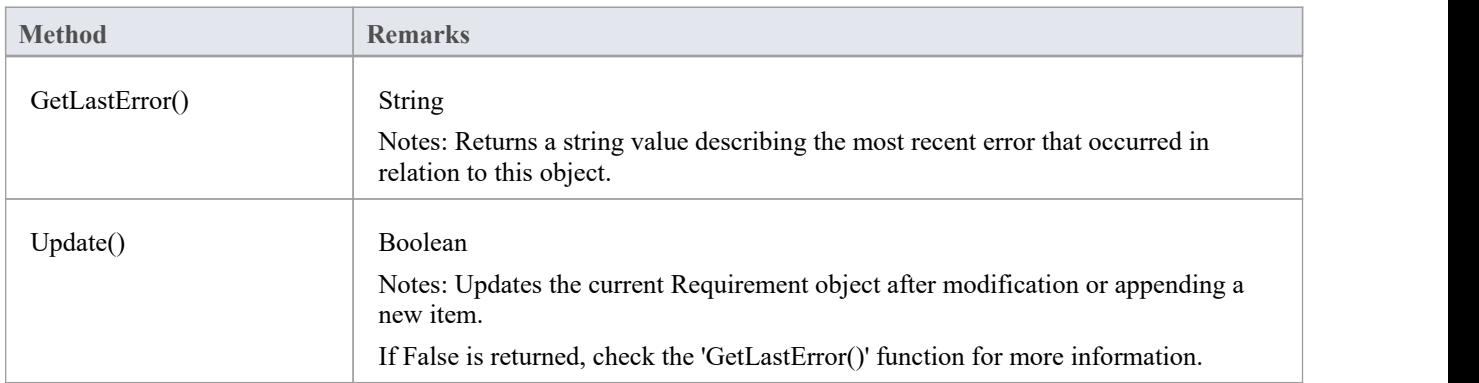

## **Resource Class**

An element Resource is a named person/task pair with timing constraints and percent complete indicators. Use this to manage the work associated with delivering an element.

### **Associated table in repository**

t\_objectresources

### **Resource Attributes**

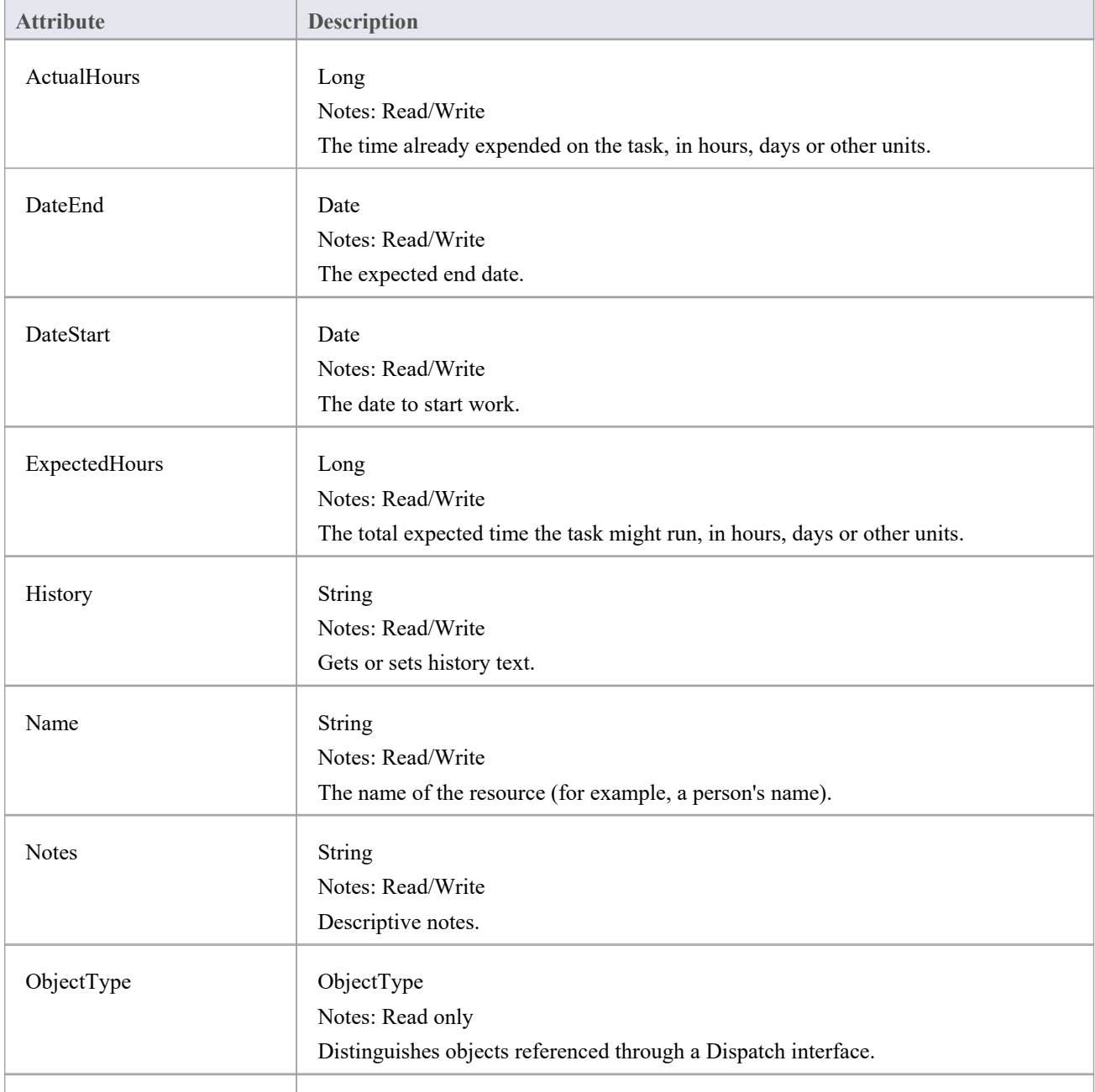

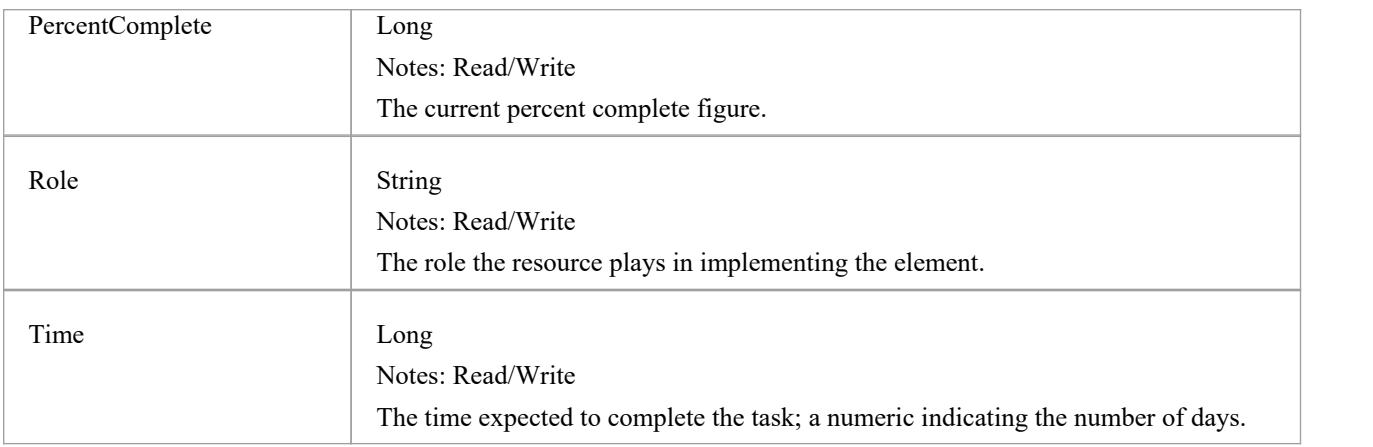

### **Resource Methods**

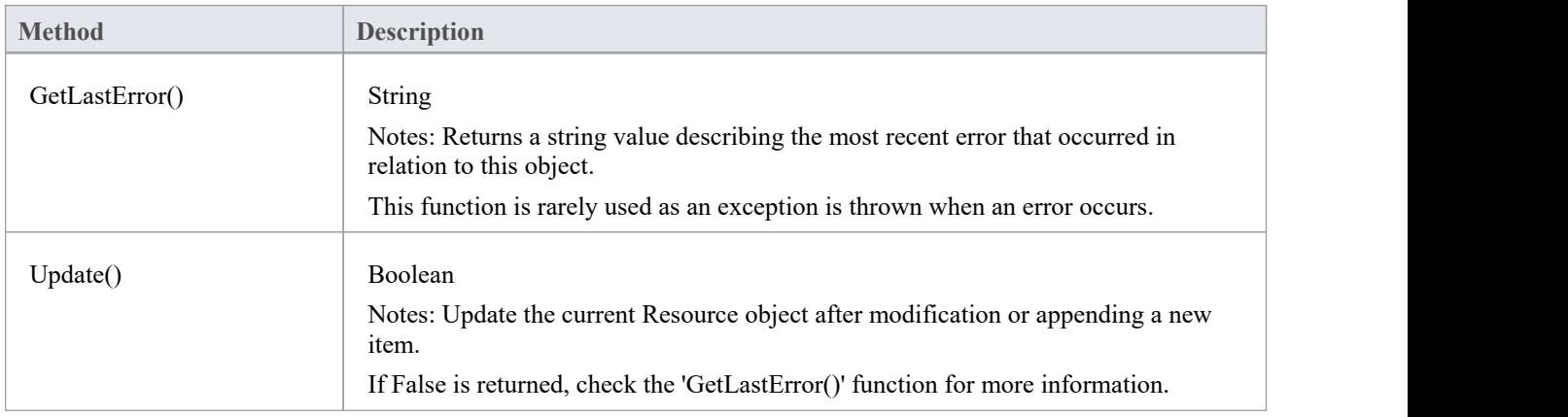

## **Risk Class**

A Risk object represents a named risk associated with an element. It is used for project management purposes. Risks can be accessed through the Element Risks collection.

### **Associated table in repository**

t\_objectrisks

### **Risk Attributes**

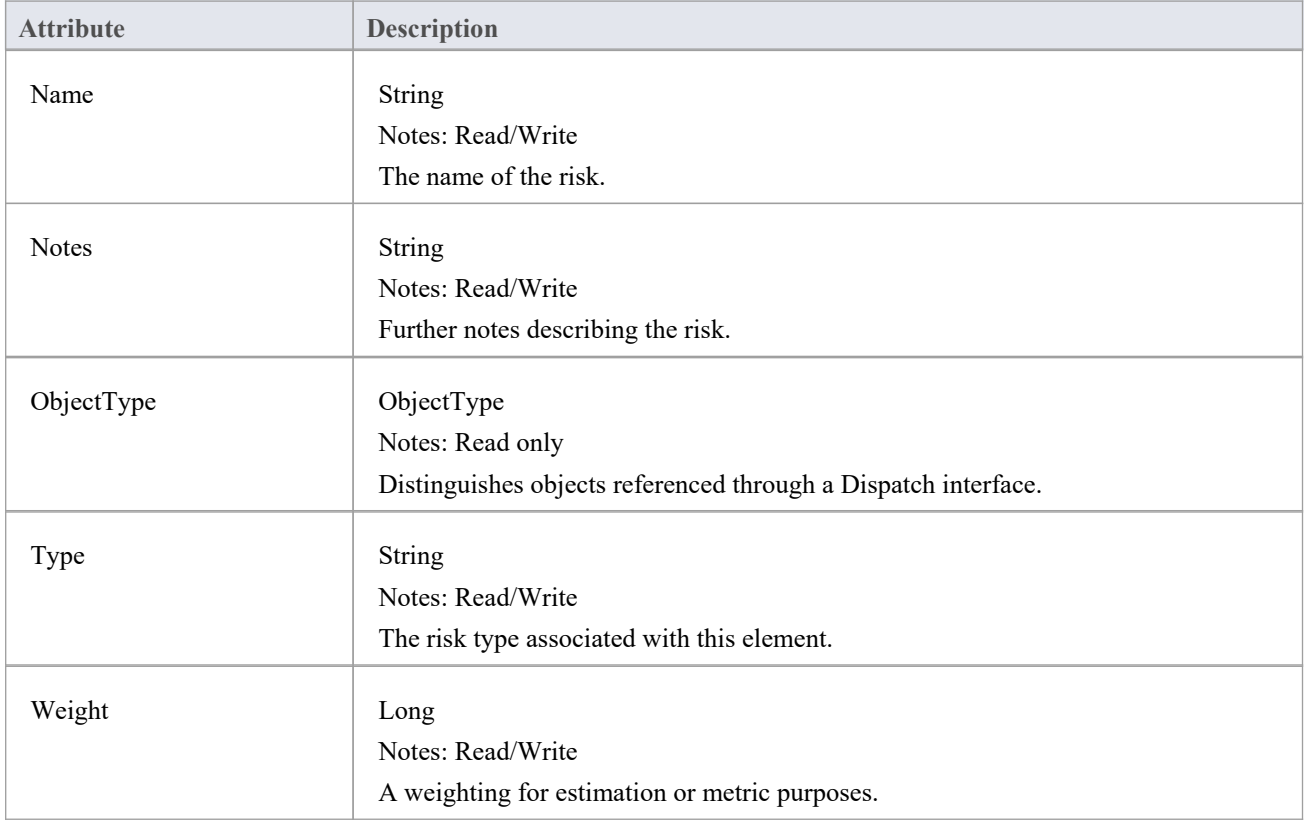

### **Risk Methods**

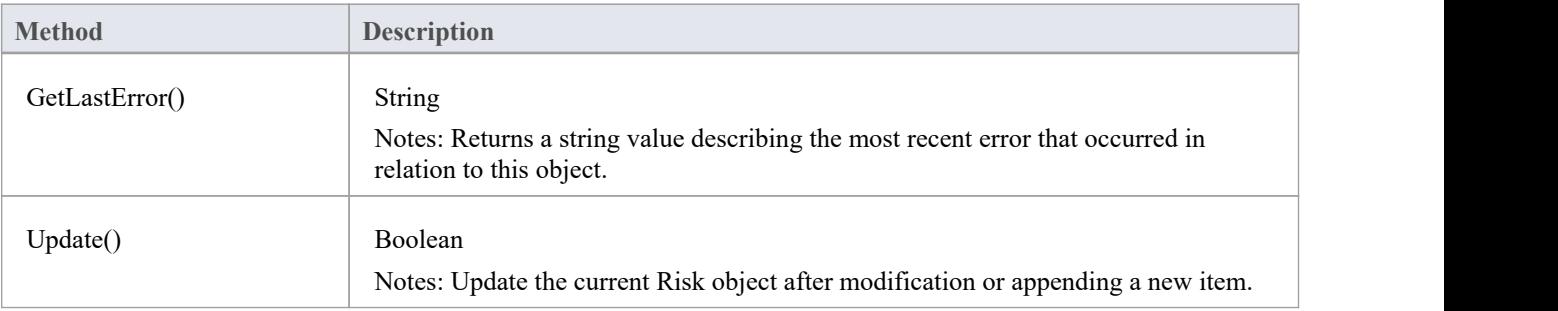

If False is returned, check the 'GetLastError()' function for more information.
# **Scenario Class**

A Scenario corresponds to a Collaboration or Use Case instance. Each Scenario is a path of execution through the logic of a Use Case. Scenarios can be added to using the Element Scenarios collection.

### **Associated table in repository**

t objectscenarios

### **Scenario Attributes**

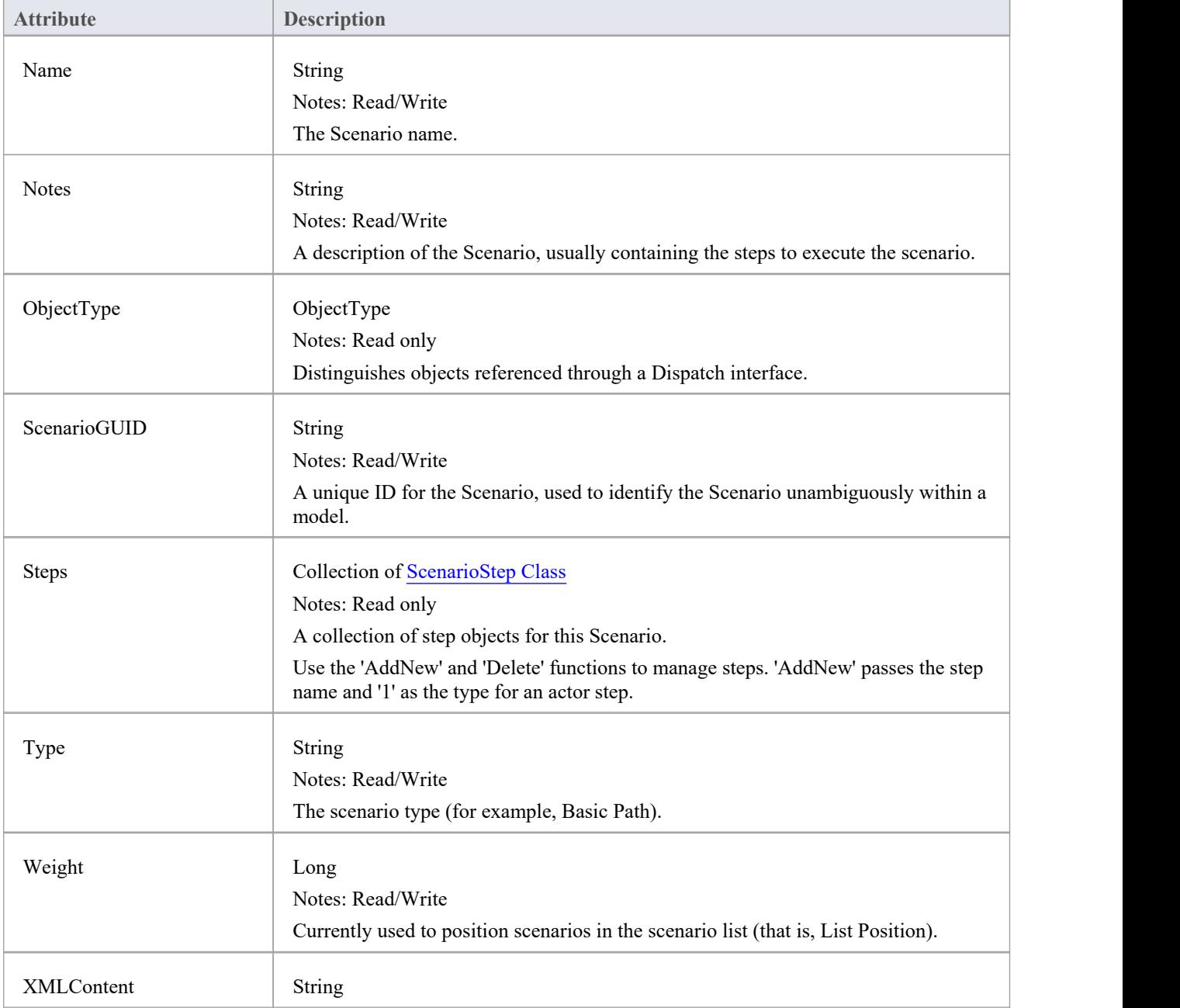

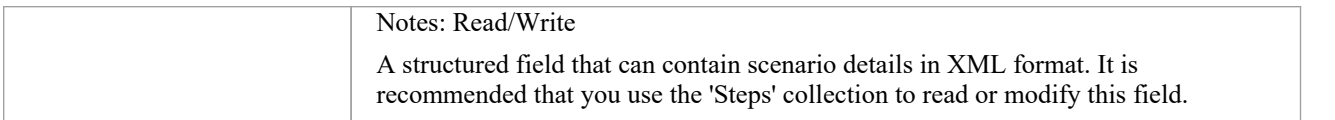

## **Scenario Methods**

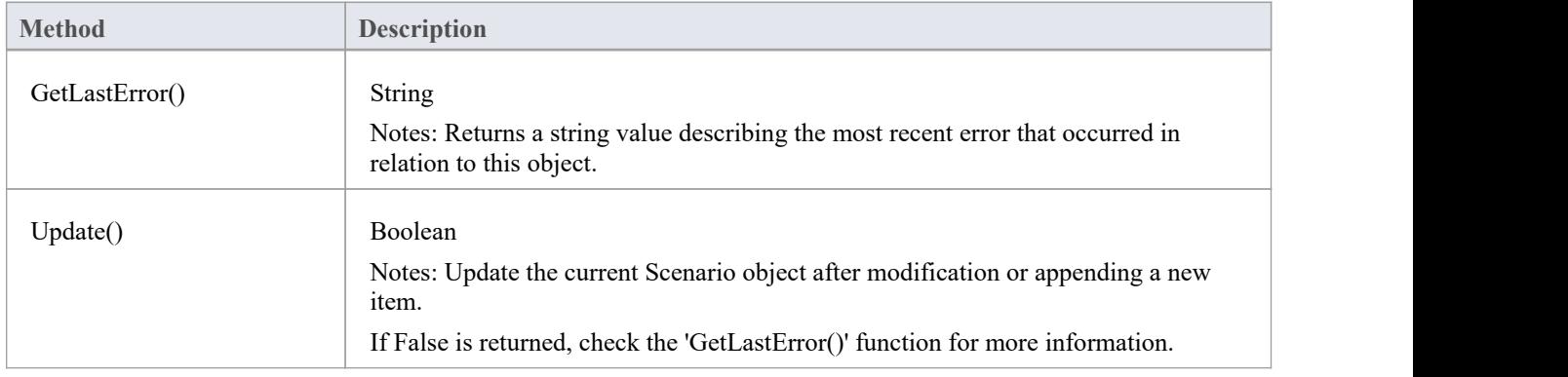

# **ScenarioExtension Class**

### **ScenarioExtension Attributes**

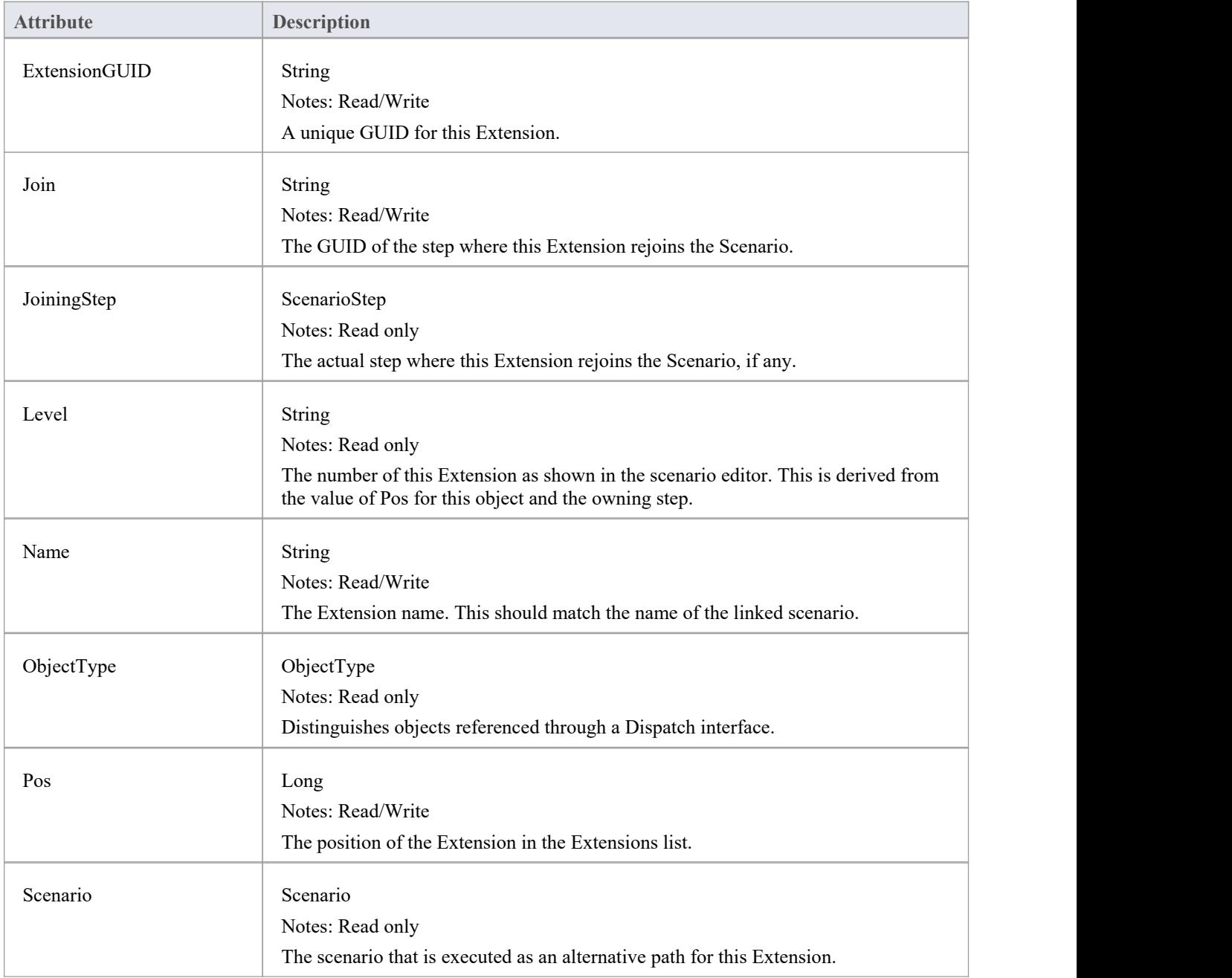

# **ScenarioStep类**

### **ScenarioStep Attributes**

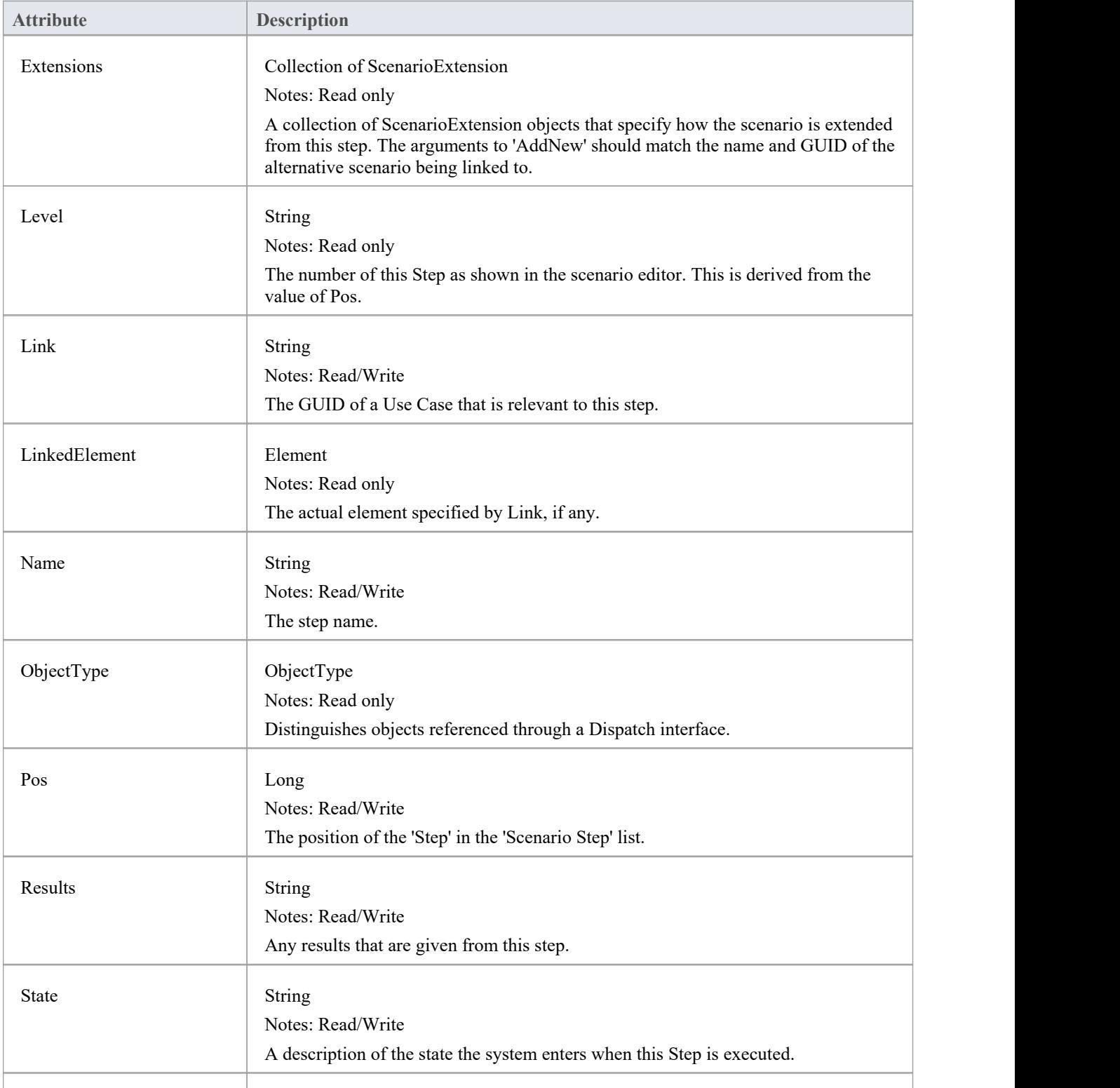

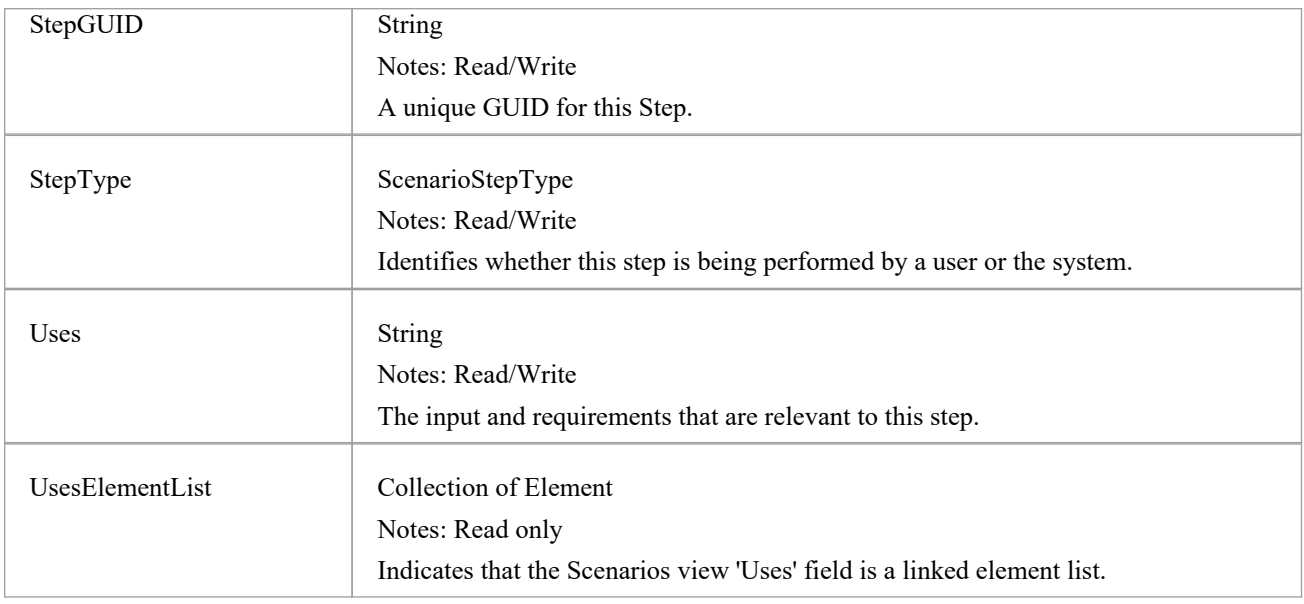

## **ScenarioStep Methods**

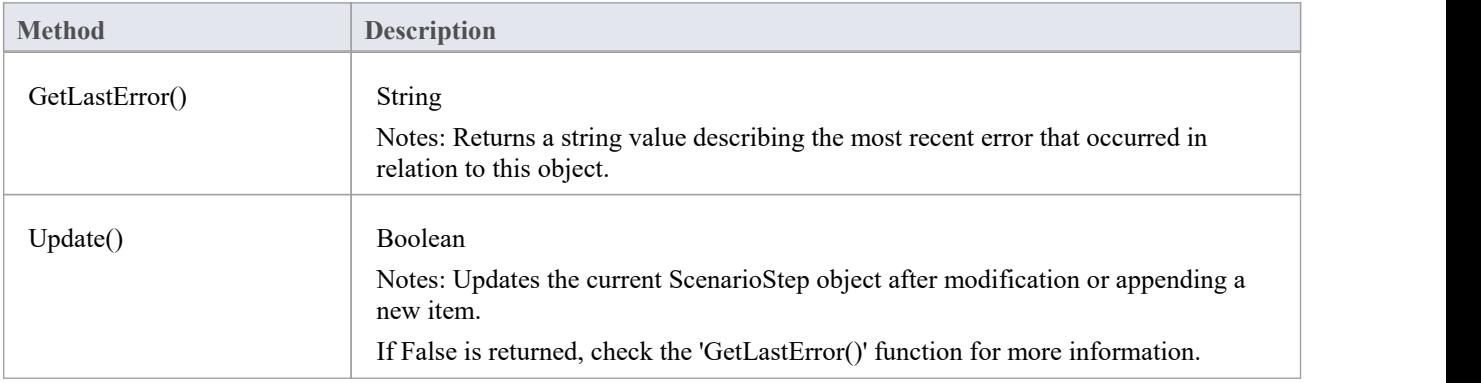

## **场景扩展方法**

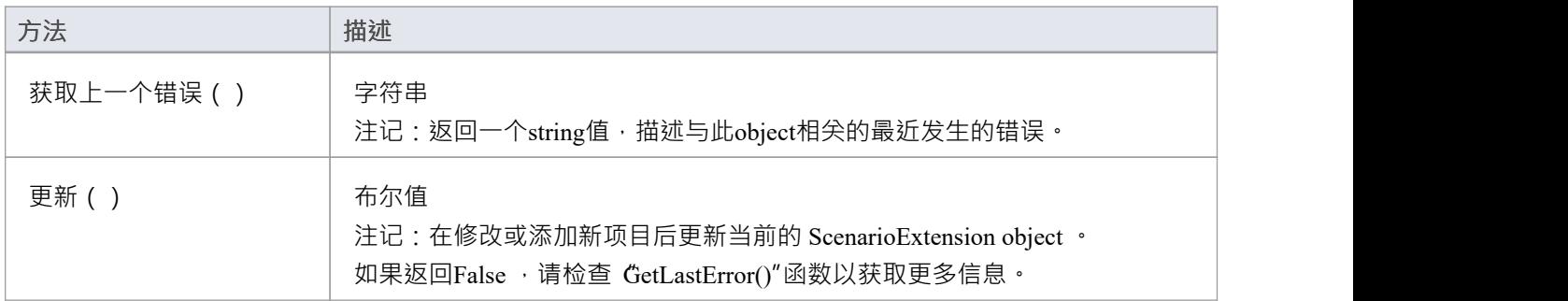

# **TaggedValue Class**

A TaggedValue is a named property and value associated with an element. Tagged Values can be accessed through the TaggedValues collection.

### **Associated table in repository**

t objectproperties

## **TaggedValue Attributes**

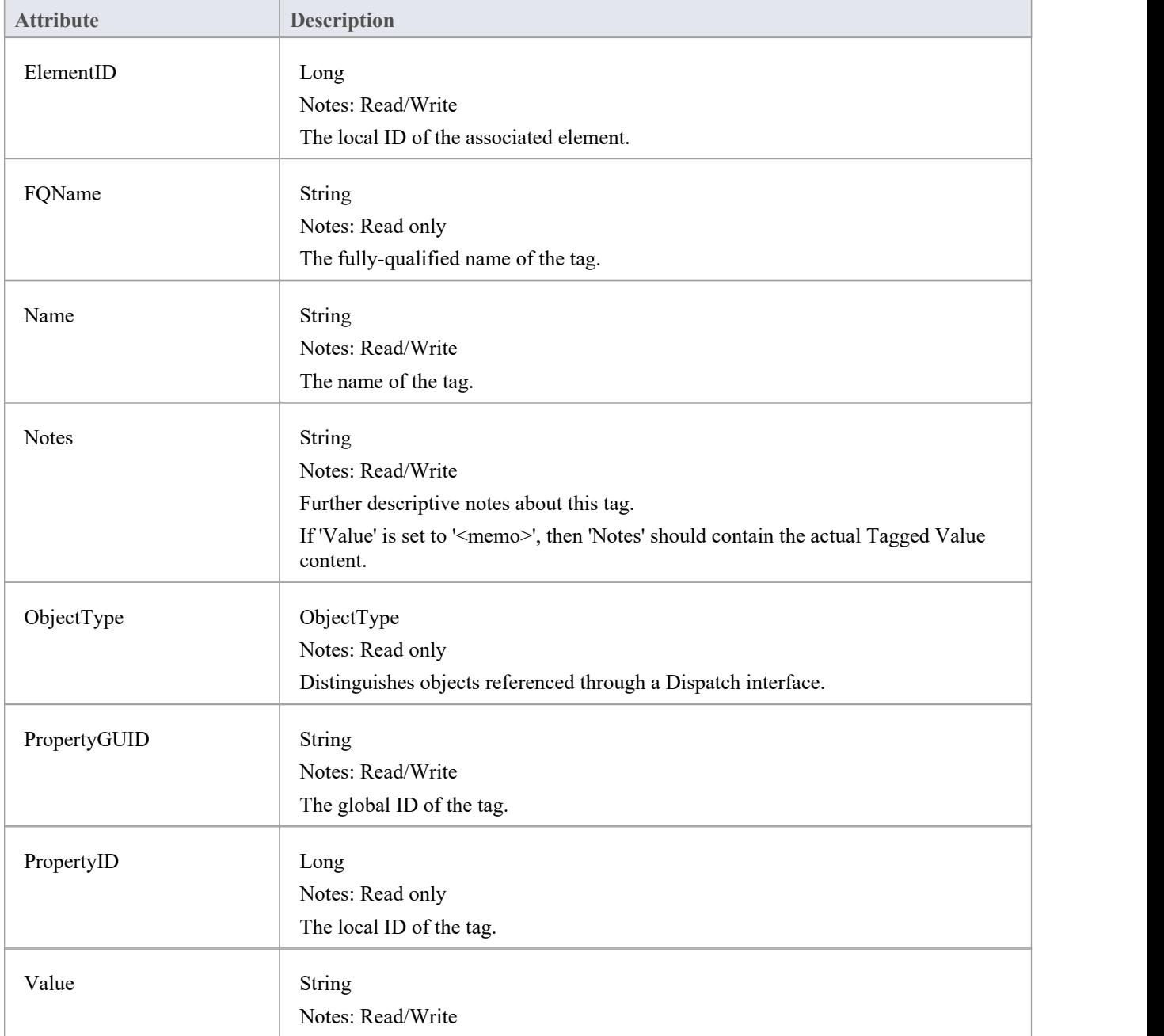

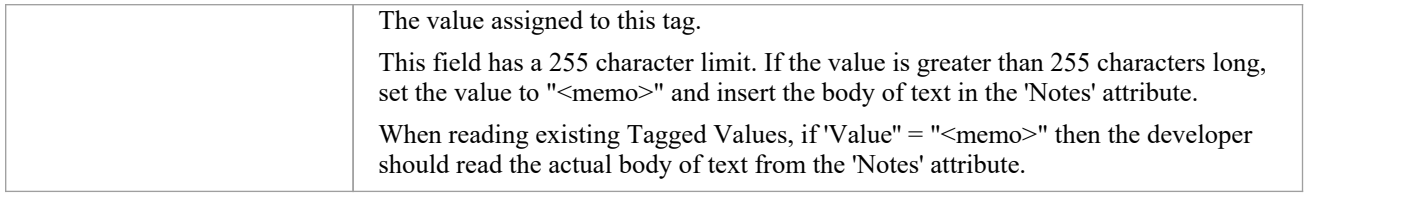

## **TaggedValue Methods**

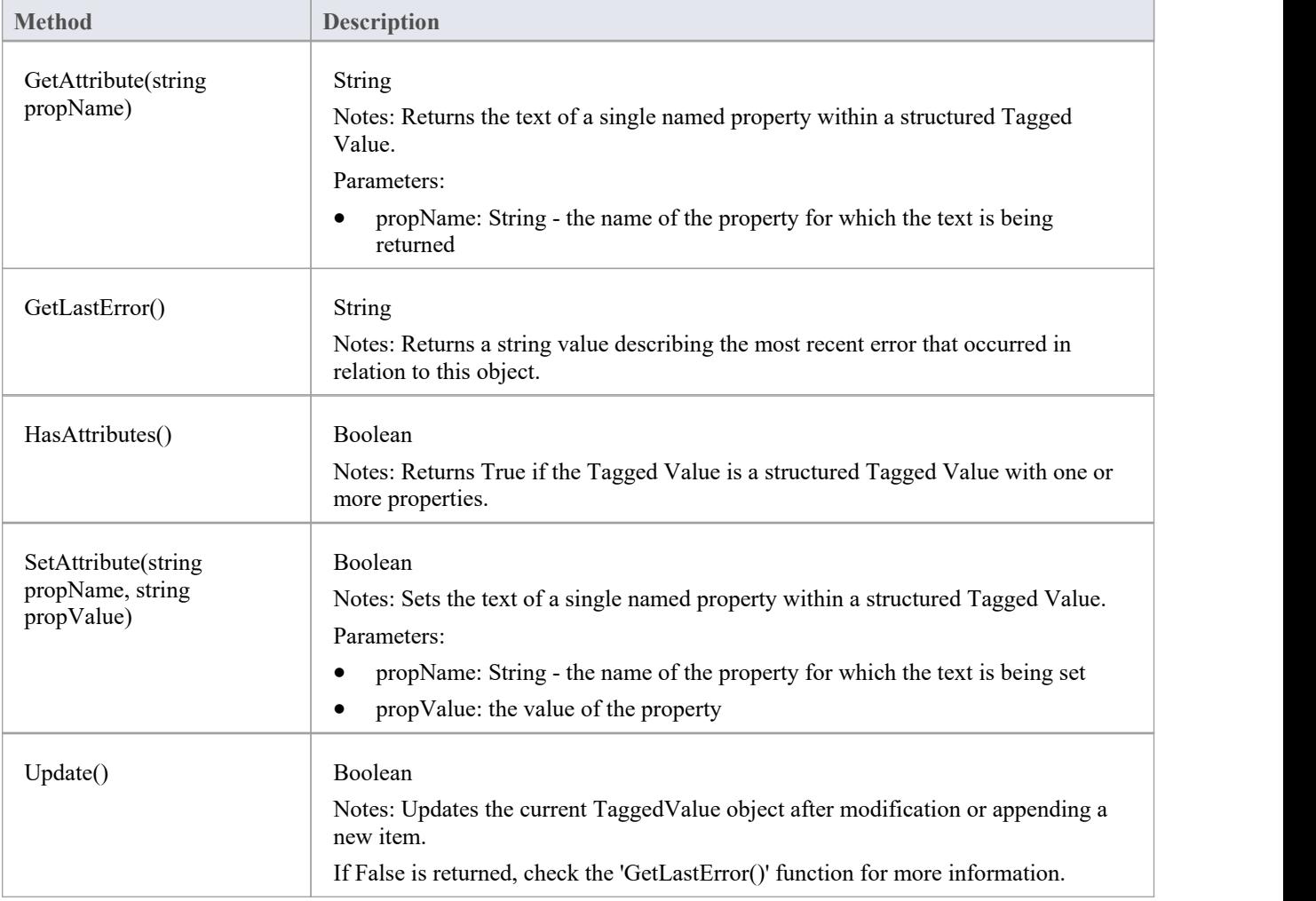

# **Test Class**

A Test is a single Test Case applied to an element. Tests are added and accessed through the Element Tests collection.

## **Associated table in repository**

t\_objecttests

### **Test Attributes**

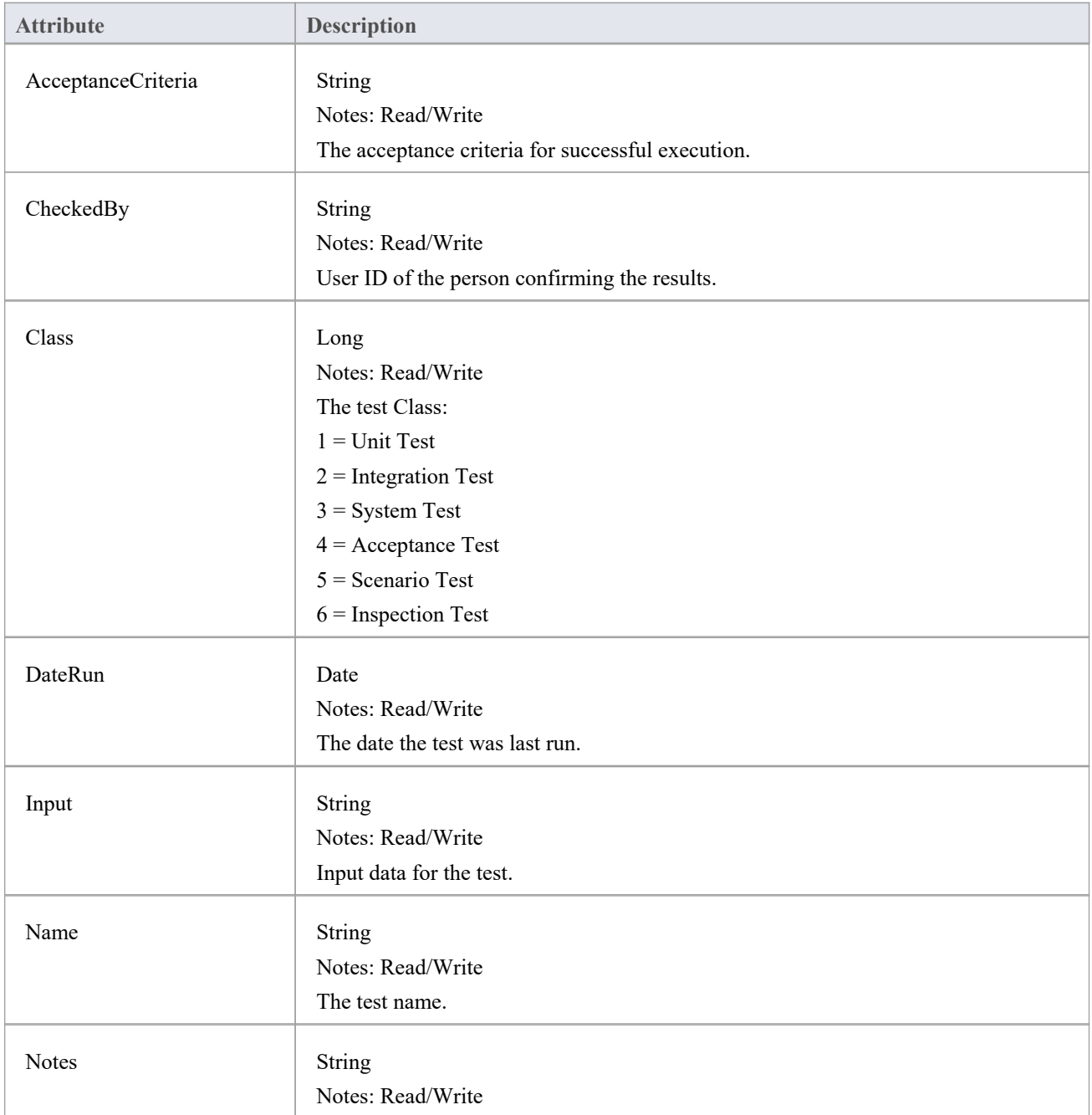

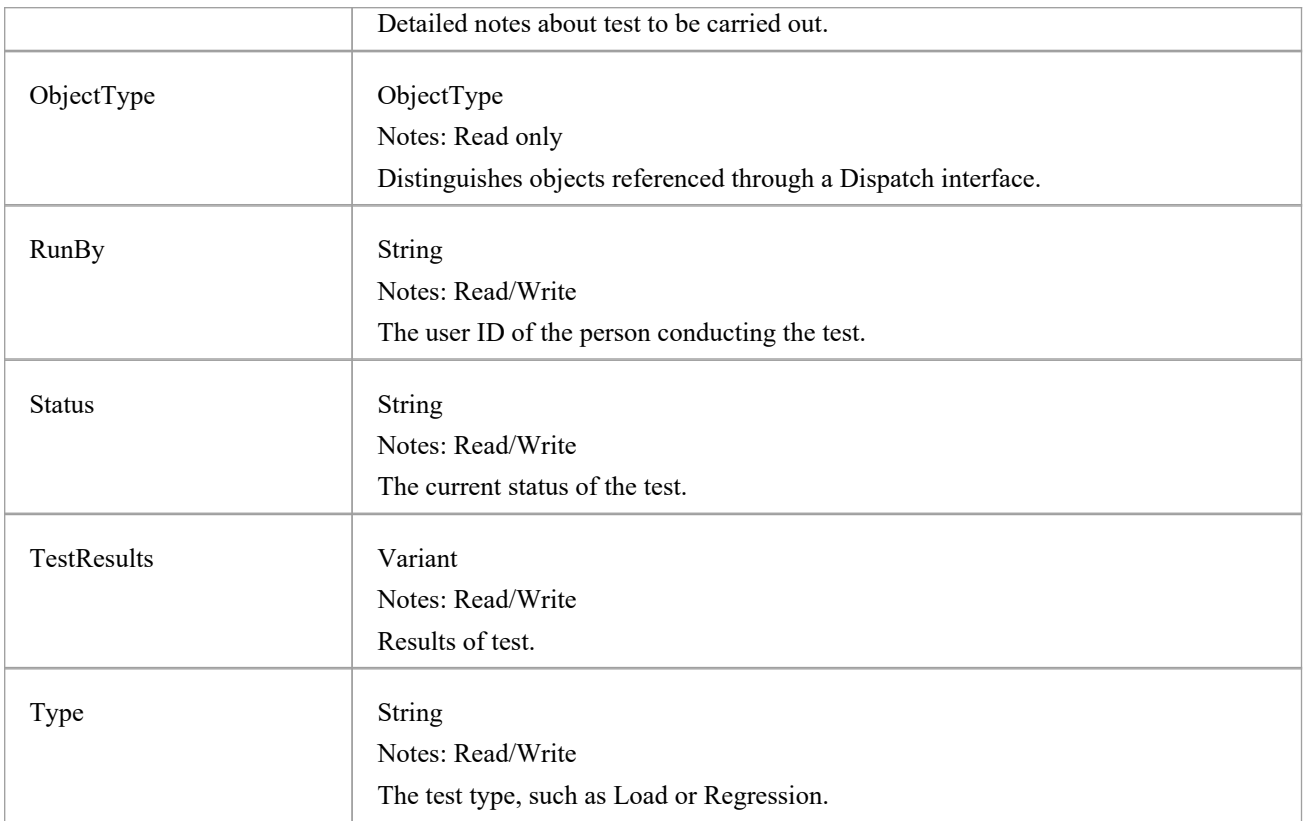

### **Test Methods**

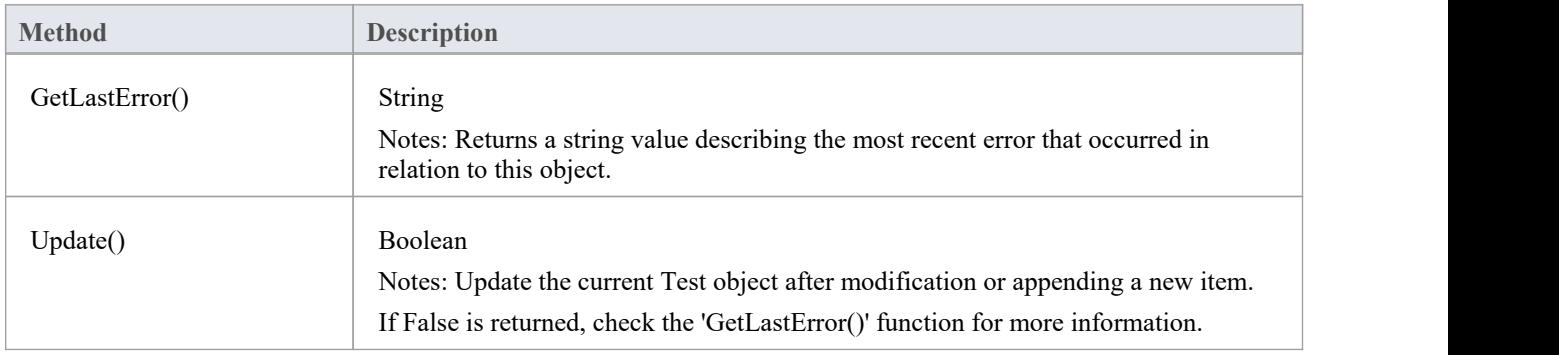

# **Element Features Package**

The ElementFeatures Package contains descriptions of the model interfaces that enable access to operations and attributes, and their associated Tagged Values and constraints.

This diagram illustrates the components associated with element features. These include attributes and methods, and their associated constraints and Tagged Values. It also includes the Parameter object that defines the arguments associated with an operation (Method).

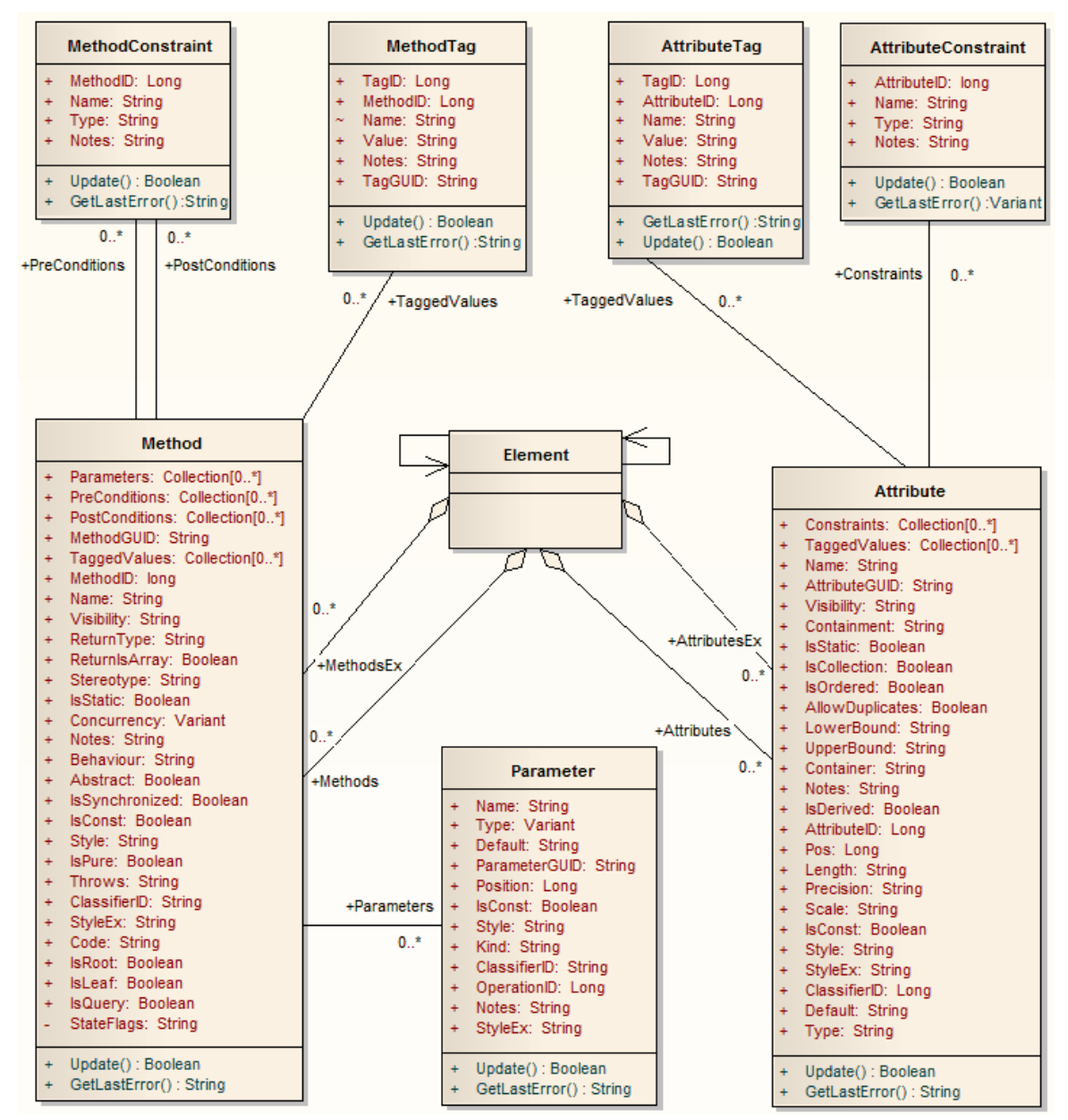

# **Attribute Class**

An attribute corresponds to a UML Attribute. It contains further collections for constraints and Tagged Values. Attributes are accessed from the element Attributes collection.

### **Associated table in repository**

t attribute

### **Attribute Attributes**

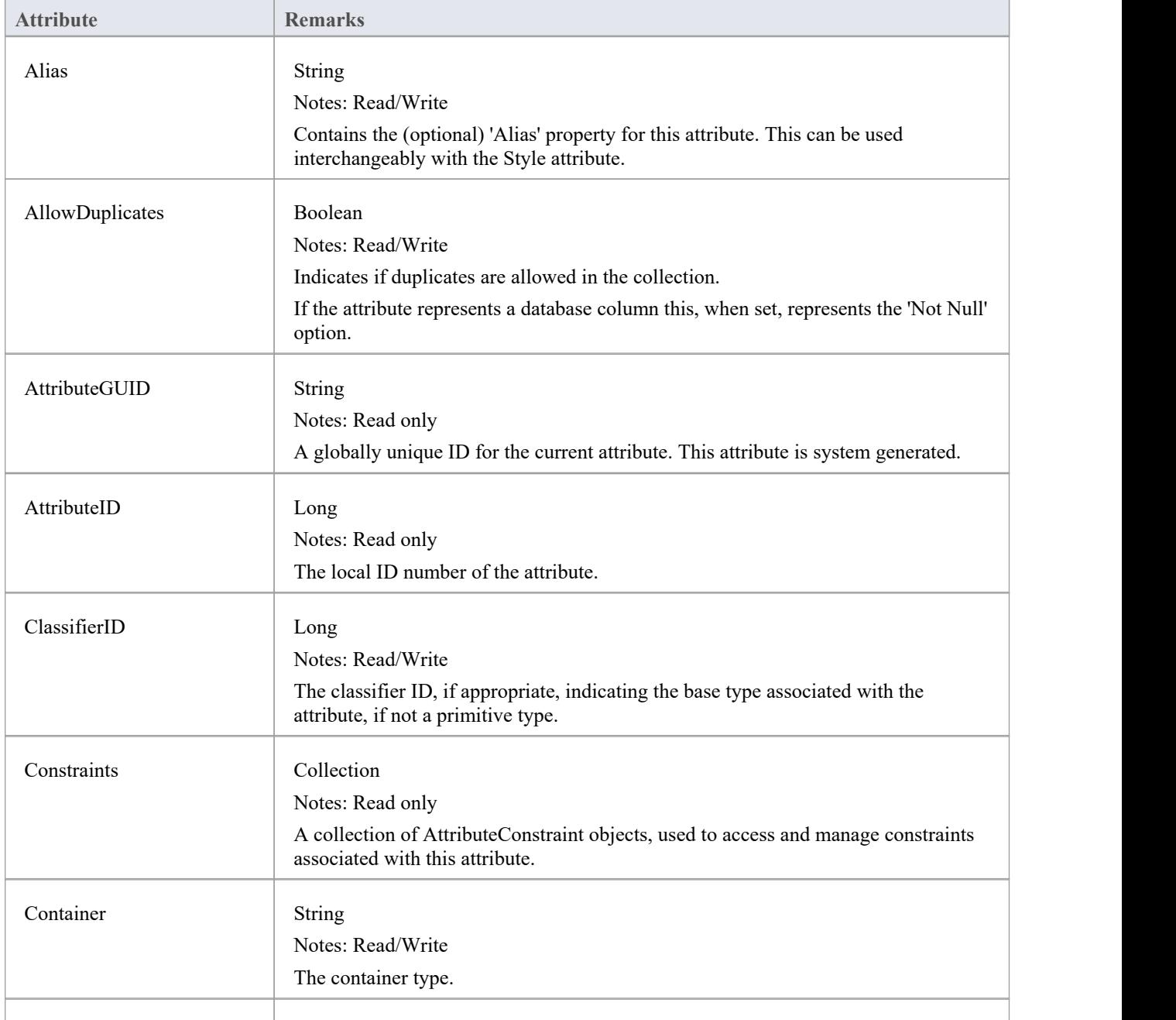

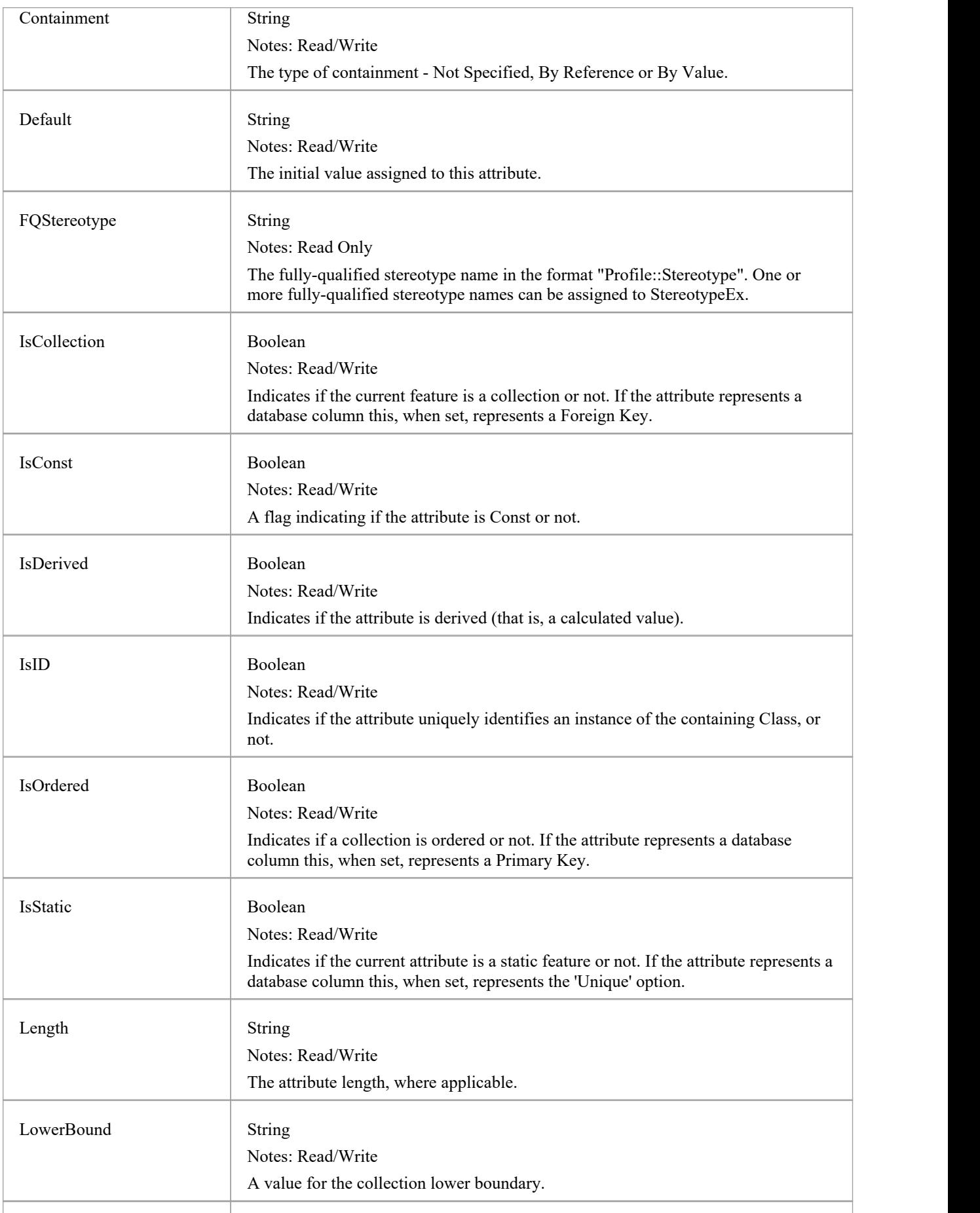

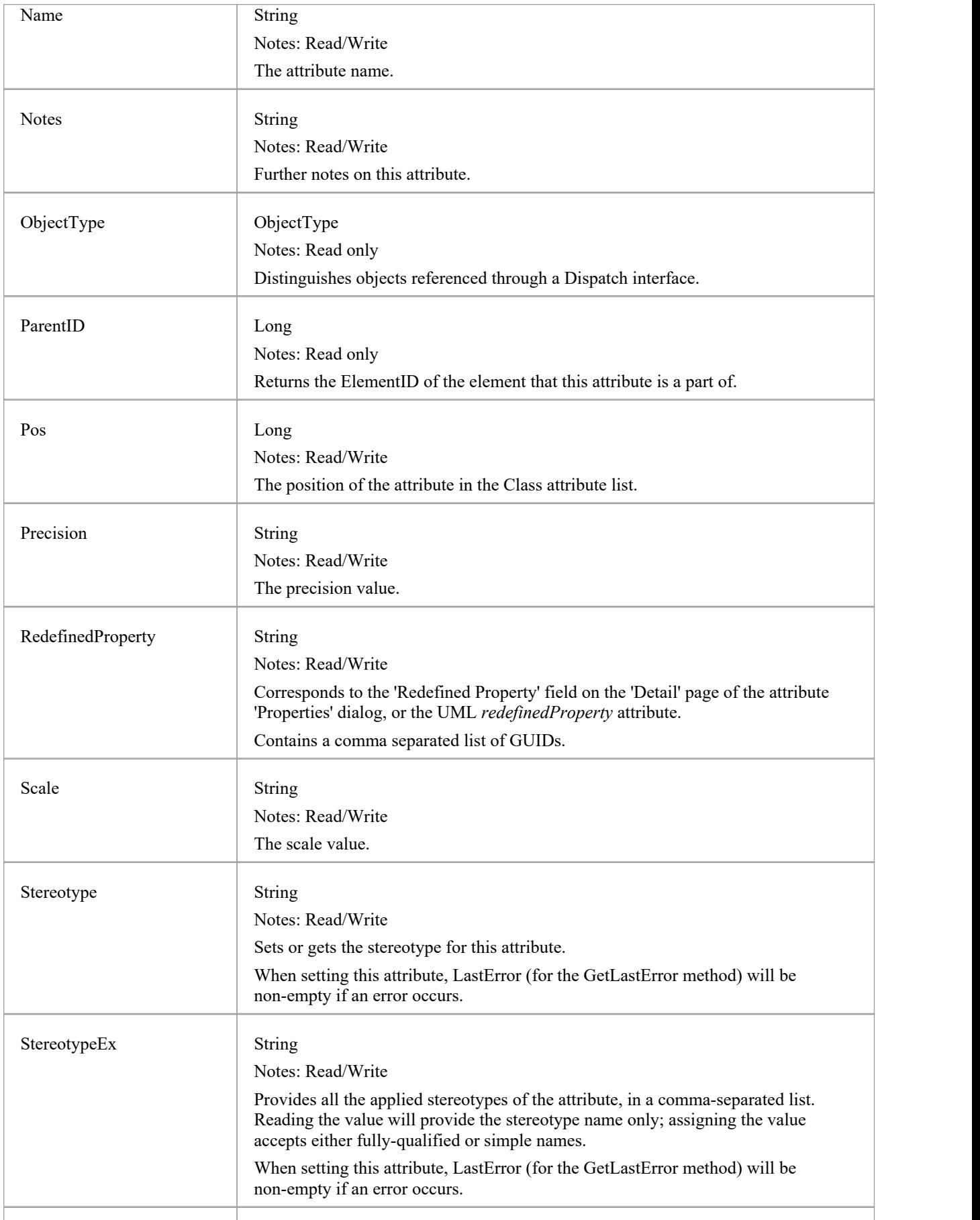

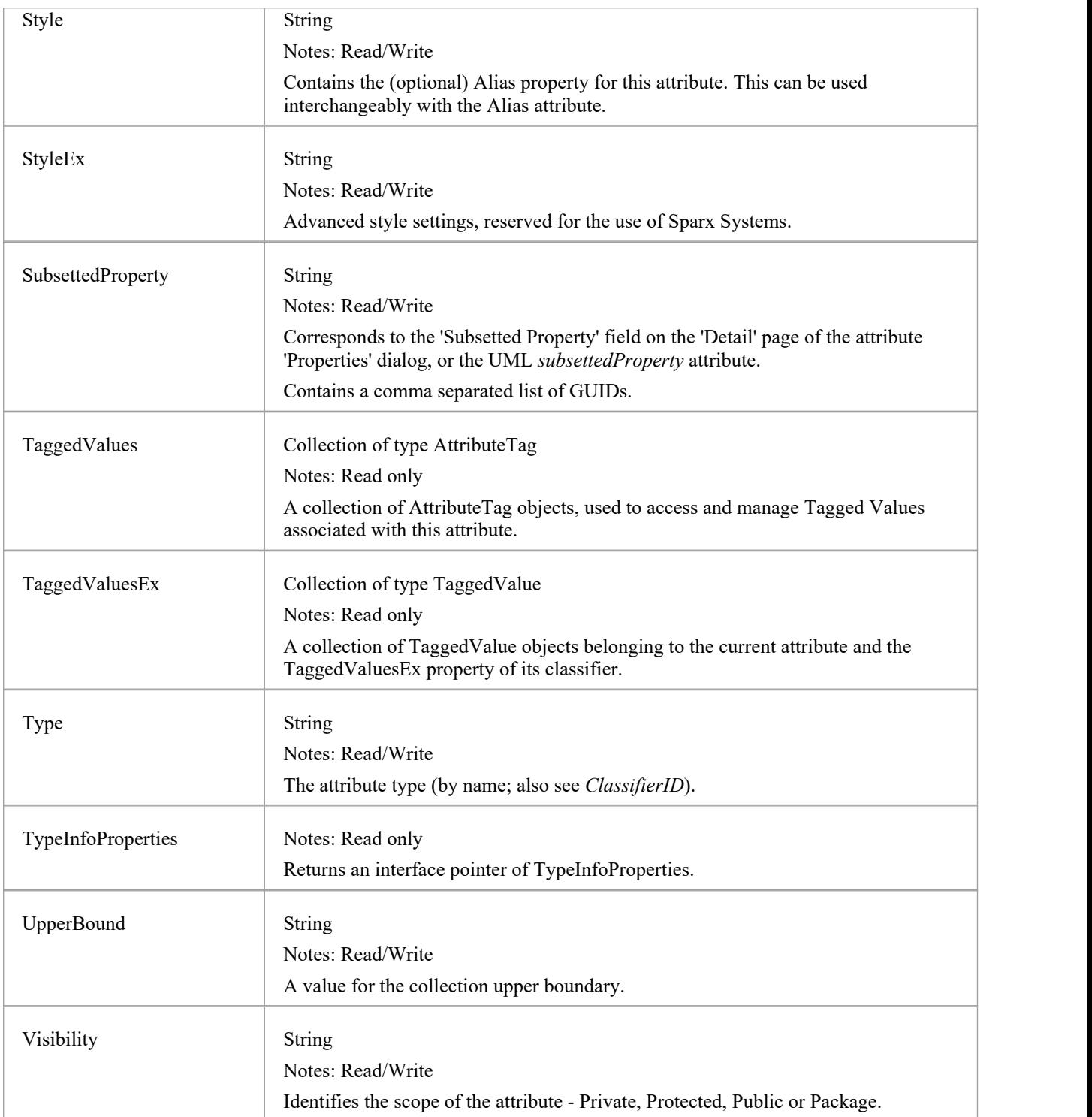

## **Attribute Methods**

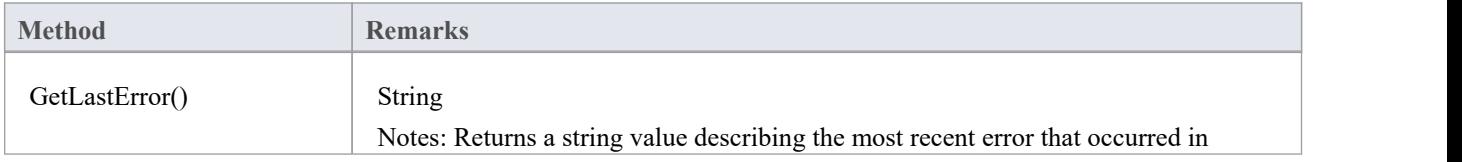

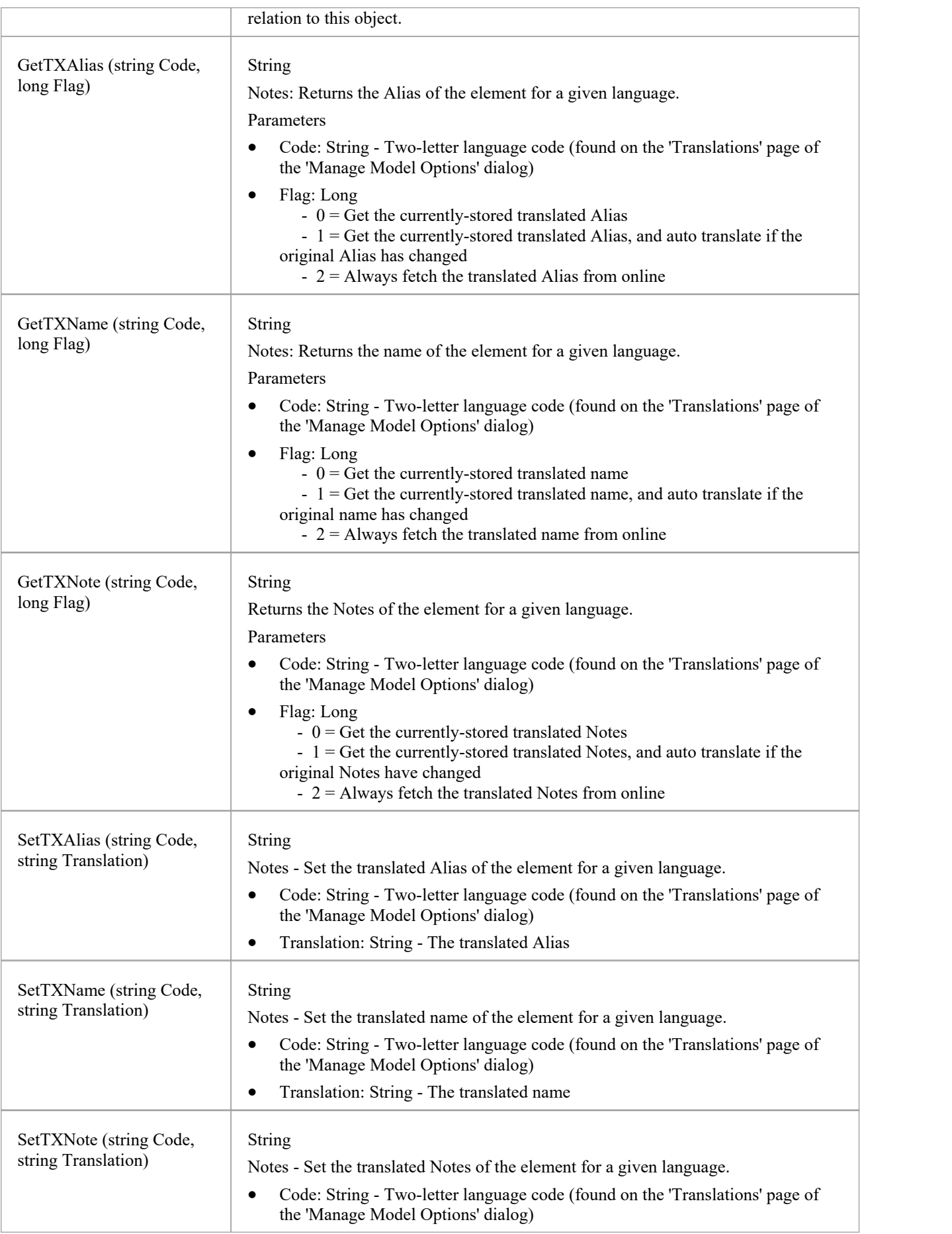

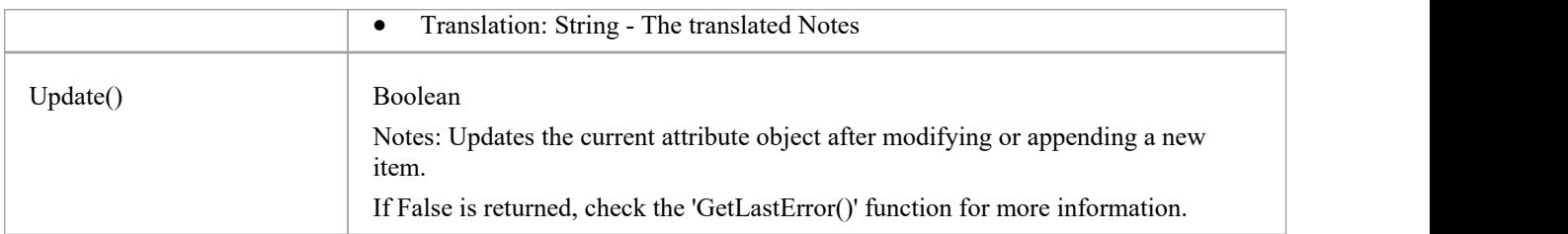

# **AttributeConstraint Class**

An AttributeConstraint is a constraint associated with the current Attribute.

### **Associated table in repository**

t\_attributeconstraints

### **AttributeConstraint Attributes**

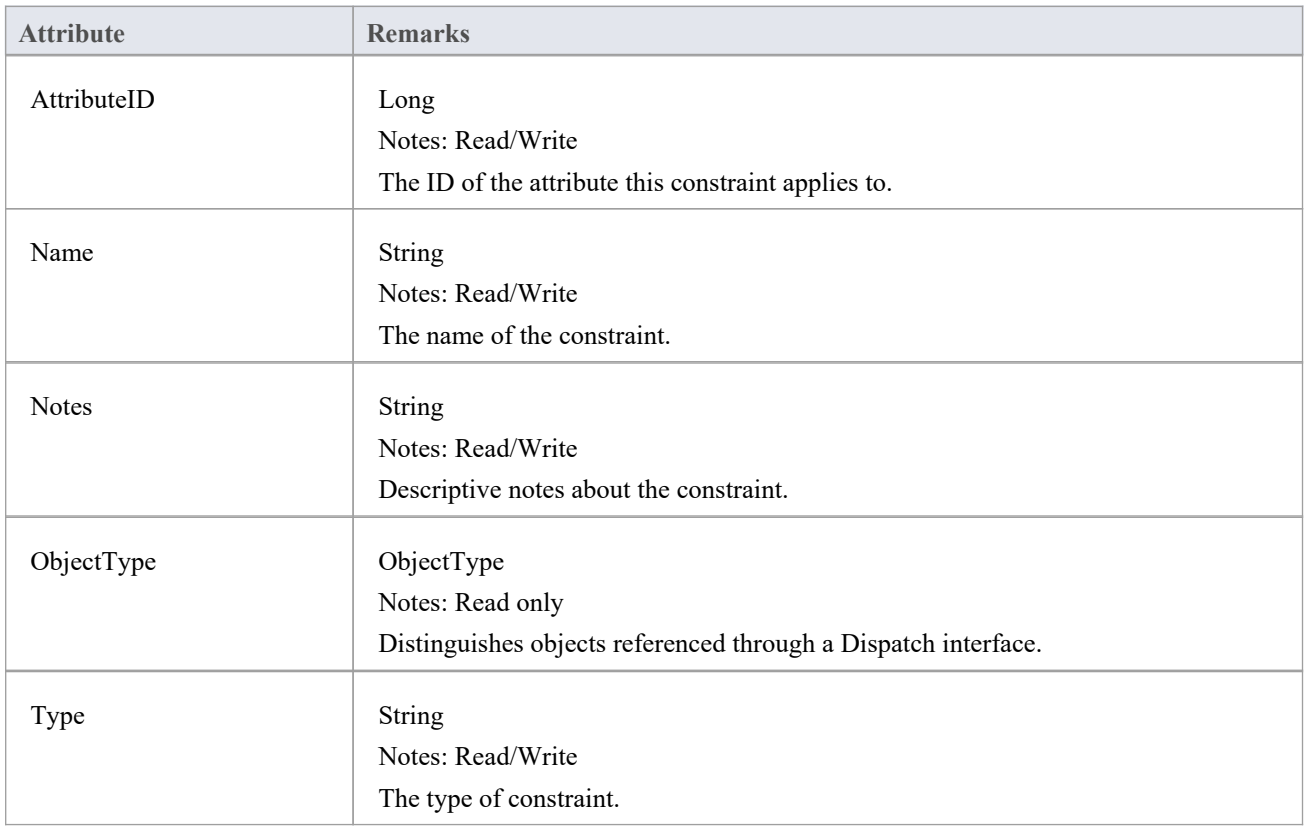

## **AttributeConstraint Methods**

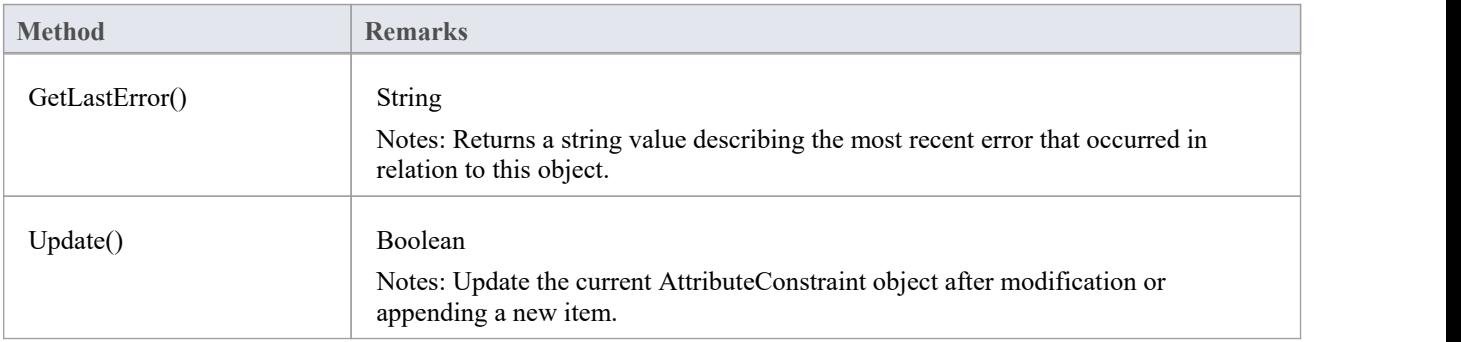

If False is returned, check the 'GetLastError()' function for more information.

# **AttributeTag Class**

An AttributeTag represents a Tagged Value associated with an attribute.

### **Associated table in repository**

t\_attributetag

## **AttributeTag Attributes:**

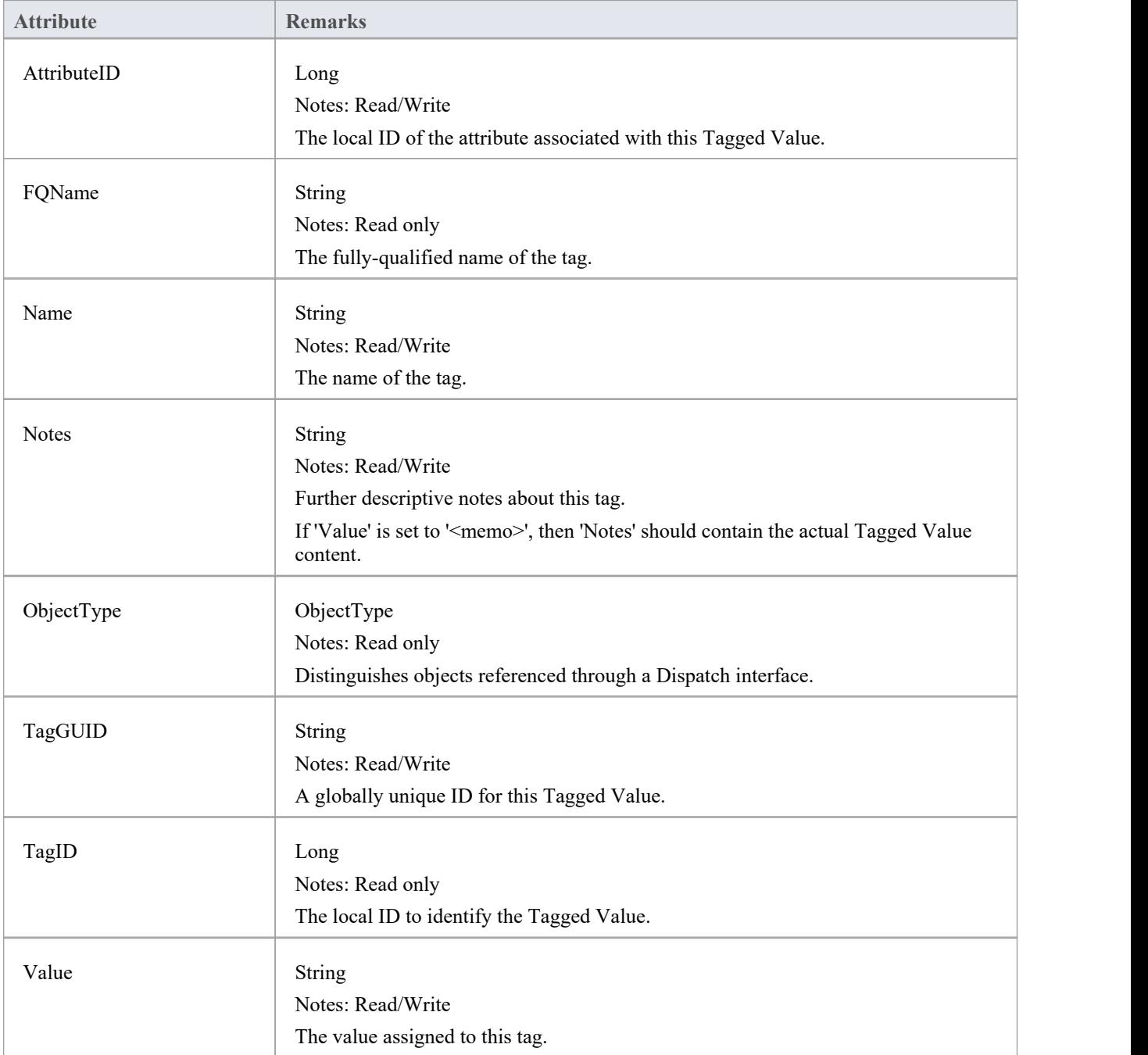

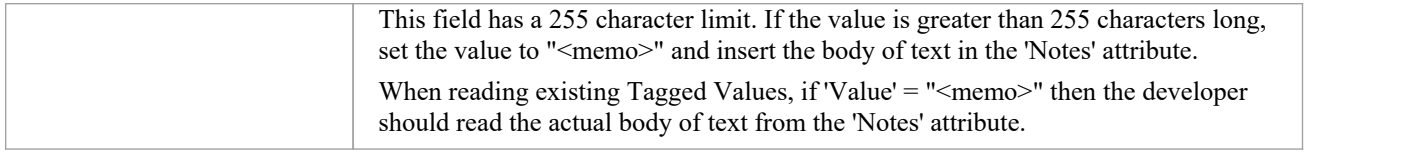

# **AttributeTag Methods:**

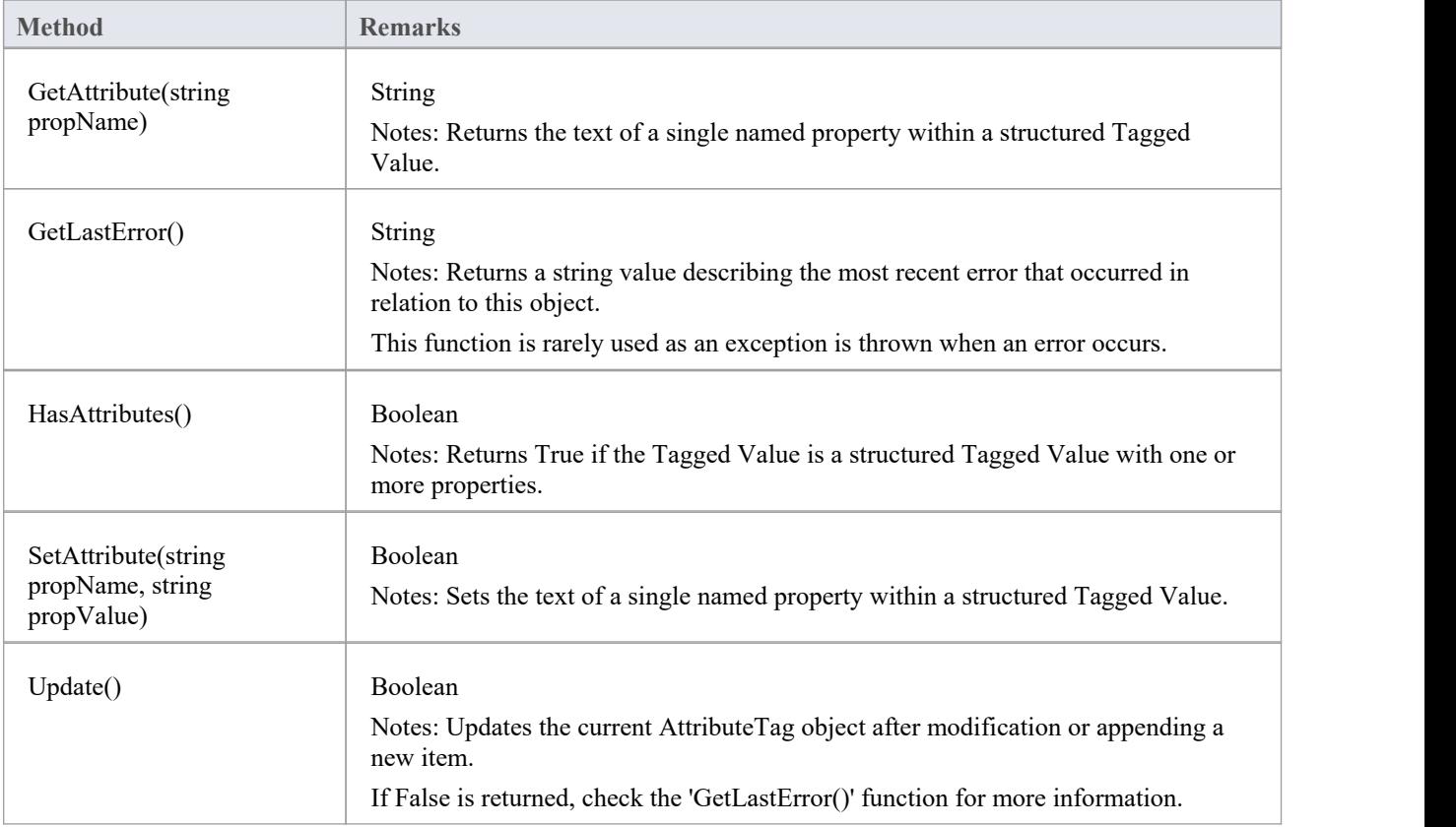

# **CustomProperties Collection**

The CustomProperties collection contains 0 or more CustomProperties associated with the current element. These properties provide advanced UML configuration options, and must not be added to or deleted. The value of each property can be set.

### **CustomProperty**

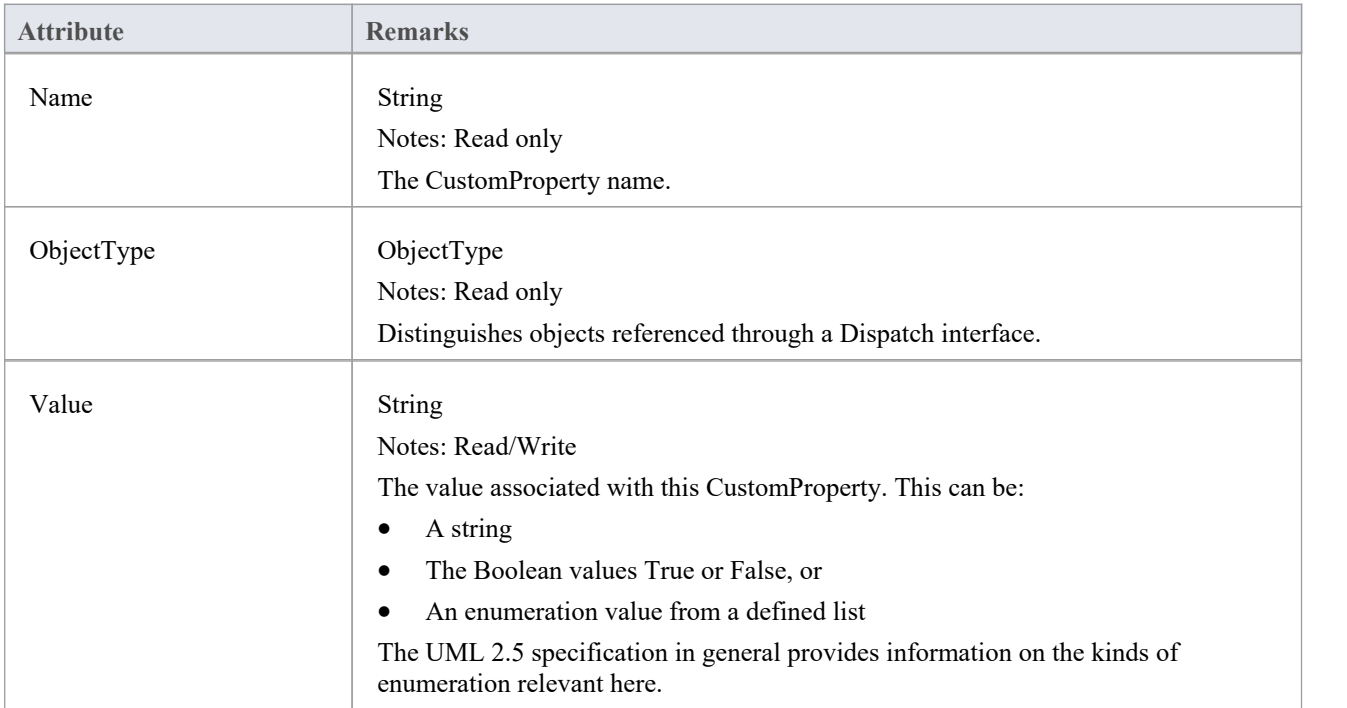

### **Notes**

· The number and type of properties vary depending on the actual element

# **EmbeddedElements Collection**

In UML 2.5 an element can have one or more embedded elements such as Ports, Pins, Parameters or ObjectNodes. These are attached to the boundary of the host element and cannot be moved off the element.They are owned by their host element. This collection gives easy access to the set of elements embedded on the surface of an element. Note that some embedded elements can have their own embedded element collection (for example, Ports can have Interfaces embedded on them).

The EmbeddedElements collection contains Element objects.

### **Example**

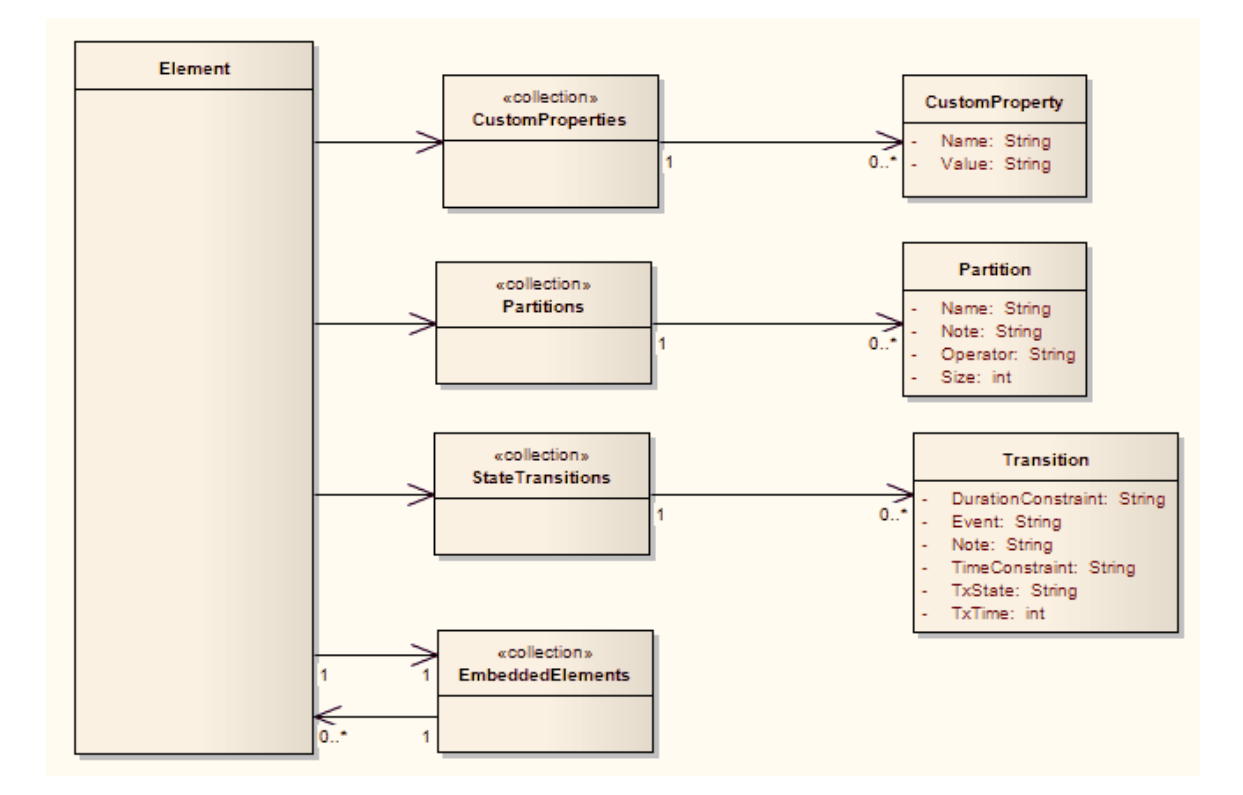

# **Method Class**

A method represents a UML operation. It is accessed from the Element Methods collection and includes collections for parameters, constraints and Tagged Values.

### **Associated table in repository**

t operation

### **Method Attributes**

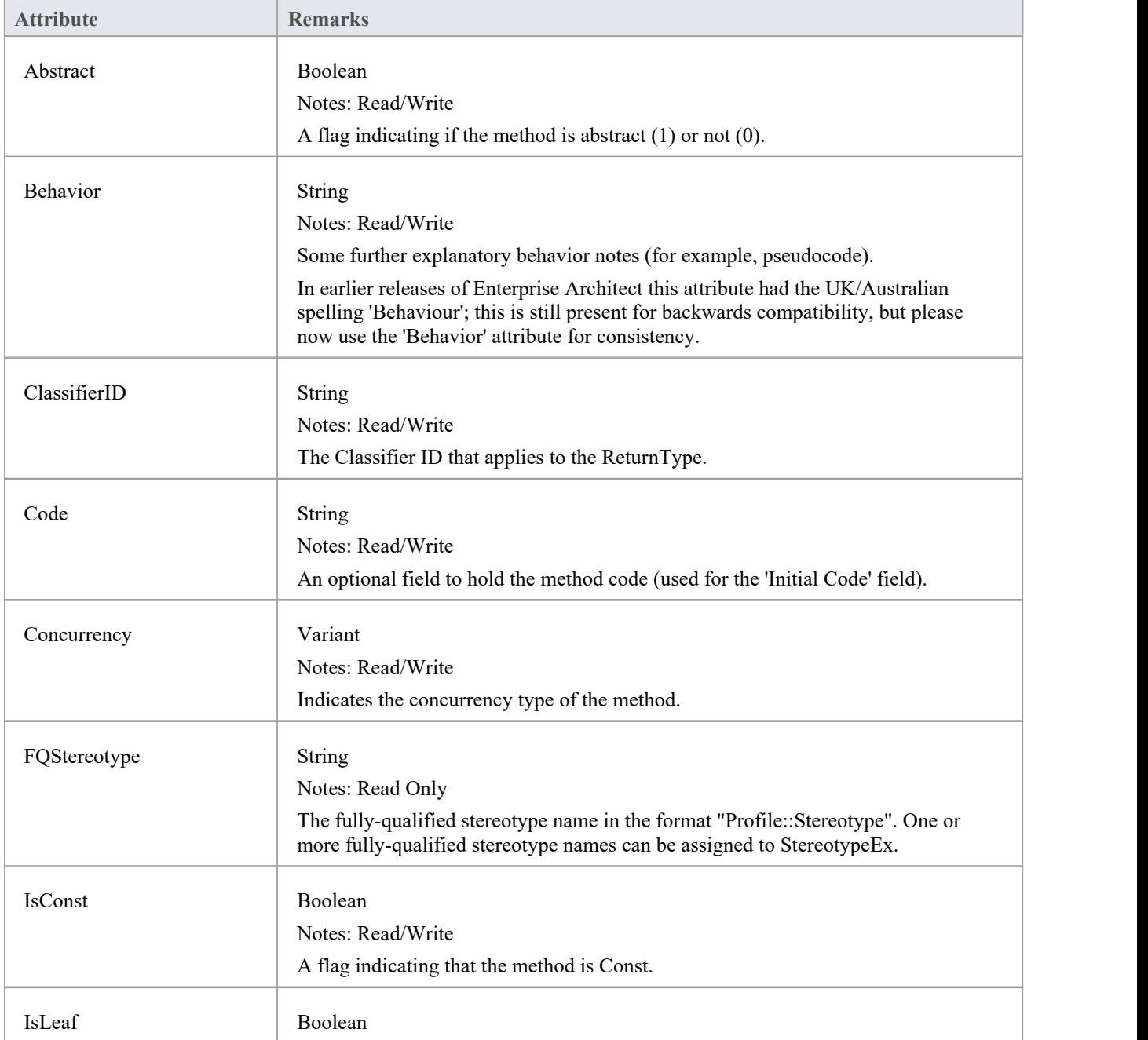

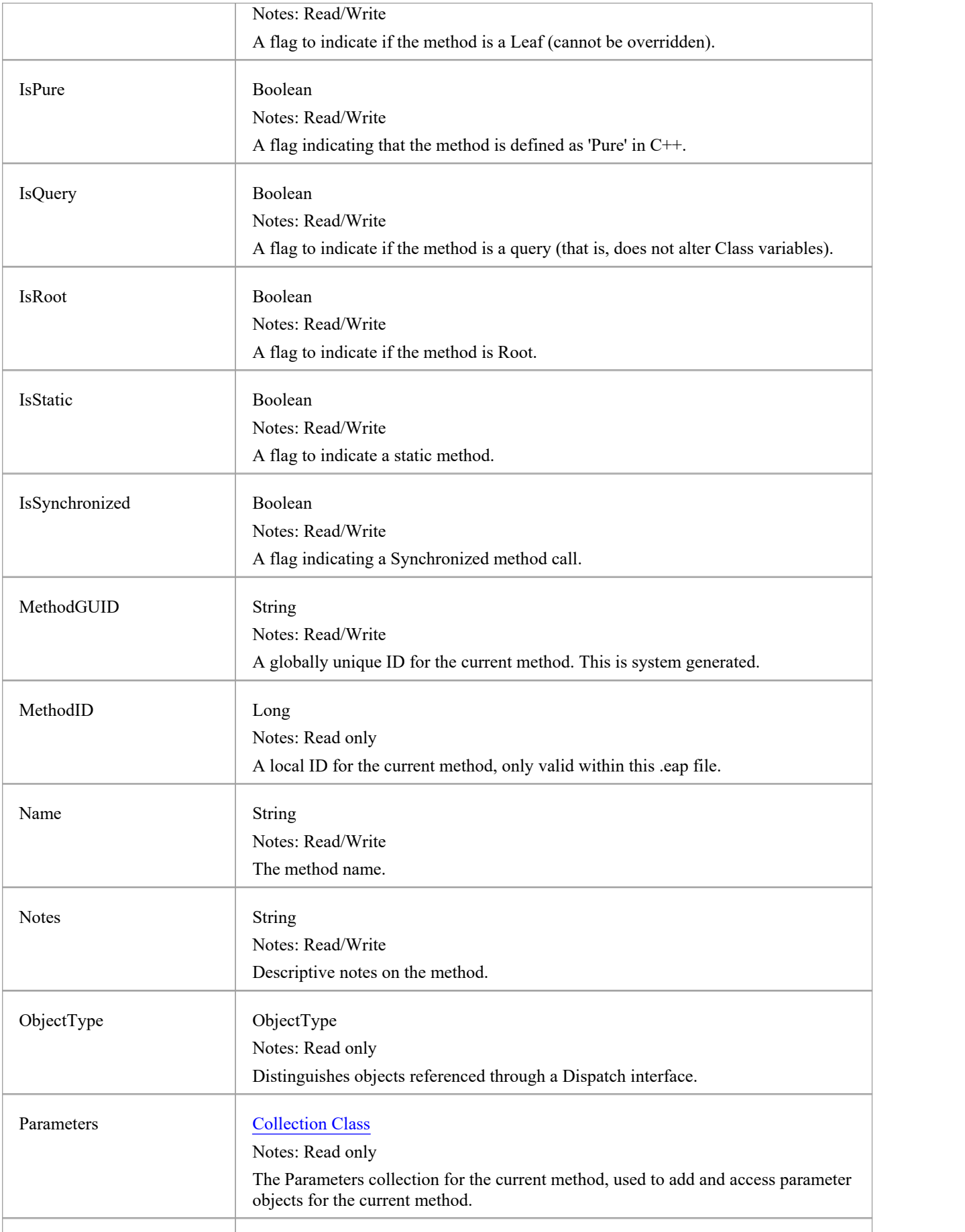

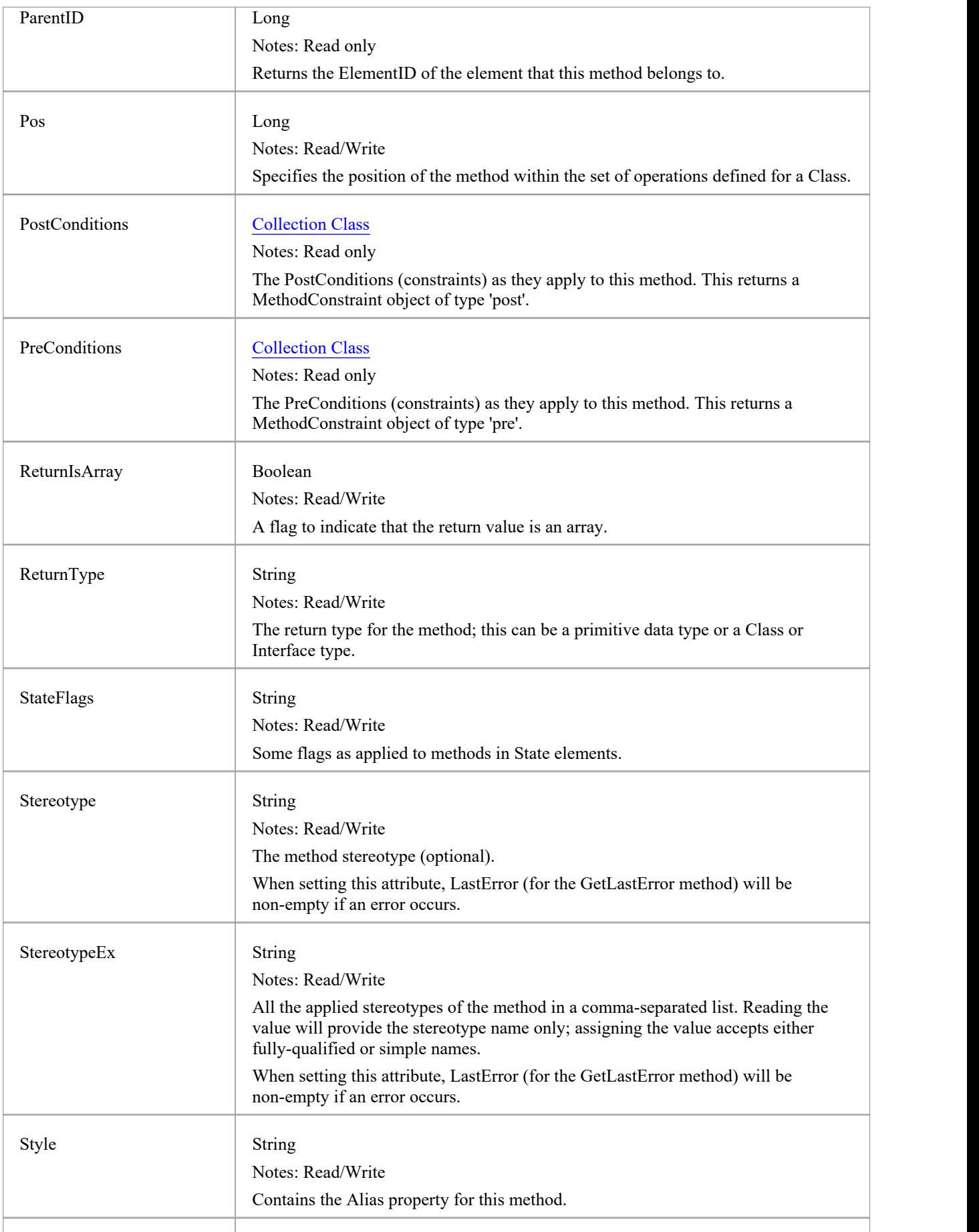

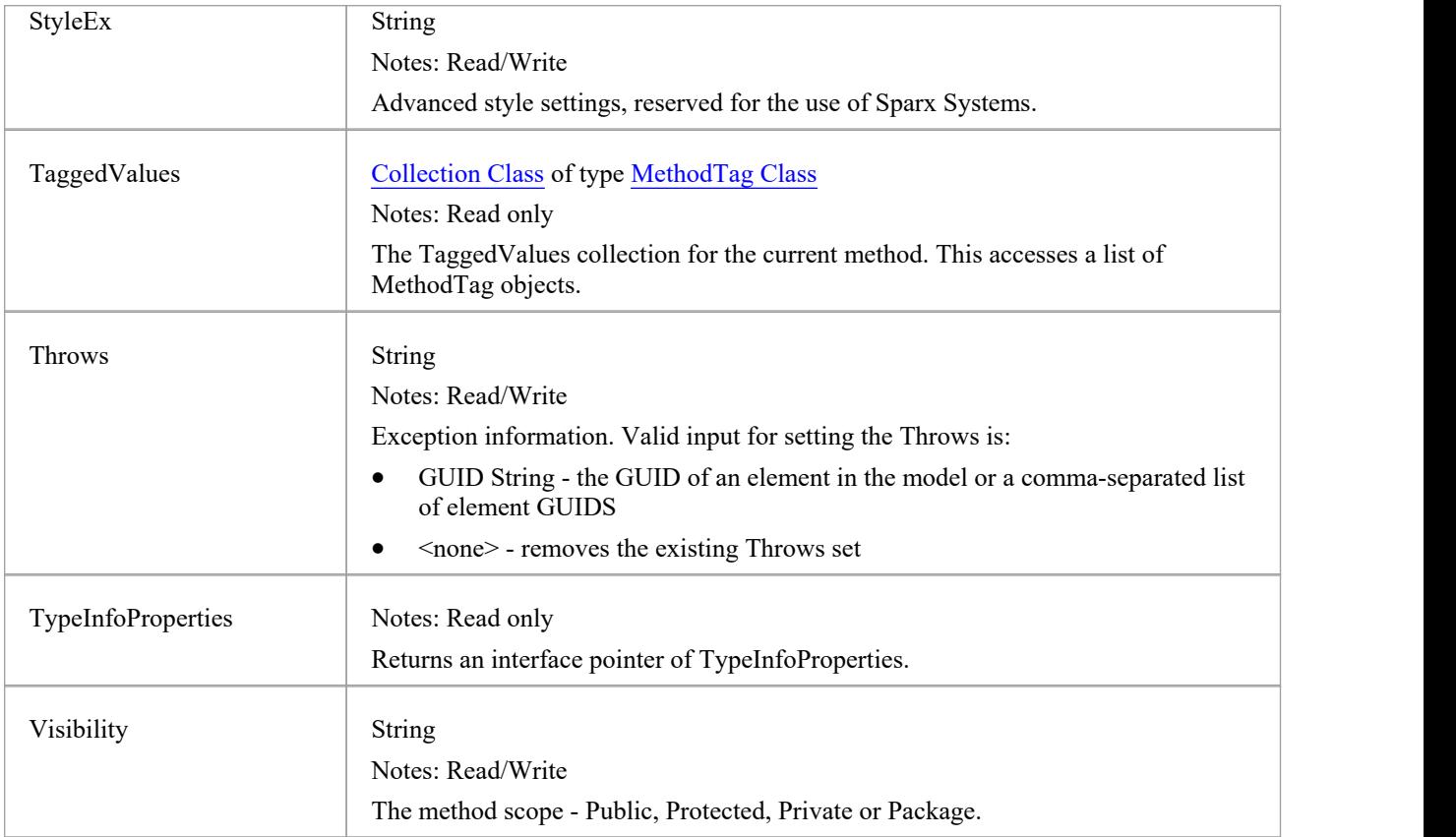

## **Method Methods**

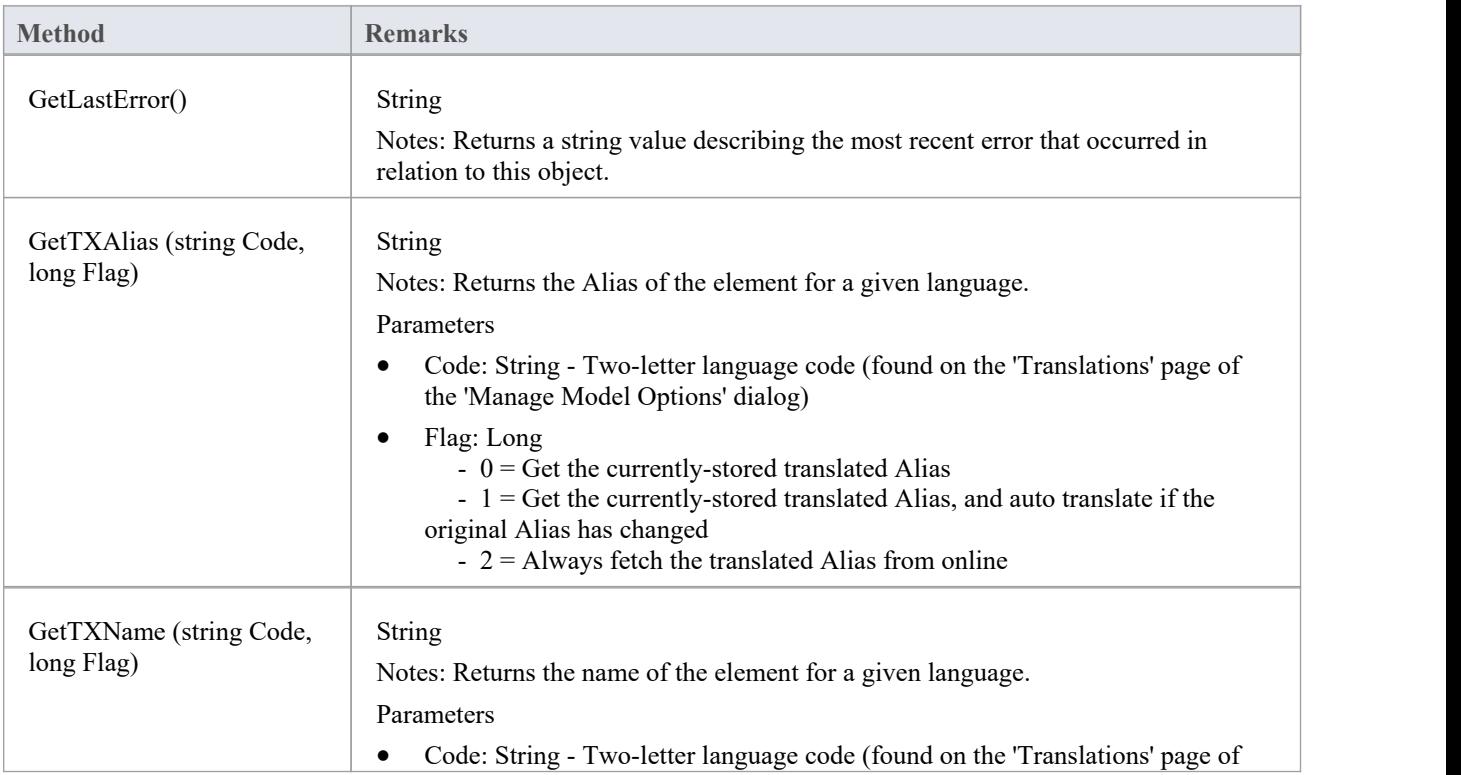

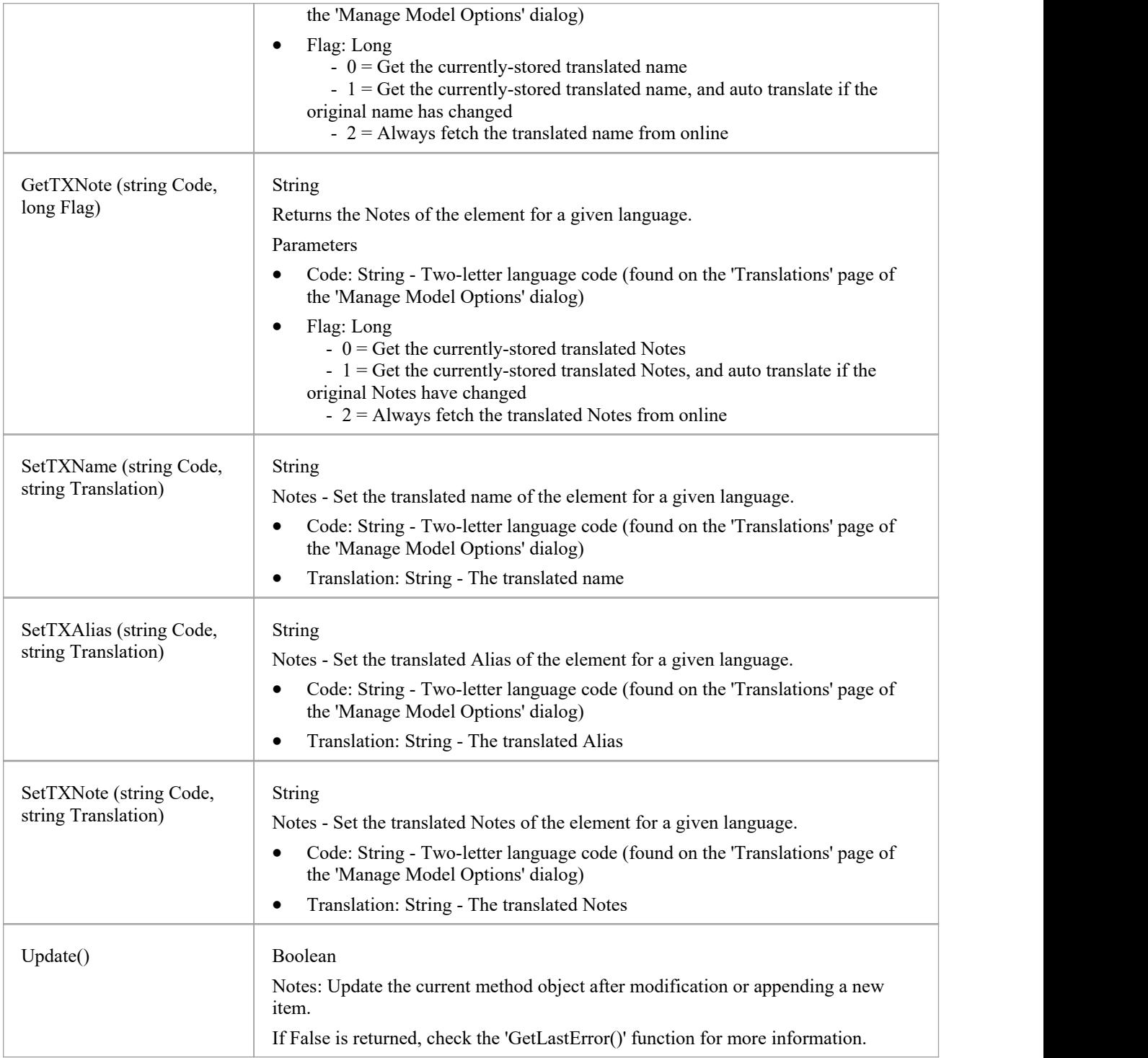

# **MethodConstraint Class**

A MethodConstraint is a condition imposed on a method. It is accessed through either the Method PreConditions or Method PostConditions collection.

### **Associated table in repository**

t\_operationpres and t\_operationposts

### **MethodConstraint Attributes**

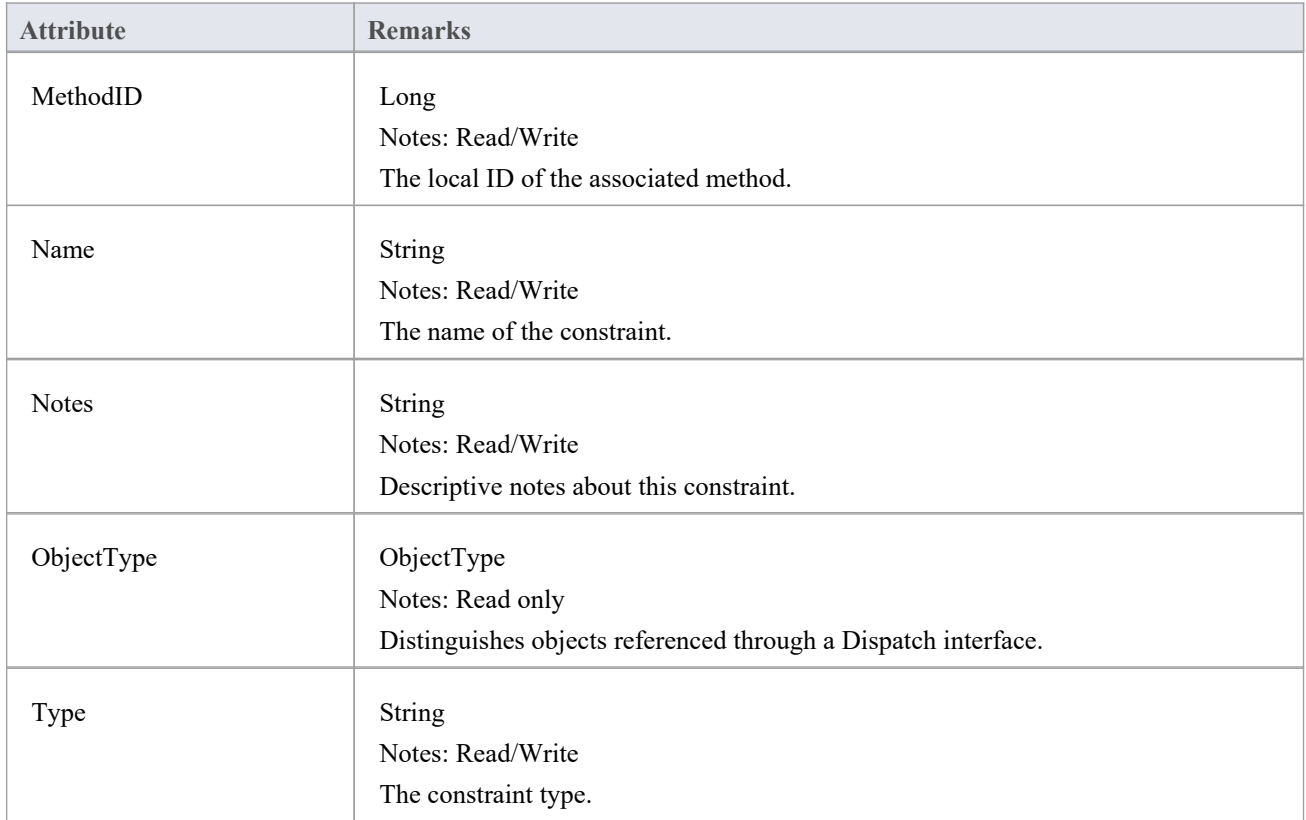

### **MethodConstraint Methods**

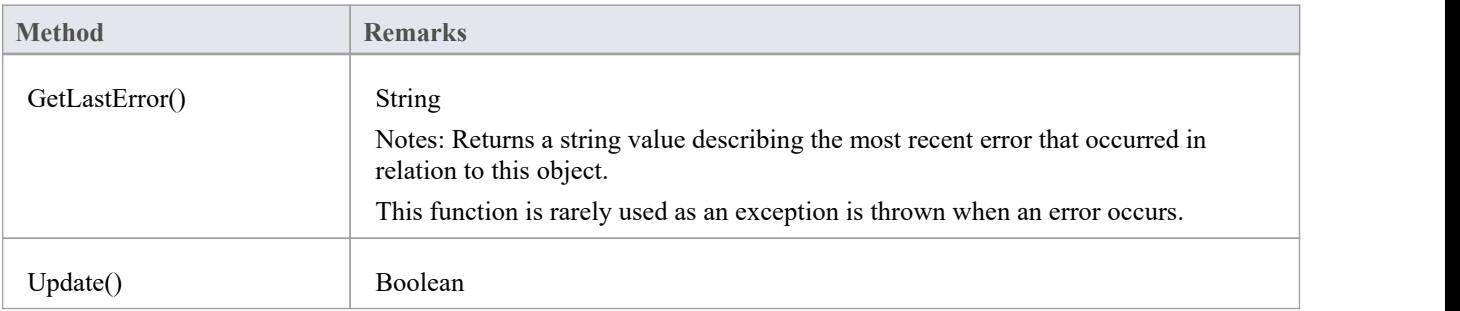

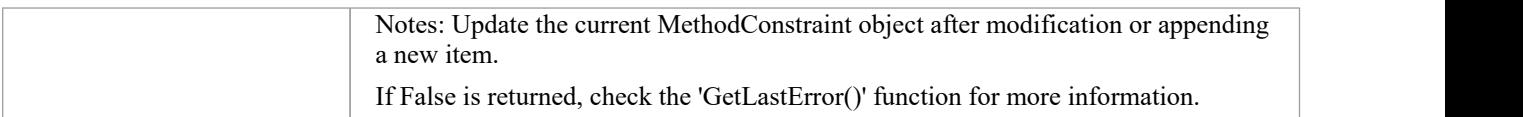

# **方法标签类**

A MethodTag is a Tagged Value associated with a method.

### **Associated table in repository**

t\_operationtag

## **MethodTag Attributes:**

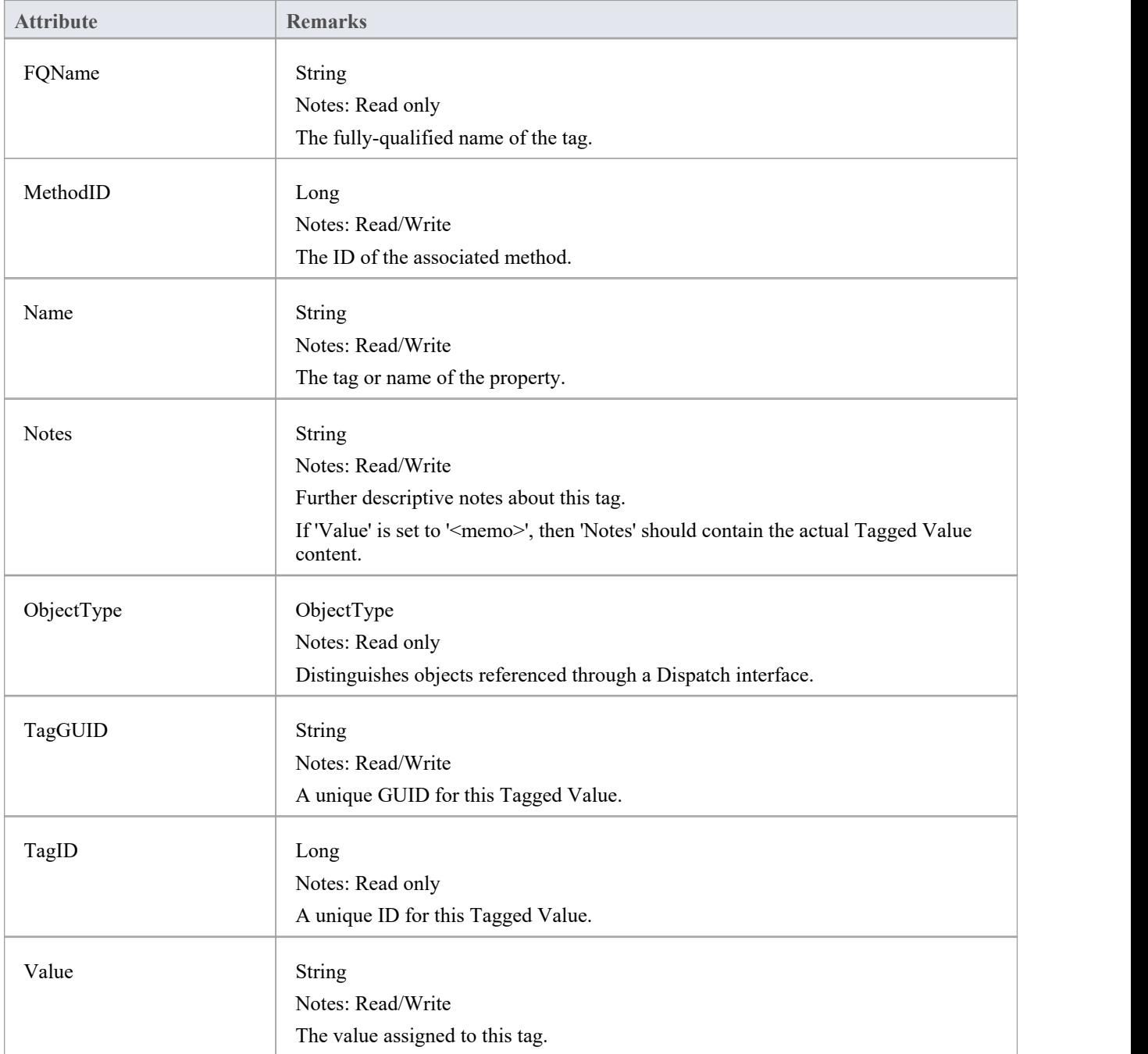

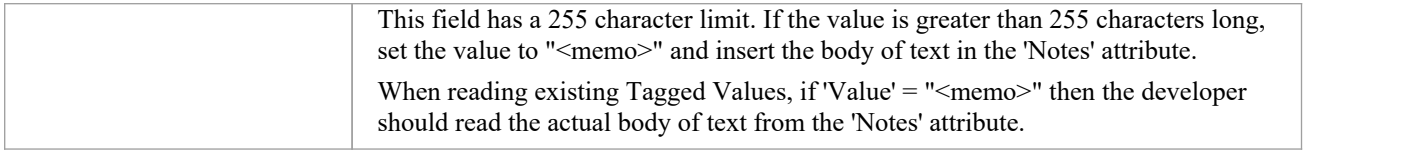

# **MethodTag Methods:**

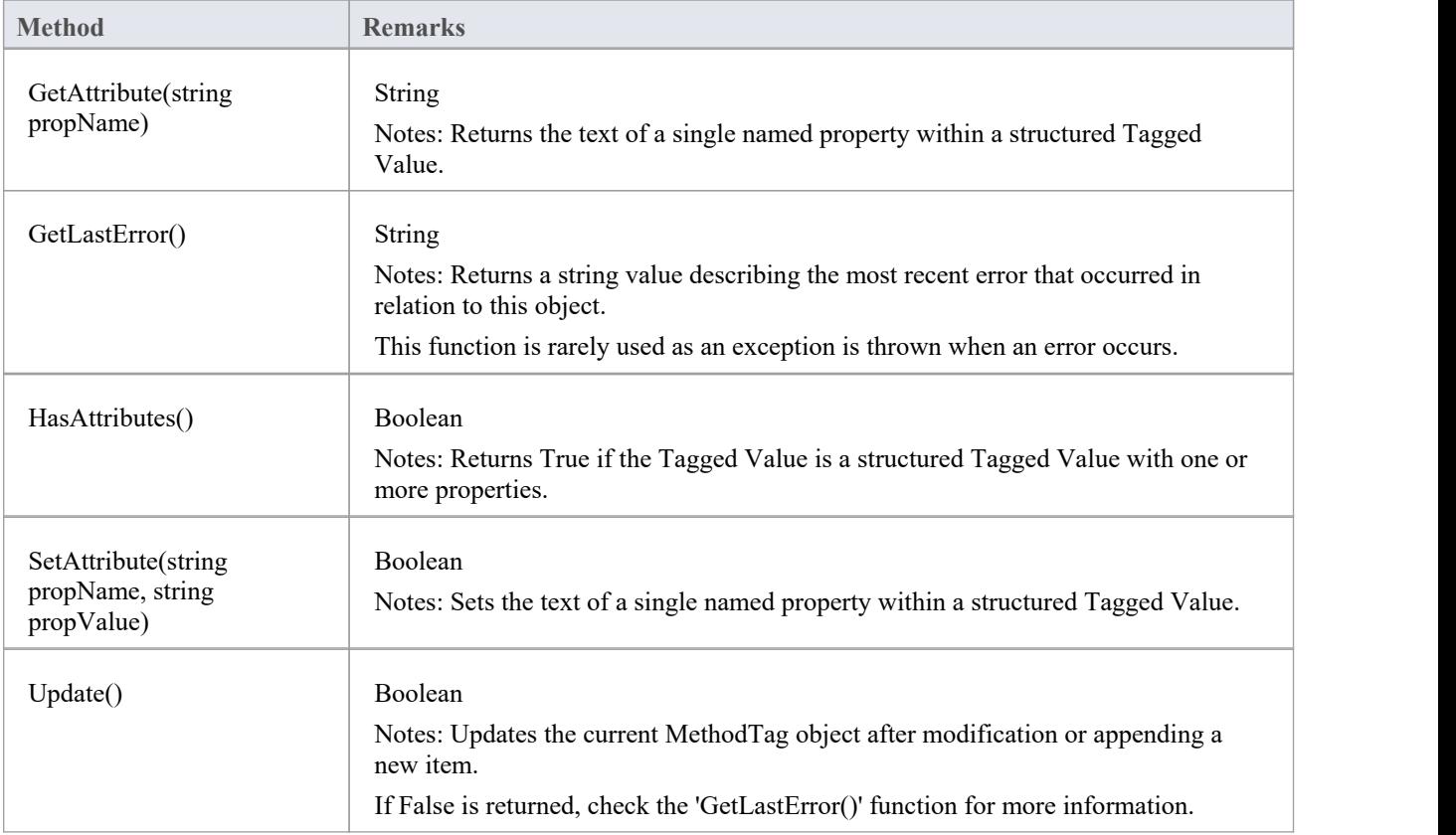

# **Parameter Class**

A Parameter object represents a method argument and is accessed through the Method Parameters collection.

## **Associated table in repository**

t\_operationparams

### **Parameter Attributes**

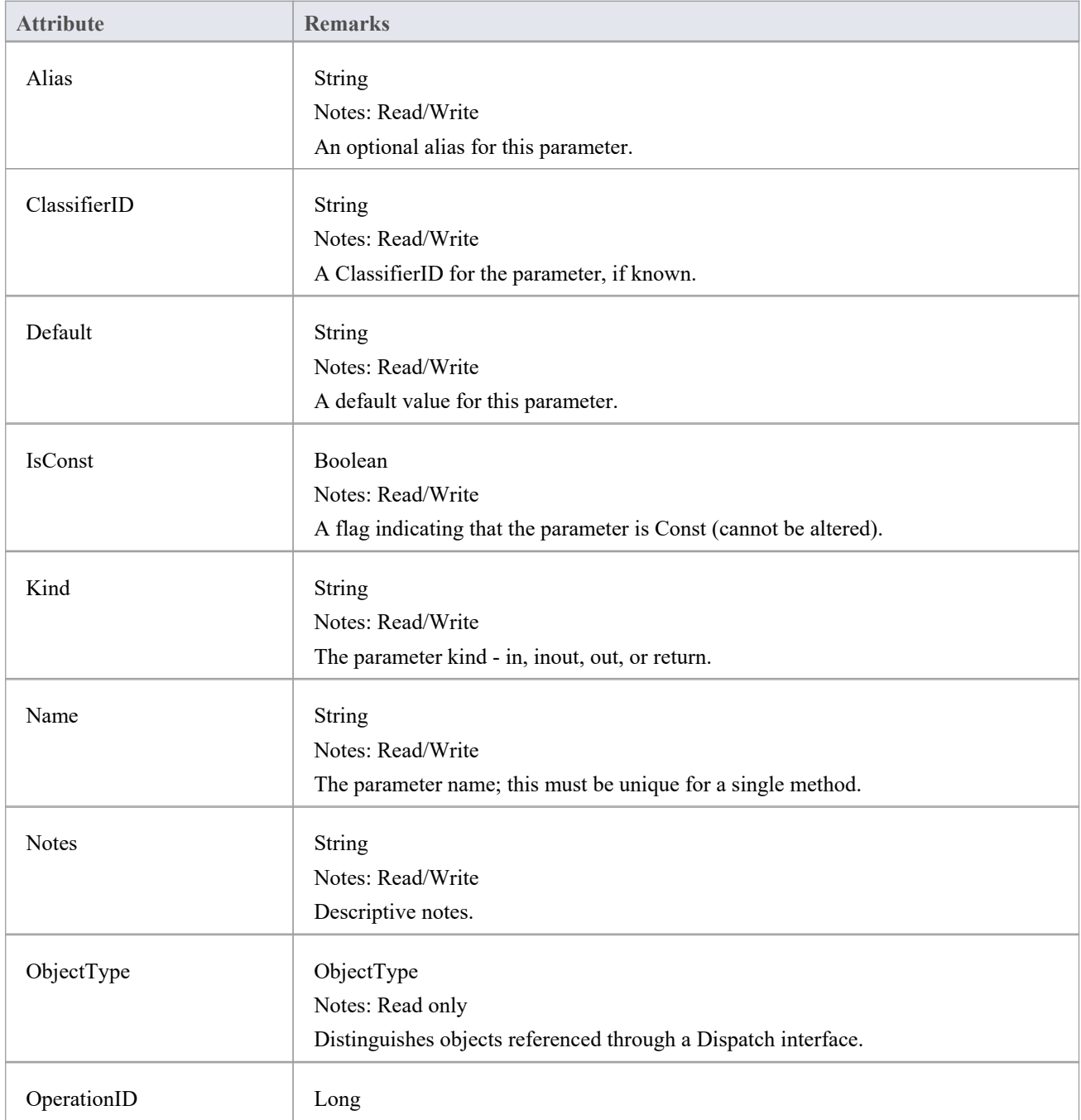

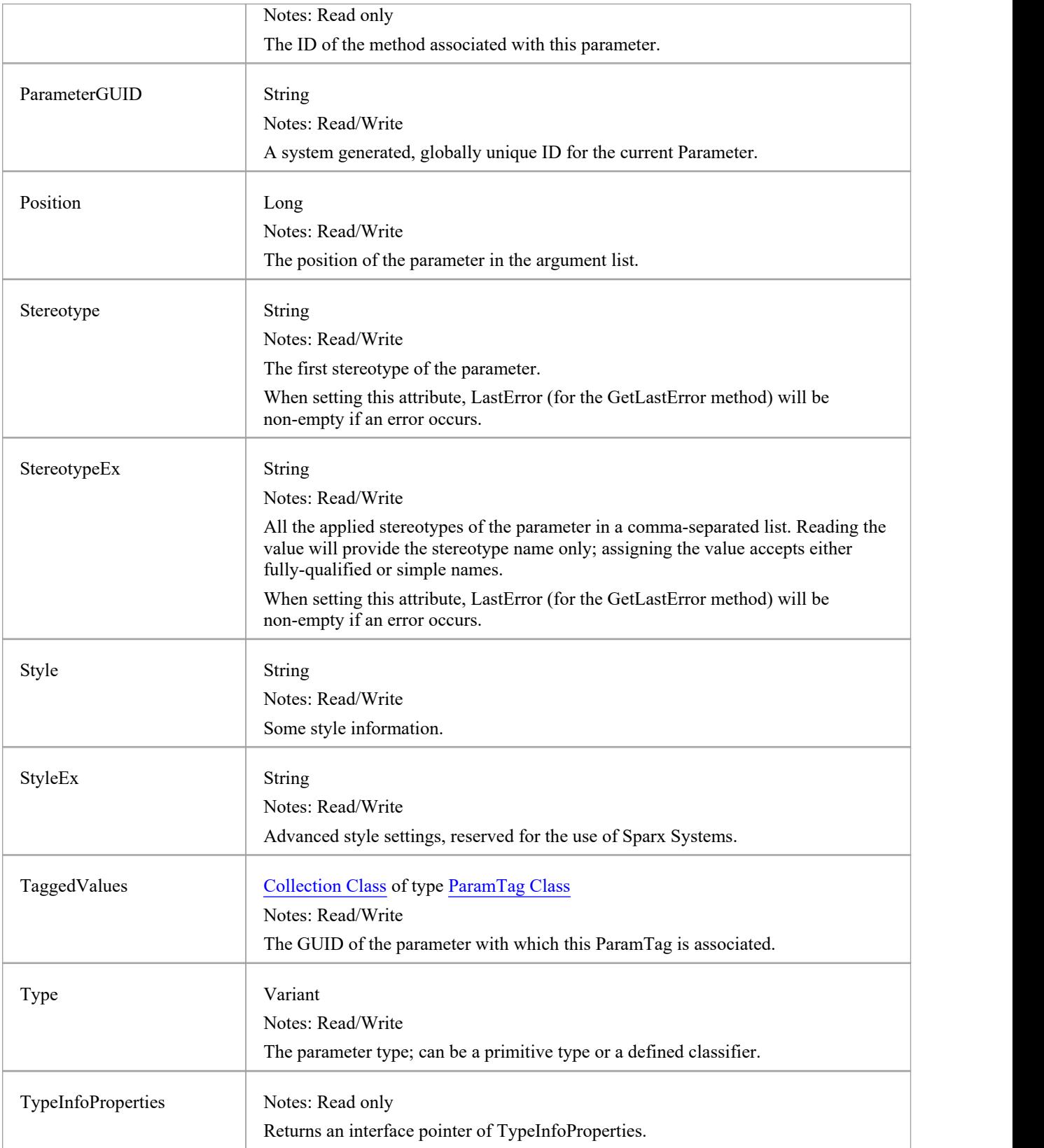

## **Parameter Methods**

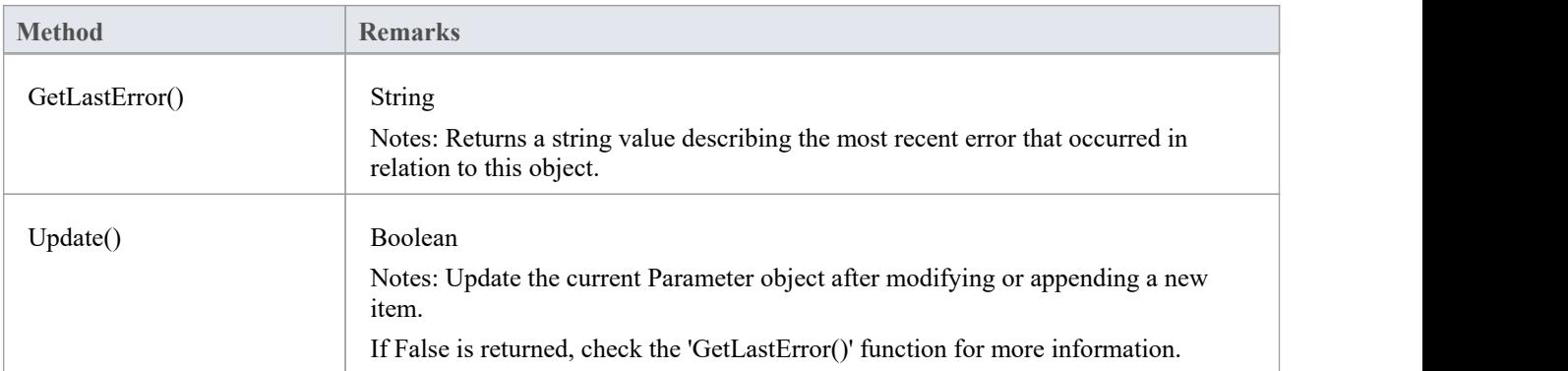

# **ParamTag类**

A ParamTag is a Tagged Value associated with a method parameter.

### **Associated table in repository**

t\_taggedvalue

## **ParamTag Attributes**

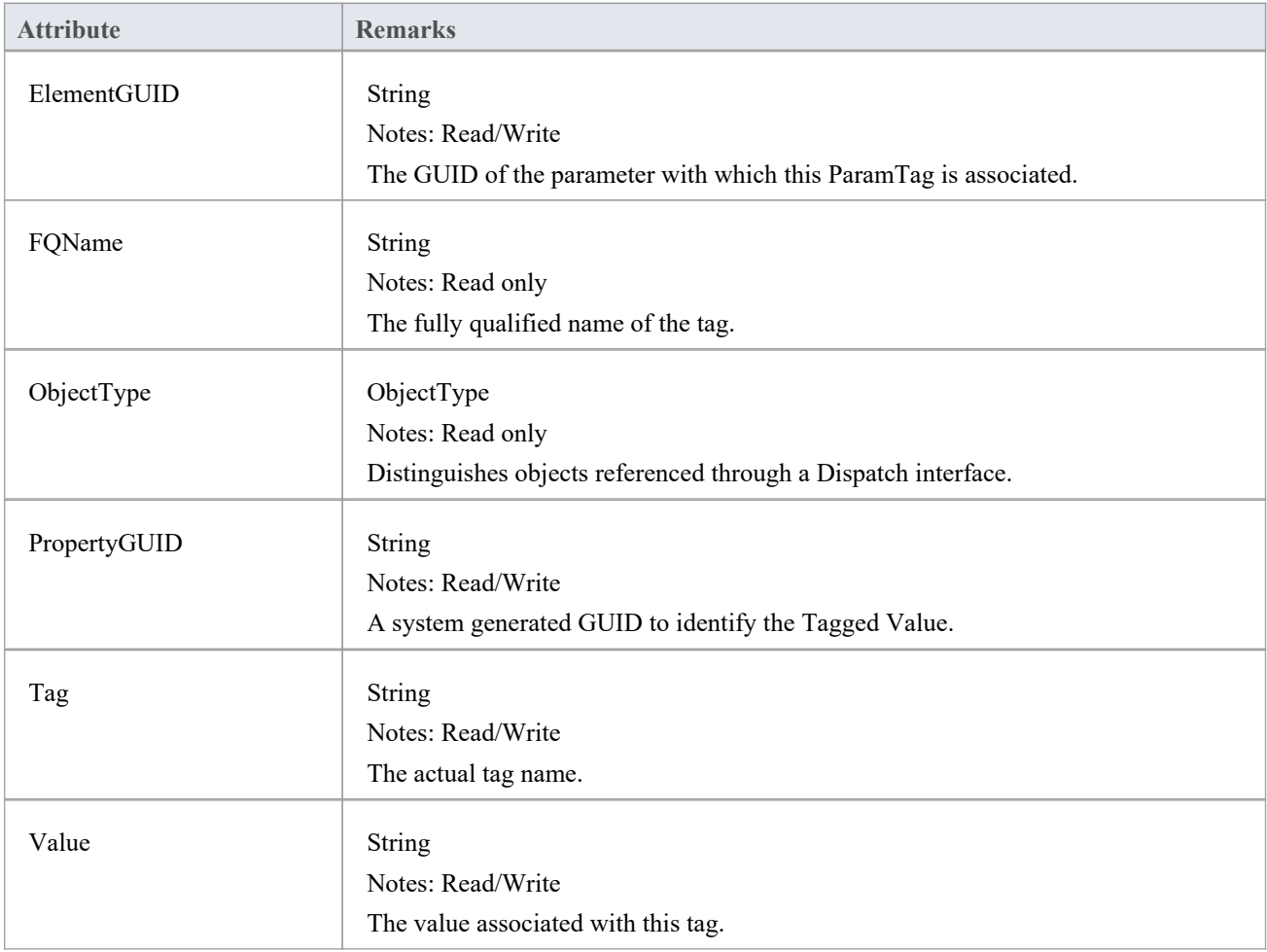

## **ParamTag Methods**

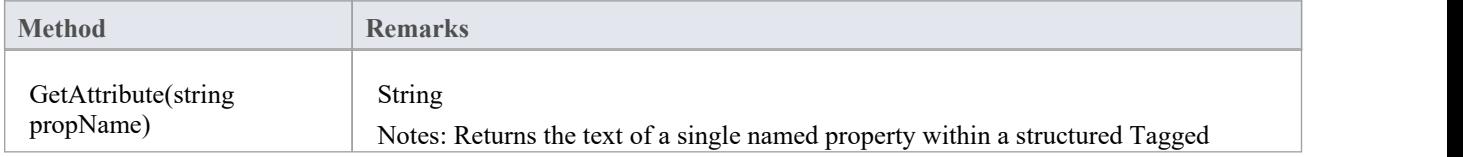

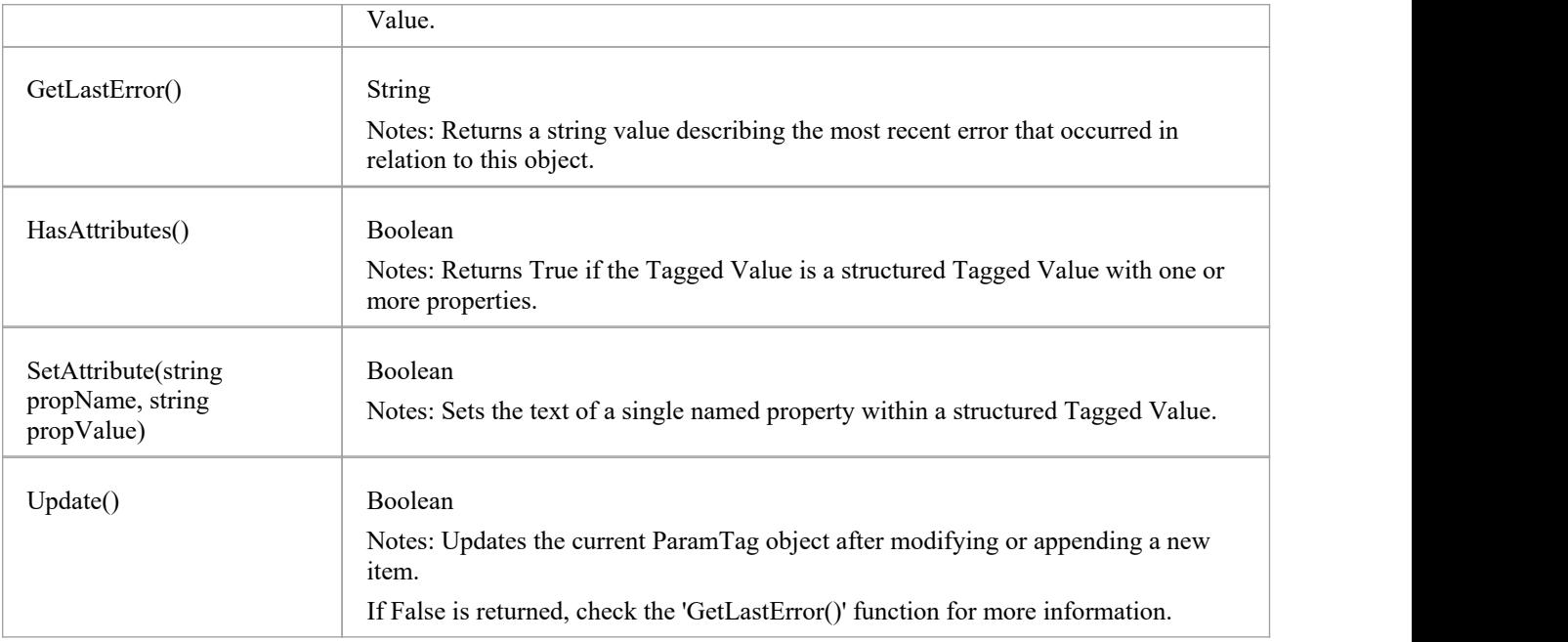
# **Partitions Collection**

A collection of internal element partitions (regions). This is commonly seen in Activity, State, Boundary, Diagram Frame and similar elements. Not all elements support partitions.

This collection contains a set of Partition elements. The set is read/write: information is not saved until the host element is saved, so ensure that you call the Element.Save method after making changes to a Partition.

### **Partition Attributes**

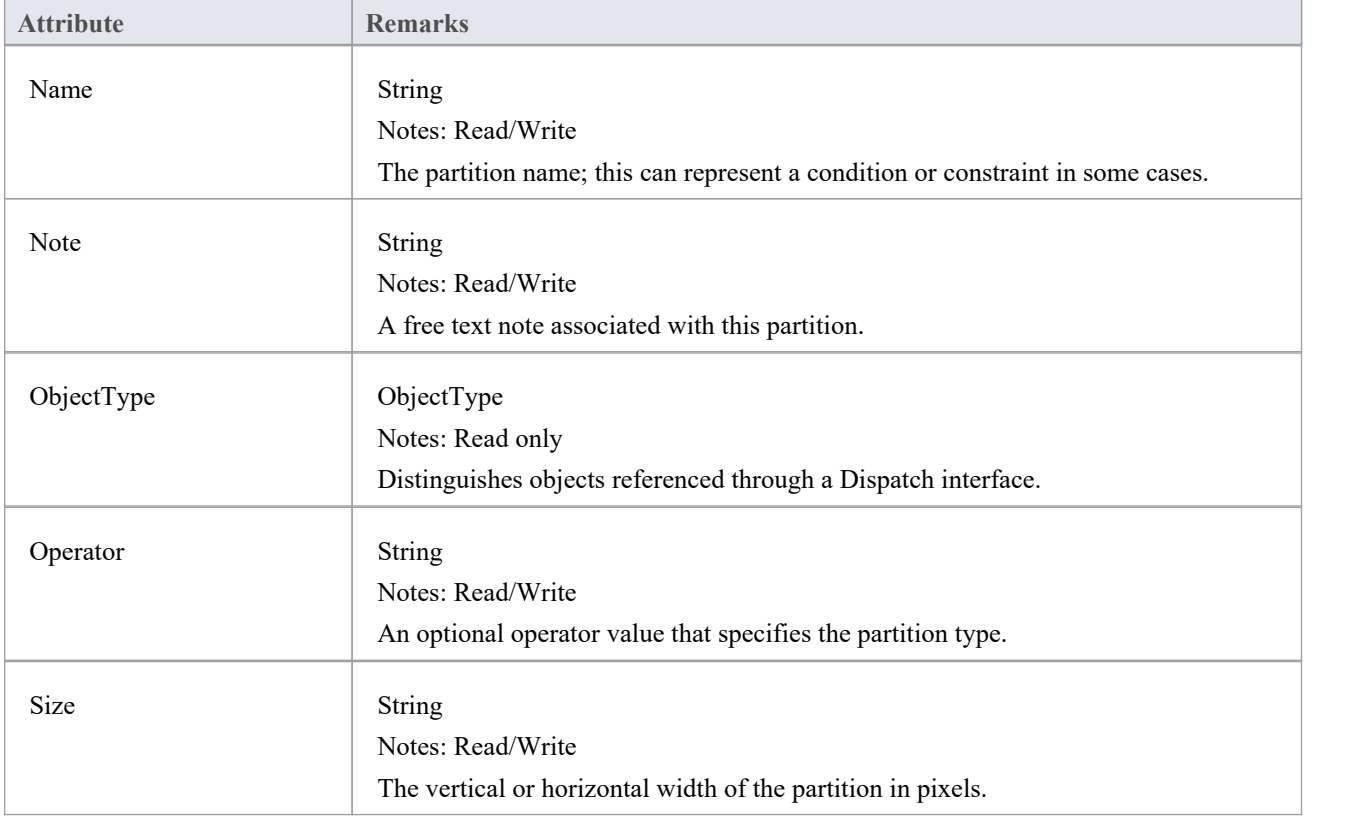

# **Properties Class**

Properties

### **Properties Attributes**

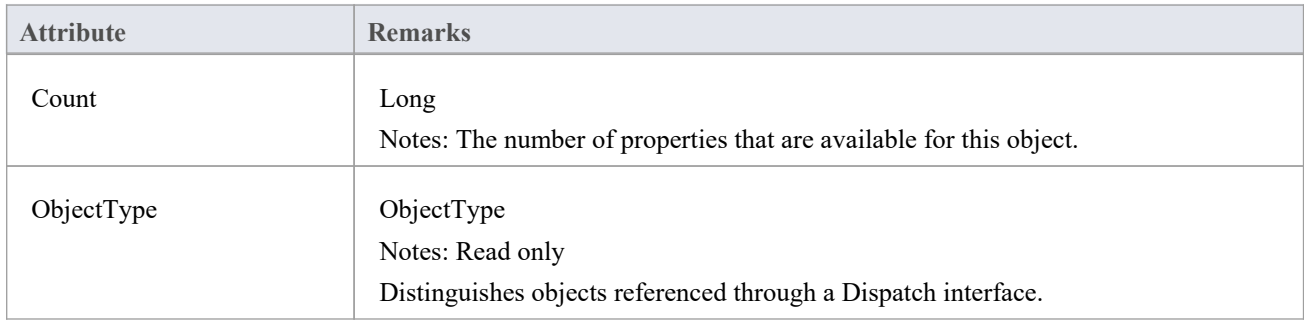

#### **Properties Methods**

#### Property

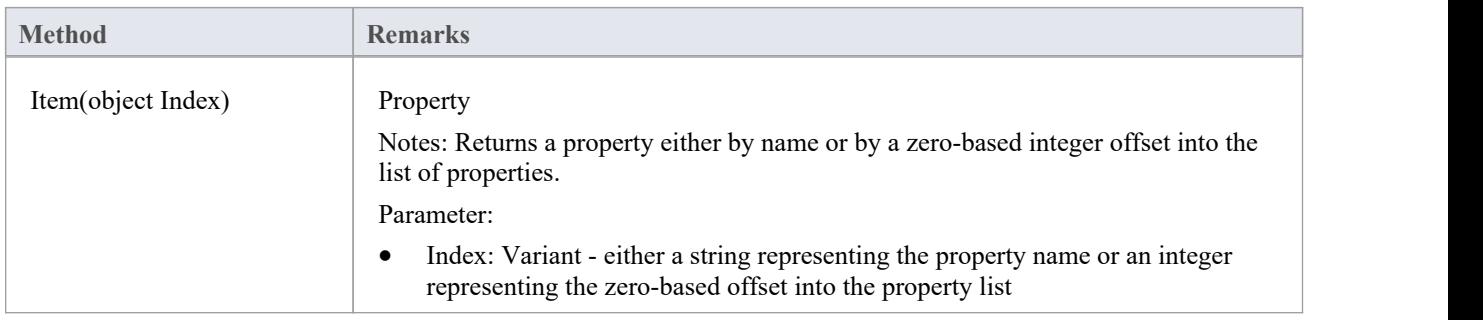

### **Property Attributes**

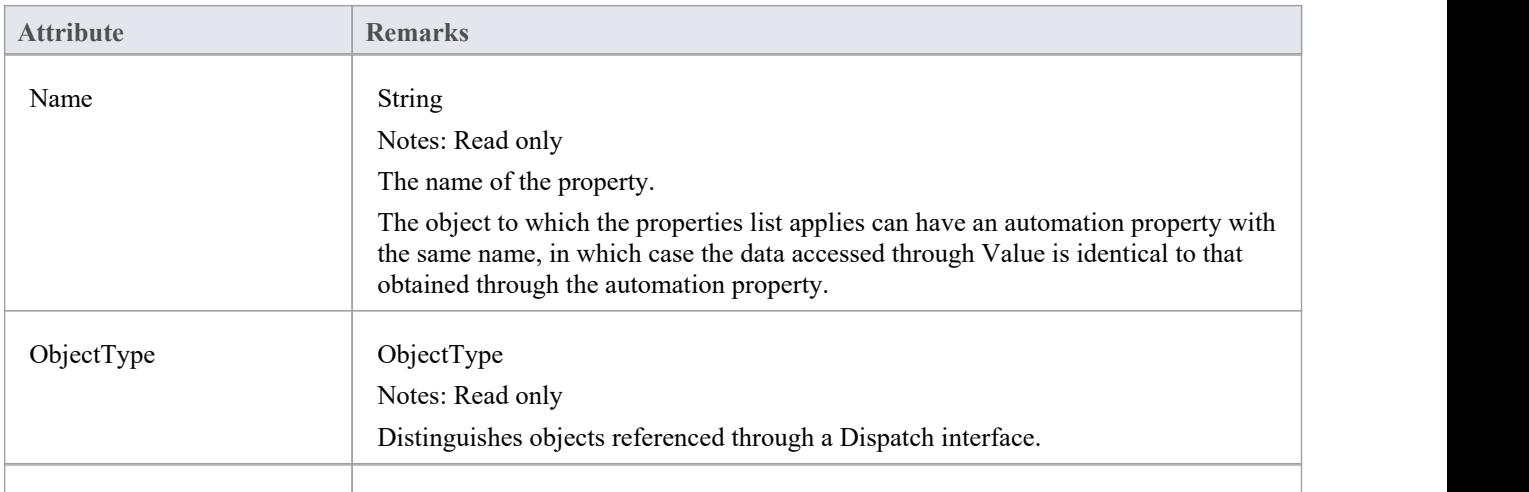

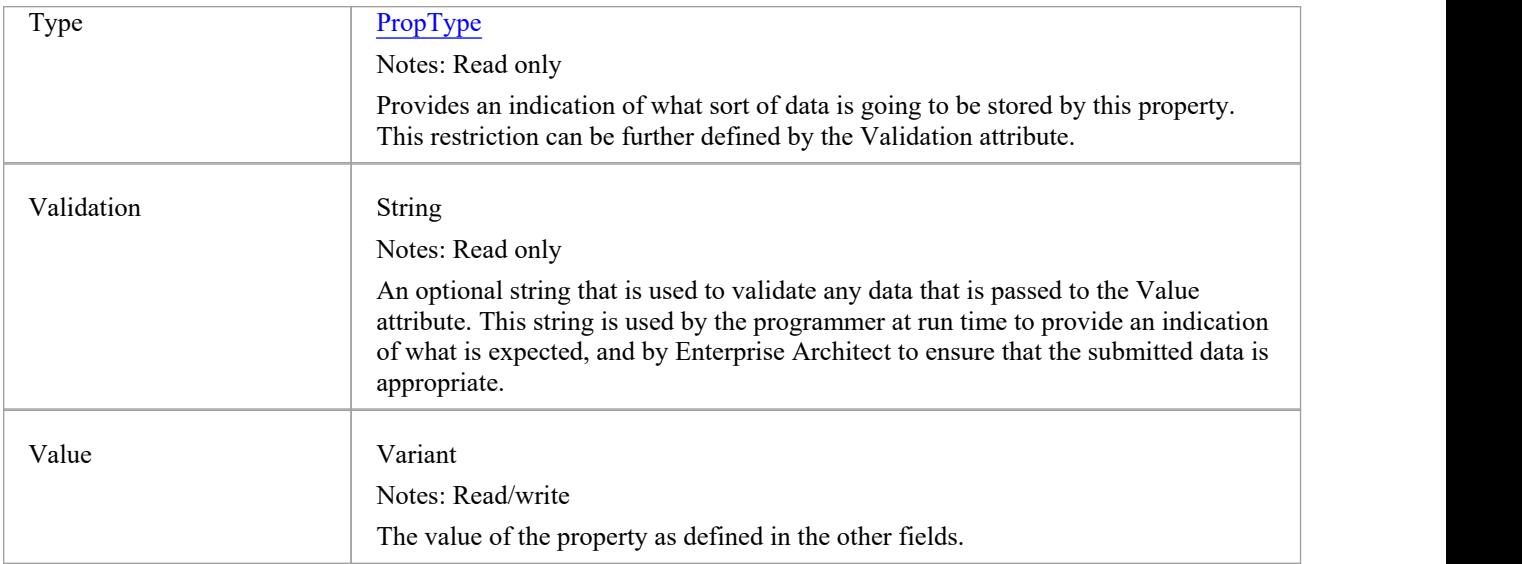

## **TemplateParameter Class**

A TemplateParameter for a template signature specifies a formal parameter that will be substituted by an actual parameter (or the default) in a TemplateBinding relationship on a Class element.

#### **Associated table in repository**

t\_xref

#### **TemplateParameter Attributes**

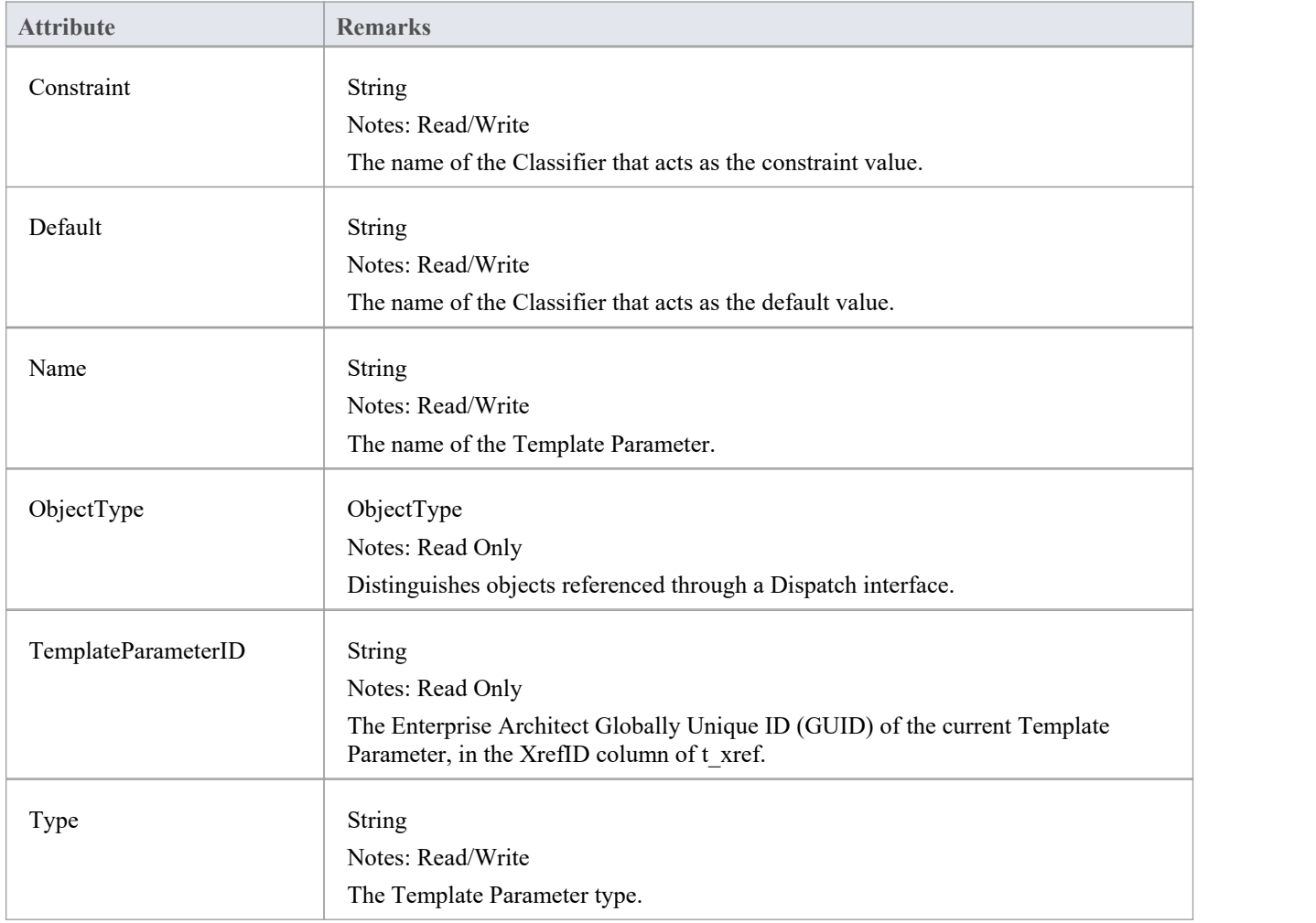

#### **TemplateParameter Methods**

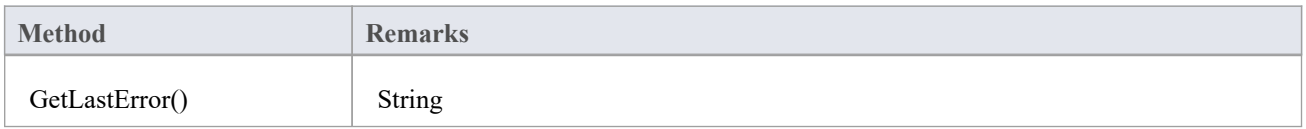

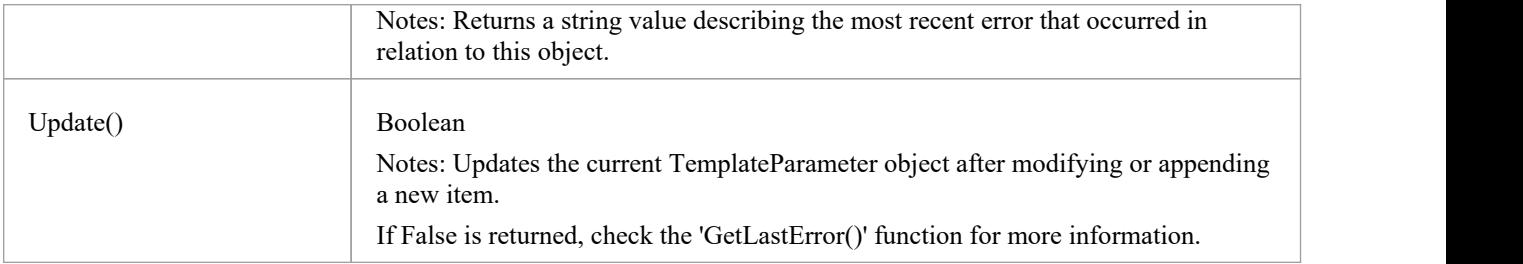

# **Transitions Collection**

The Transitions collection applies only to Timeline elements.

A Timeline element displays 0 or more state transitions at set times on its extent. This collection enables you to access the transition set. You can also access additional information by referring to the connectors associated with the Timeline, and by referencing messages passed between timelines. Note that any changes made to elements in this collection are only saved when the main element is saved.

#### **Transition Attributes**

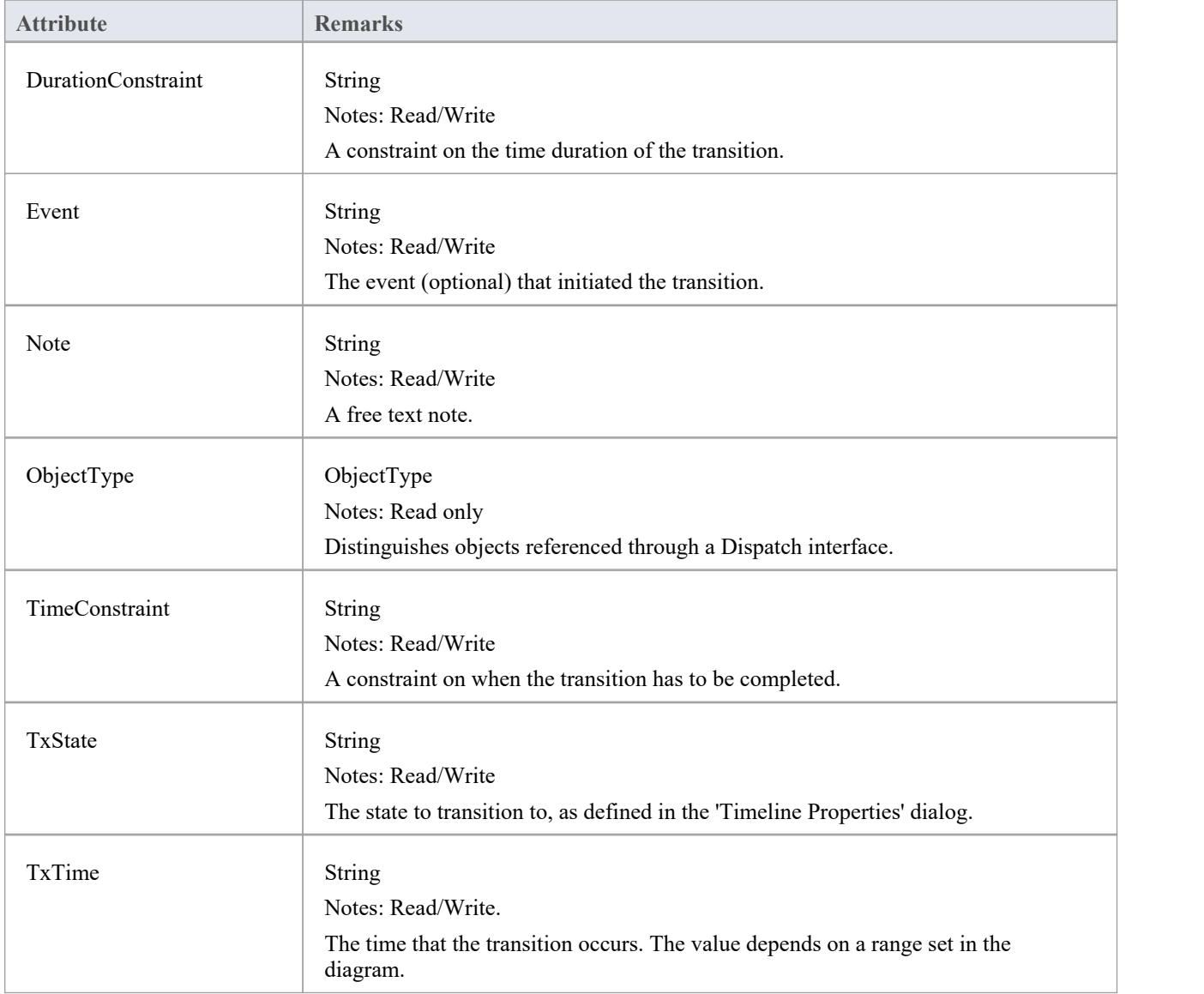

# **Connector Package**

The Connector Package details how connectors between elements are accessed and managed.

This diagram shows the Connector Class, its collections, and its relationships to the Element Class. Association Target roles correspond to member variable names in the source interface. The associated Classes represent the object type used in each collection.

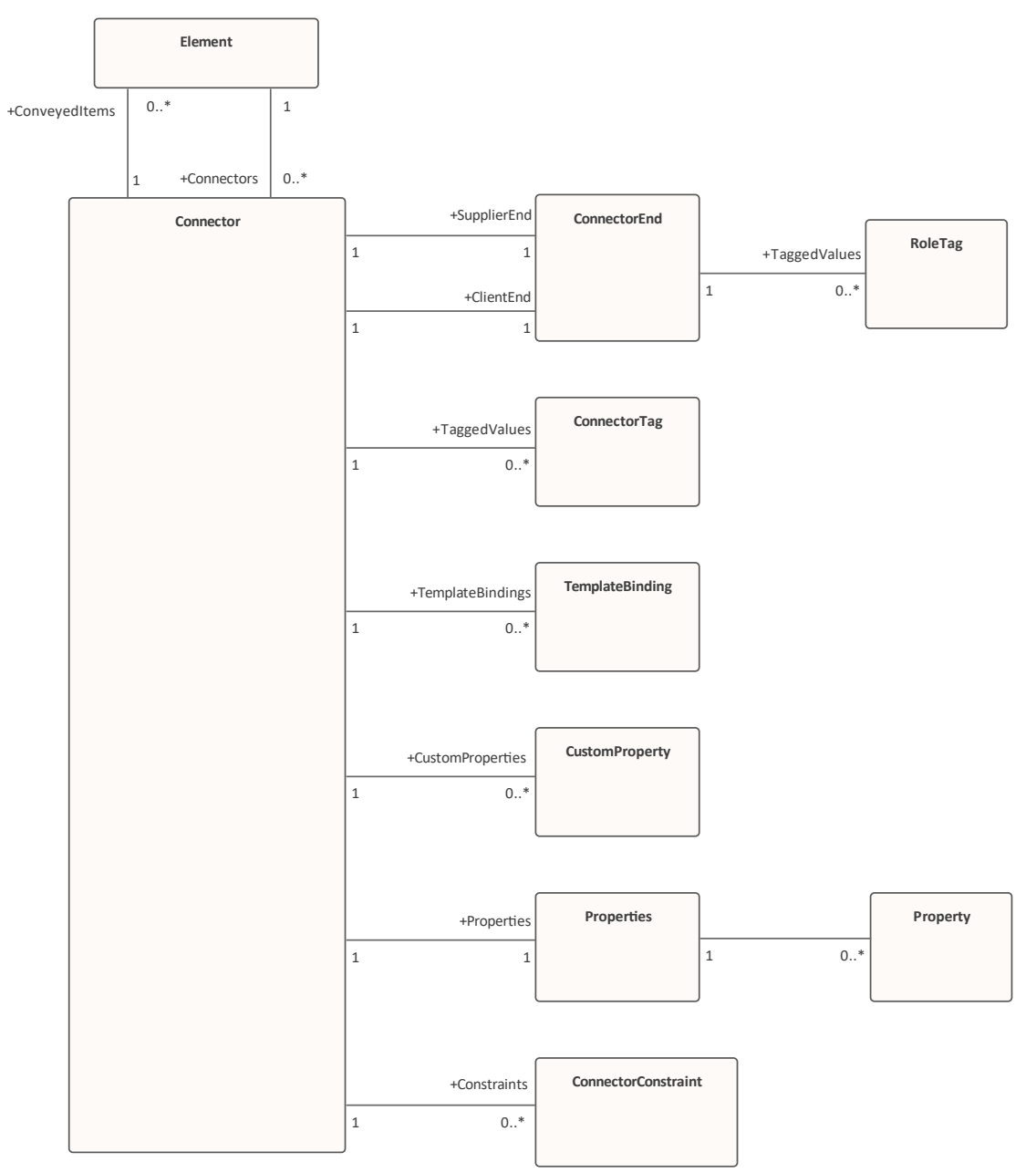

# **Connector Class**

To represent the various kinds of connectors between UML elements, you use a Connector object. You can access this from either the Client or Supplier element, using the Connectors collection of that element. When creating a new connector you assign to it a valid type from this list:

- **Aggregation**
- **Assembly**
- **Association**
- **Collaboration**
- CommunicationPath
- **Connector**
- ControlFlow
- · Delegate
- **Dependency**
- Deployment
- · ERLink
- **•** Generalization
- · InformationFlow
- **Instantiation**
- InterruptFlow
- **Manifest**
- Nesting
- NoteLink
- ObjectFlow
- · Package
- **Realization**
- Sequence
- **StateFlow**
- TemplateBinding
- UseCase

### **Associated table in repository**

t\_connector

#### **Connector Attributes**

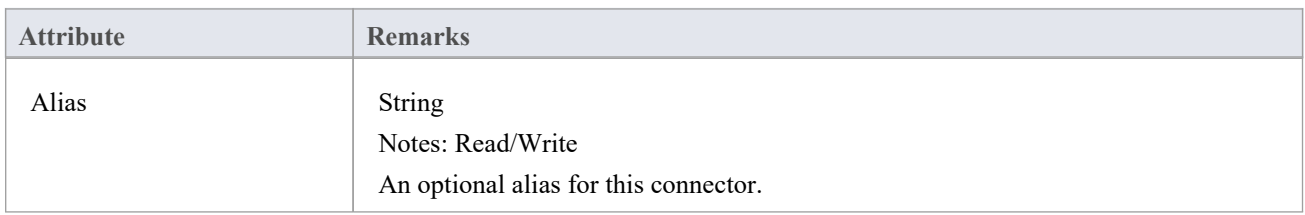

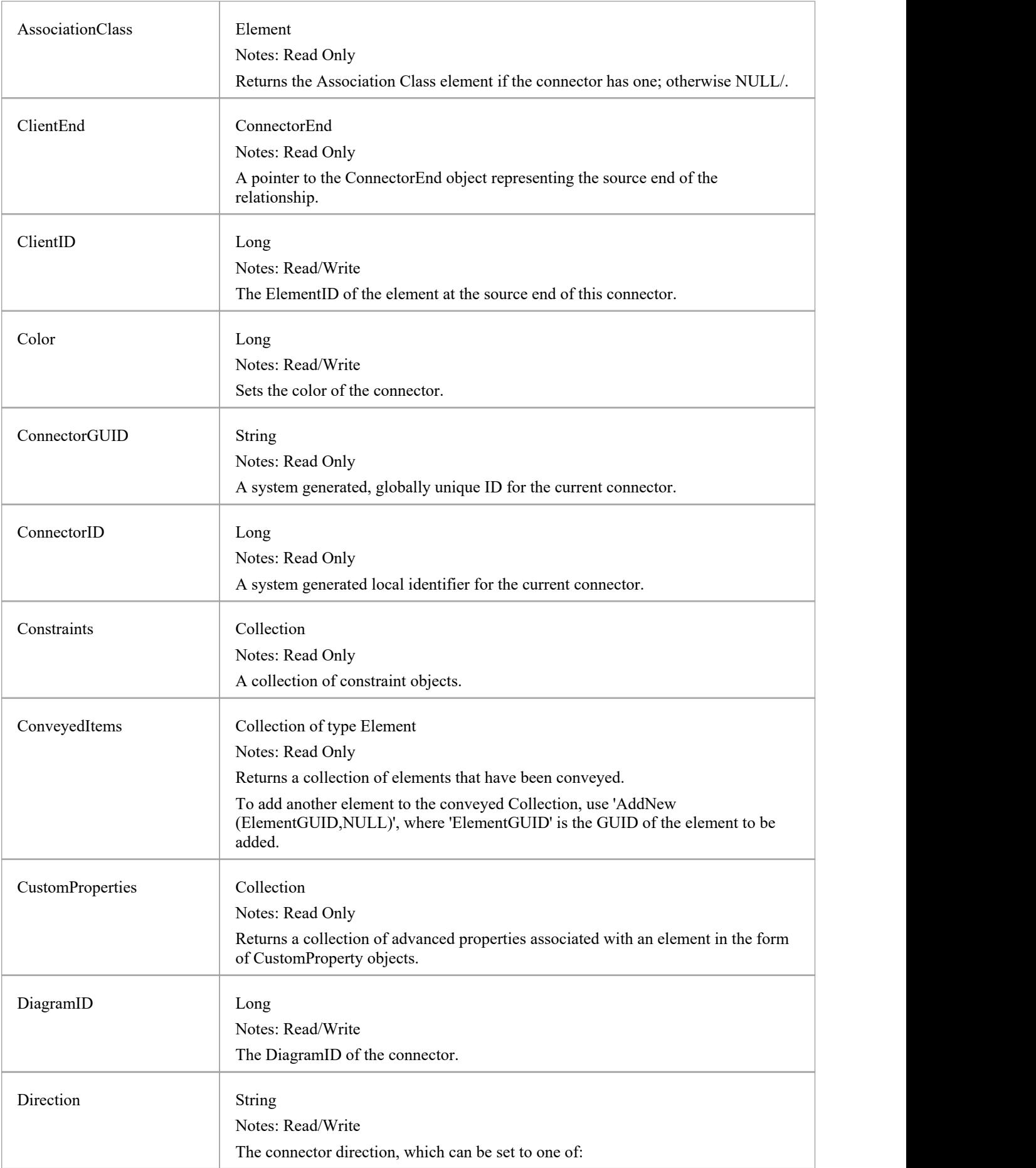

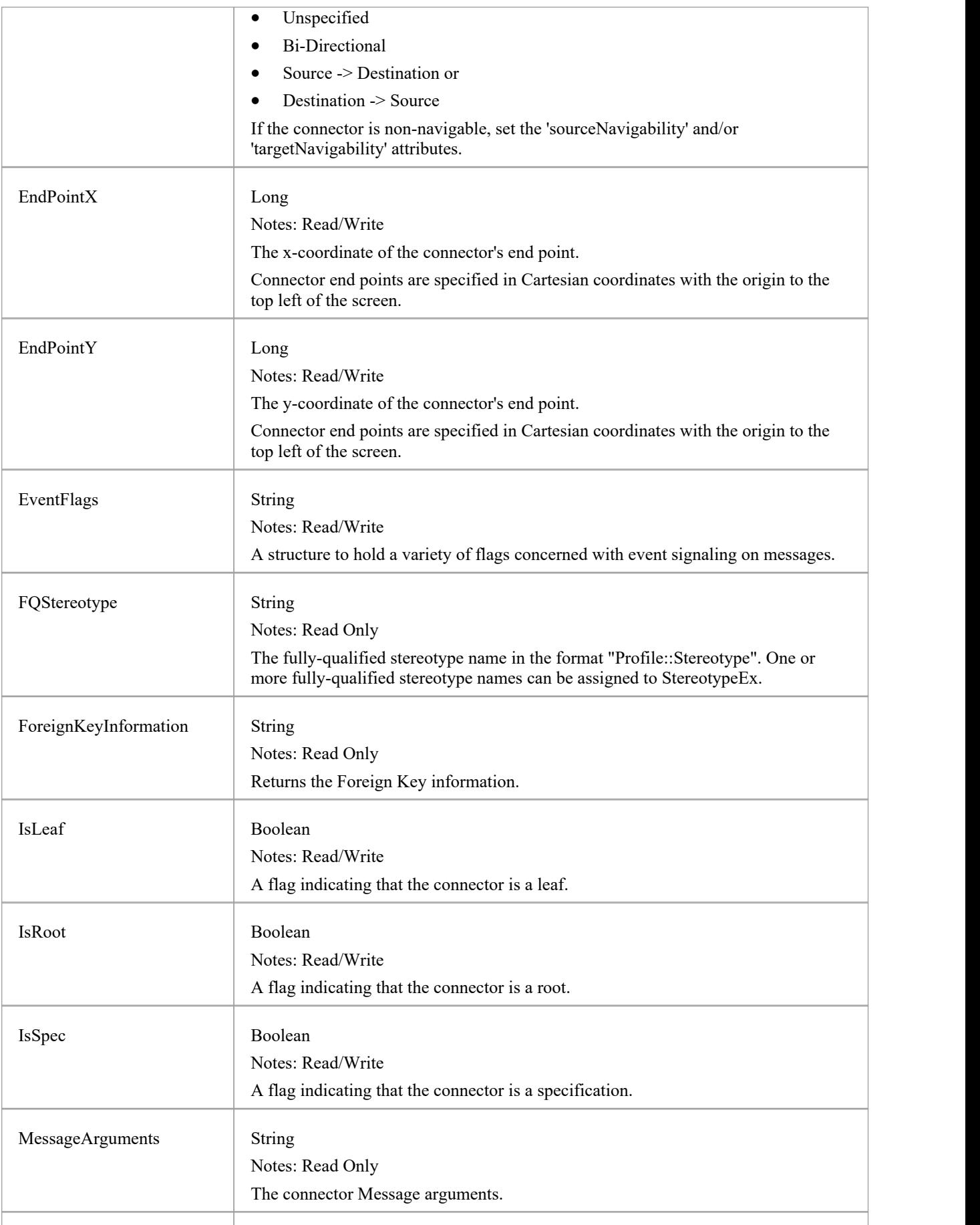

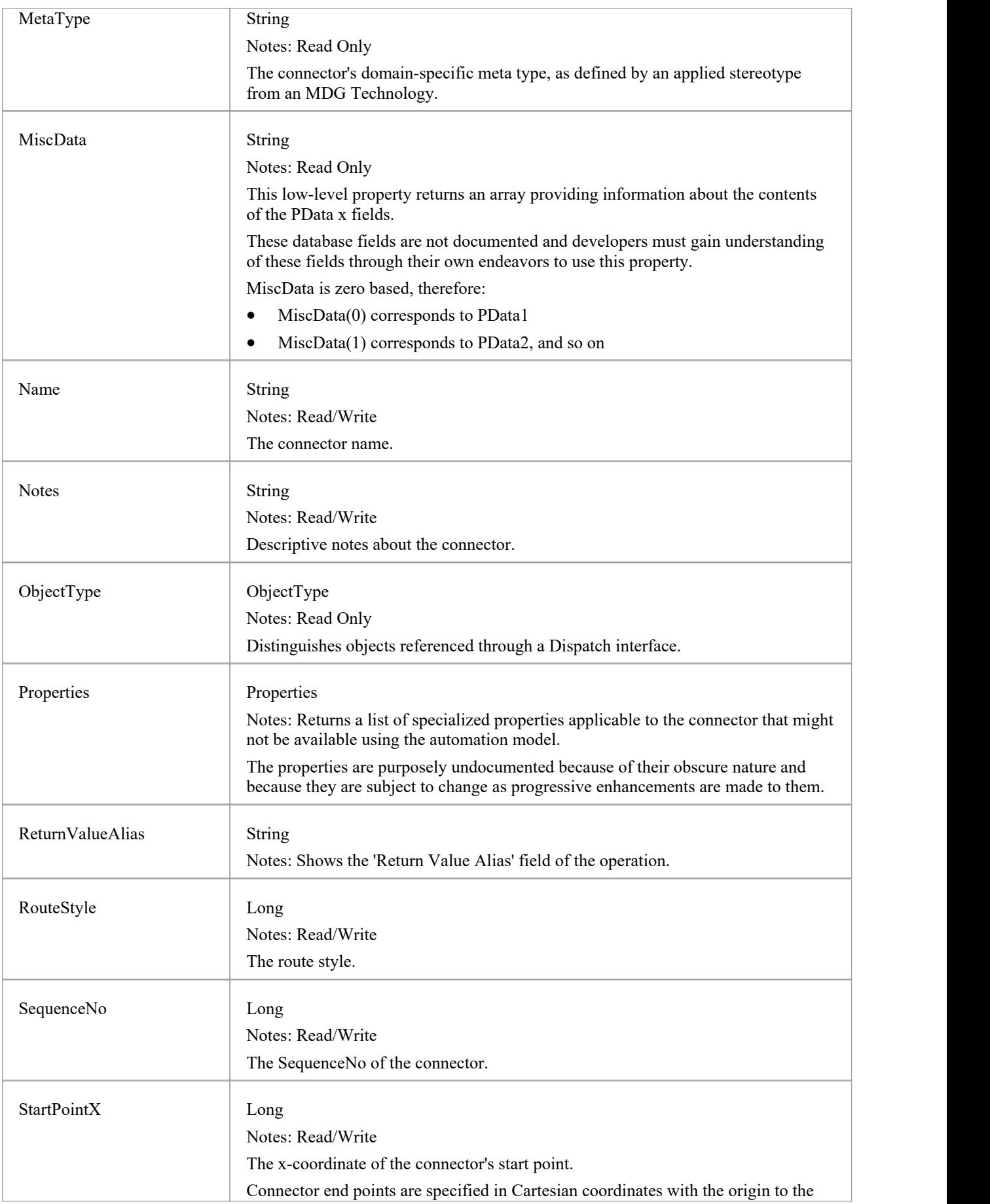

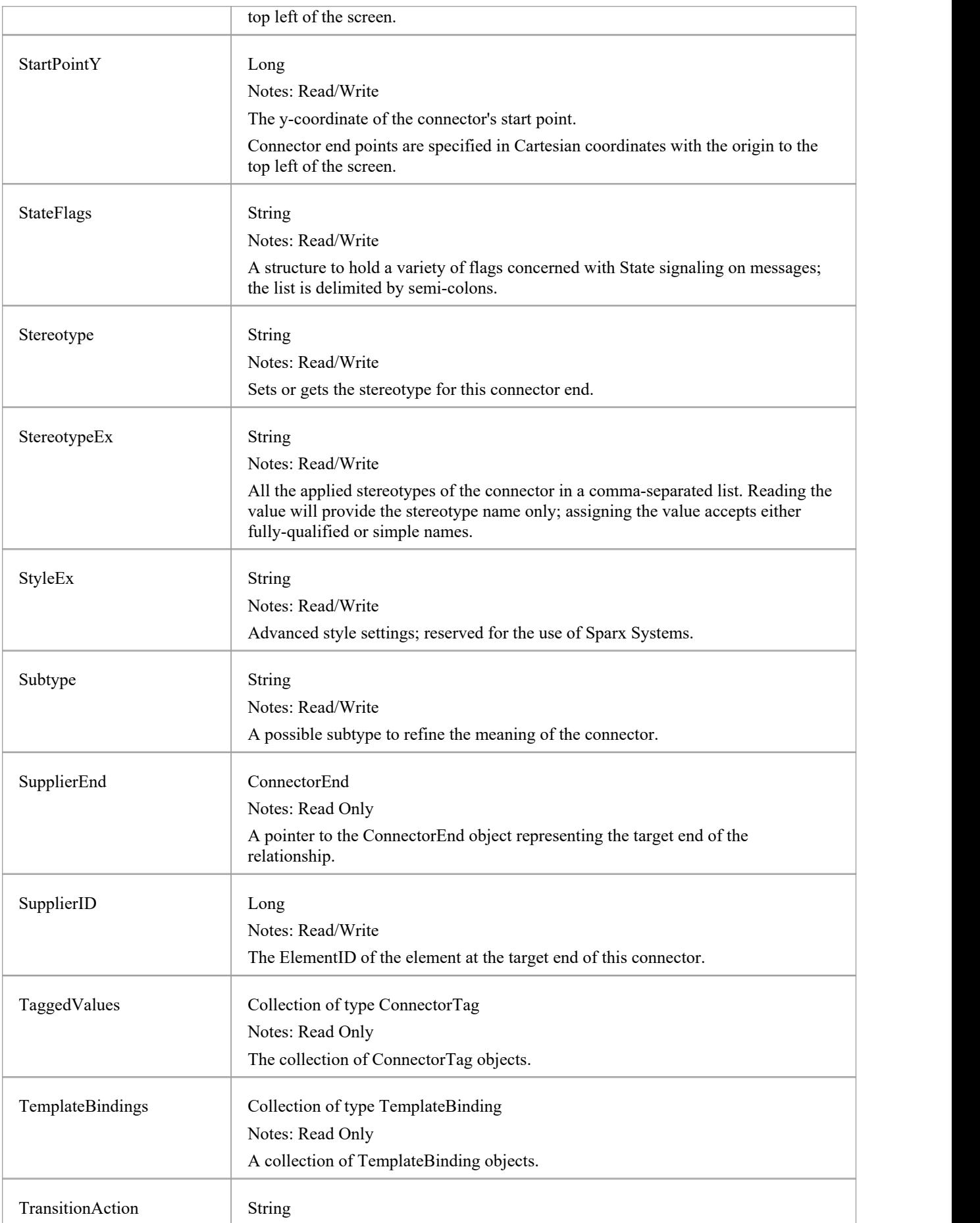

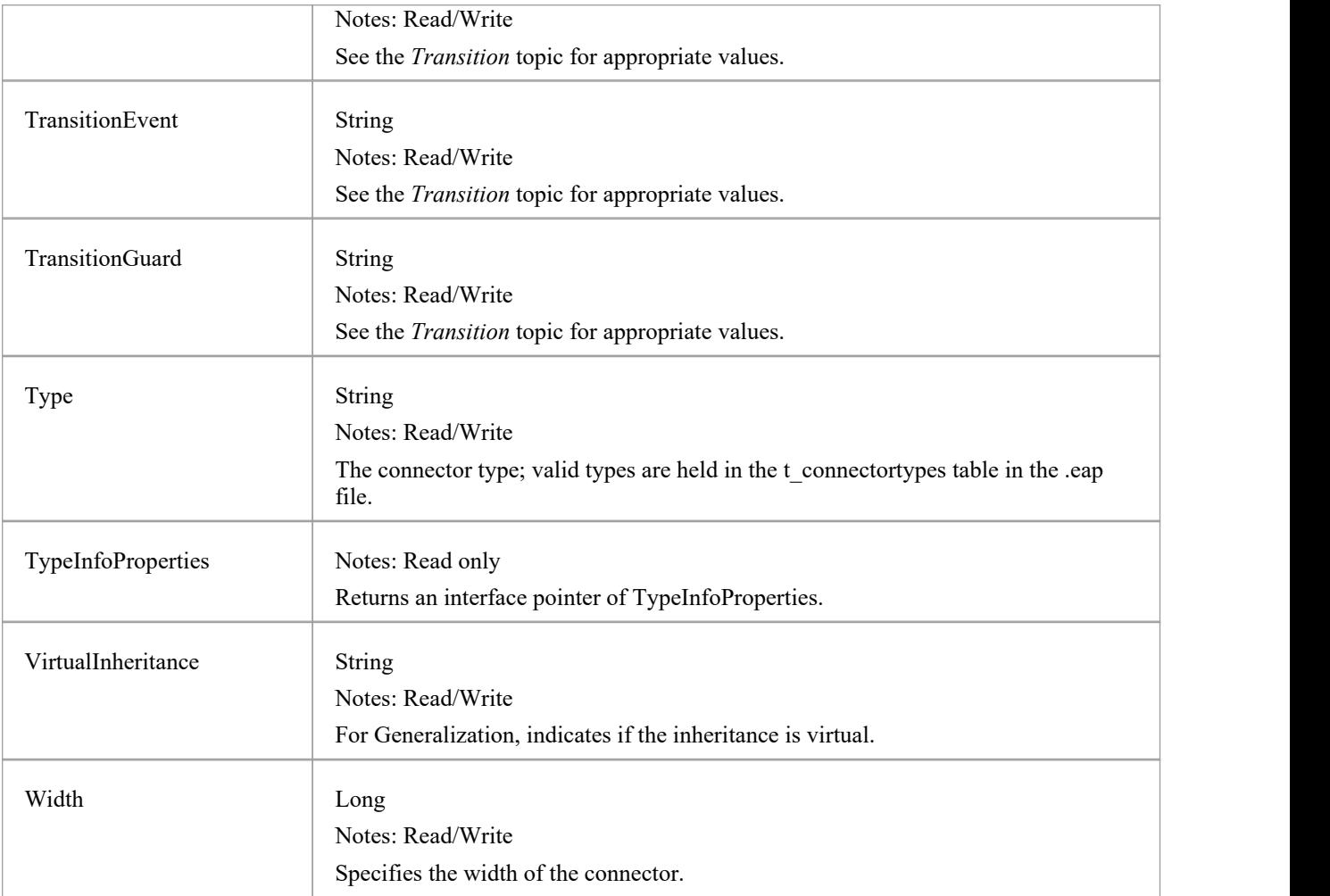

### **Connector Methods**

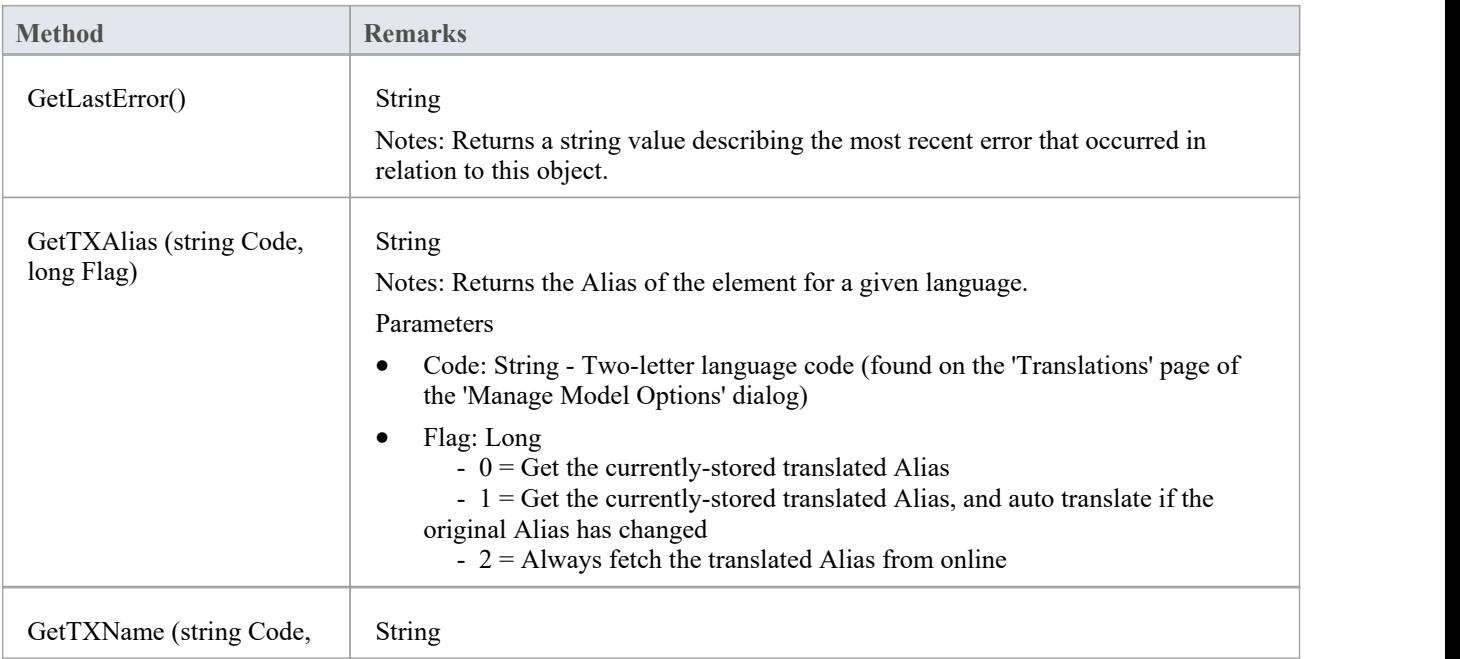

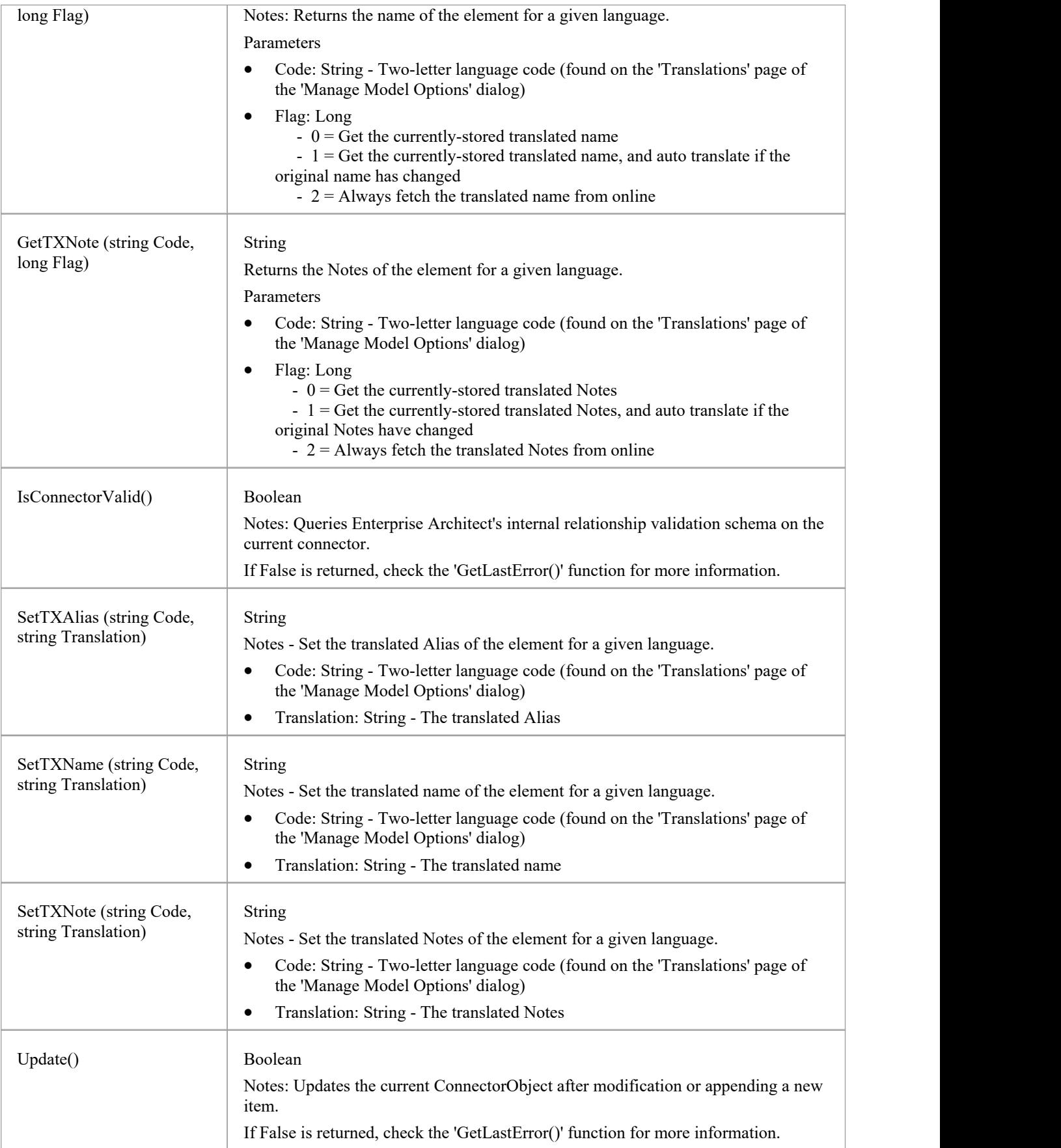

# **ConnectorConstraint Class**

A ConnectorConstraint holds information about special conditions that apply to a connector. It is accessed through the Connector Constraints collection.

### **Associated table in repository**

t\_connectorconstraints

### **ConnectorConstraint Attributes**

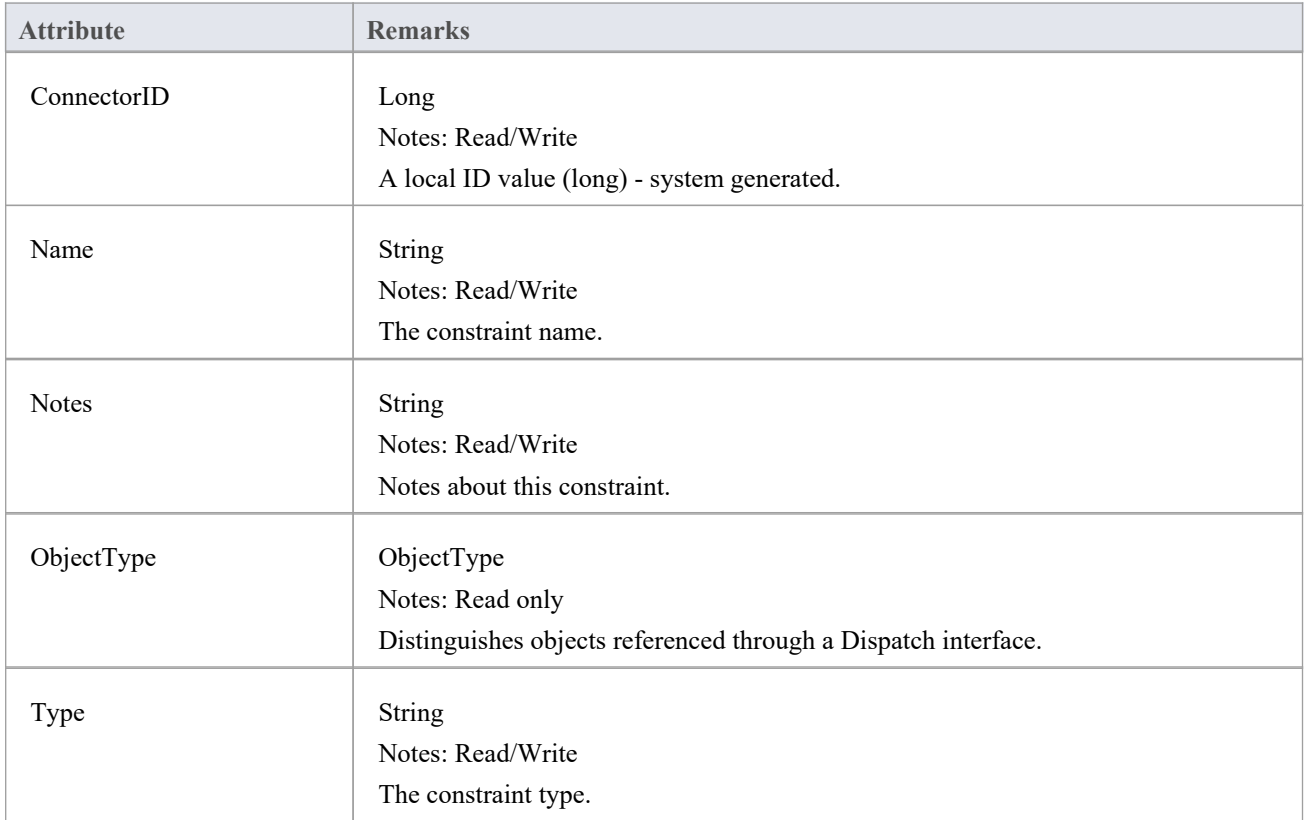

### **ConnectorConstraint Methods**

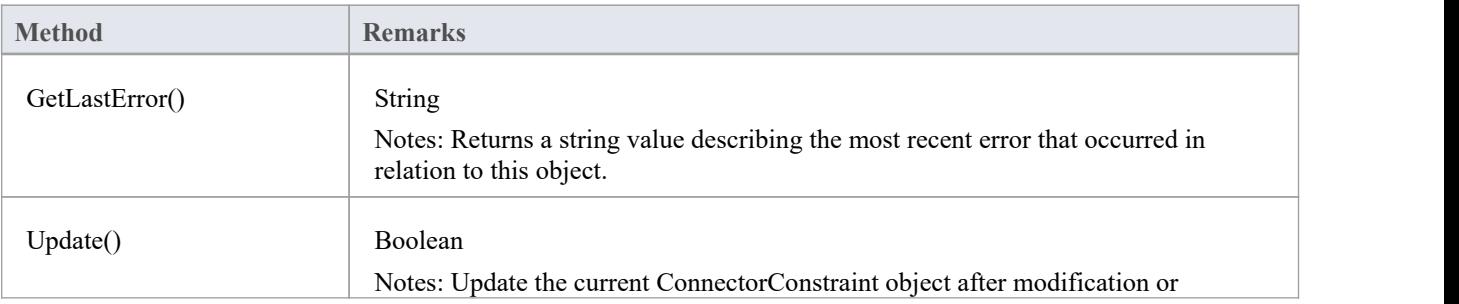

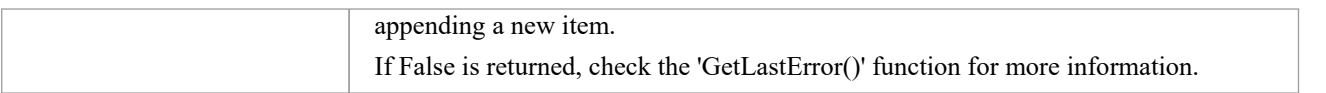

# **ConnectorEnd Class**

A ConnectorEnd contains information about a single end of a connector. A ConnectorEnd is accessed from the connector as either the ClientEnd or SupplierEnd.

### **Associated table in repository**

derived from t\_connector

### **ConnectorEnd Attributes**

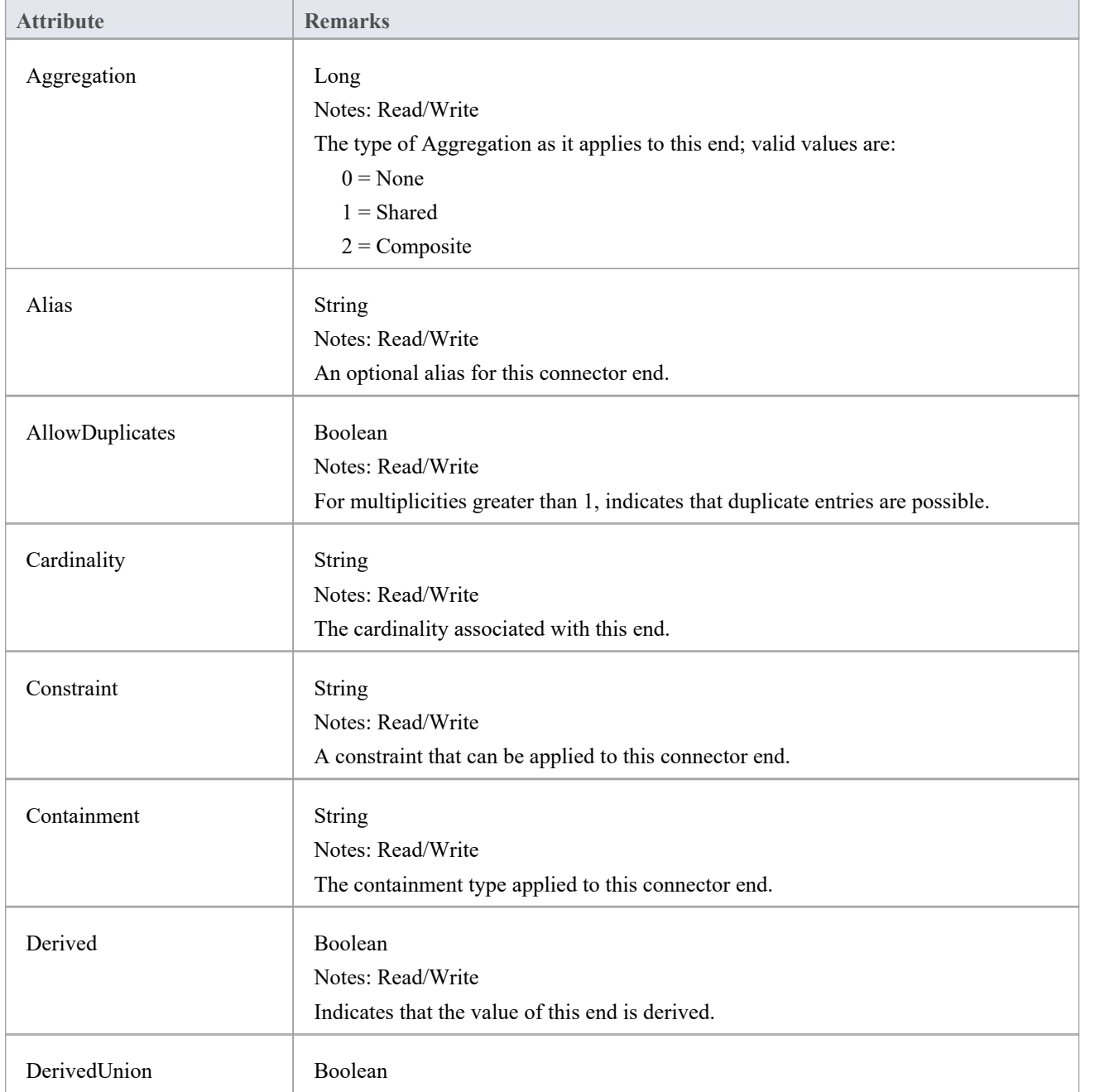

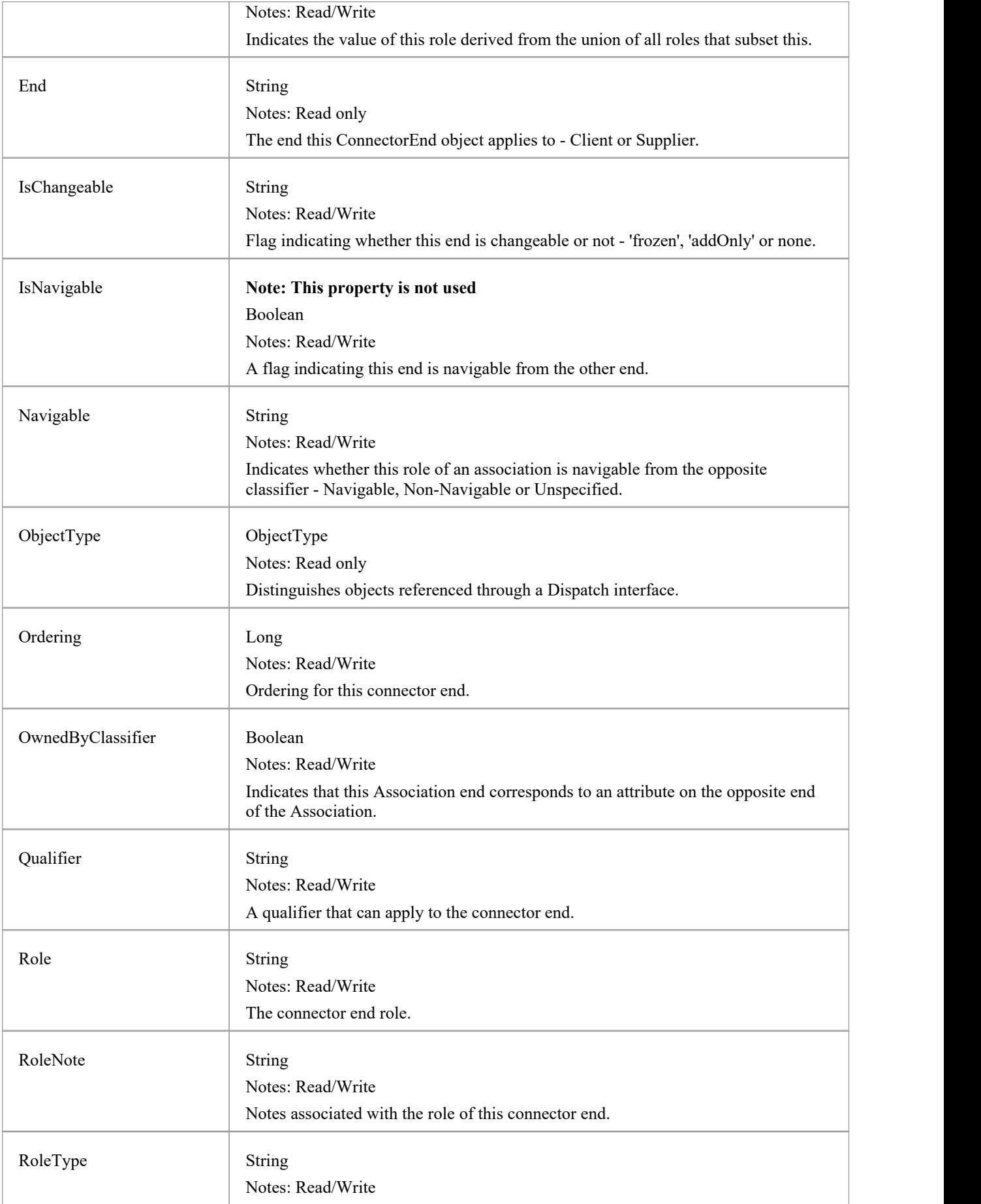

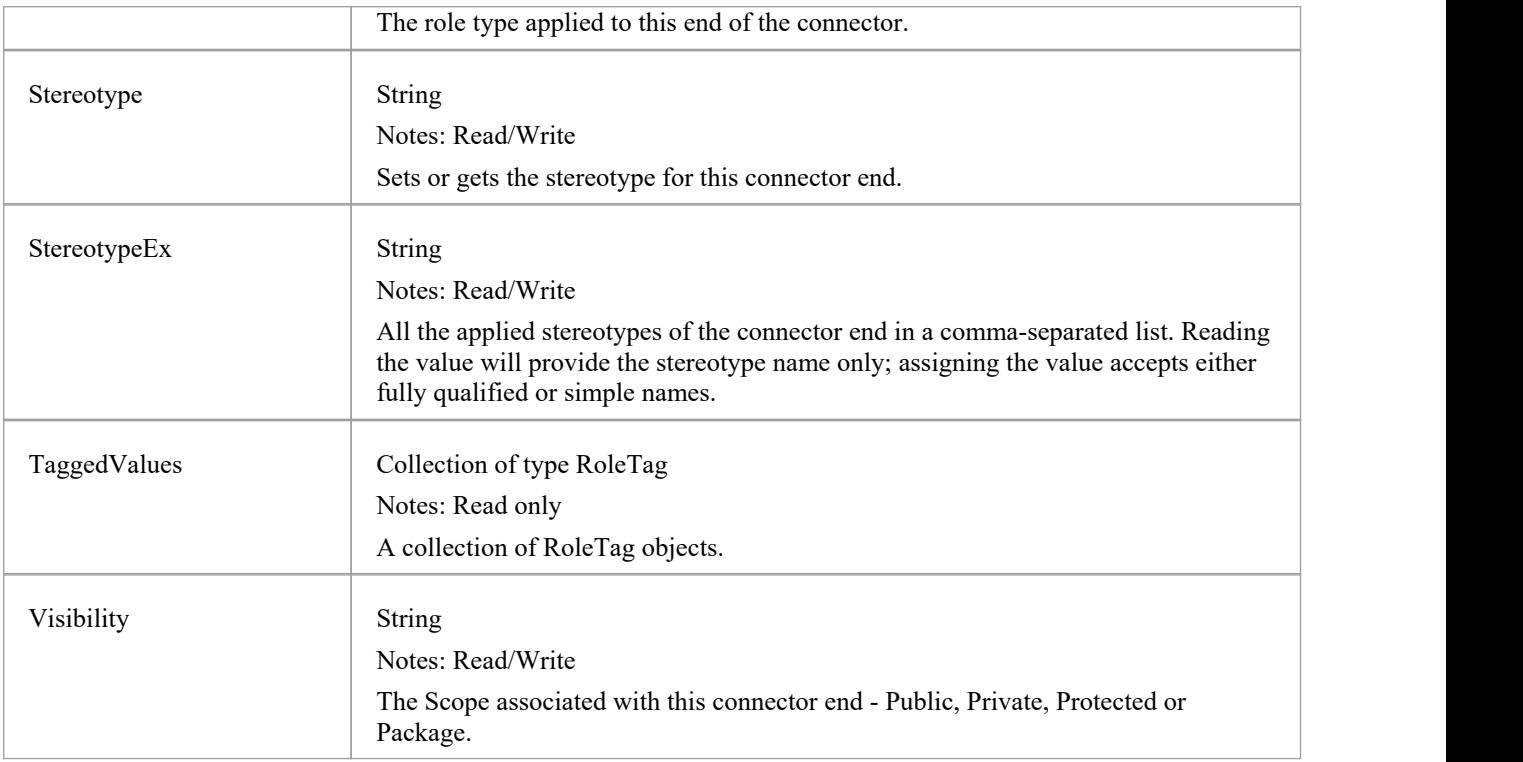

### **ConnectorEnd Methods**

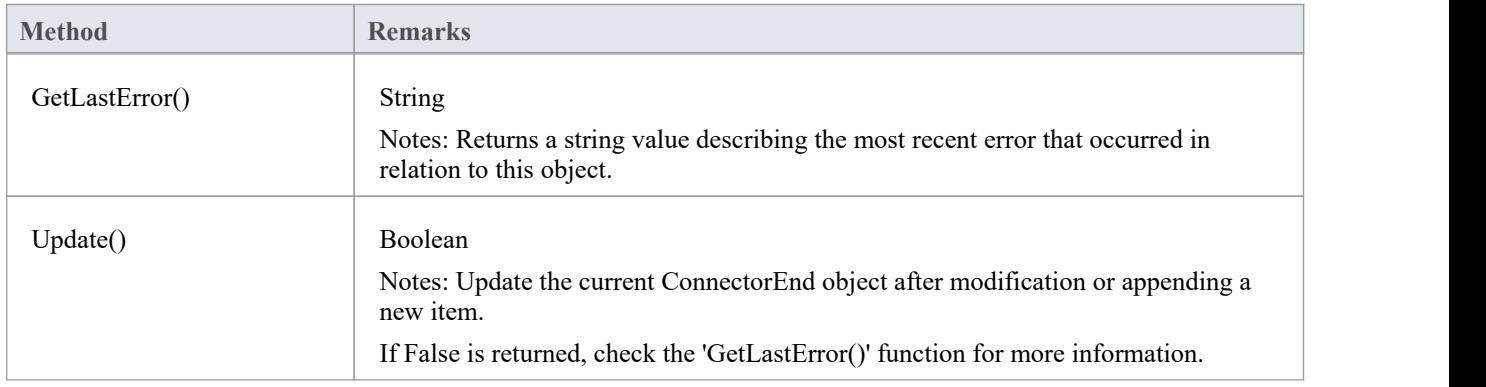

# **ConnectorTag Class**

A ConnectorTag is a Tagged Value for a connector and is accessed through the Connector TaggedValues collection.

#### **Associated table in repository**

t\_connectortag

### **ConnectorTag Attributes**

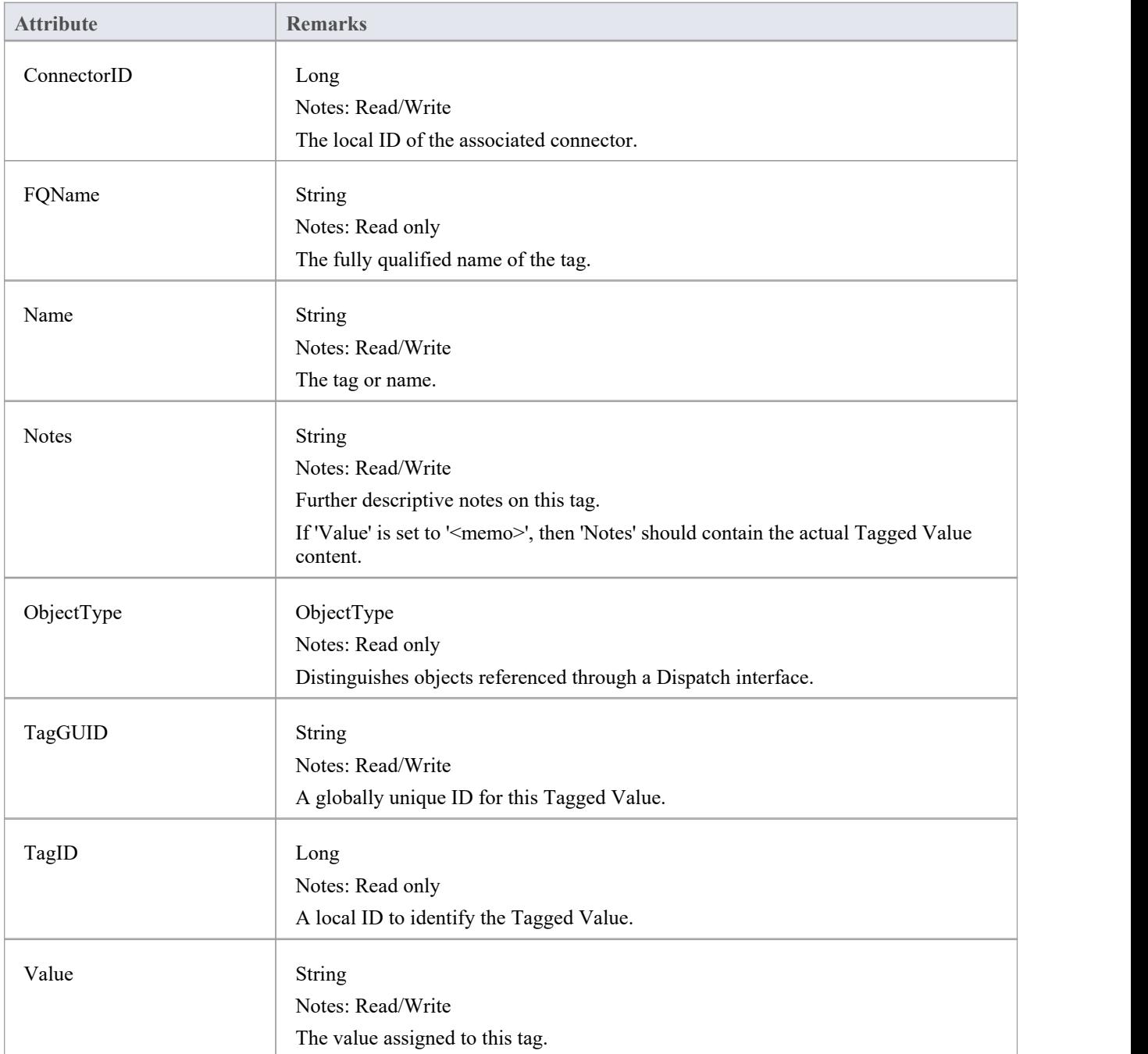

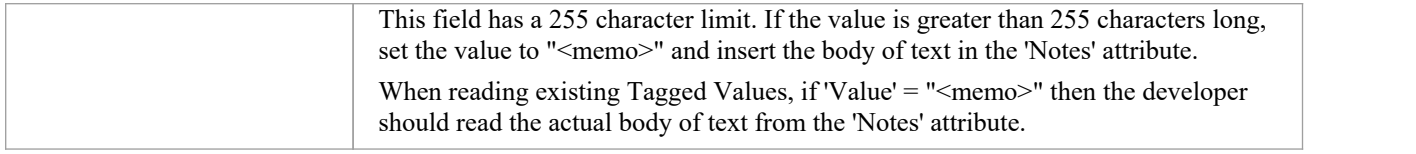

## **ConnectorTag Methods**

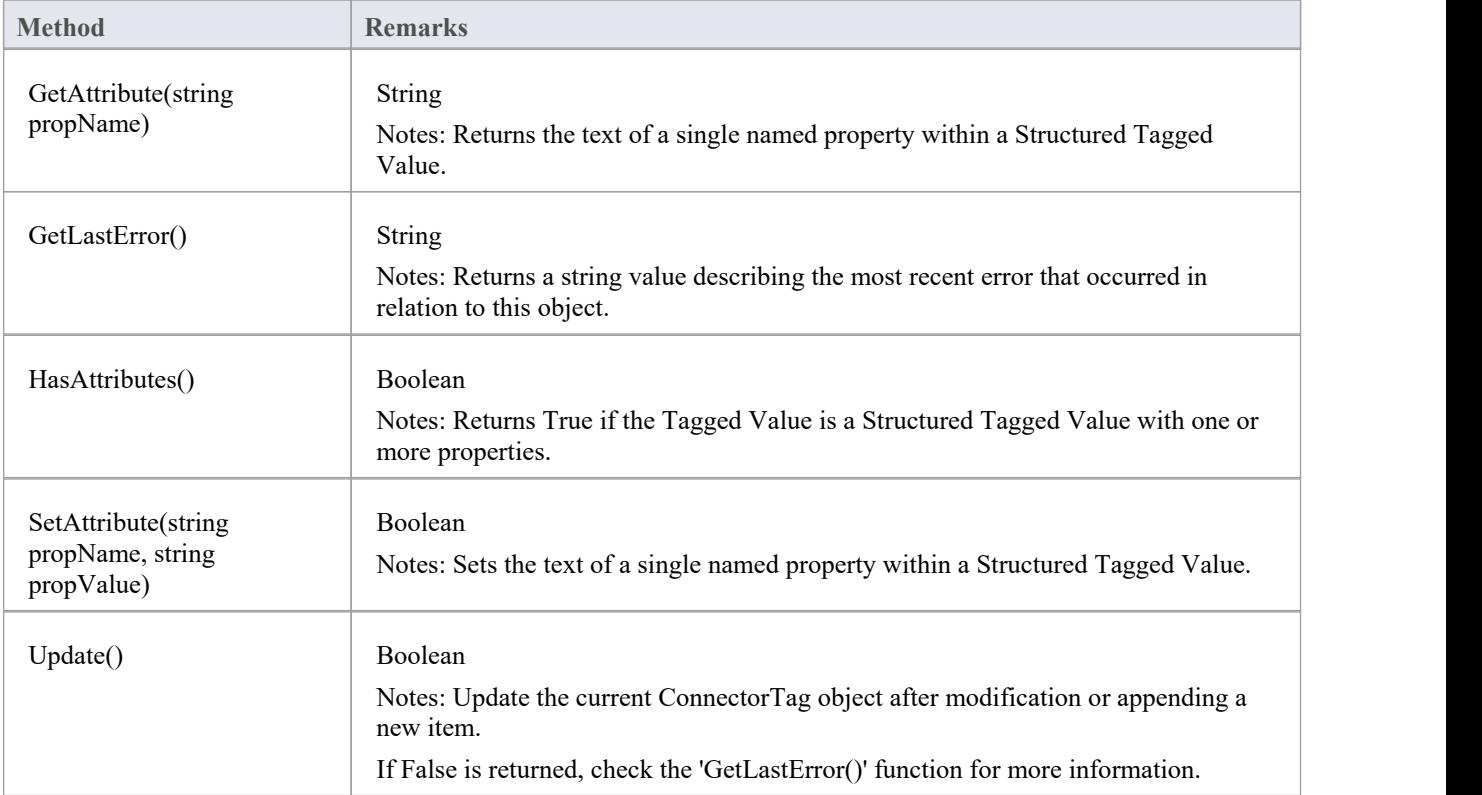

## **RoleTag Class**

The RoleTag interface provides access to an Association's Role Tagged Values. Each connector end has a RoleTag collection that can be accessed to add, delete and access the RoleTags.

You might use this in creating code that resembles this fragment for accessing a RoleTag in VB.NET (where con is a Connector Object):

client = con.ClientEnd client.Role = "m\_client" client.Update() tag = client.TaggedValues.AddNew("tag", "value") tag.Update() tag = client.TaggedValues.AddNew("tag2", "value2") tag.Update() client.TaggedValues.Refresh() For  $idx = 0$  To client. TaggedValues. Count - 1  $tag = client.TagedValues.GetAt(idx)$ Console.WriteLine(tag.Tag) client.TaggedValues.DeleteAt(idx, False) Next  $tag = Nothing$ 

#### **Associated table in repository**

t taggedvalue

### **RoleTag Attributes**

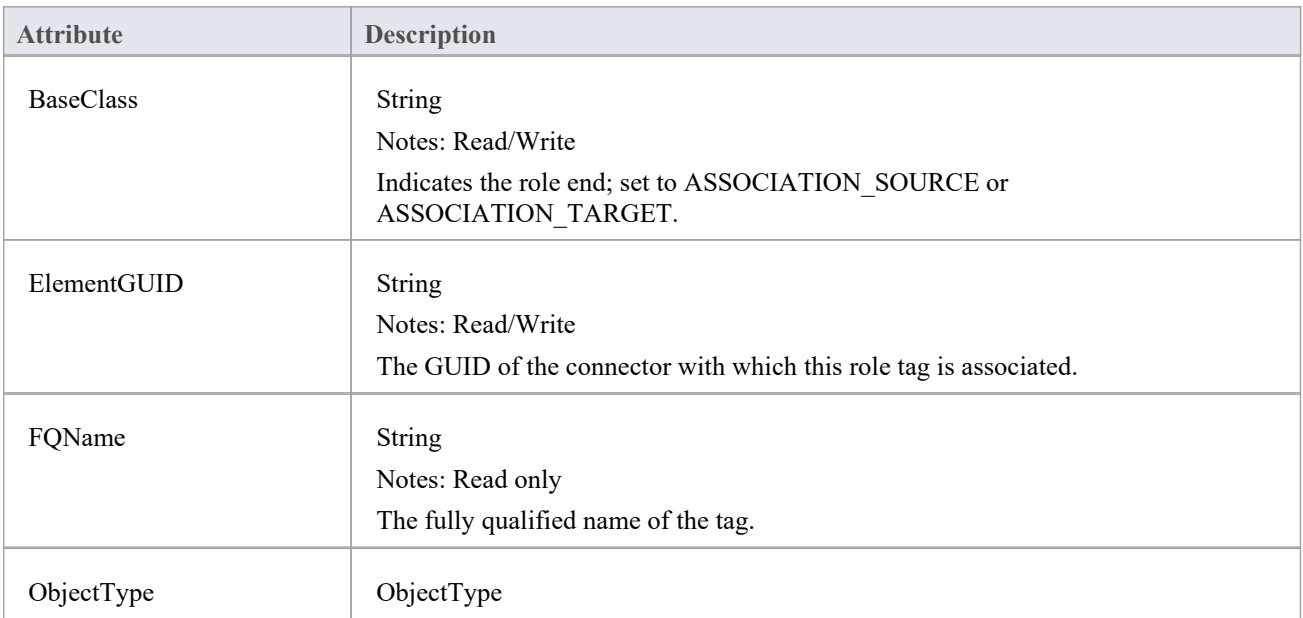

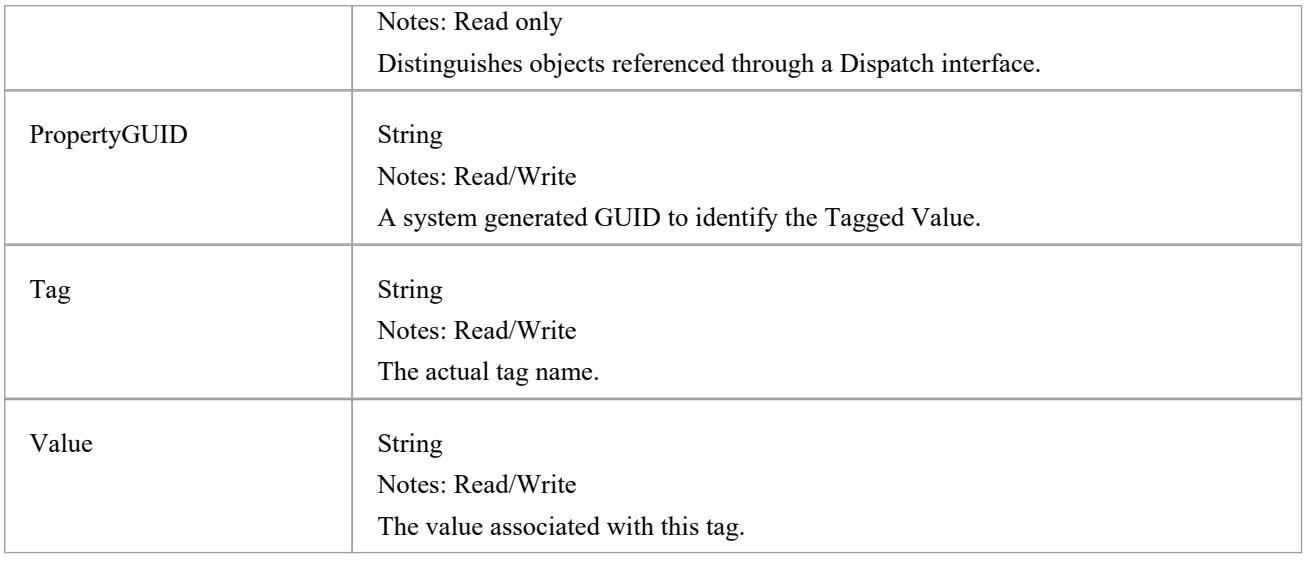

## **RoleTag Methods**

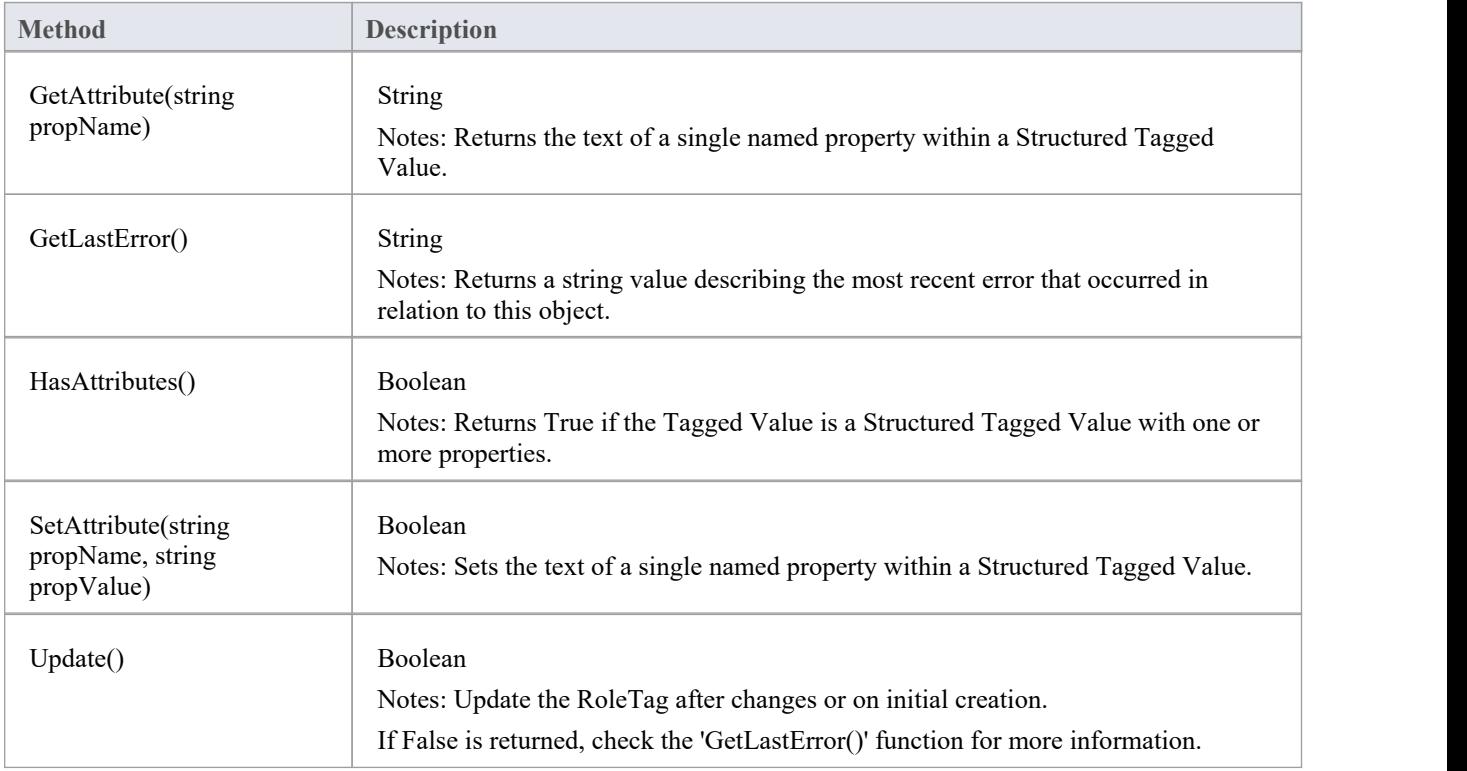

# **TemplateBinding类**

A TemplateBinding defines the connector between a binding Class and a parameterized Class, and the binding expression on that connector.

### **TemplateBinding Attributes**

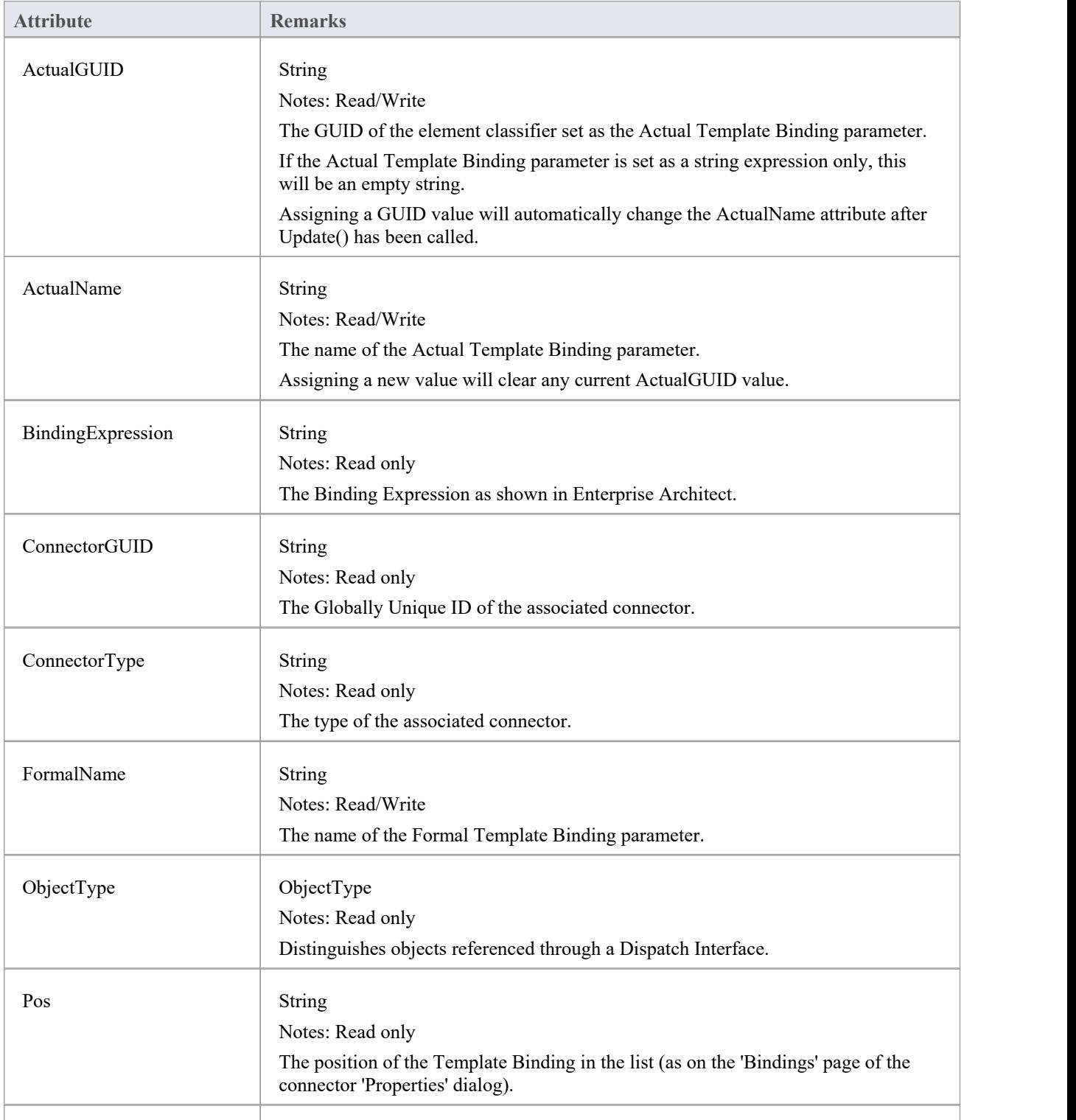

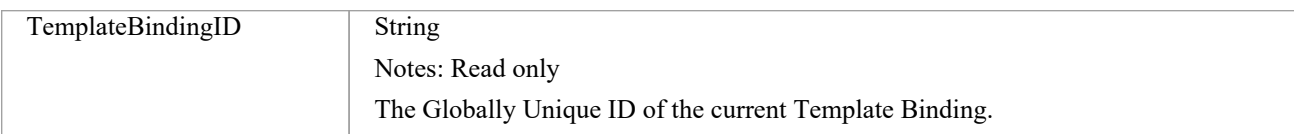

### **TemplateBinding Methods**

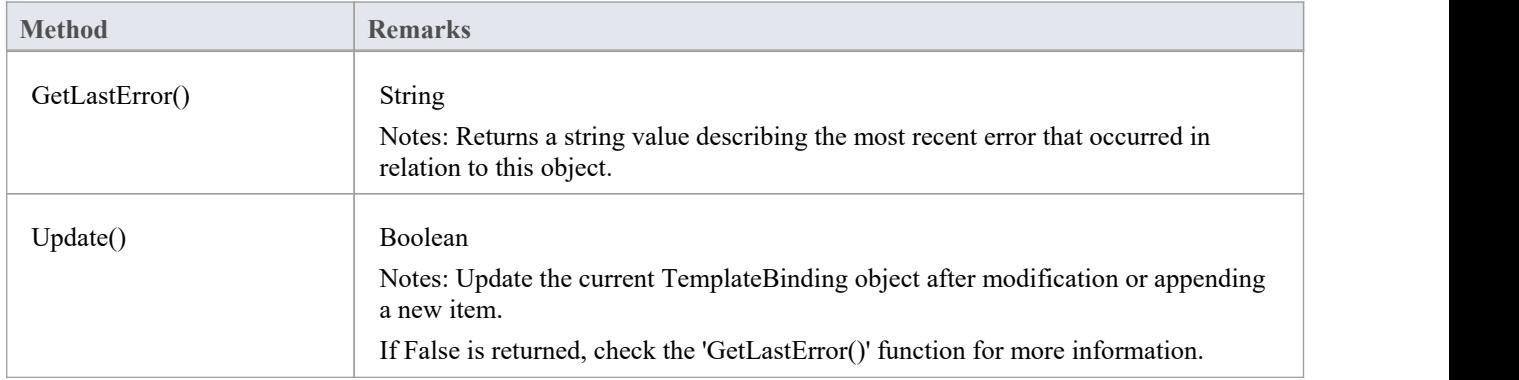

# **Diagram Package**

The Diagram Package has information on a diagram and on DiagramObject and DiagramLink, which are the instances of elements within a diagram.

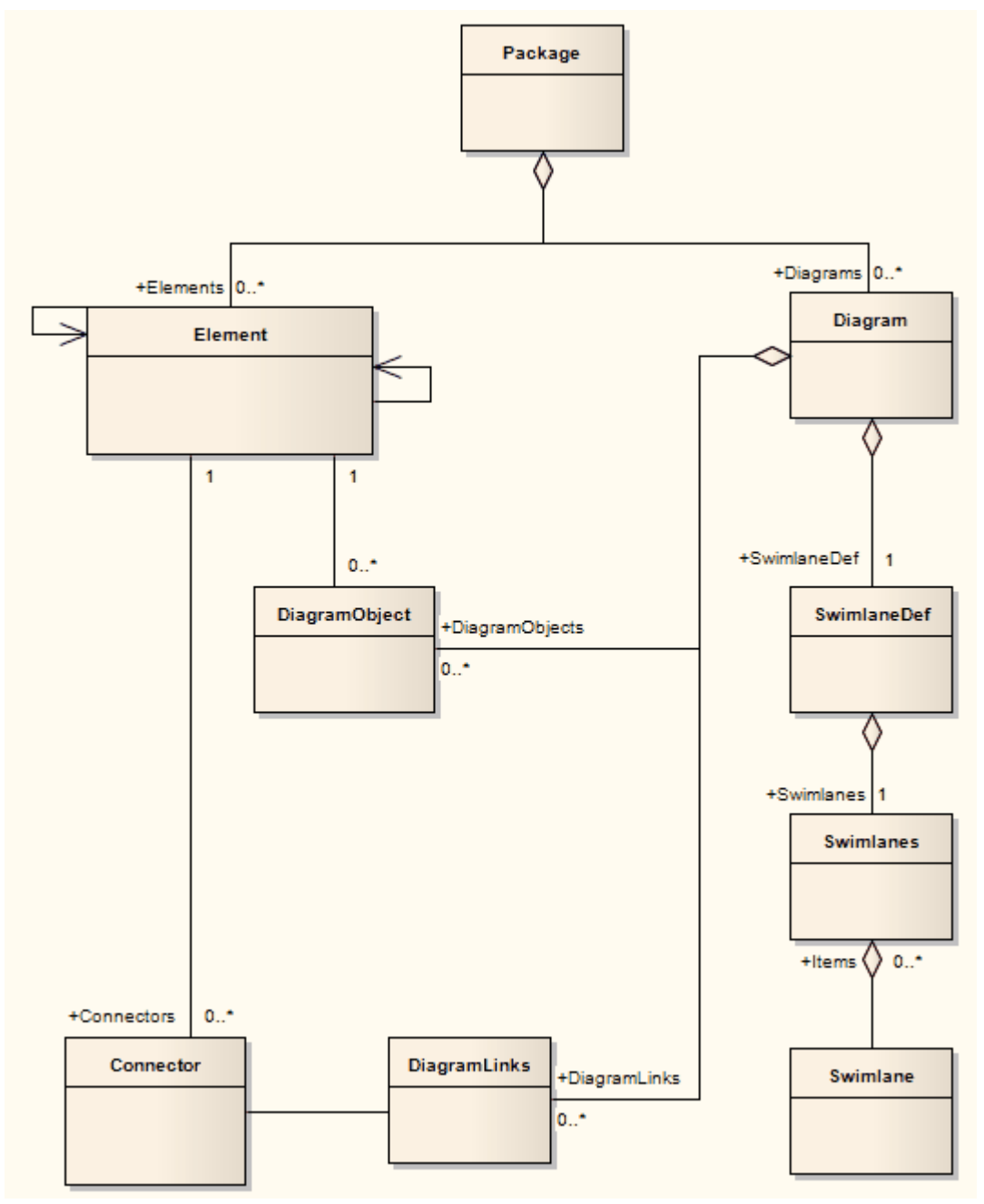

# **图表类**

A Diagram corresponds to a single UML diagram. It is accessed through the Package Diagrams collection and in turn contains a collection of diagram objects and diagram connectors. Adding to the DiagramObject Class adds an existing element to the diagram. When adding a new diagram, you must set the diagram type to one of the valid types:

- **Activity**
- **Analysis**
- **Component**
- · Custom
- Deployment
- **Logical**
- Sequence
- **Statechart**
- Use Case

For a Collaboration (Communication) diagram, use the Analysis type.

#### **Associated table in repository**

t\_diagram

#### **Diagram Attributes**

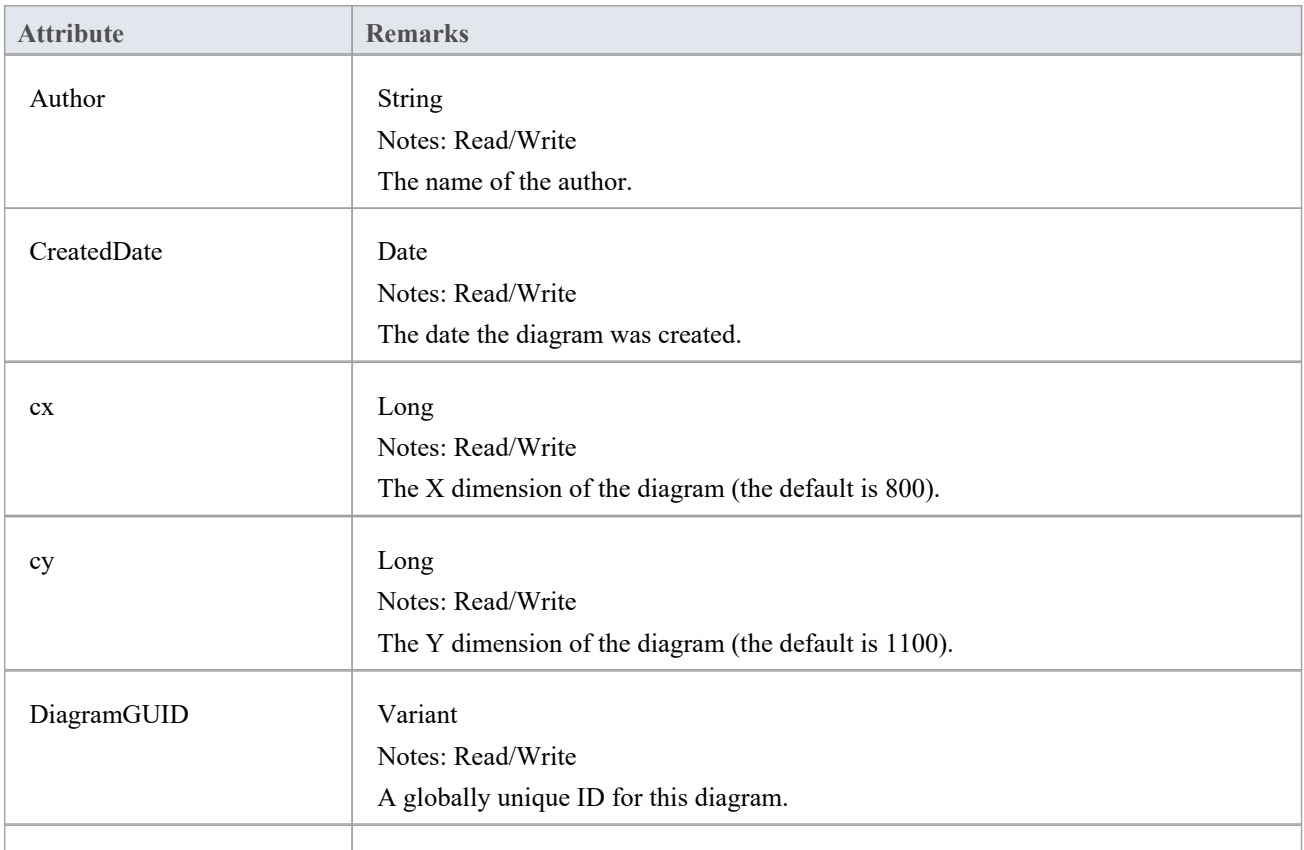

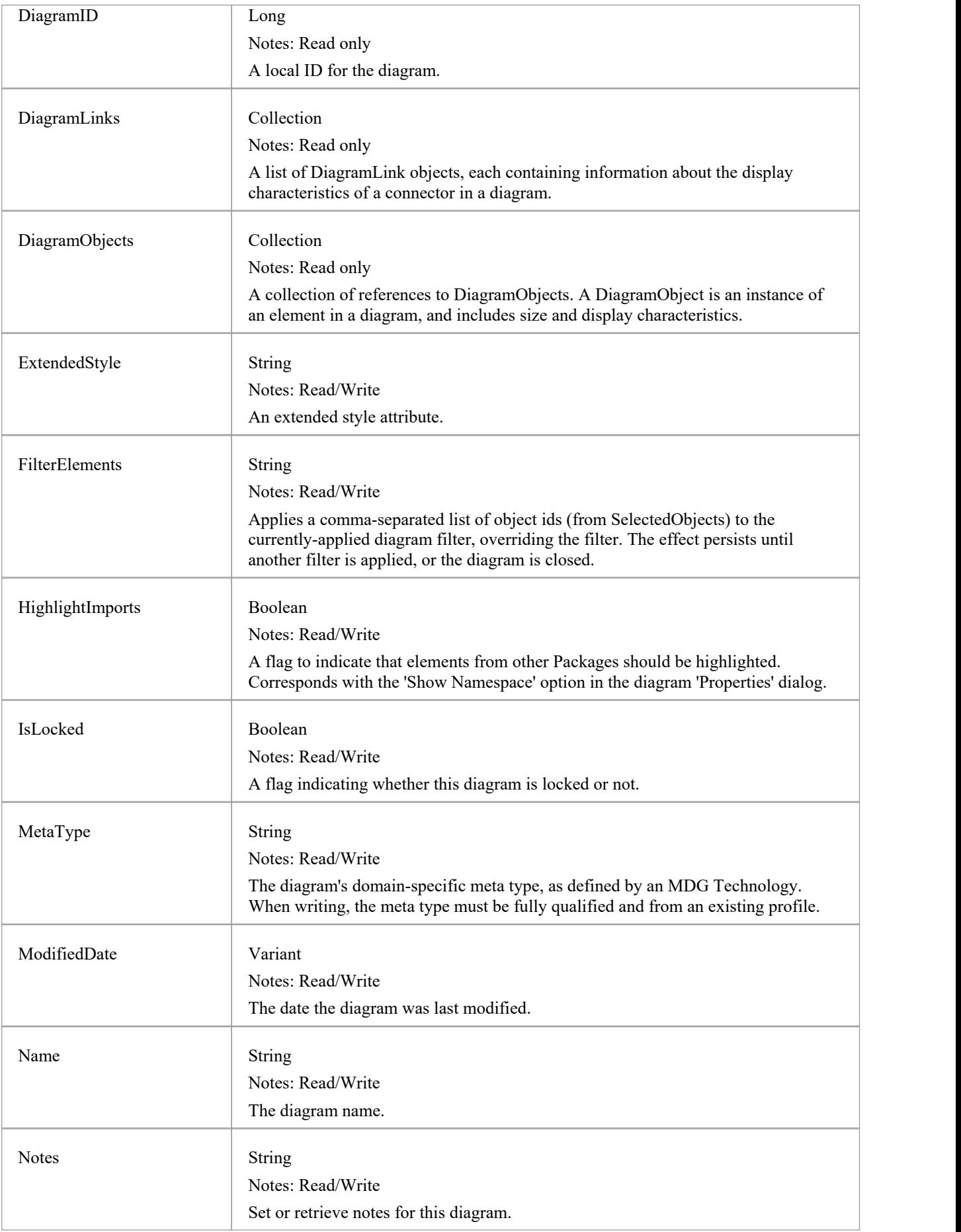

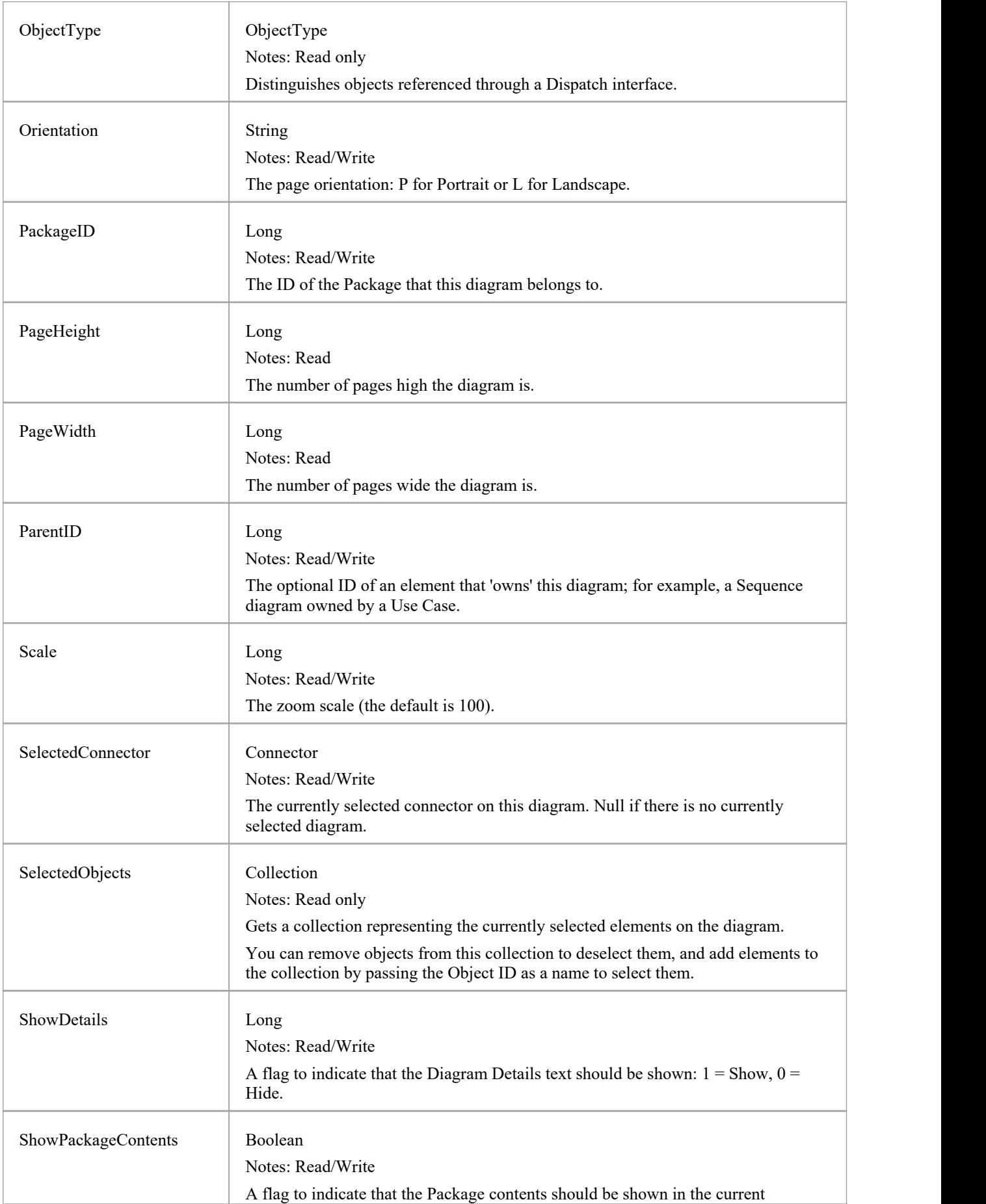

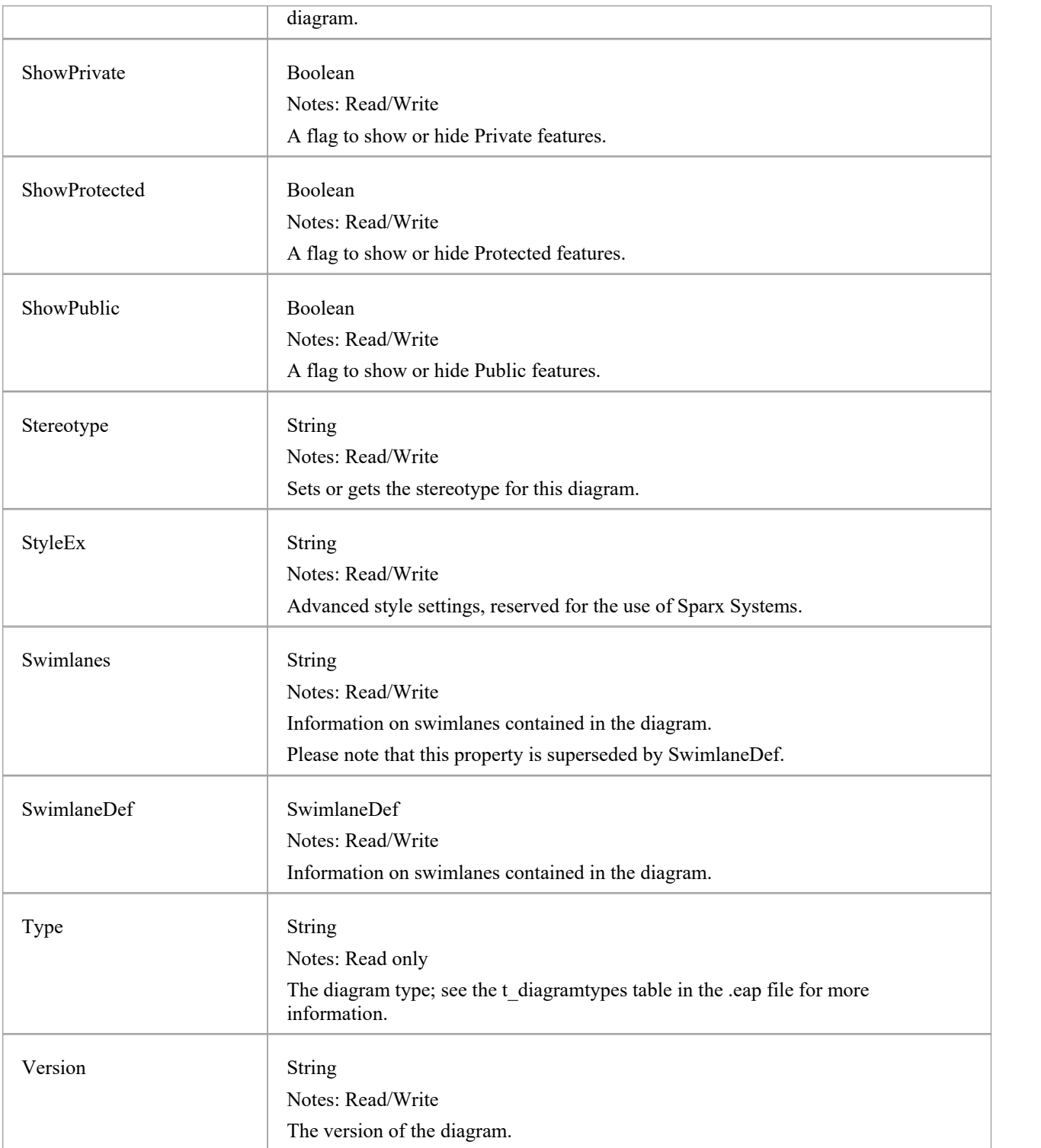

### **Diagram Methods**

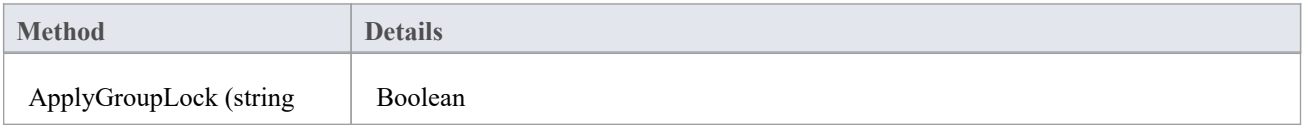

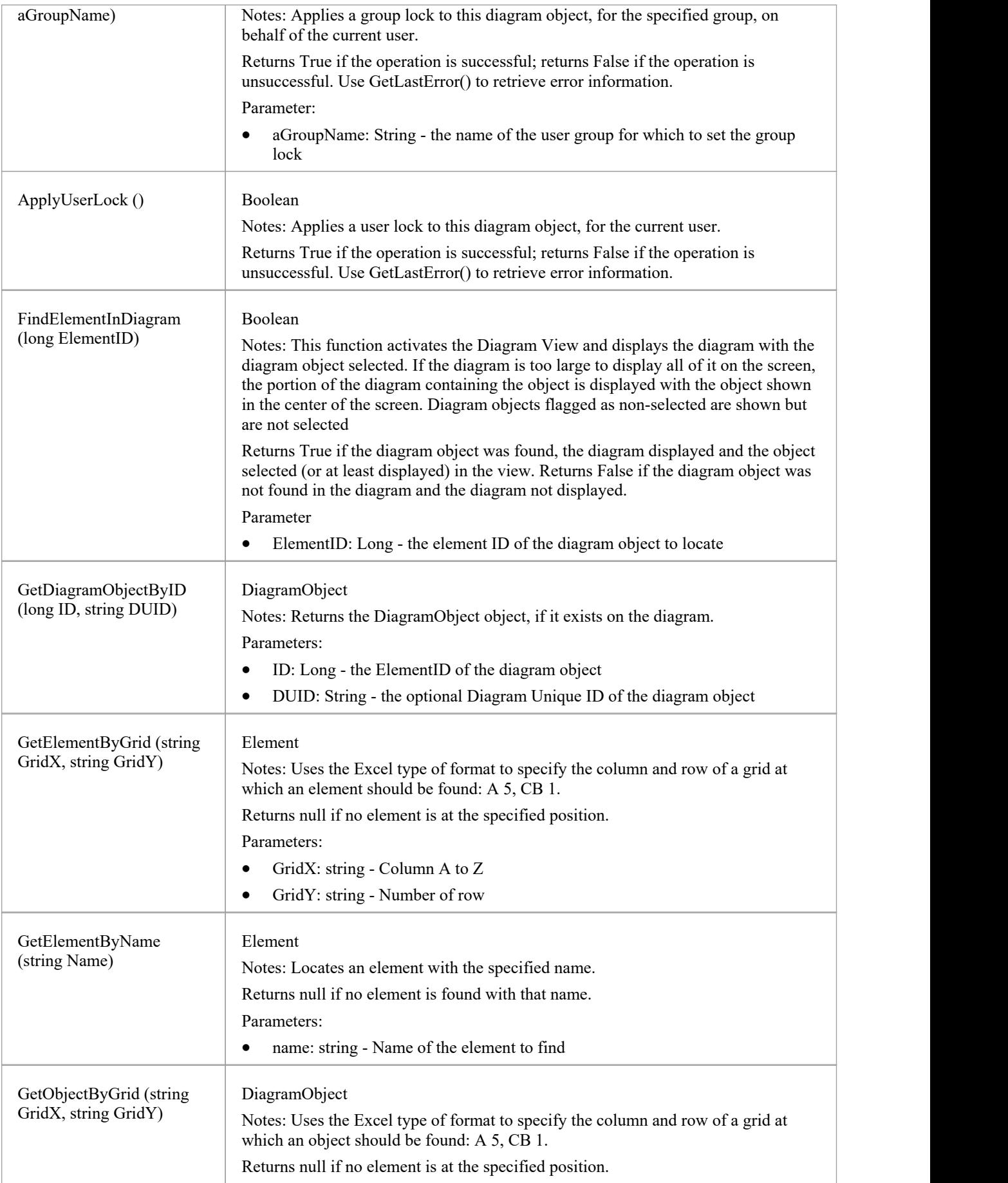

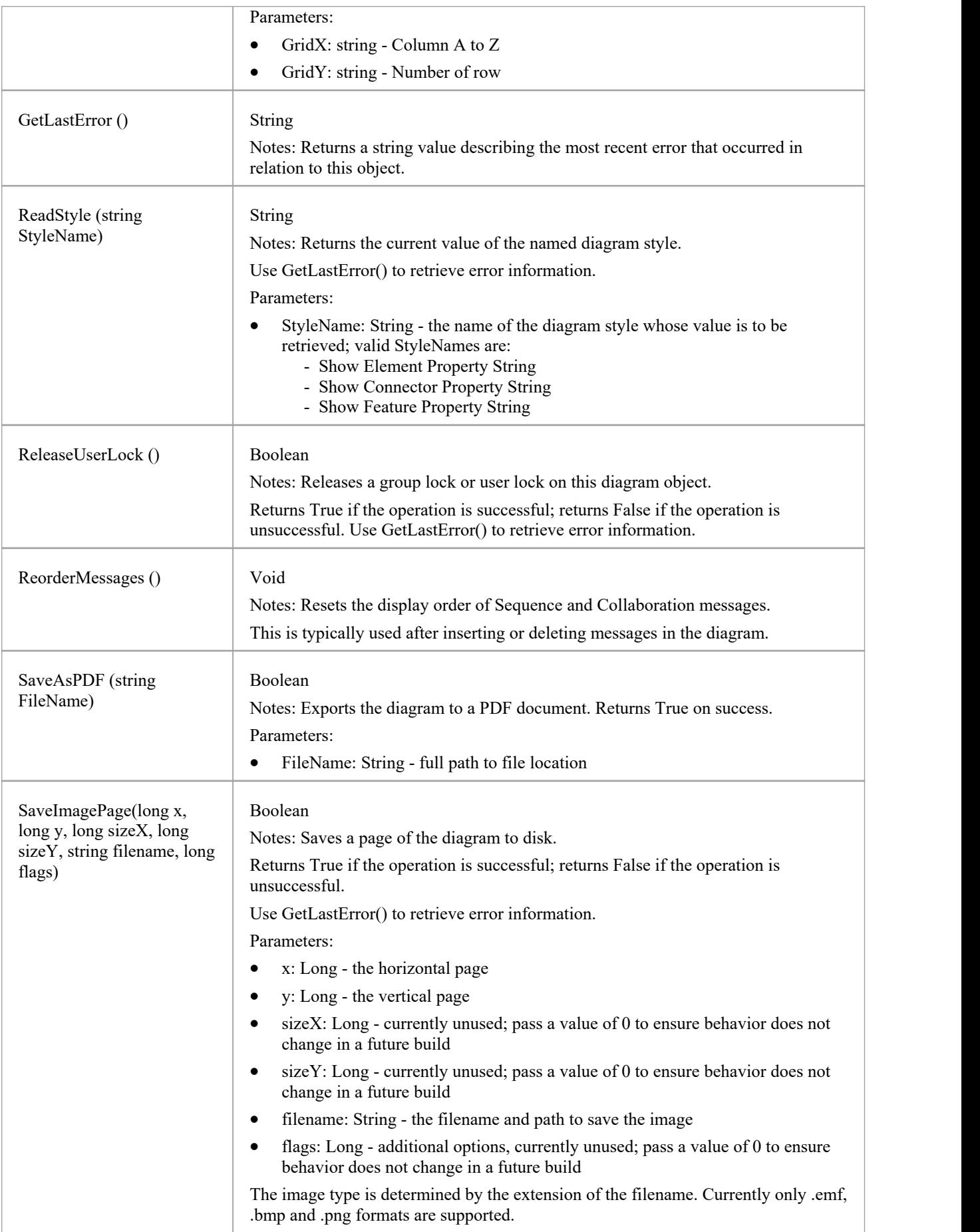

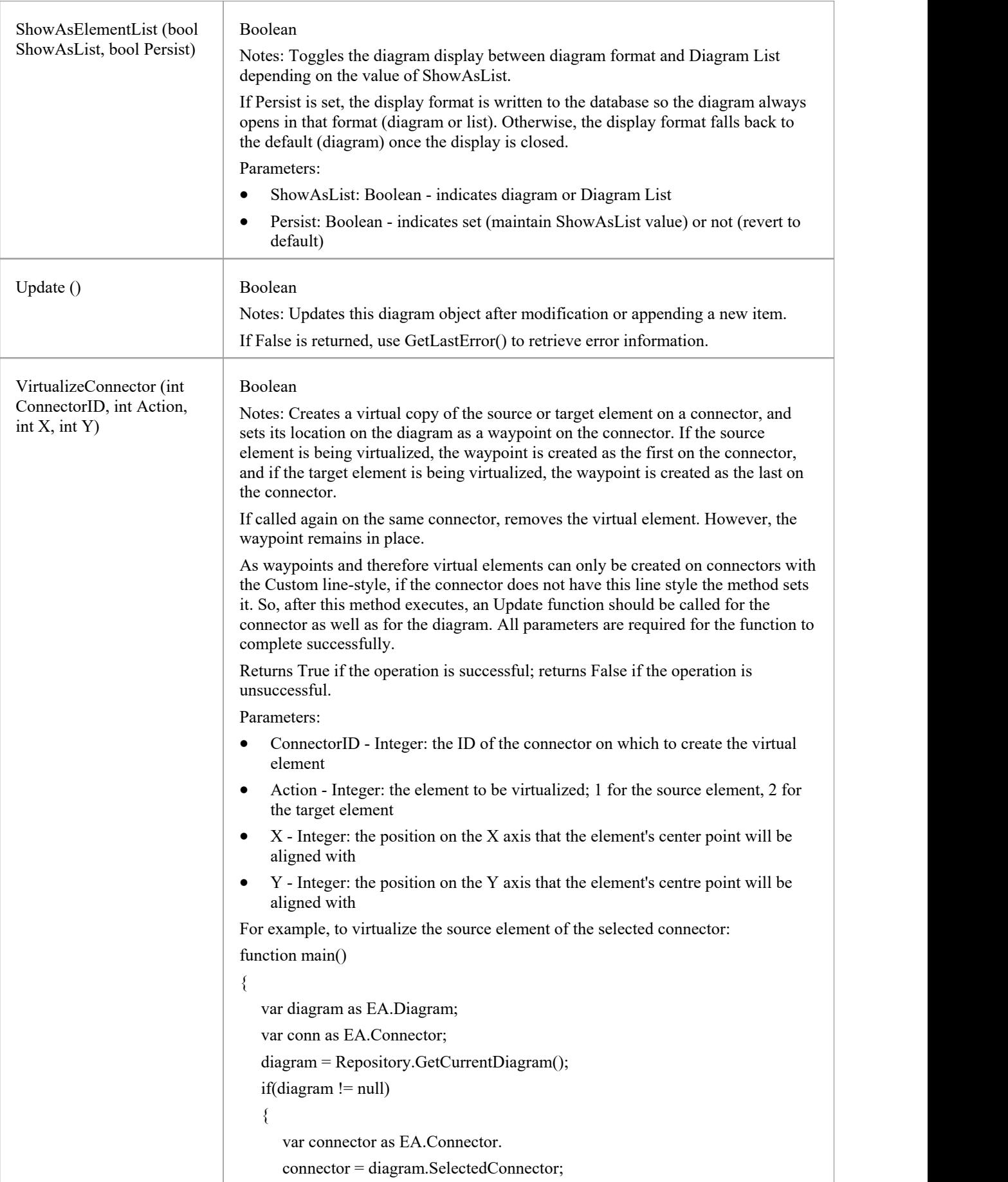

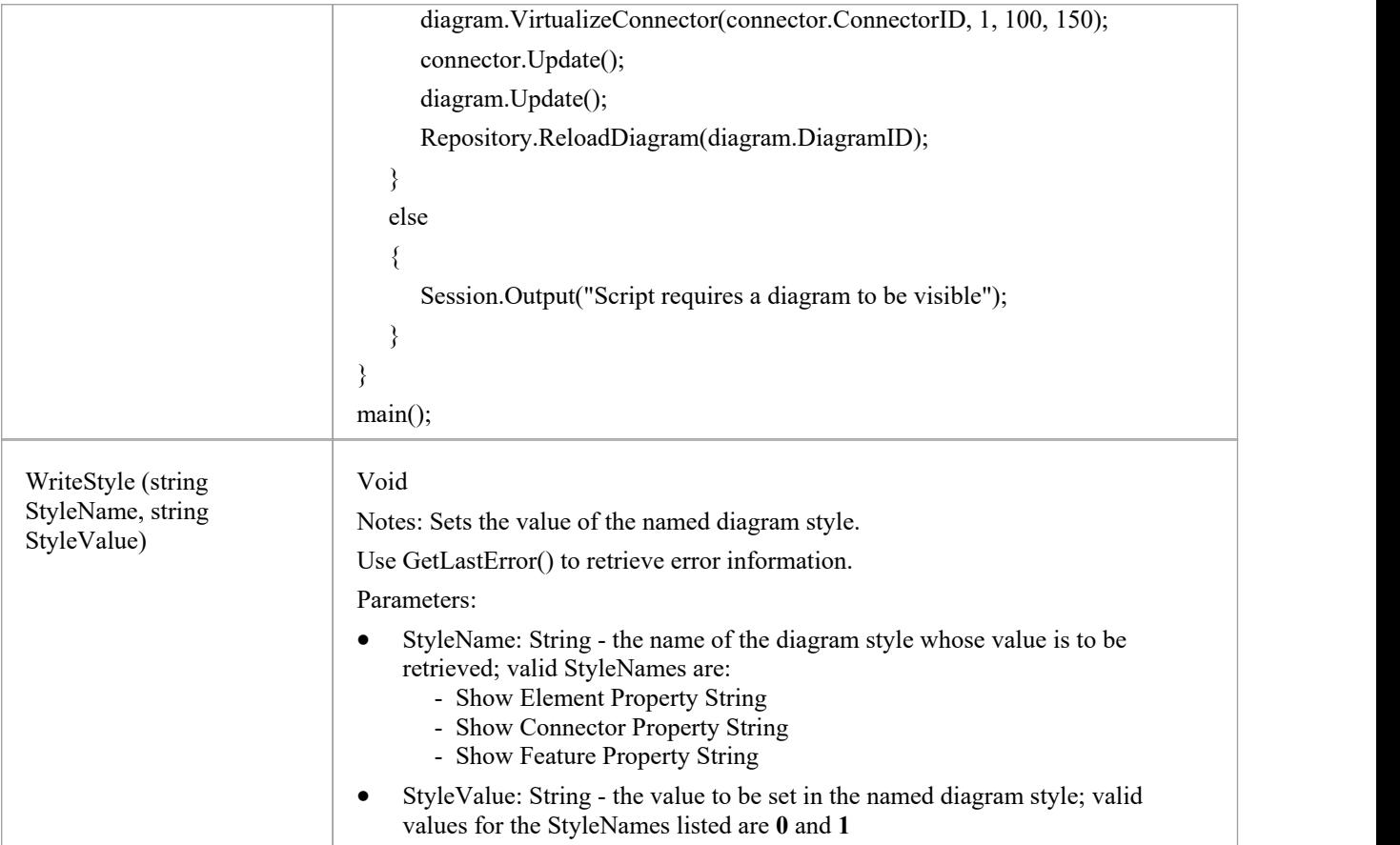

# **DiagramLink Class**

A DiagramLink is an object that holds display information on a connector between two elements in a specific diagram. It includes, for example, the custom points and display appearance. It can be accessed from the Diagram DiagramLinks collection.

#### **Associated table in repository**

t\_diagramlinks

### **DiagramLink Attributes**

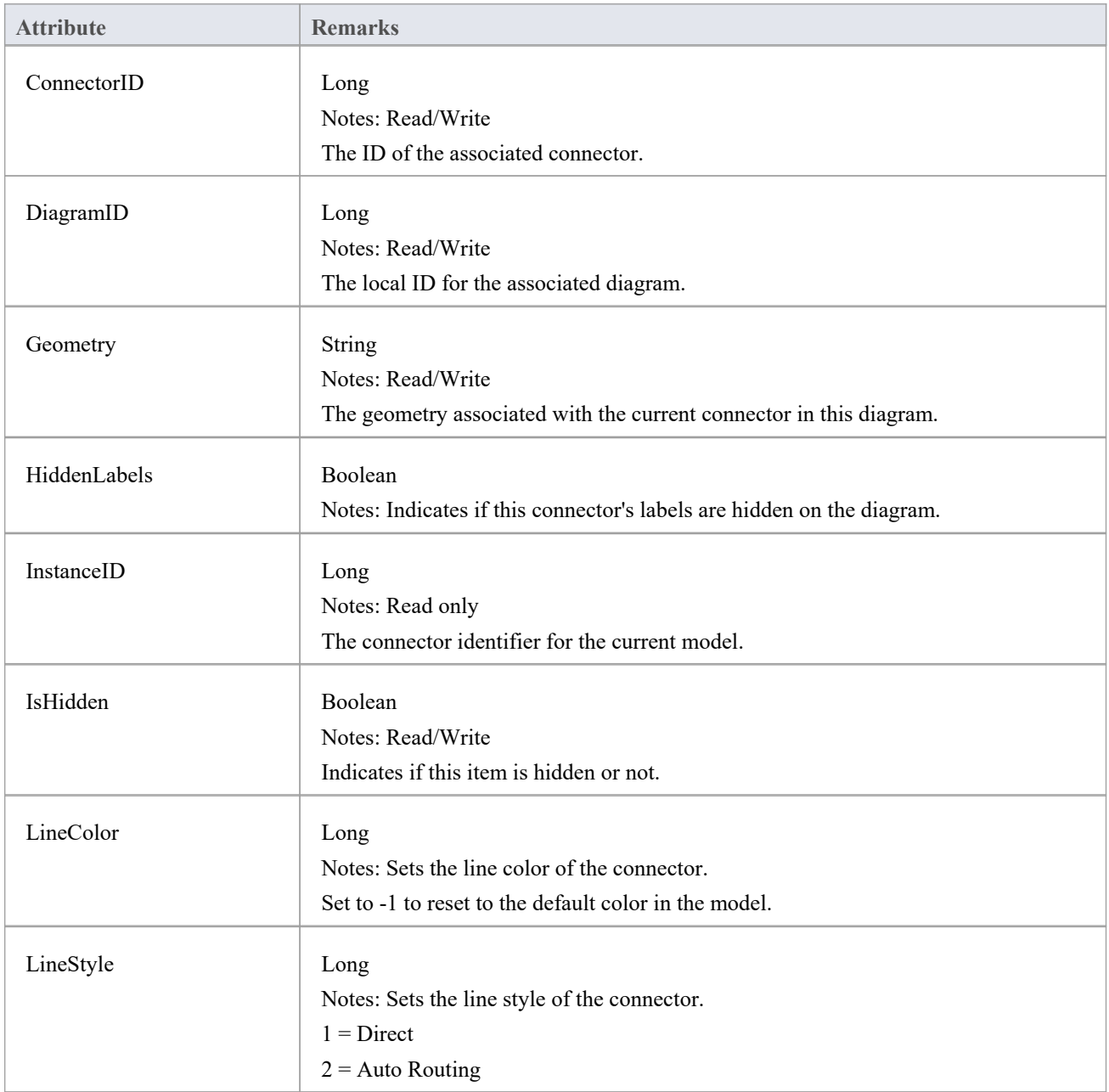
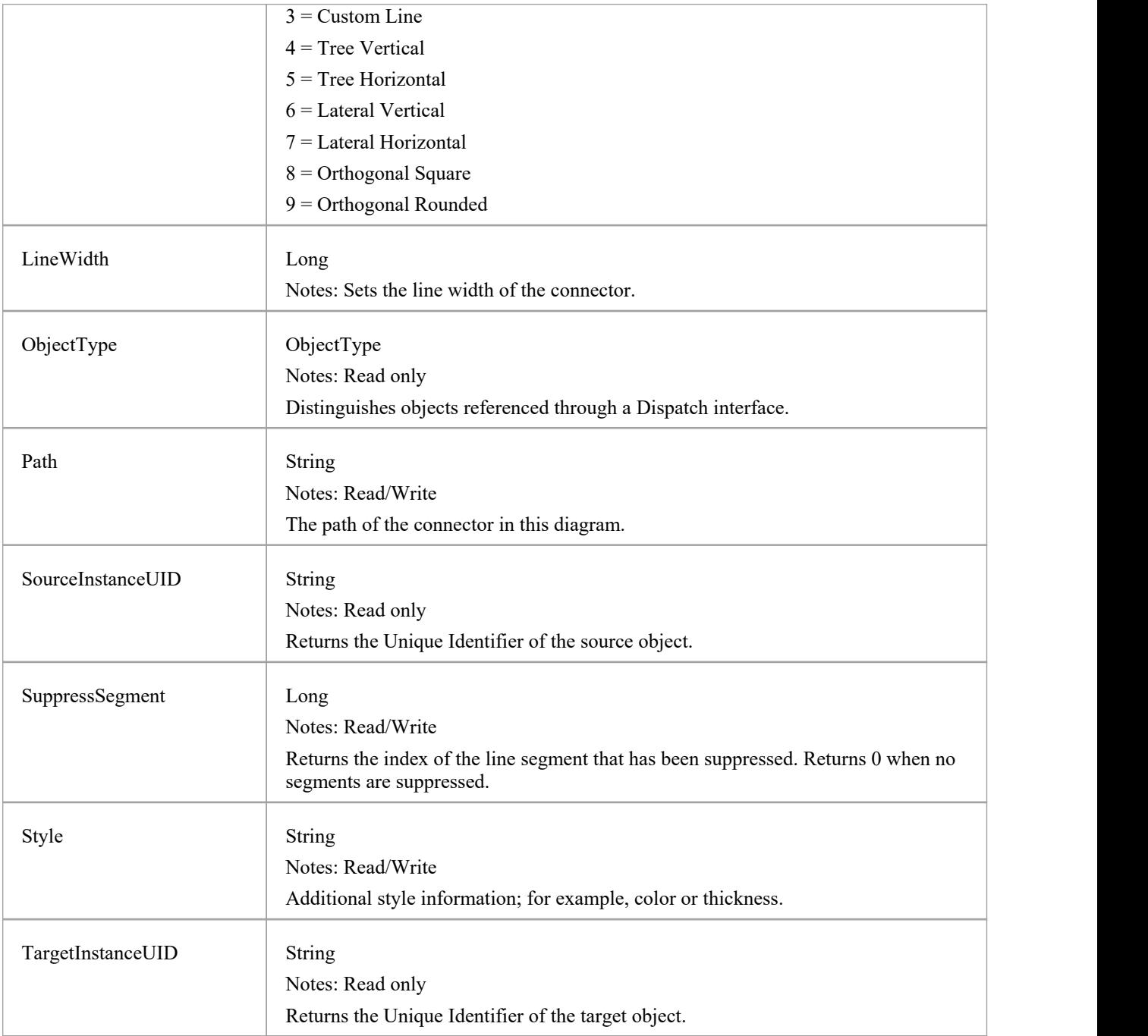

### **DiagramLink Methods**

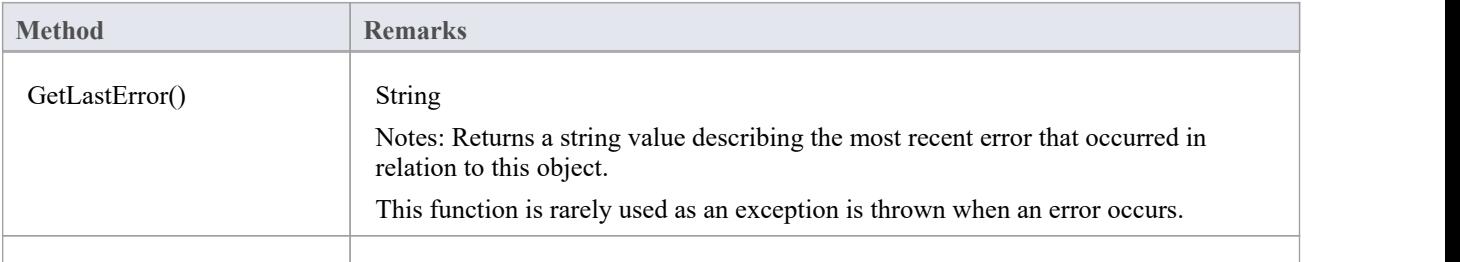

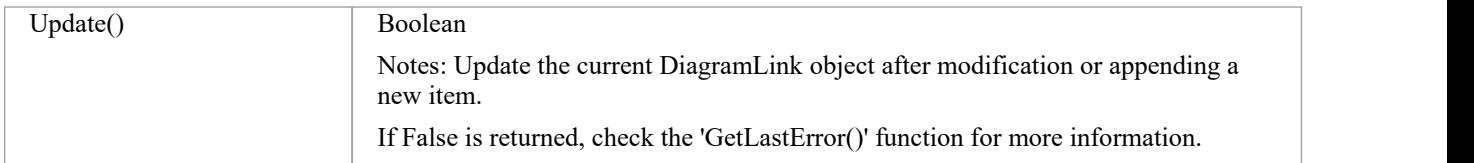

# **DiagramObject Class**

The DiagramObject Class stores presentation information that indicates what is displayed in a diagram and how it is shown.

### **Associated Table in Repository**

t\_diagramobjects

### **DiagramObject Attributes**

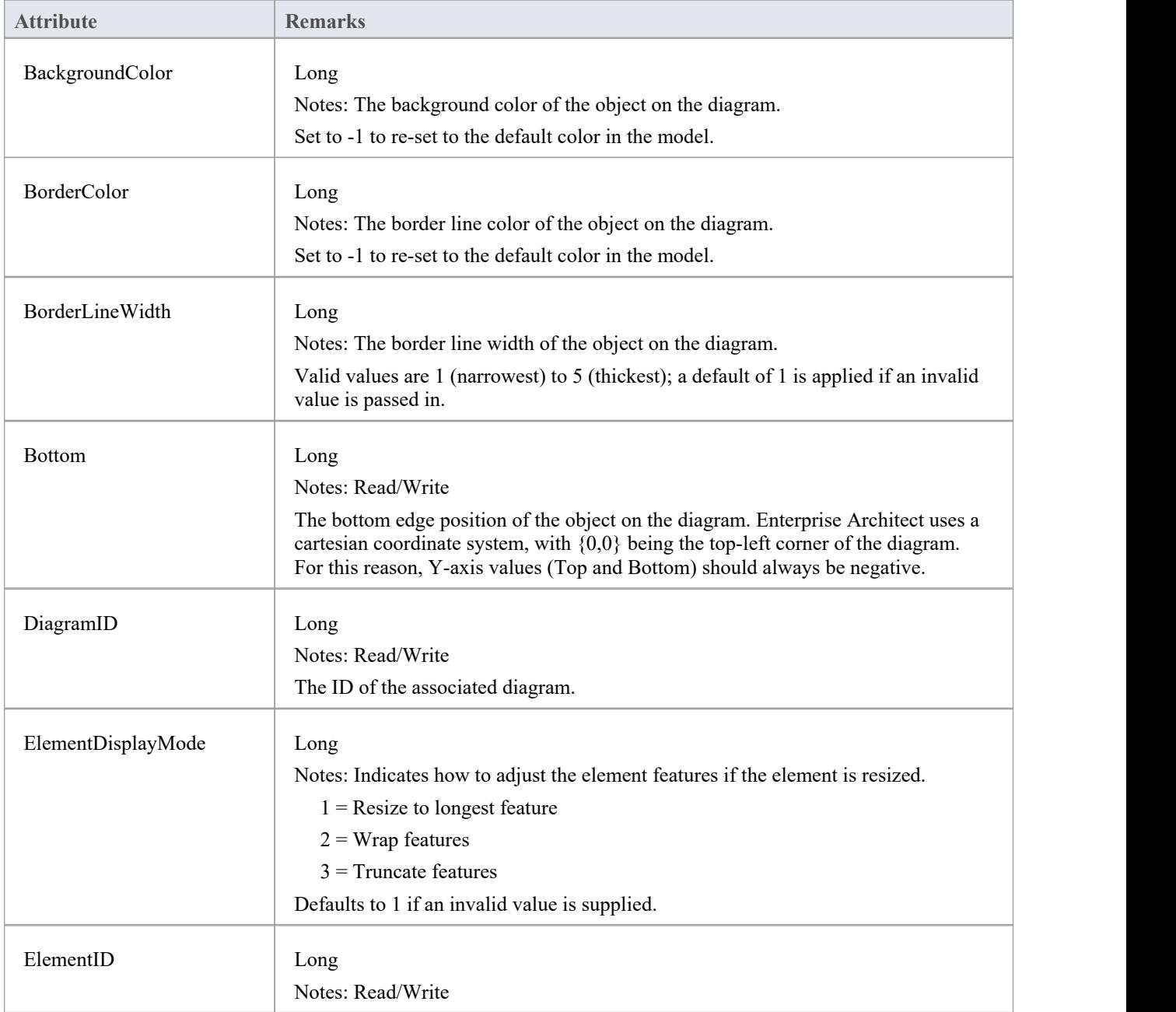

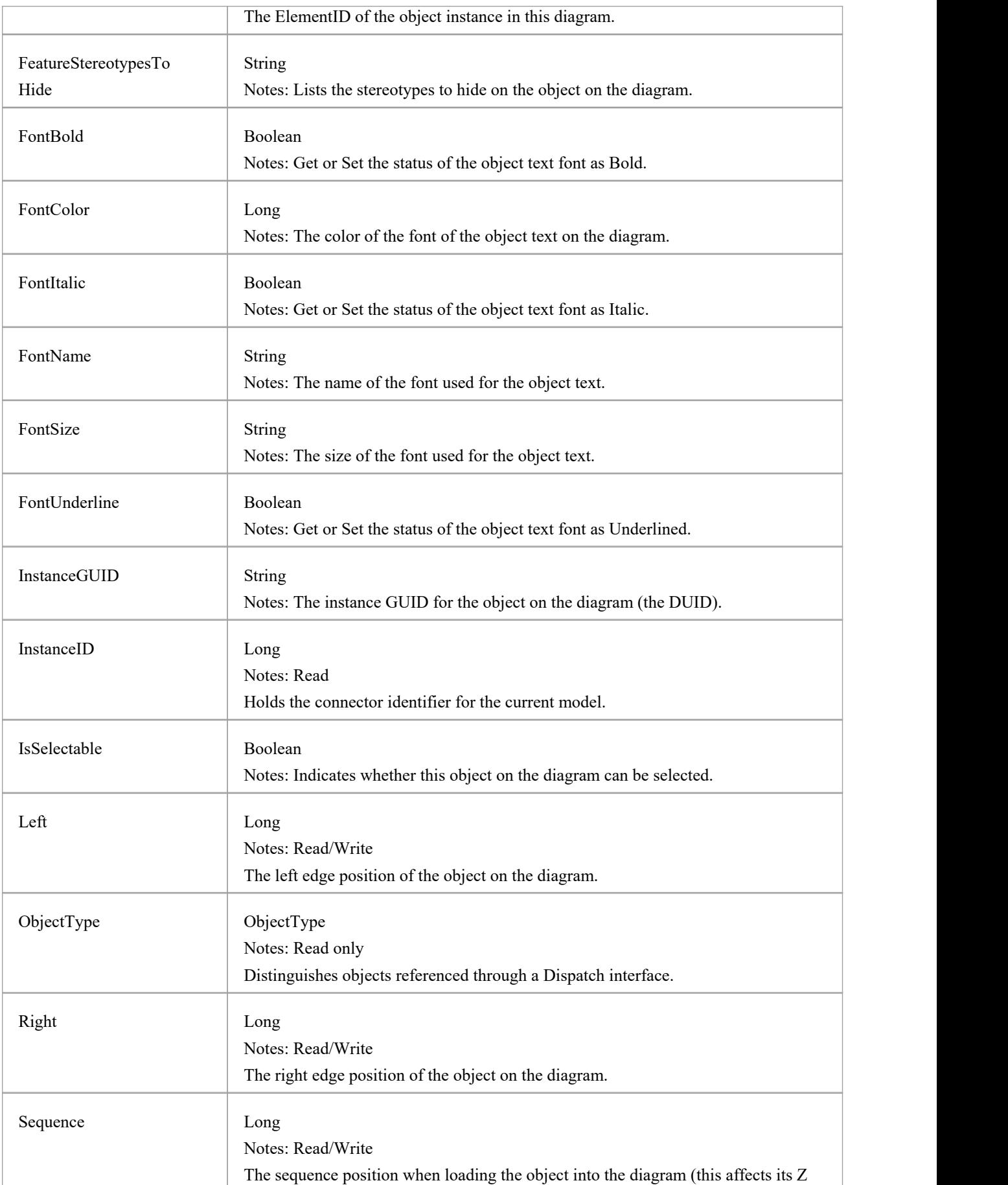

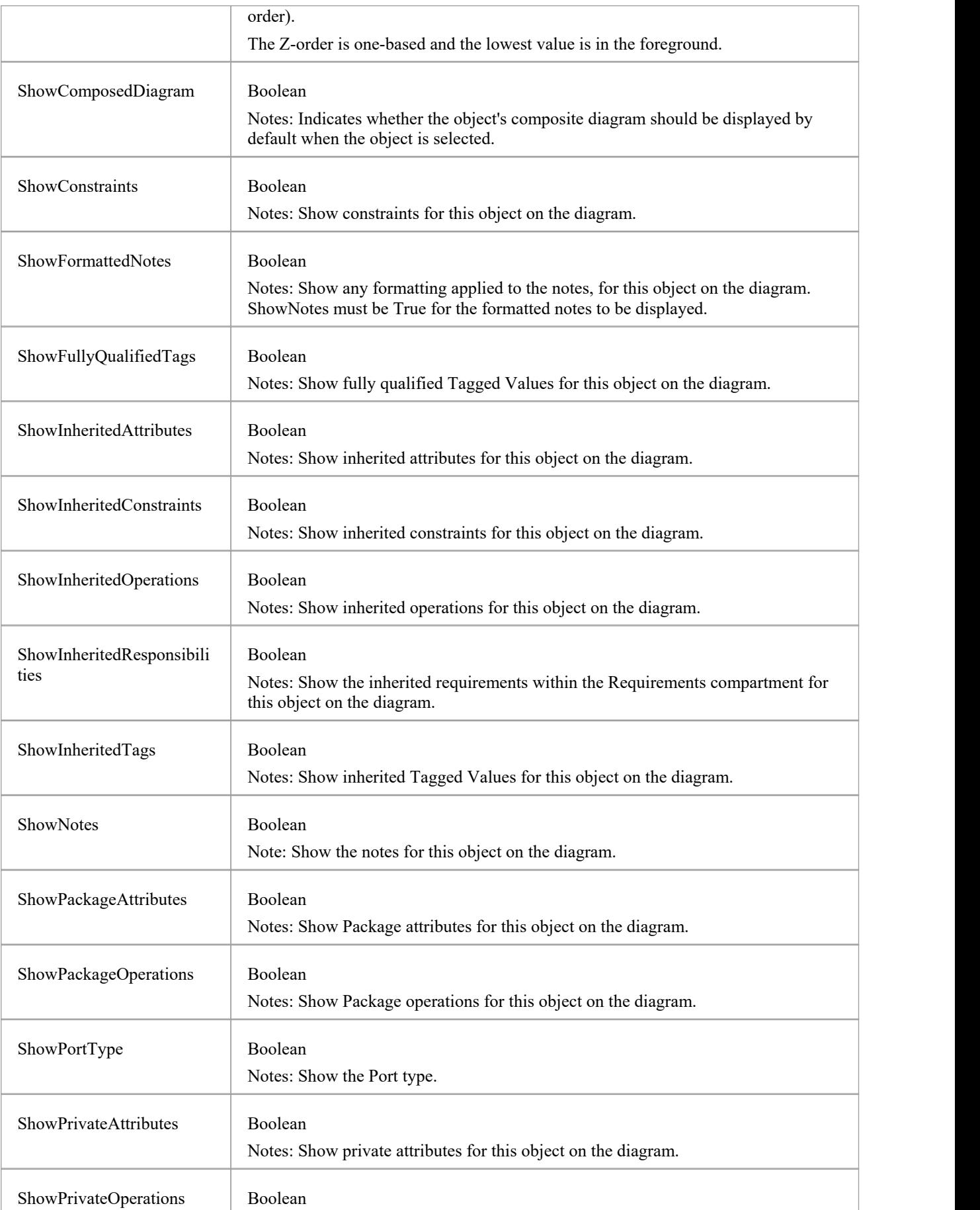

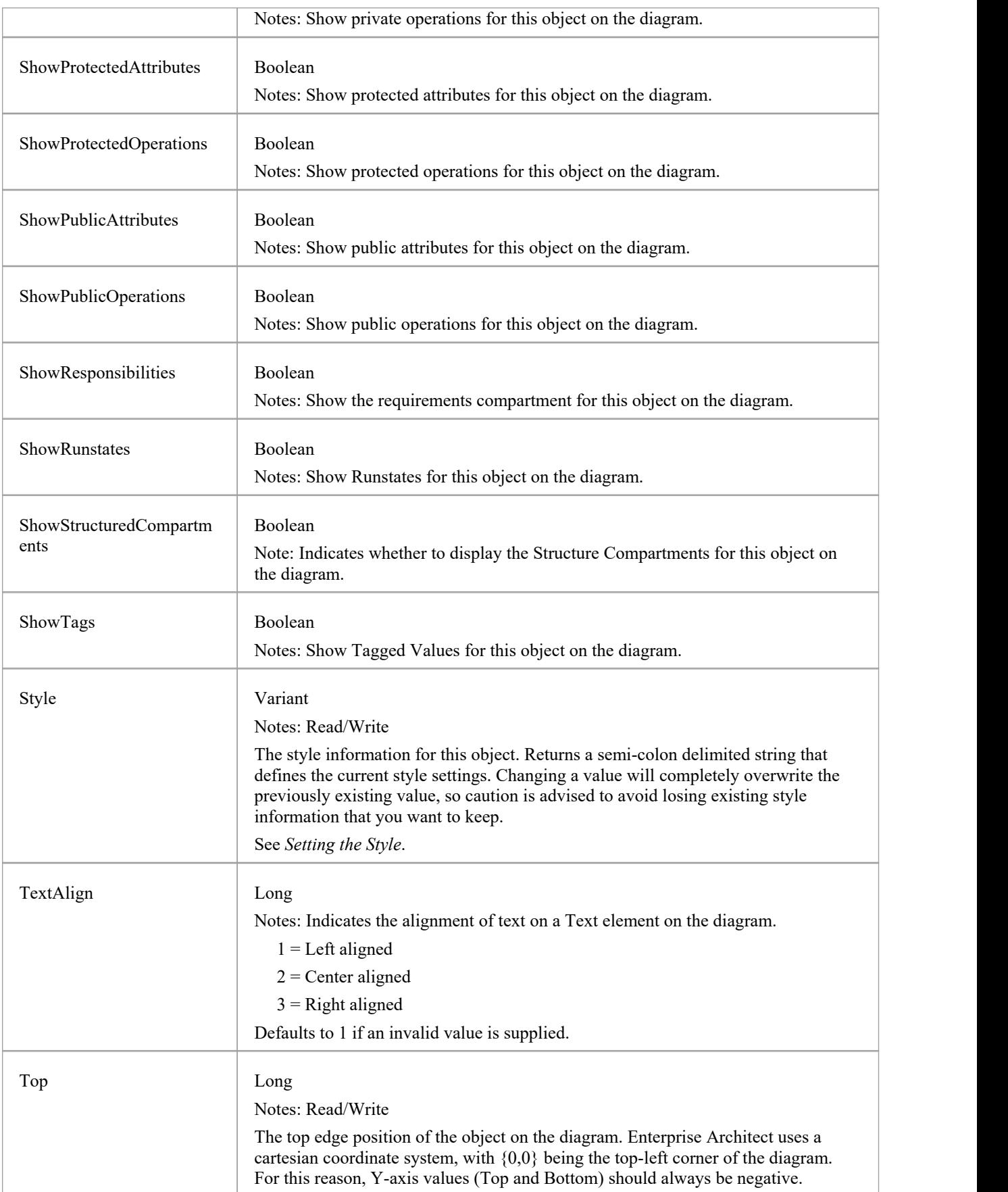

### **DiagramObject Methods**

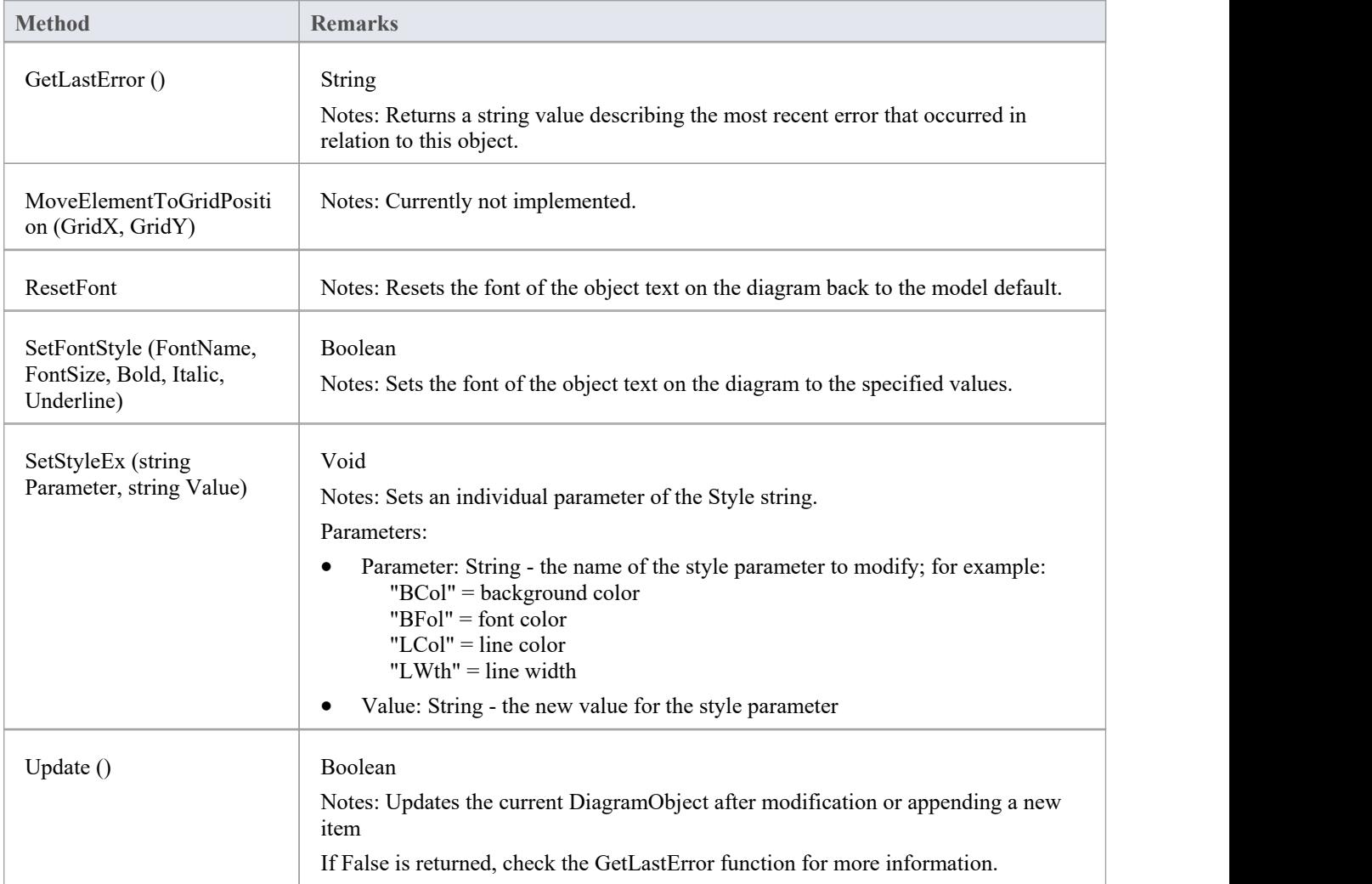

### **Setting the Style**

The Style attribute contains various settings that affect the appearance of a DiagramObject. However, it is not recommended to directly edit this attribute string. Instead, use either the SetStyleEx method or one of the individual DiagramObject attributes such as BackgroundColor, FontColor or BorderColor.

For example, the Style string might contain a series of values in a format such as:

BCol=n;BFol=n;LCol=n;LWth=n;

where:

- BCol = Background Color
- BFol = Font Color
- LCol = Line Color
- $\bullet$  LWth = Line Width

The value assigned to each of the Style color properties is a decimal representation of the hex RGB value, where Red=FF, Green=FF00 and Blue=FF0000.

This code snippet shows how you might change the style settings for all of the objects in the current diagram, changing the background color to red  $(FF=255)$  and the font and line colors to yellow (FFFF=65535):

For Each aDiagObj In aDiag.DiagramObjects

aDiagObj.BackgroundColor=255

aDiagObj.FontColor=65535

aDiagObj.BorderColor=65535

aDiagObj.BorderLineWidth=1

aDiagObj.Update

aRepos.ReloadDiagram aDiagObj.DiagramID

Next

# **SwimlaneDef类**

A SwimlaneDef object makes available attributes relating to a single row or column in a list of swimlanes.

### **SwimlaneDef Attributes**

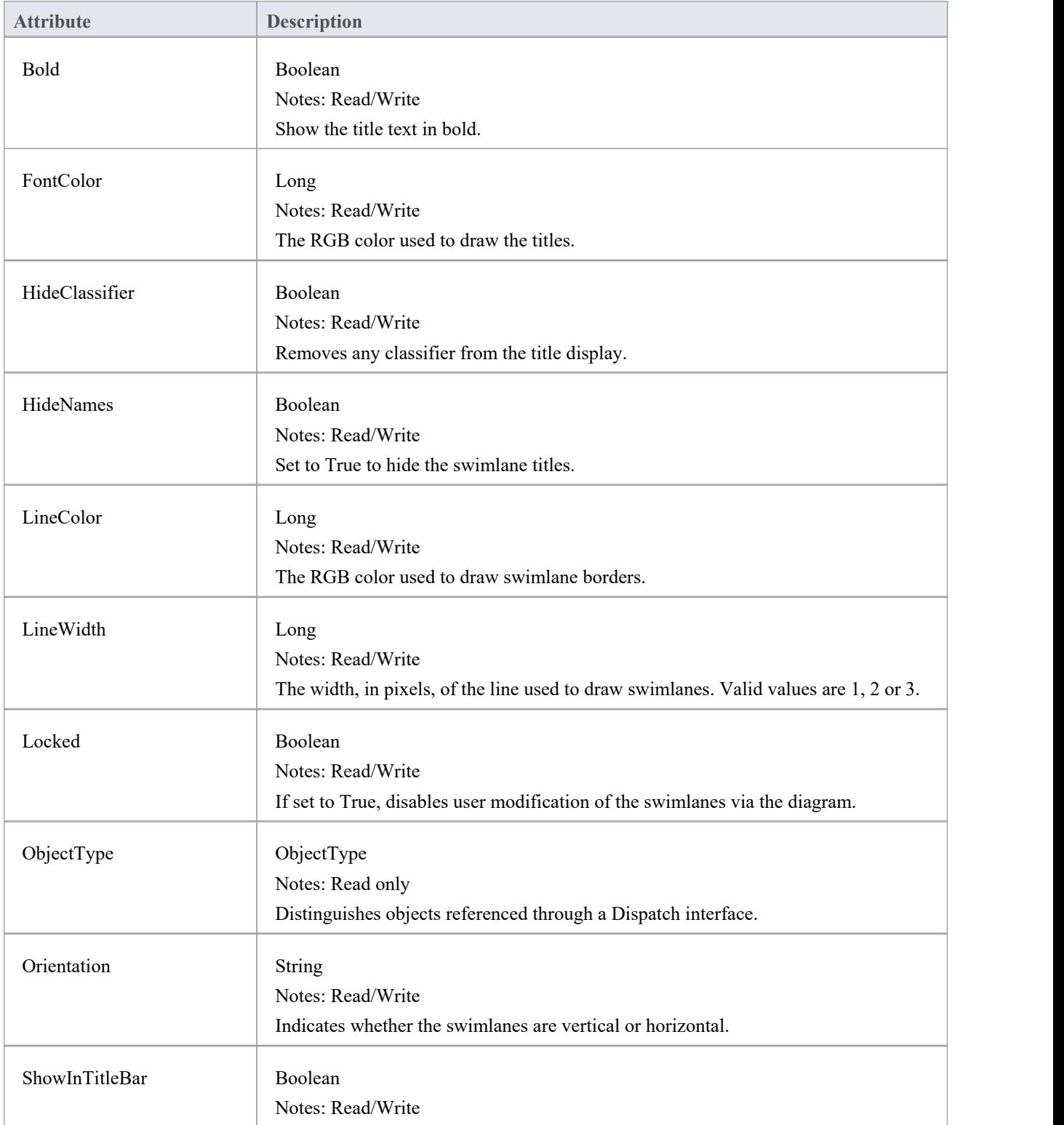

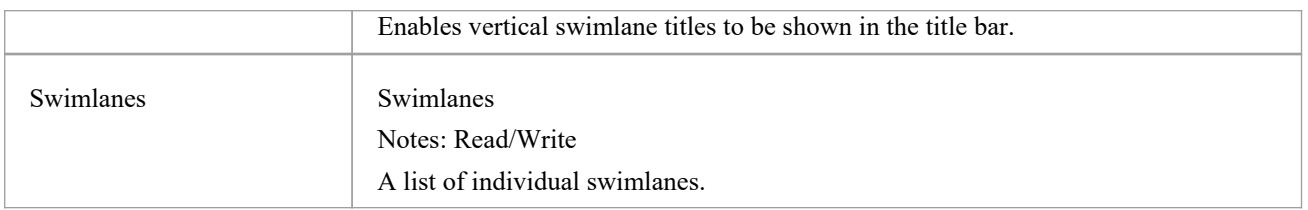

# **泳道类**

A Swimlanes object is attached to a diagram's SwimlaneDef object and provides a mechanism to access individual swimlanes.

### **Swimlanes Attributes**

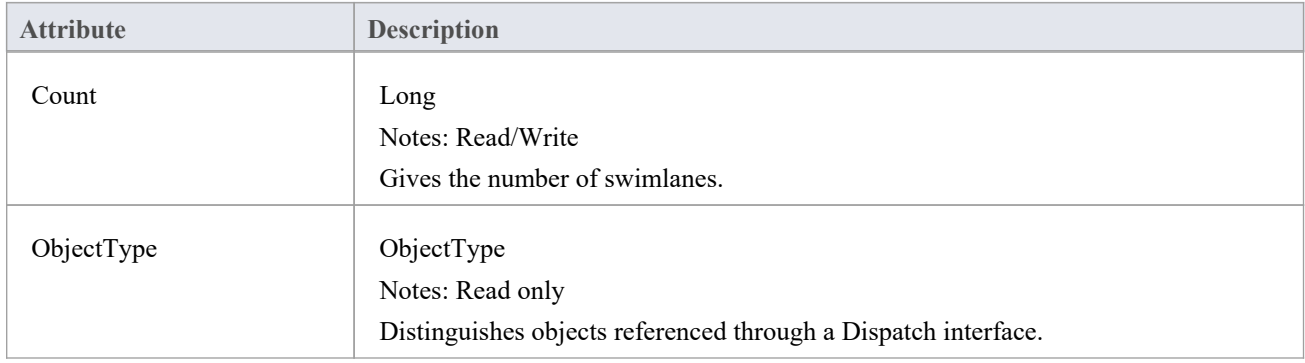

### **Swimlanes Methods**

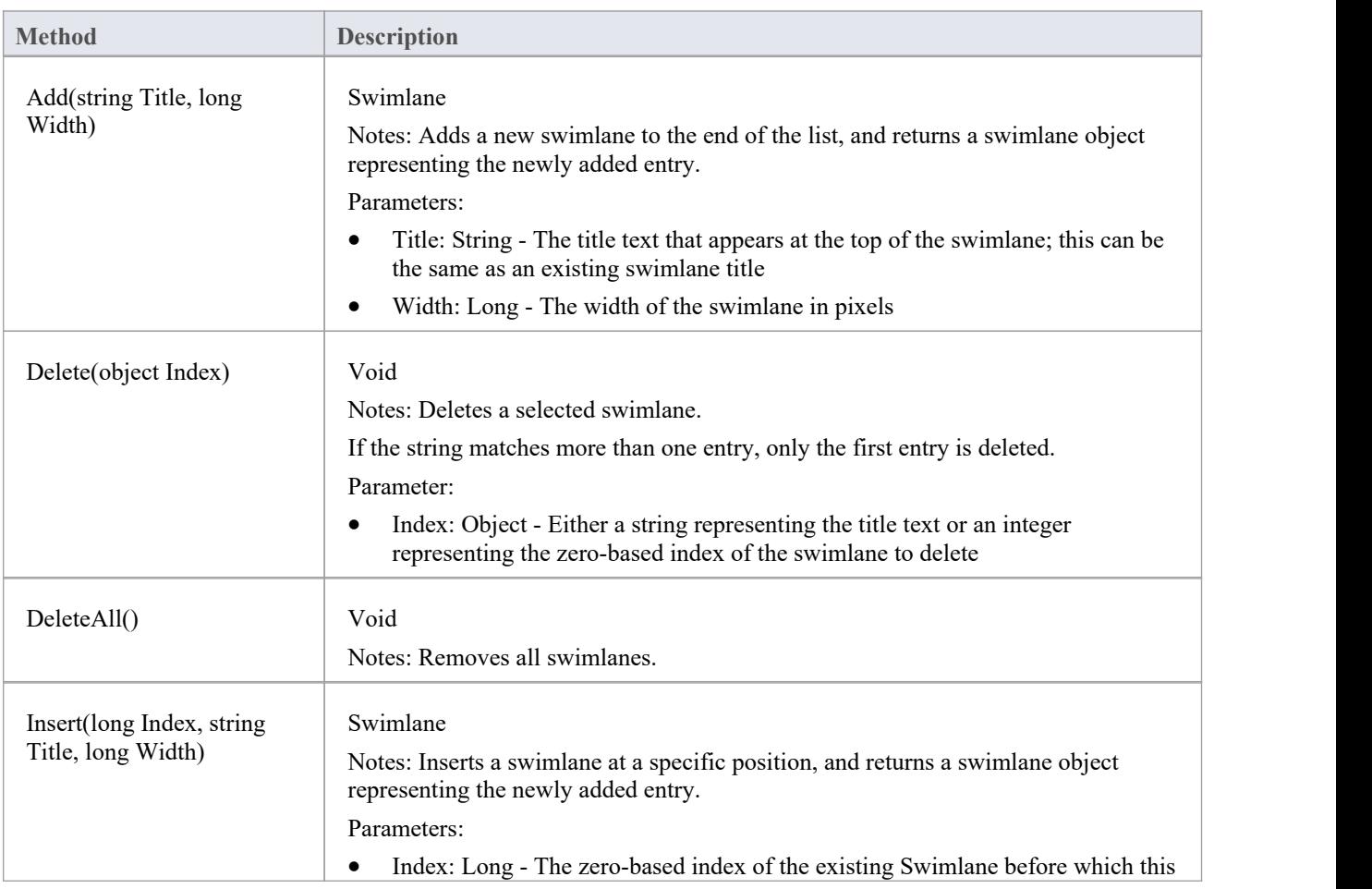

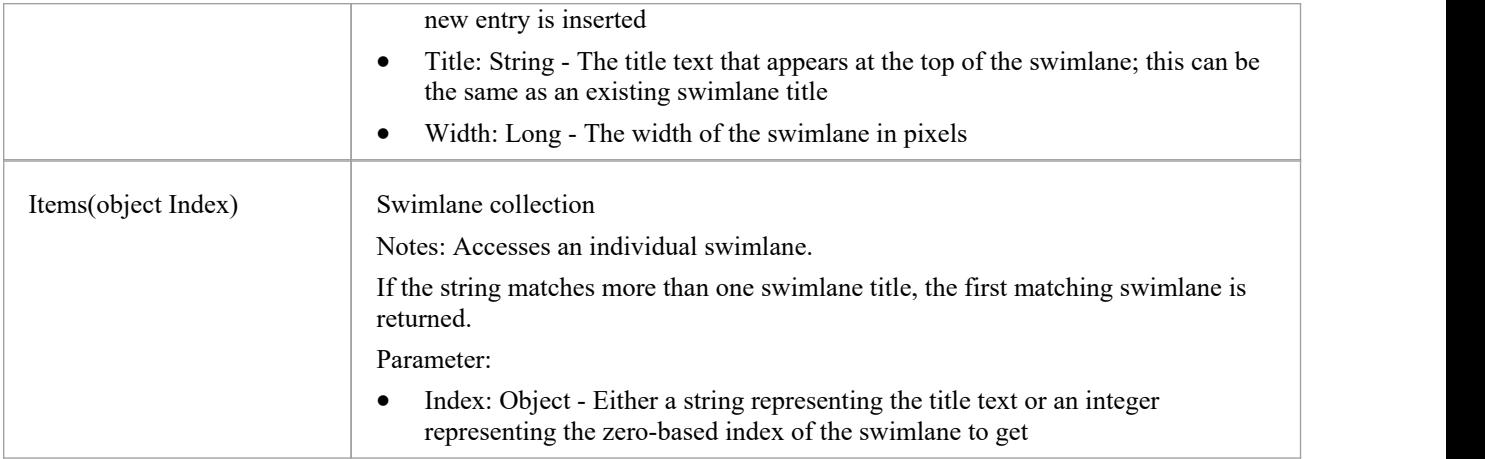

## **Swimlane Class**

A Swimlane object makes available attributes relating to a single row or column in a list of swimlanes.

### **Swimlane Attributes**

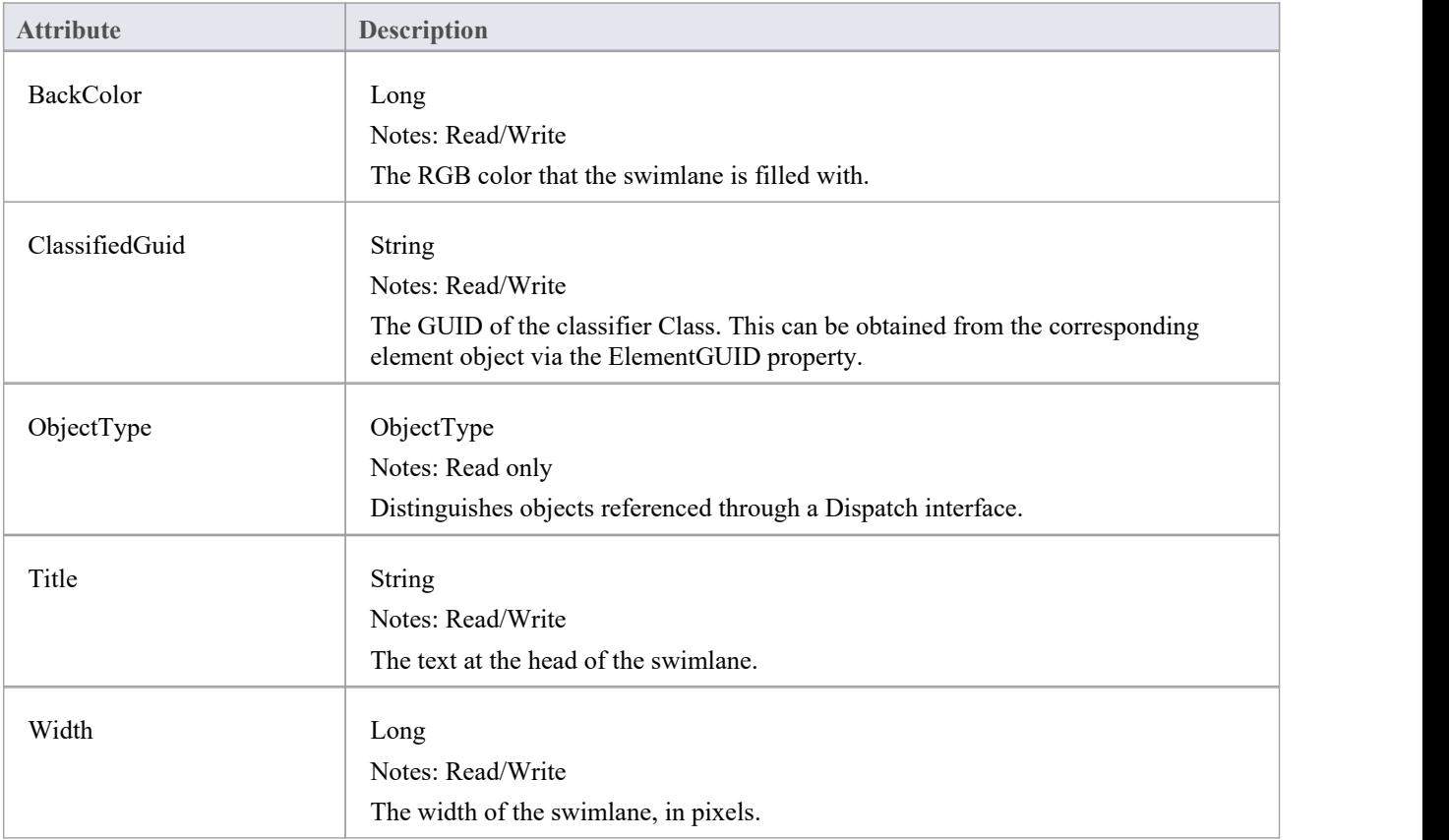

### **Project Interface Package**

The Enterprise Architect.Project interface. This is the interface to Enterprise Architect elements; it also includes some utility functions. You can get a pointer to this interface using the Repository.GetProjectInterface method.

### **Example**

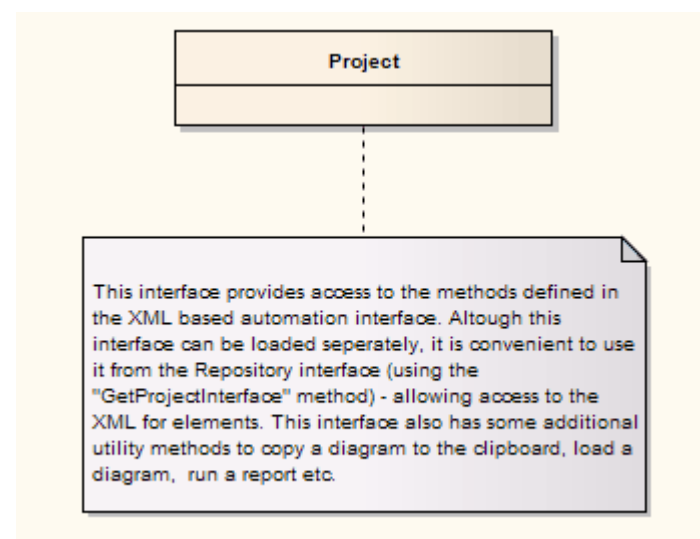

# **项目类**

The Project interface can be accessed from the Repository using GetProjectInterface(). The returned interface provides access to the XML-based Enterprise Architect Automation Interface. Use this interface to get XML for the various internal elements and to run some utility functions to perform tasks such as load diagrams or run reports.

### **Project Attributes**

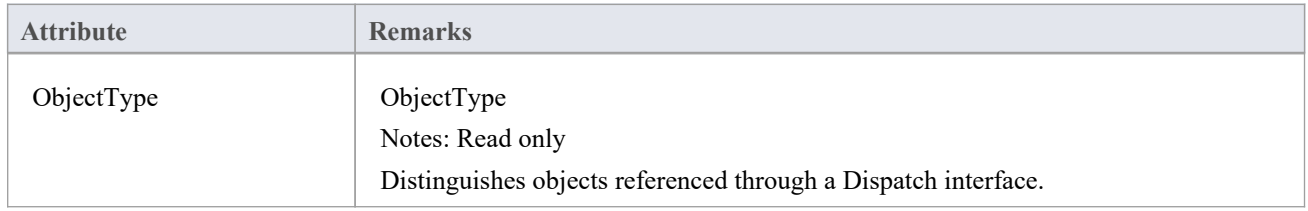

#### **Notes**

· The Project methods listed here all require input GUIDs in XML format; use **GUIDtoXML** to change the Enterprise Architect GUID to an XML GUID

### **Project Methods**

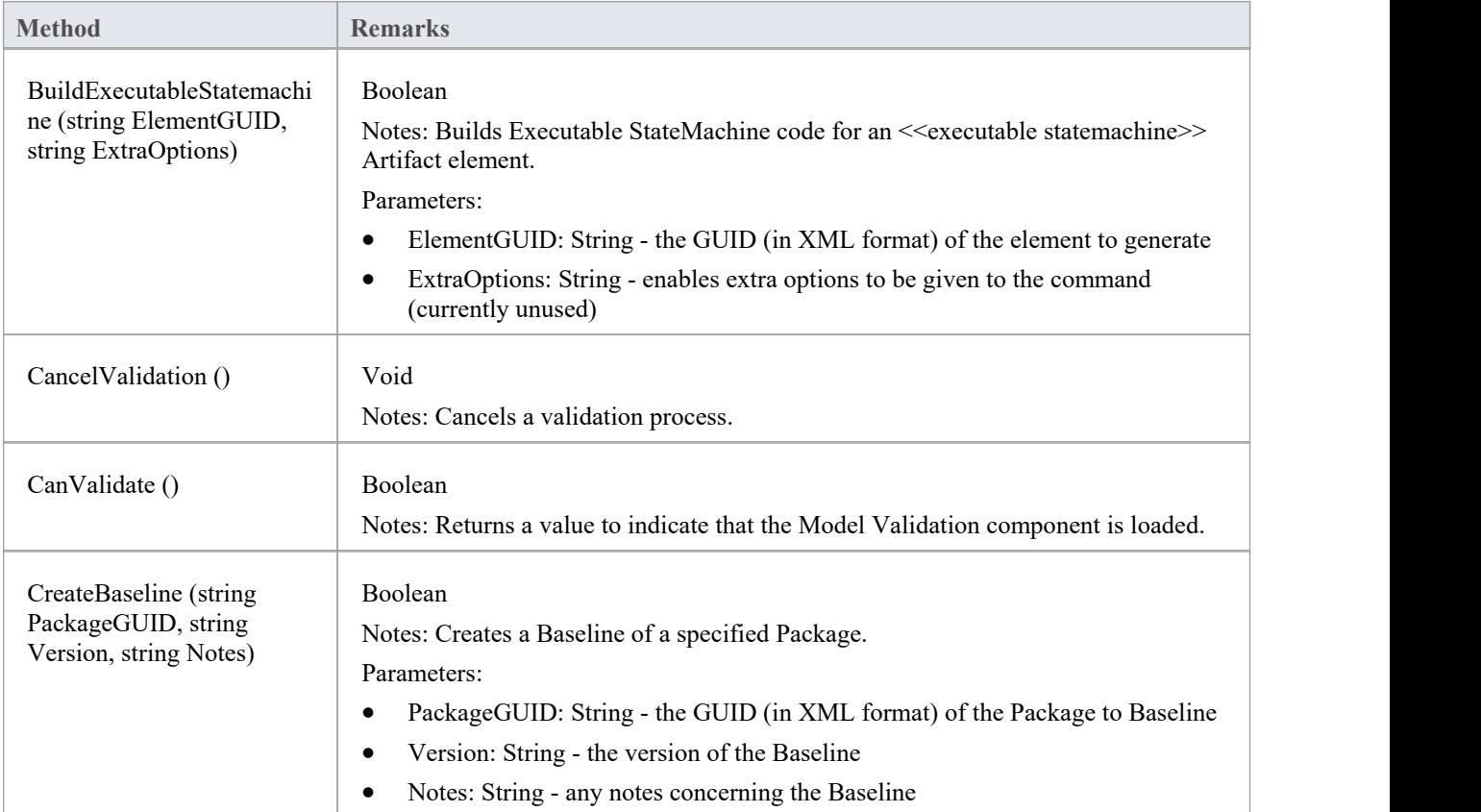

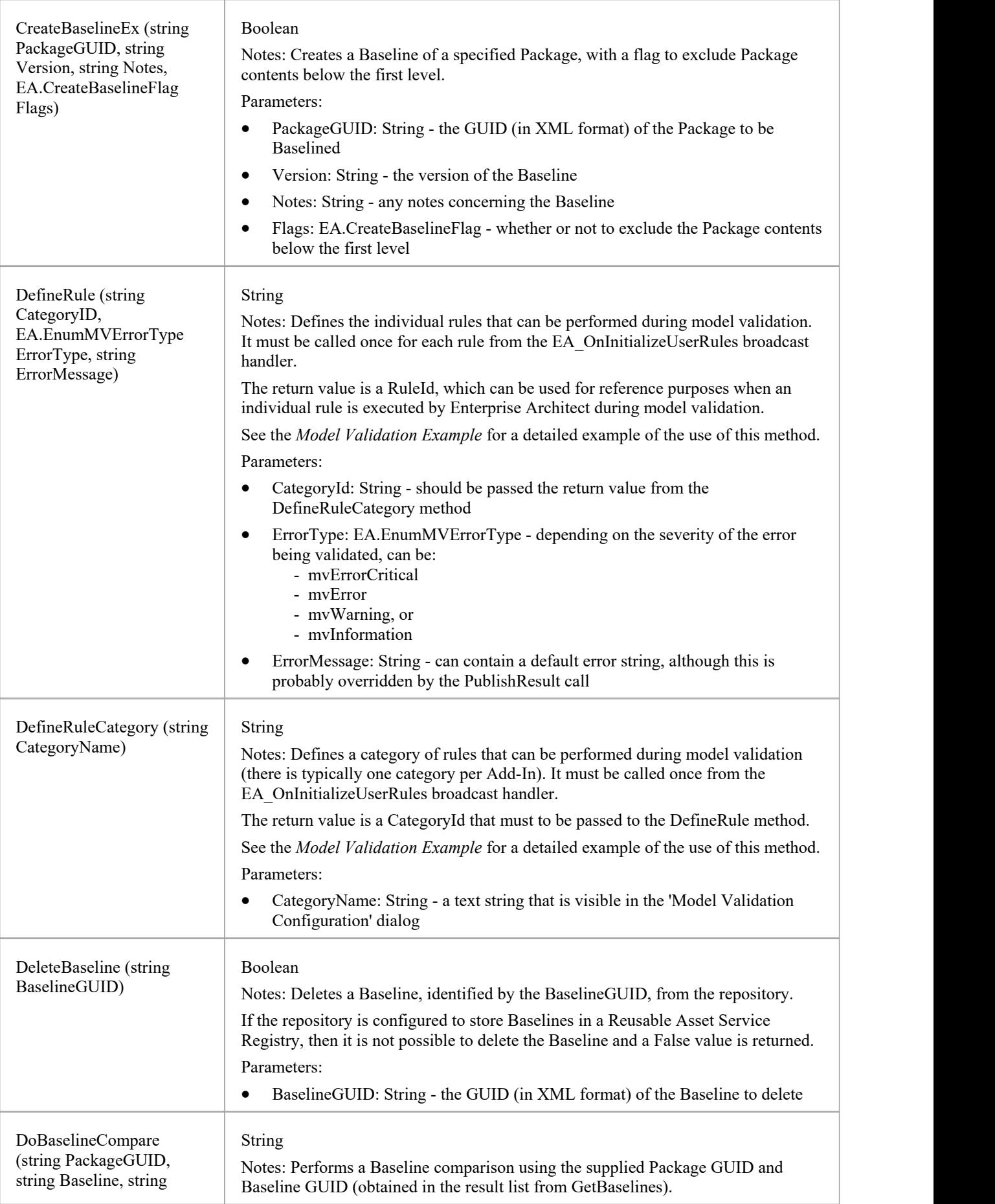

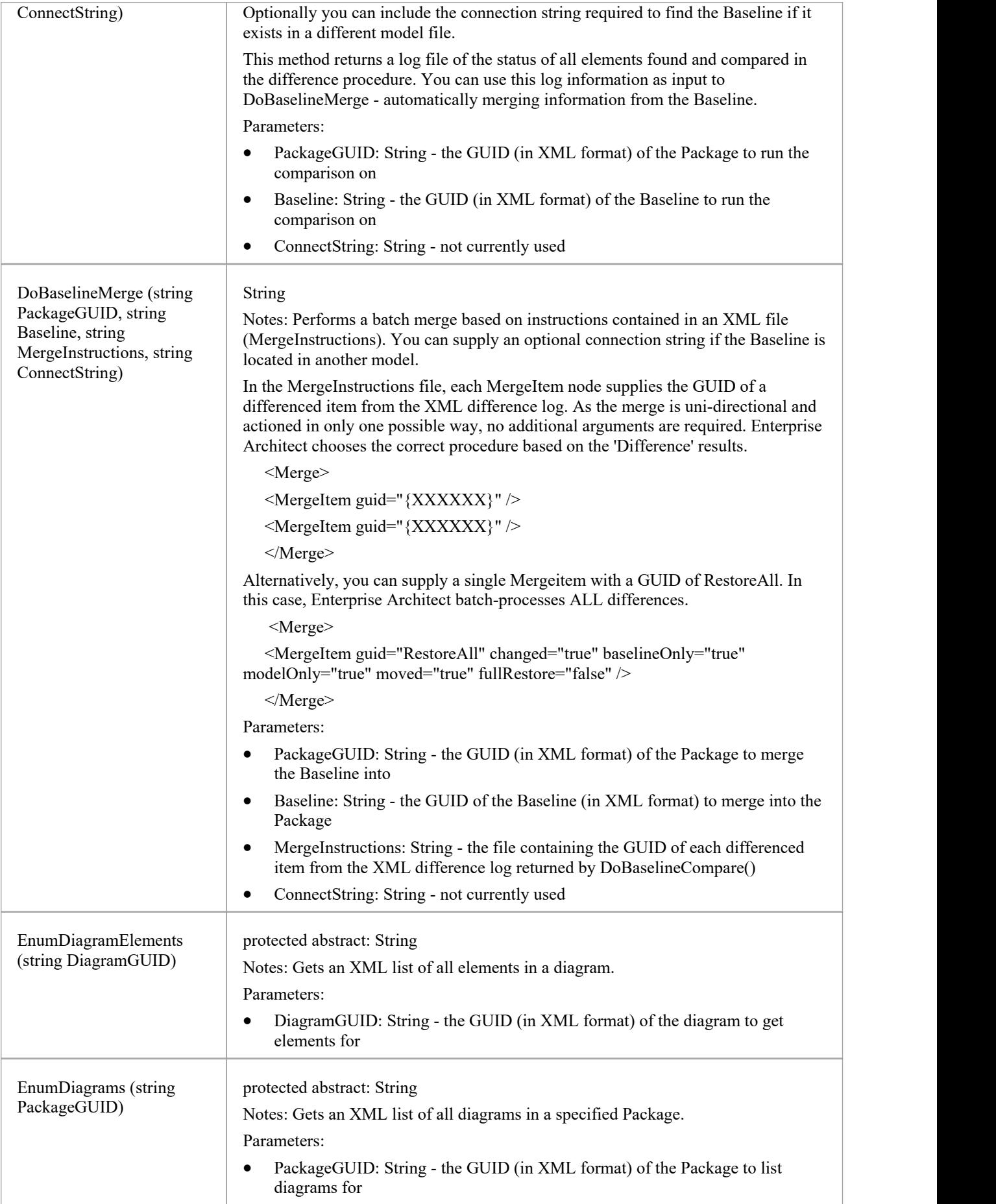

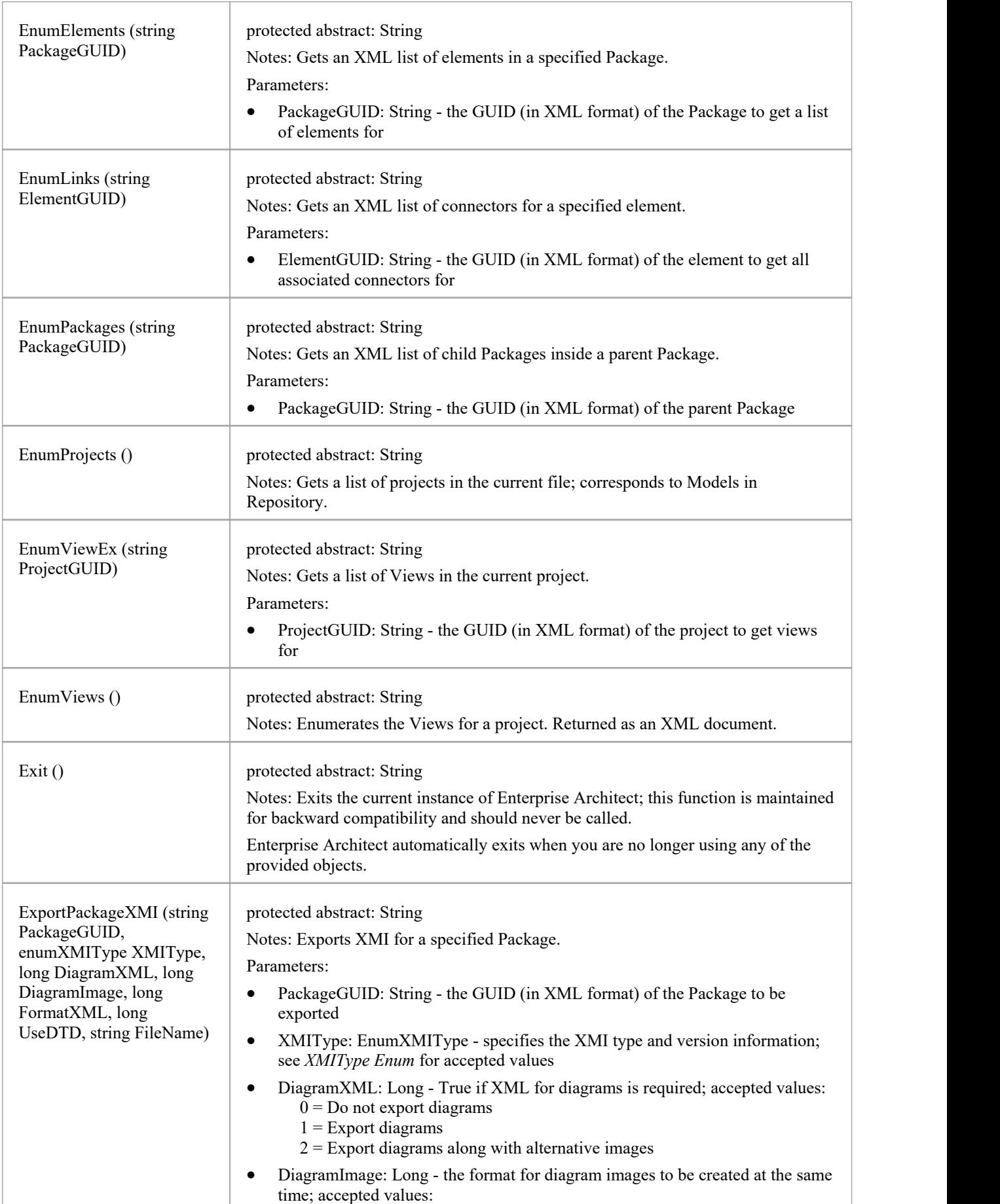

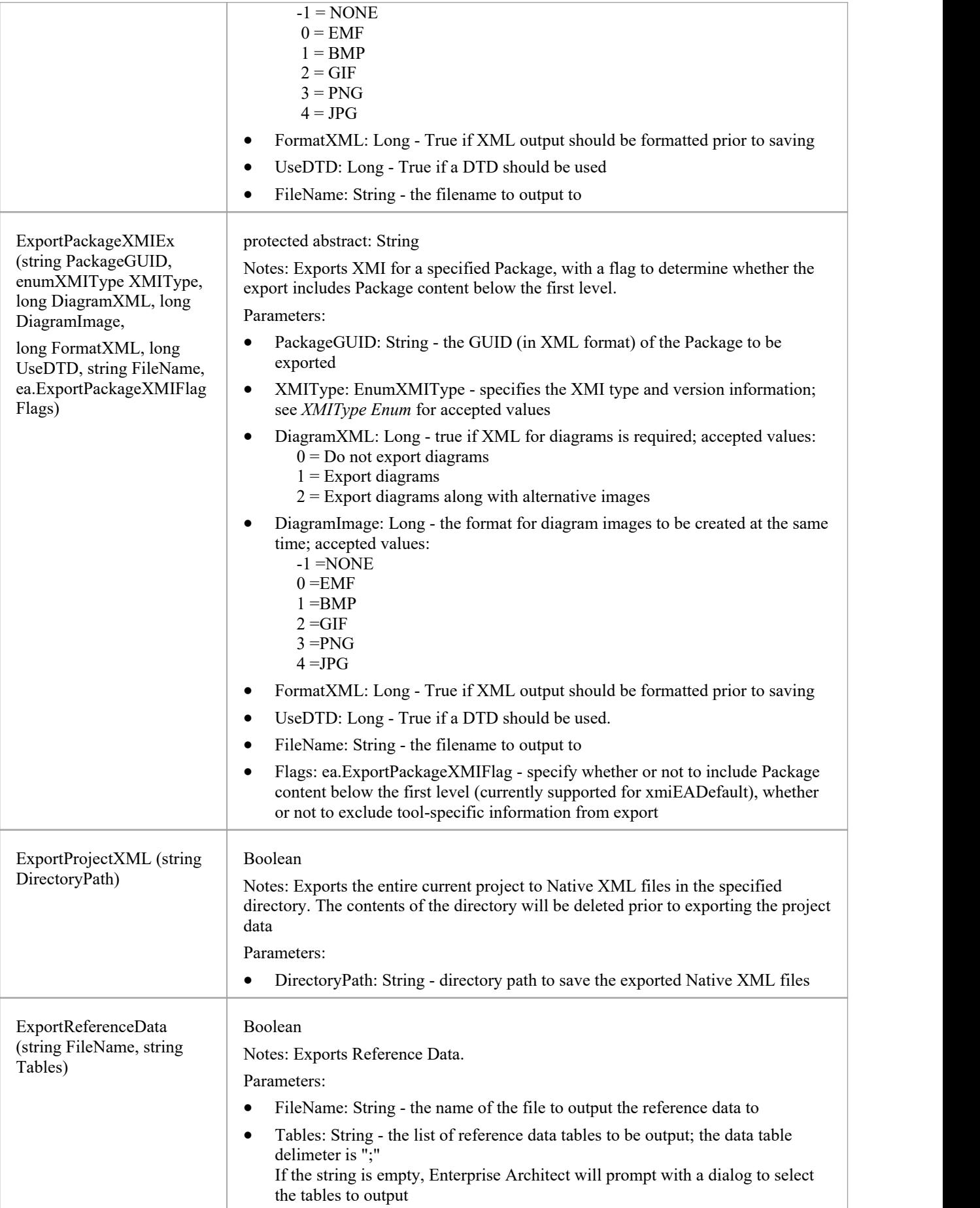

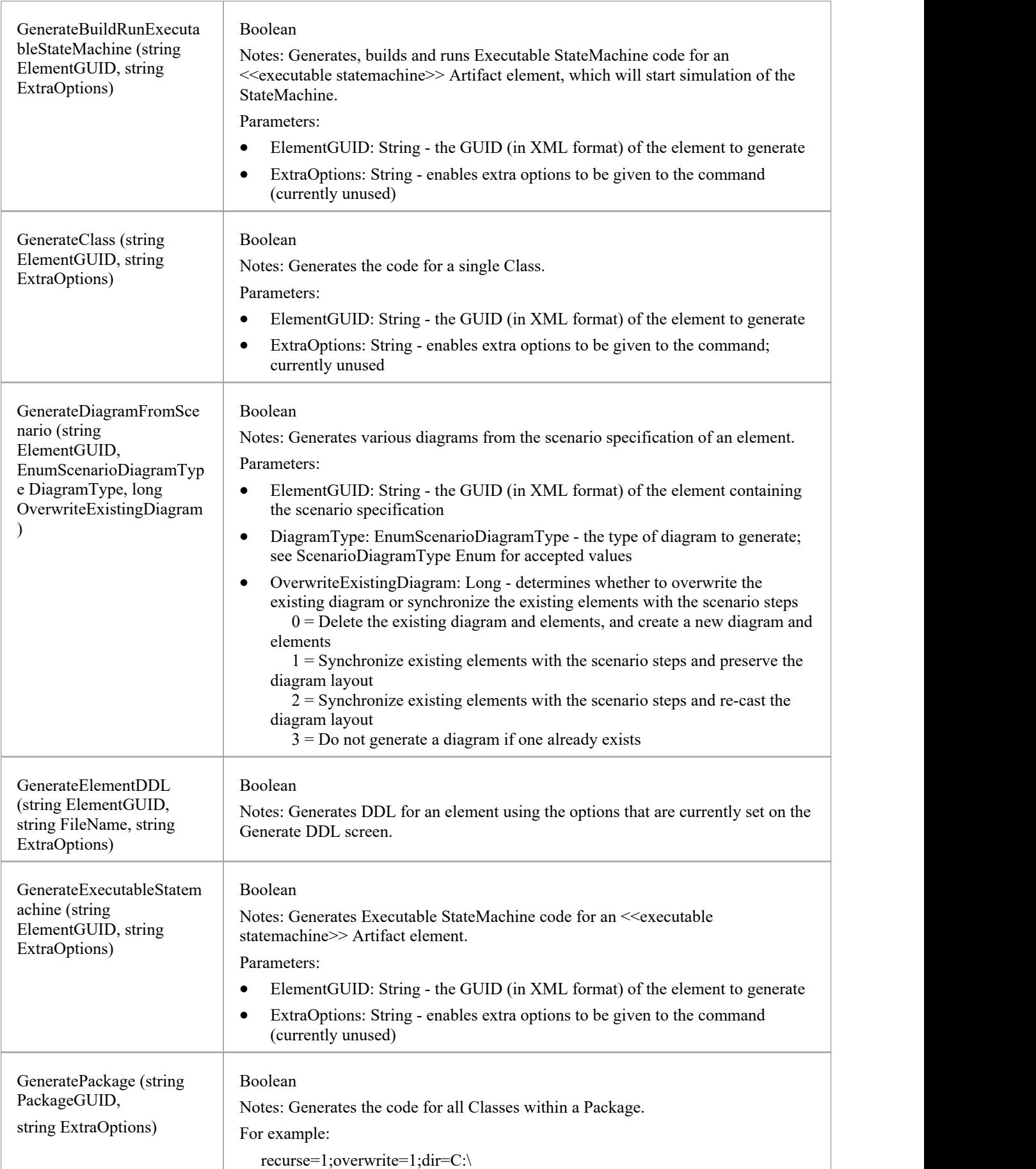

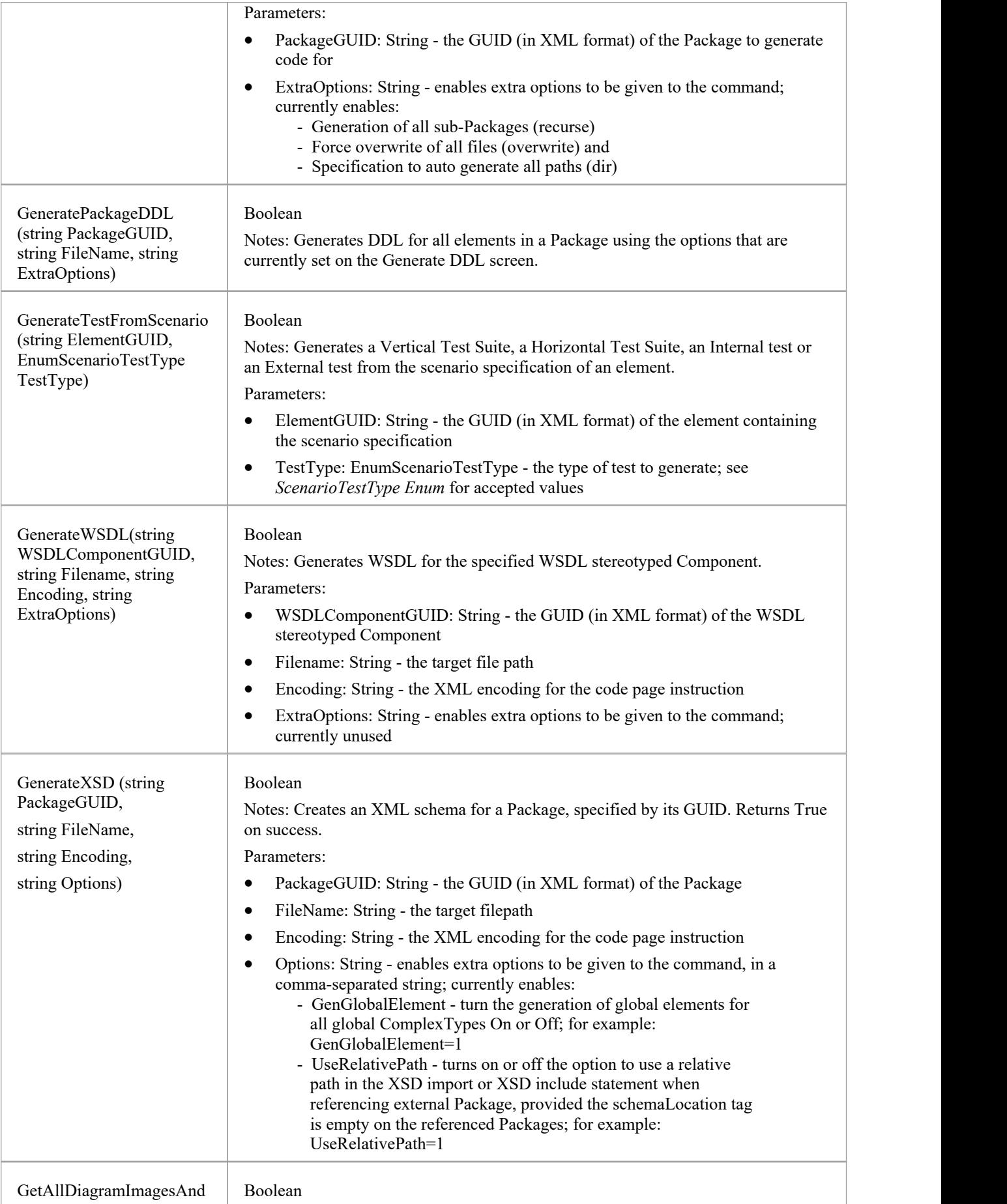

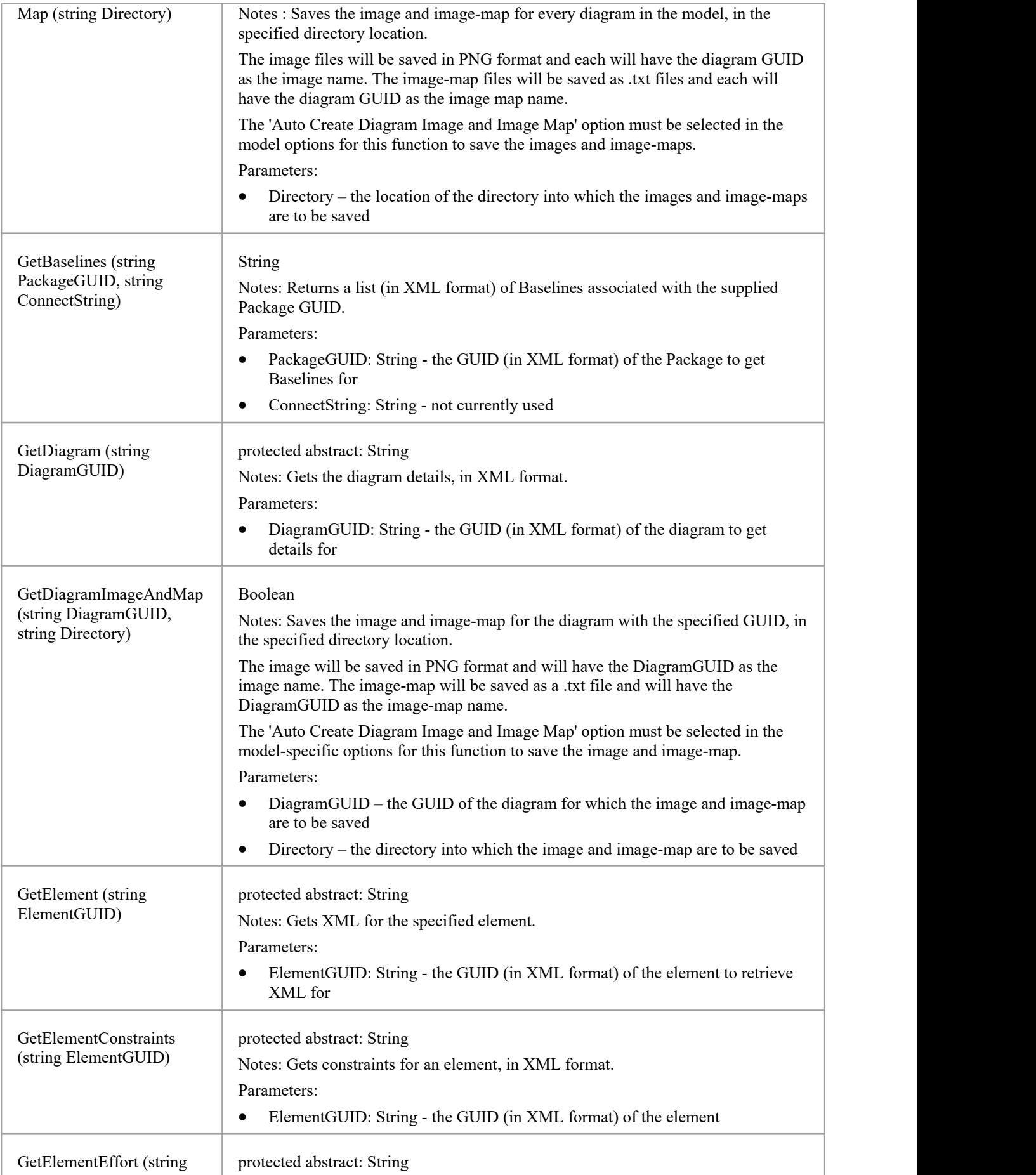

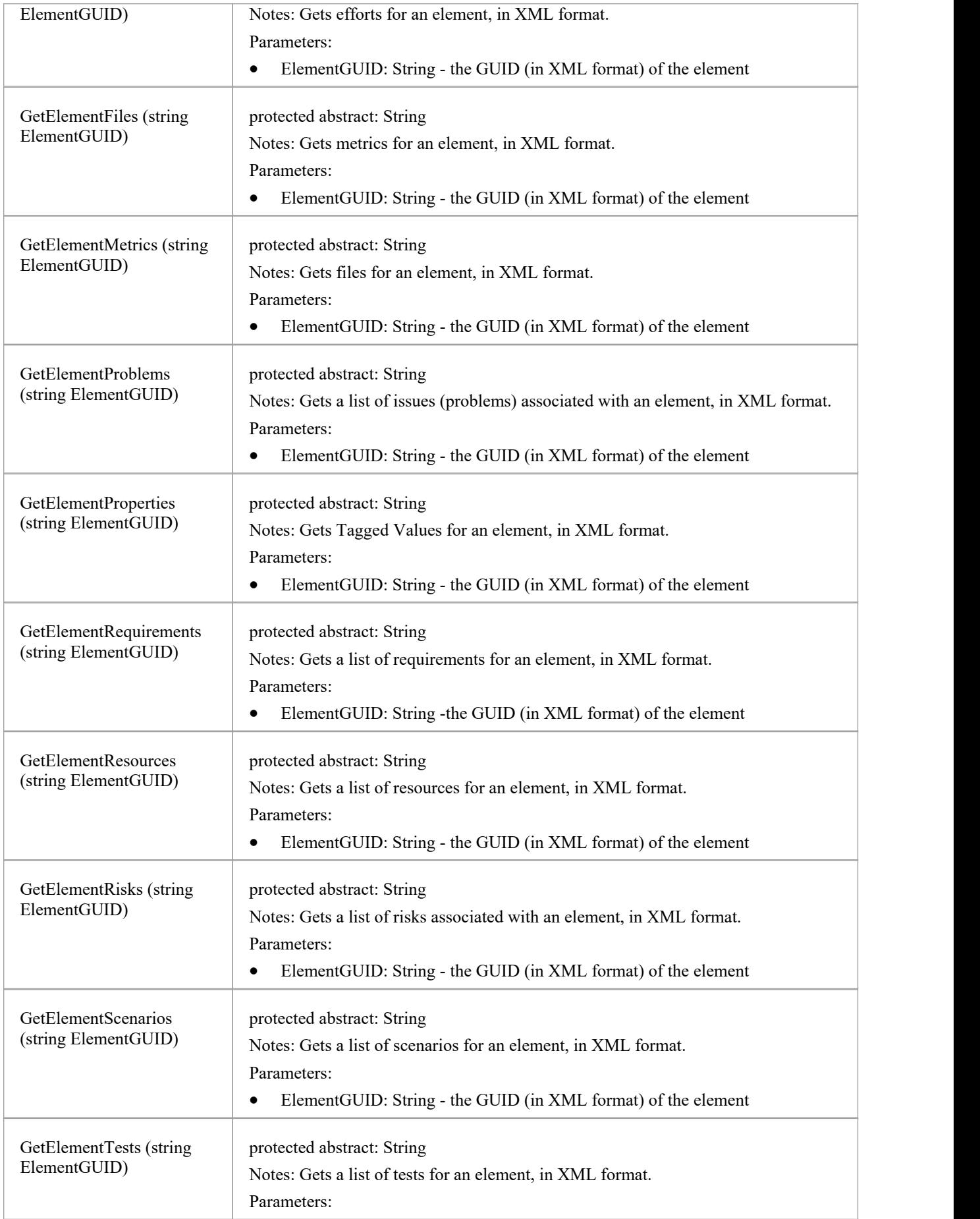

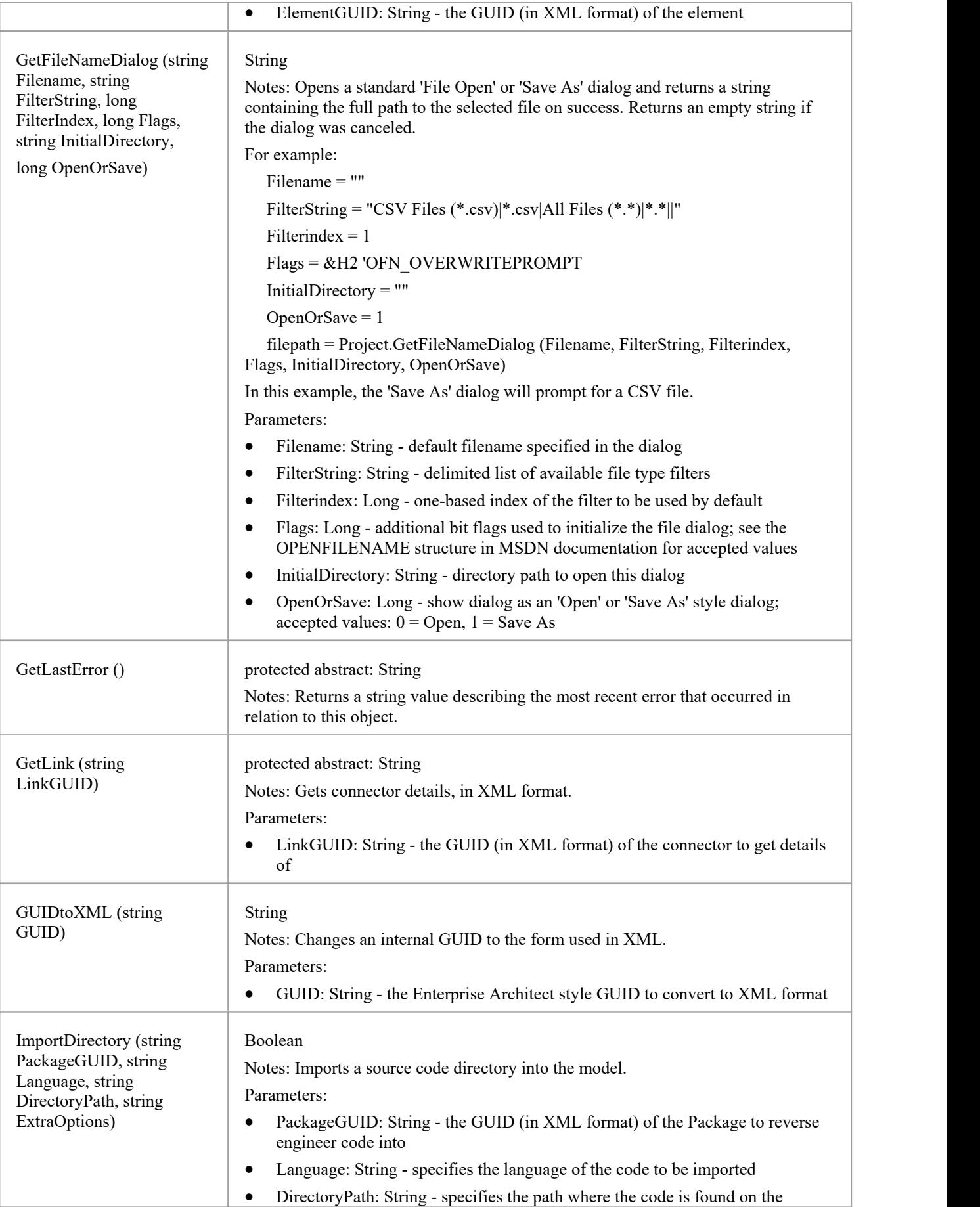

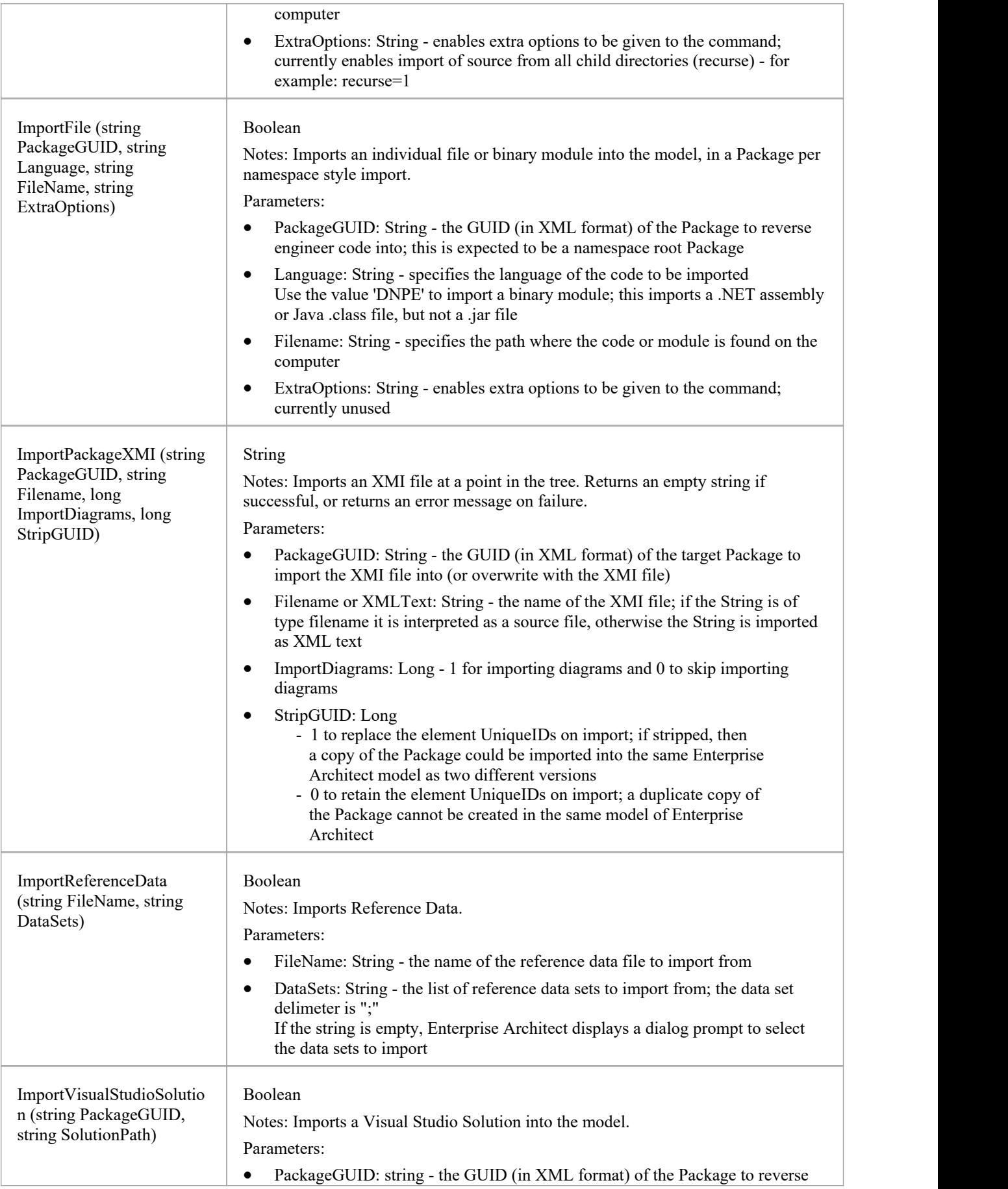

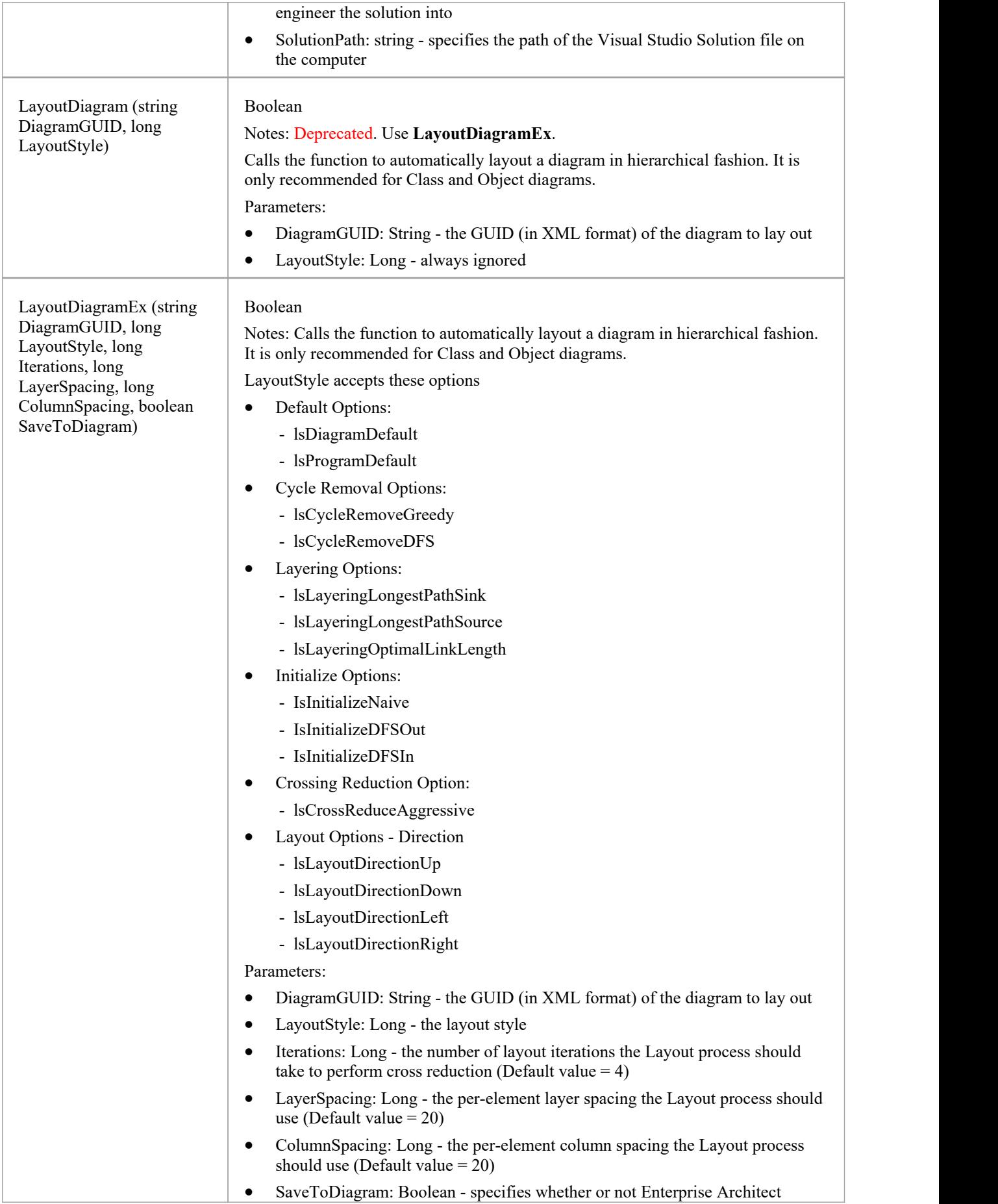

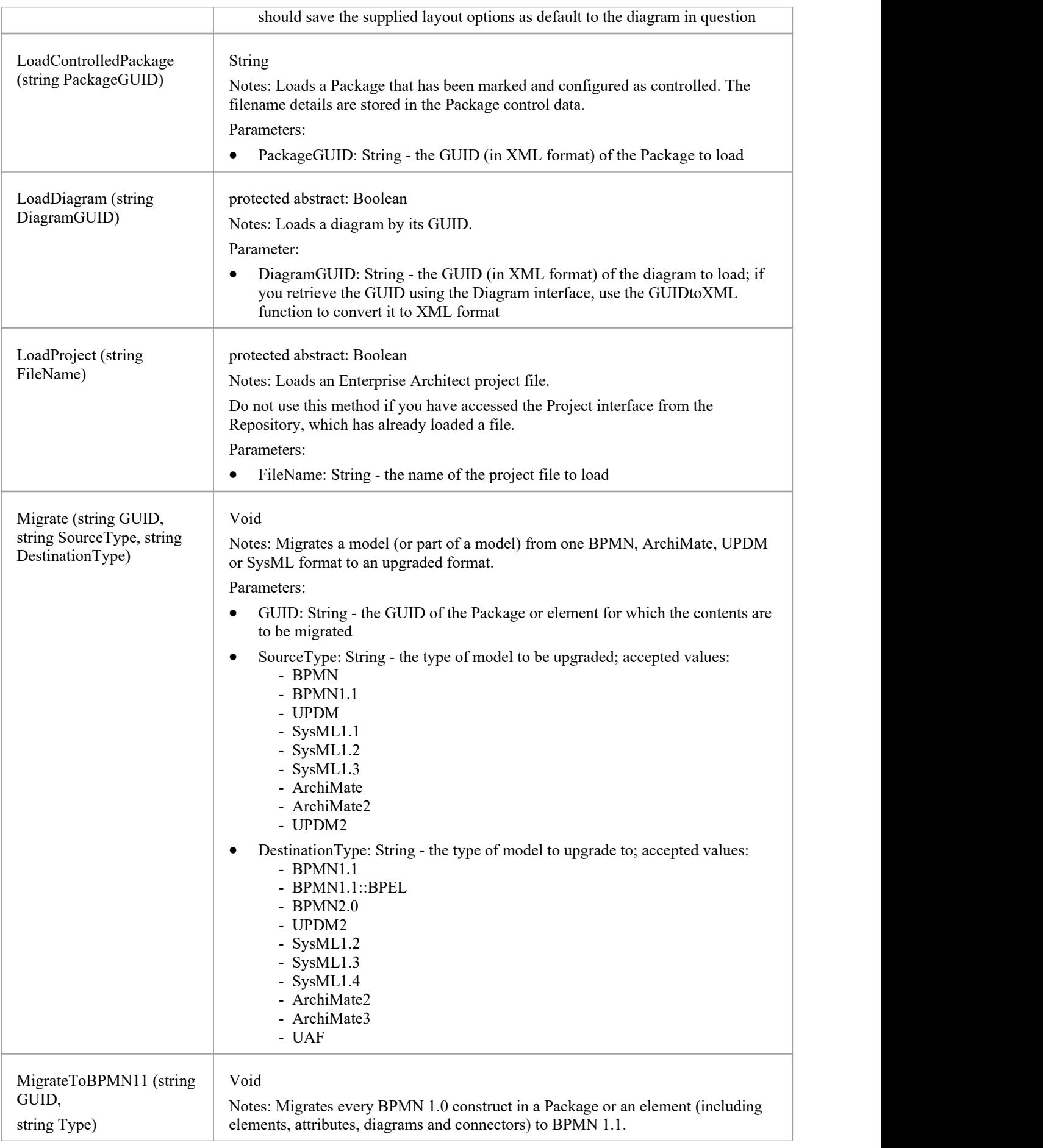

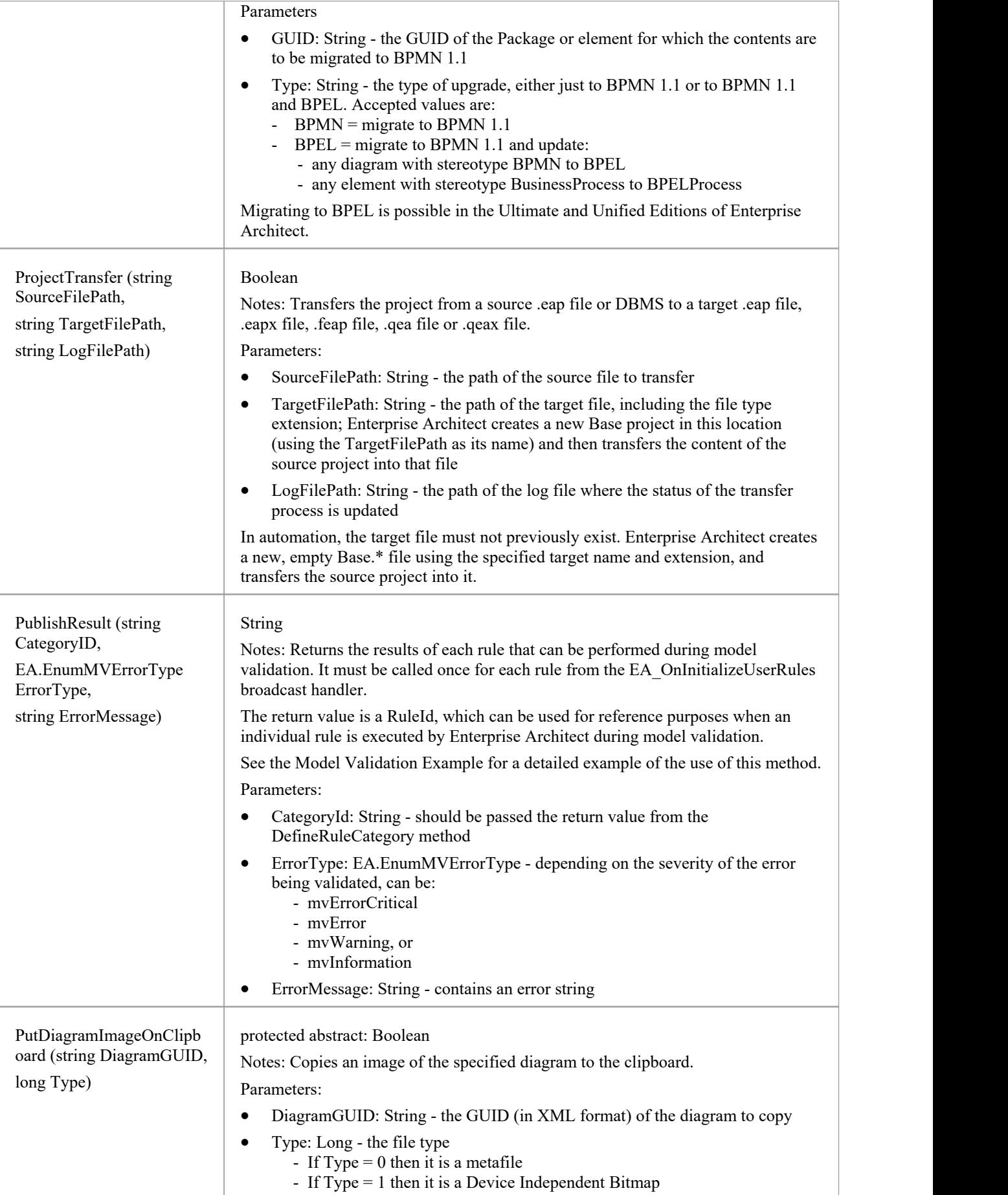

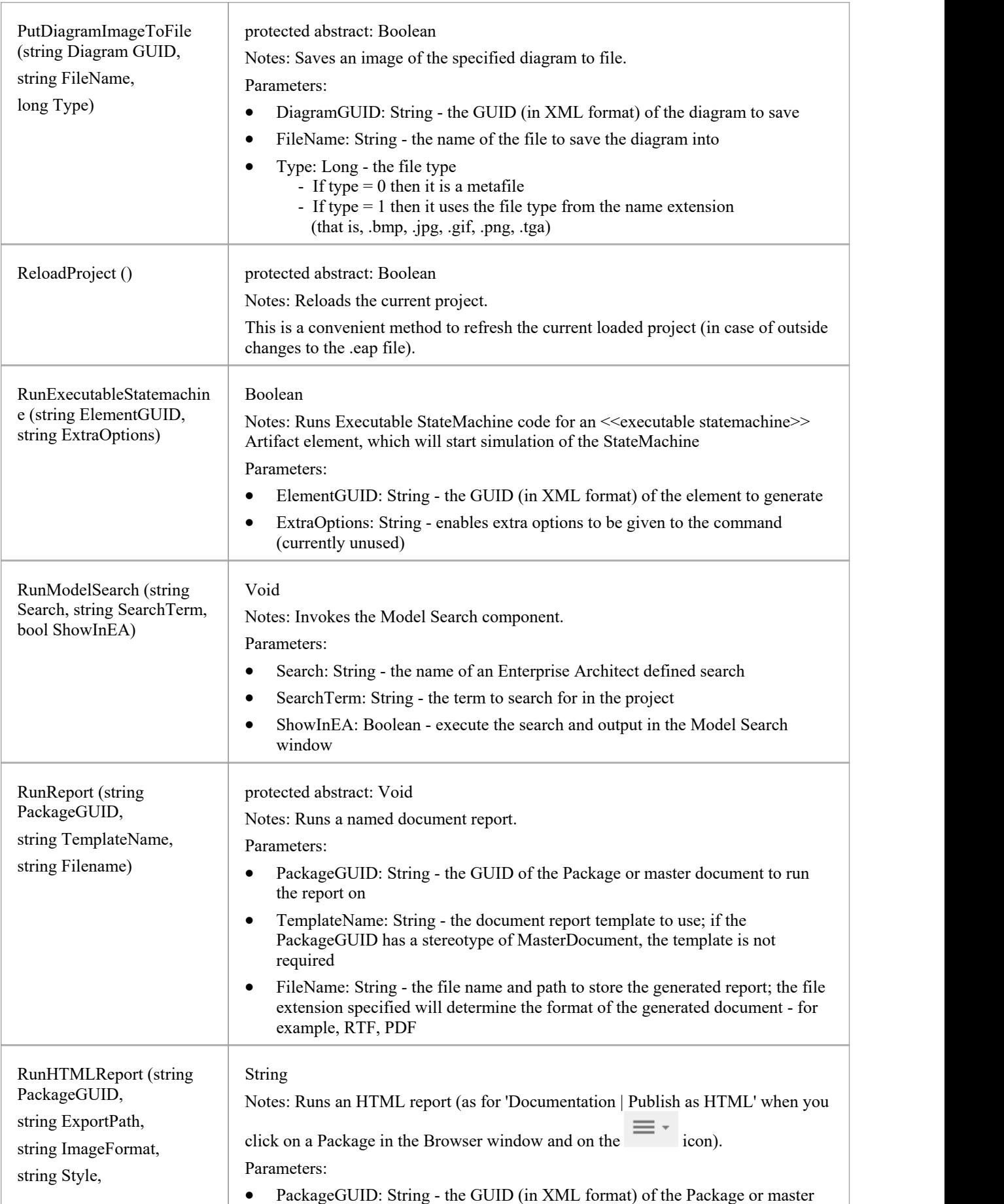

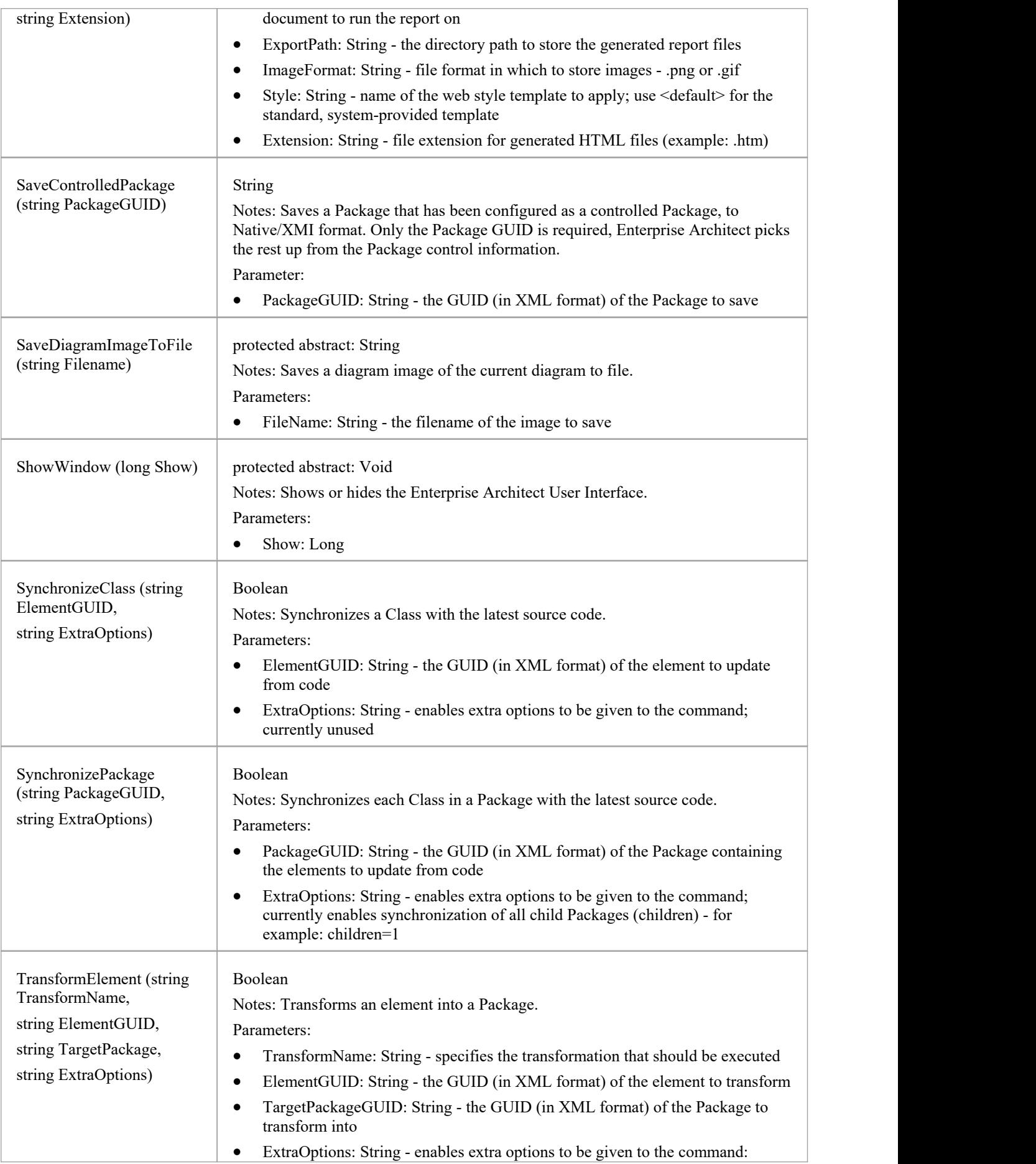

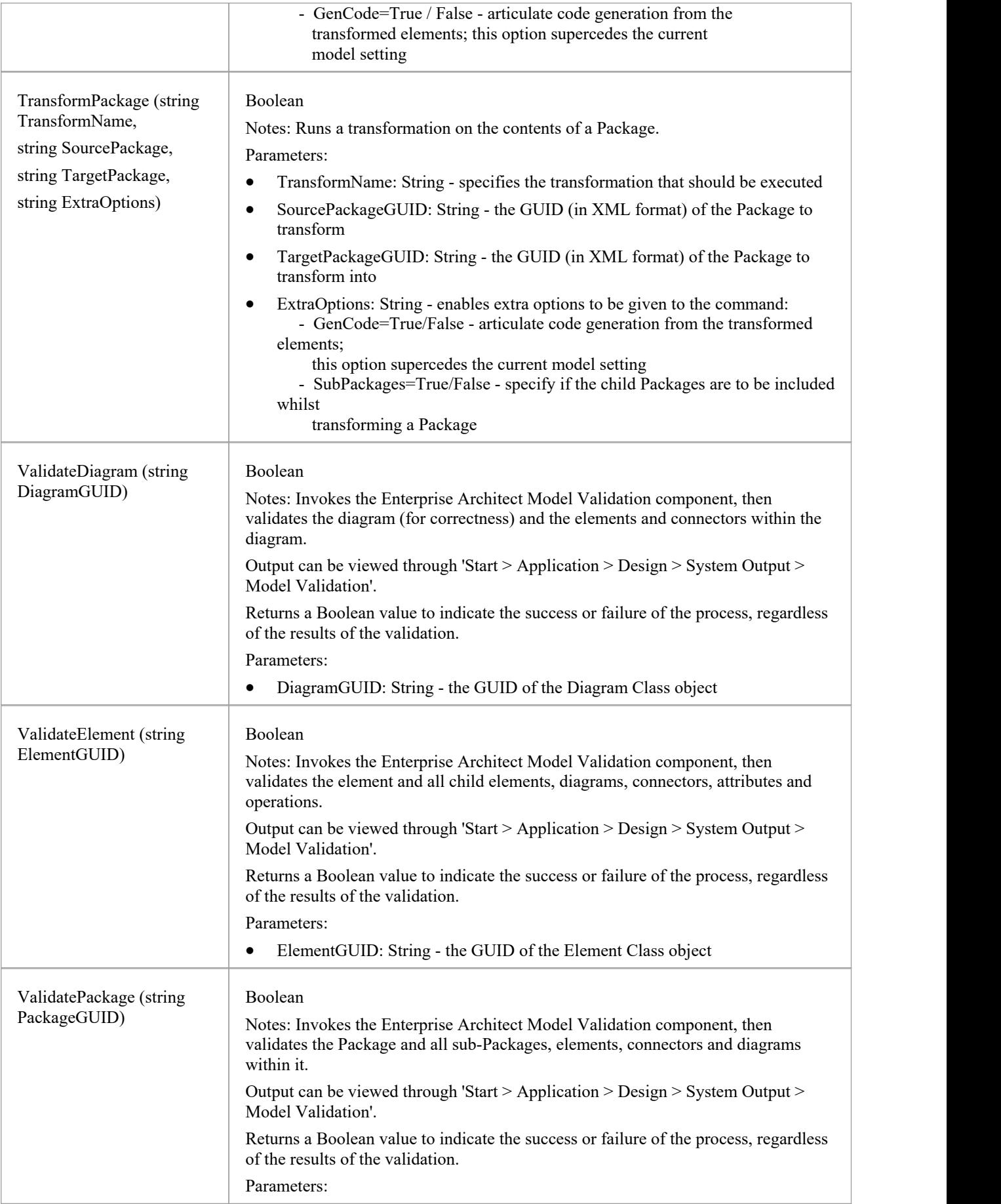

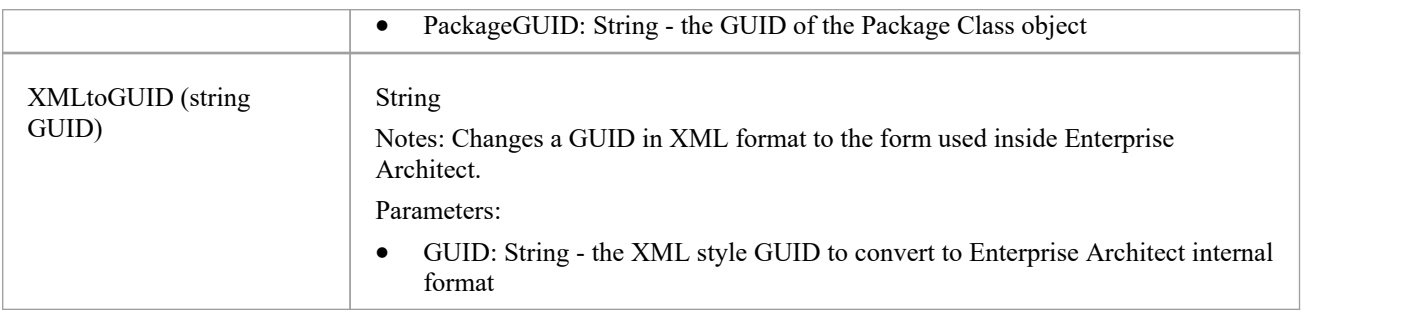

### **Chart Package**

The Chart interface can be used to dynamically construct any of the supported Chart types, using the functions provided in the Chart Package. The interface is obtained using the GetChart method on a Dynamic Chart element. A Dynamic Chart element can be created from the 'Charts' page of the Diagram Toolbox, and is typically used on a Dashboard diagram.

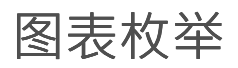

These enumerations, used specifically by methods in the Chart interface, are described in the topics ofthis section. Click on the enumeration name in the list to the left of this text.

# **ChartAxisCrossType**

### **Enum Values**

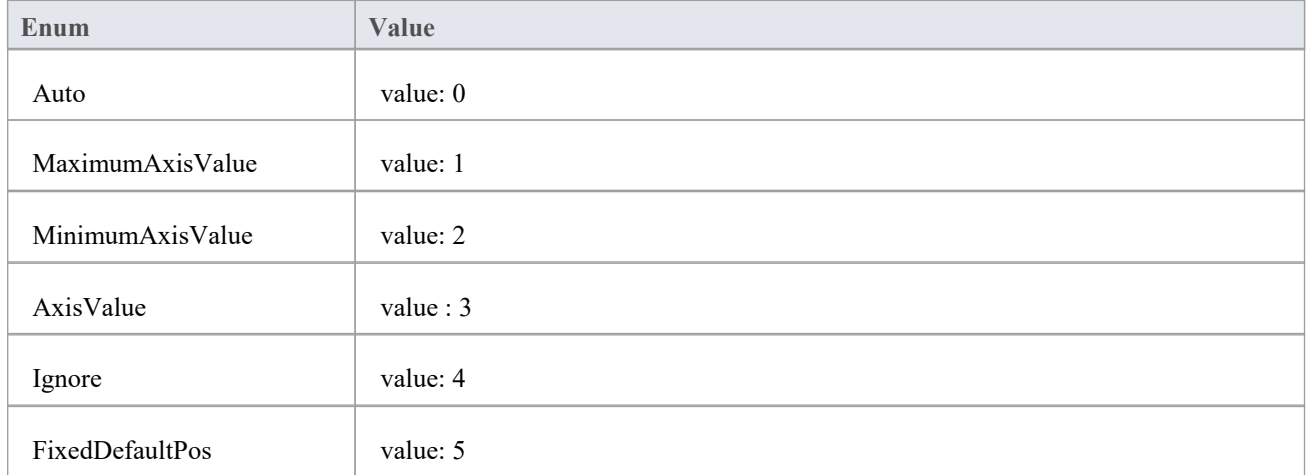

## **ChartAxisIndex**

### **Enum Values**

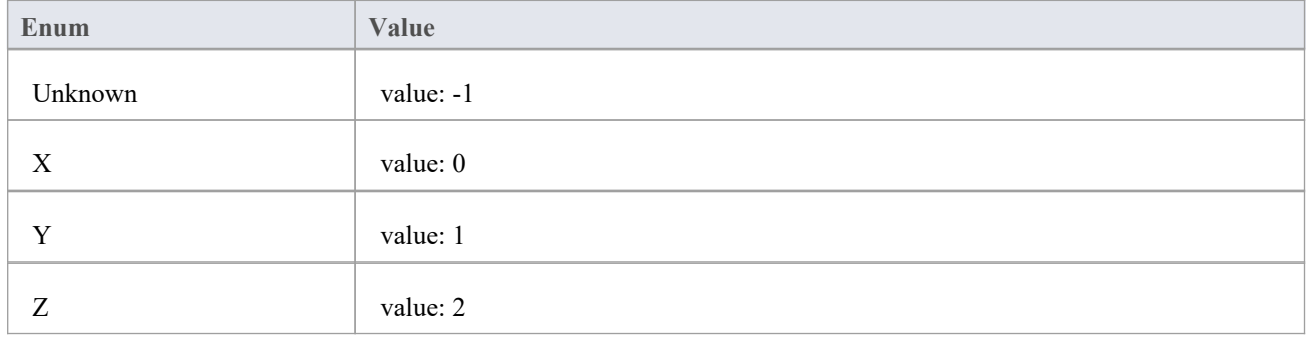
# **ChartAxisLabelType**

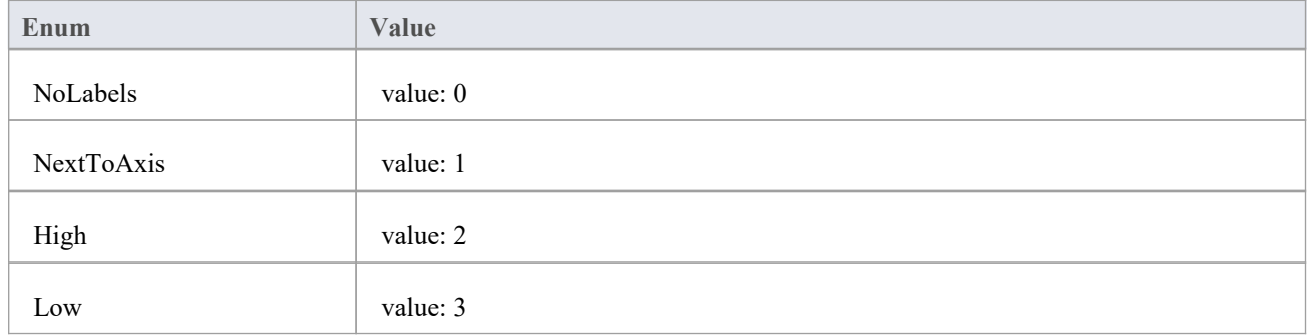

## **ChartAxisTickMarkType**

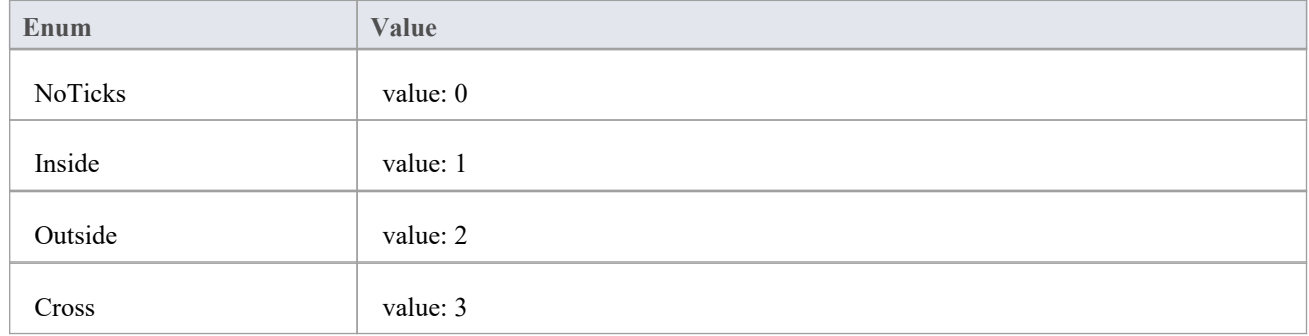

## **ChartAxisType**

A set of constants that refer to the various axes used in charts.

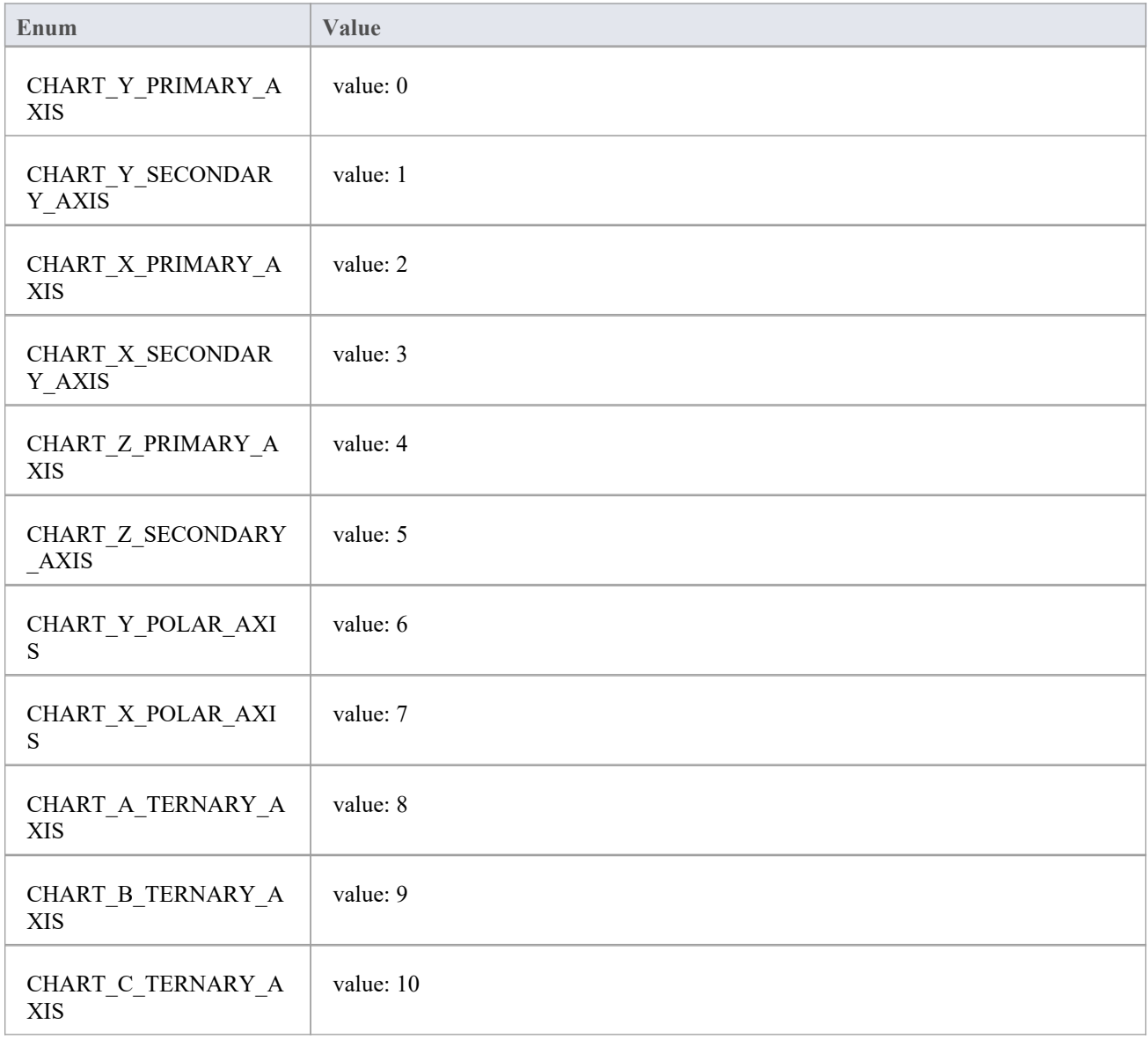

# **ChartBarShape**

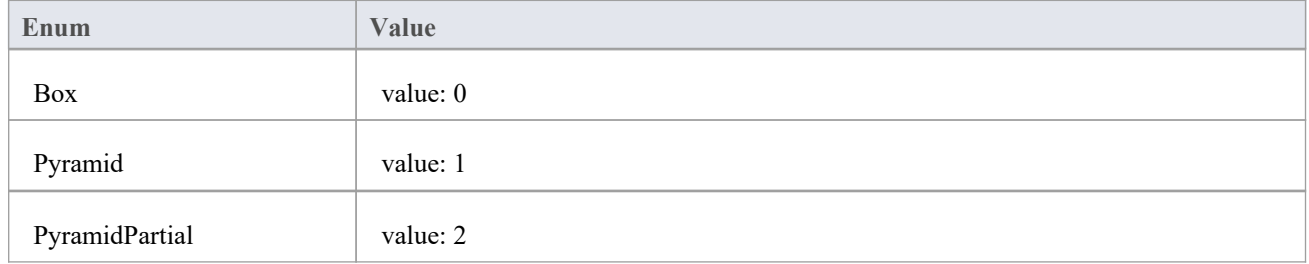

## **ChartCategory**

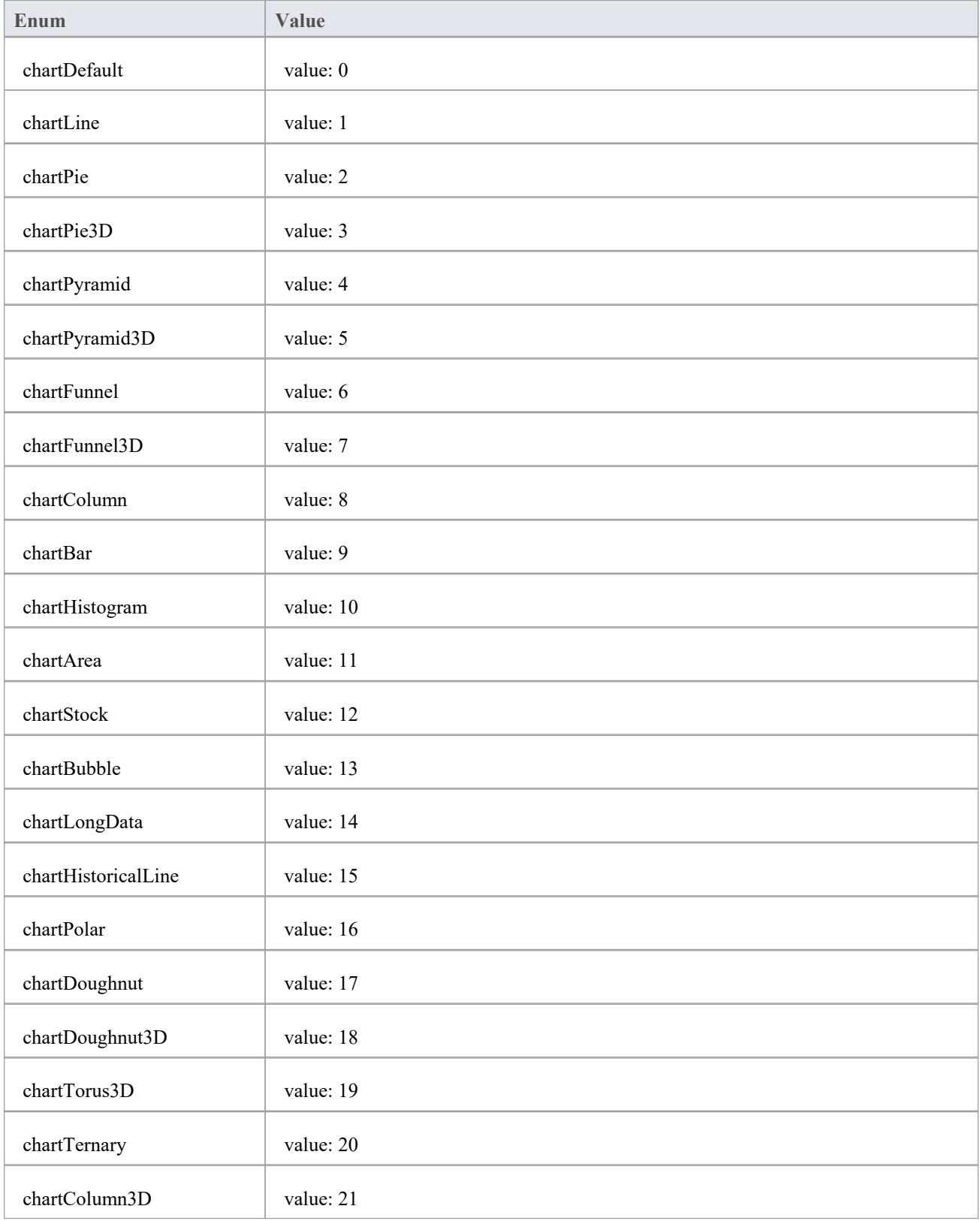

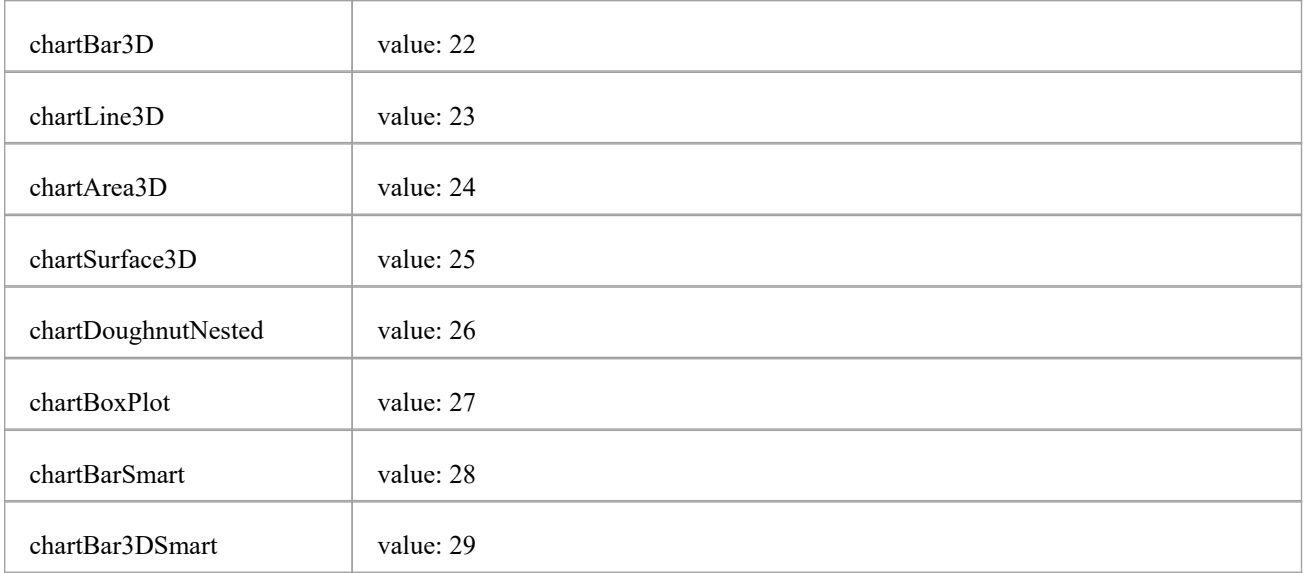

## **ChartColorMode**

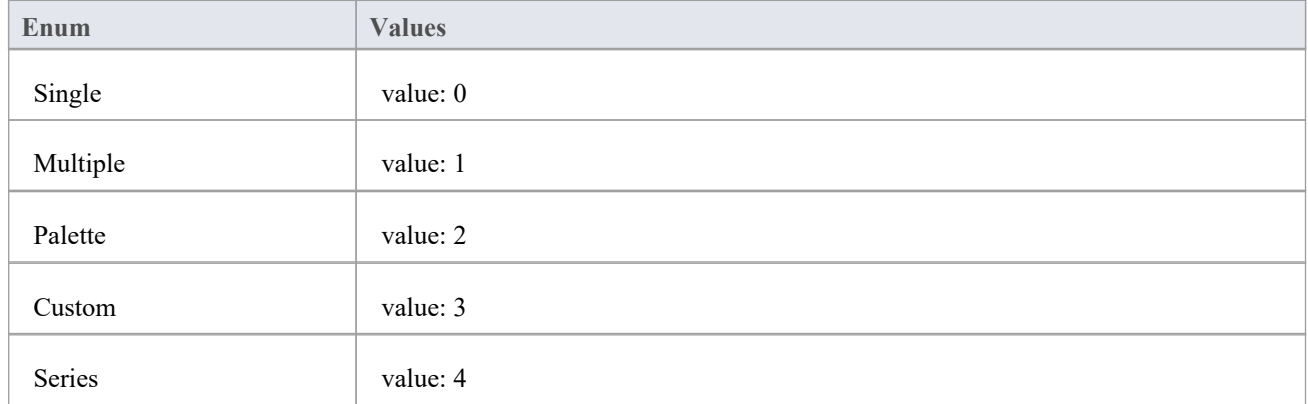

# **ChartCurveType**

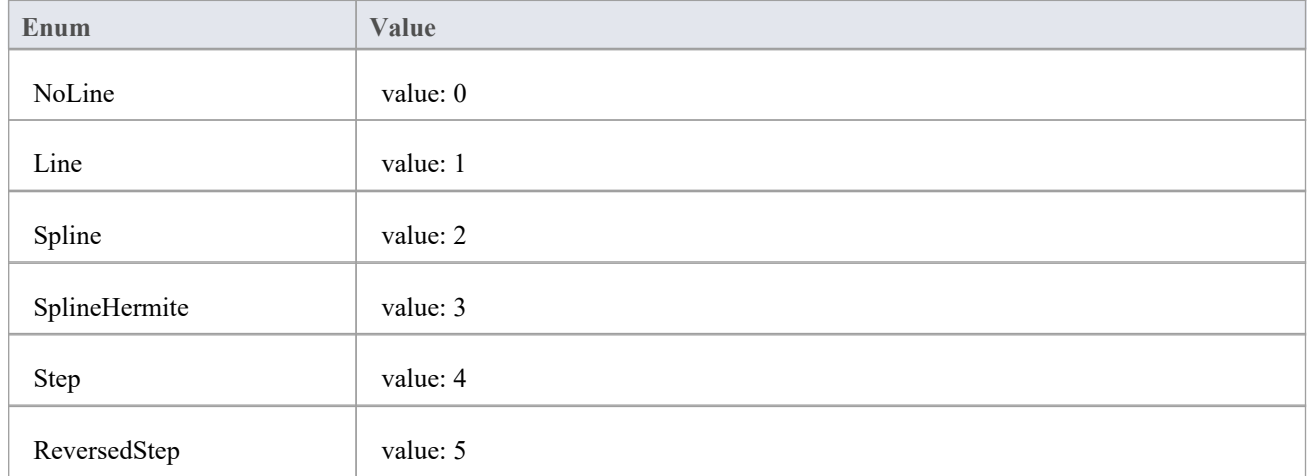

## **ChartDashStyle**

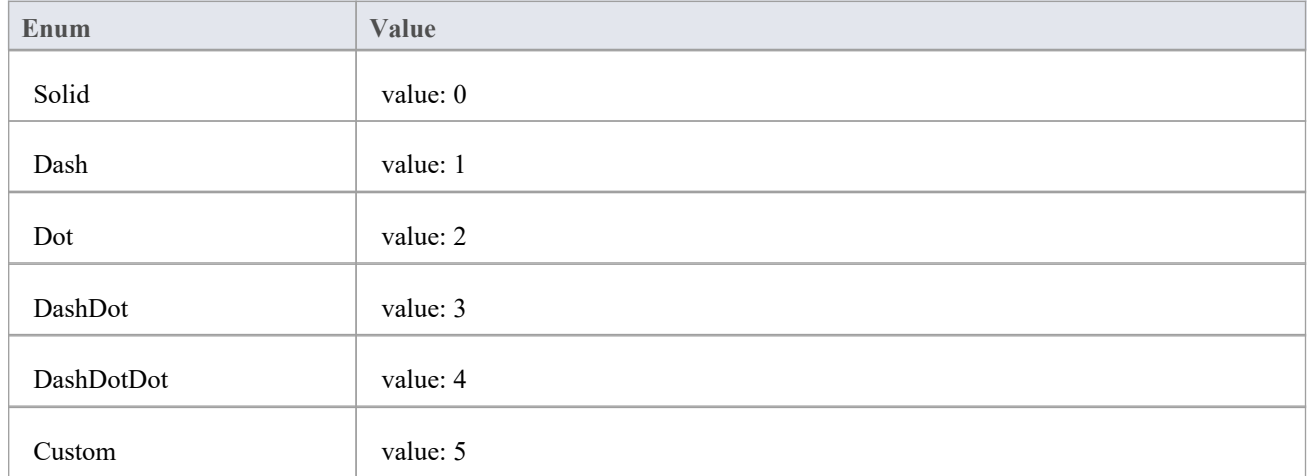

# **ChartFrameStyle**

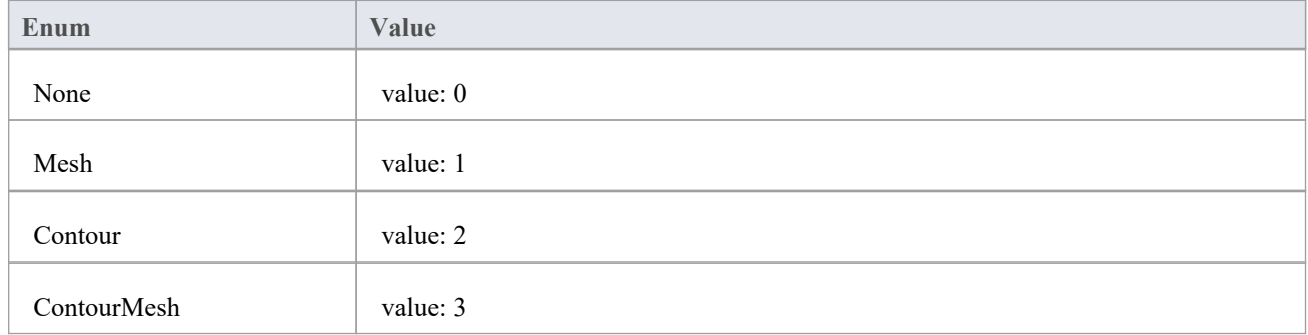

# **ChartGradientType**

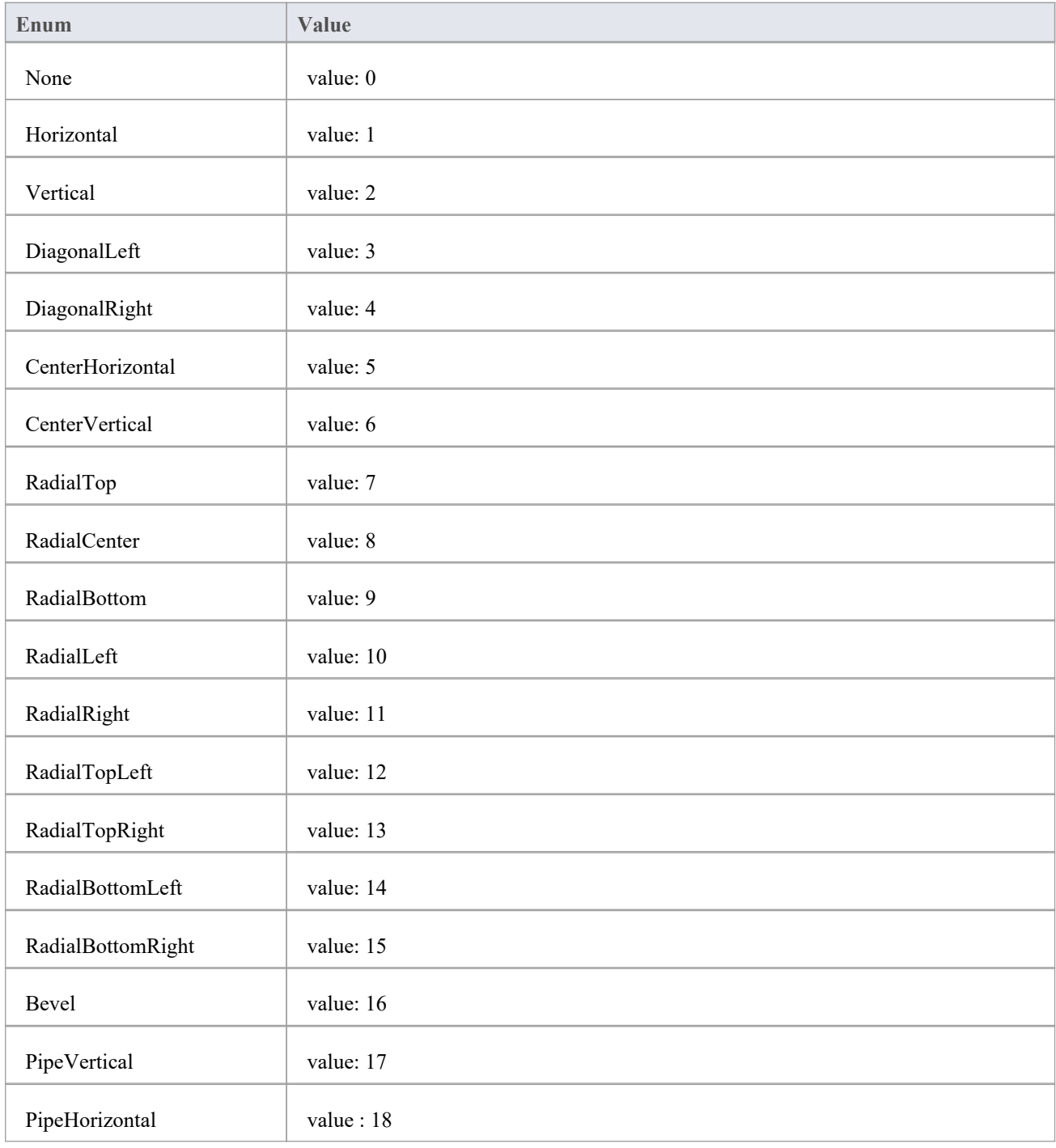

# **ChartMarkerShape**

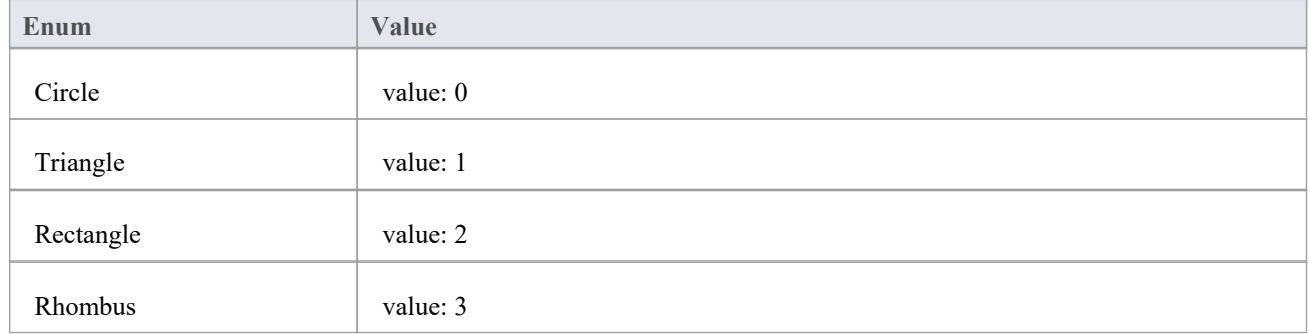

# **ChartStockSeriesType**

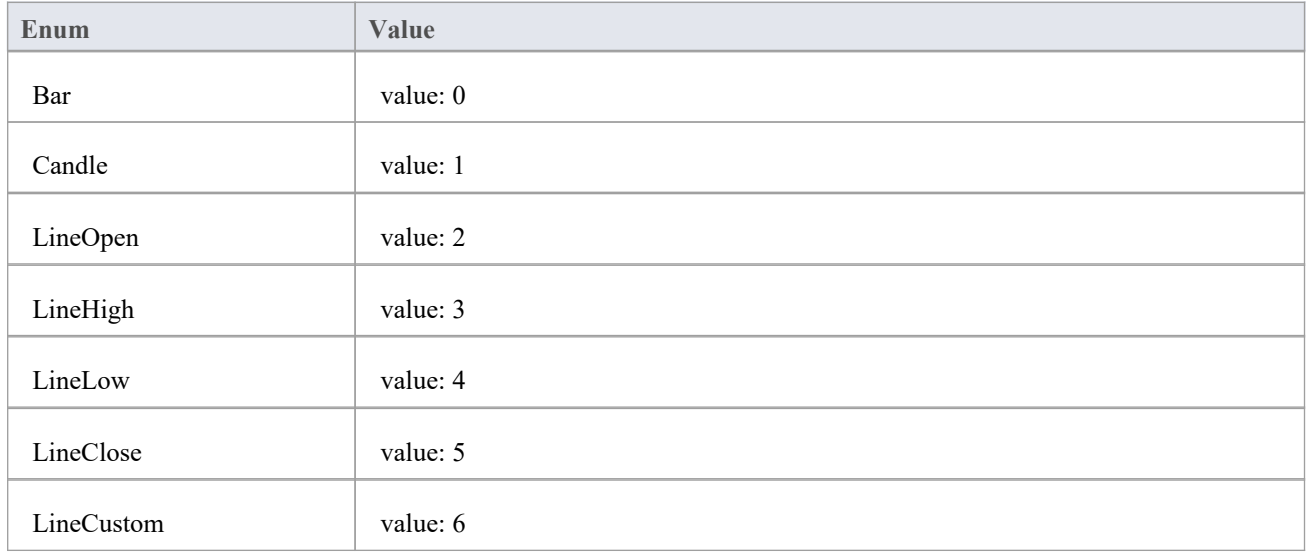

## **ChartType**

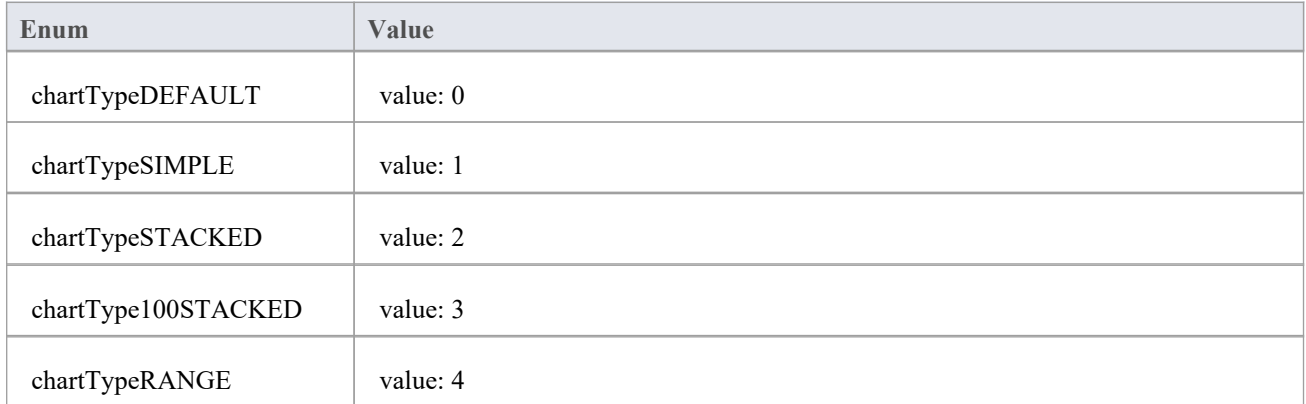

# **ChartWallOptions**

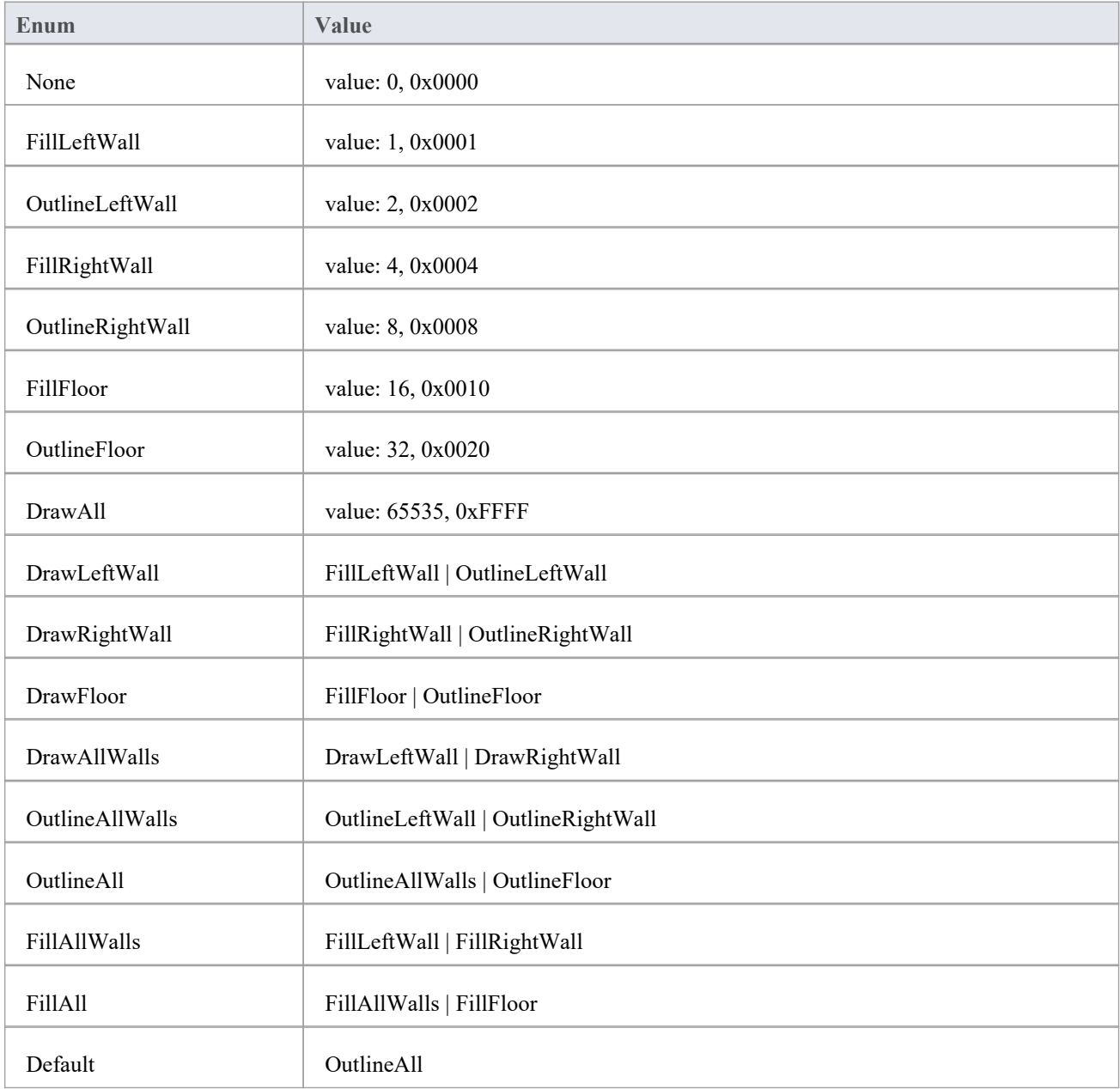

## **图表类**

The Chart Class is the primary interface for Chart elements; it is used to create a series, add datapoints to a series and configure the chart appearance.

#### **Chart Attributes**

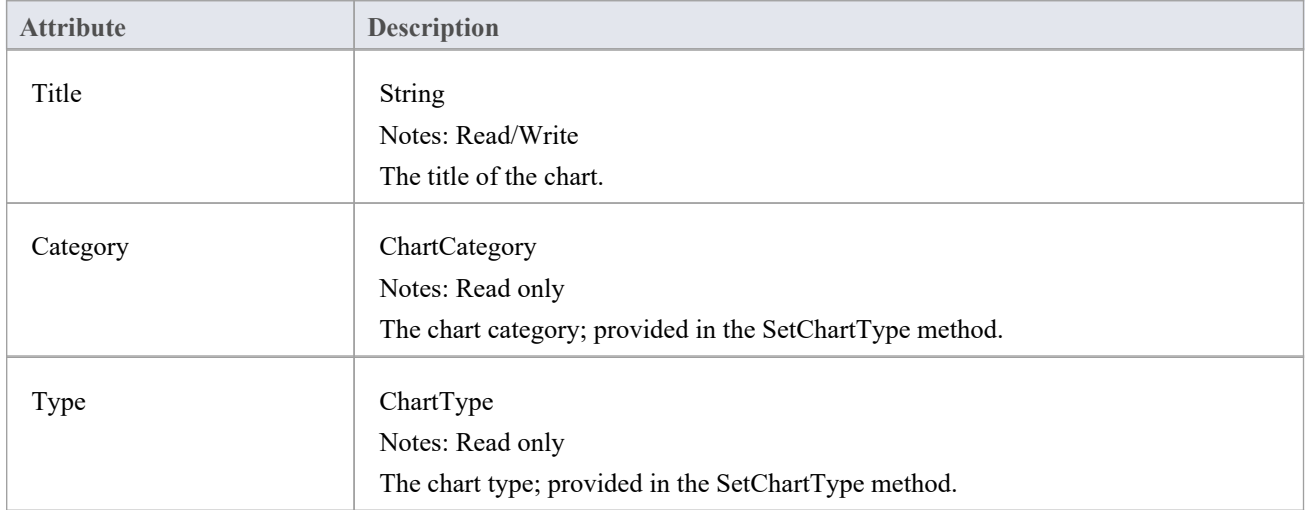

#### **Chart Methods**

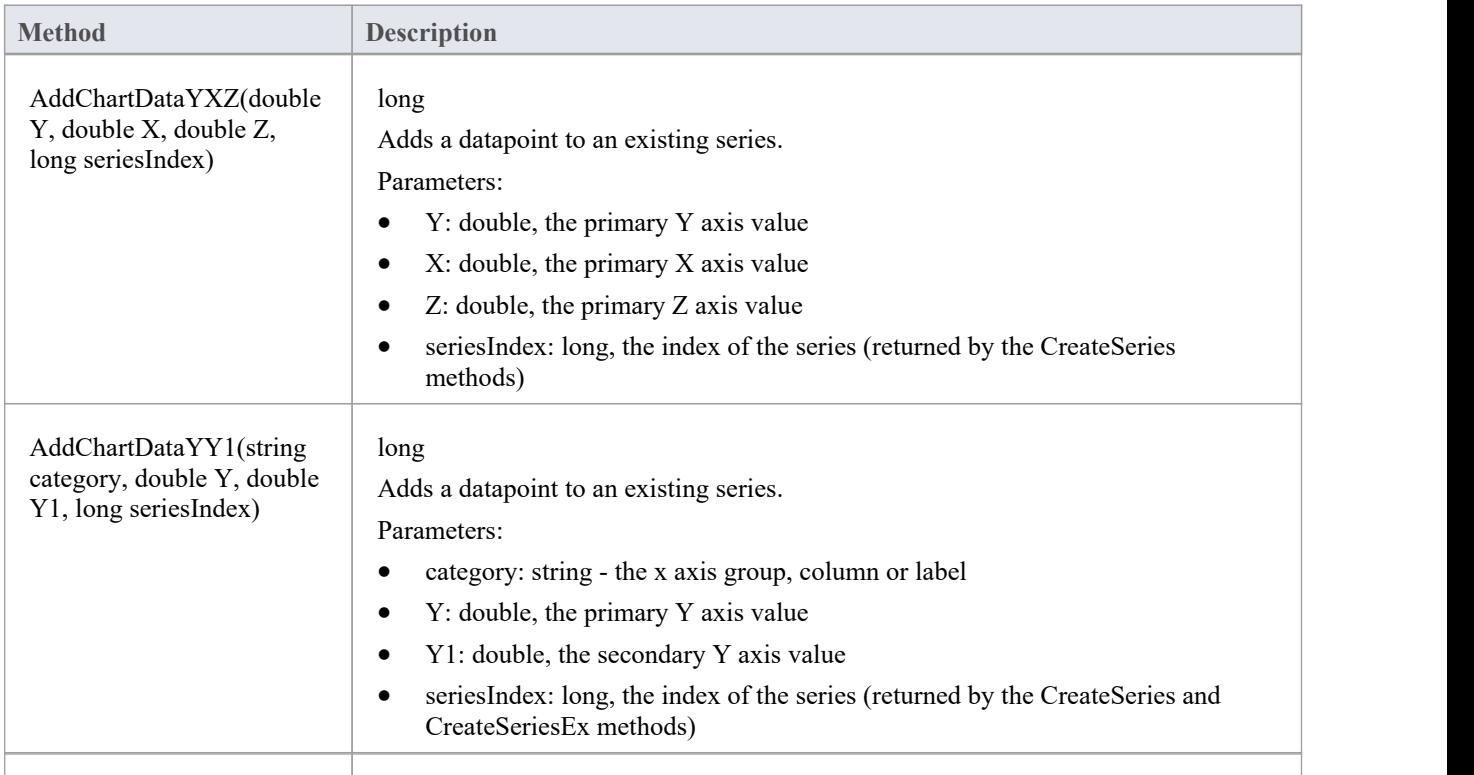

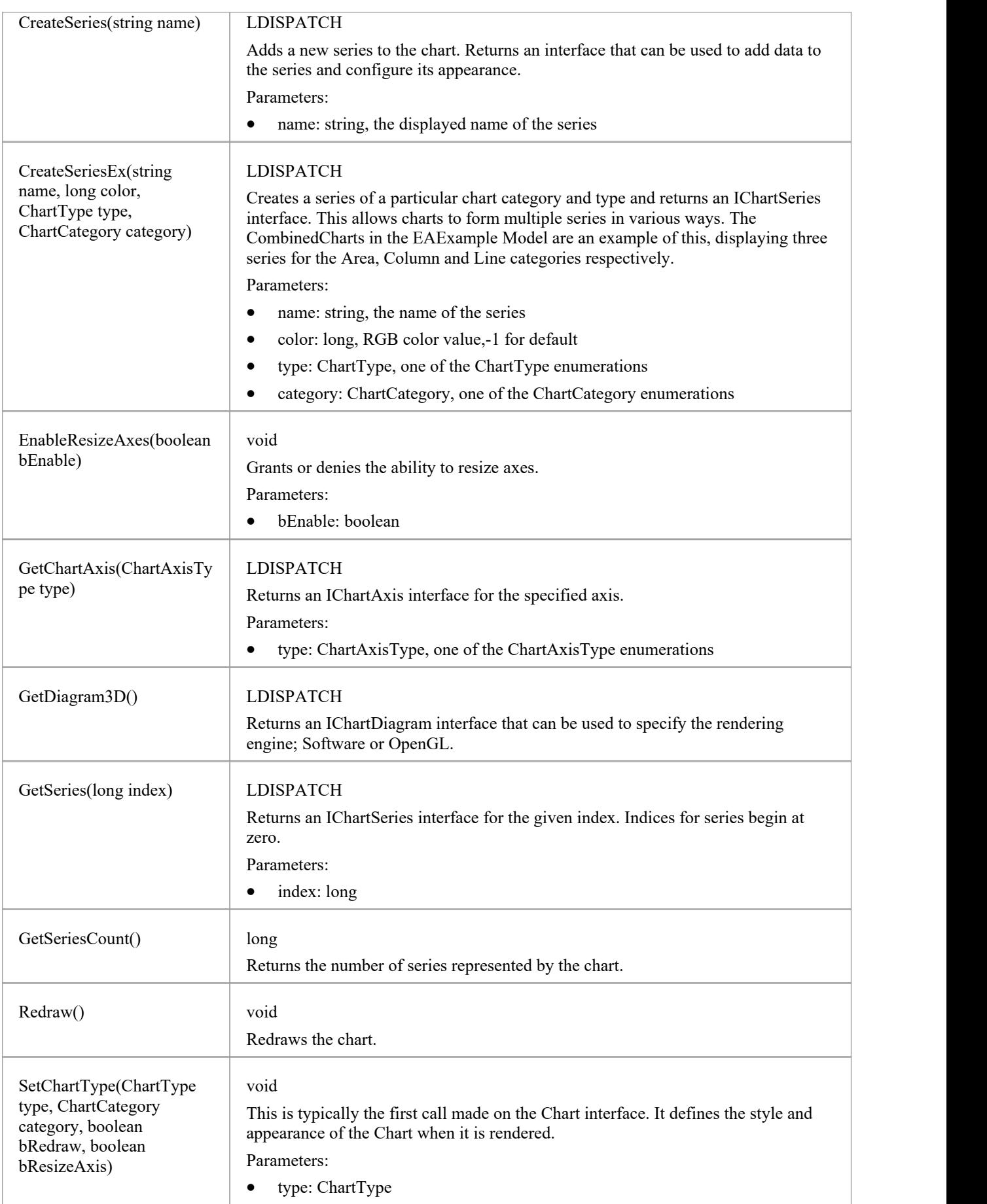

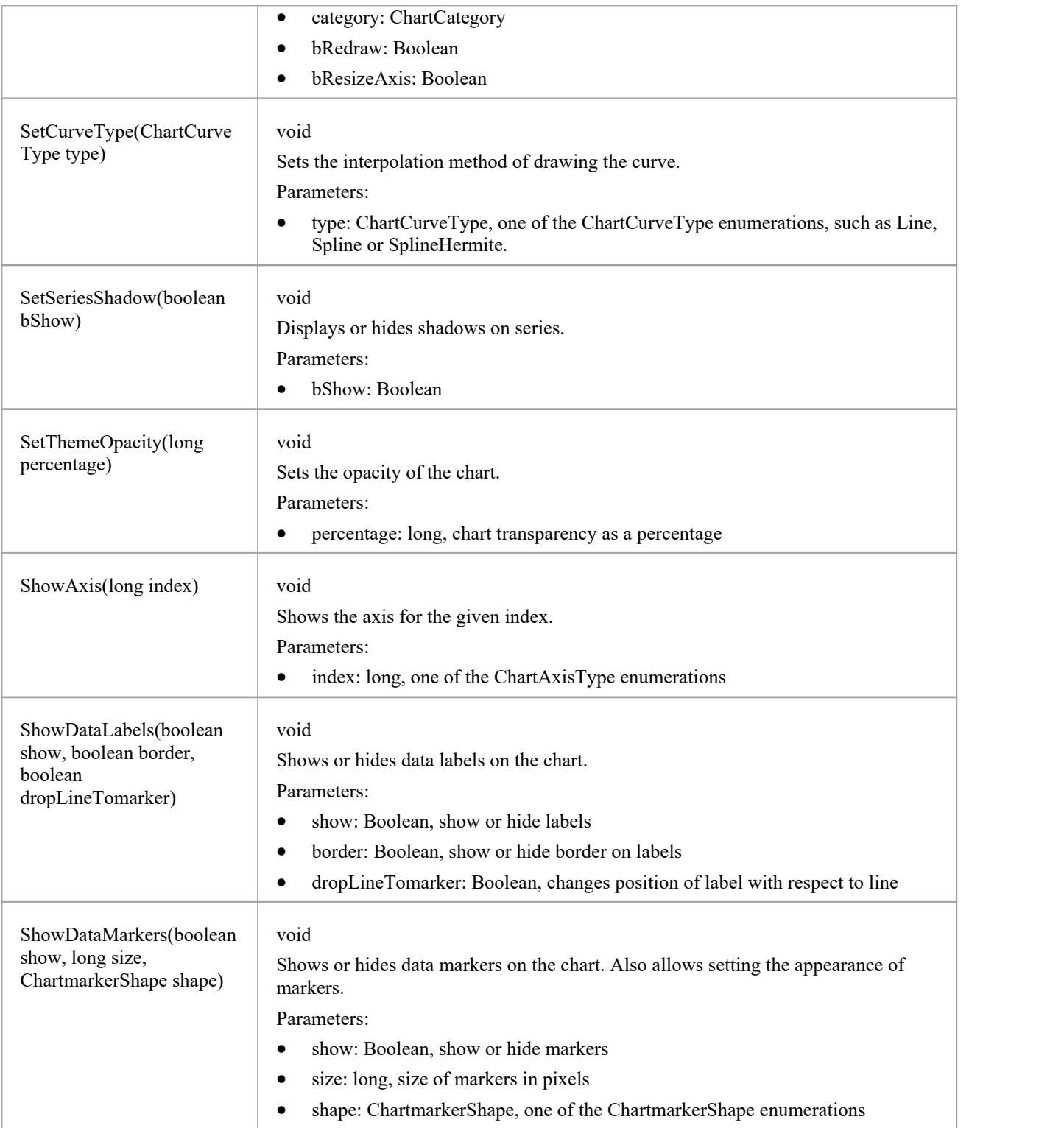

# **ChartAxisIndex类**

### **ChartAxisIndex Attributes**

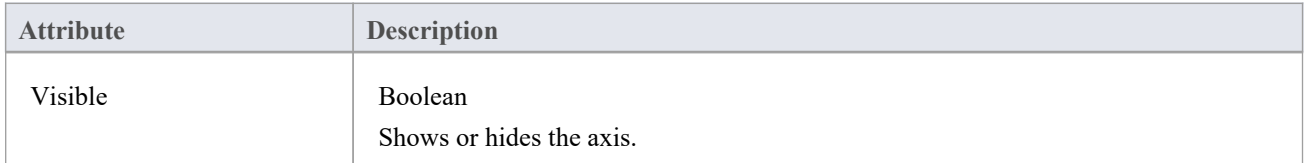

### **ChartAxisIndex Methods**

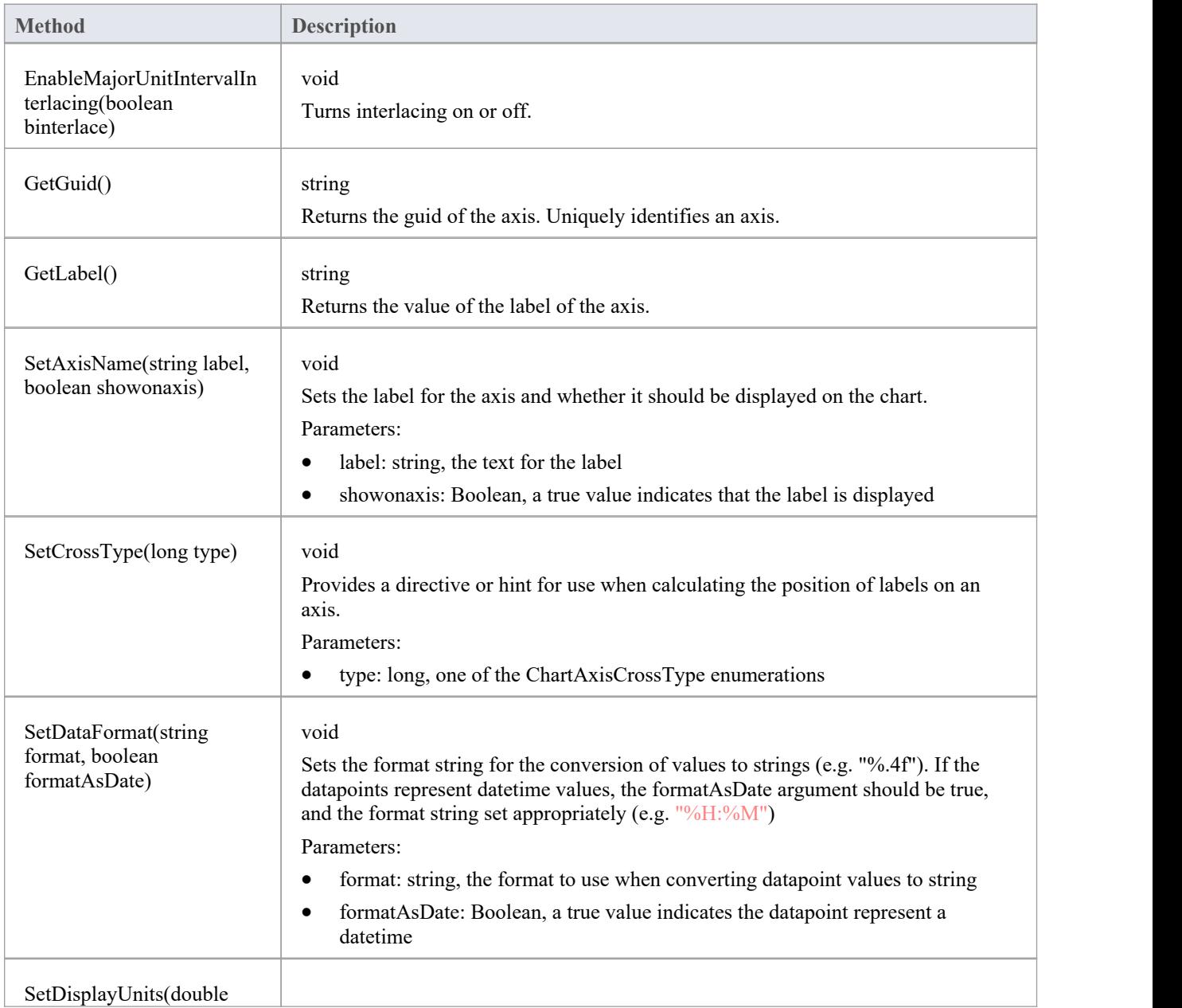

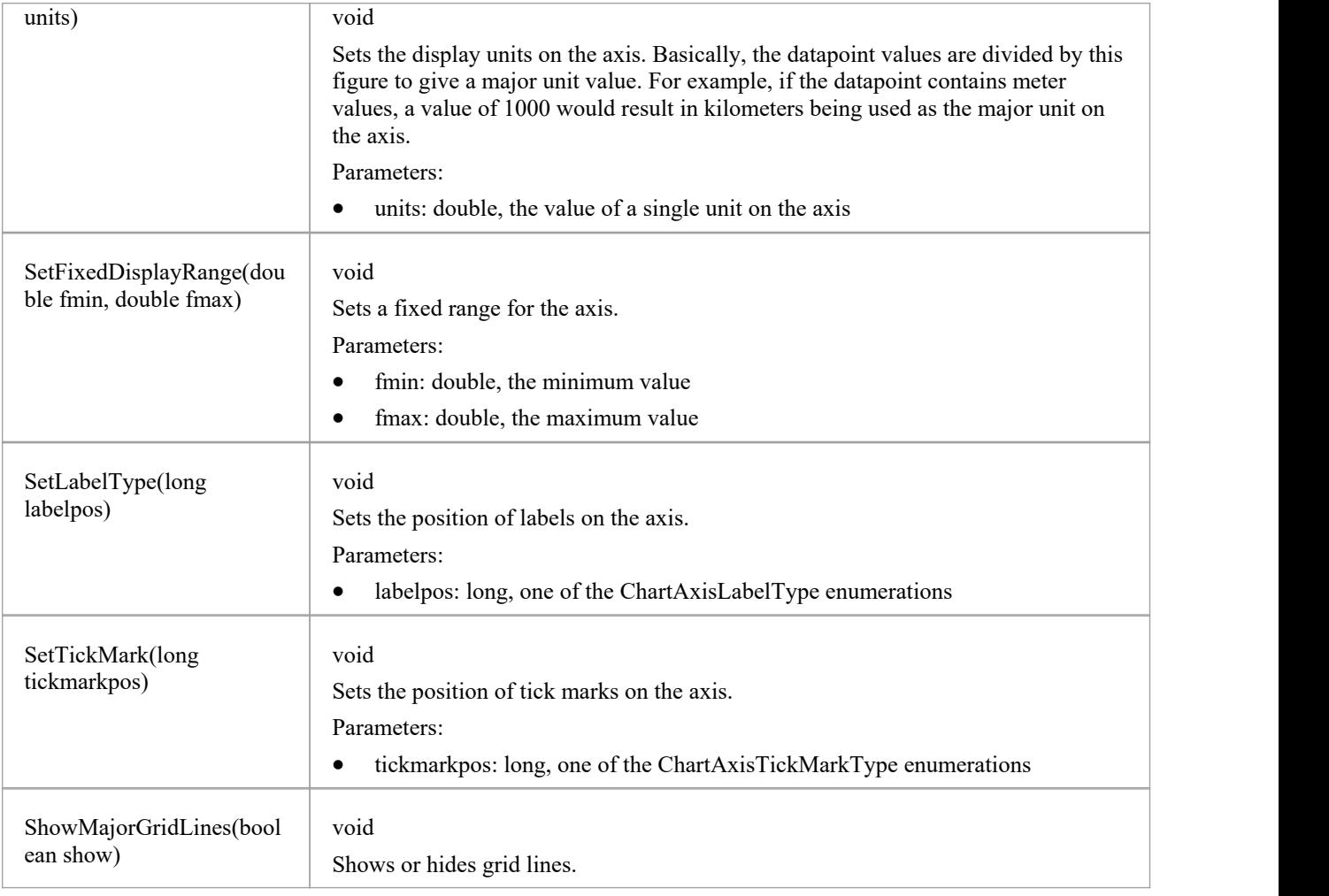

# **ChartDataValue类**

The ChartDataValue class provides an interface that allows values to be obtained from points in a series.

#### **ChartDataValue Methods**

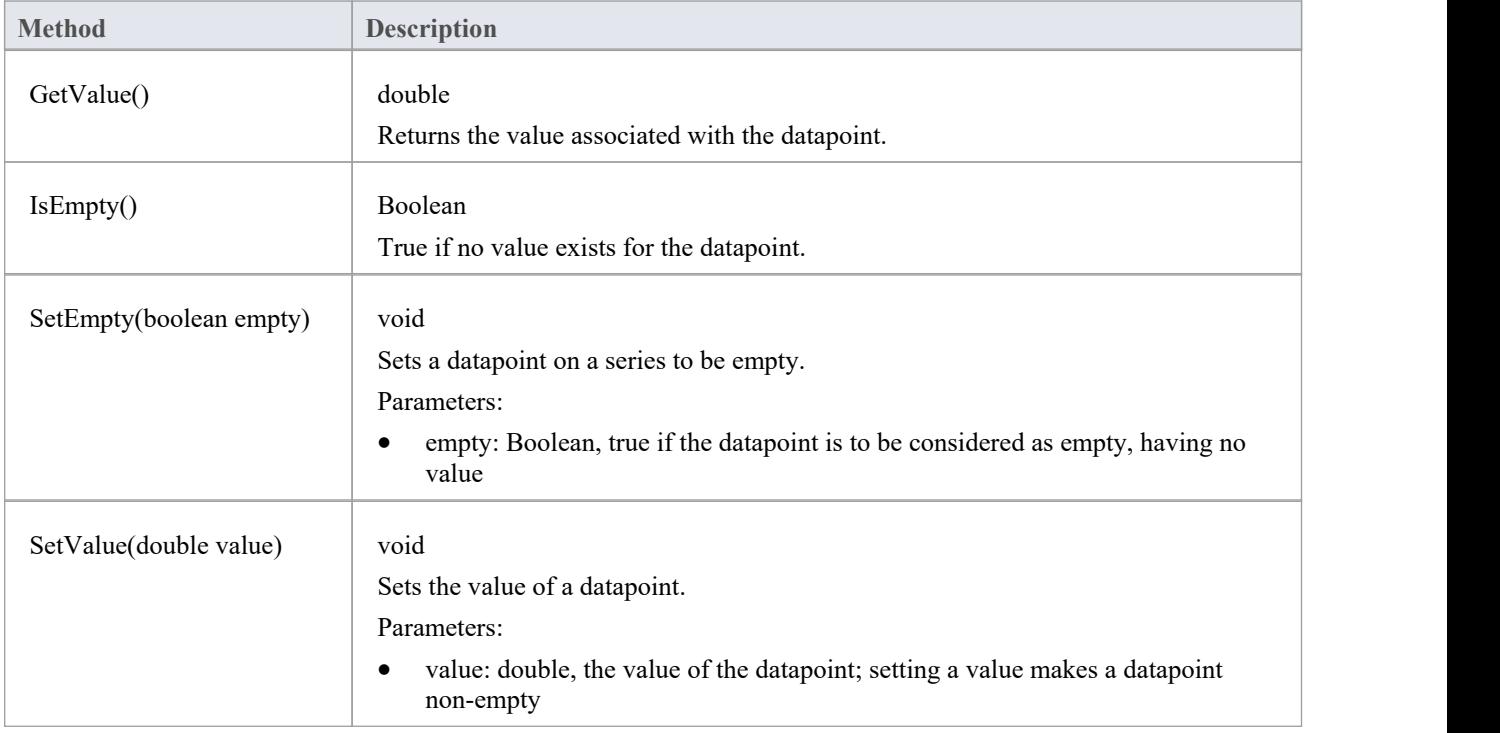

# **ChartDiagram3D类**

### **ChartDiagram3D Methods**

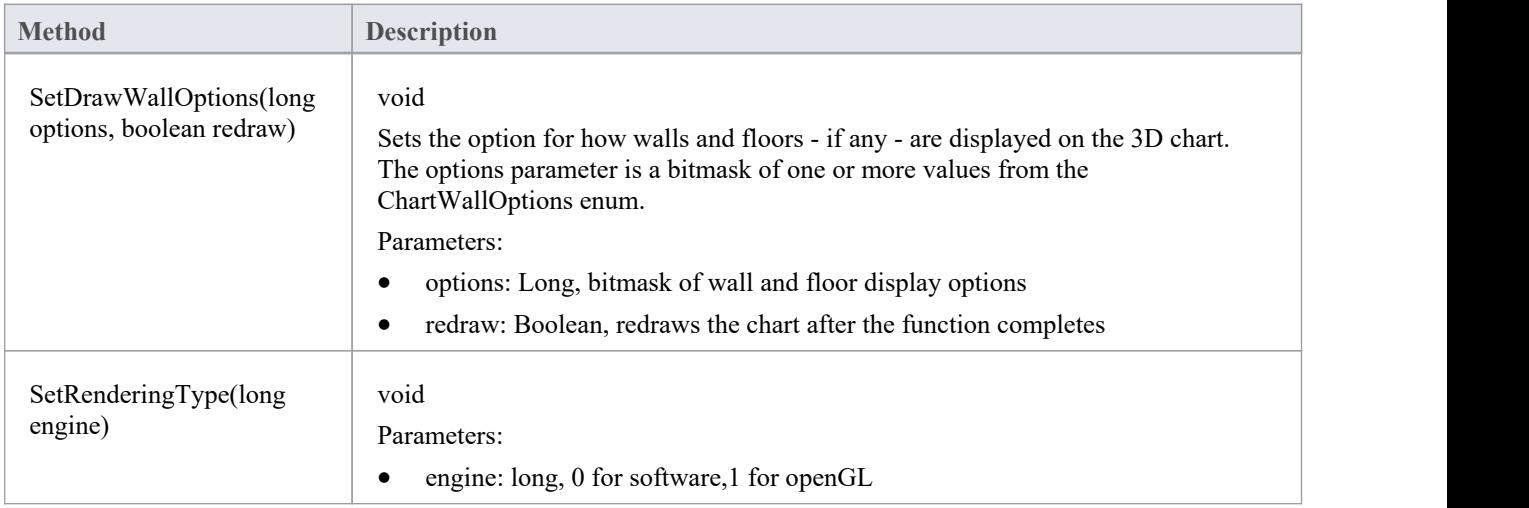

# **ChartFormatSeries类**

A helper class for the ChartSeries class that allows setting appearance options.

#### **ChartFormatSeries Methods**

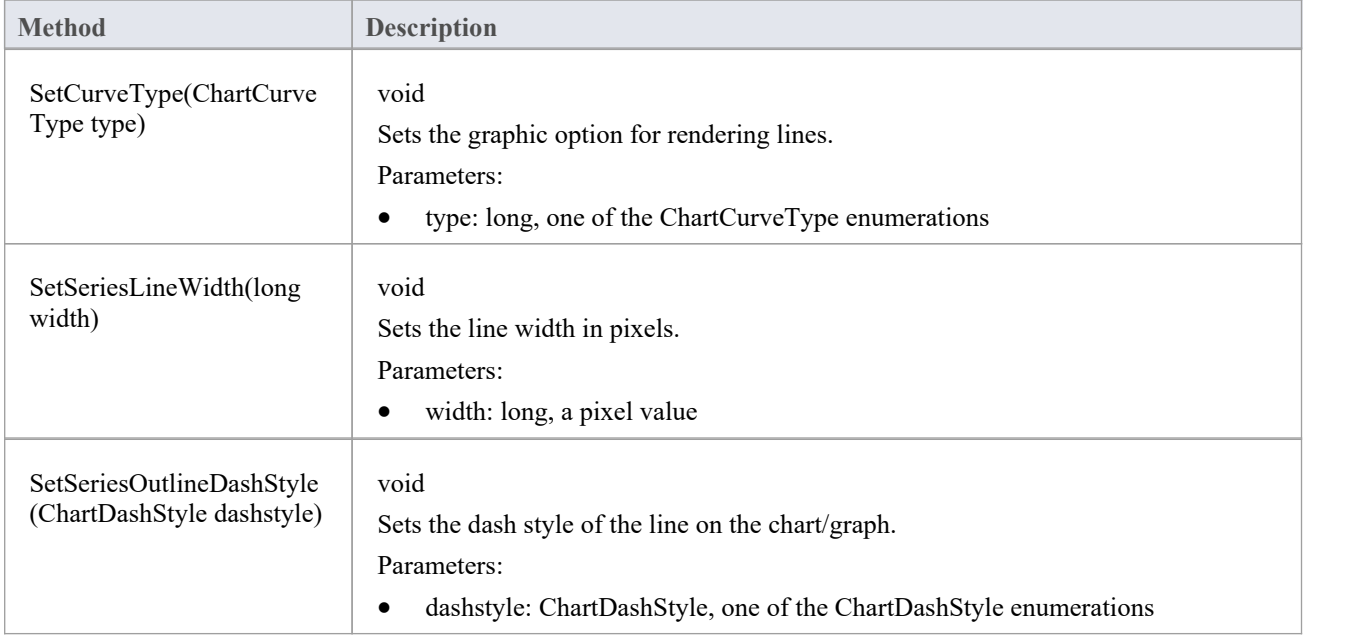

## **ChartSeries类**

### **ChartSeries Methods**

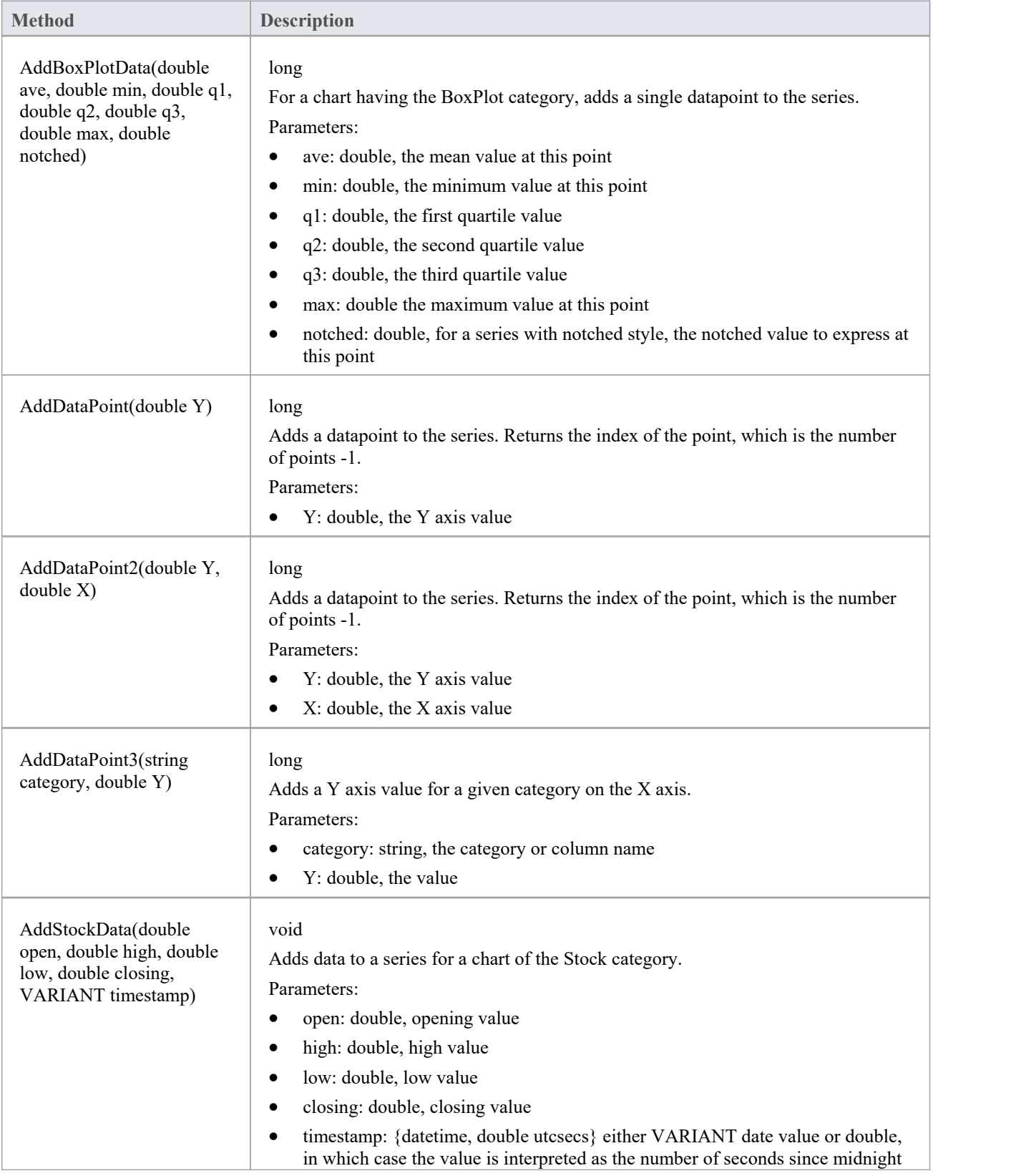

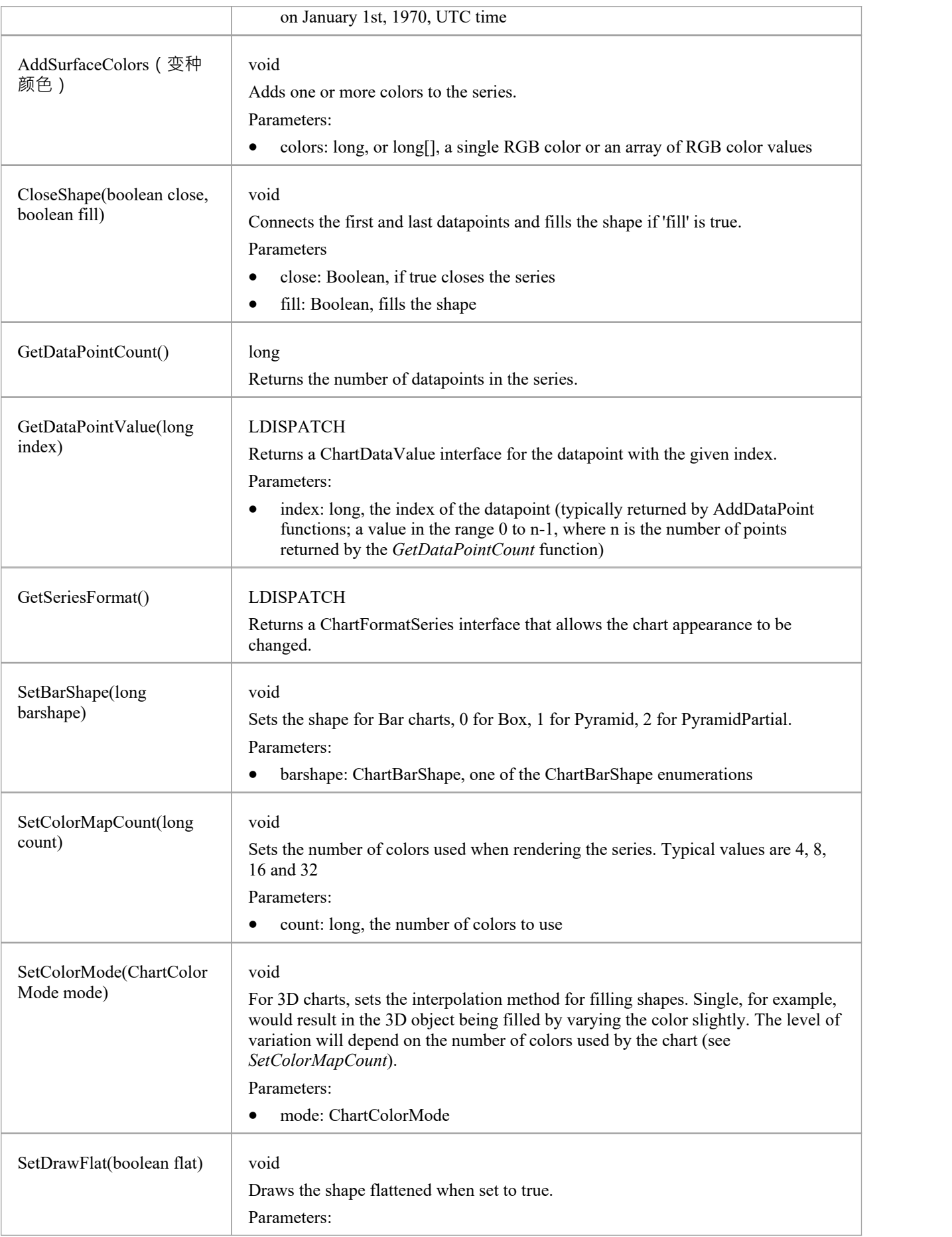

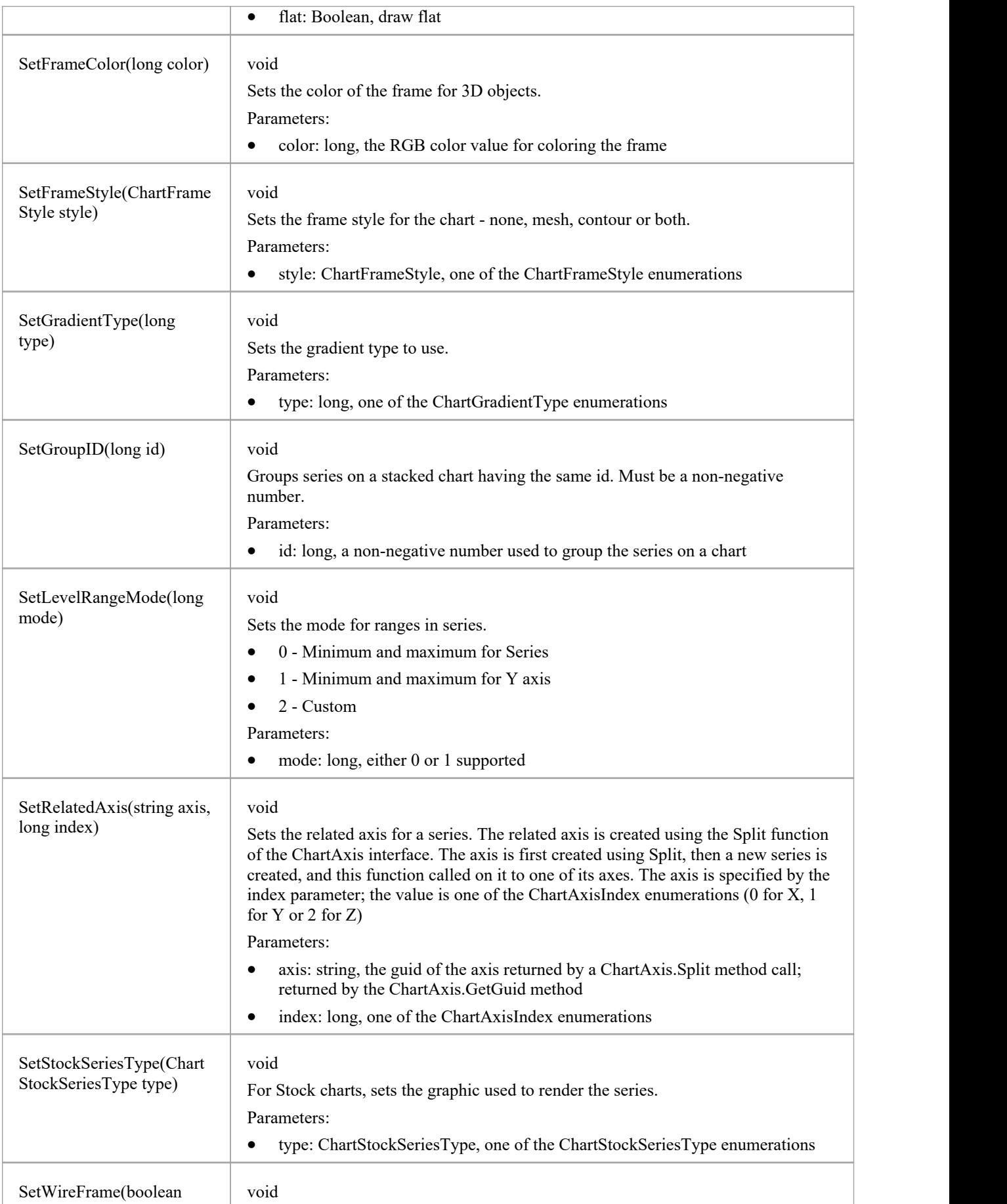

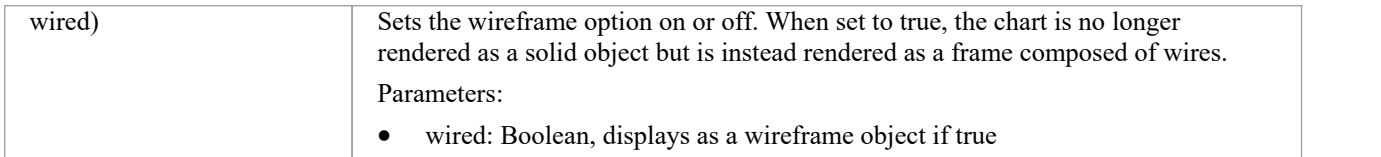

### **Document Generator Interface Package**

The DocumentGenerator Class provides an interface to the document and web reporting facilities, which you can use to generate reports on specific Packages, diagrams and elements in your model.

#### **Access**

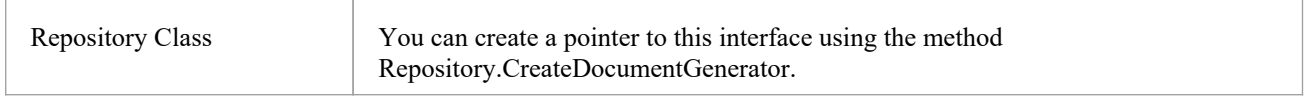

#### **Example**

This diagram illustrates how you might use the Document Generator interface in generating a report through the Automation Interface.

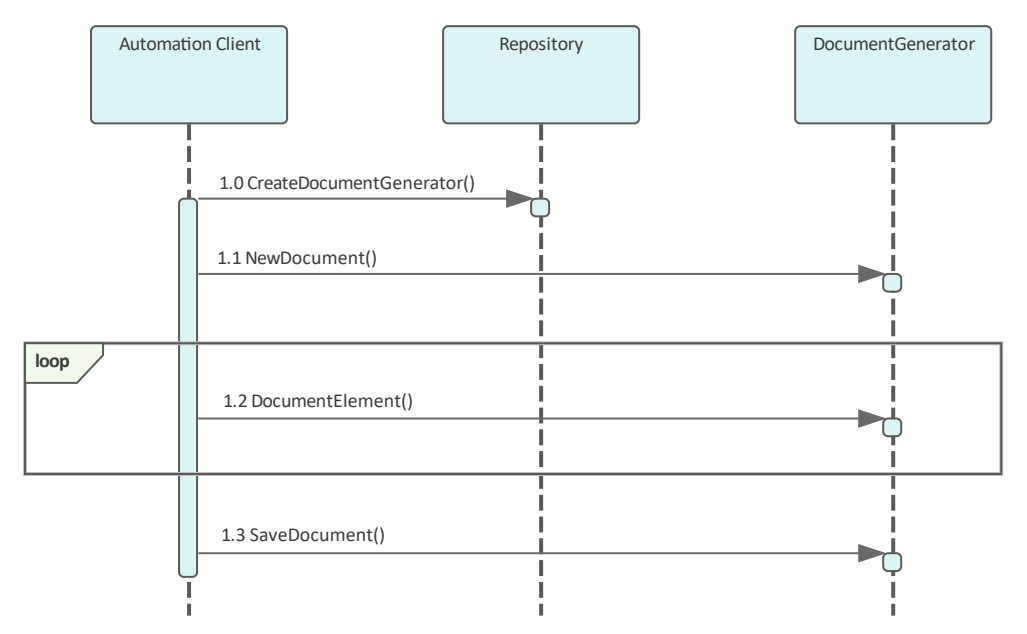

Also look at the:

- Document Generation scripting example in the Scripting window ('Specialize > Tools > Script Library', then expand the 'Local Scripts' folder and double-click on 'JScript - Documentation Example')
- RunReport method in the Project Interface

## **DocumentGenerator类**

The DocumentGenerator Class provides an interface to the document and web reporting facilities, which you can use to generate reports on specific Packages, diagrams and elements in your model. This Class is accessed from the Repository Class using the CreateDocumentGenerator() method.

#### **DocumentGenerator Attributes**

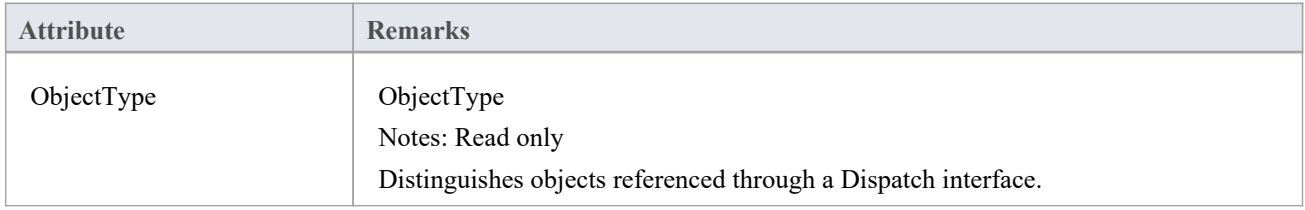

#### **DocumentGenerator Methods**

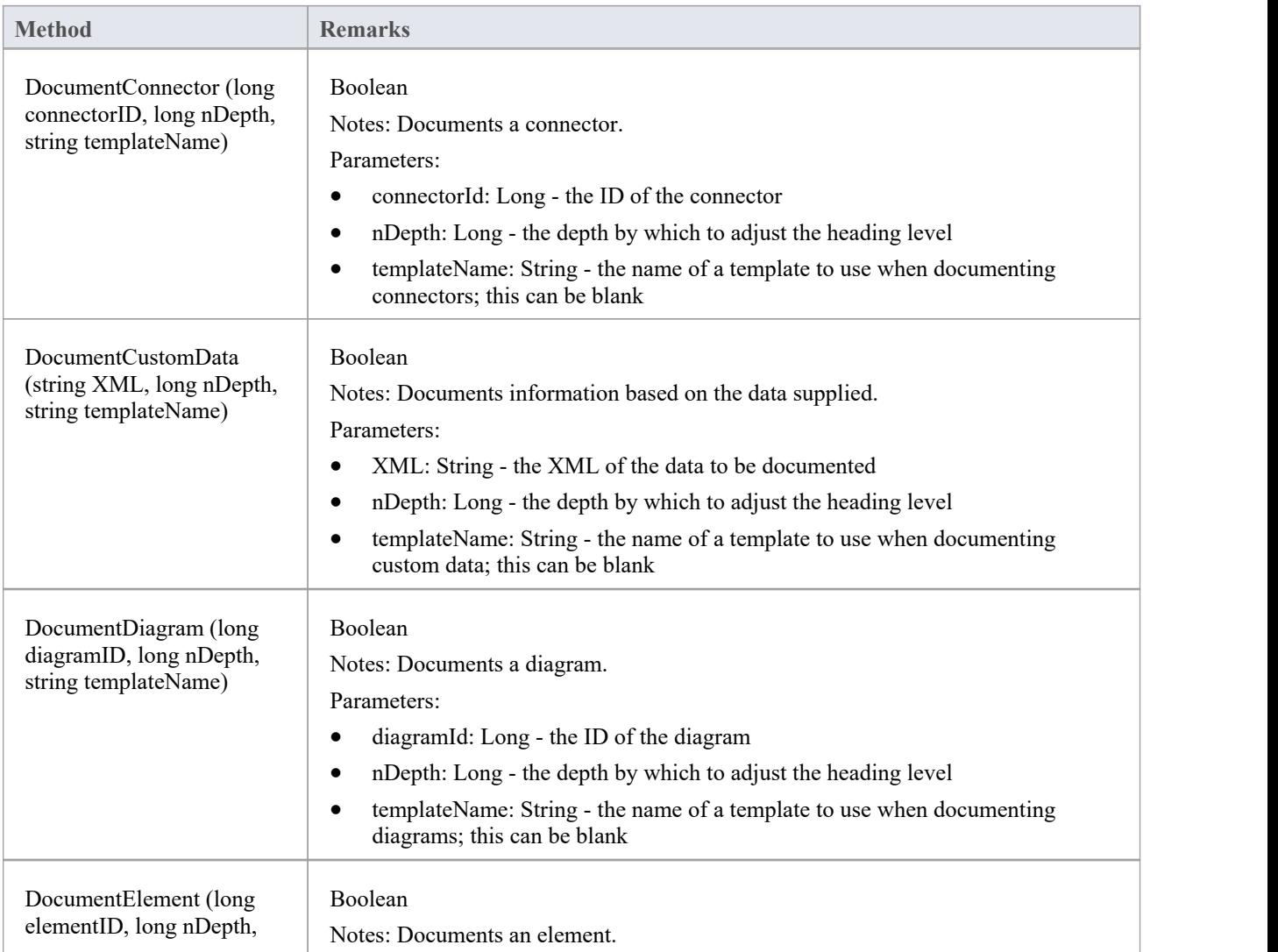

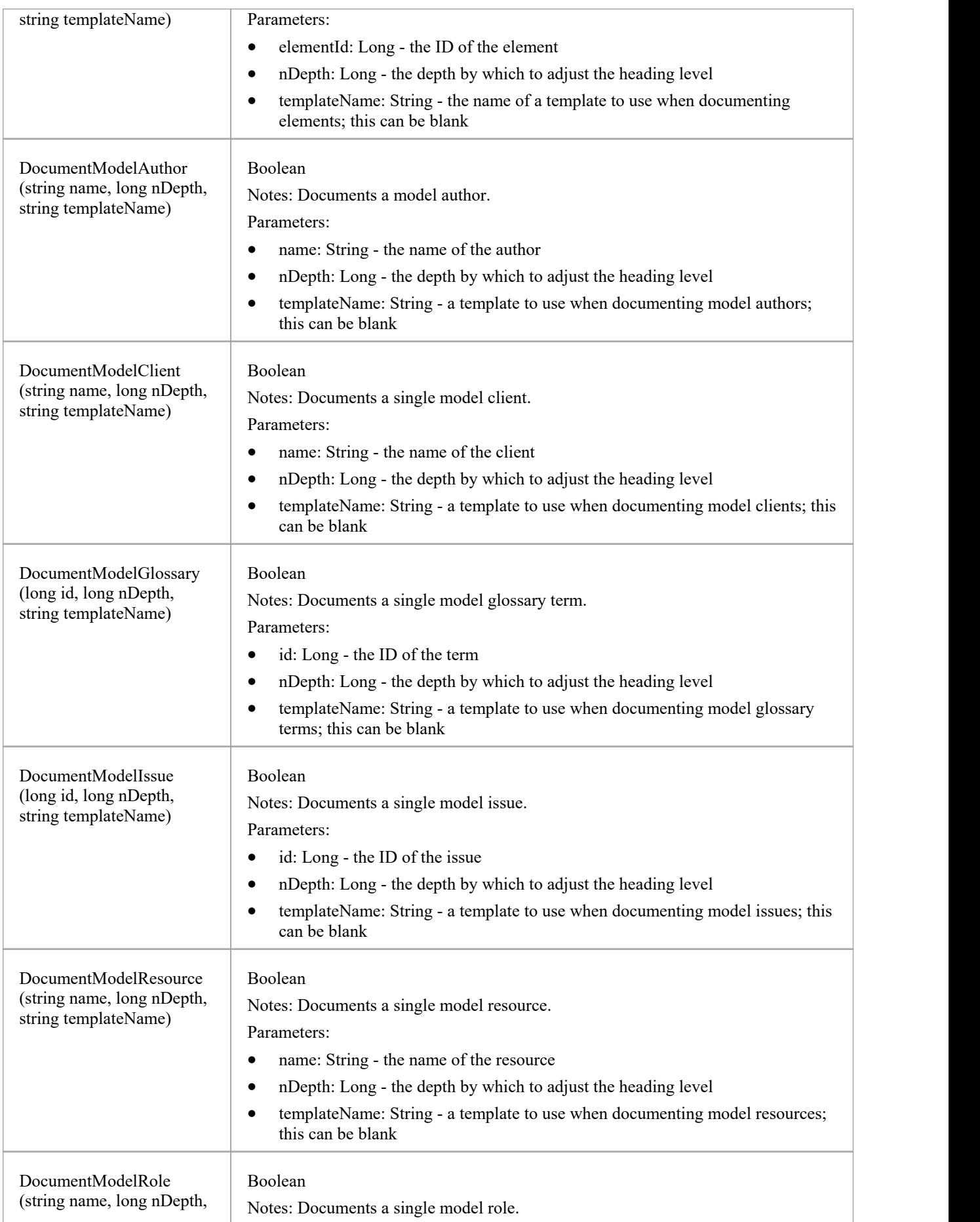

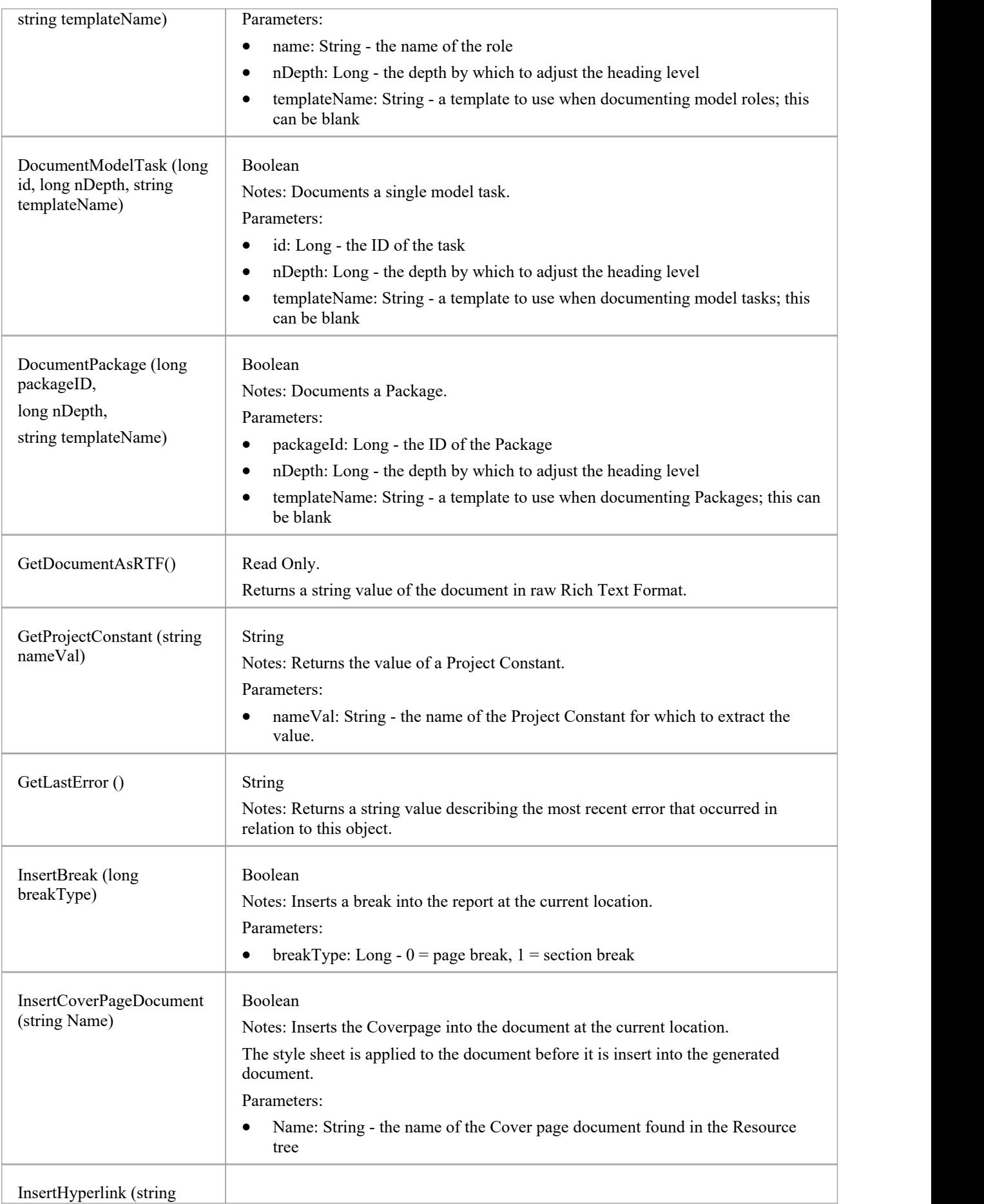

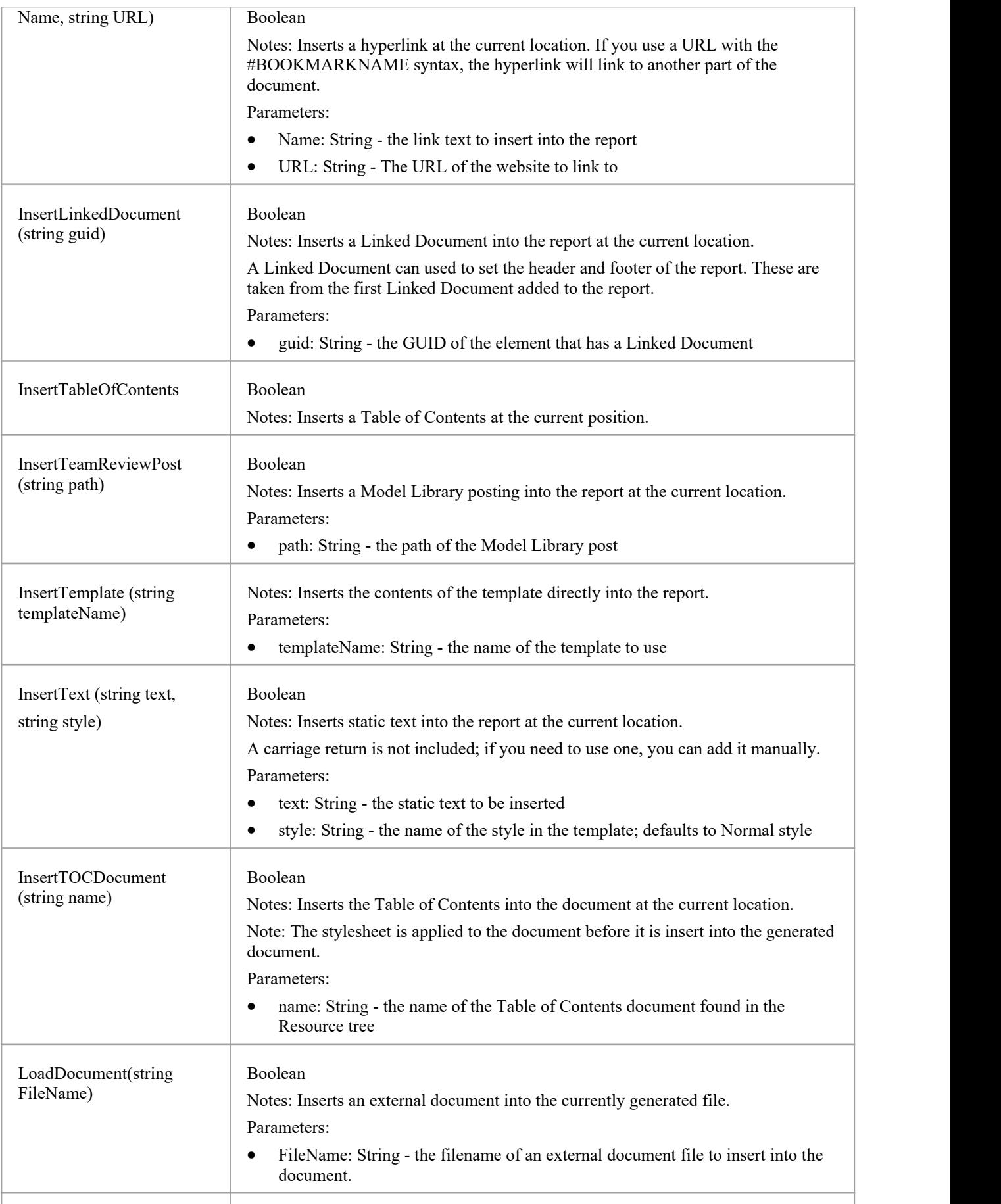

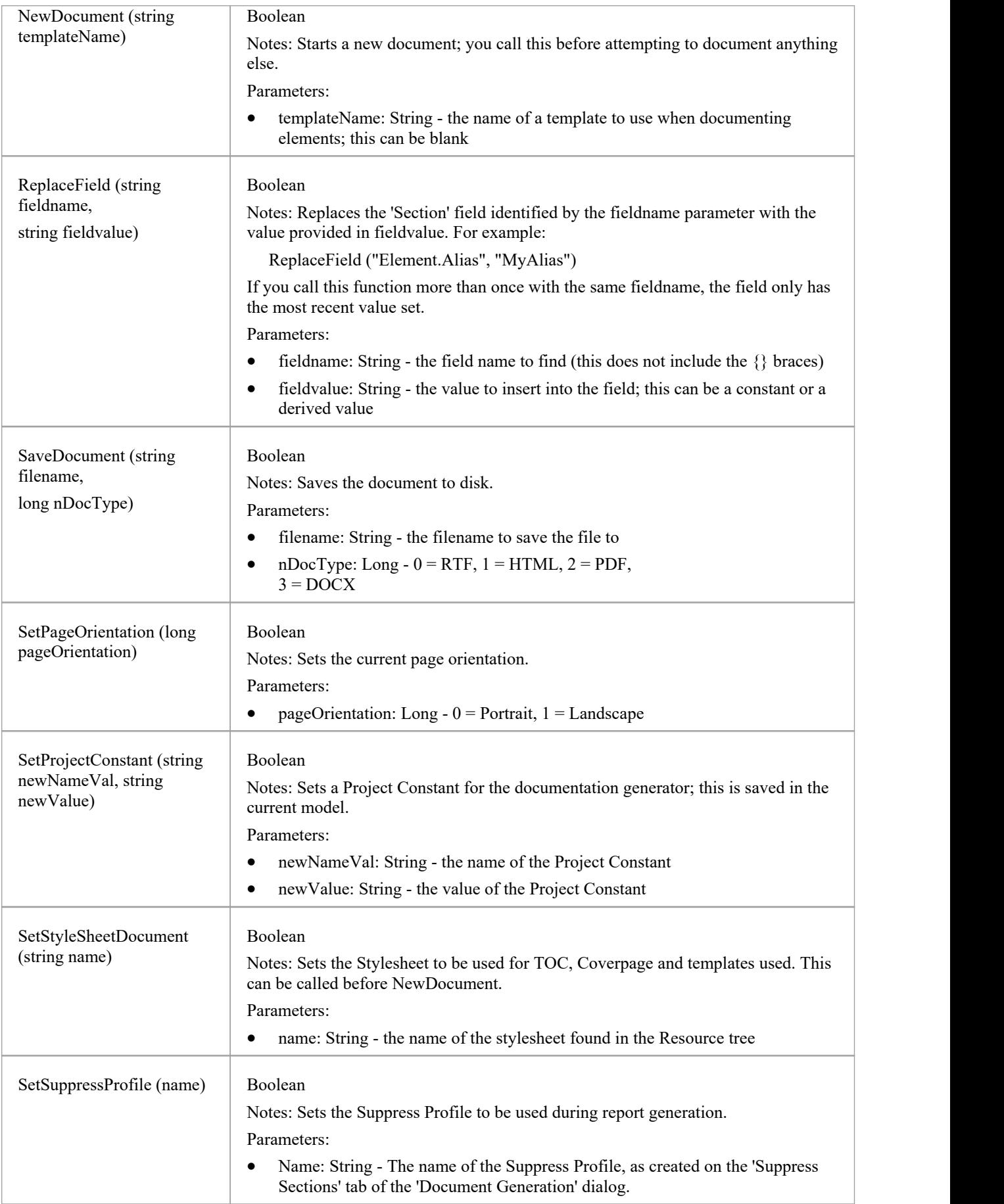

### **Data Miner Package**

The Data Miner Package provides the Automation Interface to the Data Miner elements. It contains these Classes:

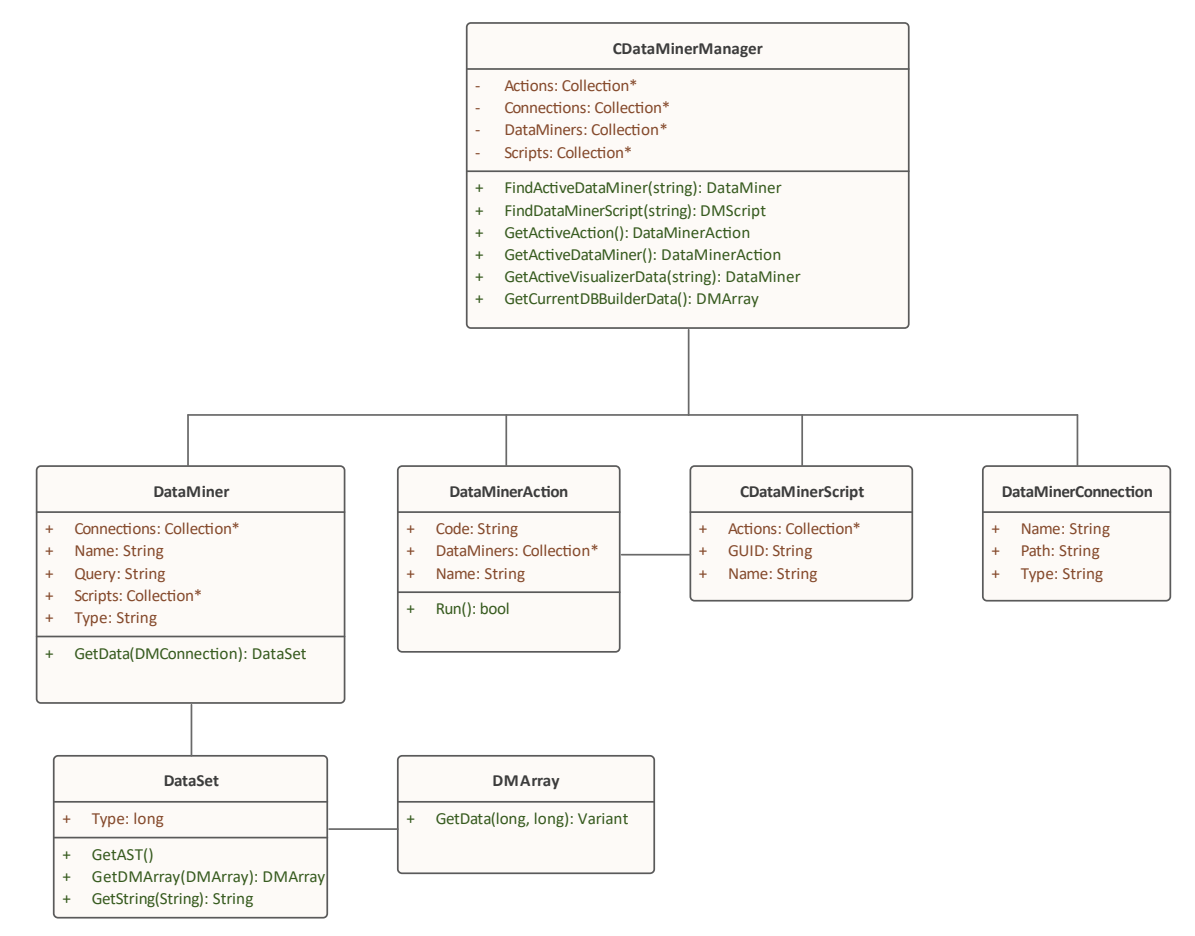

For an overview of using the Data Miner see the *Data Miner* Help topic under the *Model Exchange* group of topics.

#### **Notes**

The Data Miner is available in the Unified and Ultimate Editions

# **DataMinerManager类**

### **DataMinerManager Attributes**

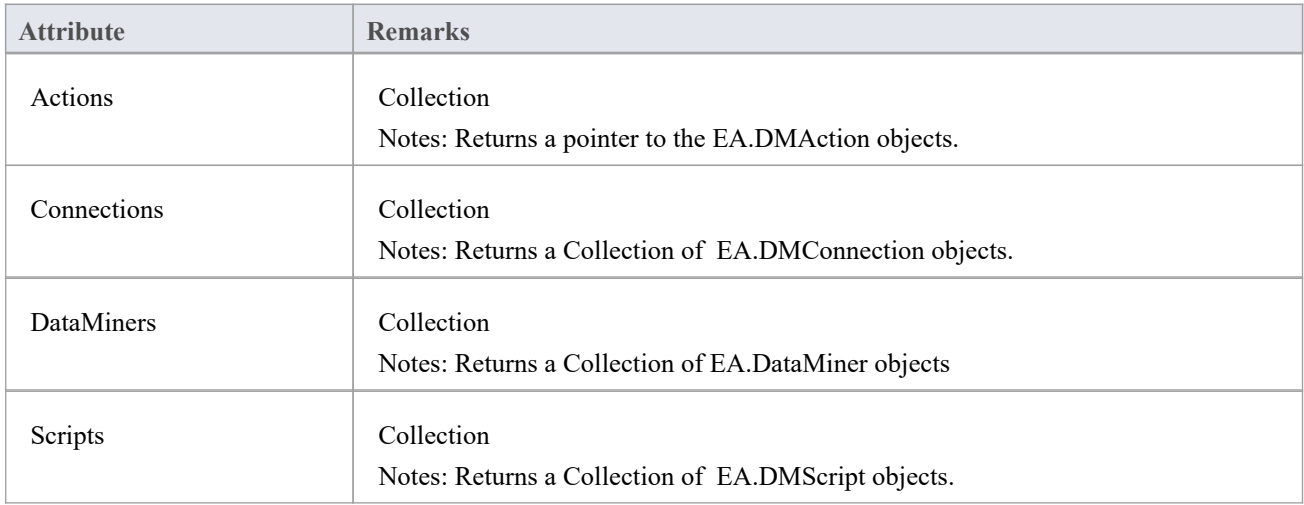

### **DataMinerManager Methods**

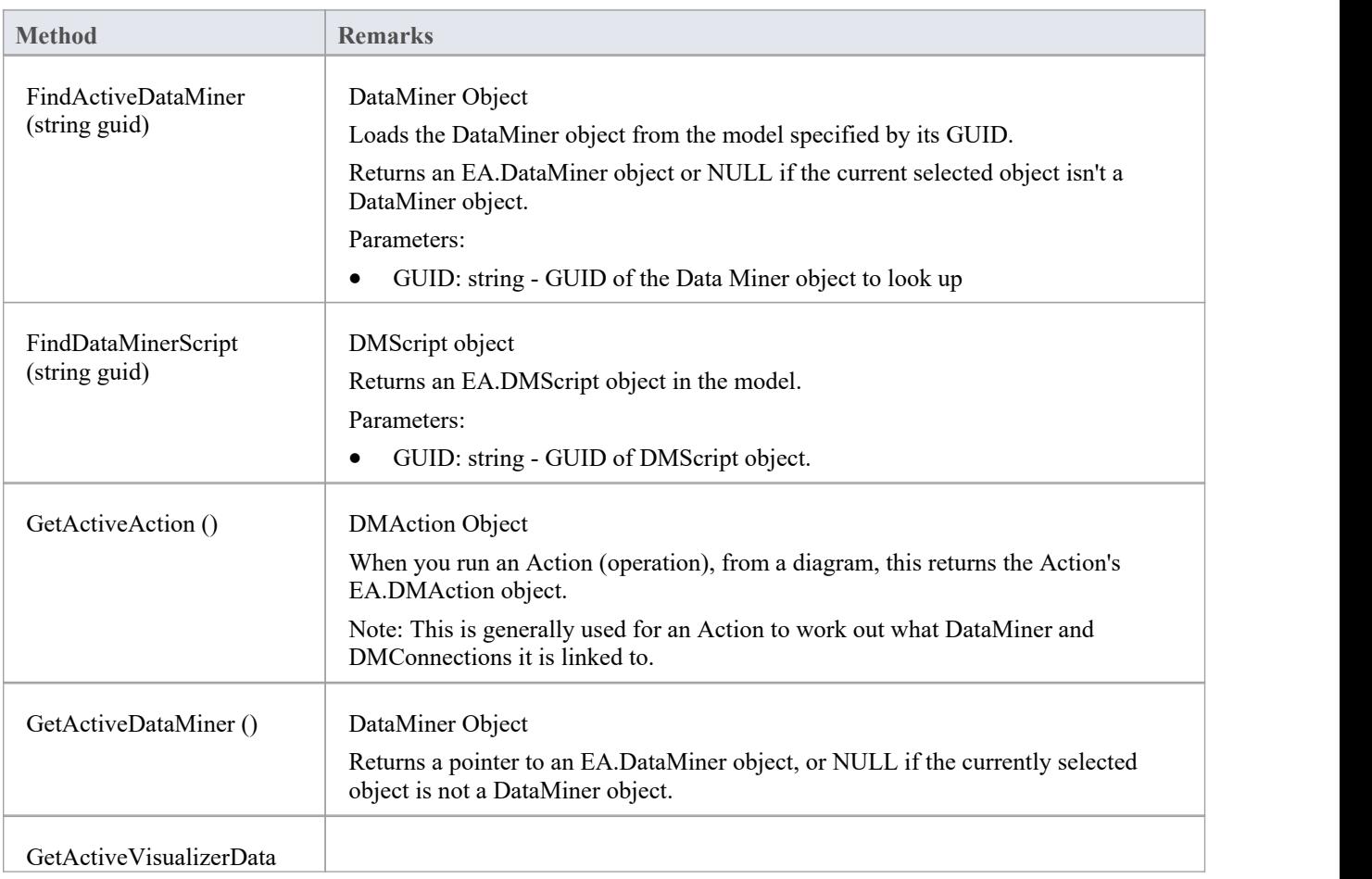
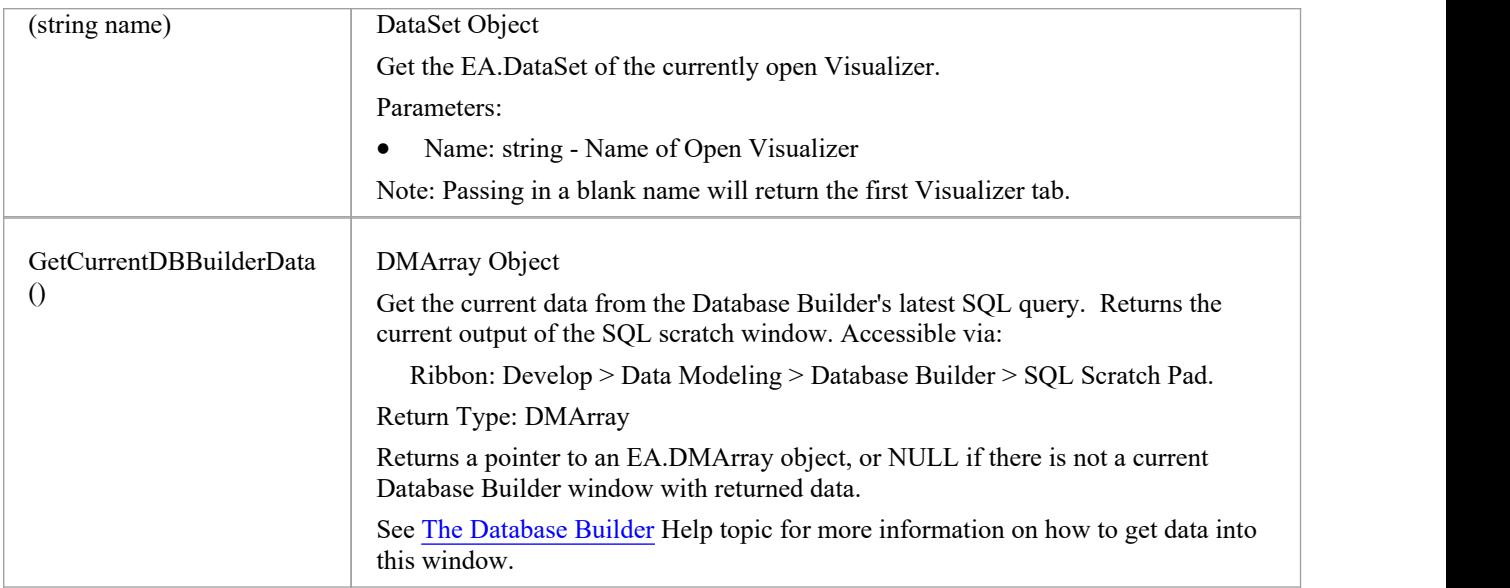

# **DataMiner类**

### **DataMiner Attributes**

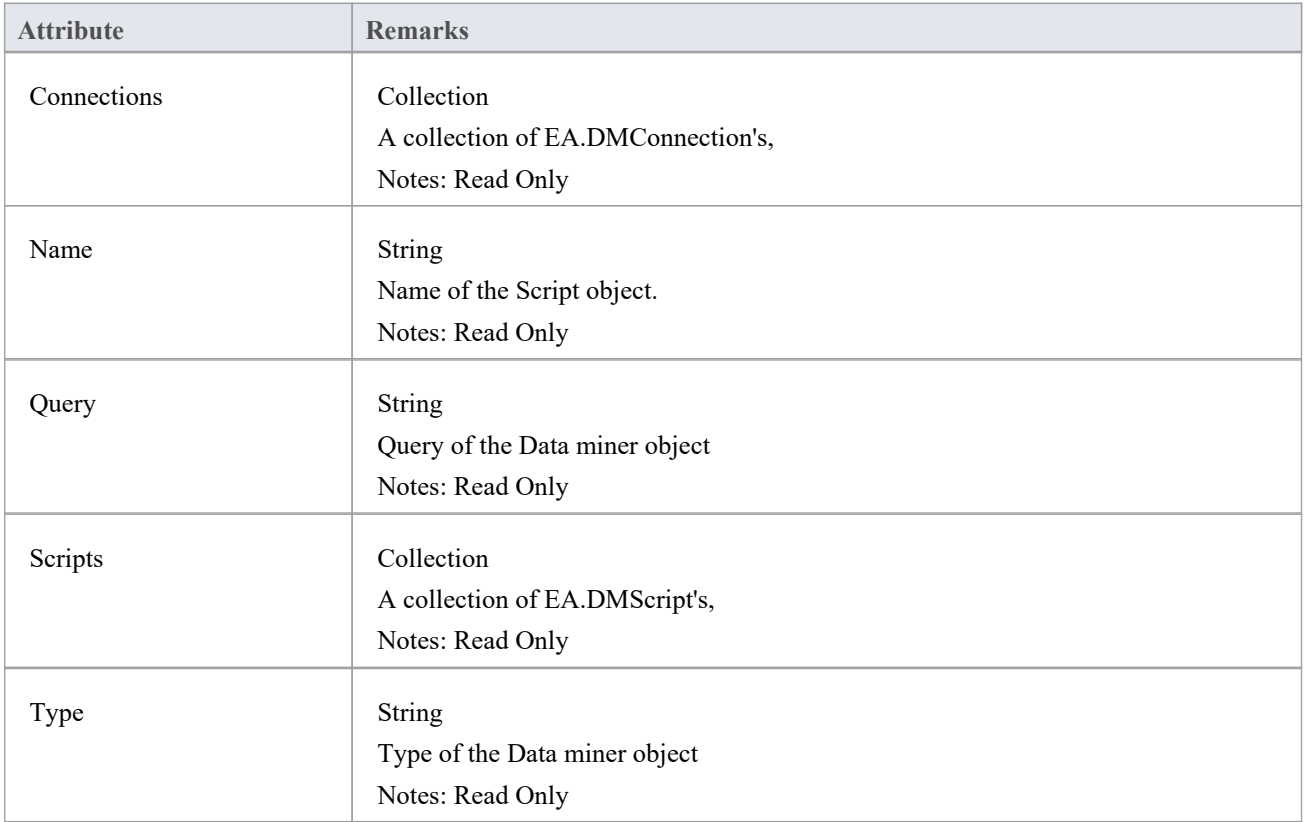

### **DataMiner Methods**

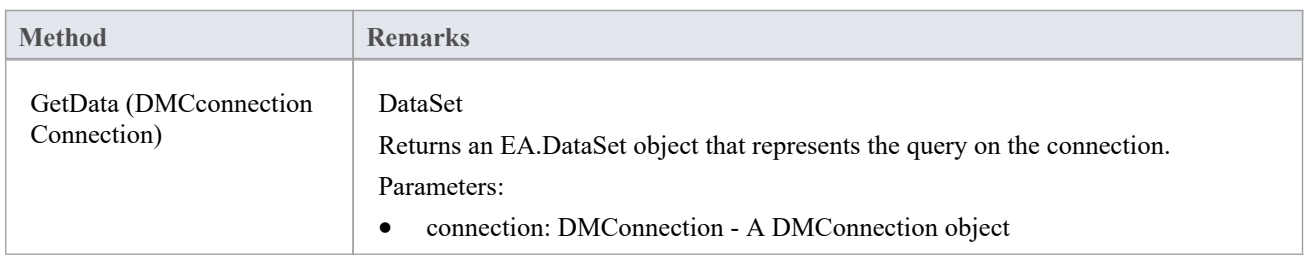

# **数据集类**

### **DataSet Attributes**

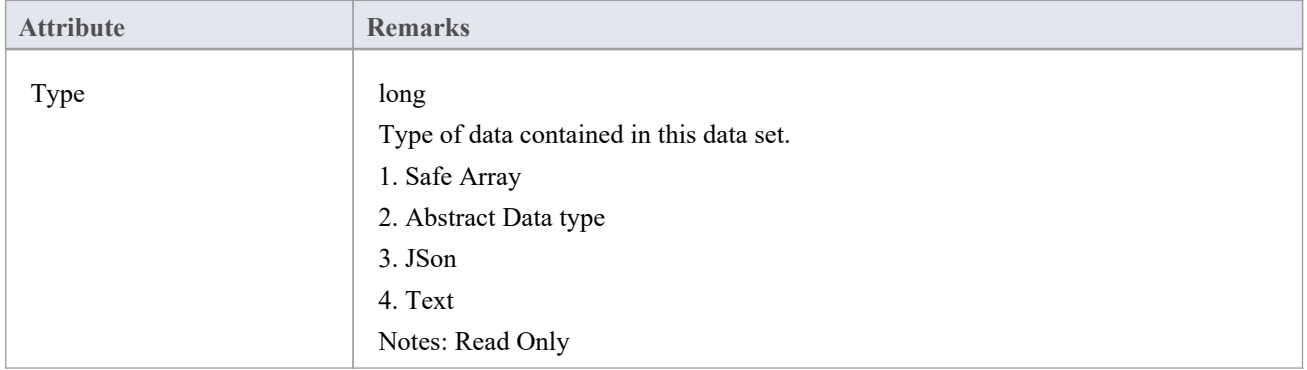

### **DataSet Methods**

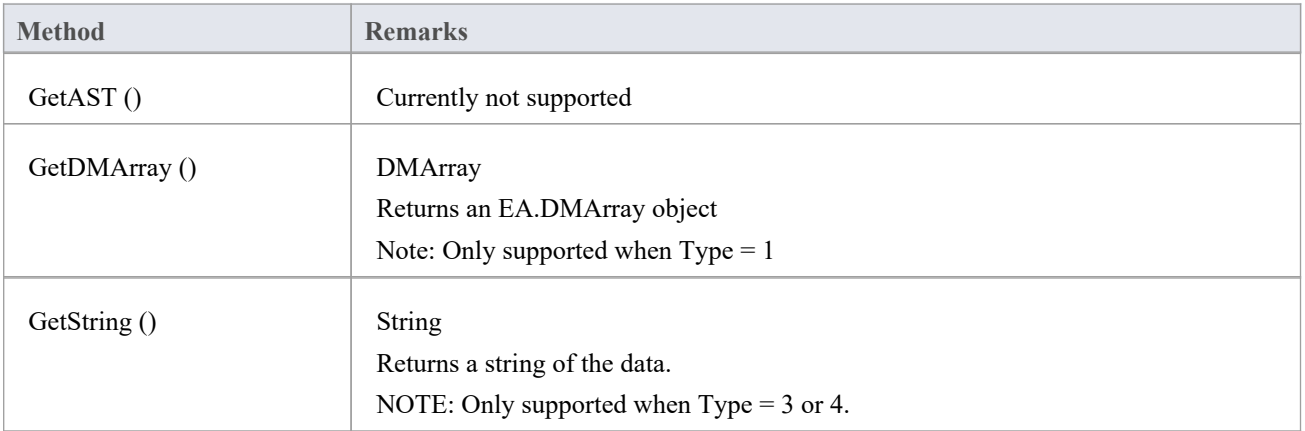

# **DMArray类**

### **DMArray Attributes**

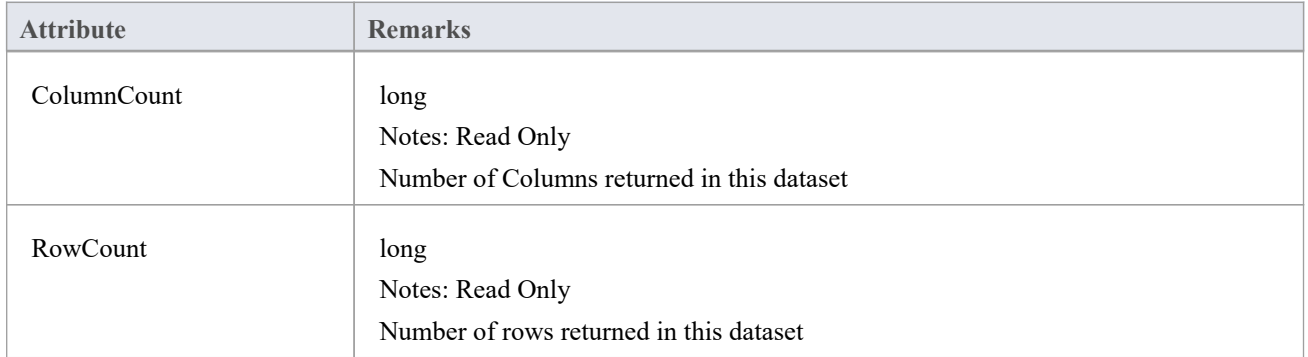

### **DMArray Methods**

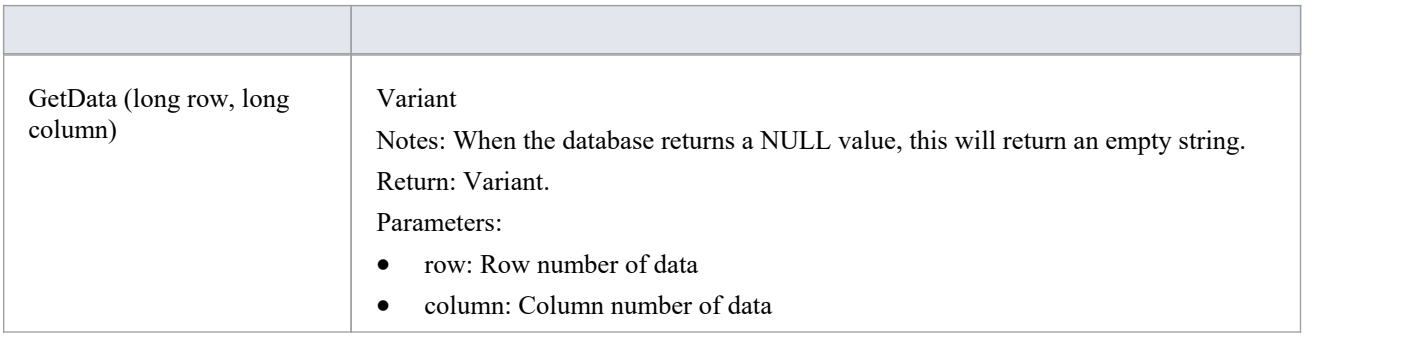

# **DMAction类**

### **DMAction Attributes**

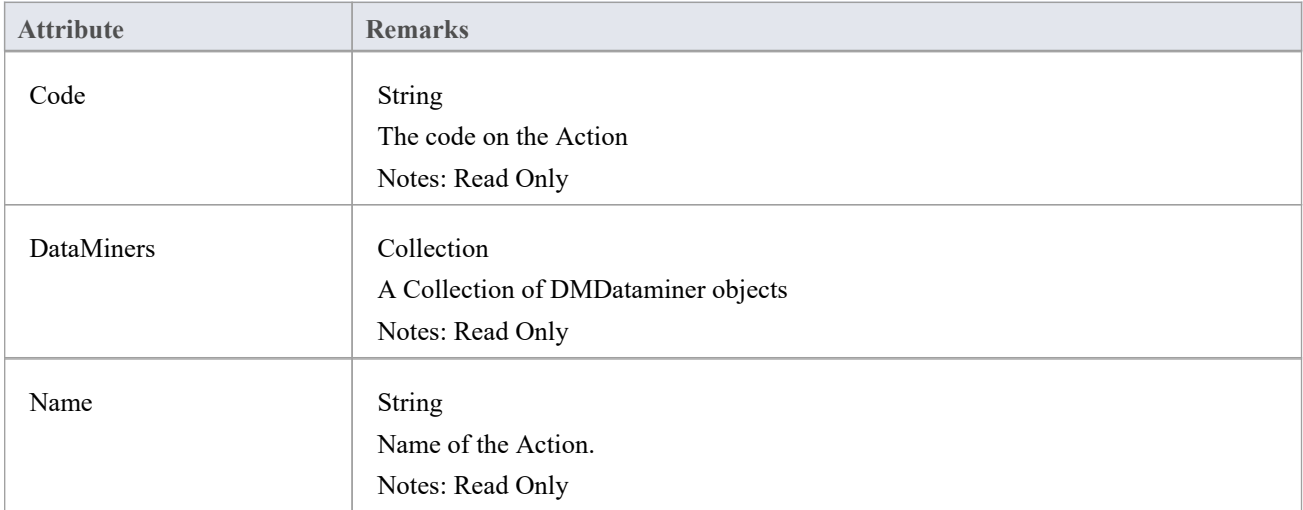

### **DMAction Methods**

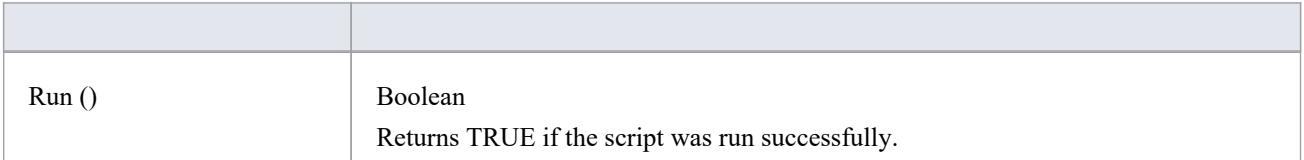

# **DMScript类**

### **DMScript Attributes**

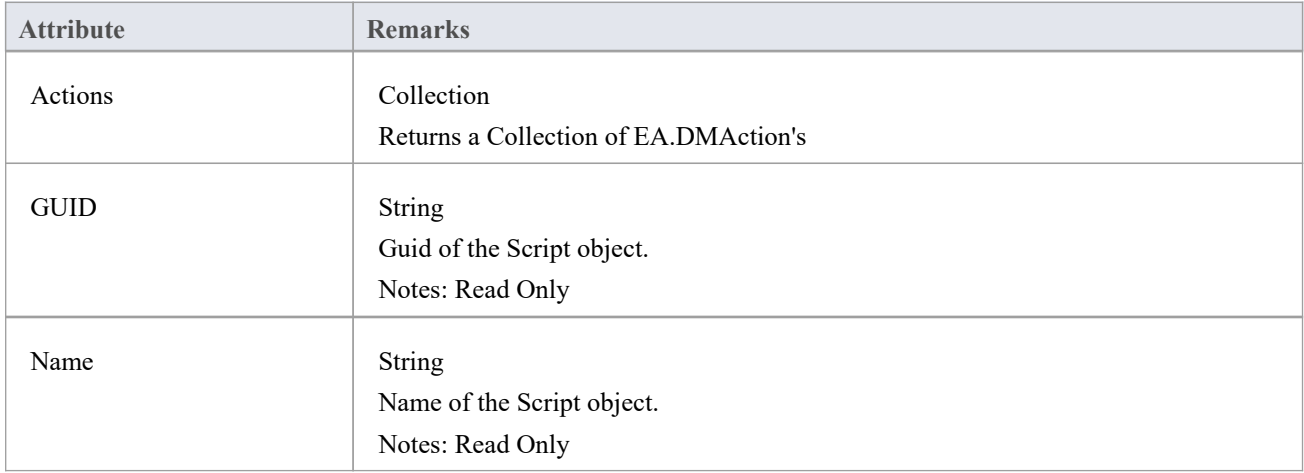

# **DMConnection类**

### **DMConnection Attributes**

#### String

Sets the type that the connect object is.

#### Notes: Read Only

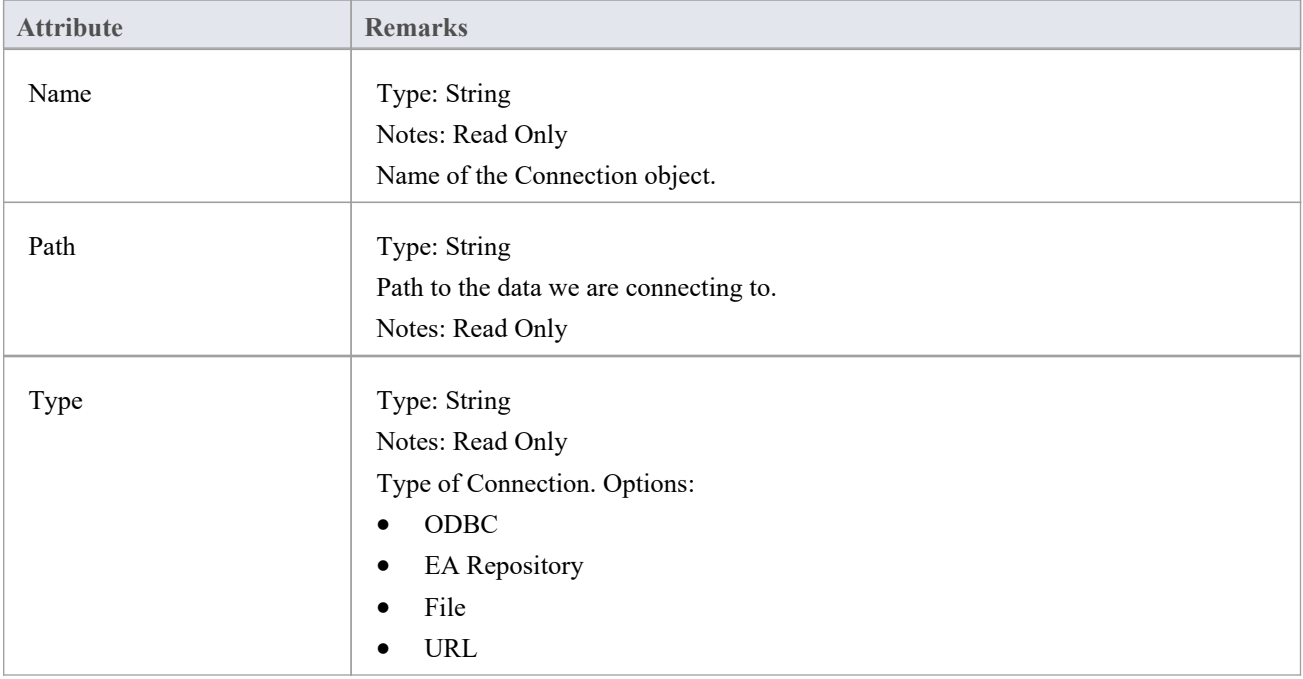

### **TypeInfoProperties Package**

The TypeInfoProperties Package provides an interface to the properties of an object from the perspective of the technology rather than the Enterprise Architect database, allowing read and write access to those properties. It effectively shows the properties contained in the technology-specific and custom categories ofthe Properties window for the object (and omits the Enterprise Architect specific properties such as the General and Project properties). The interface hides the origin of the properties - whether they are from the base object directly, a Tagged Value, or are MOF properties.

You can see this interface in action in the EA.Example model ('Start > Help > Help > Open the Example Model'). When you open this model:

- 1. Select the 'Specialize > Manage Addin' ribbon option.
- 2. Select the checkbox against 'Type Info' and click on the OK button. An icon for 'Type Info' displays on the right of the Add-Ins panel.
- 3. Click on the drop-down arrow and select the 'Show Type Info' option. The Add-Ins window displays, showing the type information (properties) for the currently-selected object.
- 4. If you also want to display custom properties inthe Add-Ins window, click on the 'Type-Info'icon again and select the 'Include Custom Properties option'. The window resembles this illustration, which is for a UML Component element.

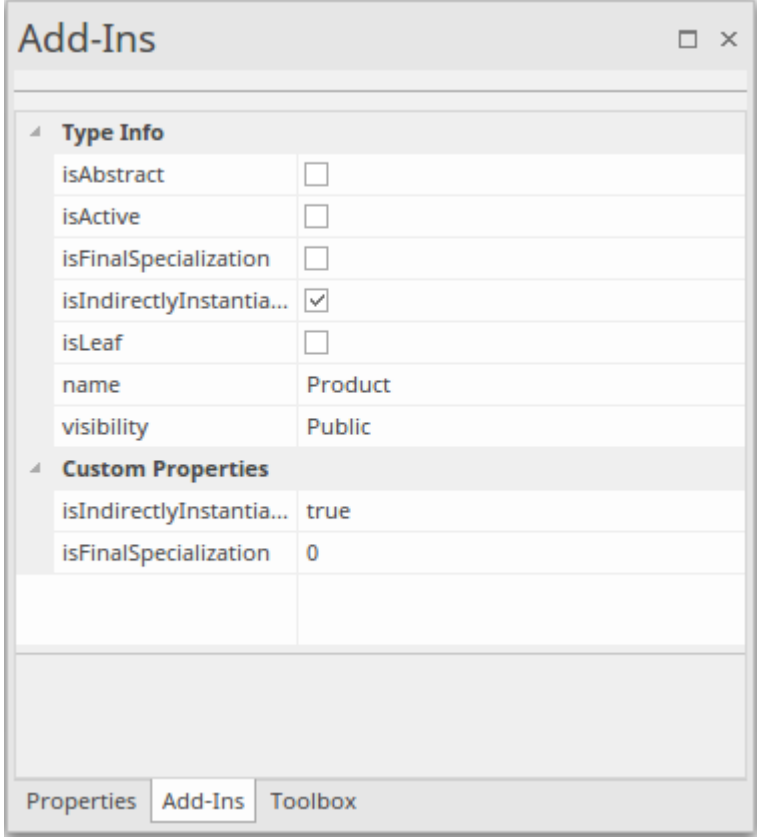

5. Browse the EA.Example model, clicking on different types ofobject. You will see a different list of properties for, say, an Action than for a Class. Then you can both read and write to those properties. Also compare the list with the Properties window for the same objects.

# **TypeInfoProperties Class**

### **TypeInfoProperties Attributes**

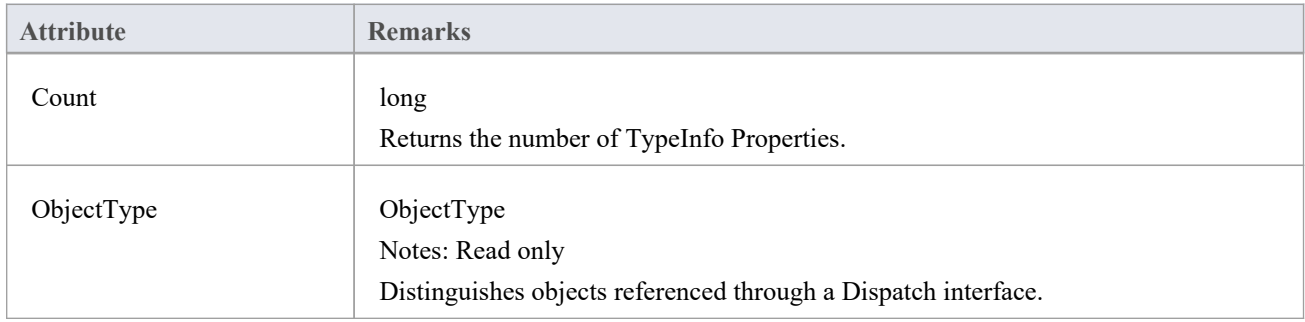

### **TypeInfoProperties Methods**

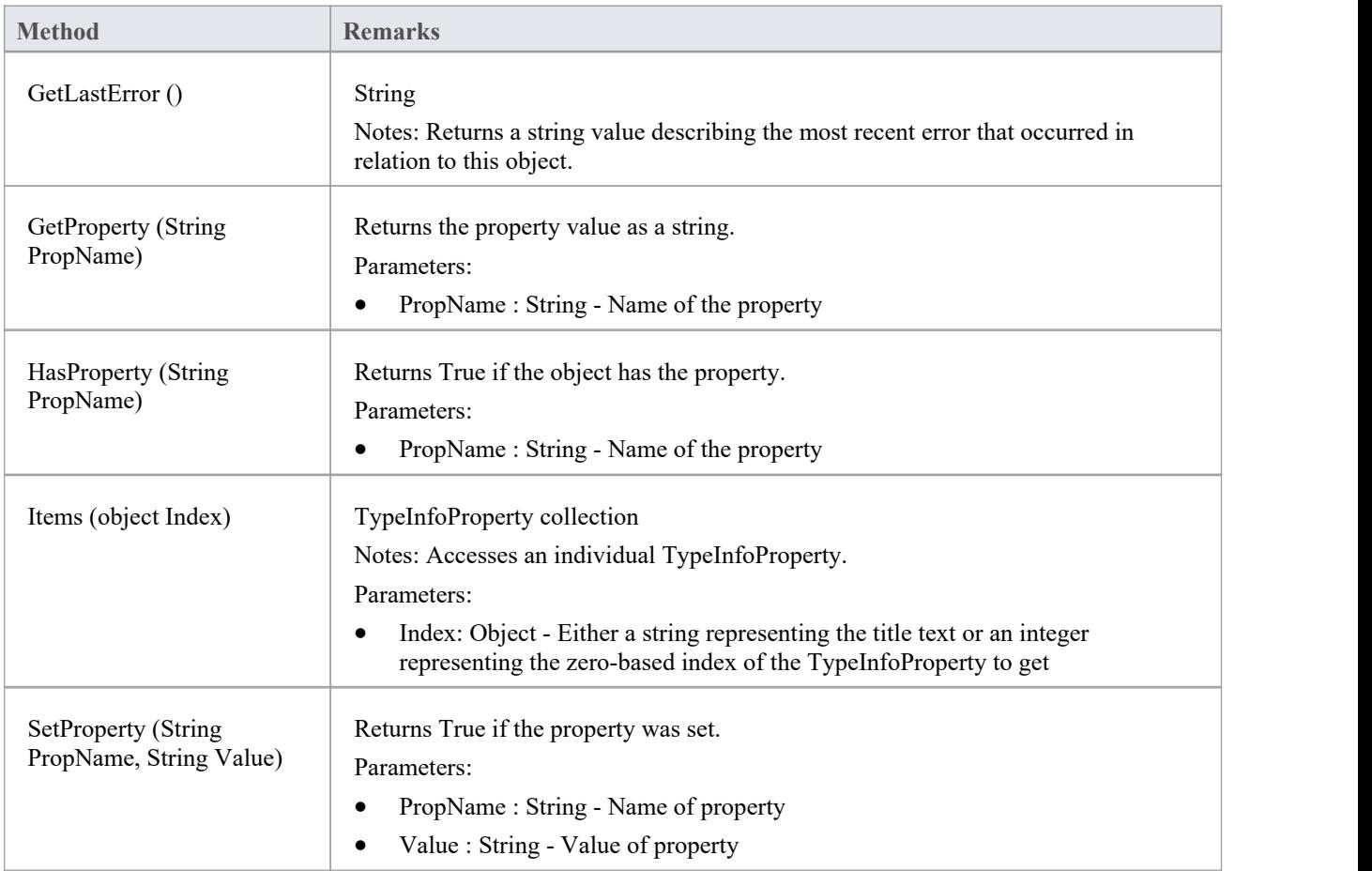

# **TypeInfoProperty Class**

### **TypeInfoProperty Attributes**

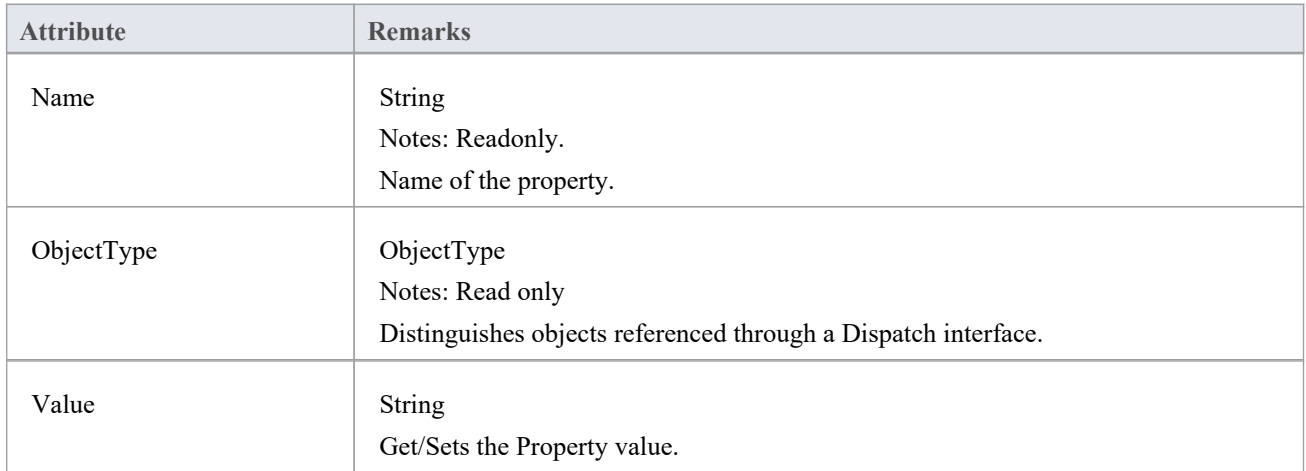

### **TypeInfoProperty Methods**

<None.>

**Method Remarks**

# **Mail Interface Package**

The MailInterface Package contains:

- · A function to retrieve a pointer to the interface
- · Functions to create and send a mail message within the current mode
- · Utility functions for creating hyperlinks to selected model elements

You can get a pointer to this interface using the method Repository.GetMailInterface.

# **邮件接口类**

The MailInterface interface can be accessed from the Repository using GetMailInterface(). The returned interface provides access to the Enterprise Architect Model Mail Interface. Use this interface to automate the process of creating and sending messages using Enterprise Architect's Model Mail system.

#### **MailInterface Attributes**

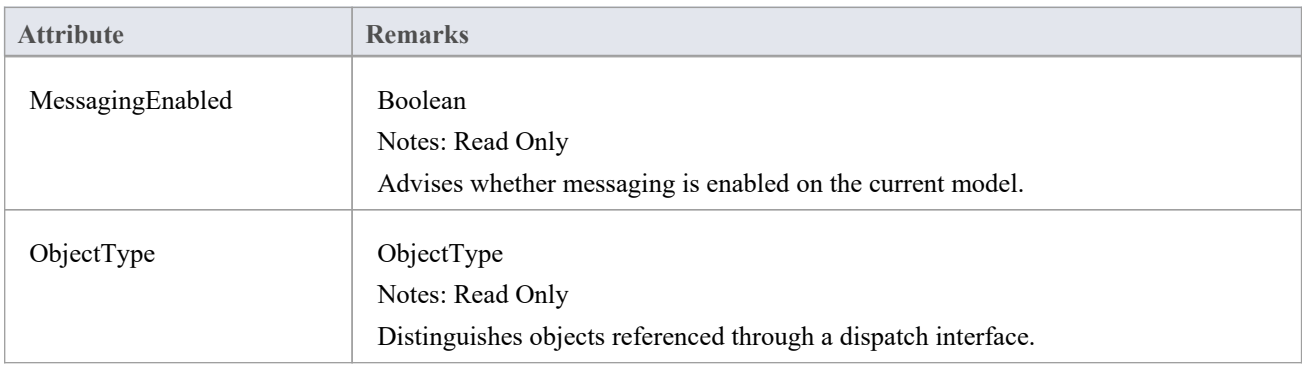

### **MailInterface Methods**

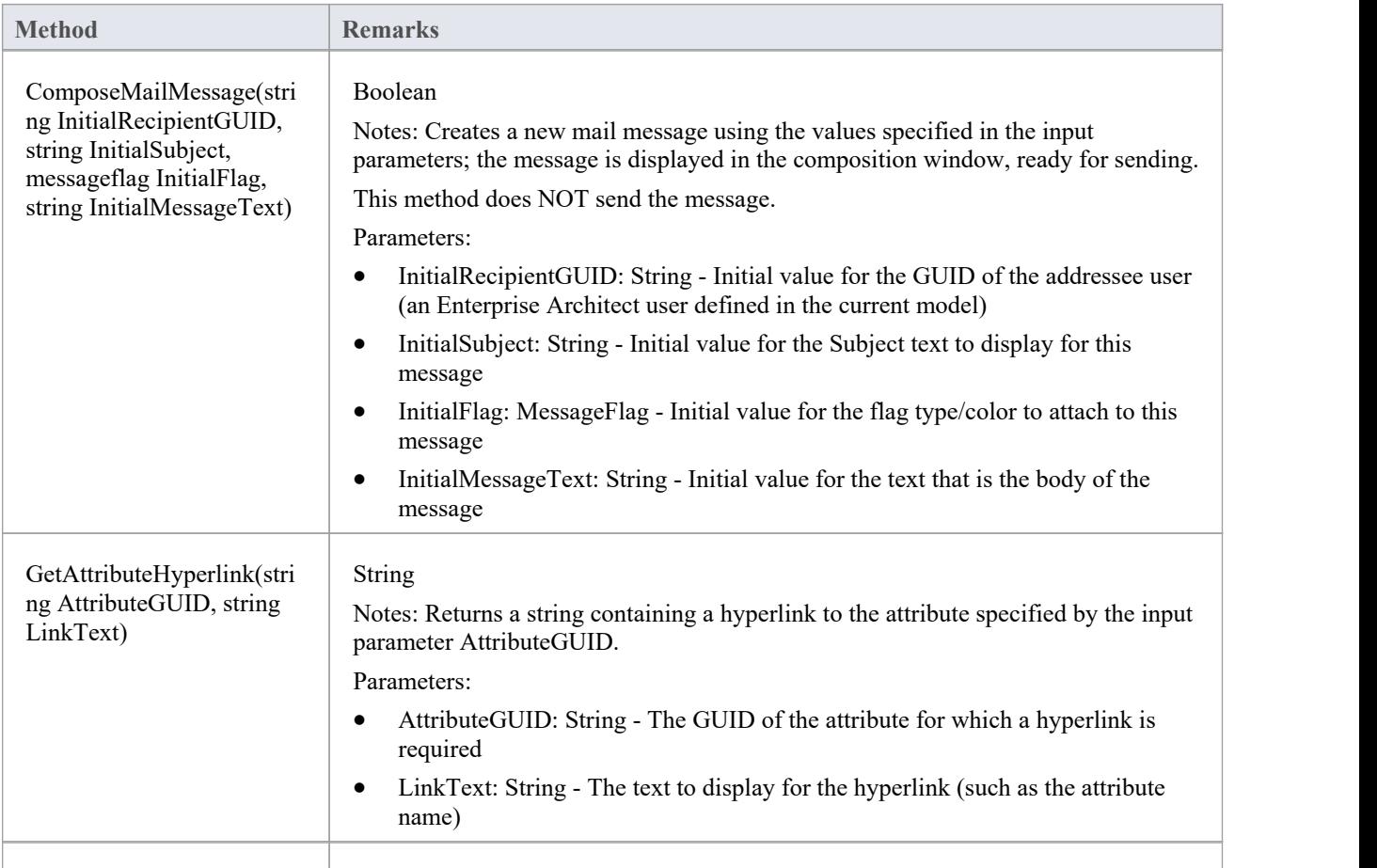

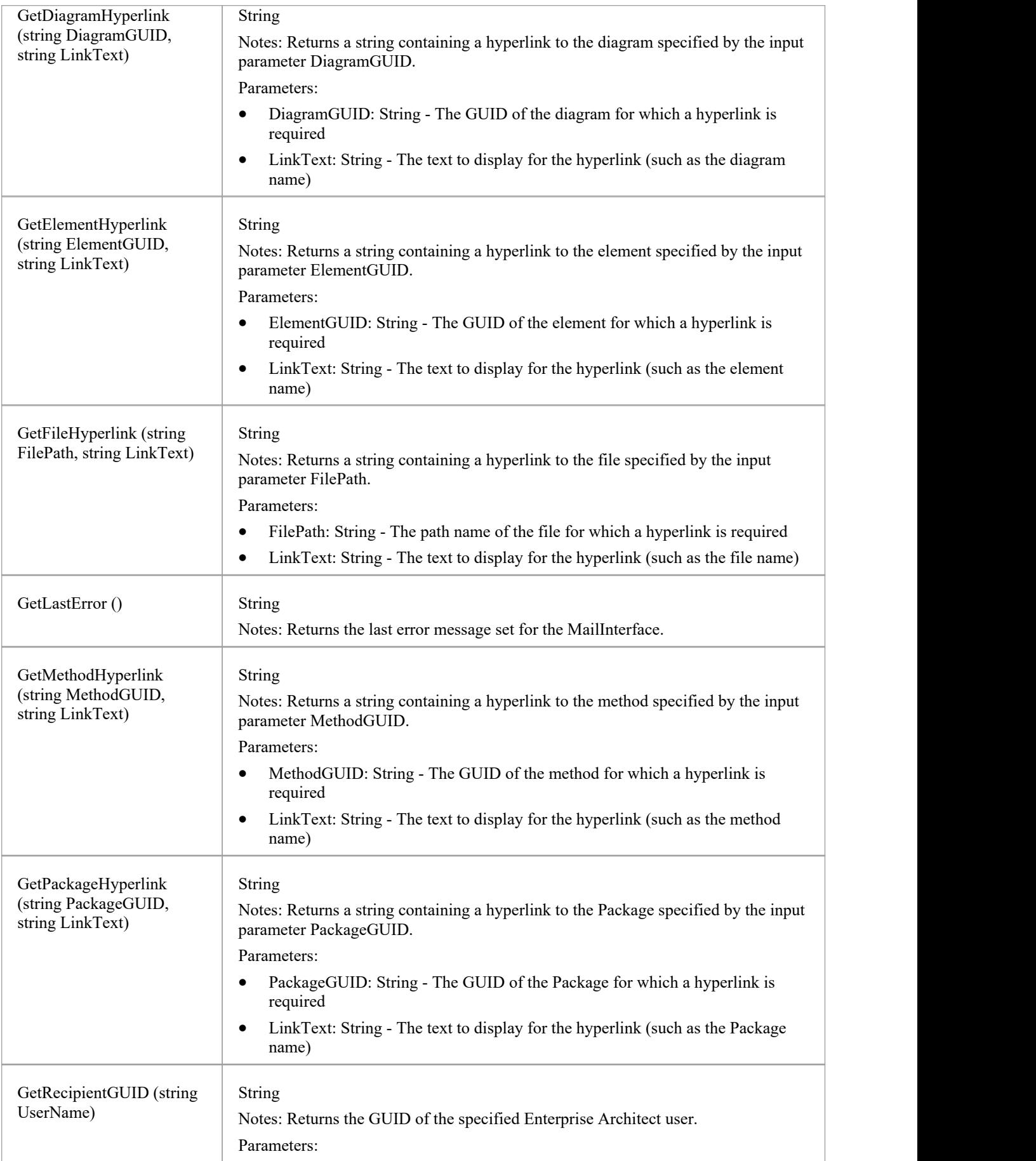

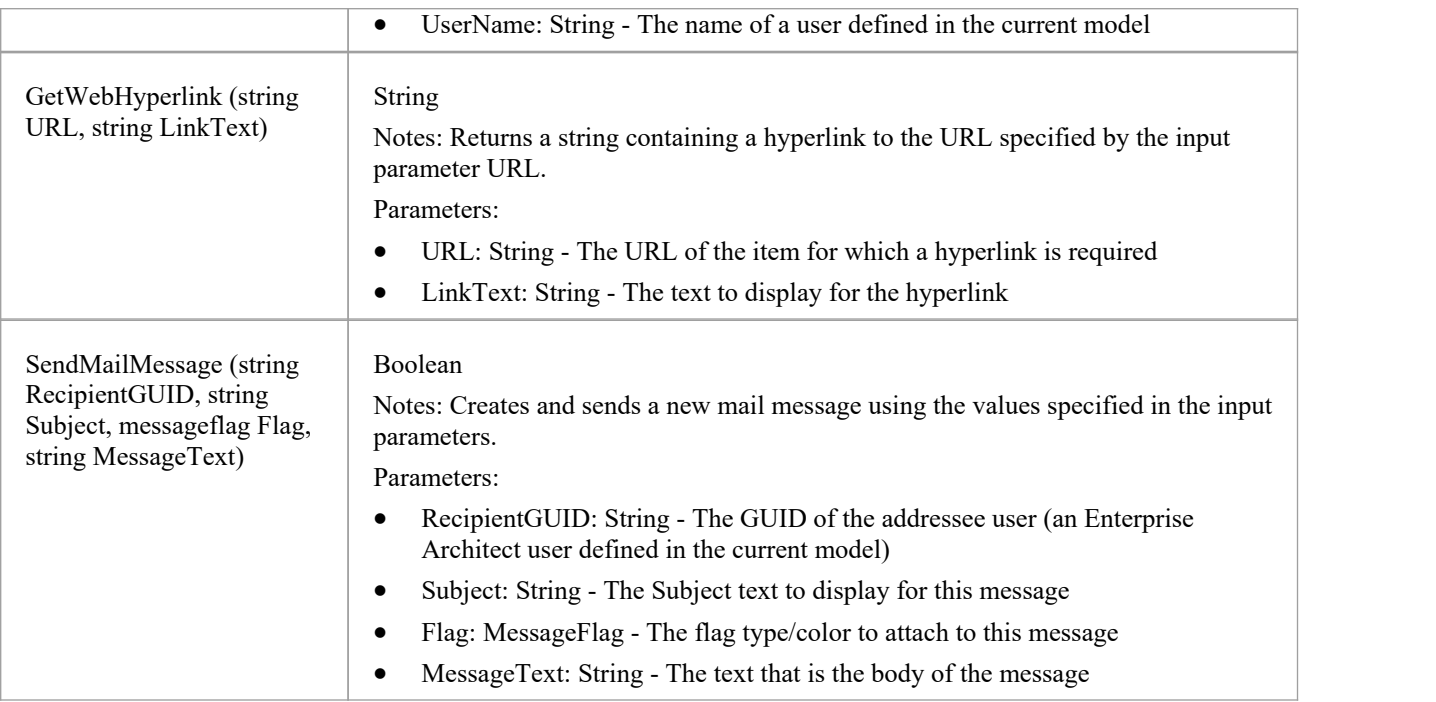

### **Search Window Package**

The Search Window Package contains:

- · The EAContext Class, which provides a description of a single selected item
- The EASelection Class, which provides optimized functions to access information about the current selection
- The SearchWindow Class, which provides a method for displaying the results of your operation using the Search Window

# **EAContext Class**

The EAContext Class provides a description of a single selected item. The fields with values depend on the location of the selected item.

#### **EAContext Attributes**

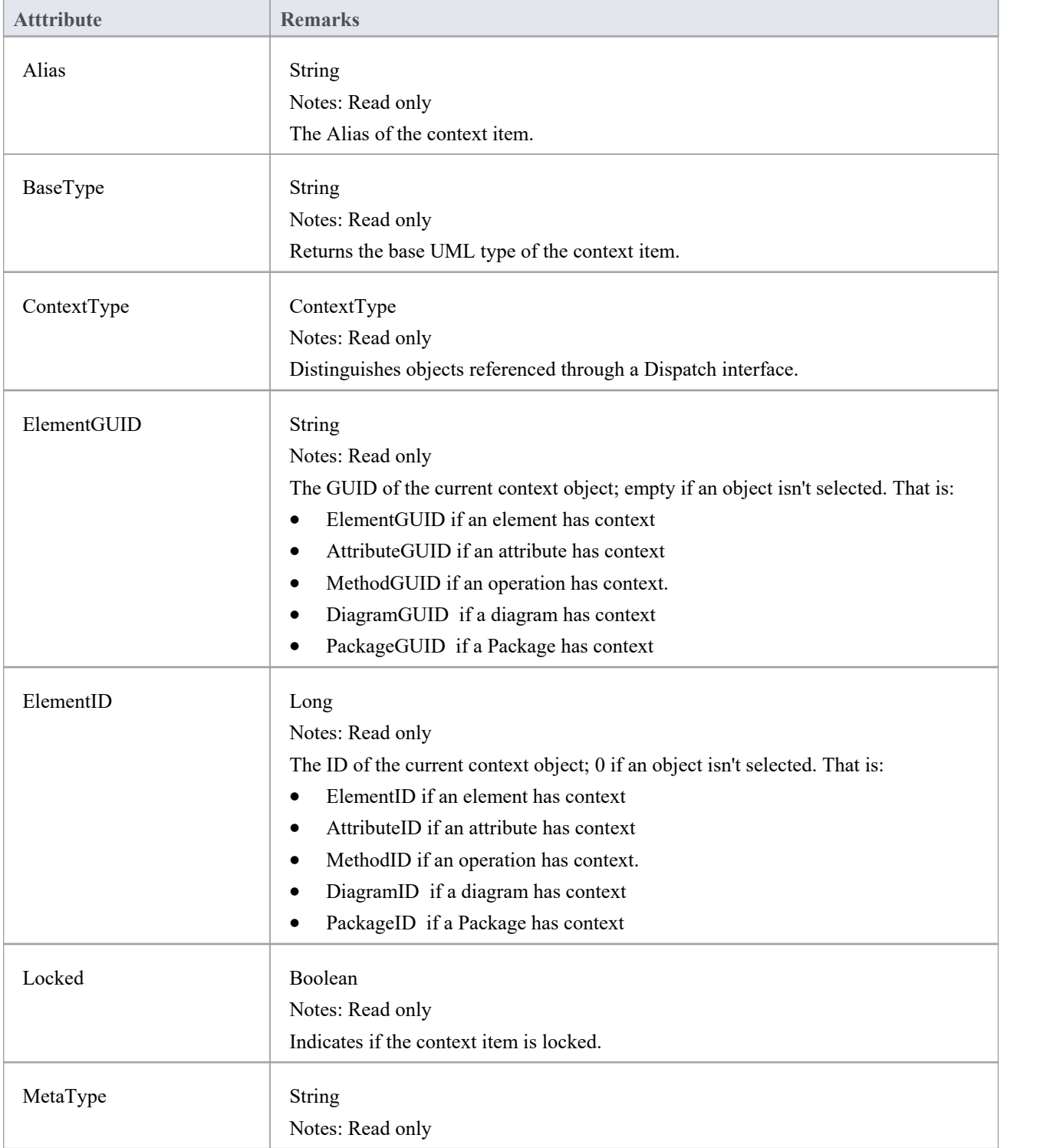

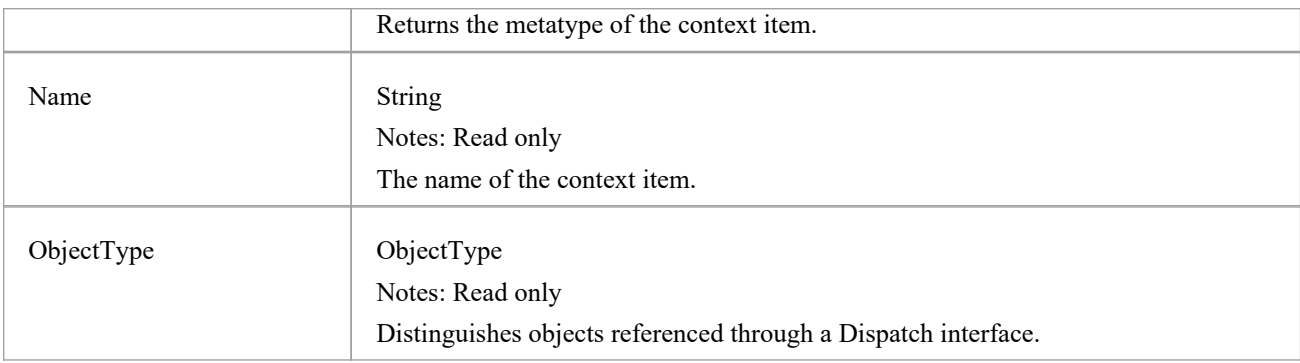

#### **EAContext Methods**

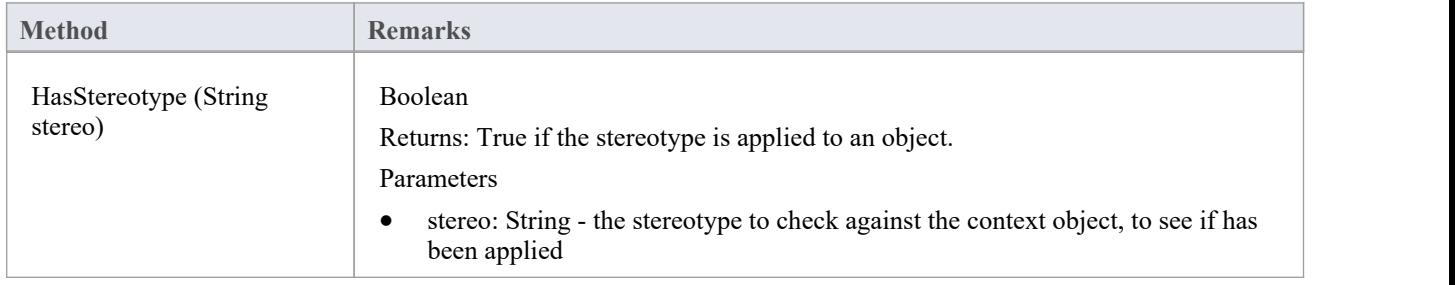

# **EASelection Class**

The EASelection Class provides optimized functions to access information on the current selection. It should be used when building Add-In menus and setting the menu state, as almost all properties can be used without any database queries being made.

### **EASelection Attributes**

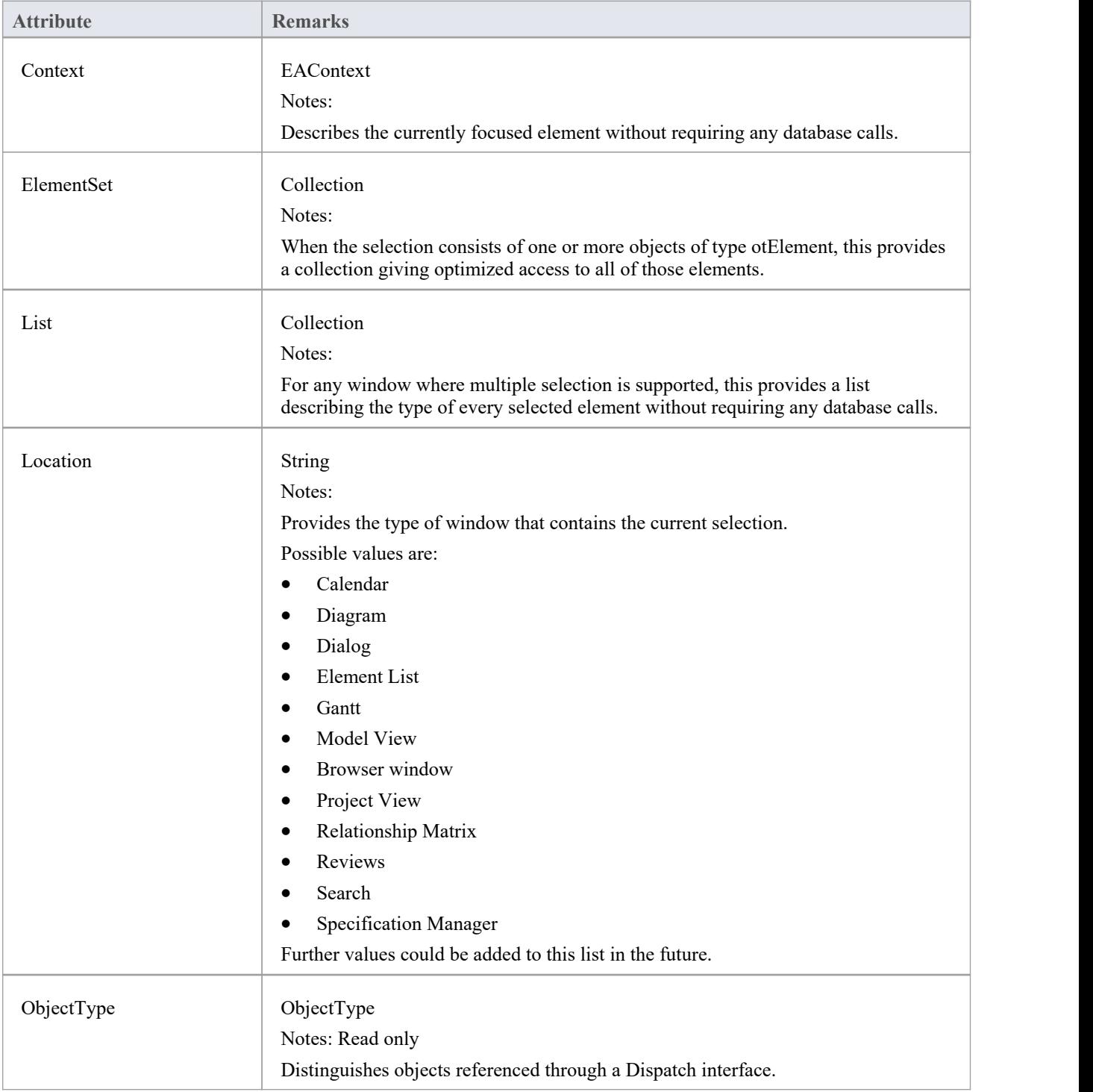

#### **EASelection Methods**

None.

# **SearchWindow Class**

The SearchWindow Class provides a method for displaying the results of your operation using the Search Window.

#### **SearchWindow Attributes**

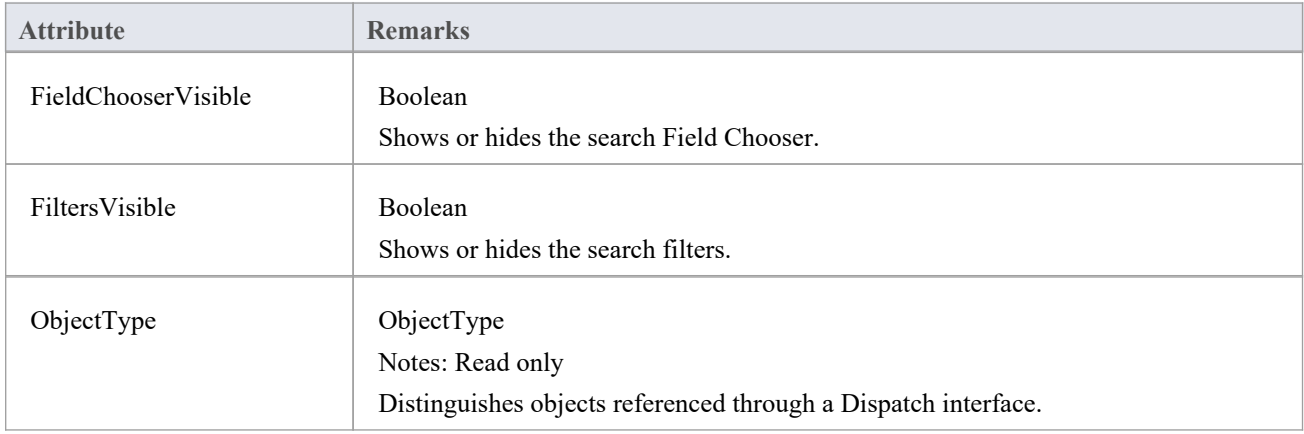

#### **SearchWindow Methods**

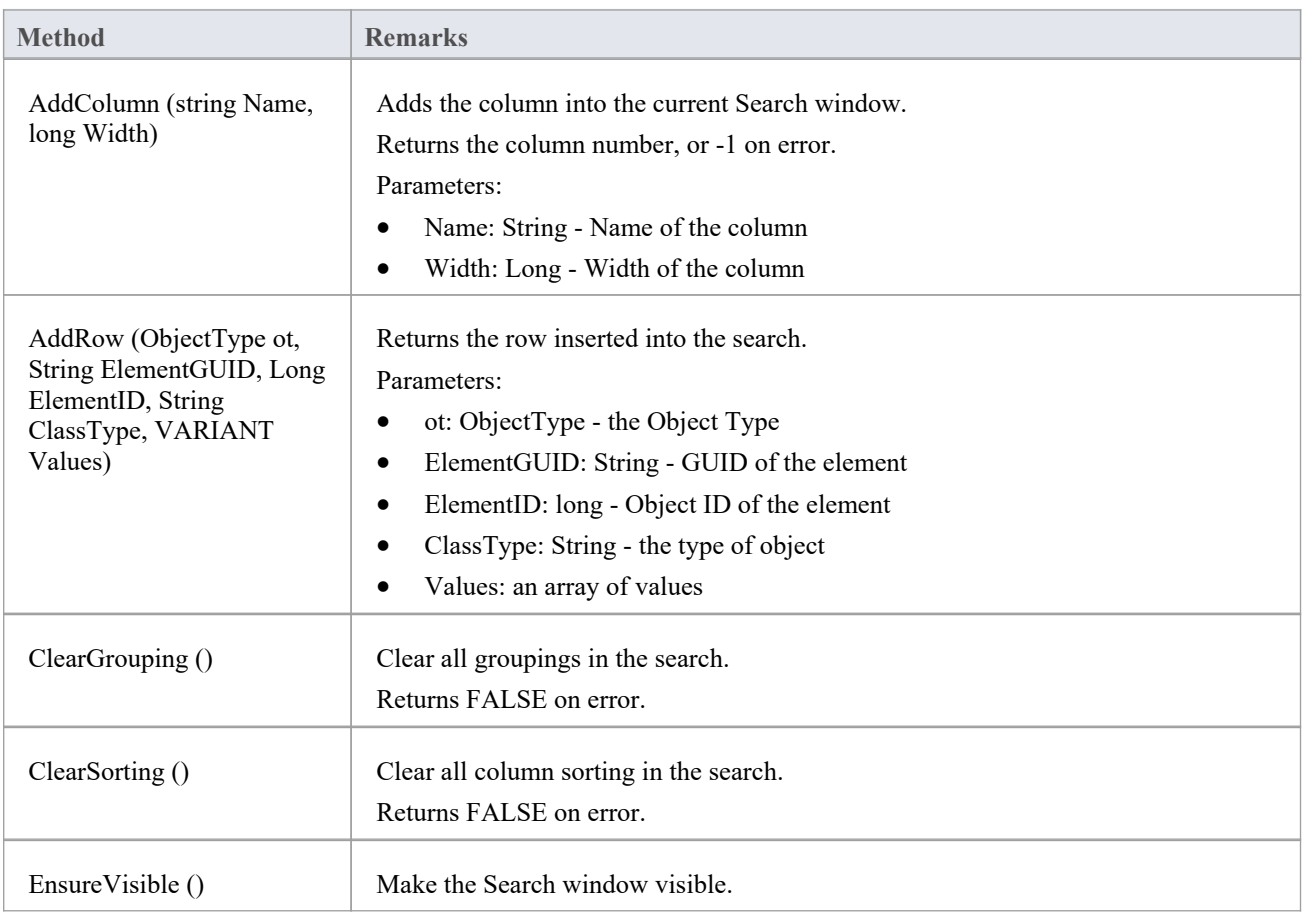

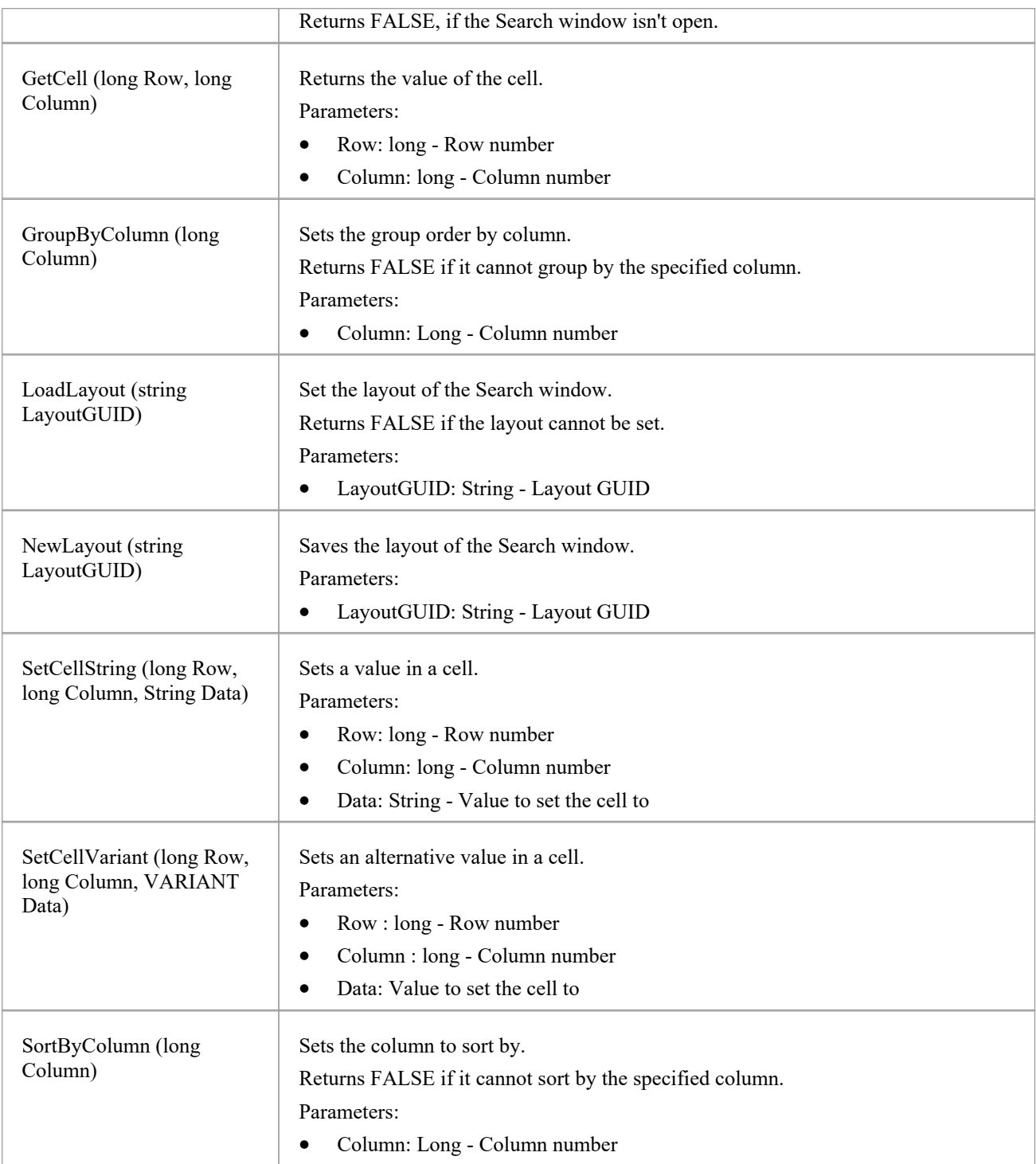

## **Simulation Package**

The Simulation Package contains:

- An attribute to set, increase and decrease the speed of the simulation
- · A function to check if a simulation is currently running
- · Functions to Start, Stop,Step Into, Step Out of, Step Over and Pause a simulation
- · A function to send a broadcast signal to the simulation that is currently running

# **仿真类**

The Simulation Class provides an interface to the Enterprise Architect Model Simulation facilities.

#### **Simulation Attributes**

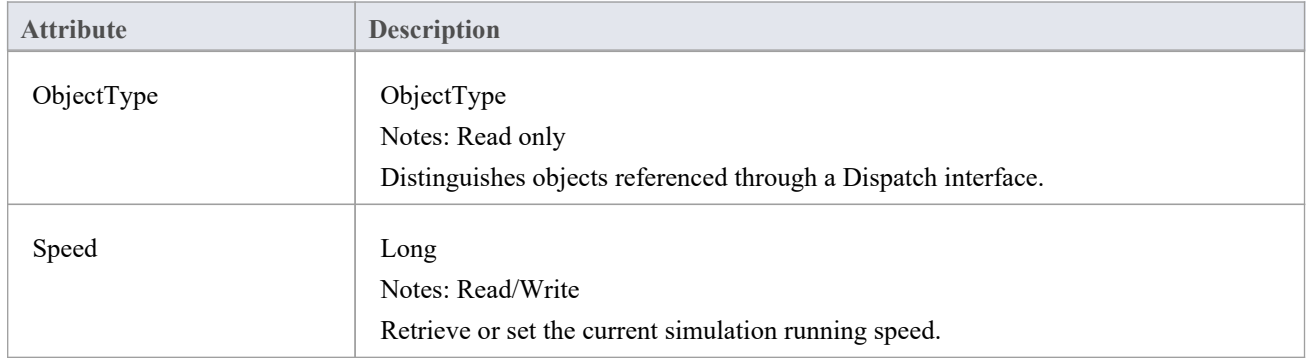

### **Simulation Methods**

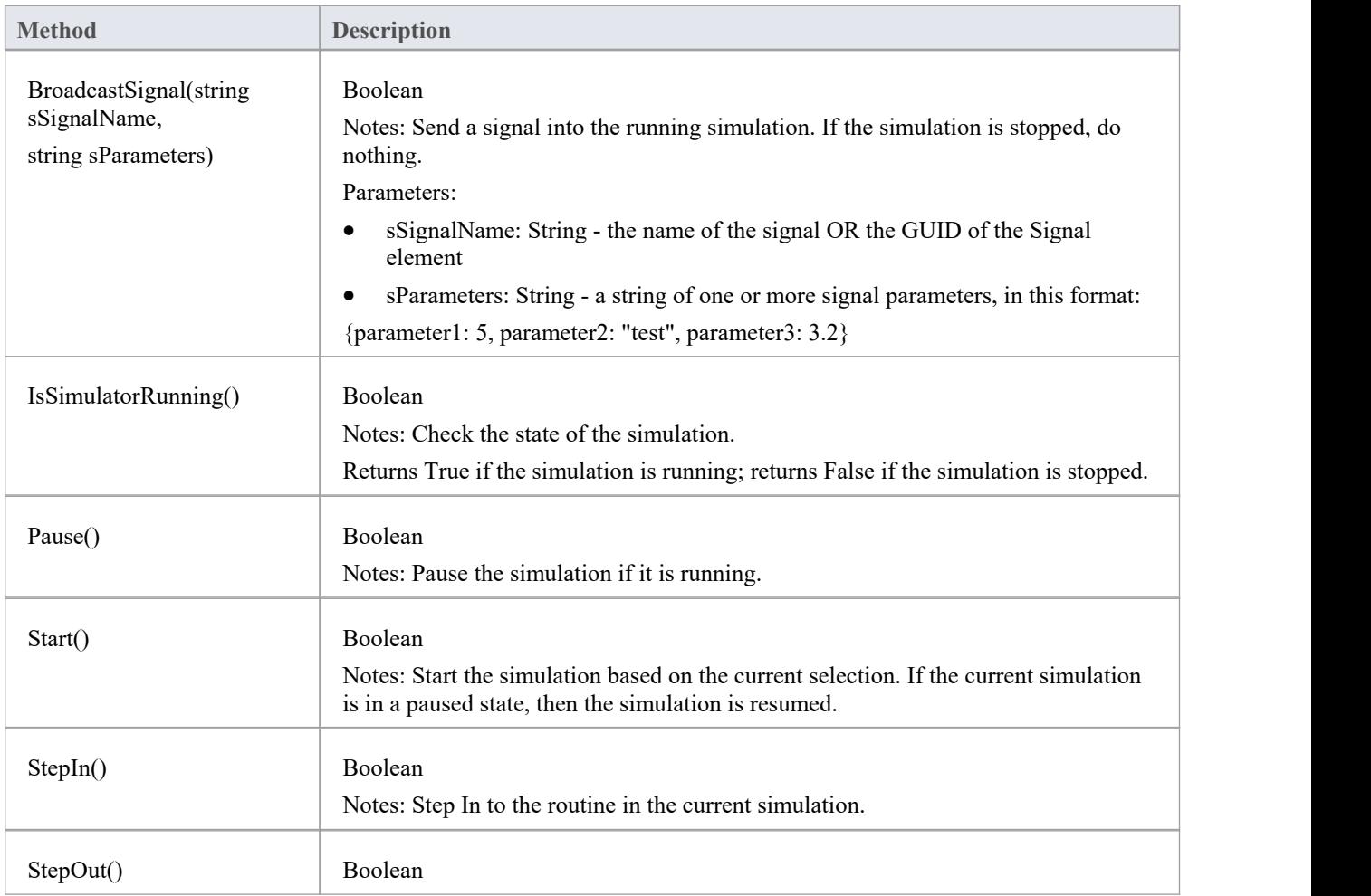

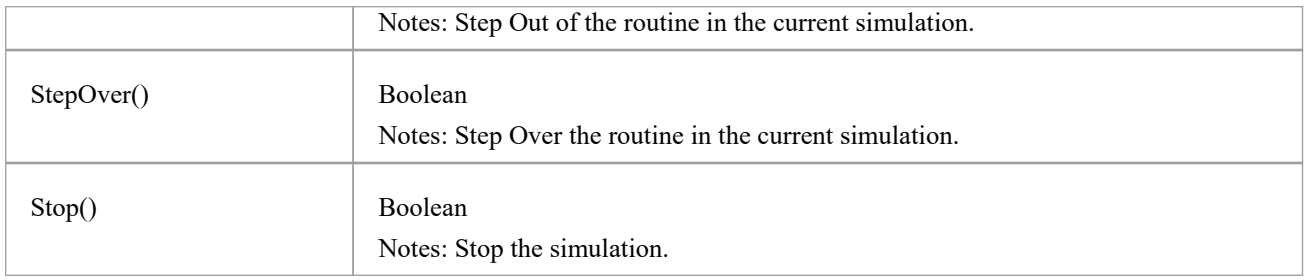

# **Schema Composer Package**

The Schema Composer can be accessed from the Enterprise Architect automation interface. A client (script or Add-In) can obtain access to the interface using the SchemaComposer property of the Repository object. This interface is available when a Schema Composer has a profile loaded.

# **SchemaProperty类**

### **SchemaProperty Attributes**

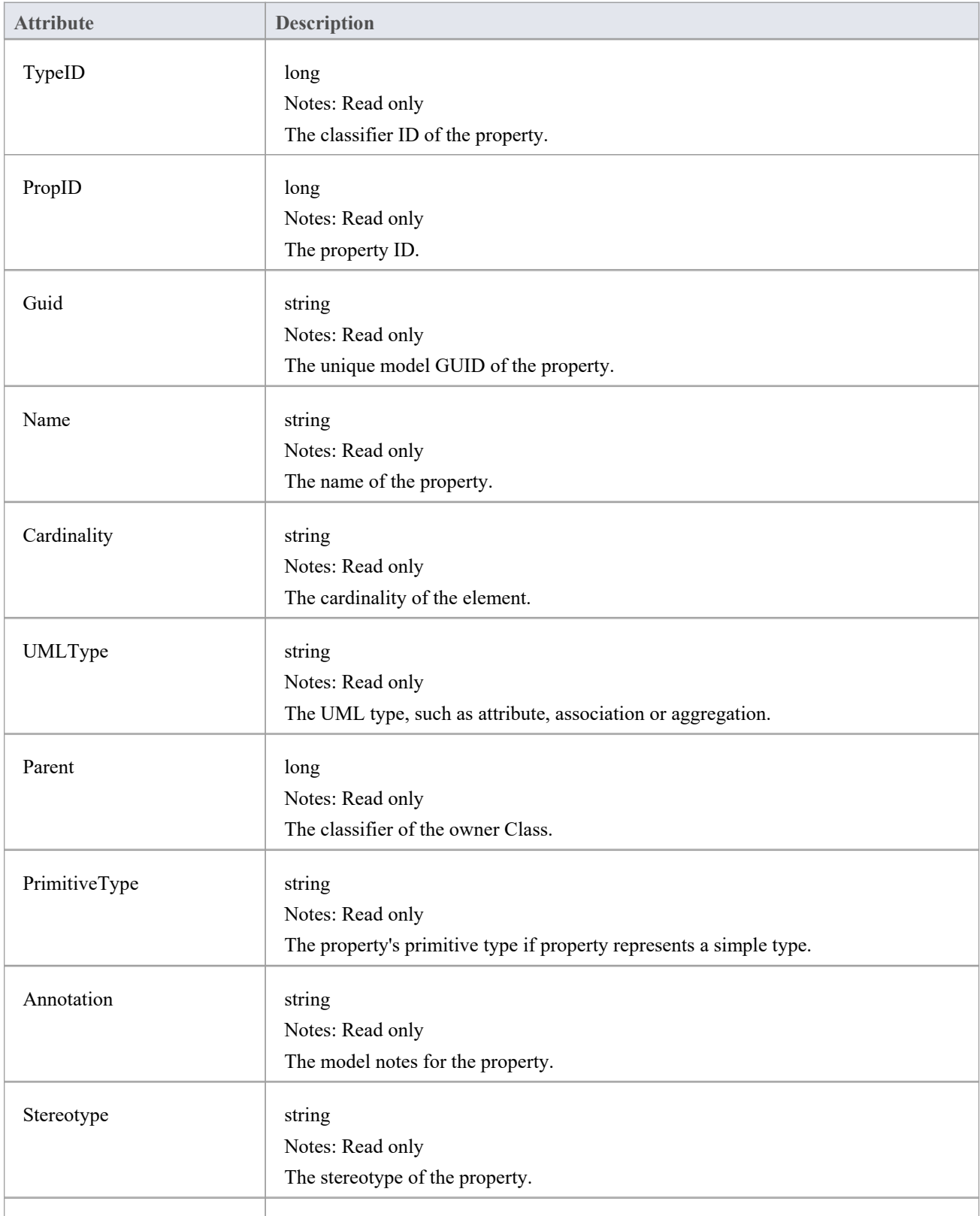

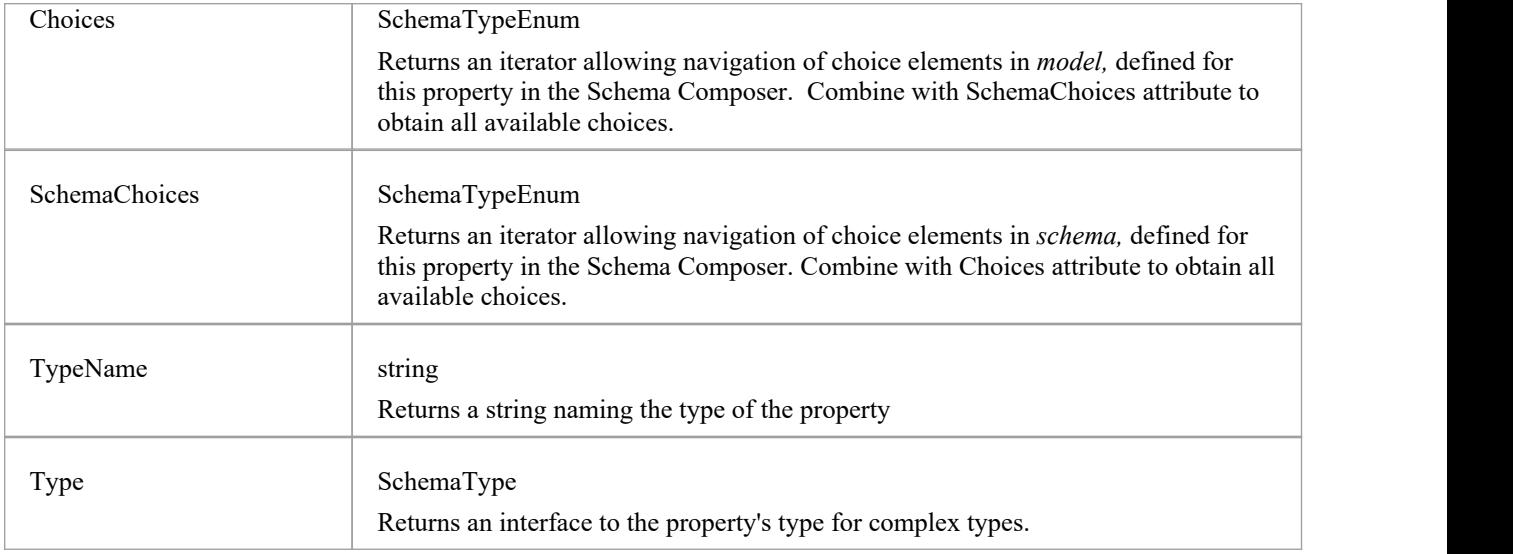

### **SchemaProperty Methods**

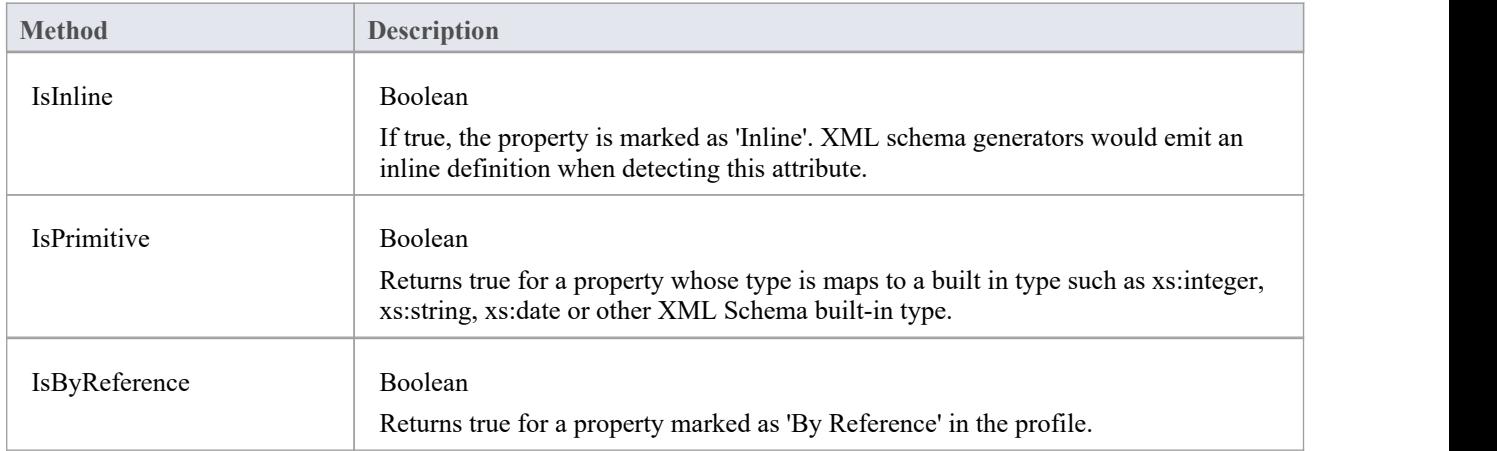

# **SchemaProfile类**

The interface representing the technology governing the naming and design rules on which the schema is built.

#### **SchemaProfile Methods**

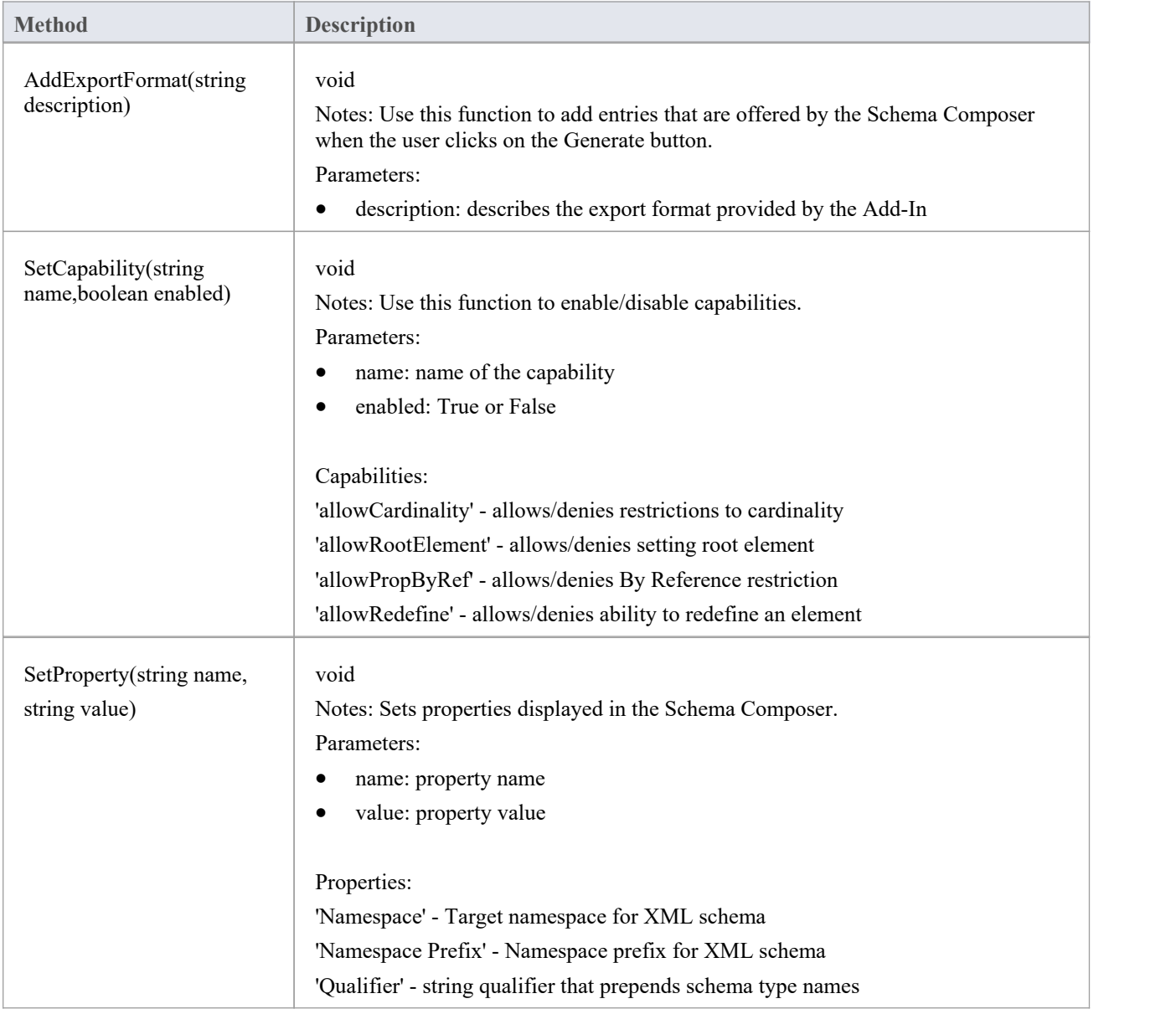

# **SchemaComposer类**

The SchemaComposer Class provides the interface to the Enterprise Architect Schema Composer facility.

### **SchemaComposer Attributes**

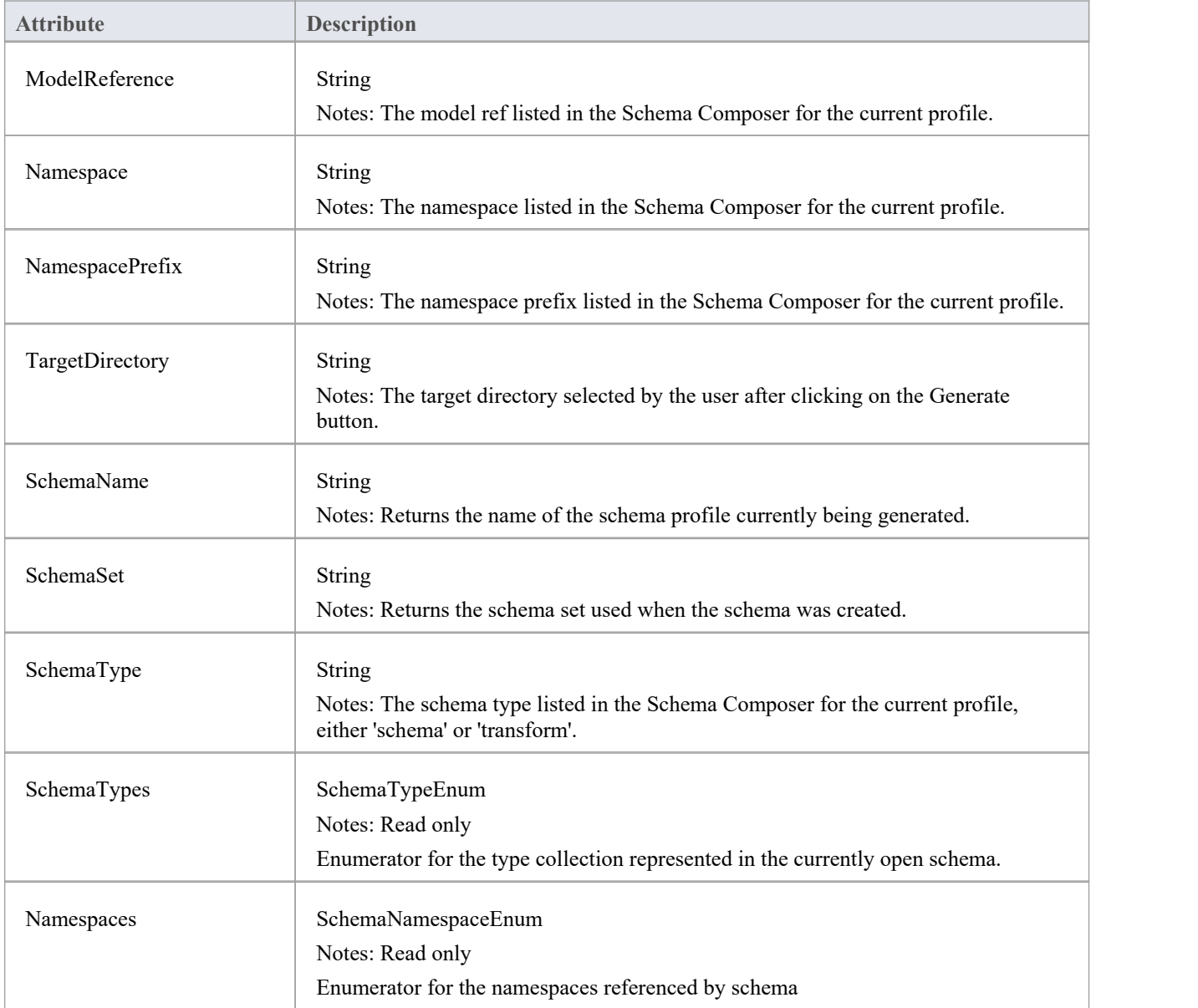

#### **SchemaComposer Methods**

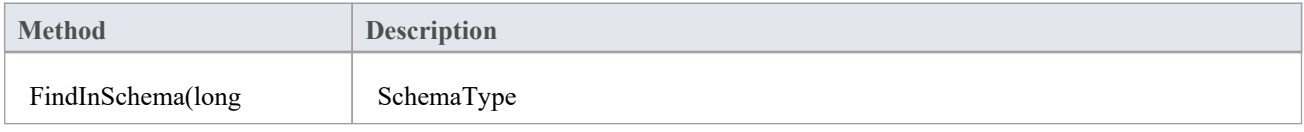

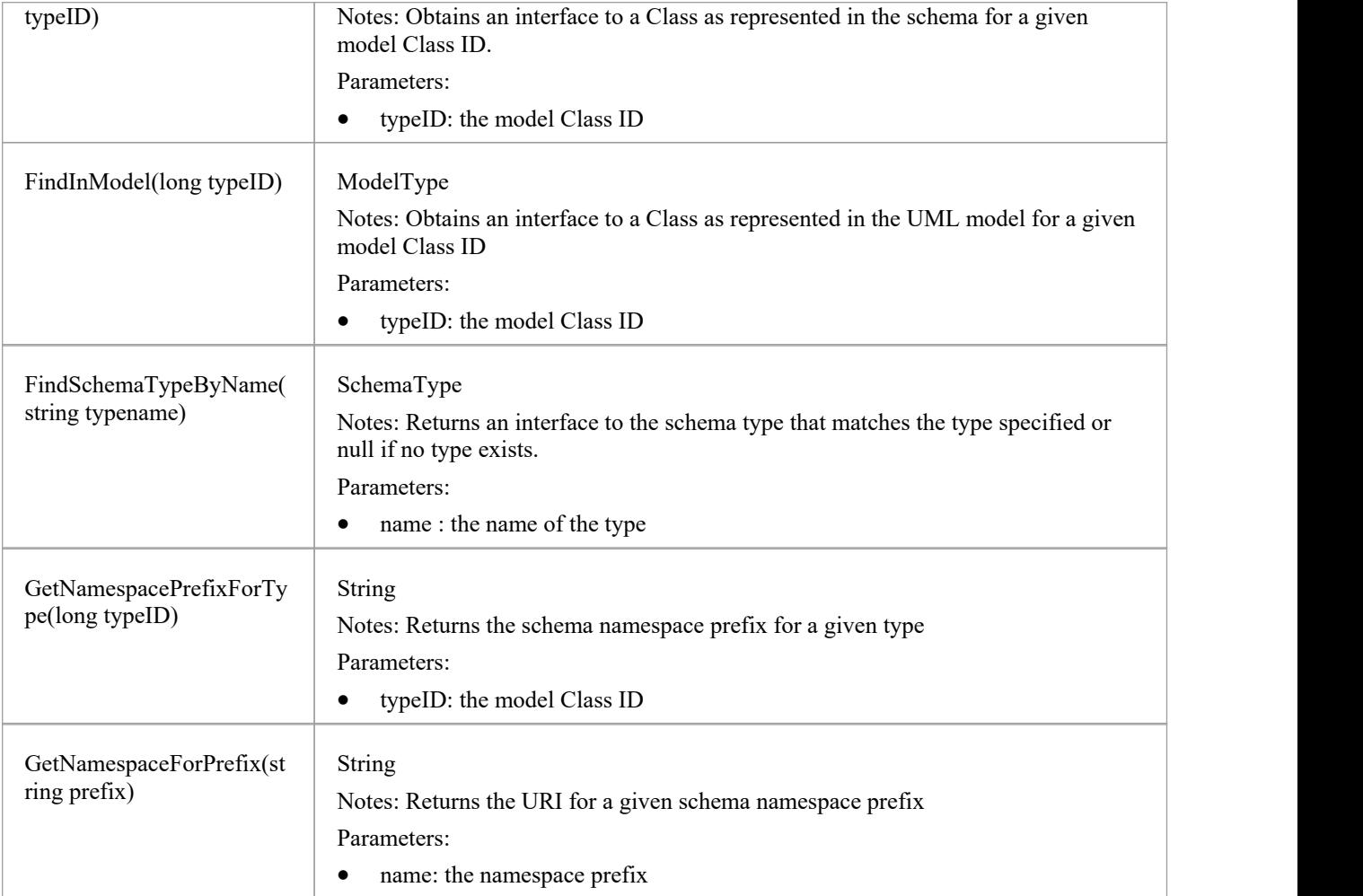

# **ModelTypeEnum类**

An enumerator interface for schema types as represented in the UML model.

### **ModelTypeEnum Methods**

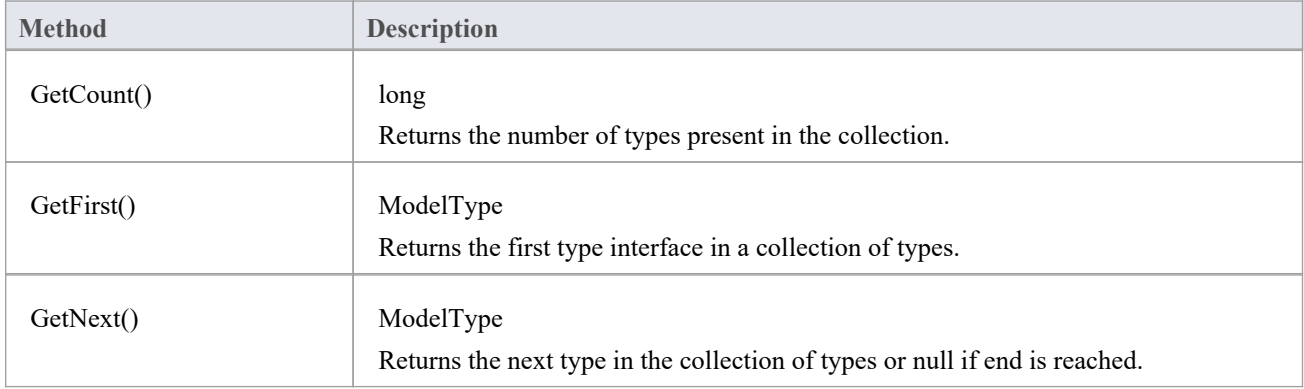

# **模型类型类**

Provides an interface to the Class of a schema type as represented in the model.

### **ModelType Attributes**

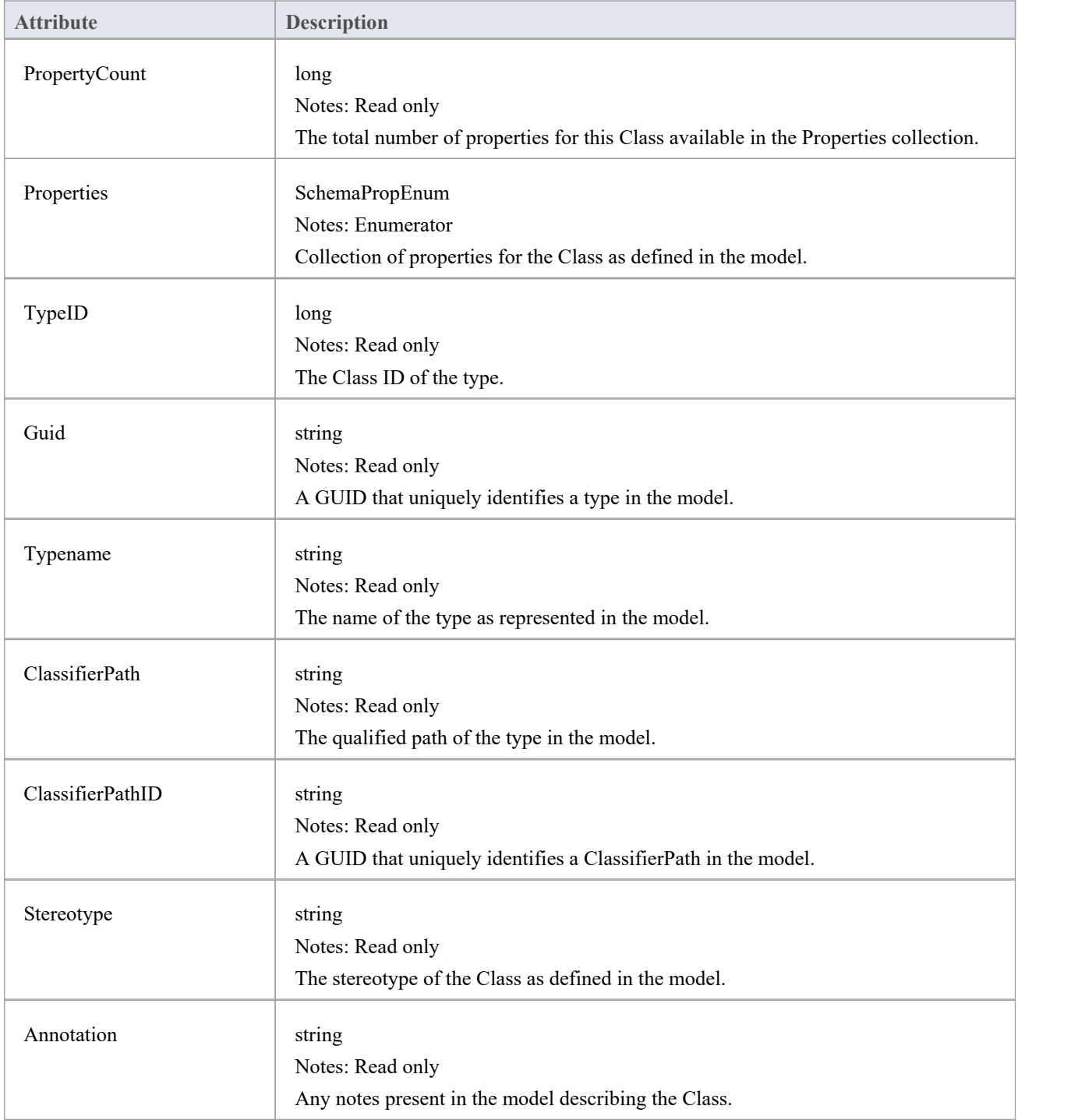

### **ModelType Methods**

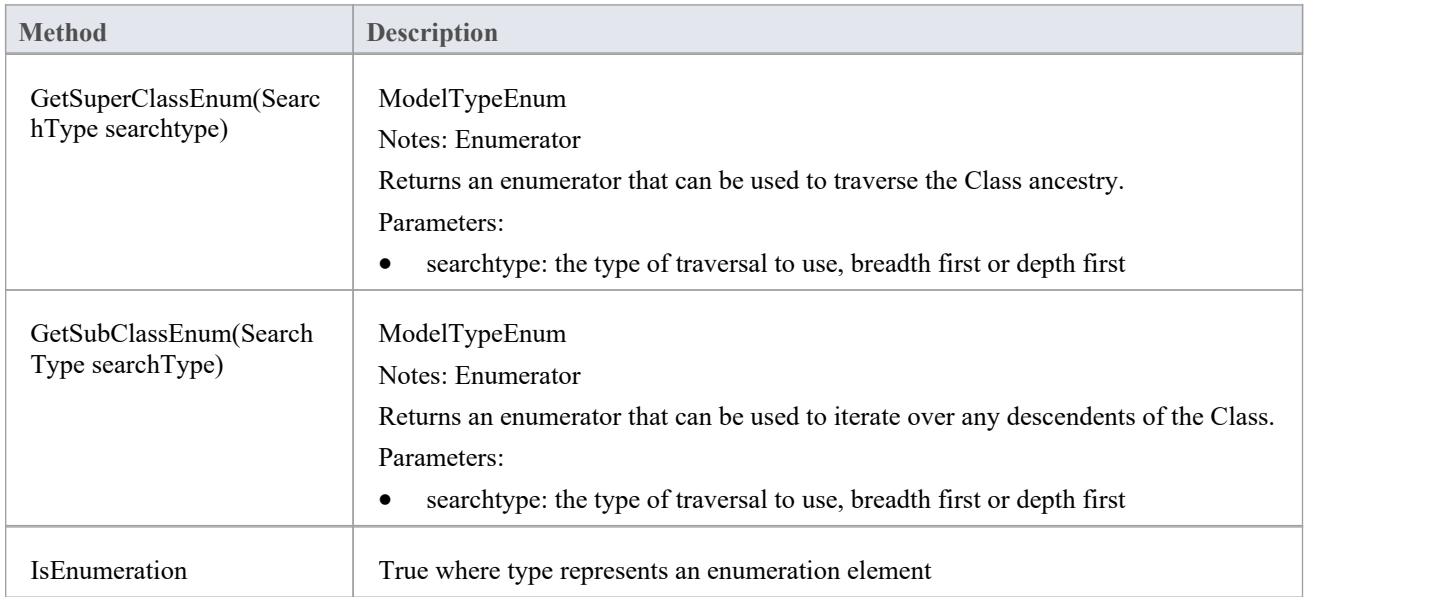

# **SchemaTypeEnum类**

An enumerator interface for schema types as represented in XML schema.

#### **Methods**

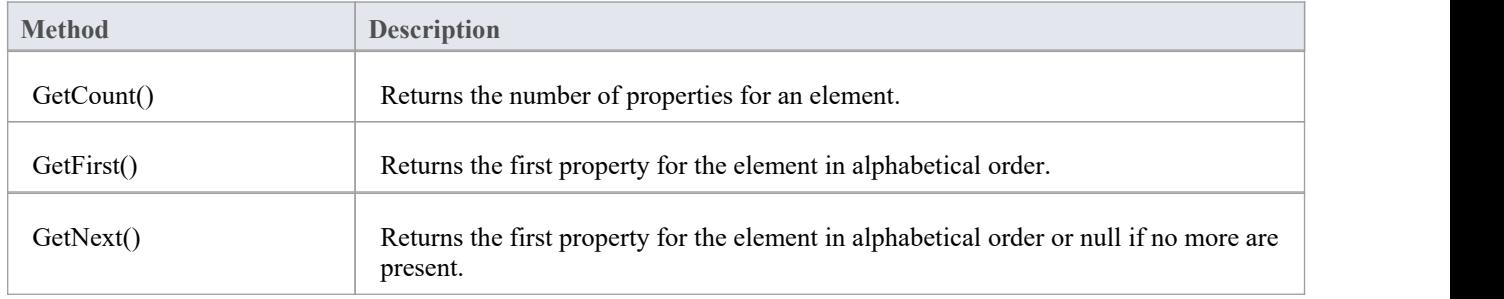

# **SchemaType类**

Represents a type as it is defined in the schema.

#### **Methods**

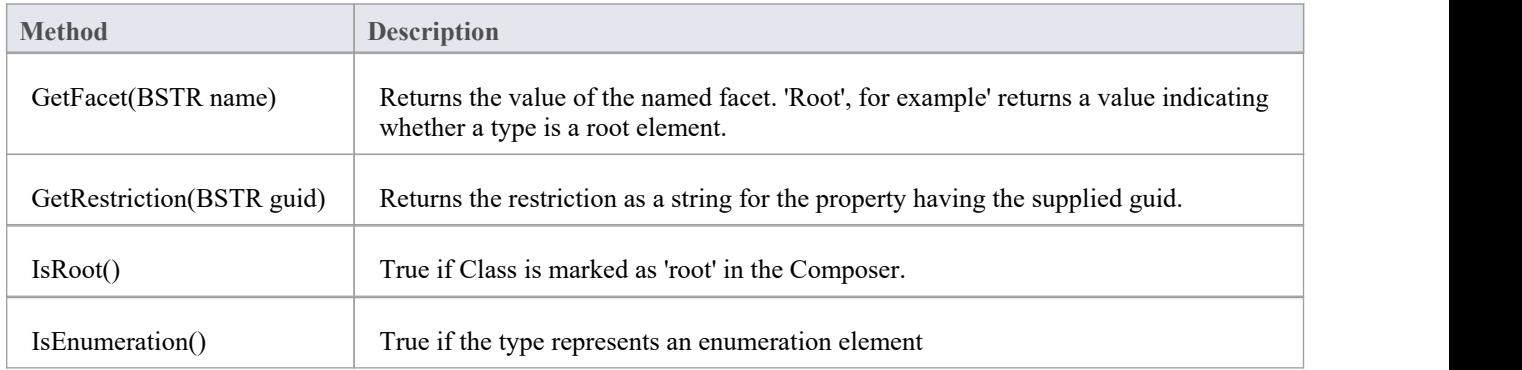

### **Properties**

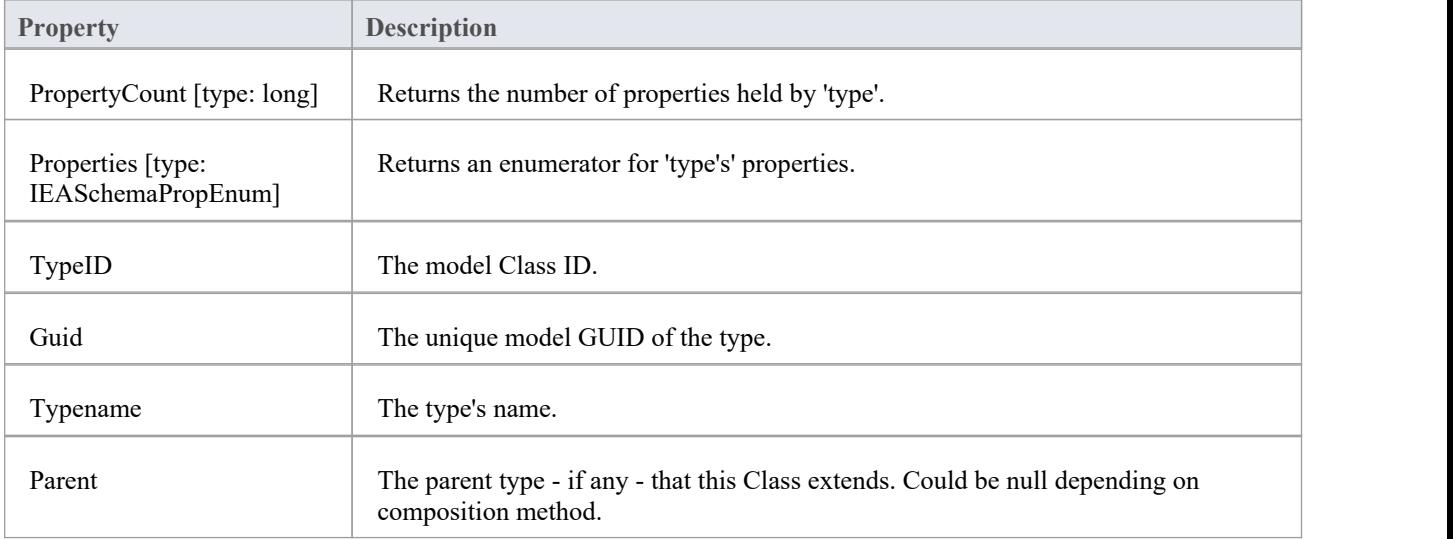

# **SchemaPropEnum类**

An enumerator for properties of a UML model type or XML schema type.

#### **Methods**

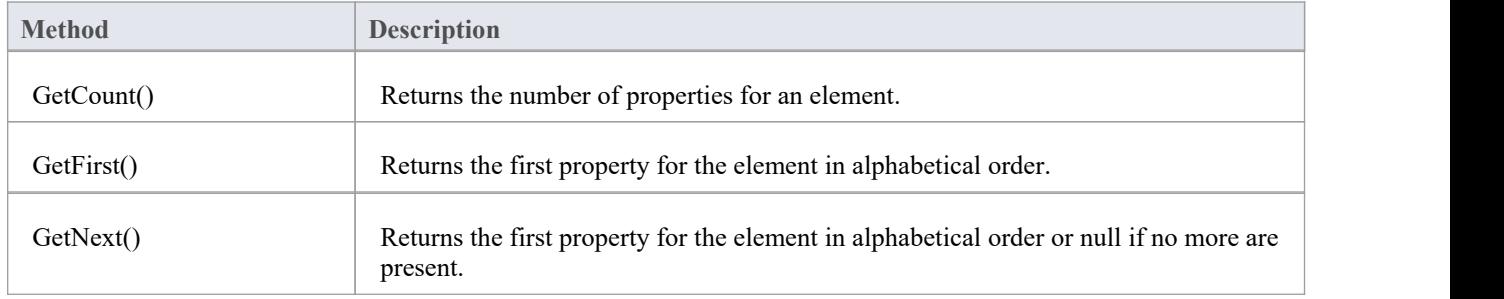
# **SearchType枚举**

#### **SearchType Attributes**

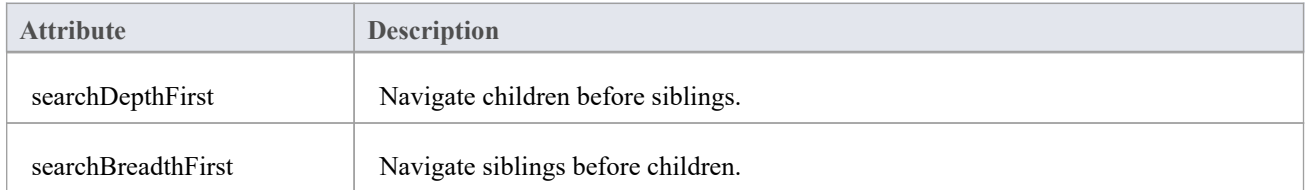

# **SchemaNamespace类**

An interface presenting namespace information

#### **SchemaNamespace Attributes**

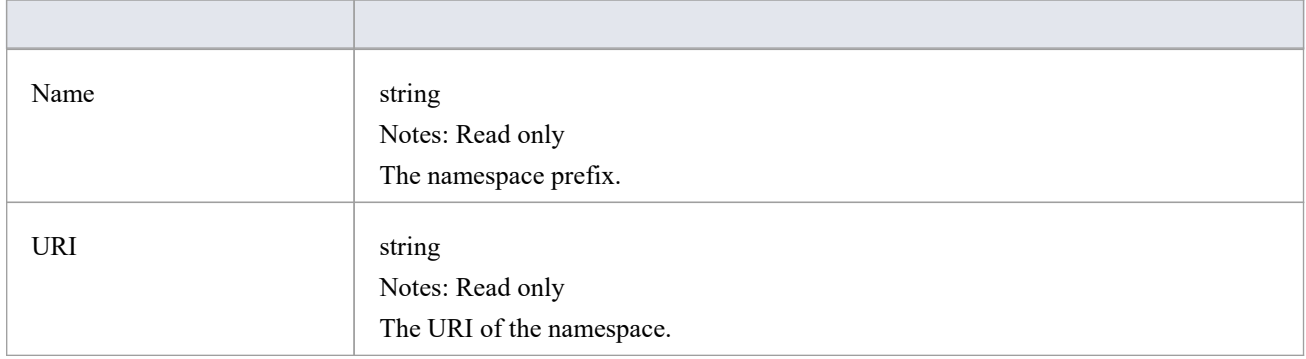

# **SchemaNamespaceEnum类**

An enumerator interface for namespaces referenced by schema.

#### **SchemaNamespaceEnum Methods**

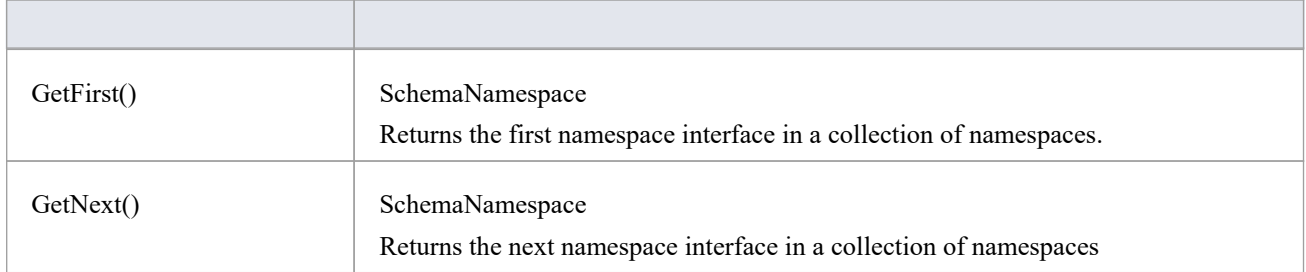

# **代码样本**

As you write or edit code for using the Automation Interface, you might want to review these public Object examples, written in VB.Net.

#### **Examples**

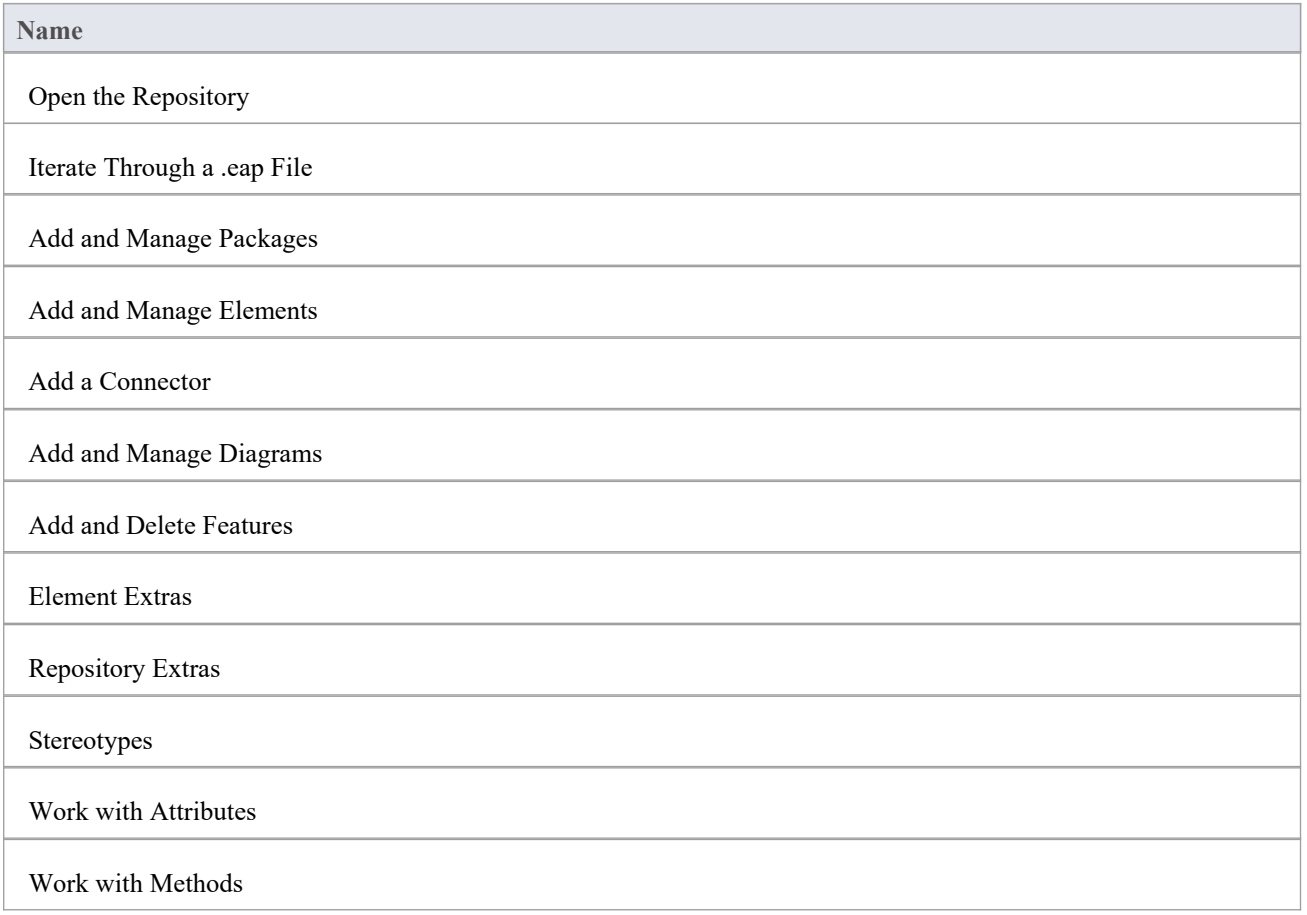

## **Open the Repository**

This is an example of the VB.Net code to open an Enterprise Architect repository.

```
Public Class AutomationExample
  ''Class level variable for Repository
  Public m_Repository As Object
```
Public Sub Run()

try

''create the repository object m\_Repository = CreateObject("EA.Repository")

''open an EAP file m\_Repository.OpenFile("F:\Test\EAAuto.EAP")

''use the Repository in any way required ''DumpModel

''close the repository and tidy up m\_Repository.Exit() m  $Repository = Nothing$ 

```
catch e as exception
        Console.WriteLine(e)
     End try
  End Sub
end Class
```
## **Iterate Through a .EAP File**

This is an example of the VB.Net code to iterate through a .eap file starting at the Model level, after the repository has been opened.

```
Sub DumpModel()
  Dim idx as Integer
  For idx=0 to m_Repository.Models.Count-1
     DumpPackage("",m_Repository.Models.GetAt(idx))
  Next
End Sub
''output Package name, then element contents, then process child Packages
Sub DumpPackage(Indent as String, Package as Object)
```
Dim idx as Integer

Console.WriteLine(Indent + Package.Name)

DumpElements(Indent + "", Package)

For idx = 0 to Package.Packages.Count-1

```
DumpPackage(Indent + "", Package.Packages.GetAt(idx))
```
Next

```
End Sub
```

```
''dump element name
```
Sub DumpElements(Indent as String, Package as Object)

Dim idx as Integer

For idx = 0 to Package.Elements.Count-1

Console.WriteLine(Indent + "::" + Package.Elements.GetAt(idx).Name)

Next

### **Add and Manage Packages**

This example illustrates how to add a model or a Package to the project.<br>Sub TestPackageLifecycle

Dim idx as integer Dim idx2 as integer Dim package as object

Dim model as object Dim o as object

''first add a new Model

```
model = m_Repository.Models.AddNew("AdvancedModel","")
If not model.Update() Then
  Console.WriteLine(model.GetLastError())
End If
```
''refresh the models collection m\_Repository.Models.Refresh

''now work through models collection and add a Package

```
For idx = 0 to m_Repository.Models.Count -1
   o = m Repository.Models.GetAt(idx)
  Console.WriteLine(o.Name)
   If o.Name = "AdvancedModel" Then
     package = o.Packages.Addnew("Subpackage","Nothing")
     If not package.Update() Then
        Console.WriteLine(package.GetLastError())
     End If
```

```
package.Element.Stereotype = "system" package.Update
```
''for testing purposes just delete the ''newly created Model and its contents "m\_Repository.Models.Delete(idx)

End If Next

### **Add and Manage Elements**

This is an example of the code for adding and deleting elements in a Package.

Sub ElementLifeCycle

Dim package as Object Dim element as Object

package = m\_Repository.GetPackageByID(2) element = package.elements.AddNew("Login to Website","UseCase") element.Stereotype = "testcase" element.Update package.elements.Refresh()

Dim idx as integer

"Note the repeated calls to "package.elements.GetAt." ''In general you should make this call once and assign to a local ''variable - in this example, Enterprise Architect loads the ''element required every time a call is made - rather than loading once ''and keeping a local reference.

```
For idx = 0 to package.elements.count-1
      Console.WriteLine(package.elements.GetAt(idx).Name)
      If (package.elements.GetAt(idx).Name = "Login to Website" and _
        package.elements.GetAt(idx).Type = "UseCase") Then
           package.elements.deleteat(idx, false)
      End If
   Next
End Sub
```
### **Add a Connector**

This is an example of code to add a connector and set its values.

Sub ConnectorTest

Dim source as object Dim target as object Dim con as object Dim o as object

Dim client as object Dim supplier as object

''Use ElementIDs to quickly load an element in this example ''... you must find suitable IDs in your model

source = m\_Repository.GetElementByID(129)  $target = m$  Repository.GetElementByID(169)

con = source.Connectors.AddNew ("test link 2", "Association")

"again, replace ID with a suitable one from your model con.SupplierID = 169

```
If not con.Update Then
  Console.WriteLine(con.GetLastError)
End If
source.Connectors.Refresh
```
Console.WriteLine("Connector Created")

o = con.Constraints.AddNew ("constraint2","type") If not o.Update Then Console.WriteLine(o.GetLastError) End If

o = con.TaggedValues.AddNew ("Tag","Value") If not o.Update Then Console.WriteLine(o.GetLastError) End If

''Use the client and supplier ends to set ''additional information

client = con.ClientEnd client.Visibility = "Private" client.Role = "m\_client" client.Update supplier = con.SupplierEnd supplier.Visibility = "Protected" supplier.Role = "m\_supplier" supplier.Update

Console.WriteLine("Client and Supplier set")

Console.WriteLine(client.Role) Console.WriteLine(supplier.Role)

## **Add and Manage Diagrams**

This is an example of the code for creating a diagram and adding an element to it. Note the optional use of the element rectangle setting, using left, right, top and bottom dimensions in the AddNew call.

```
Sub DiagramLifeCycle
```

```
Dim diagram as object
Dim v as object
Dim o as object
Dim package as object
Dim idx as Integer
Dim idx2 as integer
package = m_Repository.GetPackageByID(5)
diagram = package.Diagrams.AddNew("Logical Diagram","Logical")
If not diagram.Update Then
  Console.WriteLine(diagram.GetLastError)
End if
diagram.Notes = "Hello there this is a test" diagram.update()
o = package.Elements.AddNew("ReferenceType","Class")
o.Update
'' add element to diagram - supply optional rectangle co-ordinates
v = diagram.DiagramObjects.AddNew("l=200;r=400;t=200;b=600;","")
v.ElementID = o.ElementID
v.Update
Console.WriteLine(diagram.DiagramID)
```
### **Add and Delete Features**

An example of code to add and delete Features of an object.

```
Dim element as object
Dim idx as integer
Dim attribute as object
Dim method as object
'just load an element by ID - you must
'substitute a valid ID from your model
element = m Repository.GetElementByID(246)
''create a new method
method = element.Methods.AddNew("newMethod", "int")
method.Update
element.Methods.Refresh
'now loop through methods for Element - and delete our addition
For idx = 0 to element. Methods. Count-1
   method =element.Methods.GetAt(idx)
   Console.Writeline(method.Name)
   If(method.Name = "newMethod") Then
      element.Methods.Delete(idx)
  End if
Next
'create an attribute
attribute = element.attributes.AddNew("NewAttribute", "int")
attribute.Update
element.attributes.Refresh
'loop through and delete our new attribute
For idx = 0 to element.attributes. Count-1
   attribute =element.attributes.GetAt(idx)
```

```
Console.Writeline(attribute.Name)
```

```
If(attribute.Name = "NewAttribute") Then
```

```
element.attributes.Delete(idx)
```

```
End If
```
Next

#### **Element Extras**

These are examples of code to access and use element extras, such as scenarios, constraints and requirements.

#### Sub ElementExtras

Dim element as object Dim o as object Dim idx as Integer Dim bDel as boolean  $bDel = true$ 

#### try

```
element = m Repository.GetElementByID(129)
```

```
'manage constraints for an element
'demonstrate addnew and delete
o = element.Constraints.AddNew("Appended","Type")
If not o.Update Then
   Console.WriteLine("Constraint error:" + o.GetLastError())
End if
element.Constraints.Refresh
For idx = 0 to element.Constraints.Count -1
   o = element.Constraints.GetAt(idx)
   Console.WriteLine(o.Name)
   If(o.Name="Appended") Then
     If bDel Then element.Constraints.Delete (idx)
   End if
```
Next

```
'efforts
o = element.Efforts.AddNew("Appended","Type")
If not o.Update Then
   Console.WriteLine("Efforts error:" + o.GetLastError())
End if
element.Efforts.Refresh
For idx = 0 to element. Efforts. Count -1
   o = element.Efforts.GetAt(idx)Console.WriteLine(o.Name)
   If(o.Name="Appended") Then
     If bDel Then element.Efforts.Delete (idx)
   End if
```
#### Next

```
'Risks
o = element.Risks.AddNew("Appended","Type")
If not o.Update Then
  Console.WriteLine("Risks error:" + o.GetLastError())
End if
element.Risks.Refresh
For idx = 0 to element. Risks. Count -1
  o = element.Risks.GetAt(idx)Console.WriteLine(o.Name)
  If(o.Name="Appended") Then
     If bDel Then element.Risks.Delete (idx)
  End if
Next
'Metrics
o = element.Metrics.AddNew("Appended","Change")
If not o.Update Then
  Console.WriteLine("Metrics error:" + o.GetLastError())
End if
element.Metrics.Refresh
For idx = 0 to element. Metrics. Count -1
  o = element.Metrics.GetAt(idx)Console.WriteLine(o.Name)
  If(o.Name="Appended") Then
     If bDel Then element.Metrics.Delete (idx)
  End if
Next
'TaggedValues
o = element.TaggedValues.AddNew("Appended","Change")
If not o.Update Then
  Console.WriteLine("TaggedValues error:" + o.GetLastError())
End if
element.TaggedValues.Refresh
For idx = 0 to element.TaggedValues.Count -1
  o = element.TaggedValues.GetAt(idx)
  Console.WriteLine(o.Name)
  If(o.Name="Appended") Then
     If bDel Then element.TaggedValues.Delete (idx)
```
End if

#### Next

```
'Scenarios
o = element.Scenarios.AddNew("Appended","Change")
If not o.Update Then
   Console.WriteLine("Scenarios error:" + o.GetLastError())
End if
element.Scenarios.Refresh
For idx = 0 to element. Scenarios. Count -1
   o = element.Scenarios.GetAt(idx)Console.WriteLine(o.Name)
   If(o.Name="Appended") Then
     If bDel Then element.Scenarios.Delete (idx)
   End if
Next
```

```
'Files
```

```
o = element.Files.AddNew("MyFile","doc")
If not o.Update Then
   Console.WriteLine("Files error:" + o.GetLastError())
End if
element.Files.Refresh
For idx = 0 to element. Files. Count -1
   o = element.Files.GetAt(idx)Console.WriteLine(o.Name)
   If(o.Name="MyFile") Then
     If bDel Then element.Files.Delete (idx)
   End if
```
Next

```
'Tests
o = element.Tests.AddNew("TestPlan","Load")
If not o.Update Then
   Console.WriteLine("Tests error:" + o.GetLastError())
End if
element.Tests.Refresh
For idx = 0 to element. Tests. Count -1
   o = element.Tests.GetAt(idx)Console.WriteLine(o.Name)
   If(o.Name="TestPlan") Then
     If bDel Then element.Tests.Delete (idx)
   End if
```
#### Next

```
'Defect
o = element.Issues.AddNew("Broken","Defect")
If not o.Update Then
   Console.WriteLine("Issues error:" + o.GetLastError())
End if
element.Issues.Refresh
For idx = 0 to element. Issues. Count -1
   o = element. Issues.GetAt(idx)Console.WriteLine(o.Name)
   If(o.Name="Broken") Then
     If bDel Then element.Issues.Delete (idx)
   End if
Next
'Change
o = element.Issues.AddNew("Change","Change")
If not o.Update Then
   Console.WriteLine("Issues error:" + o.GetLastError())
End if
element.Issues.Refresh
For idx = 0 to element. Issues. Count -1
   o = element. Issues.GetAt(idx)Console.WriteLine(o.Name)
   If(o.Name="Change") Then
     If bDel Then element.Issues.Delete (idx)
   End if
Next
```

```
catch e as exception
```
Console.WriteLine(element.Methods.GetLastError())

```
Console.WriteLine(e)
```
End try

```
End Sub
```
### **Repository Extras**

These are examples of code for accessing repository collections for system-level information.

Sub RepositoryExtras

```
Dim o as object
Dim idx as integer
'issues
o = m Repository.Issues.AddNew("Problem","Type")
If(o.Update=false) Then
  Console.WriteLine (o.GetLastError())
End if
o = nothingm_Repository.Issues.Refresh
For idx = 0 to m_Repository.Issues.Count-1
  Console.Writeline(m_Repository.Issues.GetAt(idx).Name)
  If(m_Repository.Issues.GetAt(idx).Name = "Problem") then
      m_Repository.Issues.DeleteAt(idx,false)
     Console.WriteLine("Delete Issues")
  End if
Next
''tasks
o = m_Repository.Tasks.AddNew("Task 1","Task type")
If(o.Update=false) Then
  Console.WriteLine ("error - " + o.GetLastError())
End if
o = nothingm_Repository.Tasks.Refresh
For idx = 0 to m_Repository.Tasks.Count-1
  Console.Writeline(m_Repository.Tasks.GetAt(idx).Name)
  If(m_Repository.Tasks.GetAt(idx).Name = "Task 1") then
     m_Repository.Tasks.DeleteAt(idx,false)
     Console.WriteLine("Delete Tasks")
  End if
Next
```

```
o = m_Repository.Terms.AddNew("Term 1","business")
```
''glossary

```
If(o.Update=false) Then
   Console.WriteLine ("error - " + o.GetLastError())
End if
o = \text{nothing}m_Repository.Terms.Refresh
For idx = 0 to m_Repository. Terms. Count-1
   Console.Writeline(m_Repository.Terms.GetAt(idx).Term)
   If(m_Repository.Terms.GetAt(idx).Term = "Term 1") then
      m_Repository.Terms.DeleteAt(idx,false)
      Console.WriteLine("Delete Terms")
   End if
Next
'authors
o = m Repository.Authors.AddNew("Joe B","Writer")
If(o.Update=false) Then
   Console.WriteLine (o.GetLastError())
End if
o = nothingm_Repository.Authors.Refresh
For idx = 0 to m_Repository.authors.Count-1
   Console.Writeline(m_Repository.Authors.GetAt(idx).Name)
   If(m_Repository.authors.GetAt(idx).Name = "Joe B") then
      m_Repository.authors.DeleteAt(idx,false)
      Console.WriteLine("Delete Authors")
   End if
Next
o = m_Repository.Clients.AddNew("Joe Sphere","Client")
If(o.Update=false) Then
   Console.WriteLine (o.GetLastError())
End if
o = nothingm_Repository.Clients.Refresh
For idx = 0 to m_Repository.Clients.Count-1
   Console.Writeline(m_Repository.Clients.GetAt(idx).Name)
   If(m_Repository.Clients.GetAt(idx).Name = "Joe Sphere") then
      m_Repository.Clients.DeleteAt(idx,false)
```

```
Console.WriteLine("Delete Clients")
```

```
End if
```

```
Next
```

```
o = m_Repository.Resources.AddNew("Joe Worker","Resource")
```

```
If(o.Update=false) Then
```

```
Console.WriteLine (o.GetLastError())
```
End if

 $o = nothing$ 

m\_Repository.Resources.Refresh

For  $idx = 0$  to m\_Repository.Resources.Count-1

Console.Writeline(m\_Repository.Resources.GetAt(idx).Name)

If(m\_Repository.Resources.GetAt(idx).Name = "Joe Worker") then

m\_Repository.Resources.DeleteAt(idx,false)

Console.WriteLine("Delete Resources")

End if

Next

## **Stereotypes**

This is some example code for adding and deleting stereotypes.

Sub TestStereotypes

Dim o as object Dim idx as integer

''add a new stereotype to the Stereotypes collection  $o = m$  Repository.Stereotypes.AddNew("funky","class") If(o.Update=false) Then Console.WriteLine (o.GetLastError()) End if  $o = nothing$ 

''make sure you refresh m\_Repository.Stereotypes.Refresh

```
''then iterate through - deleting our new entry in the process
For idx = 0 to m_Repository.Stereotypes.Count-1
   Console.Writeline(m_Repository.Stereotypes.GetAt(idx).Name)
   If(m_Repository.Stereotypes.GetAt(idx).Name = "funky") then
     m_Repository.Stereotypes.DeleteAt(idx,false)
     Console.WriteLine("Delete element")
  End if
Next
```
### **Work With Attributes**

This is an example of code for working with attributes.

```
Sub AttributeLifecycle
```

```
Dim element as object
Dim o as object
Dim t as object
Dim idx as Integer
Dim idx2 as integer
try
   element = m Repository.GetElementByID(129)
   For idx = 0 to element. Attributes. Count -1
     Console.WriteLine("attribute=" + element.Attributes.GetAt(idx).Name)
     o = element. Attributes. GetAt(idx)
     t = o. Constraints. AddNew("> 123", "Precision")
     t.Update()
     o.Constraints.Refresh
     For idx2 = 0 to o. Constraints. Count-1
        t = o. Constraints. GetAt(idx2)
         Console.WriteLine("Constraint: " + t.Name)
         If(t.Name="> 123") Then
            o.Constraints.DeleteAt(idx2, false)
        End if
     Next
     For idx2 = 0 to o.TaggedValues.Count-1
         t = o.TagedValues.GetAt(idx2)If(t.Name = "Type2") Then
            'Console.WriteLine("deleteing")
            o.TaggedValues.DeleteAt(idx2, true)
         End if
```
Next

```
t = o.TaggedValues.AddNew("Type2","Number")
t.Update
o.TaggedValues.Refresh
```
For  $idx2 = 0$  to o.TaggedValues.Count-1  $t = o.TagedValues.GetAt(idx2)$ Console.WriteLine("Tagged Value: " + t.Name) Next

If(element.Attributes.GetAt(idx).Name = "m\_Tootle") Then Console.WriteLine("delete attribute") element.Attributes.DeleteAt(idx, false) End If

Next

catch e as exception

Console.WriteLine(element.Attributes.GetLastError())

Console.WriteLine(e)

End try

### **Work With Methods**

This is an example of code for working with the Methods collection of an element and with Method collections.

Sub MethodLifeCycle

Dim element as object Dim method as object Dim t as object Dim idx as Integer Dim idx2 as integer

#### try

element = m\_Repository.GetElementByID(129)

```
For idx = 0 to element. Methods. Count -1
  method = element.Methods.GetAt(idx)Console.WriteLine(method.Name)
```

```
t = method.PreConditions.AddNew("TestConstraint","something")
If t. Update = false Then
   Console.WriteLine("PreConditions: " + t.GetLastError)
```

```
End if
```

```
method.PreConditions.Refresh
For idx2 = 0 to method.PreConditions.Count-1
  t = method.PreConditions.GetAt(idx2)
   Console.WriteLine("PreConditions: " + t.Name)
   If t.Name = "TestConstraint" Then
      method.PreConditions.DeleteAt(idx2,false)
  End If
```

```
Next
```

```
t = method.PostConditions.AddNew("TestConstraint","something")
If t.Update = false Then
   Console.WriteLine("PostConditions: " + t.GetLastError)
End if
```

```
method.PostConditions.Refresh
For idx2 = 0 to method.PostConditions.Count-1
  t = method.PostConditions.GetAt(idx2)
```

```
Console.WriteLine("PostConditions: " + t.Name)
        If t.Name = "TestConstraint" Then
           method.PostConditions.DeleteAt(idx2, false)
        End If
     Next
     t = method.TaggedValues.AddNew("TestTaggedValue","something")
     If t.Update = false Then
        Console.WriteLine("Tagged Values: " + t.GetLastError)
     End if
     For idx2 = 0 to method.TaggedValues.Count-1
        t = method.TaggedValues.GetAt(idx2)
        Console.WriteLine("Tagged Value: " + t.Name)
        If(t.Name= "TestTaggedValue") Then
           method.TaggedValues.DeleteAt(idx2,false)
        End If
     Next
     t = method.Parameters.AddNew("TestParam","string")
     If t. Update = false Then
        Console.WriteLine("Parameters: " + t.GetLastError)
     End if
     method.Parameters.Refresh
     For idx2 = 0 to method.Parameters.Count-1
        t = method.Parameters.GetAt(idx2)
        Console.WriteLine("Parameter: " + t.Name)
        If(t.Name="TestParam") Then
           method.Parameters.DeleteAt(idx2, false)
        End If
     Next
     method = nothingNext
catch e as exception
  Console.WriteLine(element.Methods.GetLastError())
  Console.WriteLine(e)
```
End try